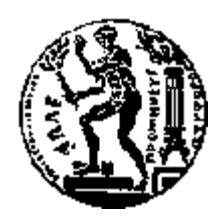

## ΕΘΝΙΚΟ ΜΕΤΣΟΒΙΟ ΠΟΛΥΤΕΧΝΕΙΟ ΣΧΟΛΗ ΗΛΕΚΤΡΟΛΟΓΩΝ ΜΗΧΑΝΙΚΩΝ ΚΑΙ ΜΗΧΑΝΙΚΩΝ ΥΠΟΛΟΓΙΣΤΩΝ ΤΟΜΕΑΣ ΗΛΕΚΤΡΙΚΗΣ ΙΣΧΥΟΣ

## **Χρήση της γλώσσας προγραμματισμού DPL του λογισμικού DIgSILENT PowerFactory για τη συστηματοποίηση μελετών προστασίας συστημάτων ηλεκτρικής ενέργειας**

## ΔΙΠΛΩΜΑΤΙΚΗ ΕΡΓΑΣΙΑ

**Κωνσταντίνος Β. Ψυχογυιός**

**Επιβλέπων : Γεώργιος Κορρές** Καθηγητής Ε.Μ.Π.

Αθήνα, Ιανουάριος 2016

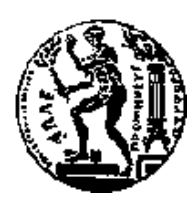

ΕΘΝΙΚΟ ΜΕΤΣΟΒΙΟ ΠΟΛΥΤΕΧΝΕΙΟ ΣΧΟΛΗ ΗΛΕΚΤΡΟΛΟΓΩΝ ΜΗΧΑΝΙΚΩΝ ΚΑΙ ΜΗΧΑΝΙΚΩΝ ΥΠΟΛΟΓΙΣΤΩΝ ΤΟΜΕΑΣ ΗΛΕΚΤΡΙΚΗΣ ΙΣΧΥΟΣ

## **Χρήση της γλώσσας προγραμματισμού DPL του λογισμικού DIgSILENT PowerFactory για τη συστηματοποίηση μελετών προστασίας συστημάτων ηλεκτρικής ενέργειας**

### ΔΙΠΛΩΜΑΤΙΚΗ ΕΡΓΑΣΙΑ

**Κωνσταντίνος Β. Ψυχογυιός**

**Επιβλέπων : Γεώργιος Κορρές** Καθηγητής Ε.Μ.Π.

Εγκρίθηκε από την τριμελή εξεταστική επιτροπή την 12<sup>η</sup> Ιανουαρίου 2016.

Γεώργιος Κορρές Παύλος Γεωργιλάκης Ιωάννης Γκόνος

................................... ................................... ................................... Καθηγητής Ε.Μ.Π. Επίκ. Καθηγητής Ε.Μ.Π. Επίκ. Καθηγητής Ε.Μ.Π.

Αθήνα, Ιανουάριος 2016

i

...................................

Κωνσταντίνος Β. Ψυχογυιός

Διπλωματούχος Ηλεκτρολόγος Μηχανικός και Μηχανικός Υπολογιστών Ε.Μ.Π.

© 2016 – Κωνσταντίνος Β. Ψυχογυιός, 2016

Με επιφύλαξη παντός δικαιώματος. All rights reserved.

Απαγορεύεται η αντιγραφή, αποθήκευση και διανομή της παρούσας εργασίας, εξ ολοκλήρου ή τμήματος αυτής, για εμπορικό σκοπό. Επιτρέπεται η ανατύπωση, αποθήκευση και διανομή για σκοπό μη κερδοσκοπικό, εκπαιδευτικής ή ερευνητικής φύσης, υπό την προϋπόθεση να αναφέρεται η πηγή προέλευσης και να διατηρείται το παρόν μήνυμα. Ερωτήματα που αφορούν τη χρήση της εργασίας για κερδοσκοπικό σκοπό πρέπει να απευθύνονται προς τον συγγραφέα.

Οι απόψεις και τα συμπεράσματα που περιέχονται σε αυτό το έγγραφο εκφράζουν τον συγγραφέα και δεν πρέπει να ερμηνευθεί ότι αντιπροσωπεύουν τις επίσημες θέσεις του Εθνικού Μετσόβιου Πολυτεχνείου.

## *Περίληψη*

<span id="page-5-0"></span>Η παρούσα διπλωματική εργασία πραγματοποιήθηκε στα πλαίσια απόκτησης του διπλώματος Ηλεκτρολόγου Μηχανικού και Μηχανικού Η/Υ. Η εκπόνησή της ξεκίνησε το Φεβρουάριο του 2015 και ολοκληρώθηκε τον Ιανουάριο του 2016. Αντικείμενο της διπλωματικής εργασίας είναι η περιγραφή του λογισμικού PowerFactory της εταιρείας DIgSILENT GmbH, η χρήση του λογισμικού για τη μοντελοποίηση και τη μελέτη Συστημάτων Ηλεκτρικής Ενέργειας και η υλοποίηση scripts με την χρήση της προγραμματιστικής γλώσσας DPL (DIgSILENT Programming Language).

Αρχικά, στο πρώτο κεφάλαιο γίνεται αναφορά στα συμμετρικά και ασύμμετρα βραχυκυκλώματα, παρουσιάζονται οι αρχές της προστασίας υπερέντασης και γίνεται εκτενής ανάλυση των μεθόδων προστασίας για σφάλματα προς γη σε δίκτυα διανομής με διαφορετικό είδος γείωσης.

Στη συνέχεια, στο δεύτερο κεφάλαιο παρουσιάζεται η δομή της βάσης δεδομένων του λογισμικού PowerFactory και περιγράφεται ο τρόπος με τον οποίο κατασκευάζεται και μοντελοποιείται ένα Σύστημα Ηλεκτρικής Ενέργειας. Επιπλέον, γίνεται περιγραφή της εκτέλεσης ροής φορτιού και βραχυκυκλωμάτων σε ένα δίκτυο, παρουσιάζεται η τοποθέτηση και η ρύθμιση ηλεκτρονόμων υπερέντασης ενώ στην τελευταία ενότητα γίνεται συνοπτική αναφορά στη δομή της DPL.

Στο τρίτο κεφάλαιο, γίνεται εκτενής ανάλυση της μεθοδολογίας κατασκευής μιας εφαρμογής σε DPL και παρουσιάζονται τα script που υλοποιήθηκαν στα πλαίσια της διπλωματικής εργασίας.

Στο τέταρτο κεφάλαιο, παρουσιάζονται τα Συστήματα Ηλεκτρικής Ενέργειας που μοντελοποιήθηκαν με την χρήση του λογισμικού, παρατίθενται οι πίνακες της μελέτης βραχυκυκλωμάτων που πραγματοποιήθηκε ενώ γίνεται και προσομοίωση των script που υλοποιήθηκαν.

Στο πέμπτο και τελευταίο κεφάλαιο, γίνεται ο επίλογος της διπλωματικής εργασίας.

#### **Λέξεις κλειδιά**

Συμμετρικά και ασύμμετρα βραχυκυκλώματα, προστασία Υπερέντασης, λογισμικό PowerFactory, DIgSILENT, scripting, DPL, μελέτη βραχυκυκλωμάτων, μοντελοποίηση Συστημάτων Ηλεκτρικής Ενέργειας.

## *Abstract*

<span id="page-6-0"></span>This academic thesis was realized within the framework of the acquisition of the Degree in Electrical Engineering and Computer Science. The elaboration of the thesis began in February, 2015 and was completed in January, 2016. The object of the academic thesis is the description of the PowerFactory software, introduced by DIgSILENT GmbH Company, the use of the software for modeling and studying Power Systems and the materialization of scripts using DIgSILENT Programming Language.

Initially, in the first chapter, the theory of symmetrical and asymmetrical shortcircuits is mentioned, the principles of overcurrent protection are presented and there is also an extensive analysis of the ground fault protection methods for distribution networks with different grounding.

Next, in the second chapter, the structure of the PowerFactory software Database is presented and there is also a description of the way a Power System is structured and modeled. Moreover, the execution of power flow and short-circuits on a network is described, the placement and the adjustment of overcurrent relays presented, while, in the final section, there is a brief reference to the DPL structure.

In the third chapter, there is a thorough analysis of the construction methodology of an application using DPL. Also, the scripts, which were implemented within the context of the academic thesis are provided.

In the fourth chapter, the reader is presented with the Power Systems which were modeled with the use of software. What is more, the reader may find the tables of the conducted short-circuits study and the simulation of the implemented scripts.

Finally, in the fifth chapter, there is the conclusion of the academic thesis.

### **Keywords**

symmetrical and asymmetrical short-circuits, overcurrent protection, PowerFactory software, DIgSILENT, scripting, DPL, short-circuits study, modeling and studying of Power Systems.

## *Ευχαριστίες*

<span id="page-7-0"></span>Θα ήθελα να ευχαριστήσω θερμά τον κ. Κορρέ για την δυνατότητα που μου προσέφερε να ενασχοληθώ με ένα τόσο ενδιαφέρον και συνάμα χρήσιμο θέμα όπως αυτό της προστασίας Συστημάτων Ηλεκτρικής Ενέργειας. Η συμβολή του ήταν ουσιαστική, ενώ ήταν πάντα διαθέσιμος να προσφέρει απλόχερα τις γνώσεις του.

Επιπλέον, θα ήθελα να ευχαριστήσω ιδιαιτέρως τον υποψήφιο διδάκτορα, Βασίλειο Παπασπηλιωτόπουλο, για την ιδανική συνεργασία που είχαμε, καθώς και για την πολύτιμη καθοδήγηση και βοήθεια που μου παρείχε σε όλη τη διάρκεια της διπλωματικής εργασίας.

Τέλος, θέλω να ευχαριστήσω τον συνάδελφο, Φίλιππο Θέμελη, για την εξαιρετική επικοινωνία που αναπτύξαμε στα πλαίσια της διπλωματικής εργασίας, καθώς και για την εποικοδομητική ανταλλαγή απόψεων σε όλο αυτό το χρονικό διάστημα.

Η βοήθεια και οι γνώσεις που μου πρόσφεραν θα αποτελέσουν πολύτιμα εφόδια για την μετέπειτα επαγγελματική μου σταδιοδρομία.

# Πίνακας περιεχομένων

<span id="page-8-0"></span>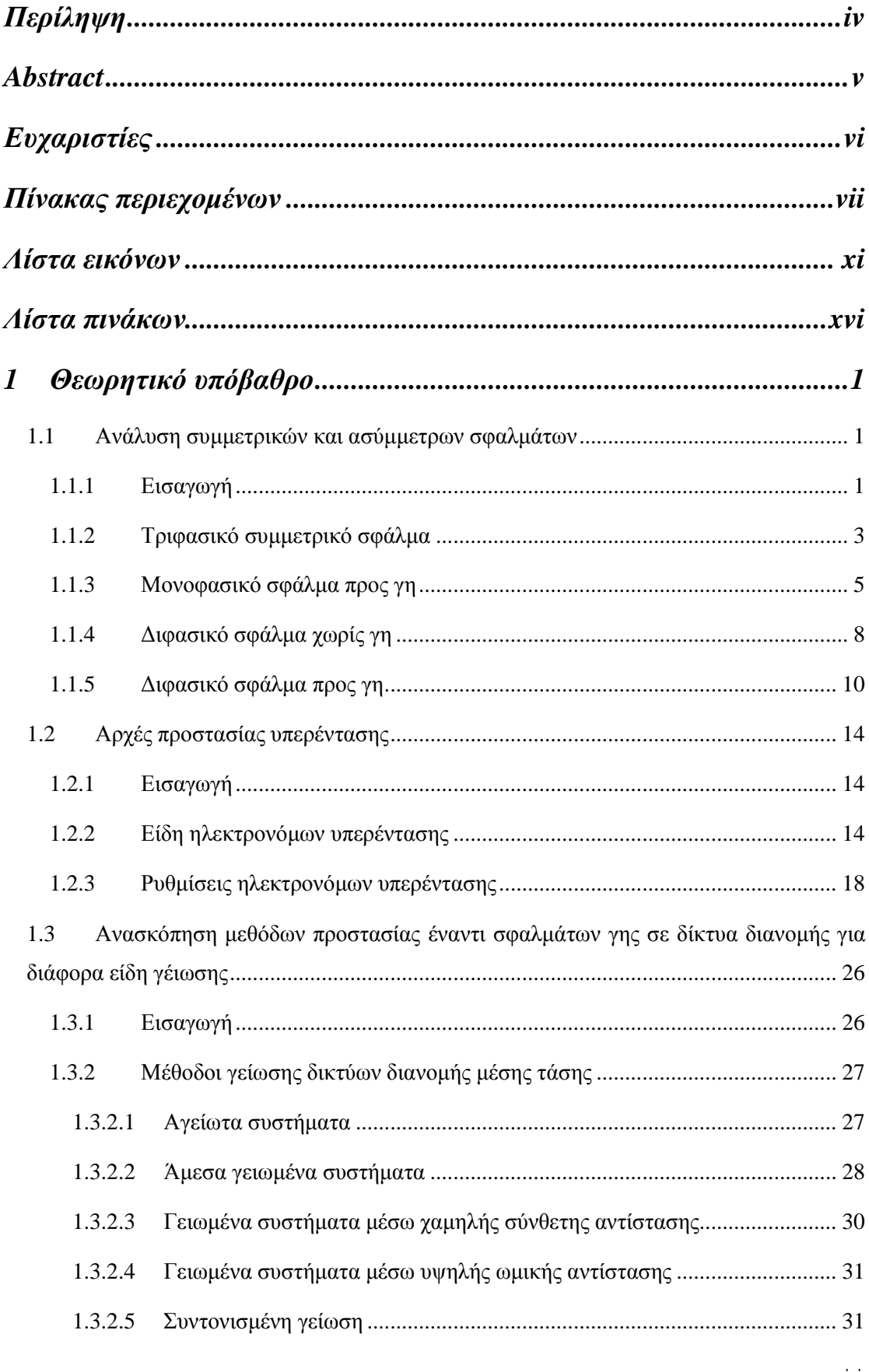

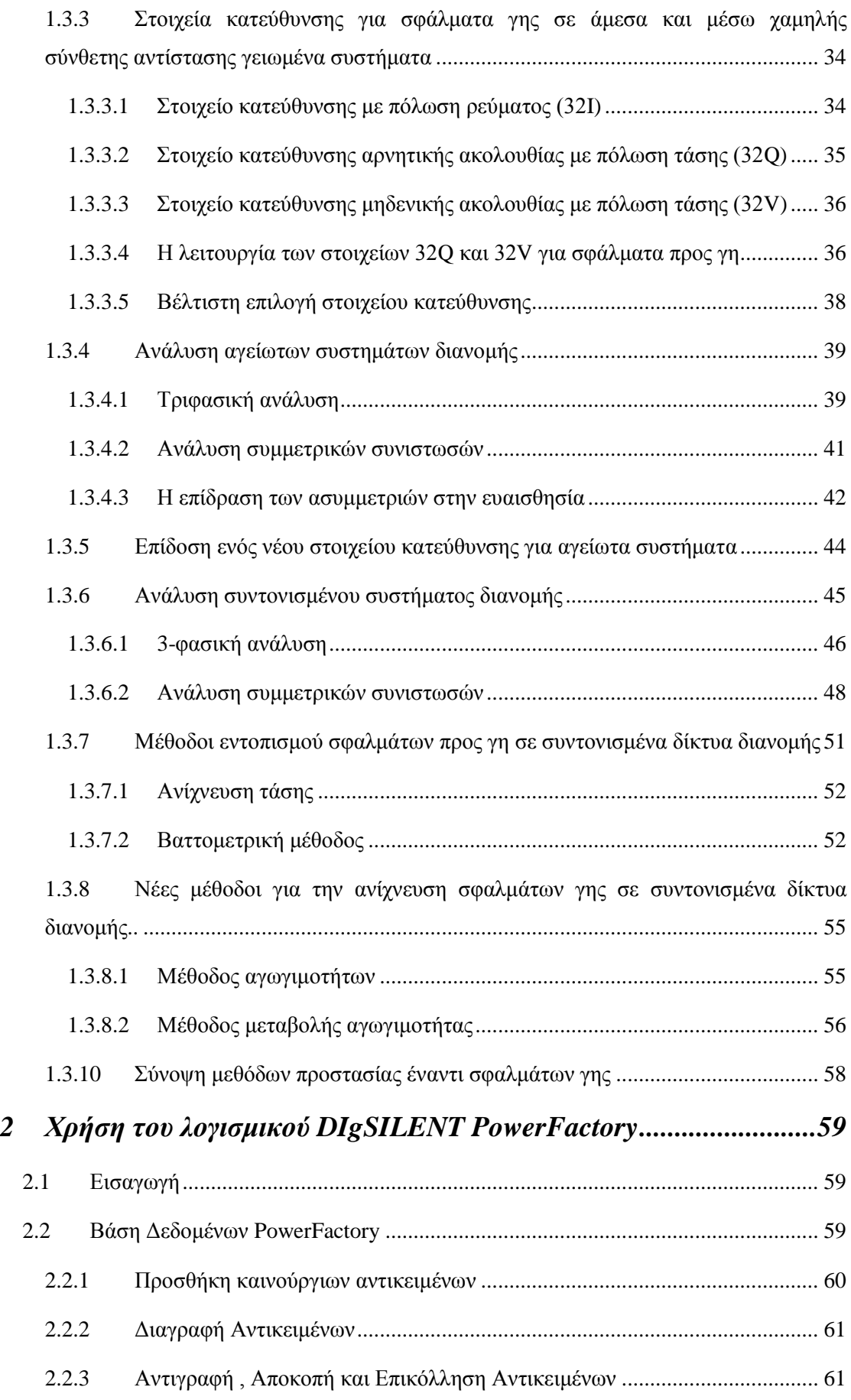

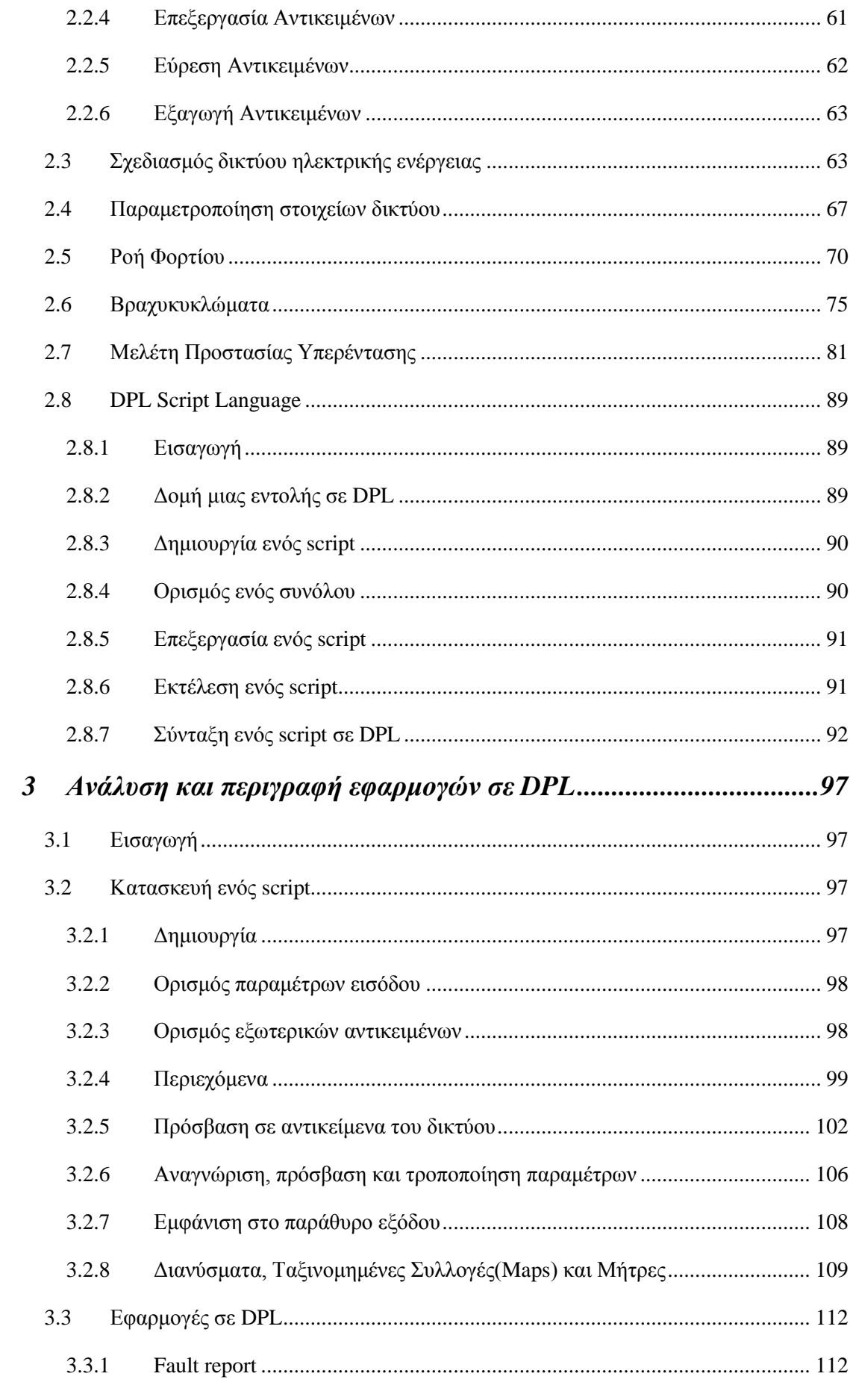

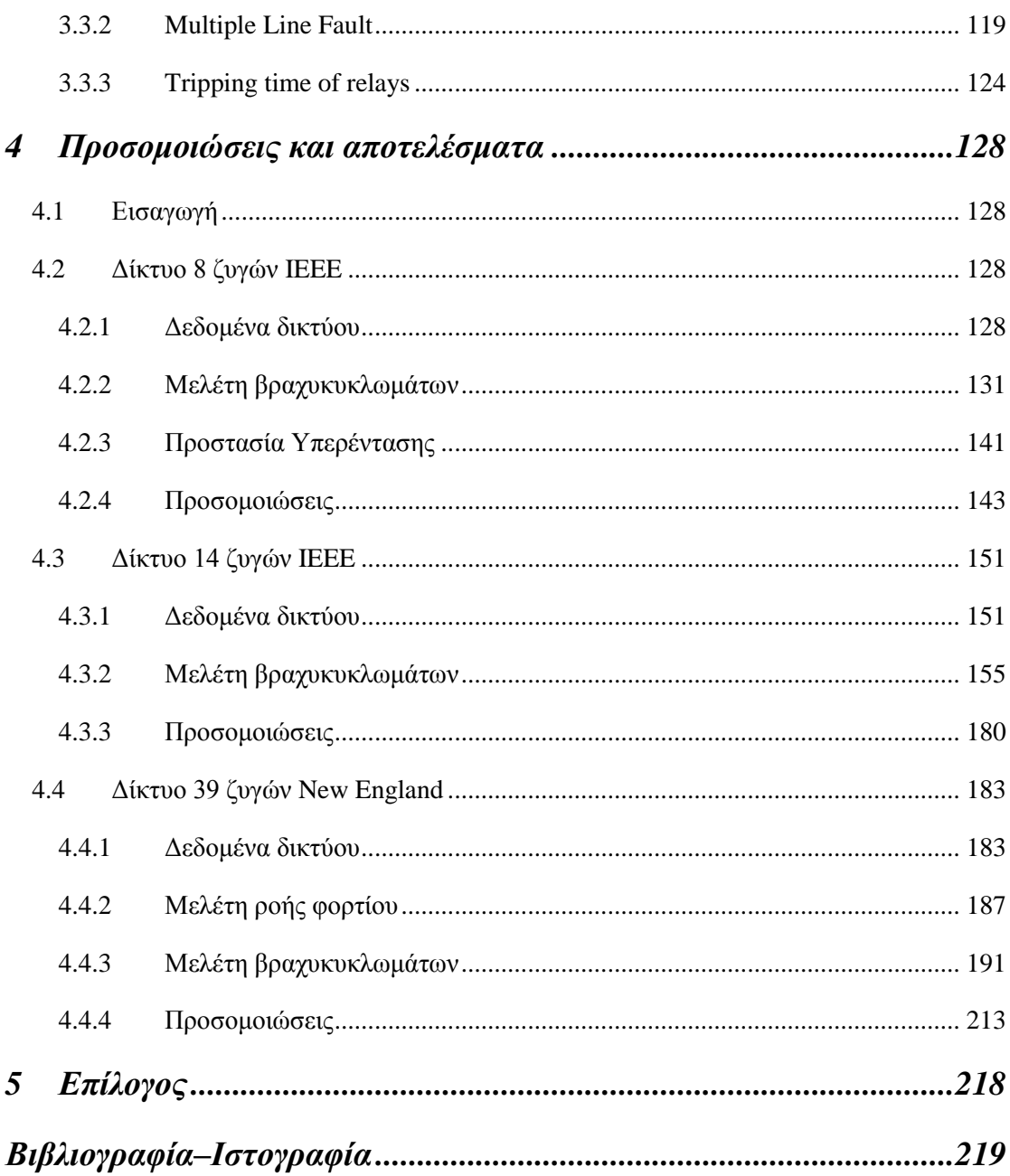

## *Λίστα εικόνων*

<span id="page-12-0"></span>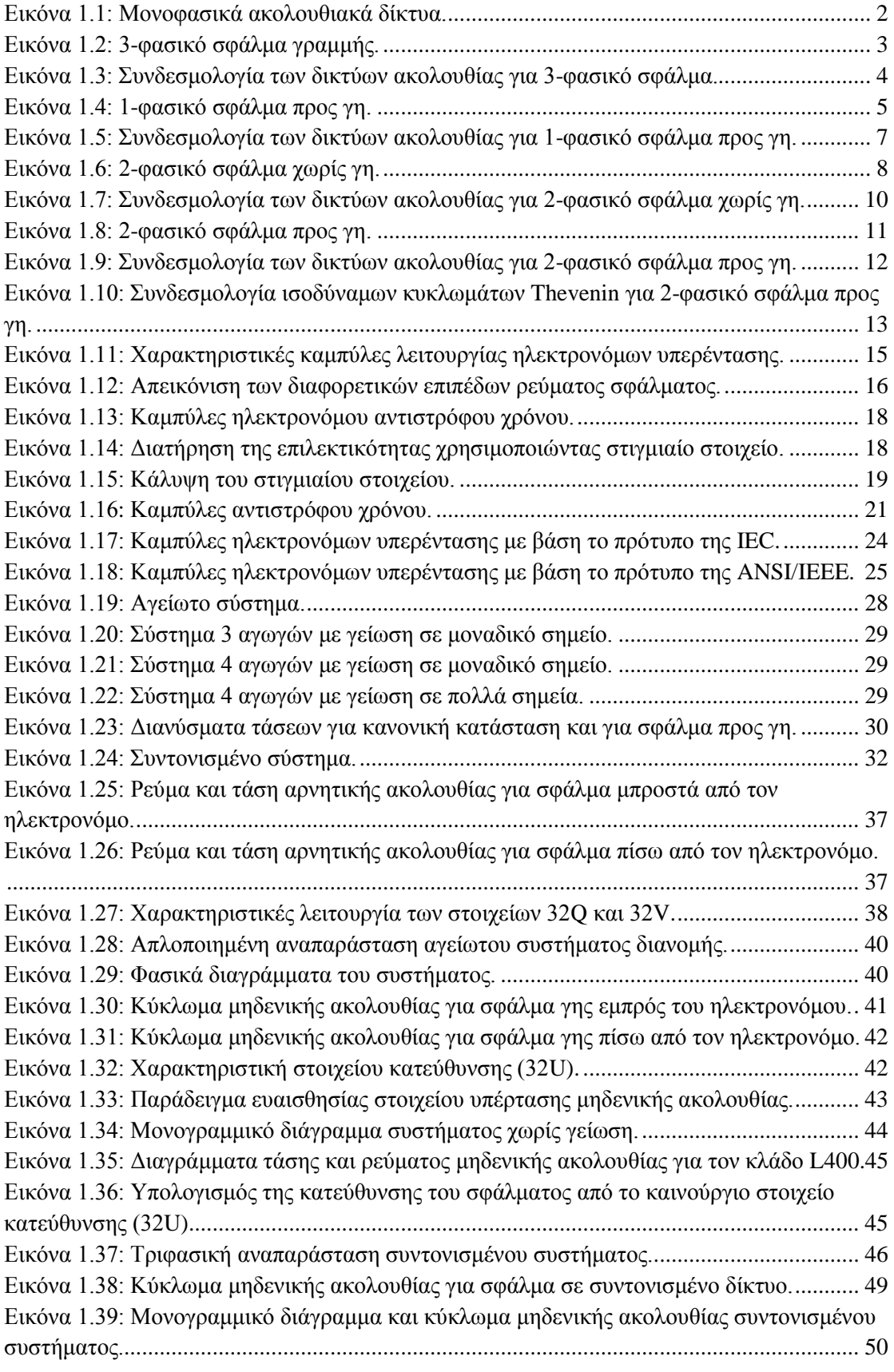

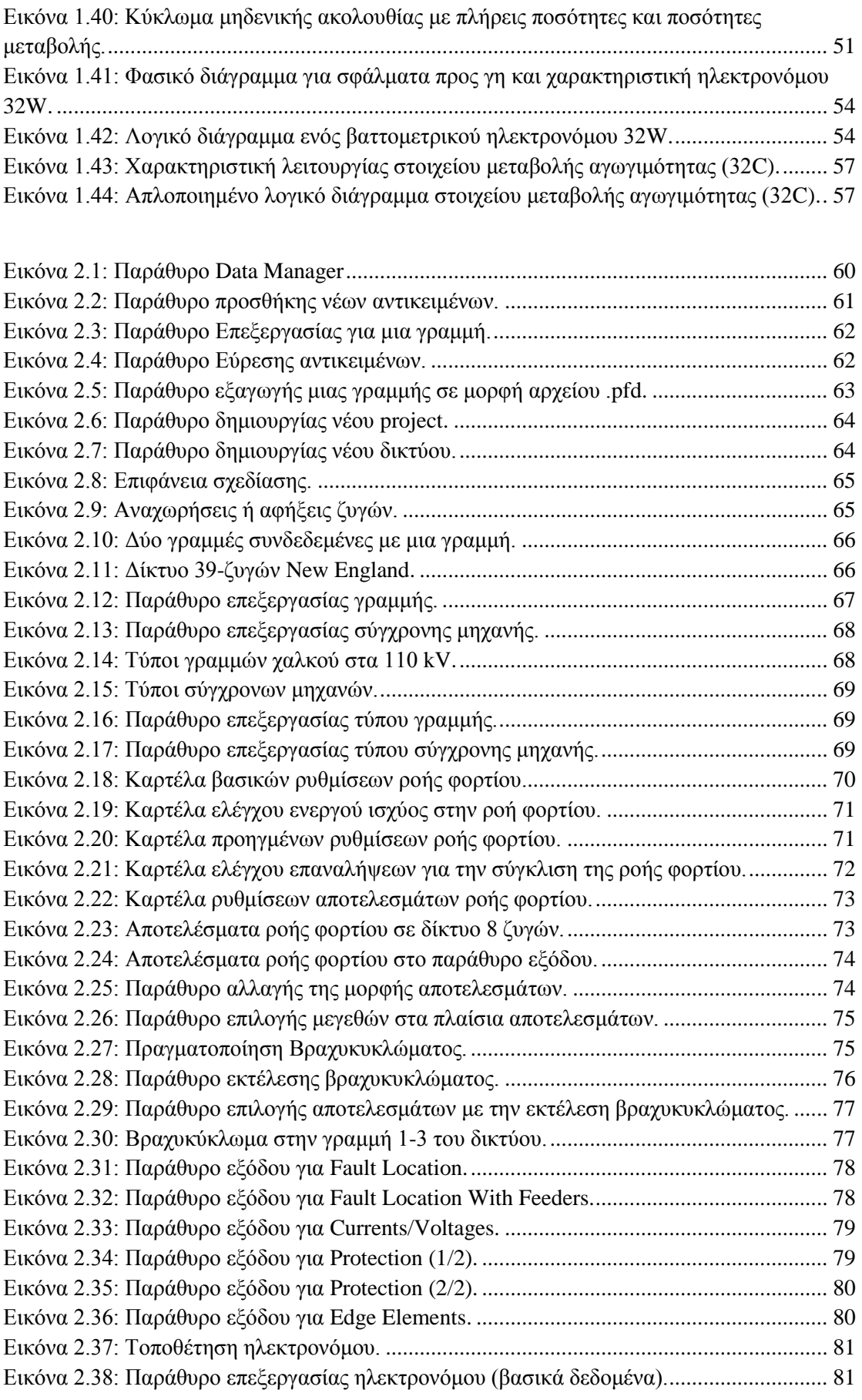

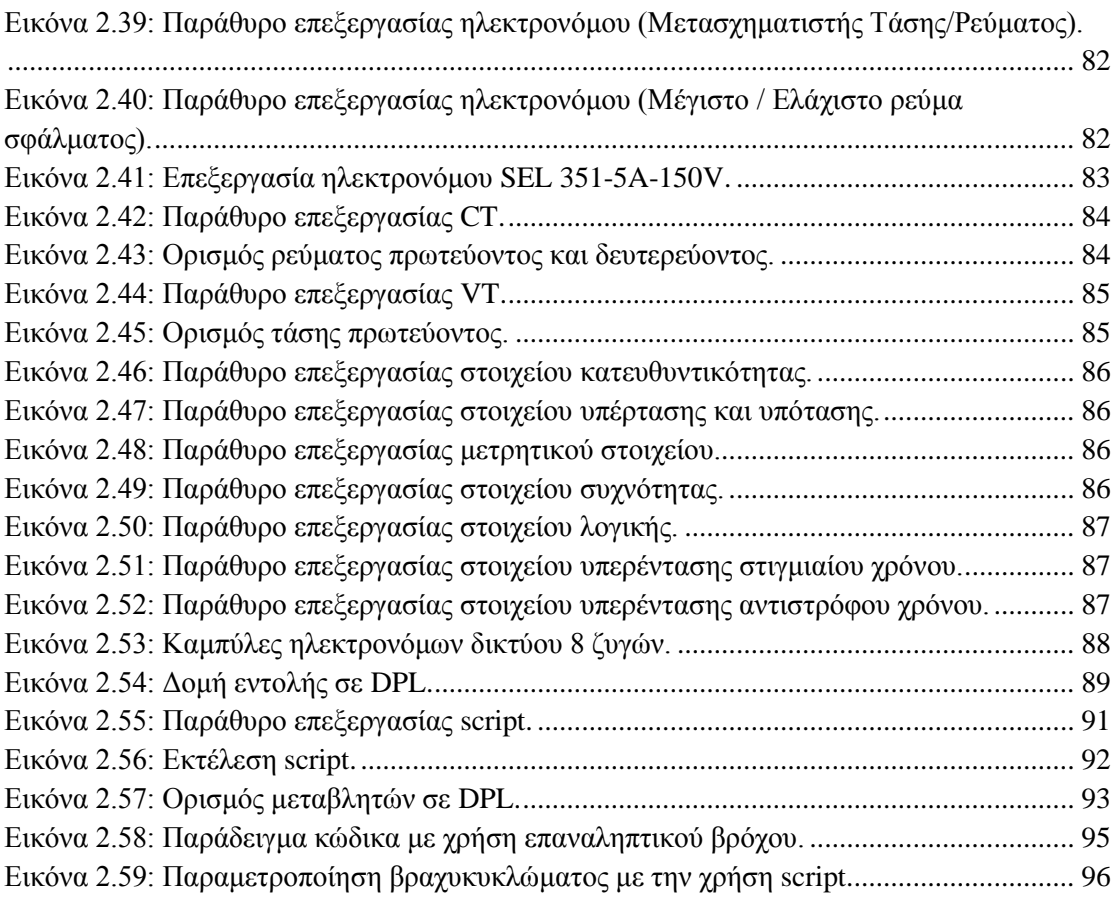

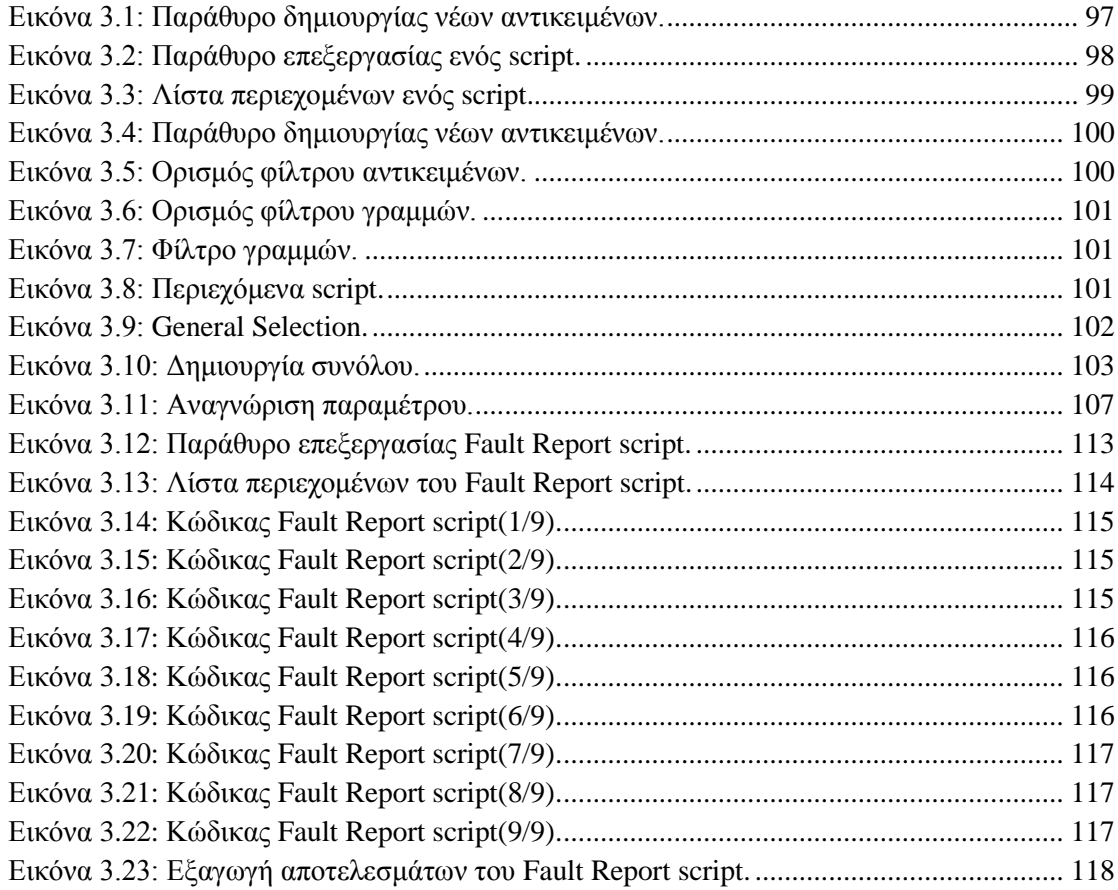

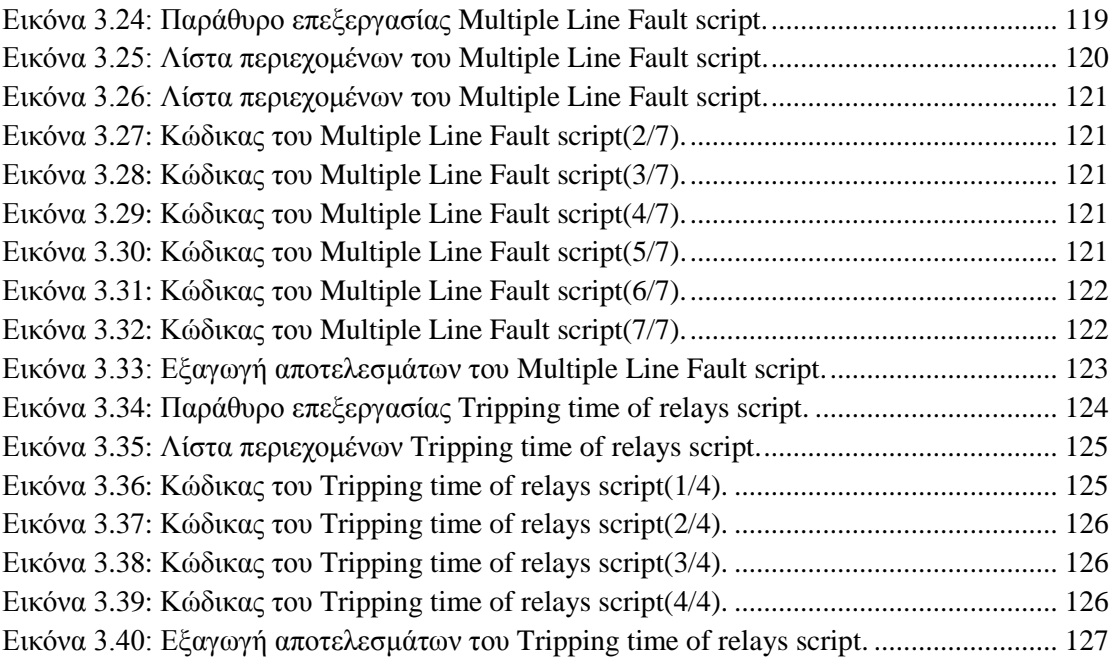

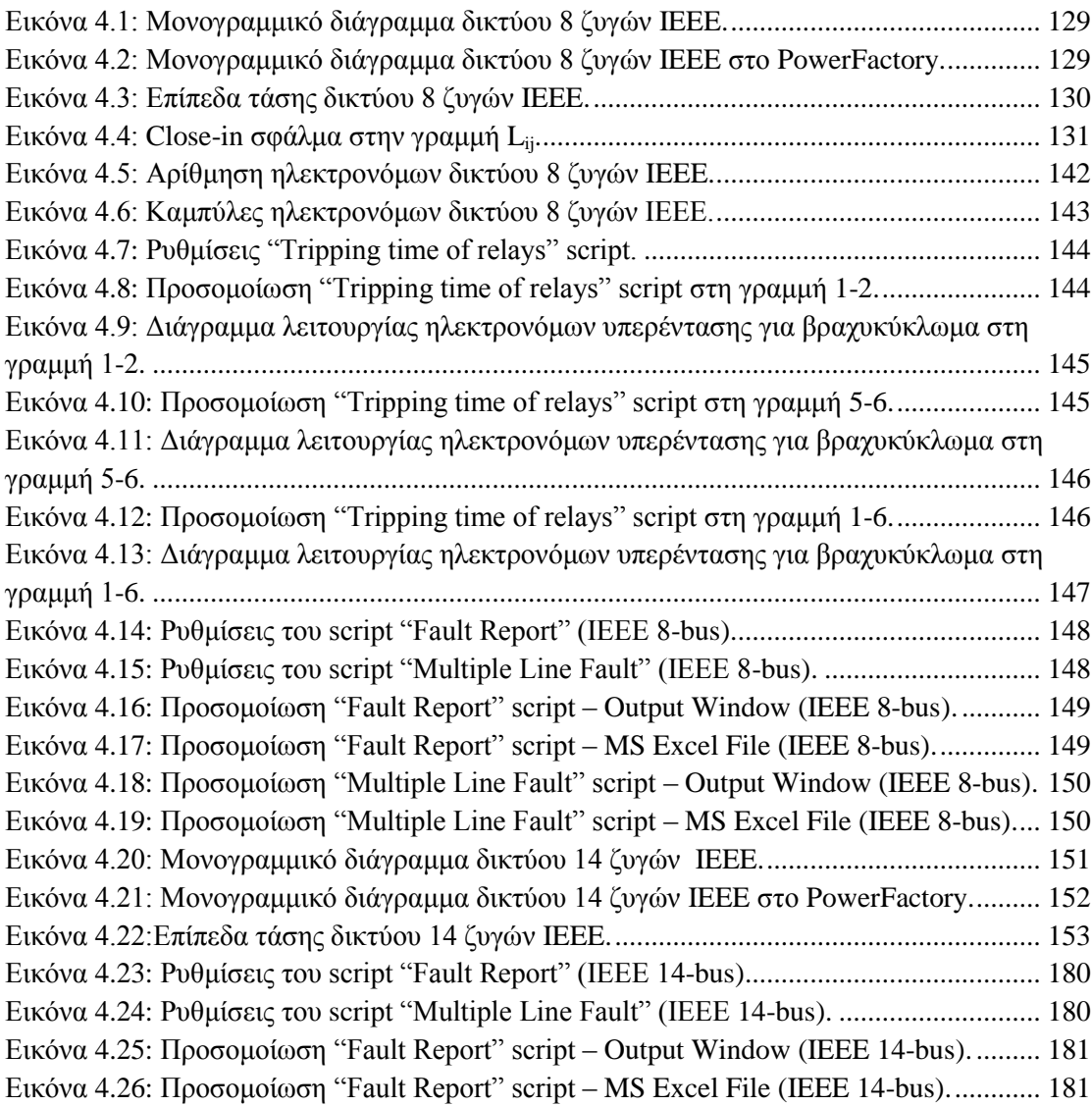

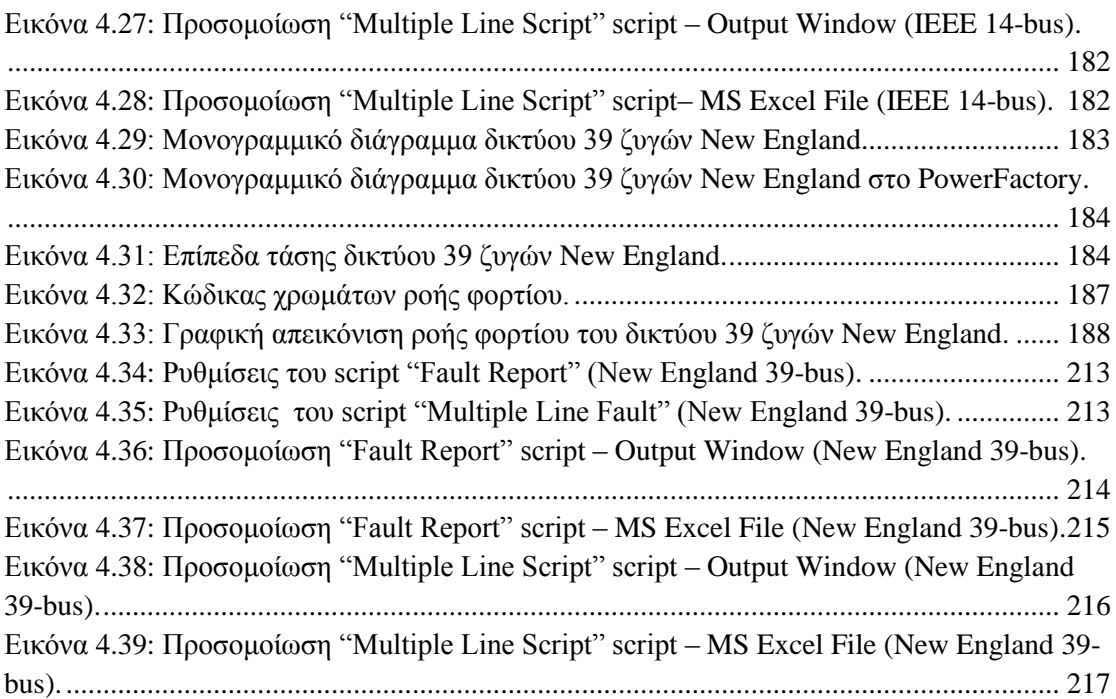

## *Λίστα πινάκων*

<span id="page-17-0"></span>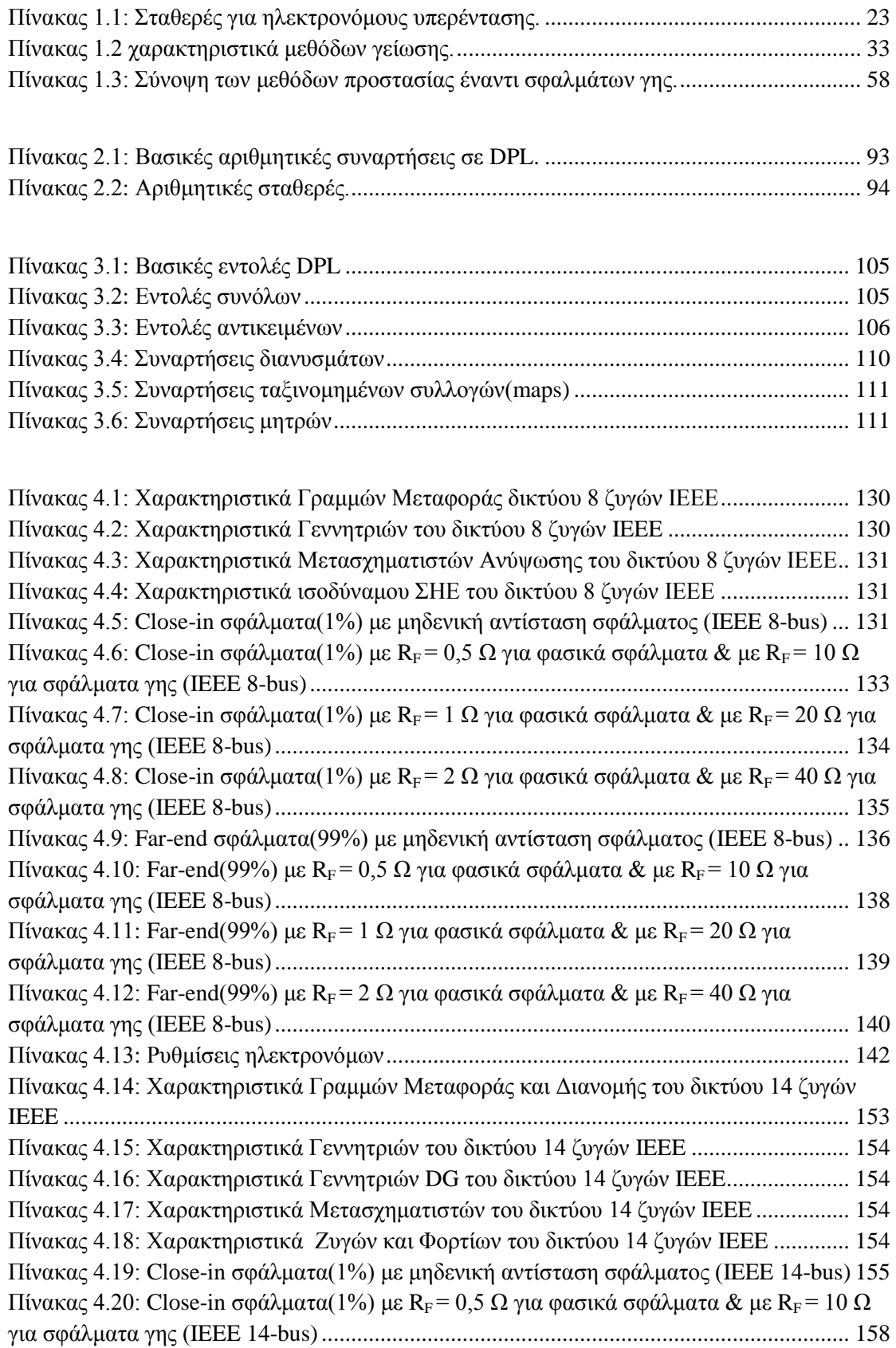

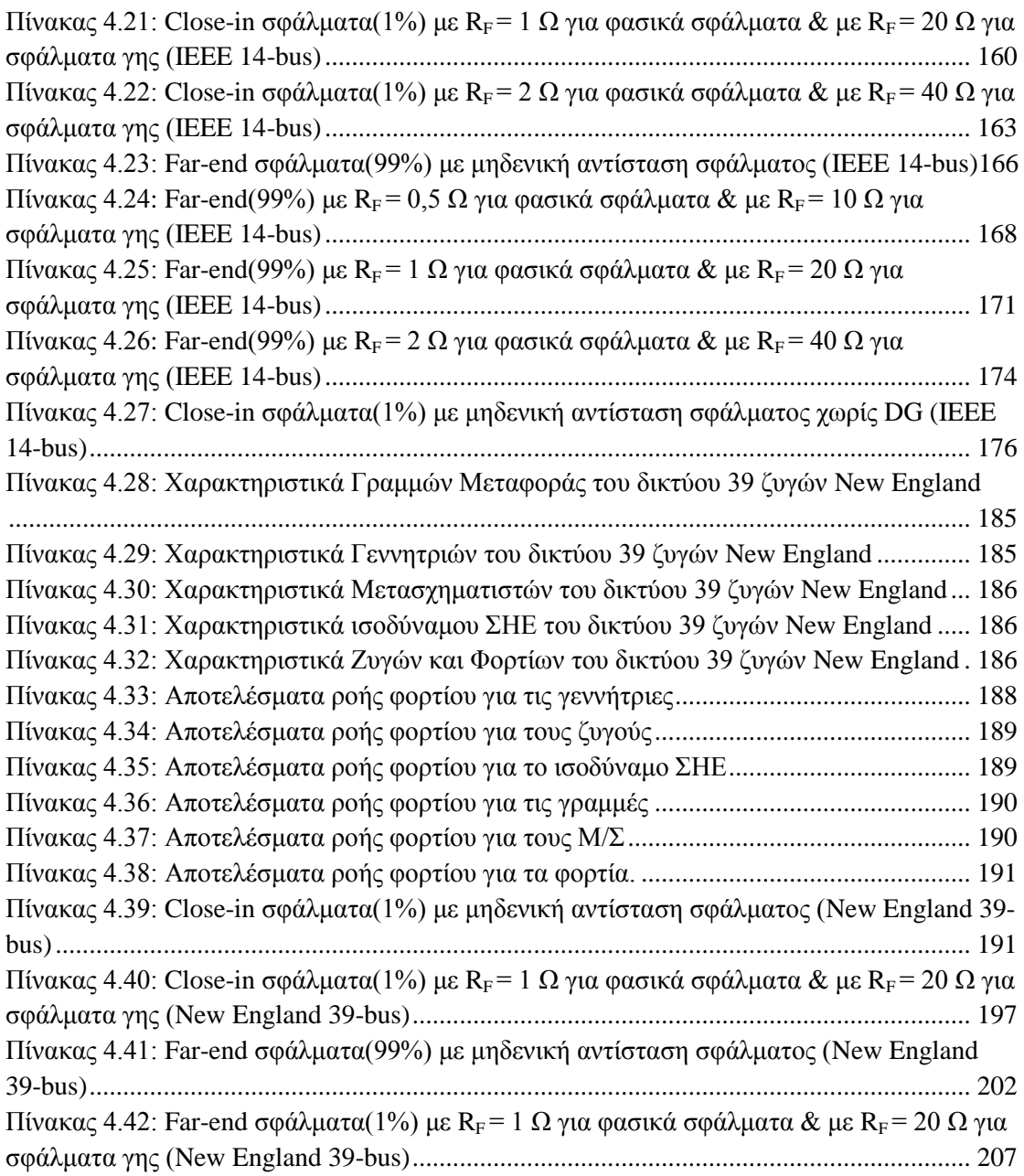

# <span id="page-20-0"></span>**1** *Θεωρητικό υπόβαθρο*

## <span id="page-20-1"></span>*1.1 Ανάλυση συμμετρικών και ασύμμετρων σφαλμάτων*

### <span id="page-20-2"></span>*1.1.1 Εισαγωγή*

Ως βραχυκυκλώματα ορίζονται οι ανώμαλες μεταβατικές καταστάσεις, στις οποίες περιέρχεται το σύστημα, λόγω αστοχίας της μόνωσης μεταξύ φάσεων ή μεταξύ φάσης και γης. Τα βραχυκυκλώματα μπορούν να κατηγοριοποιηθούν ως εξής:

- 3-φασικό συμμετρικό σφάλμα.
- 1-φασικό σφάλμα προς γη.
- 2-φασικό σφάλμα χωρίς γη.
- 2-φασικό σφάλμα προς γη.

Τα περισσότερα βραχυκυκλώματα που εμφανίζονται σε ένα σύστημα ηλεκτρικής ενέργειας είναι ασύμμετρα και κατατάσσονται στις κατηγορίες των 1-φασικών προς γη, 2-φασικών χωρίς γη και 2-φασικών προς γη. Τα συμμετρικά 3-φασικά σφάλματα εμφανίζονται σπάνια σε ένα σύστημα, ωστόσο είναι ιδιαίτερα καταστρεπτικά για τον εξοπλισμό.

Η ανάλυση των σφαλμάτων γίνεται με την χρήση της μεθόδου συμμετρικών συνιστωσών η οποία επιτρέπει τον προσδιορισμό των τάσεων και των ρευμάτων σε οποιοδήποτε σημείο του δικτύου. Στις εξισώσεις (1.1) έως (1.4) φαίνεται σε μητρική μορφή η σχέση μεταξύ φασικών μεγεθών και συμμετρικών συνιστωσών τάσης και ρεύματος.

$$
\begin{bmatrix} V_a \\ V_b \\ V_c \end{bmatrix} = \begin{bmatrix} 1 & 1 & 1 \\ 1 & \alpha^2 & \alpha \\ 1 & \alpha & \alpha^2 \end{bmatrix} \begin{bmatrix} V_{\alpha}^{(0)} \\ V_{\alpha}^{(1)} \\ V_{\alpha}^{(2)} \end{bmatrix} = \tilde{A} \begin{bmatrix} V_{\alpha}^{(0)} \\ V_{\alpha}^{(1)} \\ V_{\alpha}^{(2)} \end{bmatrix}
$$
(1.1)  

$$
\begin{bmatrix} V_{\alpha}^{(0)} \\ V_{\alpha}^{(1)} \\ V_{\alpha}^{(2)} \end{bmatrix} = \frac{1}{3} \begin{bmatrix} 1 & 1 & 1 \\ 1 & \alpha & \alpha^2 \\ 1 & \alpha^2 & \alpha \end{bmatrix} \begin{bmatrix} V_a \\ V_b \\ V_c \end{bmatrix} = \tilde{A}^{-1} \begin{bmatrix} V_a \\ V_b \\ V_c \end{bmatrix}
$$
(1.2)

$$
\begin{bmatrix} I_a \\ I_b \\ I_c \end{bmatrix} = \begin{bmatrix} 1 & 1 & 1 \\ 1 & \alpha^2 & \alpha \\ 1 & \alpha & \alpha^2 \end{bmatrix} \begin{bmatrix} I_\alpha^{(0)} \\ I_\alpha^{(1)} \\ I_\alpha^{(2)} \end{bmatrix} = \widetilde{A} \begin{bmatrix} I_\alpha^{(0)} \\ I_\alpha^{(1)} \\ I_\alpha^{(2)} \end{bmatrix}
$$
(1.3)

$$
\begin{bmatrix} I_{\alpha}^{(0)} \\ I_{\alpha}^{(1)} \\ I_{\alpha}^{(2)} \end{bmatrix} = \frac{1}{3} \begin{bmatrix} 1 & 1 & 1 \\ 1 & \alpha & \alpha^2 \\ 1 & \alpha^2 & \alpha \end{bmatrix} \begin{bmatrix} I_a \\ I_b \\ I_c \end{bmatrix} = \widetilde{A}^{-1} \begin{bmatrix} I_a \\ I_b \\ I_c \end{bmatrix}
$$
\n(1.4)

Τα μονοφασικά ακολουθιακά δίκτυα παρουσιάζονται στην Εικόνα 1.1, στη σχέση (1.5) παρουσιάζονται οι εξισώσεις που περιγράφουν τις τάσεις των ακολουθιακών κυκλωμάτων στο ζυγό (**j**) για ένα σφάλμα στο ζυγό (**k**) του δικτύου, ενώ στη σχέση (1.6) παρουσιάζονται οι ακολουθιακές τάσεις για τον ζυγό (**k**).

$$
V_{j\alpha}^{(0)} = -Z_{jk}^{(0)} I_{f\alpha}^{(0)}
$$
  
\n
$$
V_{j\alpha}^{(1)} = V_{jf} - Z_{jk}^{(1)} I_{f\alpha}^{(1)}
$$
  
\n
$$
V_{j\alpha}^{(2)} = -Z_{jk}^{(2)} I_{f\alpha}^{(2)}
$$
  
\n(1.5)

$$
V_{k\alpha}^{(0)} = -Z_{kk}^{(0)} I_{f\alpha}^{(0)}
$$
  
\n
$$
V_{k\alpha}^{(1)} = V_f - Z_{kk}^{(1)} I_{f\alpha}^{(1)}
$$
  
\n
$$
V_{k\alpha}^{(2)} = -Z_{kk}^{(2)} I_{f\alpha}^{(2)}
$$
  
\n(1.6)

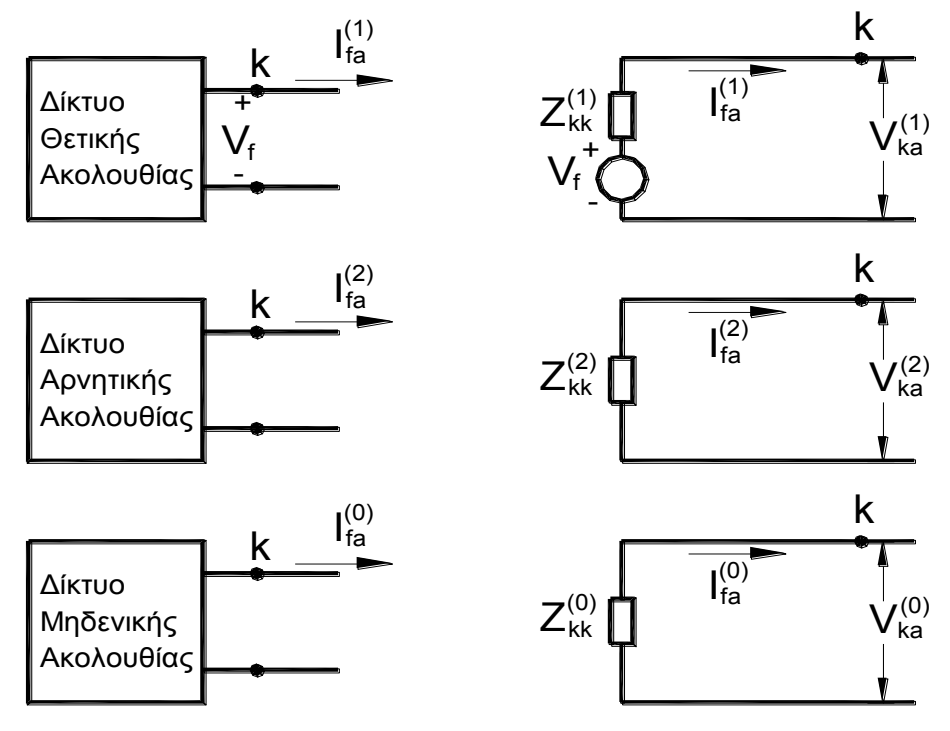

<span id="page-21-0"></span>**Εικόνα 1.1: Μονοφασικά ακολουθιακά δίκτυα.**

Στα πλαίσια της ακόλουθης ανάλυσης βραχυκυκλωμάτων σημειώνεται ότι:

- Τα ρεύματα τα οποία ρέουν στο δίκτυο προς το σημείο του σφάλματος από τις φάσεις a, b και c συμβολίζονται ως I<sub>fa</sub>, I<sub>fb</sub> και I<sub>fc</sub>.
- Οι τάσεις ως προς γη σε οποιοδήποτε ζυγό (j) του συστήματος συμβολίζονται ως V<sub>ia</sub>, V<sub>ib</sub> και Vjc.
- Οι δείκτες 1,2 και 0 καθορίζουν τα μεγέθη θετικής, αρνητικής και μηδενικής ακολουθίας.
- Η φασική τάση ως προς τον ουδέτερο στο σημείο του σφάλματος συμβολίζεται ως  $V_{\rm f}$ .
- Η  $Z_{ij}^{(x)}$  είναι η σύνθετη αντίσταση που βρίσκεται στην θέση (i,j) του πίνακα σύνθετων αντιστάσεων κάθε ακολουθιακού κυκλώματος.

### <span id="page-22-0"></span>*1.1.2 Τριφασικό συμμετρικό σφάλμα*

Ένα 3-φασικό σφάλμα με αντίσταση σφάλματος Z<sup>f</sup> παρουσιάζεται στο σχήμα της Εικόνας 1.2, ενώ οι συνθήκες που ισχύουν περιγράφονται στις παρακάτω εξισώσεις:

### $V_a = I_{fa} \cdot Z_f$  $V_b = I_{fb} \cdot Z_f$  (1.7)  $V_c = I_{fc} \cdot Z_f$

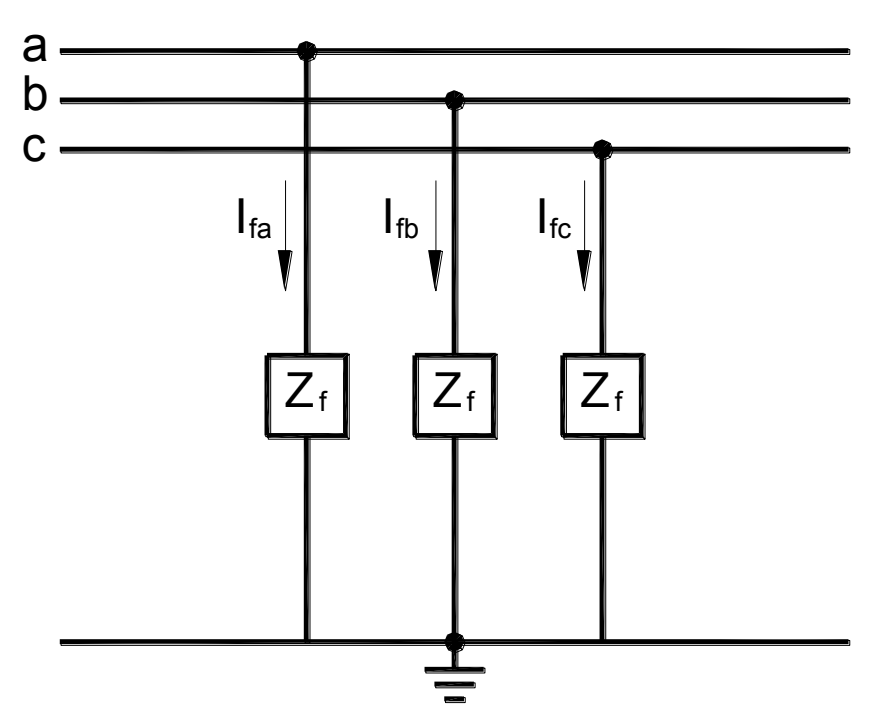

<span id="page-22-1"></span>**Εικόνα 1.2: 3-φασικό σφάλμα γραμμής.**

Οι αντίστοιχη μητρική σχέση παρουσιάζεται στην εξίσωση (1.8):

$$
\begin{bmatrix} V_a \\ V_b \\ V_c \end{bmatrix} = \begin{bmatrix} Z_f & 0 & 0 \\ 0 & Z_f & 0 \\ 0 & 0 & Z_f \end{bmatrix} \begin{bmatrix} I_{fa} \\ I_{fb} \\ I_{fc} \end{bmatrix}
$$
 (1.8)

Από την σχέση (1.8) με την χρήση των μητρών μετασχηματισμού μπορούν να γραφεί η μητρική εξίσωση που περιγράφει τα μεγέθη με συμμετρικές συνιστώσες:

$$
\begin{bmatrix} V_{\alpha}^{(0)} \\ V_{\alpha}^{(1)} \\ V_{\alpha}^{(2)} \end{bmatrix} = \widetilde{A}^{-1} \begin{bmatrix} Z_f & 0 & 0 \\ 0 & Z_f & 0 \\ 0 & 0 & Z_f \end{bmatrix} \widetilde{A} \begin{bmatrix} I_{f\alpha}^{(0)} \\ I_{f\alpha}^{(1)} \\ I_{f\alpha}^{(2)} \end{bmatrix} = \begin{bmatrix} Z_f & 0 & 0 \\ 0 & Z_f & 0 \\ 0 & 0 & Z_f \end{bmatrix} \begin{bmatrix} I_{f\alpha}^{(0)} \\ I_{f\alpha}^{(1)} \\ I_{f\alpha}^{(2)} \end{bmatrix}
$$
(1.9)

Από την εξίσωση (1.9) γίνεται αντιληπτό ότι τα 3 δίκτυα ακολουθίας είναι ανεξάρτητα μεταξύ τους. Αυτό είναι αναμενόμενο αφού το σύστημα διατηρεί τη συμμετρία του μετά την επιβολή ενός συμμετρικού 3-φασικού σφάλματος. Η συνδεσμολογία των τριών δικτύων ακολουθίας φαίνεται στην Εικόνα 1.3.

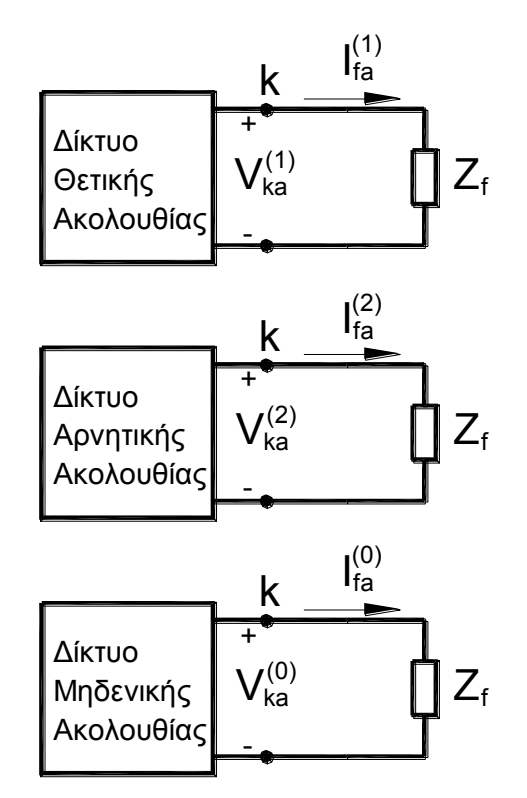

**Εικόνα 1.3: Συνδεσμολογία των δικτύων ακολουθίας για 3-φασικό σφάλμα.**

<span id="page-23-0"></span>Αντικαθιστώντας τη σχέση (1.9) στη (1.6) προκύπτουν οι σχέσεις (1.10) και (1.11) που περιγράφουν τις ακολουθιακές τάσεις και ρεύματα κατά την διάρκεια του σφάλματος.

$$
I_{fa}^{(0)} = 0
$$
  
\n
$$
I_{fa}^{(1)} = \frac{V_f}{Z_{kk}^{(1)} + Z_f}
$$
  
\n
$$
I_{fa}^{(2)} = 0
$$
  
\n
$$
V_{ka}^{(0)} = 0
$$
  
\n
$$
V_{ka}^{(1)} = V_f \frac{Z_f}{Z_{kk}^{(1)} + Z_f}
$$
  
\n
$$
V_{ka}^{(2)} = 0
$$
  
\n(1.11)  
\n
$$
V_{ka}^{(2)} = 0
$$

Σε περίπτωση μηδενικής αντίστασης σφάλματος ( $Z_f = 0$ ), η τάση θετικής ακολουθίας στο σημείο του σφάλματος είναι μηδενική.

### <span id="page-24-0"></span>*1.1.3 Μονοφασικό σφάλμα προς γη*

Το 1-φασικό σφάλμα του αγωγού a προς γη με αντίσταση σφάλματος Ζ<sub>f</sub> περιγράφεται στο σχήμα της Εικόνας 1.4, ενώ στη σχέση (1.12) περιγράφονται οι συνθήκες του σφάλματος.

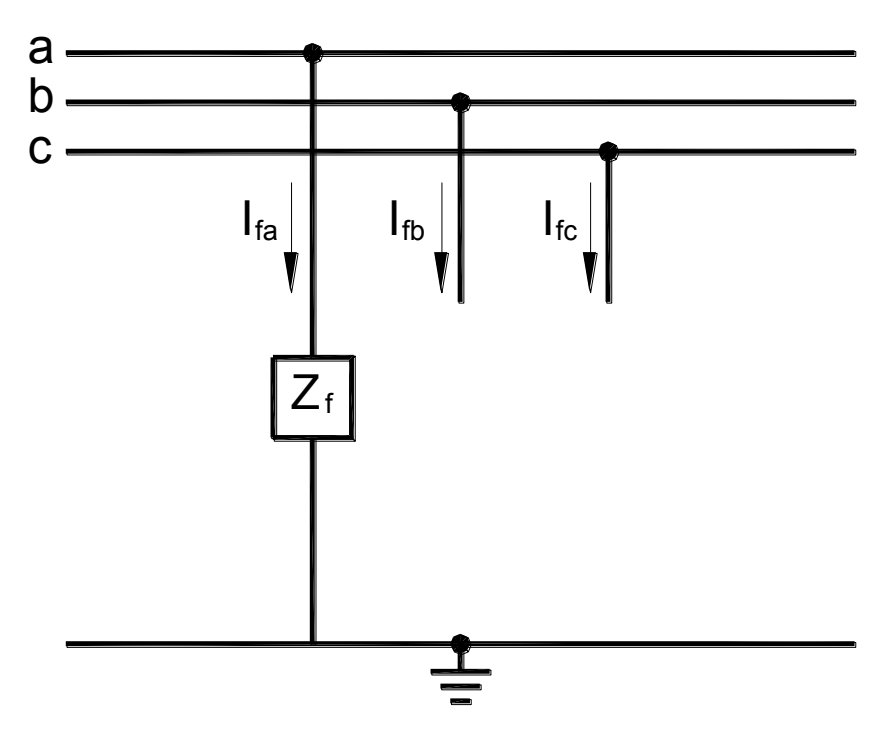

<span id="page-24-1"></span>**Εικόνα 1.4: 1-φασικό σφάλμα προς γη.**

$$
I_{fb} = 0
$$
  
\n
$$
I_{fc} = 0
$$
  
\n
$$
V_{ka} = Z_f I_{fa}
$$
\n(1.12)

Χρησιμοποιώντας τις σχέσεις (1.4) και (1.12) προκύπτουν οι συμμετρικές συνιστώσες των ρευμάτων.

$$
\begin{bmatrix} I_{fa}^{(0)} \\ I_{fa}^{(1)} \\ I_{fa}^{(2)} \end{bmatrix} = \frac{1}{3} \begin{bmatrix} 1 & 1 & 1 \\ 1 & \alpha & \alpha^2 \\ 1 & \alpha^2 & \alpha \end{bmatrix} \begin{bmatrix} I_{fa} \\ 0 \\ 0 \end{bmatrix}
$$
 (1.13)

Από την μητρική μορφή της σχέσης (1.13) έχουμε:

$$
I_{fa}^{(0)} = I_{fa}^{(1)} = I_{fa}^{(2)} = \frac{1}{3} I_{fa}
$$
 (1.14)

Αντικαθιστώντας την (1.14) στη (1.6) προκύπτει:

$$
V_{k\alpha}^{(0)} = -Z_{kk}^{(0)} I_{f\alpha}^{(0)}
$$
  
\n
$$
V_{k\alpha}^{(1)} = V_f - Z_{kk}^{(1)} I_{f\alpha}^{(0)}
$$
  
\n
$$
V_{k\alpha}^{(2)} = -Z_{kk}^{(2)} I_{f\alpha}^{(0)}
$$
  
\n(1.15)

Στη συνέχεια, προσθέτοντας κατά μέλη τις εξισώσεις της σχέσης (1.15):

$$
V_{ka} = V_{k\alpha}^{(0)} + V_{k\alpha}^{(1)} + V_{k\alpha}^{(2)} = V_f - \left(Z_{kk}^{(0)} + Z_{kk}^{(1)} + Z_{kk}^{(2)}\right)I_{f\alpha}^{(0)} = 3Z_f I_{f\alpha}^{(0)}
$$
(1.16)

Τελικά προκύπτει:

$$
I_{f\alpha}^{(0)} = I_{f\alpha}^{(1)} = I_{f\alpha}^{(2)} = \frac{V_f}{Z_{kk}^{(0)} + Z_{kk}^{(1)} + Z_{kk}^{(2)} + 3Z_f}
$$
(1.17)

Oι τάσεις των ακολουθιακών δικτύων στο σημείο του σφάλματος προκύπτουν από τον συνδυασμό των σχέσεων (1.15) και (1.17)

$$
V_{k\alpha}^{(0)} = -Z_{kk}^{(0)}I_{f\alpha}^{(0)} = -V_f \frac{Z_{kk}^{(0)}}{Z_{kk}^{(0)} + Z_{kk}^{(1)} + Z_{kk}^{(2)} + 3Z_f}
$$
  
\n
$$
V_{k\alpha}^{(1)} = V_f - Z_{kk}^{(1)}I_{f\alpha}^{(0)} = V_f \frac{Z_{kk}^{(0)} + Z_{kk}^{(2)} + 3Z_f}{Z_{kk}^{(0)} + Z_{kk}^{(1)} + Z_{kk}^{(2)} + 3Z_f}
$$
  
\n
$$
V_{k\alpha}^{(2)} = -Z_{kk}^{(2)}I_{f\alpha}^{(0)} = -V_f \frac{Z_{kk}^{(2)}}{Z_{kk}^{(0)} + Z_{kk}^{(1)} + Z_{kk}^{(2)} + 3Z_f}
$$
  
\n(1.18)

Από την σχέση (1.16) γίνεται αντιληπτό ότι τα ακολουθιακά δίκτυα είναι συνδεδεμένα εν σειρά μεταξύ τους μέσω της σύνθετης αντίστασης 3Z<sup>f</sup> . Η σύνδεση των ακολουθιακών δικτύων παρουσιάζονται στην Εικόνα 1.5.

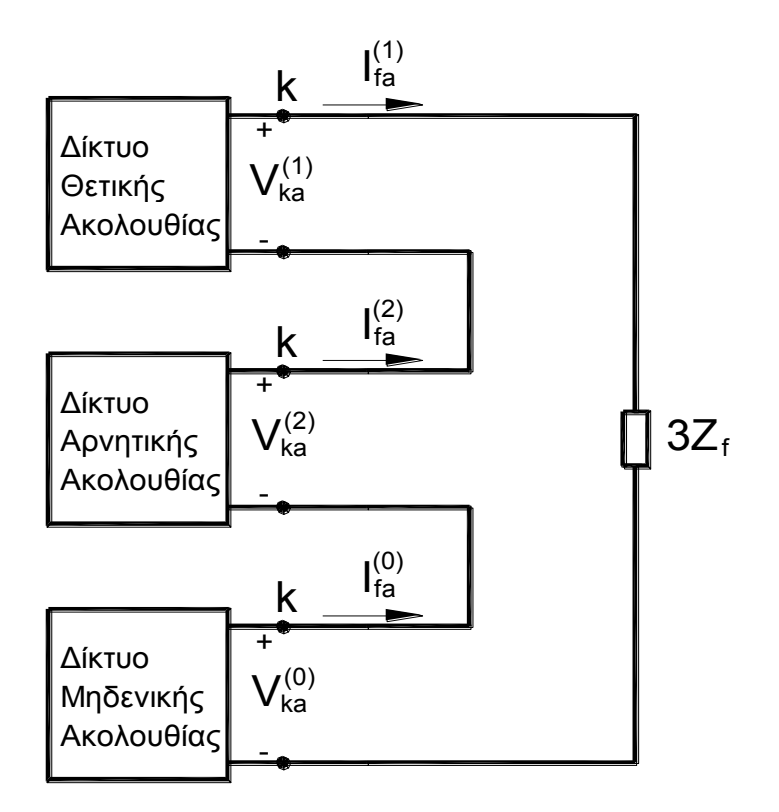

**Εικόνα 1.5: Συνδεσμολογία των δικτύων ακολουθίας για 1-φασικό σφάλμα προς γη.**

<span id="page-26-0"></span>Σε περίπτωση μηδενικής αντίστασης σφάλματος ( $Z_f = 0$ ), τότε οι αρχικές συνθήκες διαμορφώνονται ως εξής:

$$
I_{fb} = 0
$$
  
\n
$$
I_{fc} = 0
$$
  
\n
$$
V_{ka} = Z_f I_{fa}
$$
\n(1.19)

7

Τα ρεύματα και τις τάσεις στο σημείο του σφάλματος εκφράζονται από τις σχέσεις (1.17) και (1.18) θέτοντας  $Z_f = 0$ .

### <span id="page-27-0"></span>*1.1.4 Διφασικό σφάλμα χωρίς γη*

Το 2-φασικό σφάλμα χωρίς γη μεταξύ των αγωγών b, c με αντίσταση σφάλματος Zf περιγράφεται στο σχήμα της Εικόνας 1.6, ενώ στη σχέση (1.20) περιγράφονται οι συνθήκες του σφάλματος.

<span id="page-27-1"></span>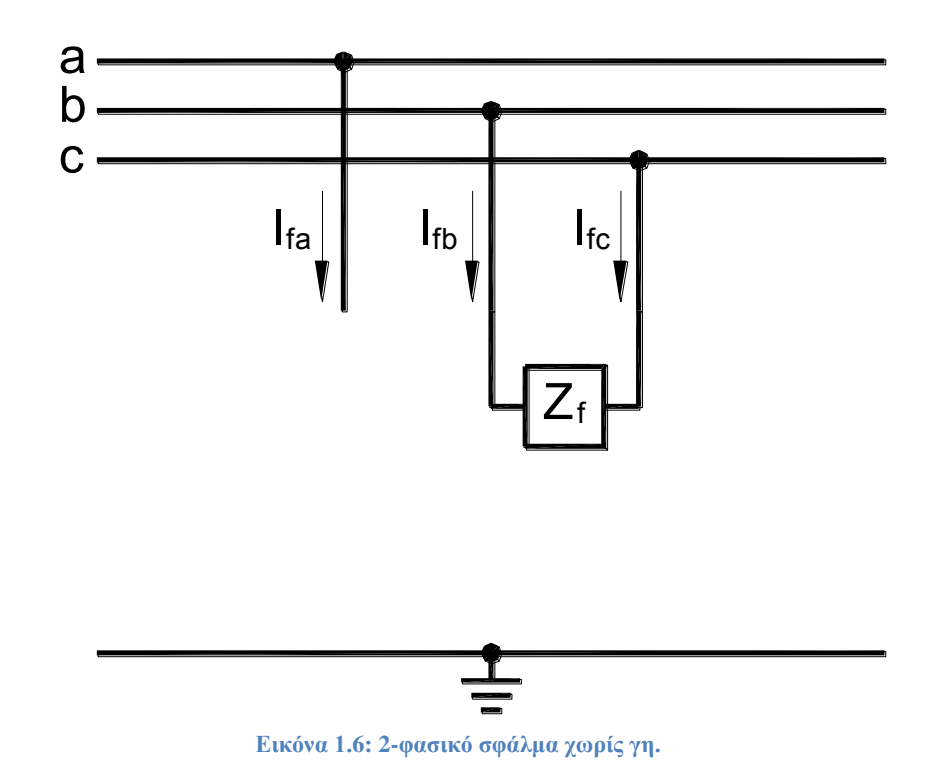

$$
I_{fa} = 0
$$
  
\n
$$
I_{fb} = -I_{fc}
$$
  
\n
$$
V_{kb} - V_{kc} = Z_f I_{fb}
$$
\n(1.20)

Σύμφωνα με τις συνθήκες του σφάλματος, τα ρεύματα ακολουθίας δίνονται σε μητρική μορφή ως εξής:

$$
\begin{bmatrix} I_{fa}^{(0)} \\ I_{fa}^{(1)} \\ I_{fa}^{(2)} \end{bmatrix} = \frac{1}{3} \begin{bmatrix} 1 & 1 & 1 \\ 1 & \alpha & \alpha^2 \\ 1 & \alpha^2 & \alpha \end{bmatrix} \begin{bmatrix} 0 \\ I_{fb} \\ -I_{fb} \end{bmatrix}
$$
 (1.21)

Συνεπώς έχουμε:

$$
I_{f\alpha}^{(0)} = 0
$$
  
\n
$$
I_{f\alpha}^{(1)} = -I_{f\alpha}^{(2)}
$$
\n(1.22)

Από την παραπάνω σχέση γίνεται αντιληπτό ότι το δίκτυο μηδενικής ακολουθίας δεν εμπλέκεται στους υπολογισμούς για το 2-φασικό σφάλμα χωρίς γη. Αναλύοντας τα φασικά μεγέθη της 3<sup>ης</sup> εξίσωσης της σχέσης (1.20) σε συμμετρικές συνιστώσες προκύπτουν τα εξής:

$$
V_{kb} - V_{kc} = Z_f I_{fb} \rightarrow (V_{kb}^{(1)} + V_{kb}^{(2)}) - (V_{kc}^{(1)} + V_{kc}^{(2)}) = (I_{fb}^{(1)} + I_{fb}^{(2)}) Z_f
$$
  

$$
\rightarrow (V_{kb}^{(1)} - V_{kc}^{(1)}) + (V_{kb}^{(2)} - V_{kc}^{(2)}) = (I_{fb}^{(1)} + I_{fb}^{(2)}) Z_f
$$
  

$$
\rightarrow (\alpha^2 - \alpha) (V_{k\alpha}^{(1)} - V_{k\alpha}^{(2)}) = (\alpha^2 I_{fa}^{(1)} + \alpha I_{fa}^{(2)}) Z_f
$$

Αντικαθιστώντας την σχέση (1.22) προκύπτει:

$$
V_{k\alpha}^{(1)} - V_{k\alpha}^{(2)} = I_{f\alpha}^{(1)} Z_f
$$
 (1.23)

Τέλος αντικαθιστώντας την σχέση (1.23) στην (1.6) έχουμε:

$$
V_f - I_{fa}^{(1)} Z_{kk}^{(1)} - I_{fa}^{(1)} Z_{kk}^{(2)} = I_{fa}^{(1)} Z_f \leftrightarrow I_{fa}^{(1)} = -I_{fa}^{(2)} = \frac{V_f}{Z_{kk}^{(1)} + Z_{kk}^{(2)} + Z_f}
$$
(1.24)

Οι ακολουθιακές τάσεις στο σημείο του σφάλματος δίνονται από τις εξισώσεις της σχέσης (1.25).

$$
V_{k\alpha}^{(0)} = -Z_{kk}^{(0)}I_{f\alpha}^{(0)} = 0
$$
  
\n
$$
V_{k\alpha}^{(1)} = V_f - Z_{kk}^{(1)}I_{f\alpha}^{(0)} = V_f \frac{Z_{kk}^{(2)} + Z_f}{Z_{kk}^{(1)} + Z_{kk}^{(2)} + Z_f}
$$
  
\n
$$
V_{k\alpha}^{(2)} = -Z_{kk}^{(2)}I_{f\alpha}^{(0)} = V_f \frac{Z_{kk}^{(2)}}{Z_{kk}^{(1)} + Z_{kk}^{(2)} + Z_f}
$$
\n(1.25)

Στην Εικόνα 1.7 παρουσιάζεται η συνδεσμολογία των ακολουθιακών δικτύων για την περίπτωση του 2-φασικού σφάλματος χωρίς γη. Από τις σχέσεις γίνεται αντιληπτό ότι τα δίκτυα θετικής και αρνητικής ακολουθίας συνδέονται παράλληλα μέσω της αντίστασης  $Z_f$ , ενώ το δίκτυο μηδενικής ακολουθίας παραμένει ανοιχτοκυκλωμένο.

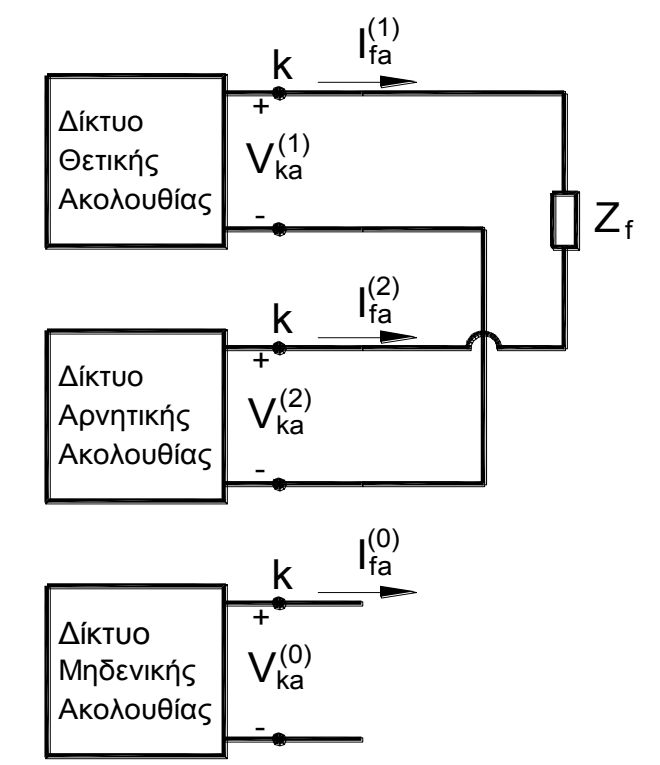

**Εικόνα 1.7: Συνδεσμολογία των δικτύων ακολουθίας για 2-φασικό σφάλμα χωρίς γη.**

<span id="page-29-1"></span>Σε περίπτωση μηδενικής αντίστασης σφάλματος ( $Z_f = 0$ ), τότε οι αρχικές συνθήκες διαμορφώνονται ως εξής:

$$
I_{fa} = 0
$$
  
\n
$$
I_{fb} = -I_{fc}
$$
  
\n
$$
V_{kb} - V_{kc} = 0
$$
\n(1.26)

Τα ρεύματα και τις τάσεις στο σημείο του σφάλματος εκφράζονται από τις σχέσεις (1.24) και (1.25) θέτοντας  $Z_f = 0$ .

### <span id="page-29-0"></span>*1.1.5 Διφασικό σφάλμα προς γη*

Το 2-φασικό σφάλμα προς γη μεταξύ των αγωγών b, c με αντίσταση σφάλματος Z<sup>f</sup> περιγράφεται στο σχήμα της Εικόνας 1.8, ενώ στη σχέση (1.27) περιγράφονται οι συνθήκες του σφάλματος.

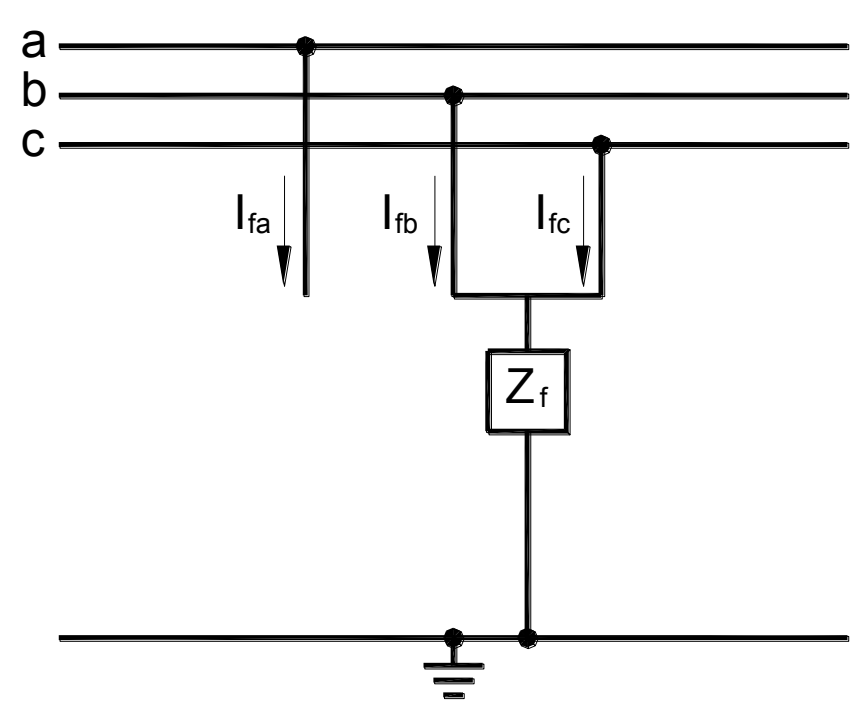

**Εικόνα 1.8: 2-φασικό σφάλμα προς γη.**

<span id="page-30-0"></span>
$$
I_{fa} = 0
$$
  

$$
V_{kb} = V_{kc} = Z_f (I_{fb} + I_{fc})
$$
 (1.27)

Το ρεύμα την φάσης a είναι μηδενικό, συνεπώς το ρεύμα μηδενικής ακολουθίας είναι:

$$
I_{fa}^{(0)} = \frac{I_{fb} + I_{fc}}{3}
$$
 (1.28)

Συνδυάζοντας τις σχέσεις (1.27) και (1.28) έχουμε για τις τάσεις:

$$
V_{kb} = V_{kc} = 3Z_f I_{fa}^{(0)} \tag{1.29}
$$

Η μητρική σχέση των συμμετρικών συνιστωσών είναι η εξής:

$$
\begin{bmatrix} V_{ka}^{(0)} \\ V_{ka}^{(1)} \\ V_{ka}^{(2)} \end{bmatrix} = \frac{1}{3} \begin{bmatrix} 1 & 1 & 1 \\ 1 & \alpha & \alpha^2 \\ 1 & \alpha^2 & \alpha \end{bmatrix} \begin{bmatrix} V_{ka} \\ V_{kb} \\ V_{kb} \end{bmatrix}
$$
 (1.30)

Προκύπτει ότι η τάση θετικής και αρνητικής ακολουθίας είναι ίσες:

 $V_{k\alpha}^{(1)} = V_{k\alpha}^{(2)}$  $(1.31)$ 

Από την 1η γραμμή της μητρικής σχέσης  $(1.30)$  ισχύει:

$$
3V_{k\alpha}^{(0)} = V_{k\alpha} + 2V_{kb} = (V_{k\alpha}^{(0)} + V_{k\alpha}^{(1)} + V_{k\alpha}^{(2)}) + 2(3Z_fI_{fa}^{(0)}) \leftrightarrow 2V_{k\alpha}^{(0)} - 2(3Z_fI_{fa}^{(0)})
$$
  
=  $V_{k\alpha}^{(1)} + V_{k\alpha}^{(2)}$ 

Αντικαθιστώντας την σχέση (1.31) στην παραπάνω εξίσωση και παρατηρώντας ότι  $I_{fa} = 0$ έχουμε τις εξής σχέσεις:

$$
V_{k\alpha}^{(0)} - 3Z_f I_{f\alpha}^{(0)} = V_{k\alpha}^{(1)} = V_{k\alpha}^{(2)}
$$
(1.32)

$$
I_{fa}^{(0)} + I_{fa}^{(1)} + I_{fa}^{(2)} = 0
$$
\n(1.33)

Από τις σχέσεις (1.32) και (1.33) γίνεται αντιληπτό ότι τα τρία δίκτυα ακολουθίας συνδέονται παράλληλα μεταξύ τους. Τα δίκτυα θετικής και αρνητικής ακολουθίας συνδέονται απευθείας, ενώ το δίκτυο μηδενικής ακολουθίας συνδέεται με τα δύο πρώτα μέσω της σύνθετης αντίστασης βραχυκύκλωσης 3Z<sub>f</sub>. Η συνδεσμολογία των ακολουθιακών κυκλωμάτων παρουσιάζεται στις Εικόνες 1.9 και 1.10.

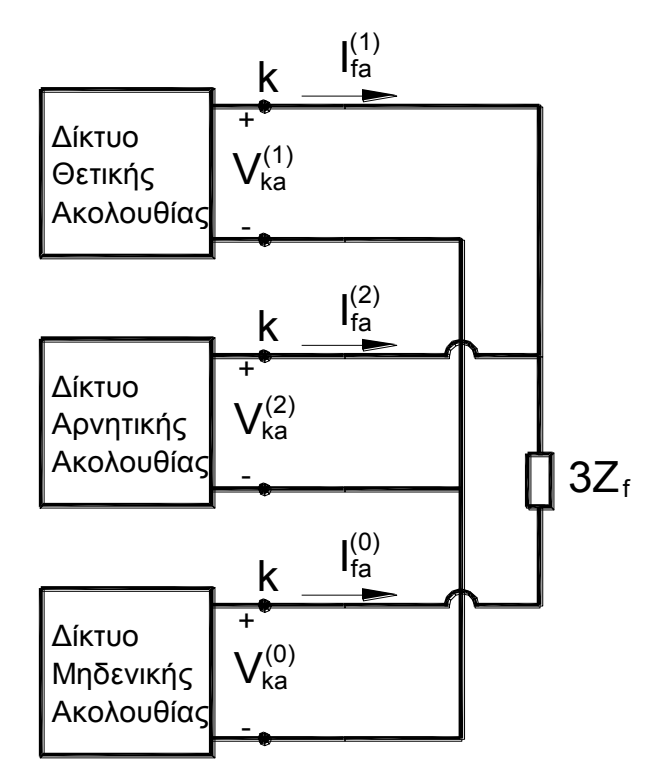

<span id="page-31-0"></span>**Εικόνα 1.9: Συνδεσμολογία των δικτύων ακολουθίας για 2-φασικό σφάλμα προς γη.** 

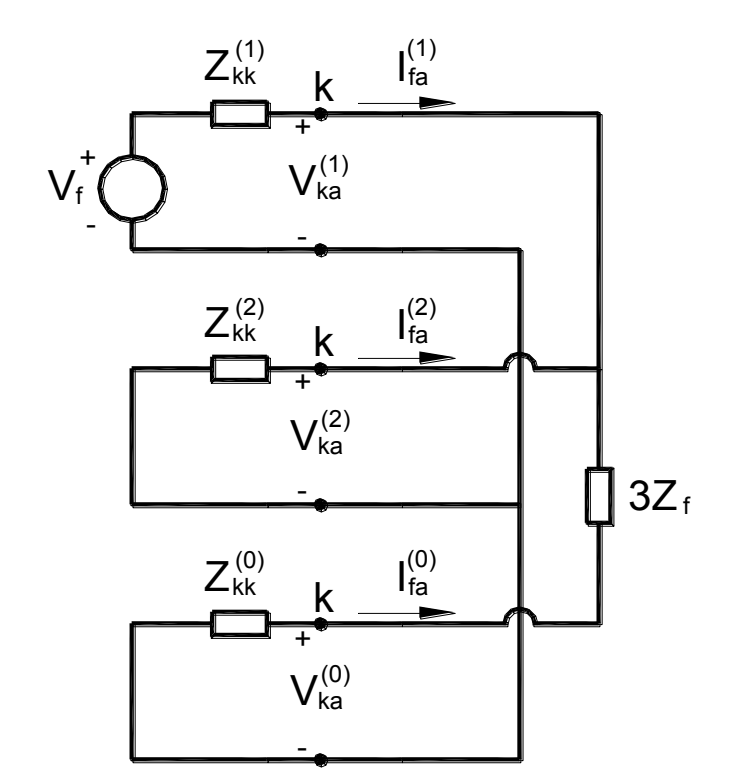

<span id="page-32-0"></span>**Εικόνα 1.10: Συνδεσμολογία ισοδύναμων κυκλωμάτων Thevenin για 2-φασικό σφάλμα προς γη.** 

Από την συνδεσμολογία των ισοδύναμων κυκλωμάτων Thevenin προκύπτει:

$$
I_{fa}^{(1)} = \frac{V_f}{Z_{kk}^{(1)} + \frac{Z_{kk}^{(2)}(Z_{kk}^{(0)} + 3Z_f)}{Z_{kk}^{(2)} + Z_{kk}^{(0)} + 3Z_f}} = \frac{V_f(Z_{kk}^{(2)} + Z_{kk}^{(0)} + 3Z_f)}{Z_{kk}^{(1)}(Z_{kk}^{(2)} + Z_{kk}^{(0)} + 3Z_f) + Z_{kk}^{(2)}(Z_{kk}^{(0)} + 3Z_f)}
$$
(1.34)

Εφαρμόζοντας διαιρέτες τάσης στα ισοδύναμα κυκλώματα Thevenin μπορούν να υπολογισθούν τα ρεύματα μηδενικής και αρνητικής ακολουθίας ως εξής:

$$
I_{fa}^{(2)} = -I_{fa}^{(1)} \frac{Z_{kk}^{(0)} + 3Z_f}{Z_{kk}^{(2)} + Z_{kk}^{(0)} + 3Z_f} = -\frac{V_f(Z_{kk}^{(0)} + 3Z_f)}{Z_{kk}^{(1)} (Z_{kk}^{(2)} + Z_{kk}^{(0)} + 3Z_f) + Z_{kk}^{(2)} (Z_{kk}^{(0)} + 3Z_f)}
$$
(1.35)

$$
I_{f\alpha}^{(0)} = -I_{f\alpha}^{(1)} \frac{Z_{kk}^{(2)}}{Z_{kk}^{(2)} + Z_{kk}^{(0)} + 3Z_f} = -\frac{V_f Z_{kk}^{(2)}}{Z_{kk}^{(1)} (Z_{kk}^{(2)} + Z_{kk}^{(0)} + 3Z_f) + Z_{kk}^{(2)} (Z_{kk}^{(0)} + 3Z_f)}
$$
(1.36)

Τέλος, αντικαθιστώντας τις εξισώσεις (1.35) και (1.36) στην σχέση (1.6) προκύπτουν οι ακολουθιακές τάσεις:

$$
V_{k\alpha}^{(0)} = -Z_{kk}^{(0)}I_{f\alpha}^{(0)} = V_f \frac{Z_{kk}^{(0)}Z_{kk}^{(2)}}{Z_{kk}^{(1)}\left(Z_{kk}^{(2)} + Z_{kk}^{(0)} + 3Z_f\right) + Z_{kk}^{(2)}\left(Z_{kk}^{(0)} + 3Z_f\right)}
$$
(1.37)

$$
V_{k\alpha}^{(1)} = V_{k\alpha}^{(2)} = -Z_{kk}^{(2)}I_{f\alpha}^{(2)} = V_f \frac{(Z_{kk}^{(0)} + 3Z_f)Z_{kk}^{(2)}}{Z_{kk}^{(1)}(Z_{kk}^{(2)} + Z_{kk}^{(0)} + 3Z_f) + Z_{kk}^{(2)}(Z_{kk}^{(0)} + 3Z_f)}
$$
(1.38)

Αν η σύνθετη αντίσταση σφάλματος είναι μηδενική τότε για τον υπολογισμό των ακολουθιακών τάσεων και ρευμάτων αντικαθιστούμε στις σχέσεις (1.35) έως (1.38)  $Z_f = 0$ , ενώ αν η αντίσταση σφάλματος είναι πολύ μεγάλη ( $Z_f \rightarrow \infty$ ) τότε το δίκτυο μηδενικής ακολουθίας ανοικτοκυκλώνεται και το σφάλμα περιγράφεται σαν τα 2-φασικά σφάλματος χωρίς γη.

### <span id="page-33-0"></span>*1.2 Αρχές προστασίας υπερέντασης*

### <span id="page-33-1"></span>*1.2.1 Εισαγωγή*

Ο βασικός εξοπλισμός προστασίας υπερέντασης που χρησιμοποιείται στα ΣΗΕ, αλλά και σε βιομηχανικά δίκτυα, είναι:

- διακόπτες ισχύος,
- ασφάλειες,
- διακόπτες αυτόματης επαναφοράς,
- ηλεκτρονόμοι υπερέντασης.

Οι ηλεκτρονόμοι υπερέντασης είναι η πιο κοινή μορφή προστασίας η οποία χρησιμοποιείται για την αντιμετώπιση των σφαλμάτων στα συστήματα ισχύος. Δεν πρέπει να τοποθετούνται σαν αποκλειστικό μέσω προστασίας συστημάτων ενάντια στις υπερφορτίσεις, καθώς η προστασία υπερέντασης πρέπει να δουλεύει μόνο υπό καταστάσεις σφαλμάτων. Ωστόσο, οι ρυθμίσεις των ηλεκτρονόμων επιλέγονται με τέτοιο τρόπο ώστε να αντιμετωπίζονται τόσο οι υπερφορτίσεις σε κάποιο βαθμό όσο και οι καταστάσεις υπερέντασης.

### <span id="page-33-2"></span>*1.2.2 Είδη ηλεκτρονόμων υπερέντασης*

Με βάση τη χαρακτηριστική λειτουργίας τους, οι ηλεκτρονόμοι υπερέντασης μπορούν να κατηγοριοποιηθούν ως εξής:

- σταθερού ρεύματος ή στιγμιαίοι (definite current or instantaneous),
- σταθερού χρόνου (definite time),
- αντιστρόφου χρόνου (inverse time).

Οι χαρακτηριστικές καμπύλες των τριών ειδών ηλεκτρονόμων υπερέντασης παρουσιάζονται στην Εικόνα 1.11, ενώ στο τελευταίο διάγραμμα απεικονίζεται ο συνδυασμός ενός στιγμιαίου στοιχείου με ένα αντιστρόφου χρόνου.

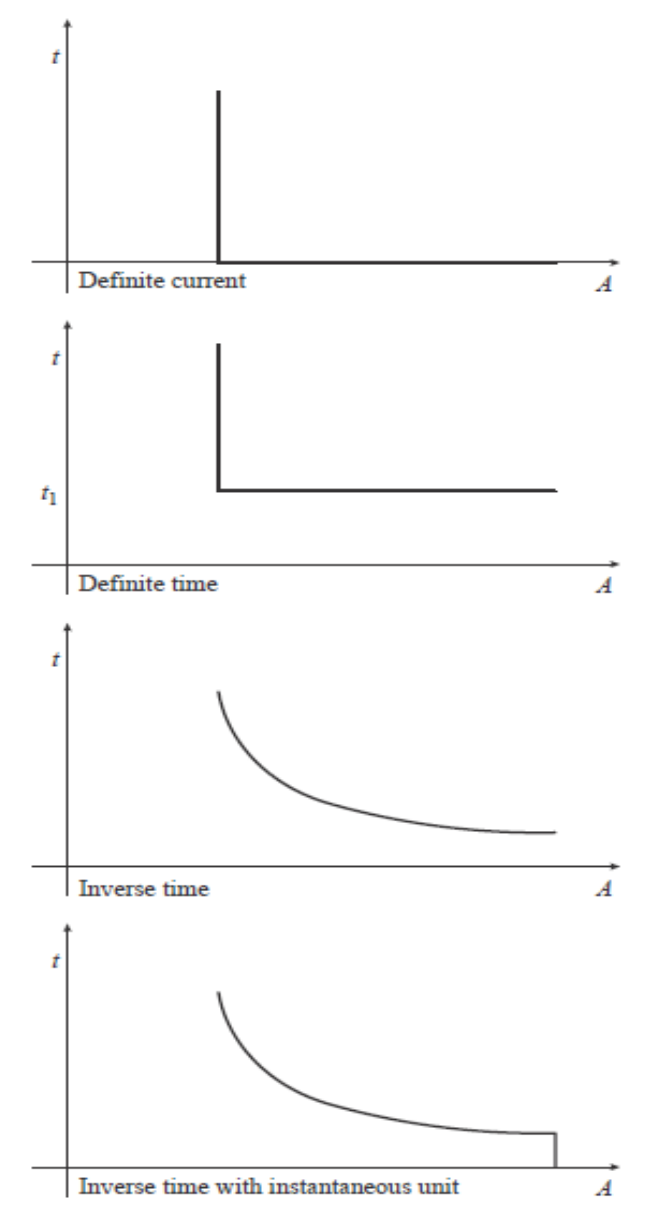

**Εικόνα 1.11: Χαρακτηριστικές καμπύλες λειτουργίας ηλεκτρονόμων υπερέντασης.**

### <span id="page-34-0"></span>*1.2.2.1 Στιγμιαίοι ηλεκτρονόμοι υπερέντασης*

Το συγκεκριμένο είδος ηλεκτρονόμου λειτουργεί ακαριαία όταν το ρεύμα υπερβεί μια προκαθορισμένη τιμή. Η ρύθμιση επιλέγεται έτσι ώστε, στον πιο απομακρυσμένο υποσταθμό από την πηγή, ο ηλεκτρονόμος να λειτουργήσει για χαμηλή τιμή ρεύματος, ενώ τα ρεύματα λειτουργίας του ηλεκτρονόμου αυξάνονται σταδιακά σε κάθε υποσταθμό καθώς κινούμαστε προς την πηγή. Έτσι, ο ηλεκτρονόμος με την χαμηλότερη ρύθμιση λειτουργεί 1<sup>ος</sup> και αποσυνδέει τη γραμμή στο σημείο που είναι πιο κοντά στο σφάλμα. Αυτό το είδος

προστασίας έχει το μειονέκτημα ότι έχει μικρή επιλεκτικότητα σε μεγάλες τιμές ρεύματος βραχυκύκλωσης, και ότι δυσκολεύεται να διακρίνει το ρεύμα σφάλματος μεταξύ 2 σημείων όταν η σύνθετη αντίσταση μεταξύ τους είναι μικρή σε σχέση με την σύνθετη αντίσταση της πηγής.

Στο πρώτο σκέλος της Εικόνας 1.12 απεικονίζεται η επίδραση της σύνθετης αντίστασης της πηγής στο επίπεδο βραχυκύκλωσης του υποσταθμού και στο σφάλμα στο σημείο Β. H επίδραση αυτή γίνεται καλύτερα αντιληπτή με την χρήση των εξισώσεων (1.39) και (1.40).

$$
I_{SC(A)} = \frac{V_S}{\sqrt{3}} \frac{1}{Z_S} \tag{1.39}
$$

$$
I_{SC(B)} = \frac{V_S}{\sqrt{3}} \frac{1}{Z_S + Z_R}
$$
 (1.40)

Από το δεύτερο σκέλος της Εικόνας 1.12 μπορεί να εκτιμηθεί ότι τα ρεύματα σφάλματος στα σημεία F<sup>1</sup> και F<sup>2</sup> είναι σχεδόν τα ίδια, και έτσι είναι δύσκολο να δοθούν σωστές ρυθμίσεις στους ηλεκτρονόμους. Όταν υπάρχει μια υπολογίσιμη σύνθετη αντίσταση μεταξύ των σημείων  $F_1$  και  $F_2$  τότε το ρεύμα σφάλματος στο  $F_1$  θα είναι μικρότερο από εκείνο στο  $F_2$ . Παρόμοια, εξαιτίας της σύνθετης αντίστασης του μετασχηματιστή, θα υπάρχει μια υπολογίσιμη διαφορά στα ρεύματα σφάλματος μεταξύ των σημείων F<sub>2</sub> και F<sub>3</sub>.

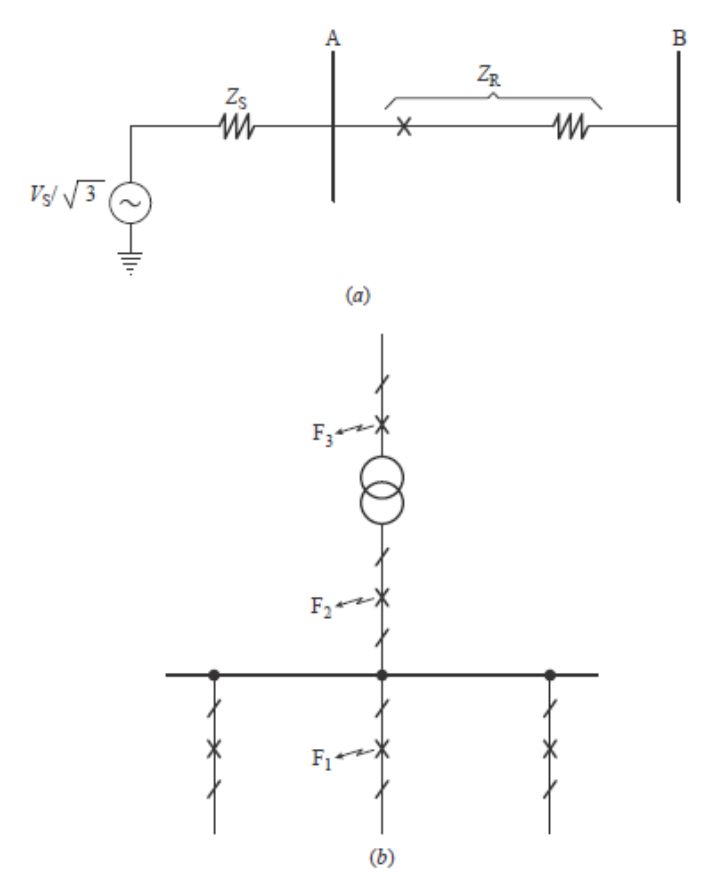

<span id="page-35-0"></span>**Εικόνα 1.12: Απεικόνιση των διαφορετικών επιπέδων ρεύματος σφάλματος.**
Αν οι ρυθμίσεις της προστασίας βασίζονται στα μέγιστα επίπεδα σφάλματος, τότε αυτές οι ρυθμίσεις μπορεί να μην είναι κατάλληλες στην περίπτωση που το επίπεδο σφάλματος είναι χαμηλό. Ωστόσο, αν χρησιμοποιηθούν χαμηλές τιμές σφάλματος για τον υπολογισμό των ρυθμίσεων, τότε μπορεί να υπάρξει ανεπιθύμητη λειτουργία αν τα επίπεδα του ρεύματος σφάλματος αυξηθούν. Από τα παραπάνω γίνεται αντιληπτό ότι οι στιγμιαίοι ηλεκτρονόμοι δεν χρησιμοποιούνται μόνοι τους ως προστασία υπερέντασης, αλλά σε συνδυασμό με άλλους τύπους ηλεκτρονόμων.

## *1.2.2.2 Ηλεκτρονόμοι υπερέντασης σταθερού χρόνου*

Σε αυτό το είδος του ηλεκτρονόμου οι ρυθμίσεις κυμαίνονται προκειμένου να αντιμετωπιστούν τα διαφορετικά επίπεδα ρεύματος με την χρήση διαφορετικών χρόνων λειτουργίας. Οι ρυθμίσεις μπορούν να τροποποιηθούν με τέτοιο τρόπο ώστε ο διακόπτης ισχύος που είναι πιο κοντά στο σφάλμα να λειτουργήσει στο γρηγορότερο χρόνο, και έπειτα οι υπολειπόμενοι διακόπτες ισχύος να επενεργήσουν διαδοχικά με μεγαλύτερη χρονική καθυστέρηση, καθώς κινούμαστε προς την πηγή.

Εφόσον ο χρόνος λειτουργίας των ηλεκτρονόμων σταθερού χρόνου μπορεί να ρυθμιστεί σε σταθερά βήματα, η προστασία είναι περισσότερο επιλεκτική. Το μεγάλο μειονέκτημα αυτής της μεθόδου είναι ότι τα σφάλματα τα οποία βρίσκονται κοντά στην πηγή, και τα οποία προκαλούν τεράστια ρεύματα, εκκαθαρίζονται σε σχετικά μεγάλο χρόνο. Αυτό το είδος ηλεκτρονόμου απαιτεί δύο ρυθμίσεις: το ρεύμα διέγερσης ή "pick-up current" που χρησιμεύει στην επιλογή της τιμής που ο ηλεκτρονόμος θα διεγείρεται, και το χρονική καθυστέρηση ή "time delay" που αποτελεί τον επιθυμητό χρόνο λειτουργίας του ηλεκτρονόμου.

## *1.2.2.3 Ηλεκτρονόμοι αντιστρόφου χρόνου*

Η θεμελιώδης ιδιότητα των εν λόγω ηλεκτρονόμων είναι ότι λειτουργούν σε χρόνο αντιστρόφως ανάλογο με το ρεύμα σφάλματος όπως φαίνεται και στις χαρακτηριστικές καμπύλες λειτουργίας. Το πλεονέκτημα σε σχέση με τους ηλεκτρονόμους σταθερού χρόνου είναι ότι σε πολύ μεγάλα ρεύματα οι ηλεκτρονόμοι αντιστρόφου χρόνου λειτουργούν σε πολύ μικρότερους χρόνους χωρίς να επηρεάζεται η επιλεκτικότητα της προστασίας.

Οι ηλεκτρονόμοι αντιστρόφου χρόνου συνήθως κατηγοριοποιούνται με βάση την χαρακτηριστική τους καμπύλη, η οποία υποδεικνύει την ταχύτητα λειτουργίας, όπως για παράδειγμα:

- αντιστρόφου χρόνου (Inverse),
- πολύ αντιστρόφου χρόνου (Very Inverse),
- εξαιρετικά αντιστρόφου χρόνου (Extremely Inverse).

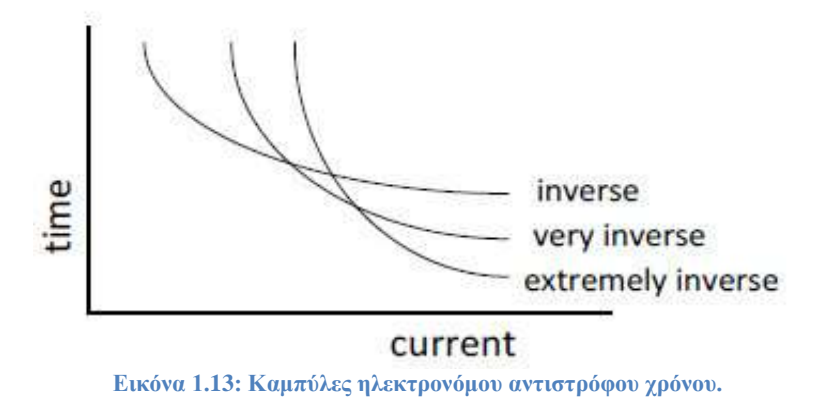

## *1.2.3 Ρυθμίσεις ηλεκτρονόμων υπερέντασης*

### *1.2.3.1 Ρύθμιση στιγμιαίων μονάδων*

Οι στιγμιαίες μονάδες είναι πιο αποτελεσματικές όταν η σύνθετη αντίσταση του στοιχείου που προστατεύεται είναι μεγαλύτερη από την σύνθετη αντίσταση της πηγής, ενώ προσφέρουν δύο θεμελιώδη πλεονεκτήματα:

- Μειώνουν τον χρόνο λειτουργίας των ηλεκτρονόμων για πολύ μεγάλα σφάλματα.
- Δεν μειώνουν την επιλεκτικότητα των προστατευμένων συστημάτων που αποτελούνται από ηλεκτρονόμους με διαφορετικά χαρακτηριστικά.

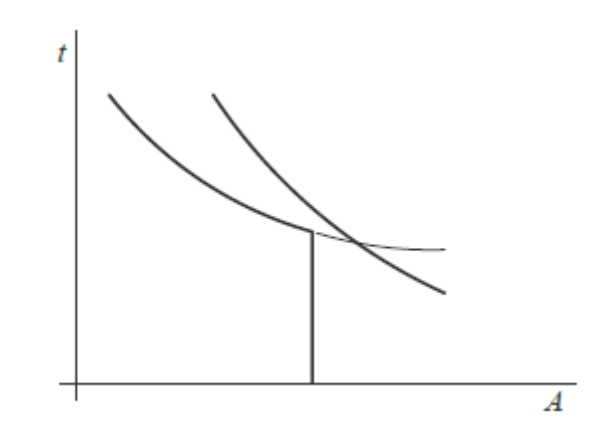

**Εικόνα 1.14: Διατήρηση της επιλεκτικότητας χρησιμοποιώντας στιγμιαίο στοιχείο.**

Τα κριτήρια για την ρύθμιση στιγμιαίων μονάδων ποικίλουν και εξαρτώνται από την τοποθεσία και το είδος του προστατευόμενου εξοπλισμού. Ακολουθούν τρεις βασικές περιπτώσεις.

#### 1. Γραμμές μεταξύ υποσταθμών

Η ρύθμιση των στιγμιαίων στοιχείων πραγματοποιείται στο 125% της rms τιμής του ρεύματος για το μέγιστο επίπεδο σφάλματος στον επόμενο υποσταθμό. Η διαδικασία πρέπει να ξεκινήσει από τον πιο απομακρυσμένο υποσταθμό, και να συνεχιστεί κινούμενοι προς την πηγή. Όταν οι χαρακτηριστικές δύο ηλεκτρονόμων τέμνονται σε ένα συγκεκριμένο επίπεδο σφάλματος είναι απαραίτητο να ρυθμιστεί το στιγμιαίο στοιχείο του ηλεκτρονόμου για την αποφυγή απώλειας συνεργίας των ηλεκτρονόμων του συστήματος.

#### 2. Γραμμές διανομής

Η ρύθμιση των στιγμιαίων στοιχείων των ηλεκτρονόμων στις γραμμές διανομής που τροφοδοτούν μετασχηματιστές Μ.Τ/Χ.Τ πραγματοποιείται με διαφορετικό τρόπο από ότι στις γραμμές μεταξύ υποσταθμών. Τυπικά, η τιμή που συνήθως χρησιμοποιείται για την ρύθμιση είναι είτε τo 50% του μέγιστου ρεύματος βραχυκύκλωσης στο σημείο σύνδεσης του μετασχηματιστή έντασης (ΜΕ) με τον ηλεκτρονόμο, είτε 6 – 10 φορές το ονομαστικό ρεύμα.

#### 3. Μετασχηματιστές

Τα στιγμιαία στοιχεία των ηλεκτρονόμων υπερέντασης που τοποθετούνται στο πρωτεύον των μετασχηματιστών πρέπει να ρυθμιστούν σε μία τιμή μεταξύ 125% – 150% του ρεύματος βραχυκύκλωσης που εμφανίζεται στην πλευρά του δευτερεύοντος.

### *1.2.3.2 Κάλυψη στιγμιαίου στοιχείου*

Το ποσοστό κάλυψης,X, ενός στιγμιαίου στοιχείου που προστατεύει μια γραμμή μπορεί να αναπαρασταθεί με τη χρήση της σχέσης (1.41) και του συστήματος της Εικόνας 1.15.

$$
K_{i} = \frac{I_{pick-up}}{I_{end}}
$$
 (1.41)

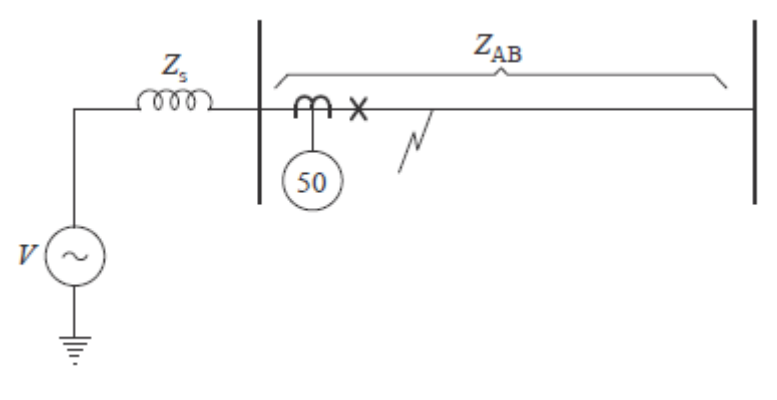

**Εικόνα 1.15: Κάλυψη του στιγμιαίου στοιχείου.**

Έτσι προκύπτει:

$$
I_{pick-up} = \frac{V}{Z_S + XZ_{ab}}
$$
(1.42)

όπου:

V = η τάση στο σημείο που βρίσκεται ο μετασχηματιστής έντασης,  $Z_s = \eta \sigma \dot{\nu} \theta$ ετη αντίστασης της πηγής,  $Z_{ab} = \eta$  σύνθετη αντίσταση του στοιχείου που προστατεύεται,  $X = \pi$ οσοστό κάλυψης της προστατευμένης γραμμής, Iend = το ρεύμα στο τέλος της γραμμής, Ιpick-up = η ελάχιστη τιμή ρεύματος που λειτουργεί ο ηλεκτρονόμος.

$$
I_{end} = \frac{V}{Z_S + Z_{ab}}\tag{1.43}
$$

$$
K_i = \frac{Z_S + Z_{ab}}{Z_S + X Z_{ab}} \rightarrow X = \frac{Z_S + Z_{ab} - Z_S K_i}{Z_{ab} K_i}
$$
\n(1.44)

Αντικαθιστώντας στην εξίσωση (1.44) την δεύτερη εξίσωση της σχέσης (1.41) έχουμε:

$$
X = \frac{K_S(1 - K_i) + 1}{K_i}
$$
 (1.45)

## *1.2.3.3 Ρύθμιση των παραμέτρων των ηλεκτρονόμων υπερέντασης με χρονική καθυστέρηση*

Ο χρόνος λειτουργίας ενός ηλεκτρονόμου υπερέντασης πρέπει να έχει ορισμένη χρονική καθυστέρηση προκειμένου να εξασφαλισθεί ότι, κατά την εμφάνιση ενός σφάλματος, ο ηλεκτρονόμος δεν θα λειτουργήσει πριν την πρωτεύουσα προστασία. Οι καμπύλες αντιστρόφου χρόνου δυο διαδοχικών ηλεκτρονόμων υπερέντασης παρουσιάζονται στην Εικόνα 1.16. Η εικόνα απεικονίζει τους διαφορετικούς χρόνους λειτουργίας των 2 ηλεκτρονόμων για το ίδιο ρεύμα σφάλματος, ενώ ικανοποιείται και το όριο διακριτικότητας (discrimination margin). Κατ' επέκταση οι ηλεκτρονόμοι σταθερού και αντιστρόφου χρόνου μπορούν να τροποποιηθούν επιλέγοντας δύο παραμέτρους, την χρονική ρύθμιση (time dial) και την ρύθμιση ρεύματος διέγερσης (pick-up current).

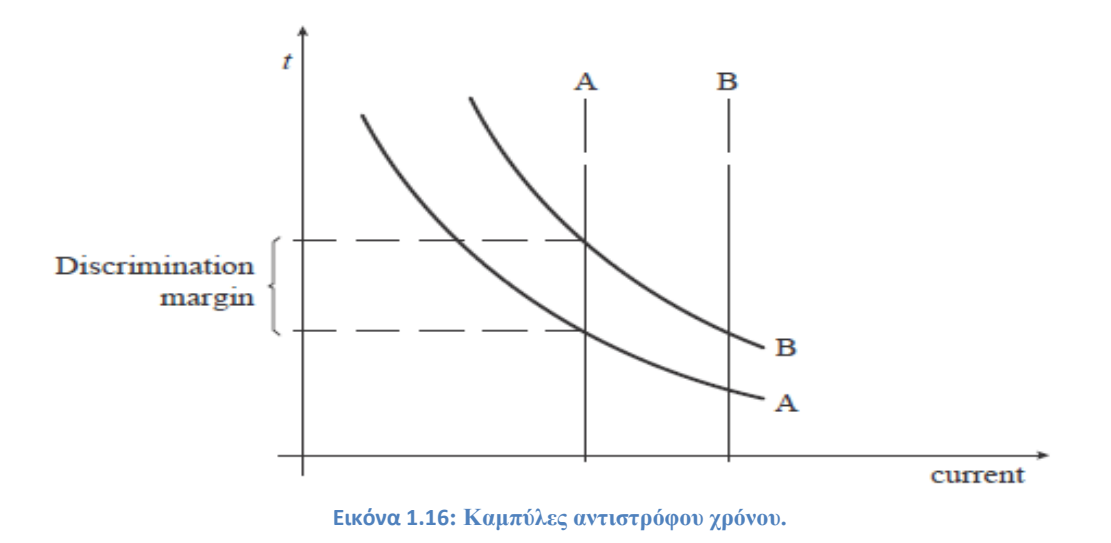

#### 1. Pick-up current (PU)

Η ρύθμιση του PU χρησιμοποιείται για τον ορισμό του pick-up ρεύματος, δηλαδή των ρευμάτων σφάλματος που εντοπίζονται από τον ηλεκτρονόμο. Για τους φασικούς ηλεκτρονόμους , η ρύθμιση PU καθορίζεται αφήνοντας ένα περιθώριο για υπερφόρτιση πάνω από το ονομαστικό ρεύμα, όπως παρουσιάζεται και στην ακόλουθη σχέση:

$$
PU_{51P} = \frac{OLF \times I_{nom}}{CTR} \tag{1.46}
$$

Όπου:

OLF = ένας δείκτης υπερφόρτισης που βασίζεται στο στοιχείο που προστατεύεται, Ιnom = ονομαστικό ρεύμα, CTR = ο λόγος του ΜΕ.

Ο δείκτης υπερφόρτισης για κινητήρες συνήθως είναι 1.05. Για γραμμές, μετασχηματιστές και γεννήτριες είναι 1.25 – 1.5. Στα συστήματα διανομής όπου είναι πιθανόν να αυξηθεί η φόρτιση στους κλάδους υπό έκτακτες συνθήκες, ο δείκτης υπερφόρτισης είναι κοντά στο 2. Για τους ηλεκτρονόμους υπερέντασης γης, η ρύθμιση PU καθορίζεται λαμβάνοντας υπόψη την μέγιστη ασυμμετρία που θα μπορούσε να εμφανιστεί στο σύστημα στην κανονική κατάσταση λειτουργίας. Έτσι, τυπική τιμή ρύθμισης είναι της τάξης του 20% του ονομαστικού ρεύματος:

$$
PU_{51P} = \frac{0.2 \times I_{nom}}{CTR} \tag{1.47}
$$

#### 2. Time dial

Η ρύθμιση του time dial καθορίζει την χρονική καθυστέρηση μετά την οποία θα λειτουργήσει ο ηλεκτρονόμος, όταν το ρεύμα σφάλματος υπερβεί την τιμή της ρύθμισης PU. Τα κριτήρια και οι διαδικασίες για τον υπολογισμό του time dial, προκειμένου να επιτευχθεί η κατάλληλη προστασία και επιλογική συνεργασία των ηλεκτρονόμων, παρουσιάζονται παρακάτω. Αυτά τα κριτήρια εφαρμόζονται κυρίως στους ηλεκτρονόμους αντιστρόφου χρόνου, ωστόσο η ίδια μεθοδολογία είναι έγκυρη και για τους ηλεκτρονόμους σταθερού χρόνου. Έτσι έχουμε τα εξής:

- Καθορίζεται ο απαιτούμενος χρόνος λειτουργίας t<sub>1</sub> του πιο απομακρυσμένου ηλεκτρονόμου από την πηγή χρησιμοποιώντας τη χαμηλότερη ρύθμιση time dial και λαμβάνοντας υπόψη το επίπεδο του ρεύματος σφάλματος για το οποίο ενεργοποιείται το ακαριαίο στοιχείο.
- Καθορίζεται ο χρόνος λειτουργίας του εφεδρικού ηλεκτρονόμου,  $t_{2a} = t_1 + t_{\text{margin}}$ , όπου  $t_{2a}$ είναι ο χρόνος λειτουργίας του και tmargin είναι το χρονικό περιθώριο ασφαλείας. Το επίπεδο του ρεύματος σφάλματος το οποίο χρησιμοποιήθηκε για τον υπολογισμό είναι το ίδιο με εκείνο για τον καθορισμό του t<sub>1</sub>.
- Γνωρίζοντας τον χρόνο t<sub>2a</sub> και την ρύθμιση PU του ηλεκτρονόμου 2 υπολογίζεται η ρύθμιση time dial για τον ηλεκτρονόμο 2. Χρησιμοποιείται η πλησιέστερη διαθέσιμη τιμή της ρύθμισης time dial.
- Καθορίζεται ο χρόνος λειτουργίας t<sub>2b</sub> για τον ηλεκτρονόμο 2 για ρεύμα ίσο με τη ρύθμιση του ακαριαίου στοιχείου του.
- Συνεχίζεται η ίδια διαδικασία, κινούμενοι προς την πηγή.

#### 3. Χρονικό περιθώριο ασφαλείας

Το χρονικό περιθώριο ασφαλείας μεταξύ δύο χαρακτηριστικών καμπυλών είναι της τάξης των 0.25 – 0.4 s. Αυτή η τιμή εξασφαλίζει την επιλογική συνεργασία των συσκευών προστασίας και προσδιορίζεται λαμβάνοντας υπόψη τους ακόλουθους παράγοντες:

- χρόνος διακοπής,
- διακυμάνσεις των επιπέδων του ρεύματος σφάλματος.
- σφάλματα των μετασχηματιστών έντασης.
- σφάλματα των ηλεκτρονόμων κ.α.

#### 4. Μαθηματική έκφραση χαρακτηριστικών λειτουργίας

Τα πρότυπα IEC και ANSI/IEEE ορίζουν τον χαρακτηριστική λειτουργίας των στοιχείων υπερέντασης αντιστρόφου χρόνου με την ακόλουθη μαθηματική έκφραση:

$$
t = \frac{k\beta}{(\frac{I}{I_S})^a - 1} + L \tag{1.48}
$$

όπου:

t = ο χρόνος λειτουργίας του ηλεκτρονόμου,

k = η ρύθμιση time dial,

Ι = το ρεύμα σφάλματος σε ampere δευτερεύοντος,

 $I_s = \eta \rho \acute{\omega} \theta \mu \sigma \eta \text{PU},$ 

α, β, L = σταθερές.

Οι σταθερές α, β και L καθορίζουν την κλίση της χαρακτηριστικής του ηλεκτρονόμου και δίνονται στον Πίνακα 1.1 ανάλογα με το είδος της καμπύλης αντιστρόφου χρόνου, ενώ τυπικές χαρακτηριστικές σύμφωνα με τα πρότυπα IEC και ANSI/IEEE παρουσιάζονται στις Εικόνες 1.17 και 1.18.

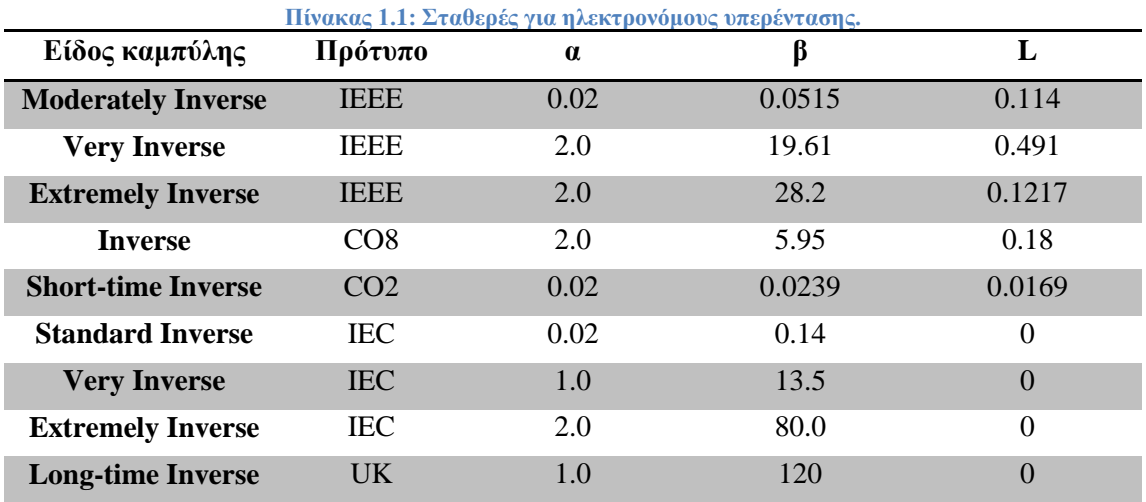

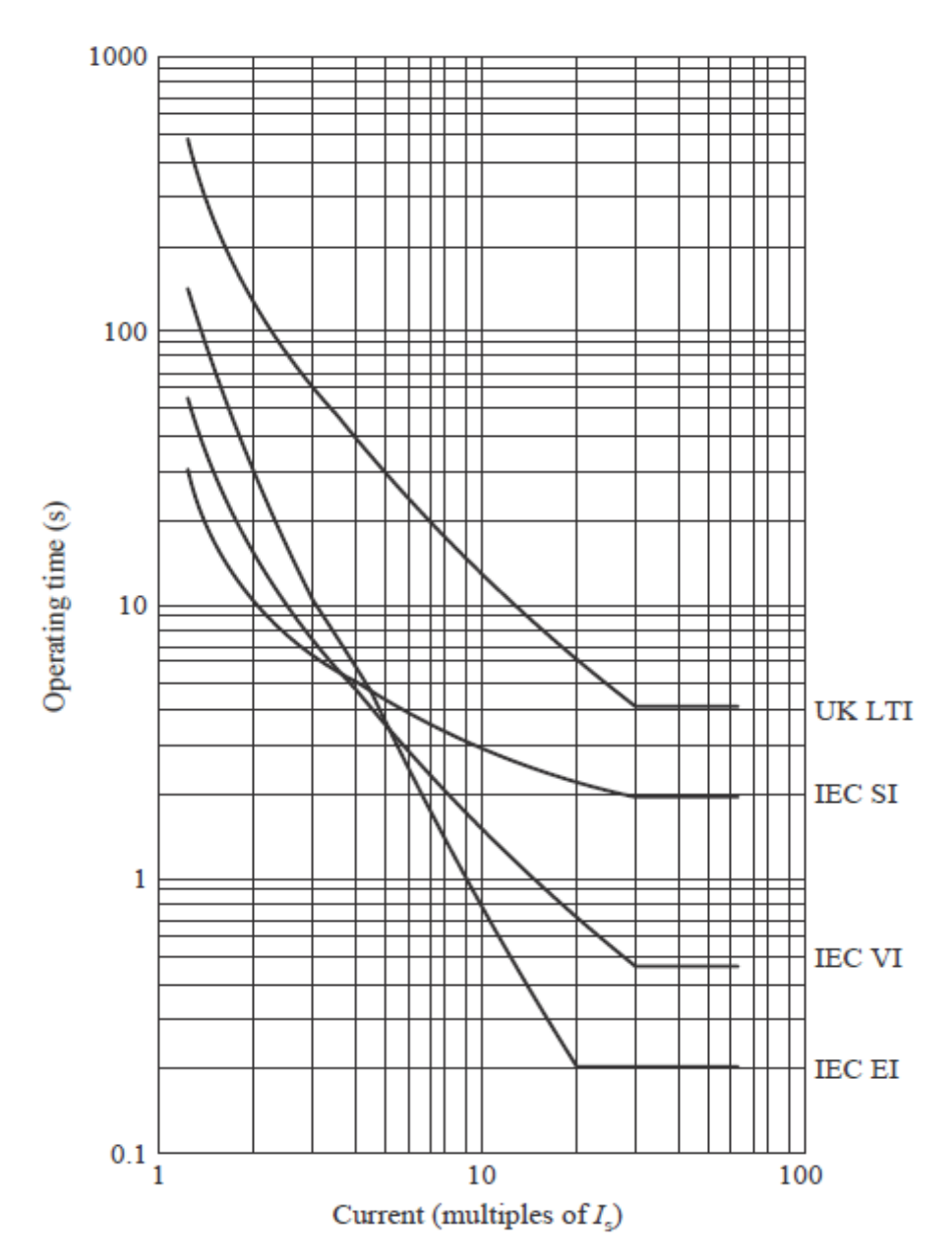

**Εικόνα 1.17: Καμπύλες ηλεκτρονόμων υπερέντασης με βάση το πρότυπο της IEC.**

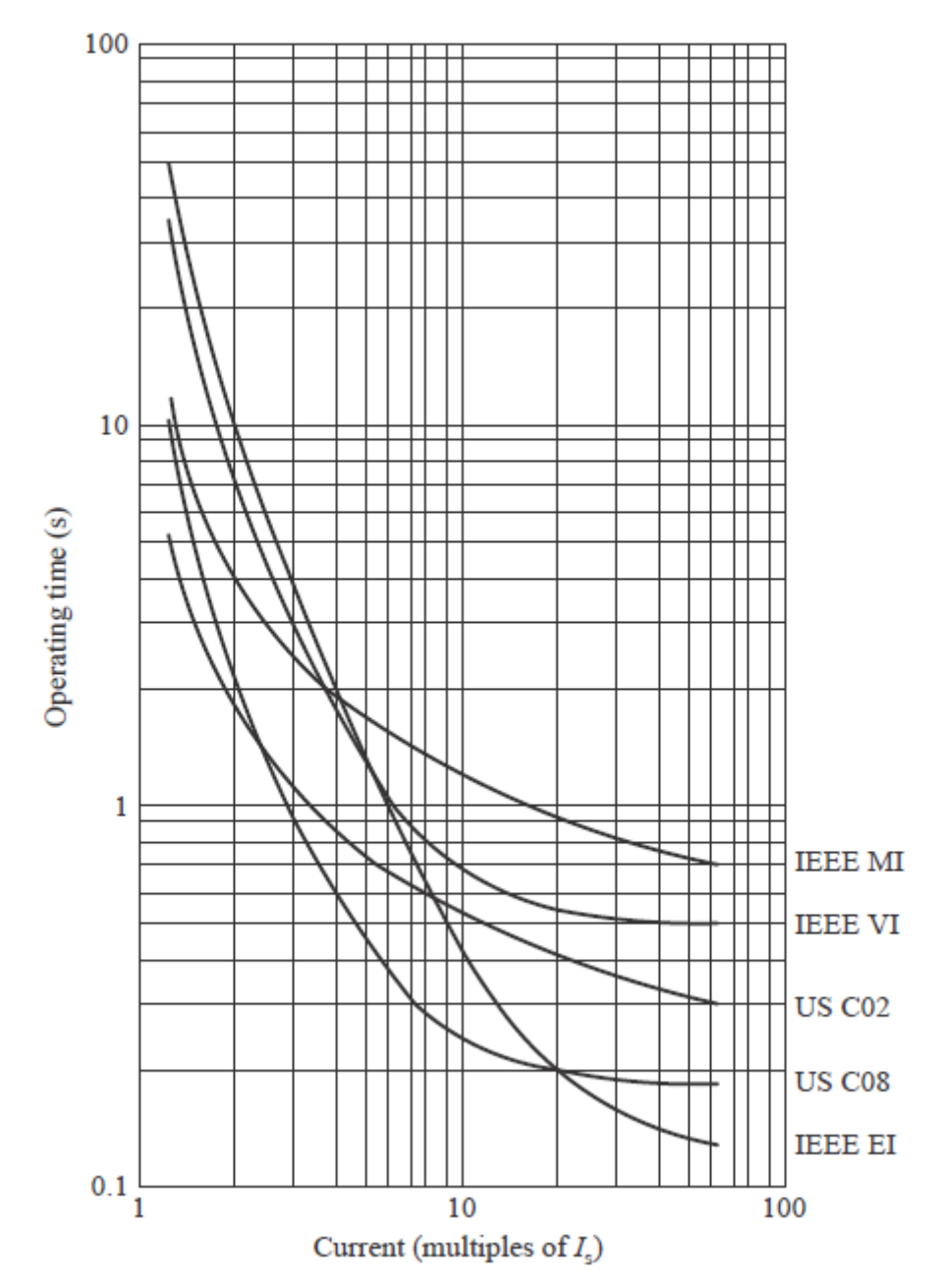

**Εικόνα 1.18: Καμπύλες ηλεκτρονόμων υπερέντασης με βάση το πρότυπο της ANSI/IEEE.**

# *1.3 Ανασκόπηση μεθόδων προστασίας έναντι σφαλμάτων γης σε δίκτυα διανομής για διάφορα είδη γέιωσης*

## *1.3.1 Εισαγωγή*

Η τιμή του ρεύματος ενός σφάλματος προς γη εξαρτάται από την μέθοδο γείωσης του δικτύου διανομής ηλεκτρικής ενέργειας. Τα δίκτυα με απευθείας γείωση (solid grounding) και γείωση μέσω χαμηλής σύνθετης αντίστασης (low impedance grounding) μπορεί να παρουσιάσουν υψηλά επίπεδα ρευμάτων σφάλματος, τα οποία απαιτούν το άνοιγμα της γραμμής προκειμένου να εκκαθαριστεί το σφάλμα. Η πιο διαδεδομένη λύση για την προστασία από σφάλματα γης είναι οι ηλεκτρονόμοι υπερέντασης γης με στοιχείο κατεύθυνσης. Παρόλα αυτά, η ανίχνευση υψηλής αντίστασης σφαλμάτων προς γη είναι δύσκολη σε δίκτυα τεσσάρων αγωγών με γείωση σε πολλά σημεία (multigrounded four-wire systems στα οποία ο ηλεκτρονόμος μετράει το ρεύμα σφάλματος σε συνδυασμό με το ασύμμετρο ρεύμα κανονικής κατάστασης.

Τα αγείωτα συστήματα (ungrounded systems) δεν συνδέονται άμεσα με το έδαφος της γης. Έτσι, το ρεύμα ενός 1-φασικού σφάλματος προς γη ρέει διαμέσου της κατανεμημένης χωρητικότητας μεταξύ γραμμής και εδάφους, καθώς και μέσω των 2 υγιών φάσεων του εσφαλμένου κυκλώματος.

Στα συντονισμένα (resonant-grounded or compensated) δίκτυα διανομής το σύστημα είναι γειωμένο μέσω μιας μεταβλητής αντίδρασης η οποία συνδέεται στον ουδέτερο κόμβο του δευτερεύοντος του μετασχηματιστή ισχύος ΥΤ/ΜΤ. Αυτή η αντίδραση αντισταθμίζει την χωρητικότητα μεταξύ γραμμής και εδάφους του συστήματος, έτσι ώστε το μονοπάτι μηδενικής ακολουθίας να αποκτήσει πολύ υψηλή αντίσταση. Η αντίδραση, γνωστή και ως πηνίο Petersen, επιτρέπει την ρύθμιση της επαγωγής προκειμένου να διατηρηθεί η αντιστάθμιση αυτή για διάφορες τοπολογίες δικτύου.

Η συντονισμένη γείωση προσφέρει εξάλειψη του τόξου σφάλματος σε εναέριες γραμμές για το 80% των προσωρινών σφαλμάτων προς γη. Δεδομένου ότι περίπου 80% των σφαλμάτων προς γη είναι προσωρινά, καταλήγουμε ότι πάνω από το 60% των σφαλμάτων προς γη σε εναέριες γραμμές απαλείφονται χωρίς το άνοιγμα του διακόπτη. Τα υψηλής αντίστασης γειωμένα συστήματα (high-impedance grounded systems) γειώνονται μέσω μιας αντίστασης ή αντίδρασης, η τιμή της οποίας είναι ίση ή ελάχιστα μικρότερη από τη συνολική χωρητικότητα του συστήματος ως προς το έδαφος.

Επειδή τα σφάλματα προς γη σε αγείωτα, σε γειωμένα μέσω υψηλής αντίστασης και σε συντονισμένα συστήματα δεν επηρεάζουν το τρίγωνο πολικών τάσεων, είναι δυνατή η αδιάλειπτη λειτουργία τους ακόμα και σε κατάσταση σφάλματος. Βέβαια, το σύστημα πρέπει να έχει υψηλή στάθμη μόνωσης και όλα τα φορτία να είναι συνδεδεμένα μεταξύ φάσεων.

Οι ηλεκτρονόμοι γης για τέτοια συστήματα πρέπει να είναι υψηλής ευαισθησίας επειδή τα ρεύματα σφάλματος είναι ιδιαίτερα μικρά σε σύγκριση με εκείνα στα συστήματα με άμεση γείωση. Οι κοινές μέθοδοι ανίχνευσης σφαλμάτων προς γη χρησιμοποιούν συνιστώσες τάσης και ρεύματος θεμελιώδους συχνότητας. Η βαρομετρική μέθοδος (varmetric method) είναι η παραδοσιακή λύση για την ανίχνευση σφαλμάτων προς γη σε αγείωτα συστήματα. Αυτή η μέθοδος μπορεί να χρησιμοποιηθεί και σε συστήματα γειωμένα μέσω υψηλής αντίστασης. Αντίθετα, η βαττομετρική μέθοδος (wattmetric method) είναι ένα κοινό στοιχείο κατεύθυνσης το οποίο προσφέρει λύση για τα συντονισμένα συστήματα, αλλά η ευαισθησία της περιορίζεται σε σφάλματα με αντίσταση μερικών kΩ. Η η βαττομετρική μέθοδος μπορεί να χρησιμοποιηθεί σε συστήματα γειωμένα μέσω υψηλής αντίστασης και σε αγείωτα συστήματα.

## *1.3.2 Μέθοδοι γείωσης δικτύων διανομής μέσης τάσης*

Ο βασικός στόχος της γείωσης ενός συστήματος είναι η ελαχιστοποίηση της καταπόνησης του εξοπλισμού, η παροχή ασφάλειας στο προσωπικό, η μείωση των παρεμβολών από επικοινωνιακά συστήματα και η διευκόλυνση στη γρήγορη ανίχνευση και εκκαθάριση των σφαλμάτων προς γη.

Με εξαίρεση της καταπόνηση από υπερτάσεις, η λειτουργία ενός συστήματος ως αγείωτο, γειωμένο μέσω υψηλής ωμικής αντίστασης, ή με συντονισμένη γείωση περιορίζει την τιμή του ρεύματος σφάλματος και επιτυγχάνει τους περισσότερους από τους στόχους που αναφέρθηκαν παραπάνω. Το μειονέκτημα αυτών των μεθόδων γείωσης είναι ότι δυσκολεύουν τον εντοπισμό των σφαλμάτων.

Μπορεί να δημιουργηθεί ένα σύστημα γείωσης το οποίο να μειώνει την καταπόνηση από υπερτάσεις, με τίμημα το μεγάλο ρεύμα σφάλματος. Ωστόσο, σε ένα τέτοια σύστημα το κύκλωμα το οποίο έχει υποστεί το σφάλμα πρέπει να τεθεί άμεσα εκτός λειτουργίας για να αποφευχθεί η καταστροφή του εξοπλισμού λόγω θερμικής καταπόνησης, η παρεμβολές επικοινωνιακών δικτύων και να διατηρηθεί η ανθρώπινη ασφάλεια. Το μειονέκτημα ενός τέτοιου συστήματος είναι ότι πρέπει να διακοπεί η λειτουργία ακόμα και για προσωρινά σφάλματα.

Ακολουθεί μια σύντομη περιγραφή των μεθόδων γείωσης που χρησιμοποιούνται στα δίκτυα διανομής μέσης τάσης, ενώ στον Πίνακα 1.2 συνοψίζονται τα κύρια χαρακτηριστικά αυτών των μεθόδων.

## *1.3.2.1 Αγείωτα συστήματα*

Σε ένα αγείωτο σύστημα, ο ουδέτερος κόμβος δεν συνδέεται άμεσα με την γη: το σύστημα συνδέεται με την γη μέσω της χωρητικότητας μεταξύ γραμμής και εδάφους. Ένα 1-φασικό σφάλμα προς γη μετατοπίζει το διάγραμμα φασικών τάσεων του συστήματος, αλλά αφήνει αναλλοίωτο το τρίγωνο πολικών τάσεων. Παράδειγμα αγείωτου συστήματος παρουσιάζεται στην Εικόνα 1.19.

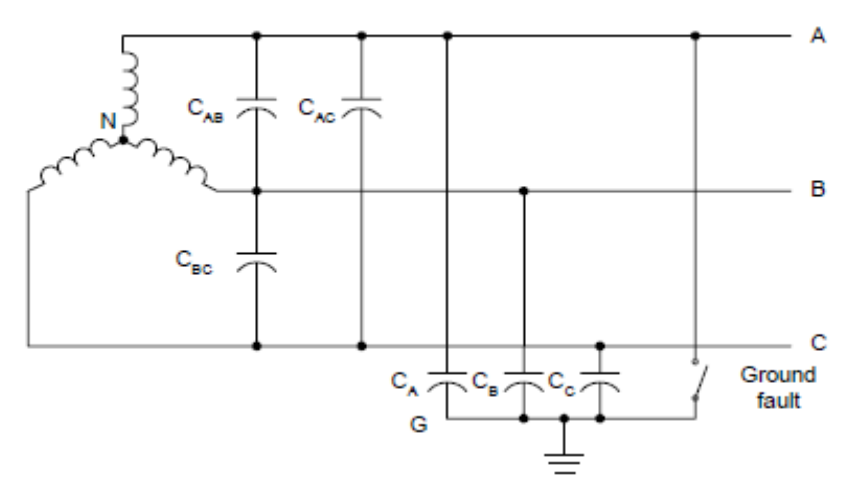

**Εικόνα 1.19: Αγείωτο σύστημα.**

Σε τέτοιου είδους συστήματα, οι 2 βασικοί παράγοντες που περιορίζουν το μέτρο του ρεύματος σφάλματος είναι η χωρητικότητα μεταξύ γραμμής και εδάφους του κυκλώματος μηδενικής ακολουθίας και η αντίσταση σφάλματος. Επειδή το τρίγωνο τάσεων παραμένει σχεδόν ανέπαφο, τέτοιου είδους συστήματα μπορούν να παραμείνουν σε λειτουργία κατά την διάρκεια μόνιμων σφαλμάτων με χαμηλή τιμή ρεύματος.

Ηλεκτρονόμοι τάσης μηδενικής ακολουθίας μπορούν να ανιχνεύσουν τα σφάλματα προς γη σε αγείωτα συστήματα. Αυτή η μέθοδος όμως δεν είναι επιλεκτική και απαιτεί συνεχόμενες αποσυνδέσεις ή απομόνωση όλων των κλάδων προκειμένου να προσδιορισθεί ο κλάδος που έχει υποστεί το σφάλμα. Ένα ευαίσθητο βαρομετρικό στοιχείο γης με κατεύθυνση είναι συνήθως μια εναλλακτική λύση αντί των συνεχόμενων αποσυνδέσεων.

## *1.3.2.2 Άμεσα γειωμένα συστήματα*

Η άμεση γείωση είναι ιδιαίτερα δημοφιλής στις Η.Π.Α. Για να θεωρηθεί ένα σύστημα ως άμεσα γειωμένο πρέπει να ισχύει:  $X_0/X_1 \leq 3$  και  $R_0/X_1 \leq 1$ , όπου  $X_0$  και  $R_0$  είναι η αντίδραση και η αντίσταση του κυκλώματος μηδενικής ακολουθίας, αντίστοιχα, ενώ X<sub>1</sub> είναι η αντίδραση του κυκλώματος θετικής ακολουθίας. Πρακτικά, τα συστήματα με άμεση γείωση έχουν όλους τους ουδέτερους κόμβους συνδεδεμένους στη γη χωρίς να παρεμβάλλεται αντίσταση μεταξύ του ουδετέρου και της γης.

Υπάρχουν 2 διαφορετικές πρακτικές εφαρμογές της άμεσης γείωσης στα δίκτυα διανομής μέσης τάσης: με μοναδικό ή με πολλά σημεία γείωσης. Στα συστήματα με μοναδικό σημείο γείωσης μπορεί να υπάρχουν 3 αγωγοί με όλα τα φορτία συνδεδεμένα μεταξύ των φάσεων όπως παρουσιάζεται στην Εικόνα 1.20, ή 4 αγωγοί με το ένα να αποτελεί τον ουδέτερο και όλα τα φορτία συνδεδεμένα μεταξύ μιας φάσης και του ουδέτερου όπως παρουσιάζεται στην Εικόνα 1.21. Στην τελευταία εφαρμογή, το ασύμμετρο ρεύμα των φορτίων επιστρέφει μέσω του ουδέτερου, ενώ το ρεύμα σφάλματος επιστρέφει μέσω της γης στον ουδέτερο κόμβο του υποσταθμού. Στα συστήματα 4 αγωγών και γείωση σε πολλά σημεία τα φορτία είναι συνδεδεμένα μεταξύ φάσης και ουδέτερου (Εικόνα 1.22), ενώ το σύστημα είναι γειωμένο στον υποσταθμό και σε κάθε σημείο που υπάρχει μετασχηματιστής κατά μήκος του δικτύου.

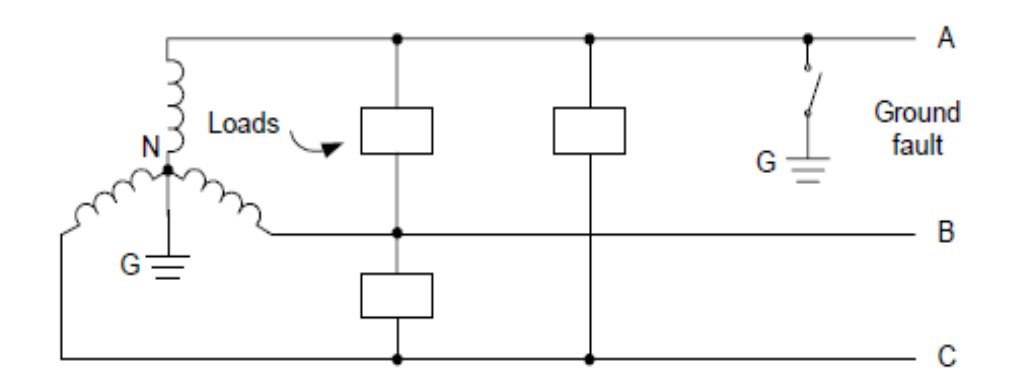

**Εικόνα 1.20: Σύστημα 3 αγωγών με γείωση σε μοναδικό σημείο.**

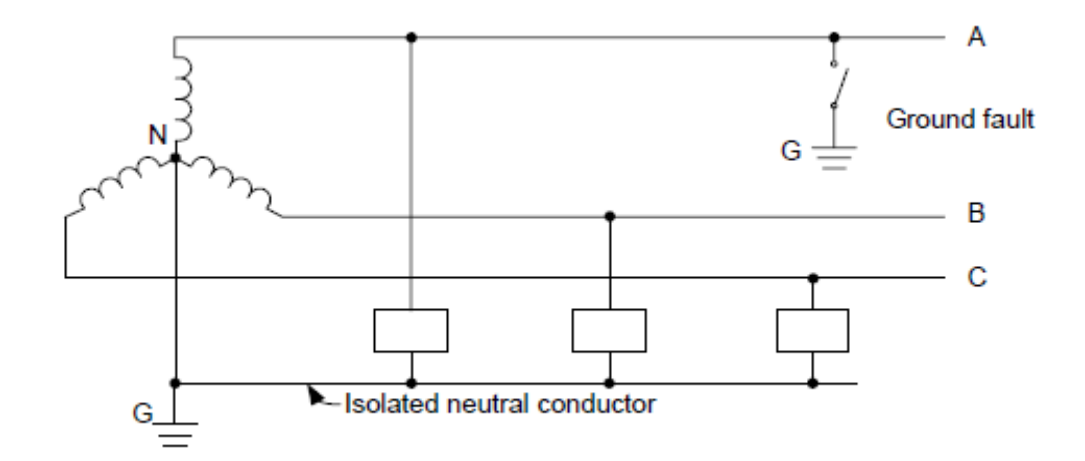

**Εικόνα 1.21: Σύστημα 4 αγωγών με γείωση σε μοναδικό σημείο.**

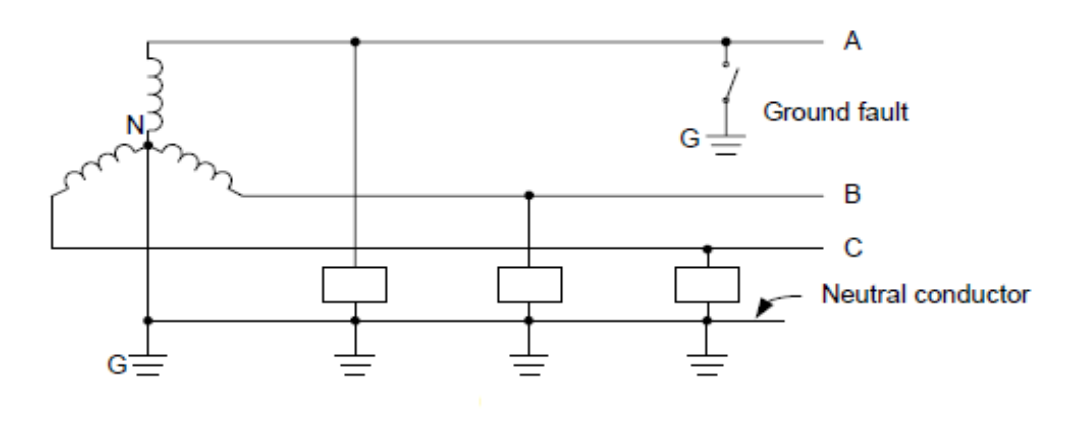

**Εικόνα 1.22: Σύστημα 4 αγωγών με γείωση σε πολλά σημεία.**

Τα σφάλματα προς γη σε τέτοια συστήματα μπορεί να προκαλέσουν ρεύματα μεγάλης τιμής, τα οποία απαιτούν άνοιγμα ολόκληρου του κυκλώματος και διακοπή του φορτίου προς πολλούς καταναλωτές. Περίπου το 80% των σφαλμάτων προς γη που παρουσιάζονται σε εναέριες γραμμές διανομής είναι μεταβατικά. Για αυτά τα συστήματα χρησιμοποιείται ευρέως πτώση και αυτόματη επαναφορά του διακόπτη, το οποίο όμως μπορεί να προκαλέσει πρόβλημα στους καταναλωτές με μεγάλα περιστρεφόμενα φορτία ή με φορτία τα οποία δεν αντέχουν τις βυθίσεις τάσης.

Η άμεση γείωση μειώνει σημαντικά τον κίνδυνο των υπερτάσεων κατά την διάρκεια ενός σφάλματος προς γη. Αυτά τα σφάλματα δεν μετατοπίζουν τον ουδέτερο του συστήματος όπως φαίνεται και στην Εικόνα 1.23, με αποτέλεσμα το σύστημα να μην απαιτεί τόσο μεγάλο επίπεδο μόνωσης όπως απαιτεί ένα αγείωτο σύστημα. Τα συστήματα μεταφοράς είναι σε όλο τον κόσμο άμεσης γείωσης, ενώ σε πολλές χώρες χρησιμοποιείται η άμεση γείωση και σε συστήματα διανομής.

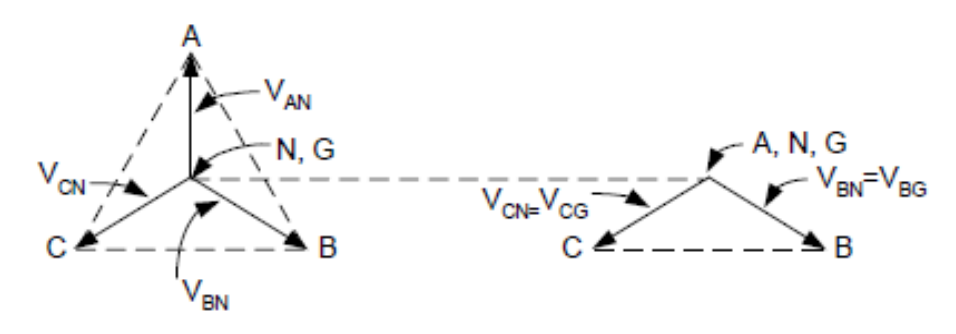

**Εικόνα 1.23: Διανύσματα τάσεων για κανονική κατάσταση και για σφάλμα προς γη.**

Η πιο συνηθισμένη προστασία για σφάλματα γης στα συστήματα με άμεση γείωση αποτελείται από ηλεκτρονόμους υπερέντασης με και χωρίς στοιχείο κατεύθυνσης. Η ανίχνευση σφαλμάτων με υψηλή αντίσταση σε δίκτυα 4 αγωγών είναι δύσκολη για τους ηλεκτρονόμους χωρίς στοιχείο κατεύθυνσης καθώς πρέπει να τεθεί η διέγερσή τους πάνω από το αναμενόμενο ρεύμα ασυμμετρίας. Η επιλογική συνεργασία με ασφάλειες είναι ένας ακόμα περιοριστικός παράγοντας όσον αφορά την ευαισθησία της προστασίας, με αποτέλεσμα πολύ πεσμένοι αγωγοί στο έδαφος να μην ανιχνεύονται και να τροφοδοτούνται για σημαντικό χρονικό διάστημα.

#### *1.3.2.3 Γειωμένα συστήματα μέσω χαμηλής σύνθετης αντίστασης*

Σε αυτό το είδος γείωσης το σύστημα είναι γειωμένο μέσω μιας χαμηλής ωμικής αντίστασης ή αντίδρασης με σκοπό τον περιορισμό των ρευμάτων από τα σφάλματα προς γη. Ο περιορισμός του μέτρου του ρεύματος σφάλματος σε μερικές δεκάδες ή εκατοντάδες amperes έχει ως αποτέλεσμα την μείωση της θερμικής καταπόνησης του εξοπλισμού, το οποίο με την σειρά του επιτρέπει την αγορά λιγότερο ακριβών διακοπτών. Αυτή η μέθοδος γείωσης είναι ισοδύναμη με την άμεση γείωση σε πολλούς τομείς, συμπεριλαμβανομένου και των μεθόδων προστασίας για σφάλματα προς γη.

## *1.3.2.4 Γειωμένα συστήματα μέσω υψηλής ωμικής αντίστασης*

Σε αυτή την μέθοδο το σύστημα είναι γειωμένο μέσω μιας υψηλής ωμικής αντίστασης ή αντίδρασης της οποίας η τιμή είναι ίση ή ελάχιστα μικρότερη από τη συνολική χωρητικότητα του συστήματος ως προς το έδαφος. Αυτή η μέθοδος περιορίζει το ρεύμα σφάλματος γης σε λιγότερο από 25 A, ενώ επιπλέον περιορίζει τις μεταβατικές υπερτάσεις κατά την διάρκεια του σφάλματος προς γη σε ασφαλείς τιμές. Η αντίσταση γείωσης μπορεί να συνδέεται στον ουδέτερο κόμβο ενός μετασχηματιστή (ισχύος ή γείωσης), μιας γεννήτριας, ή κατά μήκος της σύνδεσης ανοιχτού τριγώνου σε ειδικές περιπτώσεις.

Μη επιλεκτική ανίχνευση σφαλμάτων είναι εφικτή χρησιμοποιώντας την ομοπολική τάση και συγκρίνοντας τη με ένα κατώφλι υπέρτασης, ή μετρώντας της φασική τάση όλων των φάσεων και συγκρίνοντας το μέτρο της κάθε μιας με ένα κατώφλι υπότασης. Για να βρεθεί ο κλάδος που έχει υποστεί το σφάλμα πρέπει να χρησιμοποιηθούν ευαίσθητα στοιχεία κατεύθυνσης μηδενικής ακολουθίας ή να αποσυνδεθούν όλοι οι κλάδοι προκειμένου να διευκρινιστεί πότε η τάσης μηδενικής ακολουθίας πέφτει σε φυσιολογικά επίπεδα. Το παραδοσιακό στοιχείο κατεύθυνσης είναι βαττομετρικού τύπου, το οποίο αποκρίνεται στο ενεργό ρεύμα μηδενικής ακολουθίας σε σχέση με την τάση μηδενικής ακολουθίας. Για συστήματα γειωμένα μέσω αντίδρασης μπορούν να χρησιμοποιηθούν βαρομετρικά στοιχεία κατεύθυνσης τα οποία αποκρίνονται στο άεργο ρεύμα μηδενικής ακολουθίας.

## *1.3.2.5 Συντονισμένη γείωση*

Σε αυτή την μέθοδο γείωσης, το σύστημα είναι γειωμένο μέσω αντίδρασης υψηλής τιμής, η οποία είναι ιδανικά συντονισμένη σε σχέση με την συνολική χωρητικότητα του συστήματος (Εικόνα 1.24). Η μεταβλητή αντίδραση ονομάζεται πηνίο Petersen. Το πηνίο αυτό είναι τυπικά συνδεδεμένο στο ουδέτερο κόμβο του μετασχηματιστή διανομής ή σε έναν μετασχηματιστή γείωσης συνδεσμολογίας zigzag. Συστήματα με τέτοιου είδους γείωση αναφέρονται συνήθως ως "συντονισμένα συστήματα". Όταν η χωρητικότητα του συστήματος ισοδυναμεί με την επαγωγή του πηνίου τότε το σύστημα είναι πλήρως συντονισμένο. Αν η επαγωγή δεν ισοδυναμεί με την χωρητικότητα του συστήματος τότε το σύστημα μπορεί να είναι υπερ-ή υποαντισταθισμένο ανάλογα με την σχέση επαγωγής και χωρητικότητας.

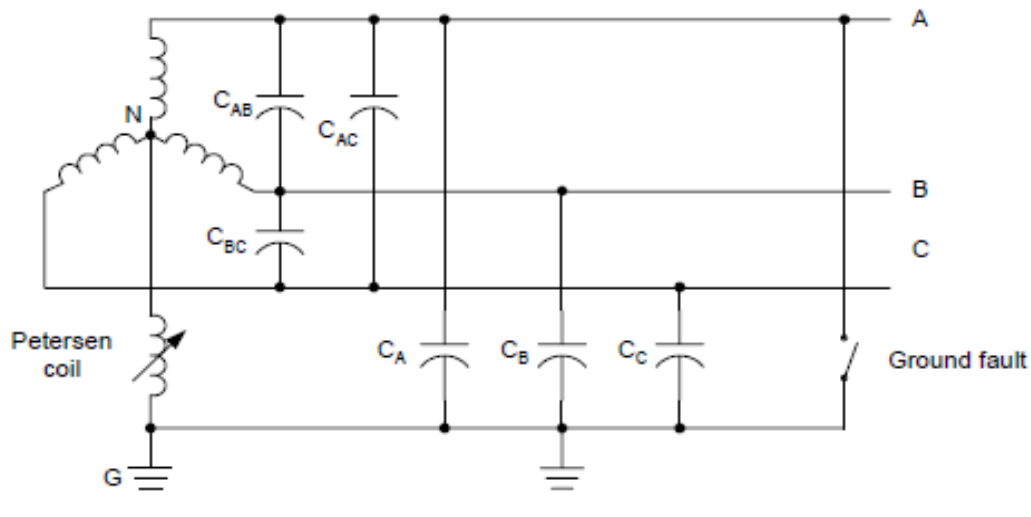

**Εικόνα 1.24: Συντονισμένο σύστημα.**

Παλαιότερα δίκτυα χρησιμοποιούν μια χαμηλού κόστους σταθερή αντίδραση. Σε αυτά τα συστήματα η κατάσταση συντονισμού αλλάζει με την διαμόρφωση του δικτύου διανομής. Αντιδράσεις που μεταβάλλονται με την χρήση taps επιτρέπουν τον χειροκίνητο ή τον αυτόματο έλεγχο της κατάστασης συντονισμού, ενώ τα σύγχρονα δίκτυα περιλαμβάνουν αντιδράσεις με κινούμενο πυρήνα οι οποίες είναι εξοπλισμένες με σύστημα ελέγχου που παρέχει 100% συντονισμό για όλες τις λειτουργικές καταστάσεις του δικτύου.

Η συντονισμένη γείωση σε ένα σύστημα μπορεί να μειώσει το ρεύμα σφάλματος προς γη στο 3% με 10% του αντίστοιχου ρεύματος σε ένα αγείωτο σύστημα. Για 100% συντονισμό, οι ενεργές απώλειες του πηνίου, οι αρμονικές του συστήματος και το ρεύμα διαρροής του συστήματος καθορίζουν το μέτρο του ρεύματος σφάλματος. Στις μεθόδους αντιστάθμισης εγχέεται ένα ρεύμα μέσω της αντίδρασης στο σύστημα κατά την διάρκεια του σφάλματος, με αποτέλεσμα την μείωση του ρεύματος σφάλματος σχεδόν σε μηδέν.

Δίκτυα διανομής που απομονώνουν τις γραμμές σε περίπτωση μόνιμου σφάλματος συνήθως ανιχνεύουν το σφάλμα μετρώντας την τάση μηδενικής ακολουθίας και εν συνεχεία αυτόματα αλλάζουν την κατάσταση γείωσης του συστήματος. Αυτή η λειτουργία εναλλαγής της κατάστασης έχει σκοπό την ενίσχυση της ευαισθησίας της προστασίας σε σφάλματα προς γη, ενώ έχει μια σκόπιμη καθυστέρηση μερικών δευτερολέπτων προκειμένου να επιτρέψει στο συντονισμένο σύστημα να εξαλείψει το τόξο του προσωρινού σφάλματος. Η καθυστέρηση αυτή ορίζεται από την θερμική απόδοση του πηνίου Petersen. Σε μερικά συστήματα, η τακτική είναι να παρακαμφθεί η αντίδραση με ένα μονοπολικό διακόπτη. Μια ακόμη εναλλακτική τακτική είναι η σύνδεση μιας αντίστασης παράλληλα με το πηνίο Petersen ή σε ένα βοηθητικό τύλιγμα του πηνίου Petersen. Το πρόβλημα με αυτές τις μεθόδους είναι ότι η σύνδεση της αντίστασης μειώνει την τάσης μηδενικής ακολουθίας χωρίς απαραίτητα να αυξάνει σημαντικά την τιμή του ρεύματος μηδενικής ακολουθίας, με αποτέλεσμα η αύξηση της ευαισθησίας για την ανίχνευση του σφάλματος τελικά να μειώσει την ευαισθησία του βαττομετρικού στοιχείου κατεύθυνσης.

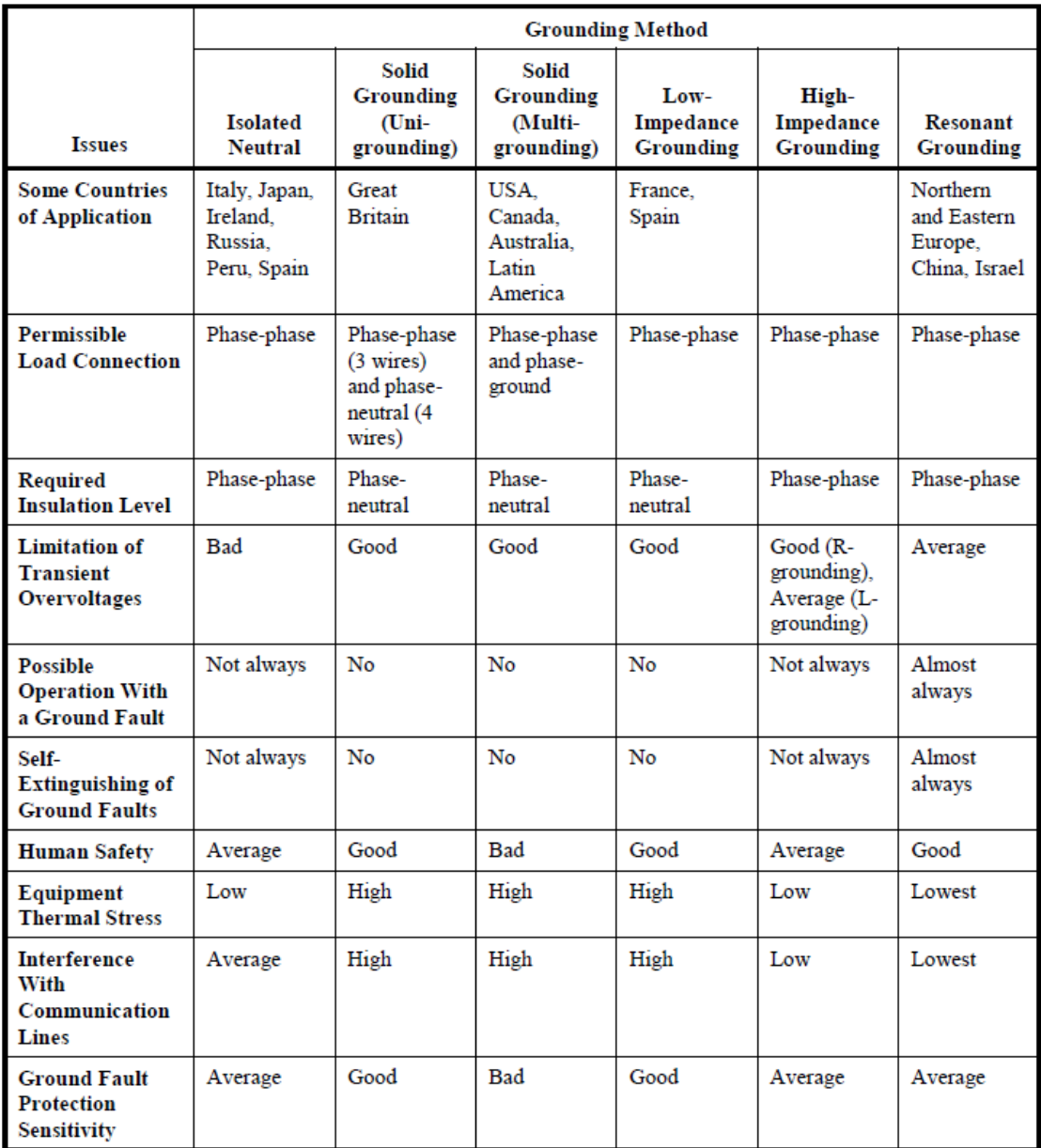

#### **Πίνακας 1.2 χαρακτηριστικά μεθόδων γείωσης.**

## *1.3.3 Στοιχεία κατεύθυνσης για σφάλματα γης σε άμεσα και μέσω χαμηλής σύνθετης αντίστασης γειωμένα συστήματα*

Τα σύγχρονα συστήματα διανομής μετατρέπονται όλο και περισσότερο σε βροχοειδή με πολλές πηγές ισχύος, καθώς η διεσπαρμένη παραγωγή έχει αυξηθεί και οι βρόχοι είναι απαραίτητοι στο επίπεδο της διανομής για να βελτιωθεί η αξιοπιστία τροφοδότησης των κρίσιμων φορτίων.

Τα σφάλματα προς γη στα άμεσα και μέσω χαμηλής σύνθετης αντίστασης γειωμένα συστήματα μπορεί να δημιουργήσουν ρεύματα υψηλής τιμής, τα οποία απαιτούν άνοιγμα του κυκλώματος. Η προστασία σε αυτά τα συστήματα από σφάλματα προς γη πραγματοποιείται από στοιχεία κατεύθυνσης.

Οι κλασικοί ηλεκτρονόμοι κατεύθυνσης εδάφους ή (Ground Directional Relays, GDRs) αποκρίνονται είτε σε ποσότητες αρνητικής είτε θετικής ακολουθίας. Για τα κλασικά GDRs πρέπει να επιλεχθεί ποία ακολουθιακή ποσότητα πρέπει να χρησιμοποιηθεί για κάθε εφαρμογή και για κάθε λειτουργική κατάσταση συστήματος. Όταν επιλεχθεί το είδος του GDR με τις κατάλληλες ποσότητες πόλωσης και λειτουργίας, τότε τα κλασικά GDRs χρησιμοποιούν αυτές τις ποσότητες συνεχώς. Αυτός ο περιορισμός μπορεί να προκαλέσει δυσλειτουργία του ηλεκτρονόμου αν μεταβληθεί η λειτουργική κατάσταση του συστήματος.

Ένα καινούργιο GDR, ωστόσο, μπορεί να επιλέξει τις κατάλληλες ακολουθιακές ποσότητες για χρήση ανάλογα με την κατάσταση του συστήματος. Για παράδειγμα, μπορεί να χρησιμοποιήσει κατευθηντικό στοιχείο αρνητικής ακολουθίας για ένα σφάλμα και μηδενικής ακολουθίας για ένα άλλο.

Τα σύγχρονα GDRs αποτελούνται από ένα συνδυασμό 3 στοιχείων κατεύθυνσης:

- Μηδενικής ακολουθίας με πόλωση ρεύματος (32I),
- Αρνητικής ακολουθίας με πόλωση τάσης (32Q),
- **-** Μηδενικής ακολουθίας με πόλωση τάσης (32V).

## *1.3.3.1 Στοιχείο κατεύθυνσης με πόλωση ρεύματος (32I)*

Το στοιχείο 32I είναι ένα κλασικό στοιχείο κατεύθυνσης που πολώνεται με το διάνυσμα ρεύματος. Οι αναλογικές είσοδοι αυτού του στοιχείου είναι η ποσότητα λειτουργίας, 3I<sub>0</sub>, και η ποσότητα πόλωσης, I<sub>POL</sub>. Το στοιχείο 32Ι υπολογίζει μια ροπή βασιζόμενο στο μέτρο και στην σχετική γωνία των αναλογικών εισόδων (εξίσωση 1.49), και εν συνεχεία συγκρίνει το αποτέλεσμα με ένα κατώφλι. Αν η ροπή T είναι θετική και μεγαλύτερη από το θετικό κατώφλι, τότε το στοιχείο αντιλαμβάνεται σφάλμα προς γη εμπρός του. Αντίθετα, αν η ροπή T είναι αρνητική και χαμηλότερη από ένα αρνητικό κατώφλι, τότε το στοιχείο αντιλαμβάνεται σφάλμα προς γη πίσω του.

$$
T = |I_{POL}| \cdot |3I_0| \cdot \cos(\angle I_{POL} - \angle 3I_0)
$$
\n(1.49)

Όπου:

I<sub>POL</sub>: Ποσότητα πόλωσης, 3I<sub>0</sub>: Ποσότητα λειτουργίας: 3I<sub>0</sub> = I<sub>A</sub> + I<sub>B</sub> + I<sub>C</sub>.

Όλα τα αξιόπιστα στοιχεία κατεύθυνσης χρειάζονται επίβλεψη. Συνεπώς, το στοιχείο 32I ενεργοποιείται όταν όλα τα ακόλουθα είναι αληθή:

- **-** Το ρεύμα μηδενικής ακολουθίας, I<sub>0</sub>, είναι μεγαλύτερό a<sub>0</sub> φορές από το ρεύμα θετικής ακολουθίας, I<sub>1</sub> (I<sub>0</sub> > a<sub>0</sub>·I<sub>1</sub>). Ο συντελεστής a<sub>0</sub> αυξάνει την ασφάλεια του 32I στοιγείου.
- $\blacksquare$  Η ποσότητα λειτουργίας, 3I<sub>0</sub>, είναι μεγαλύτερη από το κατώφλι του 50G.
- $\blacksquare$  Η ποσότητα πόλωσης, I<sub>POL</sub>, είναι μεγαλύτερη από το προκαθορισμένο κατώφλι.
- Η λογική μεταβλητή E32IV παίρνει την τιμή '1'.

## *1.3.3.2 Στοιχείο κατεύθυνσης αρνητικής ακολουθίας με πόλωση τάσης (32Q)*

Οι αναλογικές είσοδοι αυτού του στοιχείου είναι η τάση αρνητικής ακολουθίας, V<sub>2</sub>, και το ρεύμα αρνητικής ακολουθίας, Ι2. Το στοιχείο 32Q υπολογίζει την σύνθετη αντίσταση αρνητικής ακολουθίας, Ζ2, σύμφωνα με την εξίσωση (1.50). Αν η Ζ2 είναι μικρότερη από το κατώφλι Z2F τότε το στοιχείο αντιλαμβάνεται σφάλμα εμπρός του, ενώ αν η Ζ2 είναι μεγαλύτερη από ένα κατώφλι Z2R τότε αντιλαμβάνεται σφάλμα πίσω του.

$$
Z2 = \frac{Re[V_2 \cdot (1 \angle \theta_{L2} \cdot I_2)^*]}{|I_2|^2}
$$
 (1.50)

Όπου:

 $V_2$ : Η τάση αρνητικής ακολουθίας  $V_2 = (V_A + a^2 V_B + a V_C)/3$ ,

 $I_2$ : Το ρεύμα αρνητικής ακολουθίας  $I_2 = (I_A + a^2 \cdot I_B + a \cdot I_C)/3$ ,

θL2: Η γωνία της σύνθετης αντίστασης αρνητικής ακολουθίας της γραμμής.

Το στοιχείο 32Q ενεργοποιείται όταν όλα τα ακόλουθα είναι αληθή:

 Το ρεύμα αρνητικής ακολουθίας, I2, είναι μεγαλύτερό k φορές από το ρεύμα μηδενικής ακολουθίας,  $I_0$  ( $I_2 > k \cdot I_0$ ).

- Το ρεύμα αρνητικής ακολουθίας, I2, είναι μεγαλύτερό a2 φορές από το ρεύμα θετικής ακολουθίας,  $I_1 (I_2 > a_2 \cdot I_1)$ . Ο συντελεστής  $a_2$  αυξάνει την ασφάλεια του 32Q στοιχείου.
- **-** Το ρεύμα αρνητικής ακολουθίας, 31<sub>2</sub>, είναι μεγαλύτερο από το κατώφλι ευαισθησίας 50F ή 50R.

## *1.3.3.3 Στοιχείο κατεύθυνσης μηδενικής ακολουθίας με πόλωση τάσης (32V)*

Το στοιχείο 32V είναι ανάλογο στοιχείο με το 32Q μόνο που αφορά το κύκλωμα μηδενικής ακολουθίας. Ο υπολογισμός της σύνθετης αντίστασης Ζ0 παρουσιάζεται στην εξίσωση (1.51), ενώ ο τρόπος που αντιλαμβάνεται την κατεύθυνση ενός σφάλματος είναι ο ίδιος με το 32Q.

$$
Z0 = \frac{Re[3V_0 \cdot (1 \angle \theta_{L0} \cdot 3I_0)^*]}{|I_0|^2}
$$
 (1.51)

Όπου:

 $V_0$ : Η τάση μηδενικής ακολουθίας  $V_0 = (V_A + V_B + V_C)/3$ ,

I<sub>0</sub>: Το ρεύμα μηδενικής ακολουθίας I<sub>0</sub> = (I<sub>A</sub> + I<sub>B</sub> + I<sub>C</sub>)/3,

θL0: Η γωνία της σύνθετης αντίστασης μηδενικής ακολουθίας της γραμμής.

Το στοιχείο 32V ενεργοποιείται όταν όλα τα ακόλουθα είναι αληθή:

- $\blacksquare$  Το ρεύμα μηδενικής ακολουθίας, I<sub>0</sub>, είναι μεγαλύτερό a<sub>0</sub> φορές από το ρεύμα θετικής ακολουθίας,  $I_1$  ( $I_2 > k \cdot I_0$ ).
- $\blacksquare$  To ρεύμα 3I<sub>0</sub> είναι μεγαλύτερο από το κατώφλι ευαισθησίας 50F ή 50R.
- Η λογική μεταβλητή E32IV παίρνει την τιμή '1'.

Το GDR χρησιμοποιεί την κατάσταση των 32IE, 32QE και 32VE στη λογική προτεραιότητας για να επιλέξει το βέλτιστο στοιχείο σε κάθε περίπτωση.

## *1.3.3.4 Η λειτουργία των στοιχείων 32Q και 32V για σφάλματα προς γη*

Ο τρόπος με τον οποίο τα στοιχεία 32Q και 32V ορίζουν την κατεύθυνση ενός βραχυκυκλώματος είναι παρόμοιος. Στην παρούσα ενότητα θα εξεταστεί η λειτουργία του στοιχείου 32Q σε ένα σύστημα 2 πηγών. Στη Εικόνα 1.25 φαίνεται η τάση αρνητικής ακολουθίας, V2, και το ρεύμα αρνητικής ακολουθίας, I2, για σφάλμα προς γη σε ένα απομακρυσμένο ζυγό. Παρατηρείται ότι το ρεύμα ρέει προς το σημείο πόλωσης του ΜΕ, άρα στην τοποθεσία του ηλεκτρονόμου ισχύει  $V_2 = -I_2·Z_{S2}$ . Εάν οι γωνίες των σύνθετων αντιστάσεων  $Z_{S2}$  και  $Z_{L2}$  είναι ίδιες τότε  $Z_2 = -|Z_{S2}|$ .

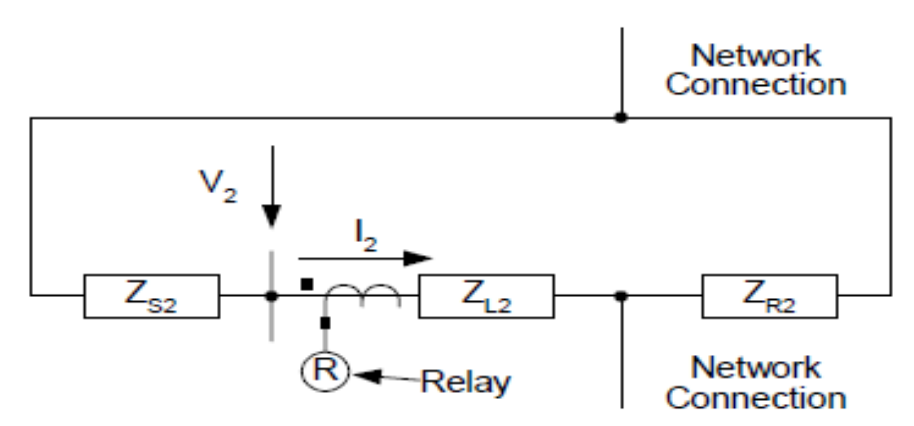

**Εικόνα 1.25: Ρεύμα και τάση αρνητικής ακολουθίας για σφάλμα μπροστά από τον ηλεκτρονόμο.**

Στην Εικόνα 1.26 παρουσιάζονται το ρεύμα και η τάση αρνητικής ακολουθίας για σφάλμα πίσω από τον ηλεκτρονόμο. Η πολικότητα της τάσης  $V_2$  είναι ίδια όπως και για το μπροστινό σφάλμα. Για σφάλματα πίσω από τον ηλεκτρονόμο, το ρεύμα αρνητικής ακολουθίας I<sup>2</sup> ρέει από το σημείο πόλωσης του ΜΕ, έτσι στην τοποθεσία του ηλεκτρονόμου ισχύει  $V_2 = I_2 \cdot (Z_{1,2} +$  $Z_{R2}$ ). Εάν οι γωνίες των σύνθετων αντιστάσεων  $Z_{L2} + Z_{R2}$  και  $Z_{L2}$  είναι ίσες, τότε  $Z2 = |Z_{L2} + Z_{R2}|$  $Z_{R2}$ .

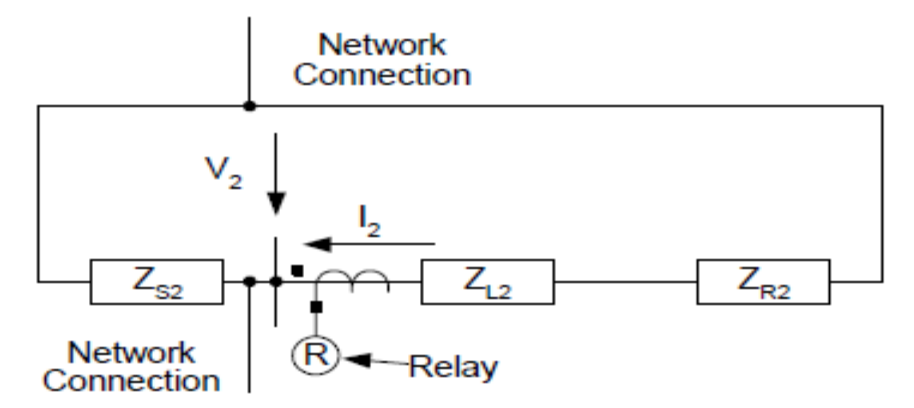

**Εικόνα 1.26: Ρεύμα και τάση αρνητικής ακολουθίας για σφάλμα πίσω από τον ηλεκτρονόμο.**

Ύστερα από τους υπολογισμούς της σύνθετης αντίστασης αρνητικής ακολουθίας, Z2, και για τις δύο περιπτώσεις κατεύθυνσης, ο ηλεκτρονόμος καθορίζει την κατεύθυνση του σφάλματος. Το κατώφλι Z2F πρέπει να είναι μεγαλύτερο από το μέγιστο αποτέλεσμα της Z2 για σφάλματα μπροστά από τον ηλεκτρονόμο (Z2F > Z2). Αντίστοιχα, το κατώφλι Z2R πρέπει να είναι μικρότερο από το ελάχιστο αποτέλεσμα της Z2 για σφάλματα πίσω από τον ηλεκτρονόμο (Z2Ρ < Z2).

Το στοιχείο 32V κάνει αντίστοιχη σύγκριση της Ζ0 με τα αντίστοιχα όρια Z0F και Z0R. Στην Εικόνα 1.27 παρουσιάζονται οι χαρακτηριστικές λειτουργίας των δύο στοιχείων. Ένα από τα πλεονεκτήματα των στοιχείων 32Q και 32V είναι ότι η ευαισθησία τους δεν εξαρτάται από το μέτρο της τάσης στο σημείο εγκατάστασης του ηλεκτρονόμου, συνεπώς τα εν λόγω στοιχεία

μπορούν να χρησιμοποιηθούν σε πολύ ισχυρά συστήματα όπου τα μέτρα των  $V_2$ ,  $V_0$  είναι ιδιαίτερα μικρά.

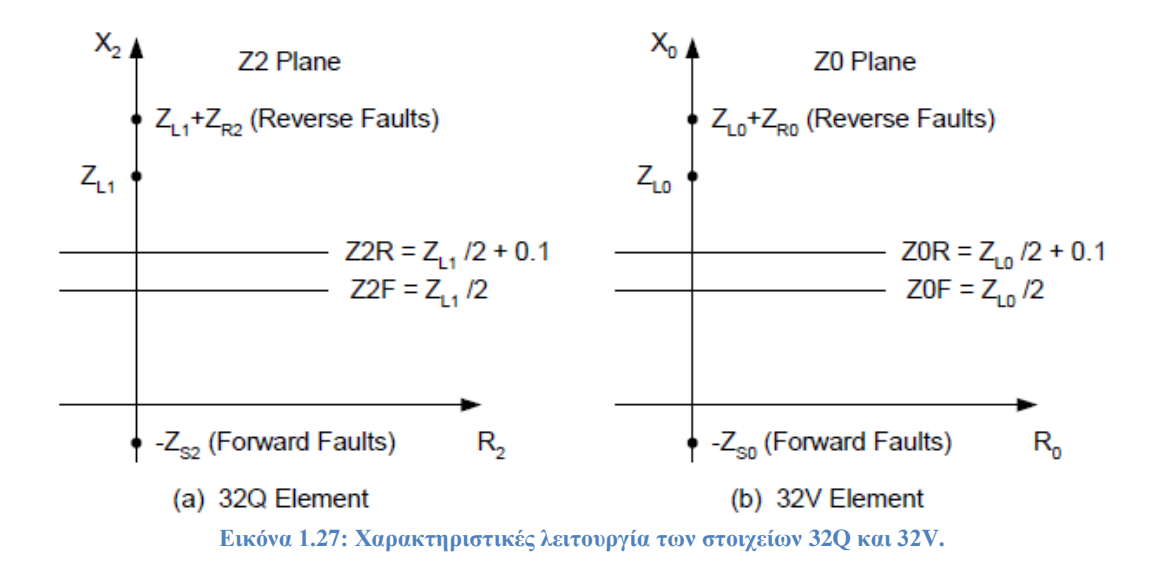

### *1.3.3.5 Βέλτιστη επιλογή στοιχείου κατεύθυνσης*

Καθένα από τα τρία στοιχεία κατεύθυνσης 32I, 32Q και 32V έχουν πλεονεκτήματα και μειονεκτήματα ανάλογα με την κατάσταση του εκάστοτε συστήματος. Ο ηλεκτρονόμος επιλέγει το βέλτιστο στοιχείο για την ισχύουσα λειτουργική κατάσταση του συστήματος, σύμφωνα με μια προτεραιότητα λειτουργίας και με την βοήθεια των μεταβλητών 32IE, 32QE και 32VE.

Μια ρύθμιση η οποία ονομάζεται ORDER χρησιμοποιεί τις προαναφερθέντες μεταβλητές για τον καθορισμό της προτεραιότητας. Αναθέτει τα στοιχεία 32I, 32Q και 32V σε αυτές τις μεταβλητές σύμφωνα με την επιθυμητή σειρά. Για παράδειγμα, η ρύθμιση ORDER = 32IE, 32QE, 32VE θέτει πρώτο το 32I, δεύτερο το 32Q και τελευταίο το 32V.

Με αυτή την προτεραιότητα λειτουργίας ο ηλεκτρονόμος χρησιμοποιεί το 32I όταν τα I<sub>POL</sub> και 3I<sub>0</sub> υπερβαίνουν τις ρυθμίσεις κατωφλίου. Εάν τα ρεύματα αυτά είναι μικρότερα από τα αντίστοιχα κατώφλια, τότε η λογική μεταβλητή 32IE δεν παίρνει την τιμή '1'. Ο ηλεκτρονόμος στην συνέχεια πηγαίνει στο στοιχείο 32Q και ελέγχει την κατάσταση της μεταβλητής 32QE. Εάν η 32QE δε λάβει την τιμή '1', ο ηλεκτρονόμος ελέγχει την κατάστασης της μεταβλητής 32VE.

Με την διαδικασία της αυτόματης ρύθμισης, ο GDR παρέχει ρυθμίσεις για τα στοιχεία 32Q και 32V, χαρακτηριστικό το οποίο απλοποιεί την διαδικασία ρύθμισης του ηλεκτρονόμου.

## *1.3.4 Ανάλυση αγείωτων συστημάτων διανομής*

Σε αυτή την ενότητα θα γίνει ανάλυση της συμπεριφοράς της μόνιμης κατάστασης των αγείωτων συστημάτων τόσο στο πεδίο φάσης, όσο και στο πεδίο των συμμετρικών συνιστωσών.

### *1.3.4.1 Τριφασική ανάλυση*

Στην Εικόνα 1.28 αναπαριστάται ένα απλοποιημένο αγείωτο σύστημα διανομής. Η τοποθεσία εγκατάστασης του ηλεκτρονόμου καθορίζει την προστατευμένη γραμμή, ενώ όλες οι υπόλοιπες γραμμές έχουν συγκεντρωθεί σε μία ισοδύναμη η οποία παρουσιάζεται σαν το "υπολειπόμενο σύστημα διανομής". Για απλοποίηση στην ανάλυση μόνιμης κατάστασης θεωρείται ότι οι πηγές λειτουργούν στην ονομαστική συχνότητα, δεν υπάρχουν φορτία και αγνοούνται οι αντιστάσεις και οι επαγωγές των γραμμών. Η παράβλεψη των φορτίων προϋποθέτει ότι όλα τα φορτία του συστήματος είναι συνδεδεμένα μεταξύ των φάσεων και κατά επέκταση δεν δημιουργούν ασυμμετρίες μηδενικής ακολουθίας. Αυτές οι υποθέσεις δεν εισάγουν σημαντικό σφάλμα στα αποτελέσματα ενώ απλοποιούν σημαντικά τους υπολογισμούς.

Στην εικόνα 1.28 οι CAL, CBL και CCL αναπαριστούν τις χωρητικότητες μεταξύ γραμμής και γης της προστατευμένης γραμμής, ενώ οι C<sub>AS</sub>, C<sub>BS</sub> και C<sub>CS</sub> είναι οι χωρητικότητες του υπόλοιπου δικτύου. Χρησιμοποιώντας το δίκτυο της Εικόνας 1.28 έχουμε:

$$
\overrightarrow{I_{AL}} + \overrightarrow{I_{BL}} + \overrightarrow{I_{CL}} + \overrightarrow{I_{AS}} + \overrightarrow{I_{BS}} + \overrightarrow{I_{CS}} = 0
$$
\n(1.52)

Ο ηλεκτρονόμος μετράει το ρεύμα 3I<sub>0L</sub> της προστατευόμενης γραμμής. Έτσι από την εξίσωση (1.52) ισχύει:

$$
\overrightarrow{3I_{0L}} = \overrightarrow{I_{AL}} + \overrightarrow{I_{BL}} + \overrightarrow{I_{CL}} = -(\overrightarrow{I_{AS}} + \overrightarrow{I_{BS}} + \overrightarrow{I_{CS}})
$$
(1.53)

Με το κλείσιμο του διακόπτη S<sub>F</sub> αναπαριστάται η εμφάνιση ενός μονοφασικού σφάλματος εμπρός του ηλεκτρονόμου. Σε αυτή την περίπτωση το ρεύμα σφάλματος I<sub>F</sub> ισούται με I<sub>AL</sub>:

$$
I_F = \overrightarrow{I_{AL}} = -(\overrightarrow{I_{BL}} + \overrightarrow{I_{CL}} + \overrightarrow{I_{AS}} + \overrightarrow{I_{BS}} + \overrightarrow{I_{CS}})
$$
(1.54)

Από την εξίσωση (1.54) παρατηρείται ότι το ρεύμα το οποίο μετράται από τον ηλεκτρονόμο είναι στην πραγματικότητα το ρεύμα το οποίο τροφοδοτείται από υπόλοιπο σύστημα. Επιπλέον, η εξίσωση παρουσιάζει ότι αν η προστατευόμενη γραμμή ήταν ο μοναδικός κλάδος συνδεδεμένος στο ζυγό, τότε το ρεύμα που θα μετριόταν από τον ηλεκτρονόμο θα ήταν ίσο με 0. Η ανίχνευση του σφάλματος προς γη επιτυγχάνεται με ένα απλό στοιχείο υπέρτασης μηδενικής ακολουθίας.

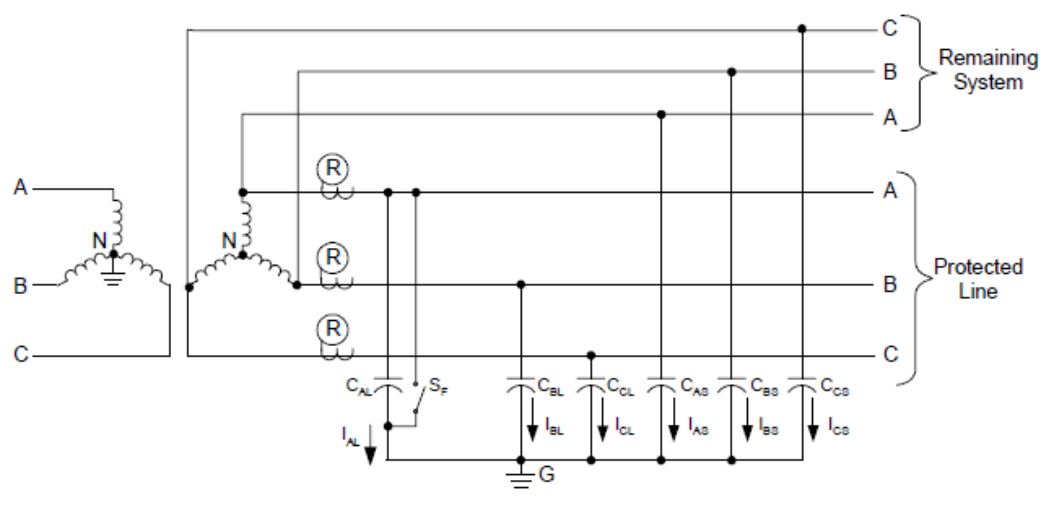

**Εικόνα 1.28: Απλοποιημένη αναπαράσταση αγείωτου συστήματος διανομής.**

Σε ένα συμμετρικό σύστημα χωρίς σφάλμα το ομοπολικό ρεύμα της προστατευμένης γραμμής είναι 0, ενώ ο ουδέτερο κόμβος Ν του συστήματος βρίσκεται σε μηδενικό δυναμικό, V<sub>NG</sub> = 0. Οι φυσικές ασυμμετρίες του συστήματος παράγουν ρεύματα και μετατοπίζουν τον ουδέτερο κόμβο του συστήματος από την ιδανική θέση του μηδενικού δυναμικού. Τα φασικά διαγράμματα του συστήματος, για την περίπτωση υγιούς λειτουργίας και μονοφασικού σφάλματος, αντίστοιχα, παρουσιάζονται στην Εικόνα 1.29.

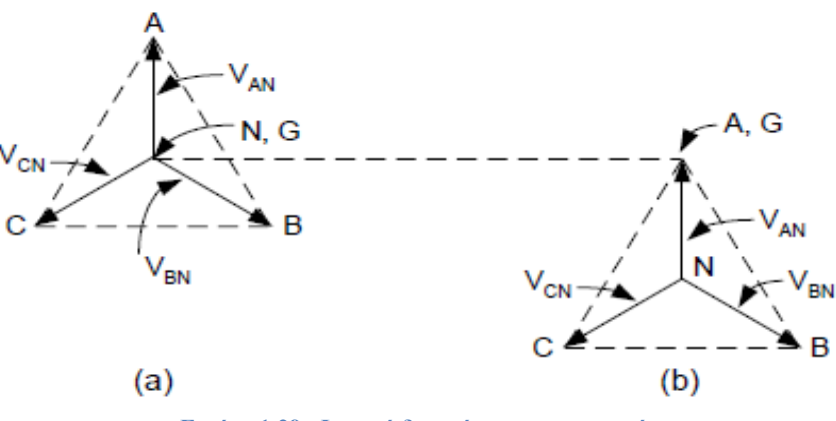

**Εικόνα 1.29: Φασικά διαγράμματα του συστήματος.**

Για ένα σφάλμα προς γη στην φάση Α του συστήματος, με  $R_F = 0$ , και χωρίς απώλειες, το δυναμικό της φάσης Α και της γης έχουν ίδια τιμή. Η φασική τάση των δύο εναπομεινάντων φάσεων ισοδυναμεί με την πολική τάση (V<sub>BG</sub> = V<sub>BA</sub>, V<sub>CG</sub> = V<sub>CA</sub>) και η τάση του ουδέτερου προς τη γη έχει τιμή ίση με  $V_{NG} = -V_{AN}$ .

#### *1.3.4.2 Ανάλυση συμμετρικών συνιστωσών*

Η τρφασική ανάλυση παρέχει μια ακριβή αναπαράσταση του αγείωτου συστήματος, η οποία είναι έγκυρη ακόμα και για ασύμμετρα συστήματα. Ωστόσο, οι μέθοδοι ανίχνευσης σφαλμάτων προς γη βασίζονται στις ποσότητες μηδενικής ακολουθίας. Έτσι είναι σημαντικό να πραγματοποιηθεί μια ανάλυση συμμετρικών συνιστωσών για το αγείωτο σύστημα σε λειτουργία μόνιμης κατάστασης.

Η σύνθετη αντίσταση μηδενικής ακολουθίας ενός αγείωτου συστήματος έχει πολύ μεγάλο μέτρο. Αυτή η υψηλή τιμή δίνει την δυνατότητα να αγνοηθούν οι σύνθετες αντιστάσεις θετικής και αρνητικής ακολουθίας χωρίς σημαντική απώλεια ακρίβειας στον υπολογισμό μονοφασικών σφαλμάτων προς γη. Στη Εικόνα 1.30 παρουσιάζεται το κύκλωμα μηδενικής ακολουθίας (του συστήματος που μελετήθηκε παραπάνω) για ένα σφάλμα προς γη εμπρός του ηλεκτρονόμου. Γίνεται η υπόθεση ότι το σύστημα είναι συμμετρικό ( $C_{\text{AL}}= C_{\text{BL}}= C_{\text{CL}}= C_{\text{L}}$ ,  $C_{AS} = C_{BS} = C_{CS} = C_S$ ) και ότι η τάση Thevenin (η προ σφάλματος τάση στο σημείο του σφάλματος) είναι ίση με την ονομαστική φασική τάση του συστήματος, V<sub>nom</sub>.

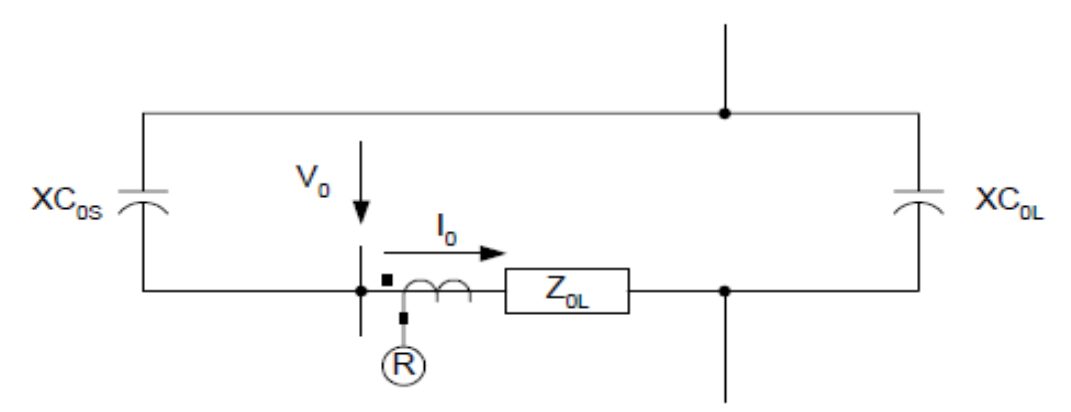

**Εικόνα 1.30: Κύκλωμα μηδενικής ακολουθίας για σφάλμα γης εμπρός του ηλεκτρονόμου.**

Παρατηρείται στην Εικόνα 1.30 ότι ο ηλεκτρονόμος μετράει την τάση V<sub>0</sub> κατά μήκος της  $XC_{0S}$  και το ρεύμα I<sub>0</sub> διαμέσου της  $XC_{0S}$ , όπου  $XC_{0S}$  είναι η χωρητικότητα μηδενικής ακολουθίας του υπόλοιπου συστήματος. Το ρεύμα I<sub>0</sub> ρέει προς το σημείο πολικότητας του ME, και συνεπώς ισχύει: V<sub>0</sub>= -I<sub>0</sub>·(-jXC<sub>0S</sub>) = jXC<sub>0S</sub>I<sub>0</sub>. Εάν ο ηλεκτρονόμος υπολογίσει την Z0 σύμφωνα με την εξίσωση (1.51), με  $\theta_{\text{LO}}=90^\circ$ , τότε η τιμή της Ζ0 είναι +XC<sub>0S</sub>.

Στην Εικόνα 1.31 παρουσιάζεται το κύκλωμα μηδενικής ακολουθίας για ένα σφάλμα προς γη πίσω από τον ηλεκτρονόμο. Ο ηλεκτρονόμος μετράει την τάση  $V_0$  κατά μήκος του εν σειρά συνδυασμού  $Z_{0L}$ – jXC<sub>0L</sub> και το ρεύμα I<sub>0</sub> διαμέσου του ίδιου εν σειρά συνδυασμού, όπου Z<sub>0L</sub> είναι η σύνθετη αντίσταση μηδενικής ακολουθίας και XC<sub>0L</sub> είναι η χωρητικότητα μηδενικής ακολουθίας της προστατευόμενης γραμμής. Το ρεύμα I<sub>0</sub> ρέει από το σημείο πολικότητας του ME, και συνεπώς ισχύει: V<sub>0</sub>=I<sub>0</sub>·( Z<sub>0L</sub>–jXC<sub>0L</sub>). Πρακτικά XC<sub>0L</sub> >> Z<sub>0L</sub>, έτσι μια πολύ καλή προσέγγιση είναι  $V_0 = -jXC_0LI_0$ . Το αποτέλεσμα της Ζ0 για σφάλμα πίσω από τον ηλεκτρονόμο είναι -XC<sub>0L</sub>.

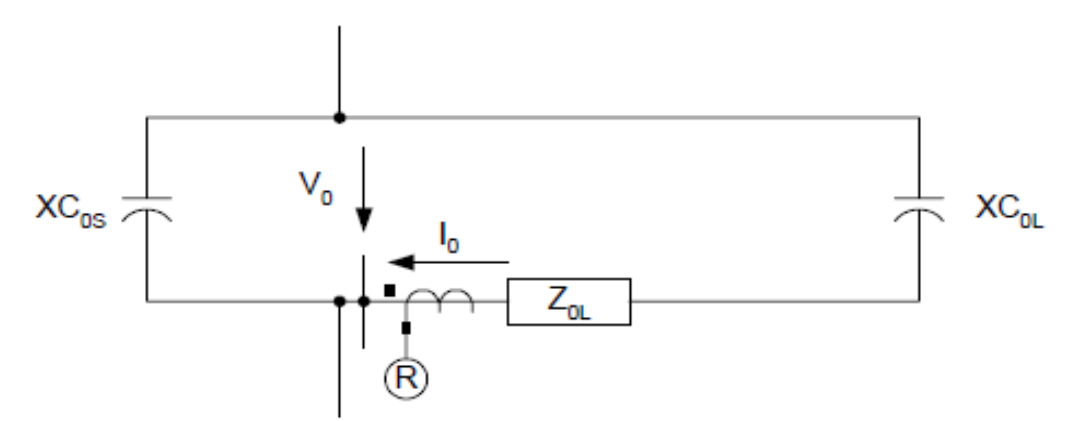

**Εικόνα 1.31: Κύκλωμα μηδενικής ακολουθίας για σφάλμα γης πίσω από τον ηλεκτρονόμο.**

Στην Εικόνα 1.32 παρουσιάζεται το φασικό διάγραμμα για σφάλμα μπροστά και πίσω από τον ηλεκτρονόμο, καθώς επίσης και η χαρακτηριστική του στοιχείου κατεύθυνσης (32U) για αγείωτο σύστημα. Η λειτουργία του στοιχείου κατεύθυνσης είναι να καθορίζει αν ένα σφάλμα είναι μπροστά ή πίσω από τον ηλεκτρονόμο, δηλαδή να ξεχωρίζει το  $+XC_{0S}$  από το -XC<sub>0L</sub>. Αυτό πραγματοποιείται με την χρήση 2 κατωφλίων μεταξύ αυτών των τιμών αντιστάσεων. Εάν η μετρούμενη αντίσταση είναι μεγαλύτερη από το κατώφλι για τα σφάλματα εμπρός του ηλεκτρονόμου, τότε ο ηλεκτρονόμος αντιλαμβάνεται ορθά το σφάλμα εμπρός του.

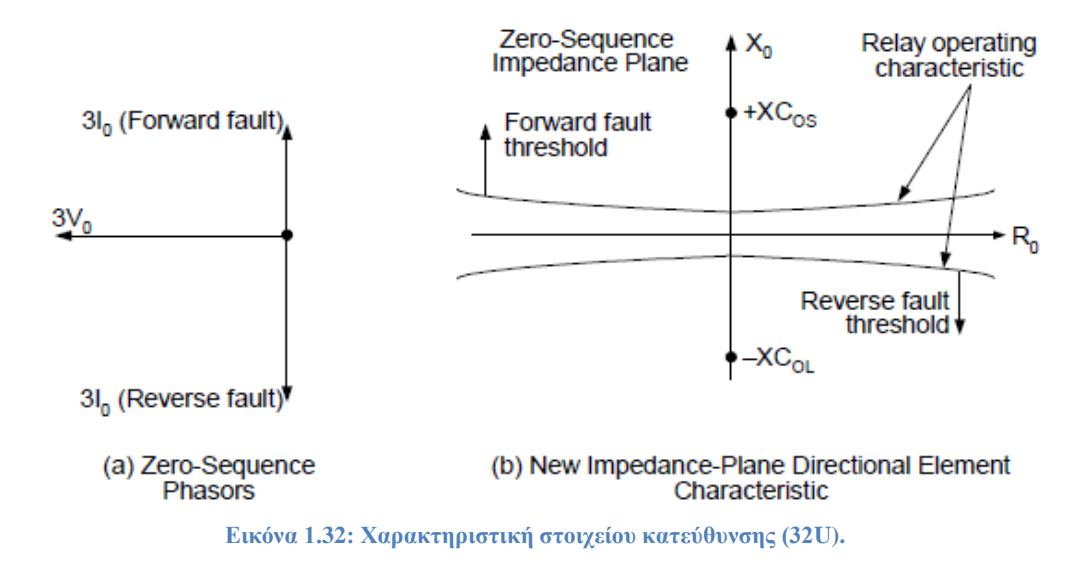

#### *1.3.4.3 Η επίδραση των ασυμμετριών στην ευαισθησία*

Τα σφάλματα των μετασχηματιστών έντασης μπορεί να επηρεάσουν αρνητικά την ευαισθησία του στοιχείου κατεύθυνσης. Παρόμοια, αν οι χωρητικότητες μεταξύ γραμμής και γης δεν είναι ίσες, τότε το σύστημα δημιουργεί μόνιμες ποσότητες μηδενικής ακολουθίας. Τυπικά αυτές οι ποσότητες είναι μικρές, αλλά σε ένα μεγάλο σύστημα η συνισταμένη συμβολή των άνισων χωρητικοτήτων μπορεί να παράγει σημαντική τάση μηδενικής ακολουθίας. Προκειμένου να διατηρηθεί η ευαισθησία δεν πρέπει να χρησιμοποιείται στοιχείο υπέρτασης μηδενικής ακολουθίας για να επιβλέπει το στοιχείο κατεύθυνσης.

Σε αυτό το σημείο θα παρατεθεί ένα παράδειγμα της επίδρασης του στοιχείου υπέρτασης μηδενικής ακολουθίας στην ευαισθησία του ηλεκτρονόμου. Για το συγκεκριμένο παράδειγμα, γίνεται η υπόθεση ότι το σφάλμα που πραγματοποιείται στην γραμμή της εικόνας 1.33 μεταφέρει 5mA δευτερεύοντος στον ηλεκτρονόμο, σε ένα σύστημα όπου η ονομαστική φασική τάση δευτερεύοντος είναι 66.4 V.

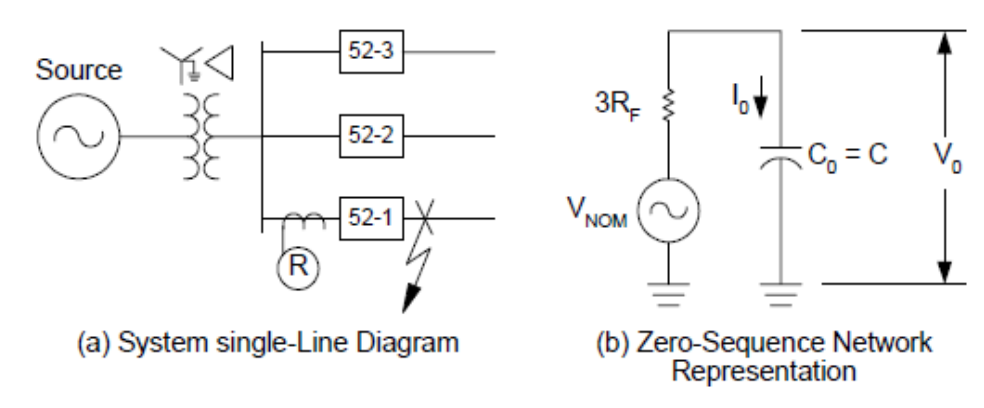

**Εικόνα 1.33: Παράδειγμα ευαισθησίας στοιχείου υπέρτασης μηδενικής ακολουθίας.**

Από την Εικόνα 1.33 παίρνουμε:

$$
V_0 = I_0 \cdot \frac{1}{j\omega \cdot C} \tag{1.55}
$$

$$
C = \frac{I_0}{j\omega \cdot V_0} \tag{1.56}
$$

Στην συνέχεια, θέτοντας ως ελάχιστη αρχική τιμή  $V_0 = 2$  V στην εξίσωση (1.56) και έχοντας ως δεδομένο το ελάχιστο ρεύμα  $I_0 = 5$  mA, υπολογίζεται η χωρητικότητα C. Για σύστημα συχνότητας 60 Hz ισχύει C = 6.63 μF. Έπειτα, θα γίνουν υπολογισμοί για ένα παρόμοιο σύστημα, αλλά με το διακόπτη 3 (52-3) κλειστό έτσι ώστε να αυξηθεί η χωρητικότητα C. Αν το καινούργιο σύστημα παράγει μόνο 5 mA δευτερεύοντος και χωρητικότητα ίση με 13.26 μF, τότε ο ηλεκτρονόμος που χρησιμοποιεί στοιχείο υπέρτασης μηδενικής ακολουθίας δεν θα λειτουργήσει λόγω λανθασμένης ρύθμισης.

Από την Εικόνα 1.33 μπορεί να υπολογισθεί η R<sub>E</sub>:

$$
R_F = \frac{V_{NOM} - V_0}{3 \cdot I_0}
$$
 (1.57)

Όπως φαίνεται στην εξίσωση (1.57), αυξάνοντας το κατώφλι V<sub>0</sub> μειώνεται ο αριθμητής και κατά επέκταση μειώνεται η διαθέσιμη κάλυψη αντίστασης σφάλματος, ή ευαισθησίας, για μια συγκεκριμένη ελάχιστη τιμή ρεύματος I<sub>0</sub>.

## *1.3.5 Επίδοση ενός νέου στοιχείου κατεύθυνσης για αγείωτα συστήματα*

Για την παρουσίαση της επίδοσης του νέου στοιχείου κατεύθυνσης για αγείωτα συστήματα μοντελοποιήθηκε ένα σύστημα διανομής με την χρήση του προγράμματος EMTP (Electromagnetic Transients Program). Στην Εικόνα 1.34 φαίνεται το σύστημα και στην φάση Α γίνεται ένα μονοφασικό σφάλμα προς γη με αντίσταση σφάλματος  $R_F = 10k\Omega$ . Όλοι οι κλάδοι είναι εναέριες γραμμές με διαφορετικά μήκη.

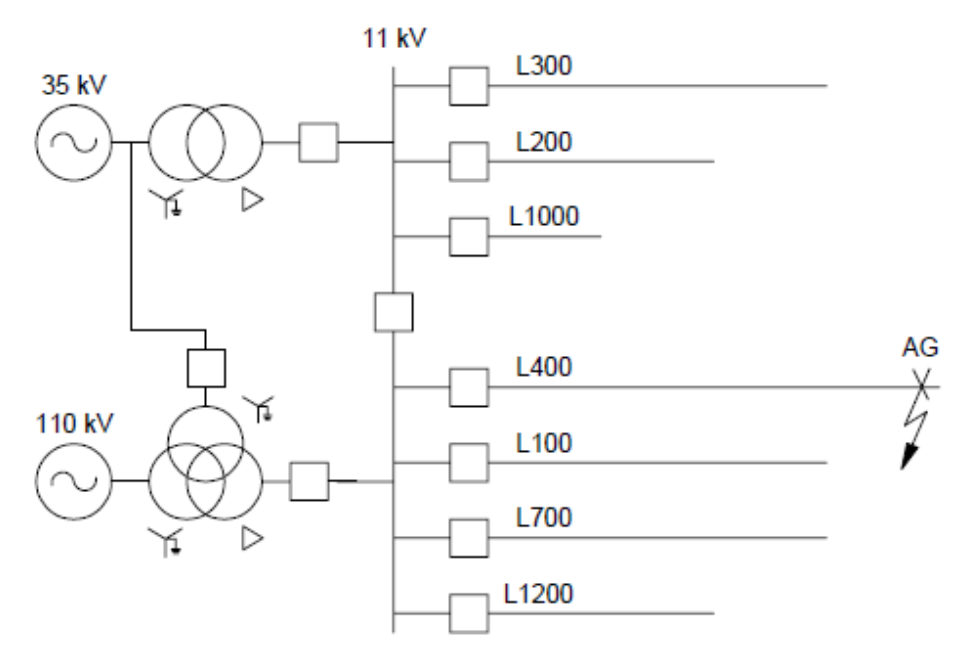

**Εικόνα 1.34: Μονογραμμικό διάγραμμα συστήματος χωρίς γείωση.**

Στην Εικόνα 1.35 παρουσιάζονται η τάση και το ρεύμα μηδενικής ακολουθίας για τον ηλεκτρονόμο στον κλάδο L400. Το σφάλμα ξεκινάει στον 18° κύκλο, και στο διάγραμμα της τάσης (V<sub>0</sub> = 1.5 V) παρατηρείται ότι η υψηλή  $R_F$  περιόρισε το διαθέσιμο 3V<sub>0</sub> σε μόλις 4.5 V δευτερεύοντος.

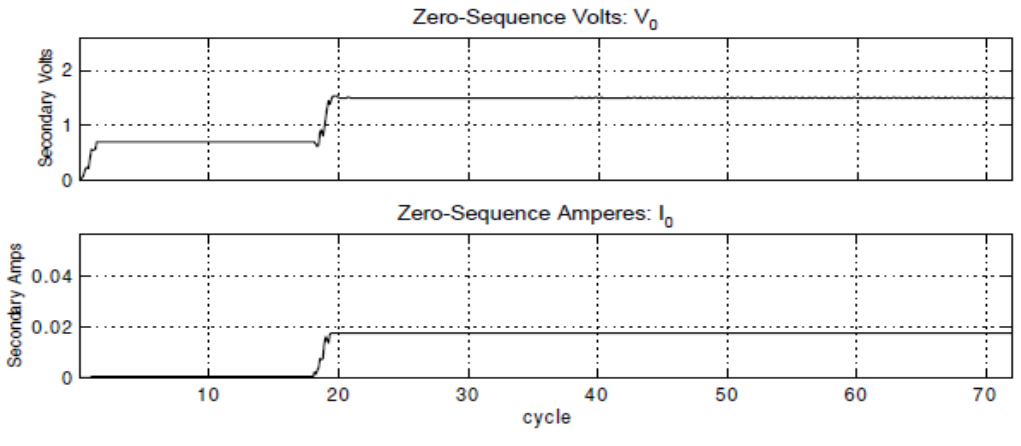

**Εικόνα 1.35: Διαγράμματα τάσης και ρεύματος μηδενικής ακολουθίας για τον κλάδο L400.**

Στην Εικόνα 1.36 παρουσιάζονται οι υπολογισμοί του καινούργιου στοιχείου κατεύθυνσης για αυτό το σφάλμα (τα αποτελέσματα πριν την έναρξη του σφάλματος είναι εσφαλμένα καθώς δεν υπάρχει κάποιο ρεύμα μηδενικής ακολουθίας). Παρατηρείται ότι η απόφαση του ηλεκτρονόμου για την κατεύθυνση του σφάλματος είναι αρκετά σταθερή αφότου το μέτρο του ρεύματος ξεπεράσει το ελάχιστο κατώφλι των 5mA (έντονη γραμμή).

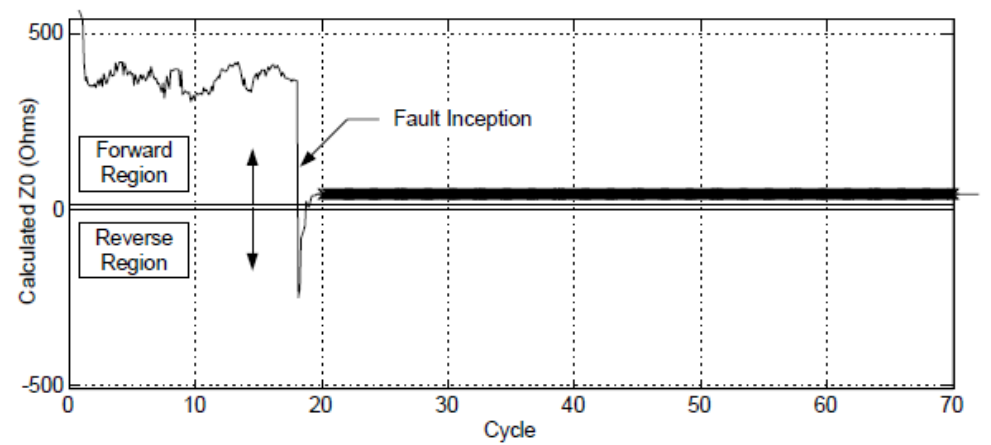

**Εικόνα 1.36: Υπολογισμός της κατεύθυνσης του σφάλματος από το καινούργιο στοιχείο κατεύθυνσης (32U).**

## *1.3.6 Ανάλυση συντονισμένου συστήματος διανομής*

Η ανάλυση της λειτουργίας των συντονισμένων συστημάτων διανομής είναι ιδιαίτερα σημαντική για την αναγνώριση των εναλλακτικών μεθόδων που χρησιμοποιούνται για την ανίχνευση σφαλμάτων προς γη. Σε αυτή την ενότητα θα γίνει ανάλυση της συμπεριφοράς της μόνιμης κατάστασης των συντονισμένων συστημάτων τόσο στο πεδίο φάσης, όσο και στο πεδίο των συμμετρικών συνιστωσών.

## *1.3.6.1 3-φασική ανάλυση*

Στην Εικόνα 1.36 παρουσιάζεται η απλοποιημένη αναπαράσταση του τριφασικού συντονισμένου συστήματος διανομής στο οποίο οι κλάδοι φαίνονται στο μονογραμμικό διάγραμμα. Για την απλοποίηση της ανάλυσης θεωρείται ότι υπάρχουν ιδανικές πηγές που λειτουργούν στην ονομαστική συχνότητα, ότι δεν υπάρχουν φορτία και ότι αμελούνται οι σύνθετες αντιστάσεις των γραμμών.

Το πηνίο Petersen αναπαριστάται στην Εικόνα 1.37 ως ένας παράλληλος συνδυασμός επαγωγής (L<sub>N</sub>) και αντίστασης (R<sub>N</sub>), το οποίο αποτελεί ισοδύναμο κύκλωμα του πηνίου. Τα C<sub>A</sub>, C<sub>B</sub> και C<sub>C</sub> αποτελούν τις χωρητικότητες μεταξύ φάσης και γης του δικτύου. Οι αντιστάσεις R<sub>A</sub>, R<sub>B</sub> και R<sub>C</sub> αναπαριστούν τις αντιστάσεις διαρροής μεταξύ φάσης και γης. Αυτά τα μεγέθη μπορεί να είναι διαφορετικά για κάθε φάση, ειδικά στις εναέριες γραμμές, κάτι που σημαίνει ότι το σύστημα μπορεί να είναι ασύμμετρο. Στην Εικόνα 1.37 δεν αναπαριστούνται οι χωρητικότητες μεταξύ των φάσεων καθώς δεν συνεισφέρουν στο ρεύμα μηδενικής ακολουθίας.

Η αναπαράσταση ενός σφάλματος στη φάση Α γίνεται κλείνοντας τον διακόπτη  $S_F$ , ενώ η  $R_F$ είναι η αντίσταση σφάλματος.

Χρησιμοποιώντας το δίκτυο της Εικόνας 1.37 και αγνοώντας τις απώλειες ενεργού ισχύος  $(R_N=R_A=R_B=R_C\rightarrow \infty)$  έχουμε:

$$
\overrightarrow{I_{NG}} + \overrightarrow{I_{AG}} + \overrightarrow{I_{BG}} + \overrightarrow{I_{CG}} = 0
$$
\n(1.58)

$$
\overrightarrow{I_{NG}} = -(\overrightarrow{I_{AG}} + \overrightarrow{I_{BG}} + \overrightarrow{I_{CG}})
$$
\n(1.59)

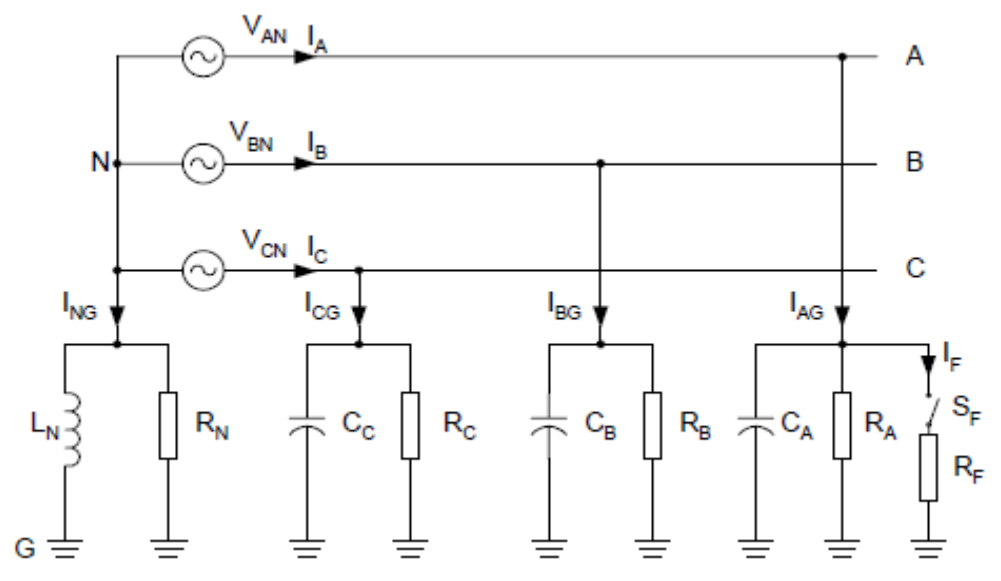

**Εικόνα 1.37: Τριφασική αναπαράσταση συντονισμένου συστήματος.**

Σε ένα συμμετρικό σύστημα χωρίς σφάλμα, το ρεύμα ουδετέρου είναι I<sub>NG</sub> = 0 και ο ουδέτερος κόμβος του συστήματος βρίσκεται σε μηδενικό δυναμικό V<sub>NG</sub> = 0, παρόμοια με το φασικό διάγραμμα τάσης του αγείωτου συστήματος. Οι ασυμμετρίες του συστήματος προκαλούν

ρεύματα στον ουδέτερο (I<sub>NG</sub>  $\neq$  0) και μετατοπίζουν τον ουδέτερο του συστήματος από το ιδανικό μηδενικό δυναμικό (V<sub>NG</sub>  $\neq$  0). Για ένα μονοφασικό σφάλμα προς γη της φάσης Α με μηδενική αντίσταση σφάλματος στο ιδανικό σύστημα χωρίς απώλειες, η φάση που έχει υποστεί το σφάλμα και η γη έχουν ίδιο δυναμικό. Η φασική τάση των δύο εναπομεινάντων φάσεων ισοδυναμεί με την πολική τάση (V<sub>BG</sub> = V<sub>BA</sub>, V<sub>CG</sub> = V<sub>CA</sub>) και η τάση του ουδέτερου προς τη γη είναι ίση με  $V_{NG} = -V_{AN}$ .

Για μονοφασικό σφάλμα με μηδενική αντίσταση υπολογίζεται το ρεύμα σφάλματος, IF:

$$
\overrightarrow{I_F} = \overrightarrow{I_{AG}} = -\overrightarrow{I_{NG}} - (\overrightarrow{I_{BG}} + \overrightarrow{I_{CG}})
$$
\n(1.60)

Παρατηρείται ότι το I<sub>NG</sub> είναι 180° εκτός φάσης σε σχέση με το (I<sub>BG</sub> + I<sub>CG</sub>) στο ιδανικό σύστημα χωρίς απώλειες. Επιλέγοντας το κατάλληλο πηνίο Petersen, μπορούμε θεωρητικά να μειώσουμε το ρεύμα σφάλματος στο 0. Αυτή είναι η κατάσταση συντονισμού:

$$
\left|\overrightarrow{I_{NG}}\right| = \left|\overrightarrow{I_{BG}} + \overrightarrow{I_{CG}}\right| \tag{1.61}
$$

Σε ένα σύστημα το οποίο δεν είναι 100% αντισταθισμένο, οι δύο πιθανές καταστάσεις λειτουργίας είναι:

$$
\left|\overrightarrow{I_{NG}}\right| > \left|\overrightarrow{I_{BG}} + \overrightarrow{I_{CG}}\right| \left(\nu \pi \varepsilon \rho \alpha \nu \tau \omega \sigma \alpha \theta \mu \sigma \mu \varepsilon \nu \sigma \sigma \sigma \sigma \eta \mu \alpha\right) \tag{1.62}
$$

$$
\left|\overrightarrow{I_{NG}}\right| < \left|\overrightarrow{I_{BG}} + \overrightarrow{I_{CG}}\right| \left(\nu \pi \omega \nu \tau \omega \pi \omega \theta \mu \omega \omega \omega \omega \sigma \nu \pi \eta \mu \alpha\right) \tag{1.63}
$$

Σε ένα σύστημα με απώλειες, η πλήρης αντιστάθμιση δεν έχει ως αποτέλεσμα τον μηδενισμό του ρεύματος σφάλματος. Για αυτά τα συστήματα οι απώλειες του πηνίου και του συστήματος, καθώς και το μέγεθος της R<sup>F</sup> καθορίζουν το μέτρο του ρεύματος σφάλματος.

Αν η αντίσταση σφάλματος είναι  $R_F \neq 0$  τότε το ρεύμα σφάλματος είναι ποσοστό του ρεύματος της φάσης που έχει υποστεί το σφάλμα (I<sub>F</sub>  $\neq$  I<sub>AG</sub>). Η έναρξη του σφάλματος μπορεί να αναπαρασταθεί με μια αλλαγή στην αγωγιμότητα της γραμμής που έχει υποστεί το σφάλμα. Έτσι από το δίκτυο ισχύει:

$$
\frac{\overrightarrow{V_{NG}}}{V_{nom}} = -\frac{\overrightarrow{Y_A} + a^2 \overrightarrow{Y_B} + a \overrightarrow{Y_C}}{\overrightarrow{Y_N} + \overrightarrow{Y_A} + \overrightarrow{Y_B} + \overrightarrow{Y_C}}
$$
(1.64)

Όπου η V<sub>nom</sub> είναι η ονομαστική τάση του συστήματος, και

$$
\overrightarrow{Y_A} = G_A + jB_A = \frac{1}{R_A} + j\omega C_A \tag{1.65}
$$

$$
\overrightarrow{Y_N} = G_N + jB_N = \frac{1}{R_N} + \frac{1}{j\omega L_N}
$$
\n(1.66)

$$
R_N = \frac{R^2 + \omega^2 L^2}{R^2}
$$
 (1.67)

$$
L_N = \frac{R^2 + \omega^2 L^2}{\omega^2 L} \tag{1.68}
$$

όπου, R και L είναι η αντίσταση και η επαγωγή του πηνίου Petersen, αντίστοιχα.

Για το σύστημα που έχει υποστεί σφάλμα, όλοι οι παράμετροι παραμένουν αναλλοίωτοι εκτός από την αγωγιμότητα Y<sub>A</sub> η οποία γίνεται:

$$
\overrightarrow{Y_A} = \frac{1}{R_F} + \frac{1}{R_A} + j\omega C_A \tag{1.69}
$$

Ως αποτέλεσμα, το σφάλμα αλλάζει τόσο το μέτρο όσο και την φάση τάσης του ουδετέρου ως προς γη V<sub>NG</sub>. Ωστόσο, η αλλαγή της φάσης δεν είναι μια ξεκάθαρη ένδειξη της ύπαρξης σφάλματος, και οι αλλαγές του μέτρου μπορεί να είναι πολύ μικρές ή ακόμα και αρνητικής για υψηλές τιμές αντίστασης σφάλματος. Έτσι παρατηρείται ένας περιορισμός της ευαισθησίας για την ανίχνευση σφαλμάτων με βάση το μέτρο της φασικής τάσης του ουδετέρου.

#### *1.3.6.2 Ανάλυση συμμετρικών συνιστωσών*

Οι μέθοδοι ανίχνευσης σφαλμάτων προς γη βασίζονται στις ποσότητες μηδενικής ακολουθίας. Έτσι είναι σημαντικό να πραγματοποιηθεί μια ανάλυση συμμετρικών συνιστωσών για το συντονισμένο σύστημα σε λειτουργία μόνιμης κατάστασης.

Η σύνθετη αντίσταση μηδενικής ακολουθίας έχει πολύ υψηλό μέτρο για ένα συντονισμένο σύστημα. Αυτή η υψηλή τιμή δίνει την δυνατότητα να αγνοηθούν οι σύνθετες αντιστάσεις θετικής και αρνητικής ακολουθίας χωρίς σημαντική απώλεια ακρίβειας στον υπολογισμό μονοφασικών σφαλμάτων προς γη. Έτσι, αναπαριστάται το σφάλμα προς γη με την σύνδεση μιας ισοδύναμης πηγής Thevenin εν σειρά με μια αντίσταση στο σημείο του σφάλματος στο κύκλωμα μηδενικής ακολουθίας. Η Εικόνα 1.38 παρουσιάζει μια κατά προσέγγιση αναπαράσταση του κυκλώματος μηδενικής ακολουθίας για ένα σφάλμα προς γη στο σύστημα που παρουσιάστηκε στην Εικόνα 1.36. Γίνεται η υπόθεση ότι το σύστημα είναι συμμετρικό  $(C_A = C_B = C_C = C)$ , αγνοούνται οι απώλειες διααροής  $(R_A = R_B = R_C \rightarrow \infty)$  και ότι η τάση Thevenin (η προ σφάλματος τάση στο σημείο του σφάλματος) είναι ίση με την ονομαστική φασική τάση του συστήματος, V<sub>nom</sub>.

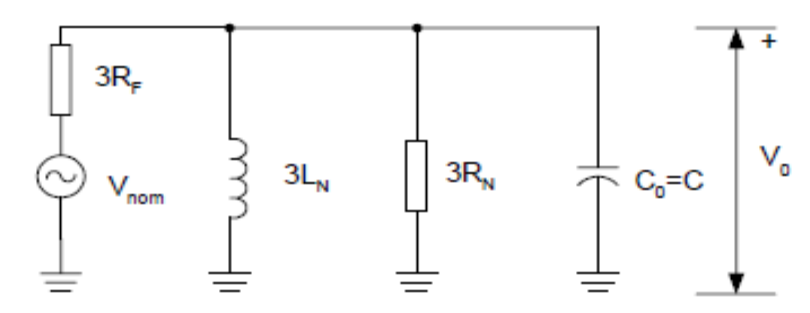

**Εικόνα 1.38: Κύκλωμα μηδενικής ακολουθίας για σφάλμα σε συντονισμένο δίκτυο.**

Από την Εικόνα 1.38 ισχύει:

$$
\frac{\overrightarrow{V_0}}{V_{nom}} = \frac{1}{1 + \frac{R_F}{R_N} + j3R_F(\omega C - \frac{1}{3\omega L_N})}
$$
(1.70)

Στην Εικόνα 1.39 φαίνεται το μονογραμμικό διάγραμμα ενός συντονισμένου ακτινικού συστήματος διανομής στο οποίο η τοποθεσία του ηλεκτρονόμου ορίζει την προστατευόμενη γραμμή. Οι υπόλοιπες γραμμές διανομής έχουν συσσωρευτεί σε μια ισοδύναμη σύνθετη αντίσταση αναπαριστώντας το υπόλοιπο σύστημα διανομής.

Επίσης, παρουσιάζεται μια κατά προσέγγιση αναπαράσταση του κυκλώματος μηδενικής ακολουθίας. Η C<sub>0L</sub> και η R<sub>0L</sub> είναι η χωρητικότητα και η ωμική αντίσταση της προστατευμένης γραμμής, ενώ η C<sub>0S</sub> και η R<sub>0S</sub> είναι η χωρητικότητα και η ωμική αντίσταση του υπόλοιπου συστήματος. Σε αυτή την περίπτωση  $C_0 = C_{0L} + C_{0S}$  και  $1/R_0 = 1/R_{0L} + 1/R_{0S}$ , όπου η C<sub>0</sub> και η R<sub>0</sub> είναι η χωρητικότητα και η ωμική αντίσταση του κυκλώματος μηδενικής ακολουθίας.

Πάλι, αναπαριστάται το σφάλμα προς γη με την σύνδεση μιας ισοδύναμης πηγής Thevenin εν σειρά με μια αντίσταση, το σφάλμα στην προστατευόμενη γραμμή με το κλείσιμο του διακόπτη S<sup>F</sup> και το σφάλμα σε οποιοδήποτε άλλο σημείο του δικτύου με το κλείσιμο του διακόπτη SR.

Για την αναπαράσταση ασυμμετριών του συστήματος μπορεί να συνδεθεί μια ισοδύναμη πηγή Thevenin εν σειρά με μια σύνθετη αντίσταση στο κύκλωμα μηδενικής ακολουθίας. Στην Εικόνα 1.40, η Z<sub>LU</sub> αναπαριστά την ασυμμετρία στην προστατευόμενη γραμμή και η Z<sub>SU</sub> αναπαριστά την ασύμμετρη σύνθετη αντίσταση που αντιστοιχεί στο υπόλοιπο δίκτυο.

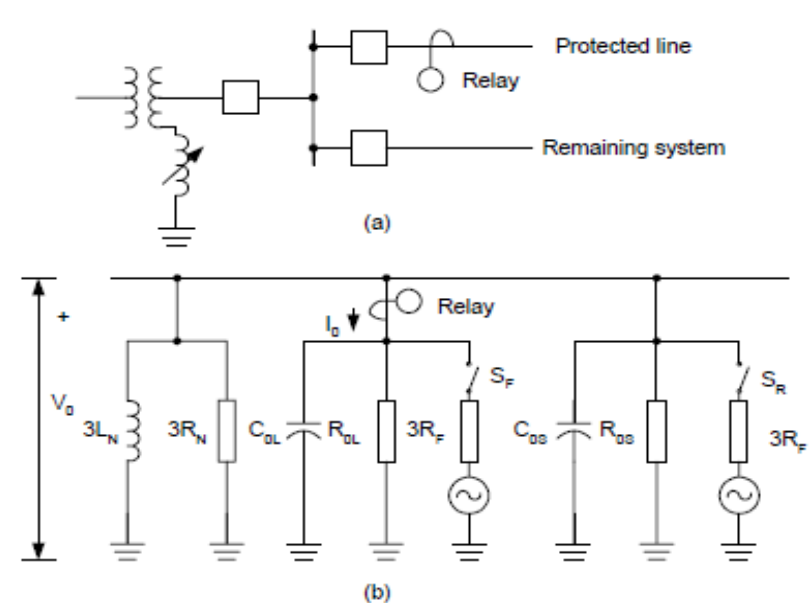

**Εικόνα 1.39: Μονογραμμικό διάγραμμα και κύκλωμα μηδενικής ακολουθίας συντονισμένου συστήματος.**

Στην τυπική σύνδεση του ηλεκτρονόμου με τον τριφασικό ΜΕ το μετρούμενο ρεύμα μηδενικής ακολουθίας είναι αλλοιωμένο από σφάλματα του ΜΕ. Η σύνδεση Holmgreen των βοηθάει στην μείωση τέτοιων μετρητικών σφαλμάτων. Βέβαια, η καλύτερη λύση είναι η χρήση αθροιστικού ΜΕ, επειδή μεταφέρει το ρεύμα μηδενικής ακολουθίας απευθείας και συνεπώς δεν εισάγει το σφάλμα μέτρησης. Επιπλέον, η αναλογία των μετασχηματιστών έντασης μπορεί να είναι τόσο χαμηλή (ως 10:1), προσφέροντας σημαντική αύξηση στο ρεύμα δευτερεύοντος που μεταφέρεται στον ηλεκτρονόμο προστασίας και αυξάνοντας την ευαισθησία στα σφάλματα προς γη.

Είναι δυνατόν να καθοριστούν οι σύνθετες αντιστάσεις Z<sub>LU</sub> και Z<sub>SU</sub> ή οι αντίστοιχες αγωγιμότητες YLU και YSU. Η μέθοδος αγωγιμοτήτων για την ανίχνευση σφαλμάτων γης σε συντονισμένα συστήματα απαιτεί τα όργανα προστασίας να υπολογίζουν αυτές τις τιμές αγωγιμοτήτων τους συστήματος πριν από το σφάλμα για την χρήση σαν αναφορά. Για τον υπολογισμό των αγωγιμοτήτων πρέπει να υπάρχουν πληροφορίες για δύο διαφορετικές καταστάσεις αντιστάθμισης. Πρακτικά, αυτό σημαίνει ότι τα όργανα προστασίας πρέπει να ελέγχουν το πηνίο Petersen. Ένας τεχνικός περιορισμός σε αυτή την απαίτηση είναι το γεγονός ότι τα όργανα προστασίας πρέπει να βρίσκονται μέσα στον υποσταθμό, εκτός αν υπάρχουν γρήγορες και ασφαλείς εξωτερικές επικοινωνίες στο σχήμα προστασίας.

Μια νέα προσέγγιση σε αυτό το πρόβλημα είναι η απαλοιφή της ασυμμετρίας από το κύκλωμα μηδενικής ακολουθίας με τον υπολογισμό της μεταβολής. Το πλεονέκτημα αυτής της μεθόδου είναι ότι δεν απαιτεί τον έλεγχο του πηνίου Petersen και ότι χρησιμοποιεί πληροφορίες από την προστατευόμενη γραμμή. Έτσι, ο ηλεκτρονόμος προστασίας μπορεί να είναι τοποθετημένος σε οποιοδήποτε σημείο του συστήματος χωρίς την ανάγκη χρήσης επικοινωνιών. Η μεταβολή στην τάση  $(\Delta V_0)$  και στο ρεύμα  $(\Delta I_0)$  μηδενικής ακολουθίας είναι:

$$
\Delta \vec{V}_0 = \vec{V}_{0,FAULT} - \vec{V}_{0,PRE-FAULT} \tag{1.71}
$$

$$
(\mathbf{1.71})
$$

$$
\Delta \vec{I}_0 = \vec{I}_{0,FAULT} - \vec{I}_{0,PRE-FAULT} \tag{1.72}
$$

$$
(1.72)
$$

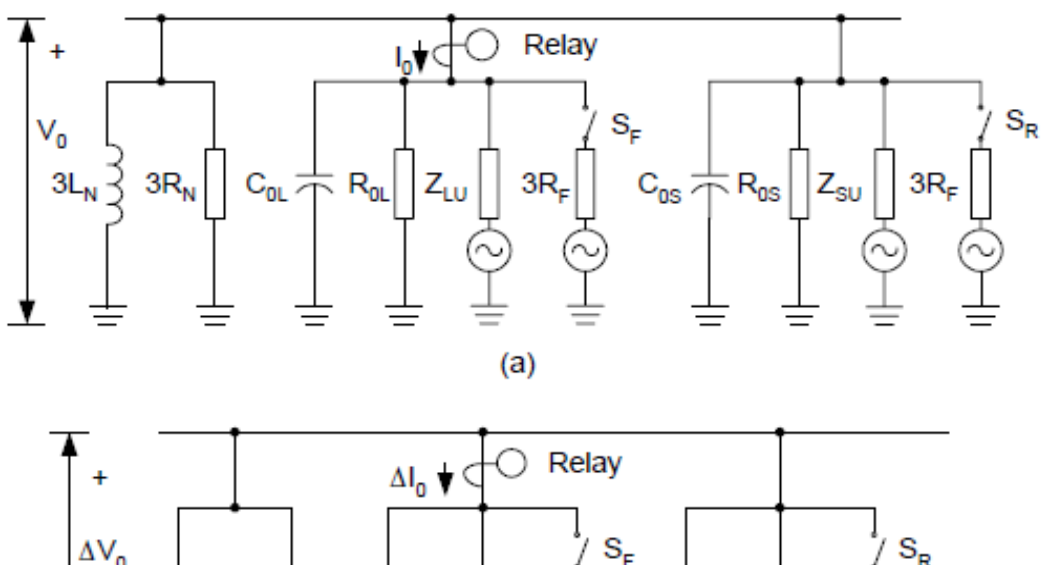

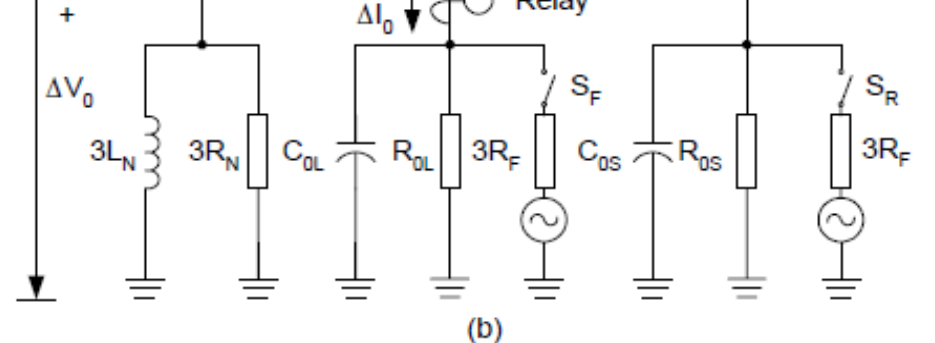

**Εικόνα 1.40: Κύκλωμα μηδενικής ακολουθίας με πλήρεις ποσότητες και ποσότητες μεταβολής.**

## *1.3.7 Μέθοδοι εντοπισμού σφαλμάτων προς γη σε συντονισμένα δίκτυα διανομής*

Οι μέθοδοι ανίχνευσης σφαλμάτων γης σε συντονισμένα δίκτυα διανομής μπορούν να κατανεμηθούν ανάλογα με τις συνιστώσες που ο ηλεκτρονόμος χρησιμοποιεί για να διακρίνει το σφάλμα. Στην ανάλυση που ακολουθεί θα χρησιμοποιηθεί η παρακάτω κατηγοριοποίηση βάσει:

- 1. Θεμελιώδους συχνότητας.
- 2. Αρμονικών.
- 3. Μεταβατικών συνιστωσών.
- 4. Άλλων.

Οι μέθοδοι που εμπεριέχονται στις δύο πρώτες κατηγορίες χρησιμοποιούν πληροφορίες από την μόνιμη κατάσταση του δικτύου που έχει υποστεί το σφάλμα, ενώ μερικές από αυτές τις μεθόδους απαιτούν χρειάζονται πληροφορίες από την μόνιμη κατάσταση πριν την εμφάνιση του σφάλματος. Οι μέθοδοι της 3<sup>ης</sup> ομάδας χρησιμοποιούν πληροφορίες από την μεταβατική κατάσταση του σφάλματος, ενώ οι μέθοδοι της 4ης χρησιμοποιούν πληροφορίες από την μόνιμη κατάσταση αλλά χρειάζονται και ενέργειες ελέγχου στο πηνίο Petersen.

### *1.3.7.1 Ανίχνευση τάσης*

Τα σφάλματα προς γη στα συντονισμένα συστήματα μειώνουν την φασική τάση της εσφαλμένης φάσης και μετατοπίζουν τον ουδέτερο του συστήματος, αυξάνοντας την τάση μηδενικής ακολουθίας του συστήματος. Τόσο η τάση μηδενικής ακολουθίας όσο και οι φασικές τάσεις χρησιμοποιούνται ως ενδείξεις ύπαρξης σφάλματος προς γη. Ωστόσο, για σφάλμα υψηλής αντίστασης η αλλαγή της τάσης μπορεί να είναι πολύ μικρή.

Ένα άλλο πρόβλημα είναι ότι η τάση μηδενικής ακολουθίας έχει σχεδόν την ίδια τιμή σε ολόκληρο το δίκτυο διανομής. Οι πτώσεις τάσης, που δημιουργούνται από τα ρεύματα μηδενικής ακολουθίας και ρέουν μέσω της σύνθετης αντίστασης μηδενικής ακολουθίας, είναι πολύ μικρότερες σε σύγκριση με τις πτώσεις τάσης του δικτύου. Με άλλα λόγια, ο εντοπισμός σφάλματος με βάση την τάση δεν είναι επιλεκτικός, δηλαδή ανιχνεύουν το σφάλμα προς γη αλλά δεν καθορίζουν το στοιχείο που έχει υποστεί το σφάλμα. Είναι απαραίτητο το άνοιγμα και κλείσιμο κάθε κλάδου του υποσταθμού προκειμένου να βρεθεί η τοποθεσία του σφάλματος, με αποτέλεσμα την πρόκληση προβλημάτων τροφοδοσίας των καταναλωτών. Για αυτό το λόγο, η ανίχνευση σφάλματος με χρήση της τάσης χρησιμοποιείται ως αρχική λύση σε συντονισμένα συστήματα.

### *1.3.7.2 Βαττομετρική μέθοδος*

Οι επιλεκτικές μέθοδοι ανίχνευσης σφαλμάτων γης χρειάζονται πληροφορίες σχετικά με το ρεύμα. Οι ηλεκτρονόμοι κατεύθυνσης μηδενικής ακολουθίας είναι μια κλασική λύση. Για αγείωτα δίκτυα ο βαρομετρικός ηλεκτρονόμος αποκρίνεται στη φανταστική συνιστώσα του ρεύματος μηδενικής ακολουθίας σε σχέση με την τάση μηδενικής ακολουθίας. Για τα συντονισμένα δίκτυα ο βαττομετρικός ηλεκτρονόμος χρησιμοποιεί την πραγματική συνιστώσα το ρεύματος μηδενικής ακολουθίας.

Θα γίνει ανάλυση αυτών των μεθόδων εντοπισμού με χρήση του δικτύου της Εικόνας 1.39. Για σφάλματα εμπρός του ηλεκτρονόμου, το μετρούμενο ρεύμα μηδενικής ακολουθίας είναι:

$$
\vec{I}_0 = -\vec{V}_0 \left[ \left( \frac{1}{R_{0S}} + \frac{1}{3R_N} \right) + j \left( \omega C_{0S} - \frac{1}{3\omega L_N} \right) \right] \text{ (Forward Fault)} \tag{1.73}
$$

Για σφάλμα πίσω από τον ηλεκτρονόμο, το ρεύμα που μετράει ο ηλεκτρονόμος είναι:
$$
\vec{I}_0 = \vec{V}_0 \left(\frac{1}{R_{0L}} + j\omega C_{0L}\right) (Reverse \; Fault)
$$
\n(1.74)

Για αγείωτα συστήματα ( $R_N = L_N \rightarrow \infty$ ), η εξίσωση (1.74) δεν αλλάζει, ενώ η (1.73) παίρνει την εξής μορφή:

$$
\vec{I}_0 = -\vec{V}_0 \left(\frac{1}{R_{0S}} + j\omega C_{0S}\right) (Forward \; fault) \tag{1.75}
$$

Στα συντονισμένα δίκτυα η κατεύθυνση της εγκάρσιας συνιστώσας του I<sub>0</sub> μπορεί να αλλάξει για σφάλματα μπροστά από τον ηλεκτρονόμο ανάλογα με την κατάσταση συντονισμού του συστήματος. Αυτή η κατεύθυνση εξαρτάται από τις τιμές της χωρητικότητας μηδενικής ακολουθίας της γραμμής που δεν έχει υποστεί σφάλμα, C<sub>0S</sub>, και την παράλληλη στο πηνίο Petersen επαγωγή μηδενικής ακολουθίας, 3L<sub>N</sub>. Στην Εικόνα 1.41 φαίνεται το φασικό διάγραμμα το σφαλμάτων γης στα συντονισμένα δίκτυα. Για σφάλματα πίσω από τον ηλεκτρονόμο, η I<sub>0</sub> παρουσιάζει ίδια συμπεριφορά με τα αγείωτα συστήματα.

Για σφάλματα μπροστά από τον ηλεκτρονόμο η γωνιακή θέση του I<sub>0</sub> σε σχέση με το V<sub>0</sub> ποικίλει. Η φανταστική συνιστώσα του I<sup>0</sup> είναι αρνητική στα υπό-αντισταθμισμένα δίκτυα (όπως και στα αγείωτα), ενώ στα υπέρ-αντισταθμισμένα είναι θετική. Όσον αφορά την πραγματική συνιστώσα του I<sup>0</sup> είναι πάντα θετική για σφάλματα πίσω από τον ηλεκτρονόμο και αρνητική για σφάλματα μπροστά από τον ηλεκτρονόμο. Έτσι μπορεί να χρησιμοποιηθεί ο βαττομετρικός ηλεκτρονόμος κατεύθυνσης δίνοντας την εξής έξοδο (\* = συζυγής μιγαδικού):

$$
\mathbf{W} = \mathbf{Re} \left[ \vec{V}_0 \cdot \vec{I}_0^* \right] = V_0 I_0 \cos \varphi_0 \tag{1.76}
$$

Το W μπορεί να συγκριθεί με θετικό και αρνητικό κατώφλι (+ε και -ε). Έτσι, όταν W < -ε υποδεικνύει ότι υπάρχει σφάλμα μπροστά από τον ηλεκτρονόμο και όταν W > ε υποδεικνύει ότι υπάρχει σφάλμα πίσω από τον ηλεκτρονόμο. Στην Εικόνα 1.41 φαίνεται η χαρακτηριστική λειτουργίας του βαττομετρικού ηλεκτρονόμου.

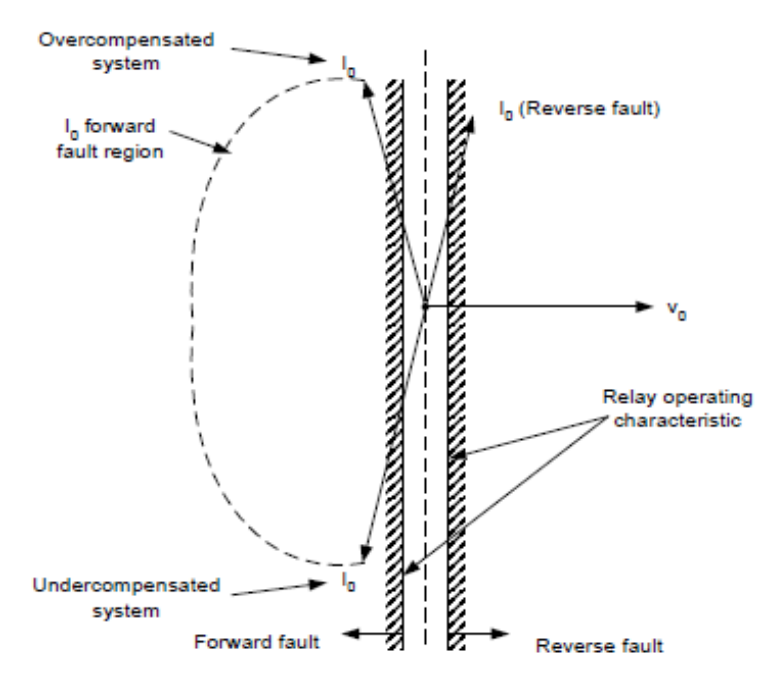

**Εικόνα 1.41: Φασικό διάγραμμα για σφάλματα προς γη και χαρακτηριστική ηλεκτρονόμου 32W.**

Στην Εικόνα 1.42 απεικονίζεται ένα λογικό διάγραμμα για τoν βαττομετρικό ηλεκτρονόμο. Η πραγματική συνιστώσα του I<sup>0</sup> είναι πολύ μικρή κατά την διάρκεια σφαλμάτων γης, και συνεπώς ο ηλεκτρονόμος πρέπει να είναι πολύ ευαίσθητος (το ε πρέπει να είναι πολύ μικρό). Για να αποφευχθούν δυσλειτουργίες κατά την διάρκεια φυσιολογικών καταστάσεων, η εκκίνηση του στοιχείου θα πρέπει να βασίζεται στην τιμή του V<sub>0</sub>. Έτσι η ευαισθησία του βαττομετρικού ηλεκτρονόμου καθορίζεται από την ευαισθησία του στοιχείου τάσης. Το κατώφλι  $V_0$  πρέπει να είναι μεγαλύτερο από την τιμή της  $V_0$  για φυσιολογικές ασυμμετρίες του συστήματος. Μια τυπική τιμή είναι 20% της ονομαστικής τάσης του συστήματος.

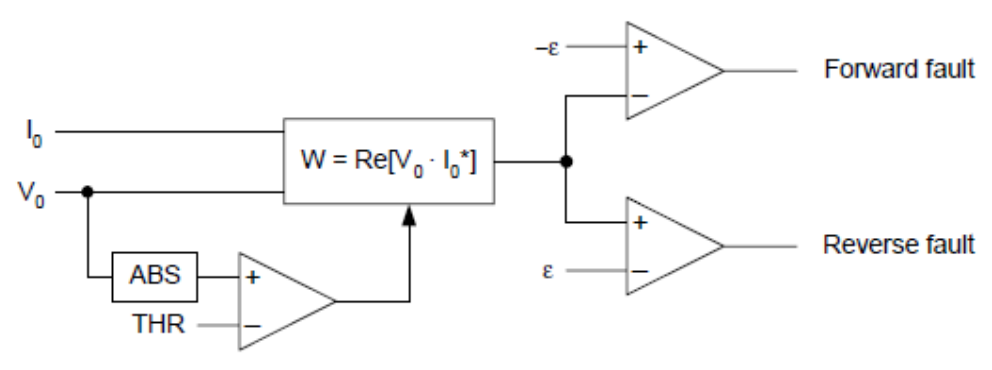

**Εικόνα 1.42: Λογικό διάγραμμα ενός βαττομετρικού ηλεκτρονόμου 32W.**

Η χρήση της βαττομετρικής μεθόδου είναι ιδιαίτερα διαδεδομένη στα συντονισμένα συστήματα. Είναι απλή, ασφαλής και αξιόπιστη για σφάλματα γης με χαμηλή αντίσταση. Ωστόσο, η χρήση της V<sub>0</sub> περιορίζει την ευαισθησία της μεθόδου στα σφάλματα με υψηλή αντίσταση.

Ορισμένοι διαχειριστές δικτύων διανομής χρησιμοποιούν ηλεκτρονόμους τάσης μηδενικής ακολουθίας για την ανίχνευση σφαλμάτων προς γη σε συντονισμένα συστήματα και συνδέουν μια αντίσταση εν παραλλήλω με το πηνίο Petersen ή σε ένα βοηθητικό τύλιγμα του πηνίου. Για σφάλματα με υψηλή αντίσταση, η σύνδεση της αντίστασης μειώνει την τάση μηδενικής ακολουθίας χωρίς απαραίτητα να αυξάνει το ρεύμα σφάλματος μηδενικής ακολουθίας, ενώ ταυτόχρονα η έξοδος του βαττομετρικού στοιχείου μειώνεται.

## *1.3.8 Νέες μέθοδοι για την ανίχνευση σφαλμάτων γης σε συντονισμένα δίκτυα διανομής*

Αφ' ενός, οι συνιστώσες θεμελιώδους συχνότητας του ρεύματος και της τάσης προσφέρουν την μεγαλύτερη αξιοπιστία και παρέχουν σημαντικές πληροφορίες για την ανίχνευση σφαλμάτων υψηλής αντίστασης. Αφ' ετέρου, το περιεχόμενο σε αρμονικές συνιστωσες του ρεύματος σφάλματος είναι μικρό και μεταβαλλόμενο, ειδικά στα σφάλματα με υψηλή αντίσταση.

Οι μεταβατικές συνιστώσες του ρεύματος και της τάσης είναι σοβαρά εξασθενημένες για σφάλματα με υψηλή αντίσταση. Τέτοιες μέθοδοι χρειάζονται έλεγχο του πηνίου Petersen ή έγχυση ρεύματος για να προσφέρουν μεγάλη ευαισθησία αλλά απαιτούν και ακριβό εξοπλισμό.

Οι γνωστές μέθοδοι θεμελιώδους συχνότητας για να παρέχουν υψηλή ευαισθησία χρειάζονται πληροφορίες από όλους τους κλάδους, έλεγχο του πηνίου Petersen ή έγχυση ρεύματος, όπως για παράδειγμα η μέθοδος αγωγιμότητας. Η βαττομετρική μέθοδος είναι μια καλή λύση για σφάλματα χαμηλής αντίστασης, αλλά έχει περιορισμό ευαισθησίας για την ανίχνευση σφαλμάτων υψηλής αντίστασης.

Οι μέθοδοι που θα αναφερθούν σε αυτό το σημείο χρησιμοποιούν μόνο πληροφορίες από τους κλάδους και δεν απαιτούν έλεγχο του πηνίου Petersen ή έγχυση ρεύματος. Οι μέθοδοι αυτοί είναι κατάλληλες για υψηλής ευαισθησίας συσκευές που μπορεί να είναι τοποθετημένες σε οποιοδήποτε σημείο του δικτύου διανομής, ενώ μια τυπική εφαρμογή είναι μέσα στην μονάδα ελέγχου ενός διακόπτη αυτόματης επαναφοράς.

#### *1.3.8.1 Μέθοδος αγωγιμοτήτων*

Για την περιγραφή της μεθόδου χρησιμοποιείται το δίκτυο της Εικόνας 1.39. Αρχικά, αναφέρεται ότι αγνοούνται οι ασυμμετρίες του συστήματος. Οι εξισώσεις 1-73 και 1-74 περιγράφουν το ρεύμα μηδενικής ακολουθίας που μετράει ο ηλεκτρονόμος, I0, για σφάλματα μπροστά και πίσω από τον ηλεκτρονόμο. Έτσι μπορούν να χρησιμοποιηθούν οι εξισώσεις 1- 73 και 1-74 για να υπολογισθεί η αγωγιμότητα μηδενικής ακολουθίας, Y<sub>0</sub>, για σφάλματα μπροστά και πίσω από τον ηλεκτρονόμο.

$$
\vec{Y}_0 = \frac{\vec{I}_0}{\vec{V}_0} = -\left[\left(\frac{1}{R_{0S}} + \frac{1}{3R_N}\right) + j\left(\omega C_{0S} - \frac{1}{3\omega L_N}\right)\right] (Forward \; fault) \tag{1.77}
$$

$$
\vec{Y}_0 = \frac{\vec{I}_0}{\vec{V}_0} = \frac{1}{R_{0L}} + j\omega C_{0L} \text{ (Reverse Fault)}
$$
\n(1.78)

Χρησιμοποιώντας το πραγματικό μέρος των εξισώσεων (1.77), (1.78) μπορεί να καθοριστεί η αγωγιμότητα, G0, που μετράτε από τον ηλεκτρονόμο και για τα δύο σφάλματα:

$$
G_0 = Re\left[\frac{\vec{I}_0}{\vec{V}_0}\right] = -\left(\frac{1}{R_{0S}} + \frac{1}{3R_N}\right) = -(G_{0S} + G_{0N})(Forward\; Fault)
$$
 (1.79)

$$
G_0 = Re\left[\frac{\vec{I}_0}{\vec{V}_0}\right] = \frac{1}{R_{0L}} = G_{0L}(Reverse \; Fault)
$$
\n(1.80)

όπου G0L είναι η αγωγιμότητα διαρροής μηδενικής ακολουθίας της προστατευόμενης γραμμής, G<sub>0S</sub> είναι η ισοδύναμη αγωγιμότητα διαρροής μηδενικής ακολουθίας για τους υπόλοιπους κλάδους και G<sub>0N</sub> είναι η αγωγιμότητα μηδενικής ακολουθίας που αντιστοιχεί στο παράλληλο ισοδύναμο του πηνίου Petersen.

Το στοιχείο συγκρίνει την μετρούμενη,  $G_0$ , με το θετικό +ε και το αρνητικό–ε κατώφλι. Έτσι, όταν  $G_0$  < -ε σημαίνει ότι το σφάλμα είναι μπροστά από τον ηλεκτρονόμο, ενώ όταν  $G_0$  > +ε το σφάλμα συμβαίνει πίσω από τον ηλεκτρονόμο. Για σφάλμα μπροστά από τον ηλεκτρονόμο το στοιχείο αγωγιμότητας μετράει την ισοδύναμη αγωγιμότητα πίσω από τον ηλεκτρονόμο, η οποία περιλαμβάνει την αγωγιμότητα των υπόλοιπων κλάδων και το παράλληλο ισοδύναμο του πηνίου Petersen. Αντίθετα, για σφάλματα πίσω από τον ηλεκτρονόμο, το στοιχείο αγωγιμότητας μετράει την αγωγιμότητα της προστατευόμενης γραμμής.

#### *1.3.8.2 Μέθοδος μεταβολής αγωγιμοτήτας*

Η κλασική μέθοδος αγωγιμοτήτων που περιγράφθηκε προηγουμένως λειτουργεί ορθά για συμμετρικά συστήματα και για μικρά σφάλματα των ΜΕ. Οι ασυμμετρίες στο σύστημα και στους ΜΕ εισάγουν σφάλματα στην μετρούμενη αγωγιμότητα και κατά συνέπεια περιορισμένη ευαισθησία. Μια λύση σε αυτό το πρόβλημα είναι η μέθοδος μεταβολής της αγωγιμότητας. Η μέθοδος χρησιμοποιεί τη μεταβολή στο ρεύμα μηδενικής ακολουθίας, ΔI0, και τη μεταβολή στην τάση μηδενικής ακολουθίας,  $\Delta V_0$ , για να υπολογίσει τη μεταβολή στην αγωγιμότητα μηδενικής ακολουθίας, ΔG<sub>0</sub>:

$$
\Delta G_0 = Re \left[ \frac{\Delta \vec{I}_0}{\Delta \vec{V}_0} \right] \tag{1.81}
$$

Για την περιγραφή της μεθόδου χρησιμοποιείται το σύστημα της Εικόνας 1.40 με τις ποσότητες μεταβολής. Οι μετρούμενες τιμές της ΔG<sub>0</sub> ταιριάζουν με αυτές των εξισώσεων (1.79) και (1.80):

$$
\Delta G_0 = -\left(\frac{1}{R_{0S}} + \frac{1}{3R_N}\right) = -(G_{0S} + G_{0N})(Forward\, fault) \tag{1.82}
$$

$$
\Delta G_0 = \frac{1}{R_{0L}} = G_{0L}(\text{Reverse Fault})\tag{1.83}
$$

Το στοιχείο μεταβολής αγωγιμότητας (32C) συγκρίνει την μετρούμενη μεταβολή στην αγωγιμότητα με την πραγματική συνιστώσα του λόγου μεταβολής ρεύματος προς μεταβολή τάσης, χρησιμοποιώντας θετικά και αρνητικά κατώφλια για να διακρίνει την κατεύθυνση του σφάλματος. Η Εικόνα 1.43 απεικονίζει την μετρούμενη μεταβολή στην αγωγιμότητα για σφάλματα μπροστά και πίσω από τον ηλεκτρονόμο, καθώς και την χαρακτηριστική λειτουργίας του στοιχείου. Τέλος, η Εικόνα 1.44 απεικονίζει το απλοποιημένο λογικό διάγραμμα του εν λόγω στοιχείου.

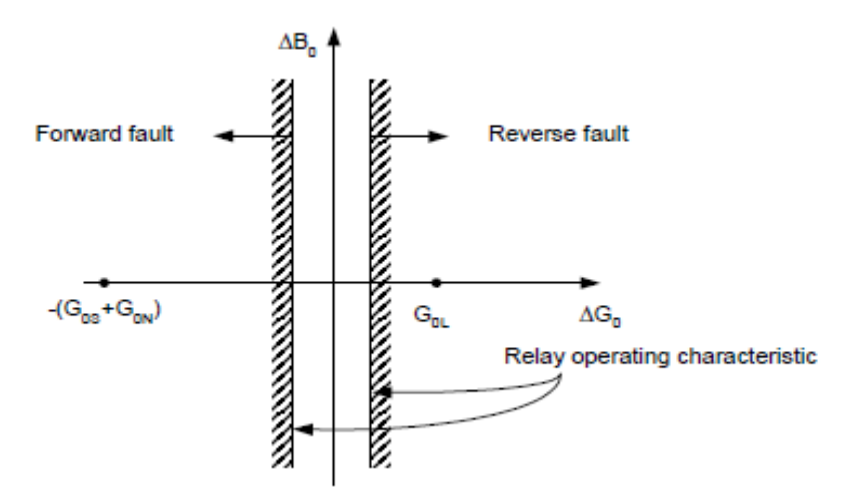

**Εικόνα 1.43: Χαρακτηριστική λειτουργίας στοιχείου μεταβολής αγωγιμότητας (32C).**

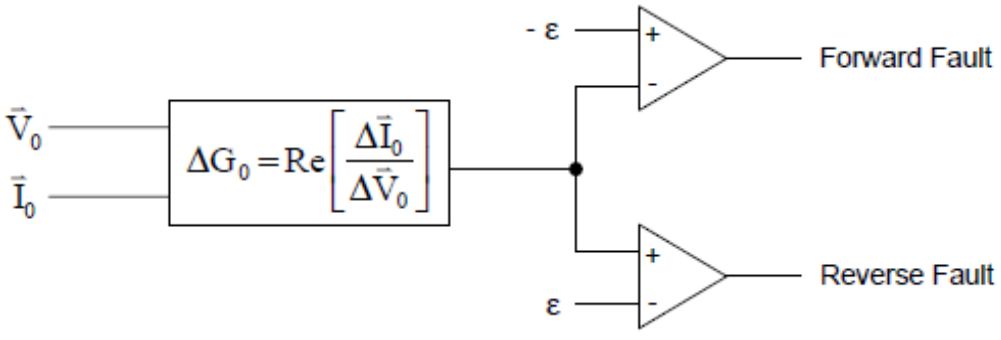

**Εικόνα 1.44: Απλοποιημένο λογικό διάγραμμα στοιχείου μεταβολής αγωγιμότητας (32C).**

## *1.3.10 Σύνοψη μεθόδων προστασίας έναντι σφαλμάτων γης*

Ο Πίνακας 1.3 συνοψίζει τις διαθέσιμες μεθόδους θεμελιώδους συχνότητας για ηλεκτρονόμους σε συστήματα διανομής. Για άμεση γείωση και γείωση μέσω χαμηλής σύνθετης αντίστασης συνιστάται η αυτόματη επιλογή του βέλτιστου στοιχείου κατεύθυνσης (32I, 32Q ή 32V) ανάλογα τη λειτουργική κατάσταση του συστήματος και τις συνθήκες σφάλματος. Για αγείωτα συστήματα συνιστάται το στοιχείο σύνθετης αντίστασης μηδενικής ακολουθίας 32U. Τέλος, για συστήματα που γειώνονται μέσω υψηλής αντίστασης ή αντίδραση και για συντονισμένα συστήματα προτείνεται η χρήση ενός συνδυασμού του βαττομετρικού στοιχείου, 32W, και του στοιχείου μεταβολής της αγωγιμότητας, 32C. Το στοιχείο 32W προσφέρει αξιόπιστη ανίχνευση των σφαλμάτων με χαμηλή αντίσταση μέχρι 10 kΩ, ενώ το 32C βελτιώνει την ευαισθησία που χρειάζεται για την ανίχνευση σφαλμάτων με πολύ υψηλή αντίσταση.

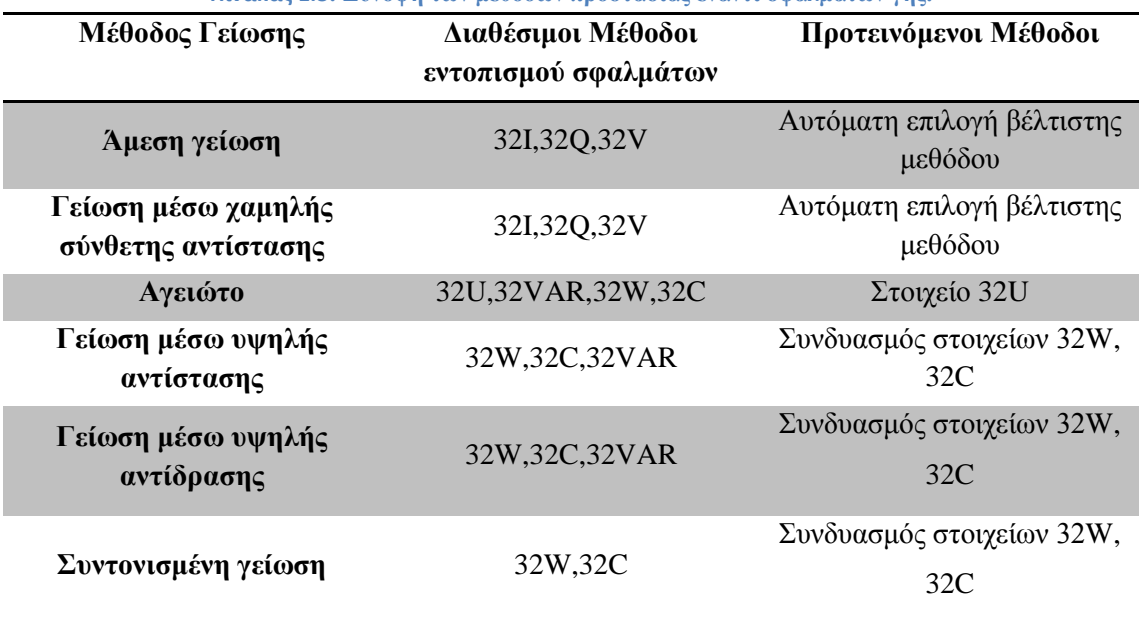

**Πίνακας 1.3: Σύνοψη των μεθόδων προστασίας έναντι σφαλμάτων γης.**

# *2 Χρήση του λογισμικού DIgSILENT PowerFactory*

# *2.1 Εισαγωγή*

Το λογισμικό PowerFactory της εταιρείας DIgSILENT Gmbh αποτελεί ένα ολοκληρωμένο σύνολο εργαλείων για τη μοντελοποίηση δικτύων ηλεκτρικής ενέργειας, καθώς και για την εκπόνηση πληθώρας μελετών. Οι πιο βασικές λειτουργίες του προγράμματος επιγραμματικά είναι:

- Υπολογισμός ροής φορτίου,
- Υπολογισμός βραχυκυκλωμάτων,
- Ανάλυση ευστάθειας δικτύου,
- Μοντελοποίηση και υπολογισμός ιδιοτιμών,
- Ανάλυση μεταβατικών φαινομένων,
- Αξιολόγηση αξιοπιστίας δικτύου,
- Προστασία δικτύων.

Στο συγκεκριμένο εδάφιο θα περιγραφούν σε βάθος ο τρόπος σχεδίασης ενός δικτύου ηλεκτρικής ενέργειας, η παραμετροποίηση των διάφορων στοιχείων του δικτύου, ο υπολογισμός της ροής φορτίου, η πραγματοποίηση βραχυκυκλωμάτων στα διάφορα σημεία του, η επιλογική συνεργασία των μέσων προστασίας και τέλος η εξαγωγή αποτελεσμάτων σε πίνακες και διαγράμματα .

# *2.2 Βάση Δεδομένων PowerFactory*

Για την αξιοποίηση και την αναζήτηση των δεδομένων στο PowerFactory χρησιμοποιείται η λειτουργία του «Data Manager». To πεδίο «Data Manager» παρέχει στο χρήστη όλα τα απαραίτητα εργαλεία τα οποία χρειάζεται προκειμένου να διαχειριστεί και να διατηρήσει όλα τα δεδομένα από τα project που έχει δημιουργήσει καθώς επίσης και μια συνολική εικόνα της βάσης δεδομένων του προγράμματος. Το «Data Manager» απεικονίζει ολόκληρη την βάση δεδομένων με την χρήση ενός δένδρου σε συνδυασμό με μια ευέλικτη αναζήτηση δεδομένων.

Προκειμένου να ανοίξουμε το παράθυρο του «Data Manager» κλικάρουμε στο εικονίδιο « » το οποίο βρίσκεται στην κεντρική γραμμή εργαλείων.

Το παράθυρο περιέχει :

- Τον τίτλο όπου δείχνει το όνομα και το μονοπάτι του φακέλου που έχει επιλεχθεί.
- Τη γραμμή εργαλείων του «Data Manager».
- Την απεικόνιση της συνολίκης βάσης δεδομένων .
- Τα περιεχόμενα του φακέλου που έχει επιλεχθεί.
- Την γραμμή μηνυμάτων που δείχνει την κατάσταση και τις ρυθμίσεις του «Data Manager».

Η πλοήγηση στο παράθυρο μπορεί να επιτευχθεί χρησιμοποιόντας τα εικονίδια «+» και «-» που βρίσκονται αρίστερα από το όνομα κάθε φακέλου. Πρέπει να επισημάνουμε ότι στο PowerFactory η χρήση του δεξίου κουμπιού του ποντικιού είναι ιδιαίτερα εκτεταμένη συνεπώς πατώντας δεξί κλικ πάνω σε οποιοδήποτε αντικείμενο ή φάκελο αναδύεται ένα μενού με όλες τις ενέργειες που μπορούν να πραγματοποιηθούν.

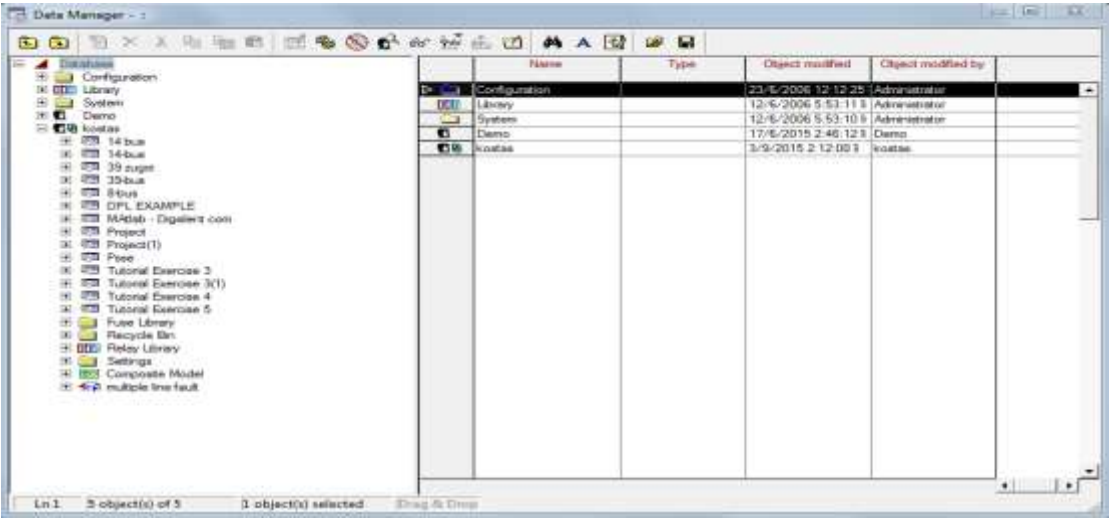

**Εικόνα 2.1: Παράθυρο Data Manager**

Σε αυτό το σημείο, παρουσιάζονται συνοπτικά οι βασικές ενέργειες που μπορούν να πραγματοποιηθούν στο παράθυρο του «Data Manager».

### *2.2.1 Προσθήκη καινούργιων αντικειμένων*

Η προσθήκη αντικειμένων στο PowerFactory γίνεται άμεσα όταν δημιουργούμε ένα αντικείμενο στη γραφική επιφάνεια του προγράμματος όπου θα αναφερθούμε παρακάτω. Όμως, για να αποκτήσουμε πρόσβαση σε όλο το εύρος των αντικειμένων που μπορούν να δημιουργηθούν πρέπει να κλικάρουμε στο εικονίδιο « » που βρίσκεται στην γραμμή εργαλείων του παραθύρου . Όταν πατήσουμε το εικονίδιο αναδύεται ένα νέο παράθυρο το οποίο μας επιτρέπει να επιλέξουμε το αντικείμενο που θέλουμε να δημιουργήσουμε .

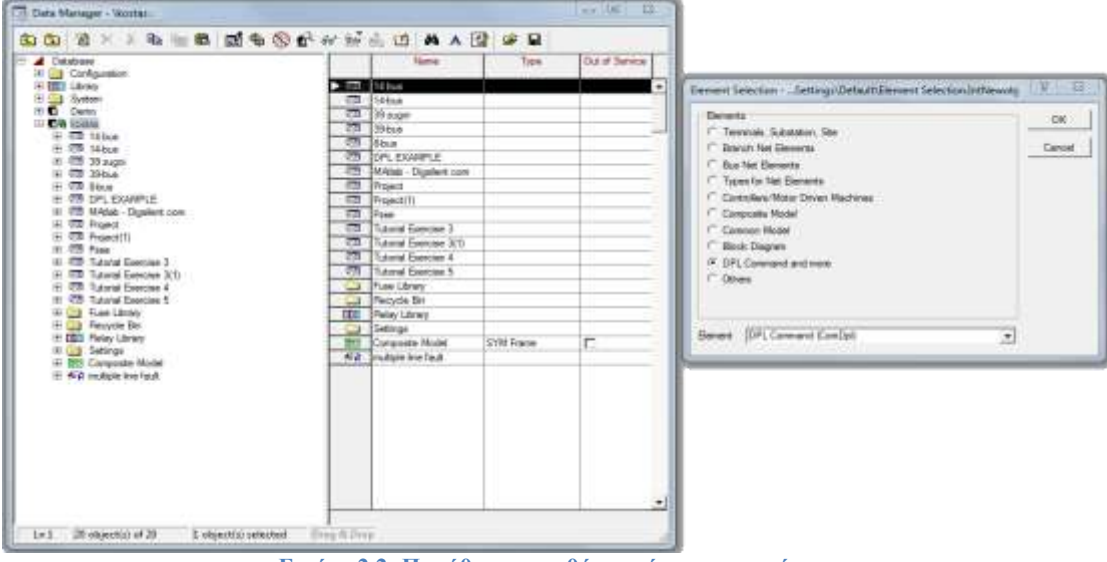

**Εικόνα 2.2: Παράθυρο προσθήκης νέων αντικειμένων.**

## *2.2.2 Διαγραφή Αντικειμένων*

Η διαγραφή ενός αντικειμένου ή φακέλου μπορεί να πραγματοποιηθεί είτε χρησιμοποιώντας το «Delete» στο πληκτρολόγιο είτε πατώντας το εικονίδιο « ».

Επισημαίνεται ότι τα περισσότερα αντικείμενα τα οποία είναι αποθηκευμένα στην βάση δεδομένων είναι διασυνδεδεμένα σύμφωνα με την τοπολογία του προσομοιωμένου δικτύου. Έτσι, διαγράφοντας κάποιο αντικείμενο μπορεί να δημιουργήσουμε κάποια δυσλειτουργία στην συνεκτικότητα της βάσης δεδομένων. Για αυτό το λόγο το PowerFactory λύνει αυτό το πρόβλημα χρησιμοποιώντας έναν φάκελο που ονομάζεται «Recycle Bin». Με αυτό τον τρόπο όλα τα αντικείμενα που διαγράφονται στην πραγματικότητα μετακινούνται σε αυτό το φάκελο και έτσι όλες οι αναφορές των διαγεγραμμένων αντικείμενων παραμένουν έγκυρες χωρίς να δημιουργείται έτσι κάποιο πρόβλημα στο πρόγραμμα.

### *2.2.3 Αντιγραφή , Αποκοπή και Επικόλληση Αντικειμένων*

Για την αντιγραφή ενός αντικειμένου από ένα φάκελο σε έναν άλλο χρησιμοποιείται το εικονίδιο « <u>
ο »</u> για την αποκοπή το εικονίδιο « <sup>»</sup> » και για επικόλληση το « ■ » . Ωστόσο είναι περισσότερο συνηθισμένο να χρησιμοποιούνται οι συνδυασμοί πλήκτρων «Ctrl-C» , «Ctrl-X» , «Ctrl-V» αντίστοιχα για κάθε ενέργεια .

## *2.2.4 Επεξεργασία Αντικειμένων*

Η επεξεργασία ενός αντικειμένου γίνεται είτε χρησιμοποιώντας το εικονίδιο « $\mathbb{H}_{\mathcal{V}}$  αφού έχει επιλεχθεί το αντικείμενο προς επεξεργασία, είτε πατώντας δεξί κλικ πάνω στο αντικείμενο και από το αναδυόμενο παράθυρο επιλέξουμε την επιλογή «Edit».Το παράθυρο επεξεργασίας αντικειμένων διαφέρει ανάλογα με το αντικείμενο.

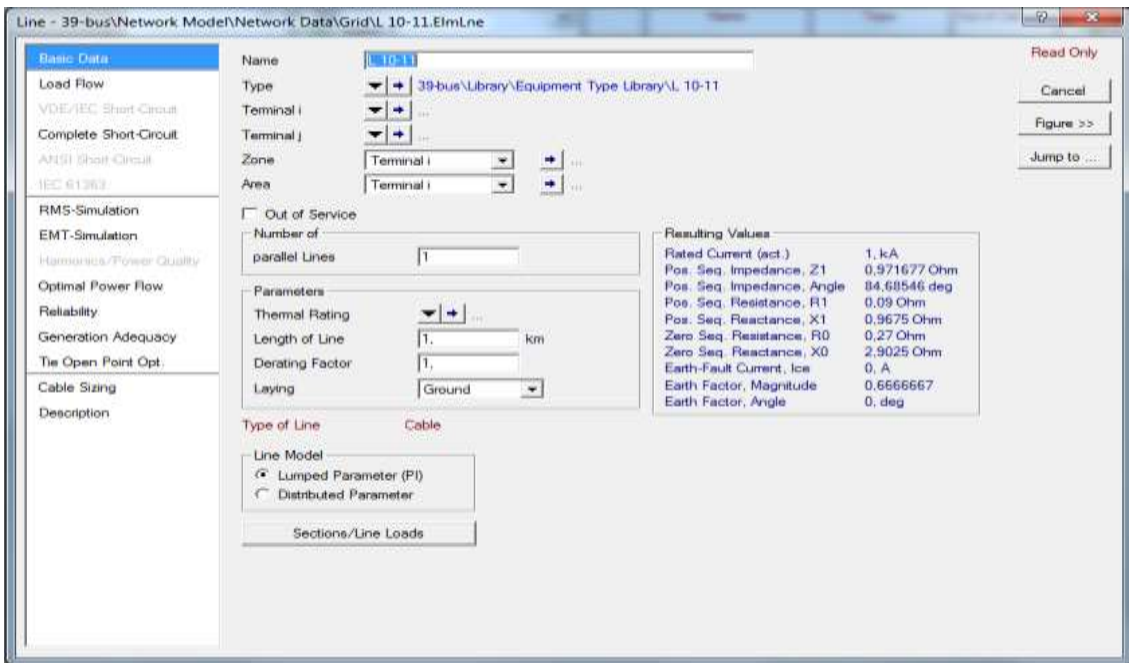

**Εικόνα 2.3: Παράθυρο Επεξεργασίας για μια γραμμή.**

## *2.2.5 Εύρεση Αντικειμένων*

Προκειμένου να βρούμε ένα αντικείμενο ή μια ομάδα αντικειμένων από κάποιο φάκελο χρησιμοποιούμε το εικονίδιο « » επιλέγουμε την επιλογή «New Filters» από το παράθυρο και στη συνέχεια στην επιλογή «Object Filters» ορίζουμε το είδος του αντικειμένου και στην επιλογή «Look in» τον φάκελο στον οποίο το ψάχνουμε.

| <b>CO CO 4 3 24 25 26 26 29</b>                                                                                                    | 和物则形象受广东社会团 尚人国 空星                                                                                                    |                                                                                                    |                                               |   |                                            |
|----------------------------------------------------------------------------------------------------|----------------------------------------------------------------------------------------------------|----------------------------------------------------------------------------------------------------|-----------------------------------------------|---|--------------------------------------------|
| 33 880 GAL<br>341 05571 Station 1<br>(4) (557) Station 10<br>H ESE! Station 11<br>(F) (TVV) Thabon 12<br>91 (537) Station 13<br>30 (NV) Station 14<br>H. PVVI Station 16<br><b>JH PWT Station 16</b><br>田 BVI Station 17<br>(4) (TVF) Station 18<br>m PWI Station 15<br>31 PW1 Stetion 2                                                                                                 | <b>Started</b><br>ᅬ<br>TAXE.<br>Stetten 26<br><b>TWEE</b><br>Station 27<br><b>TARR</b><br>Stetten 28<br>$\frac{1}{2}$<br>Stations 29<br>(tal)<br>Skeeper 3<br>Statuter 30<br>17, 18<br><b>Testi</b><br>Statuto 31<br><b>TANK</b><br><b>Gration 32</b><br>Sheppin 33<br><b>PART</b><br>Strategic 35<br><b>TOUT</b> | Tune                                                                                                    | Out of Service                                |   |                                            |
| IAI ISSN Station 30<br>(# PVV) Station 21<br>(4) (597) Station 22<br>H INVI Station 21<br>19 (SWI Thabon 24)<br>31 (SV) Station 25<br>St (NVI) Station 26<br>31 PWT Station 27<br>IF PATT Stellan 28<br>191 (TVM 1 Stadions 29)<br>(8) (NWI Shetion 3)<br>(f) P/VI Station 30<br>38 IM/I Stetion 31<br>IN INVI Station 32<br>IR PVVI Stetion 33<br>E FEET Station 36<br>H EVE Station 36 | <b>New and Lincolney</b><br>Advanced<br>Gnighto                                                                                                    | General Filter - Settings/Preject/Settings/Filters\Deneral Filter(1) Setf it<br><b>Primary Company</b><br><b>Name</b><br>Oliverit Filter<br>Look in<br>IT Include Subholders<br>E. Hugh all supplying Taxan<br>Relevant Objects for Calculation<br>Area Interconnecting Branches<br>the product of the product of the control of the | 12 39 Issue Network, Model Network, Deta/Gest | × | <b>STATISTICS</b><br>OK<br>Cancel<br>Pools |
| (#) (537) Thabon 18<br>31 (SVI) Station 39<br>St PW1 Station 4<br>H (SW) Station 5<br>IF PERT Steamer 6<br>H INVI Station<br>(F) (555) 584644 8                                                                                                    | ETETY<br>$1.38 - 19$<br>$\sim$<br>$1.38 - 21$<br>- 19<br>٠J                                                                                                    | C-16-37<br>L-16-19<br>$L$ 16-21                                                                                                    | $\rightarrow$                                 |   |                                            |

**Εικόνα 2.4: Παράθυρο Εύρεσης αντικειμένων.**

# *2.2.6 Εξαγωγή Αντικειμένων*

Το PowerFactory δίνει την δυνατότητα στο χρήστη να εξάγει αντικείμενα ή ακόμα και ολόκληρα project σε μορφή αρχείου .pfd και .dz για χρήση από άλλους χρήστες ή ακόμα και από άλλα προγράμματα. Η εξαγωγή γίνεται με την επιλογή του εικονιδίου «  $\blacksquare$  ».

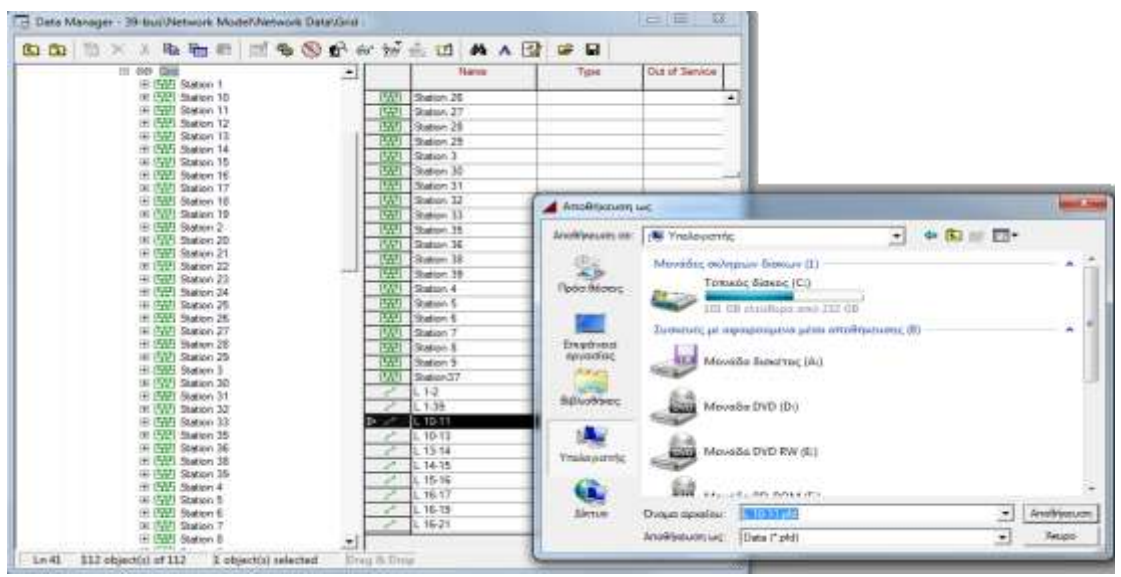

**Εικόνα 2.5: Παράθυρο εξαγωγής μιας γραμμής σε μορφή αρχείου .pfd.**

# *2.3 Σχεδιασμός δικτύου ηλεκτρικής ενέργειας*

Το PowerFactory χρησιμοποιεί τρείς διαφορετικές κατηγορίες αναπαραστάσεων που αποτελούν τα κύρια εργαλεία για το σχεδιασμό δικτύων ηλεκτρικής ενέργειας, μπλοκ διαγραμμάτων για ελεγκτές και για την παρουσίαση αποτελεσμάτων . Αυτές οι κατηγορίες είναι:

- Μονογραμμικά διαγράμματα
- Μπλοκ διαγράμματα
- Οπτικά όργανα

Σε αυτό το κεφάλαιο θα ασχοληθούμε με τον σχεδιασμό δικτύων και κατ' επέκταση με τα μονογραμμικά διαγράμματα.

Αρχικά, προτού ξεκινήσουμε να σχεδιάζουμε το μονογραμμικό διάγραμμα ενός δικτύου πρέπει να δημιουργήσουμε ένα project στο οποίο θα αποθηκευτεί μέσα το δίκτυο, καθώς και το σύνολο των ενεργειών που θα πραγματοποιηθούν. Αυτό επιτυγχάνεται, πατώντας το κουμπί «File» και επιλέγοντας στο μενού, «Νew» -> «Project…». Στο αναδυόμενο παράθυρο επιλέγουμε το όνομα του project και πατάμε «Ok» ενώ στην συνέχεια μας ζητείται να δώσουμε όνομα στο δίκτυο.

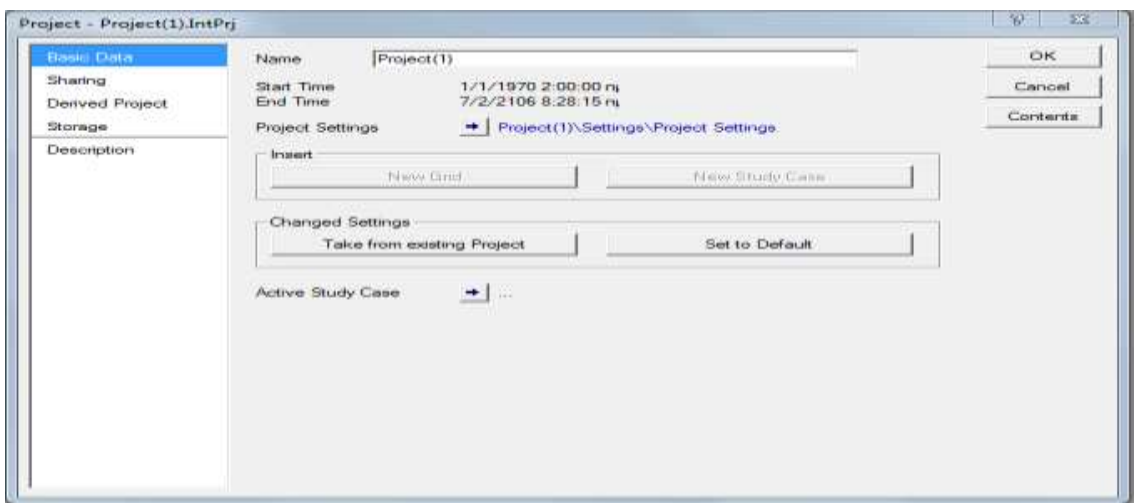

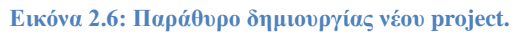

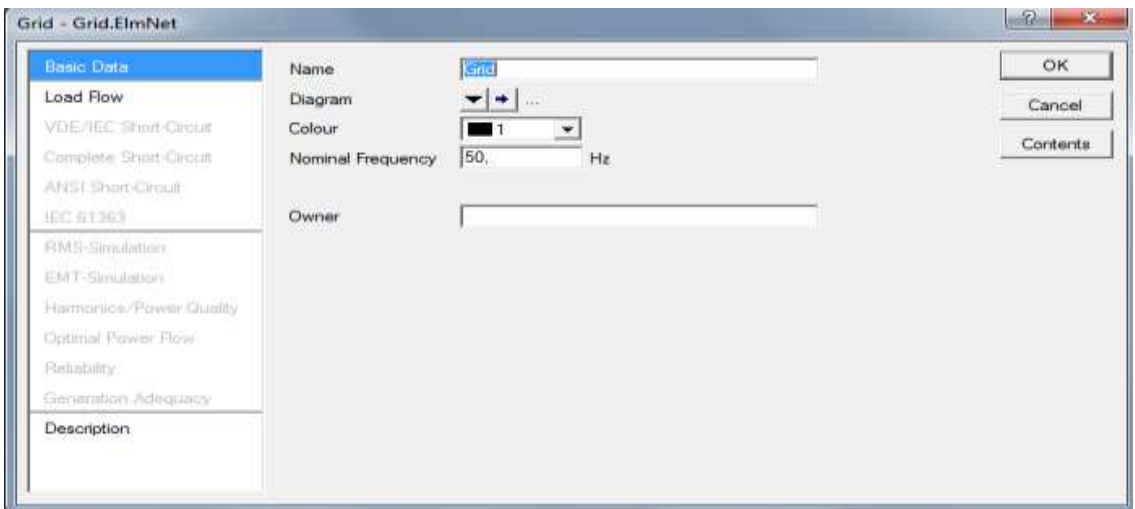

**Εικόνα 2.7: Παράθυρο δημιουργίας νέου δικτύου.**

Ο σχεδιασμός ενός δικτύου πραγματοποιείται με την παλέτα εργαλείων που βρίσκεται δεξιά της οθόνης όπως φαίνεται στην Εικόνα 2.8. Η παλέτα αυτή περιέχει όλες τις ηλεκτρικές συνιστώσες ενός δικτύου ηλεκτρικής ενέργειας .

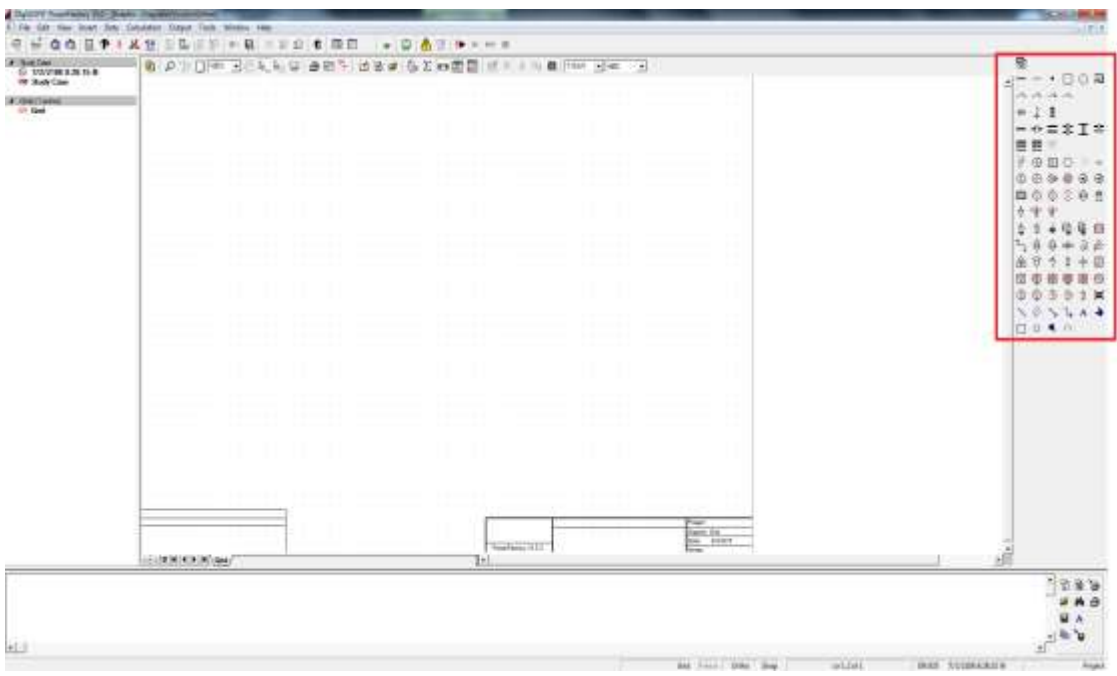

**Εικόνα 2.8: Επιφάνεια σχεδίασης.**

Αν αφήσουμε το ποντίκι πάνω σε οποιοδήποτε εικονίδιο της στήλης εργαλείων θα εμφανιστεί το είδος του στοιχείου.

Προκειμένου να σχεδιάσουμε ένα στοιχείο πάνω στην επιφάνεια πρέπει να πατήσουμε αριστερό κλικ πάνω στο επιθυμητό στοιχείο, να μετακινήσουμε το ποντίκι στο σημείο που θέλουμε να το τοποθετήσουμε , να πατήσουμε εκ νέου αριστερό κλικ και να πατήσουμε δεξί κλικ για να αποδεσμεύσουμε το συγκεκριμένο στοιχείο.

Για να τοποθετήσουμε ένα στοιχείο με προσανατολισμό πατάμε δεξί κλικ πάνω στο στοιχείο και επιλέγουμε το «Rotate» για να περιστρέψουμε το στοιχείο.

Στην συνέχεια , η σύνδεση μεταξύ ακραίων στοιχείων και ζυγών επιτυγχάνεται με την βοήθεια των cubicles. Έτσι, αν θέλουμε να ενώσουμε για παράδειγμα δύο ζυγούς με μια γραμμή πρέπει να πατήσουμε από τα εργαλεία το εικονίδιο « - » και να πατήσουμε στον πρώτο ζυγό δεξί κλικ . Σε εκείνο το σημείο θα εμφανιστούν στην οθόνη οι αναχωρήσεις του ζυγού εκ των οποίων πρέπει να επιλέξουμε μια, στη συνέχεια μετακινούμε το ποντίκι στον άλλο ζυγό και πάλι πρέπει να επιλέξουμε μια από τις αφήξεις του άλλου ζυγού.

|        |                          | Single Busbar/BB |                                 |               |                                                                                                    |  |   |  |                                                               |        |   |                |  |
|--------|--------------------------|------------------|---------------------------------|---------------|----------------------------------------------------------------------------------------------------|--|---|--|---------------------------------------------------------------|--------|---|----------------|--|
| $\sim$ |                          |                  |                                 | $\sim$        |                                                                                                    |  |   |  |                                                               |        |   |                |  |
| $\sim$ |                          |                  |                                 |               | <b>Contract</b>                                                                                                    |  | а |  | 82                                                            |        |   |                |  |
| 14     |                          |                  |                                 |               |                                                                                                    |  |   |  |                                                               |        |   |                |  |
| $\sim$ | <b>Contract Contract</b> |                  |                                 |               | $\frac{1}{\sqrt{2}}\frac{1}{\sqrt{2}}$ |  | 욙 |  | 뚕                                                             |        | 薬 |                |  |
|        |                          |                  |                                 |               |                                                                                                    |  |   |  |                                                               |        |   |                |  |
| $\sim$ |                          |                  |                                 | and the state |                                                                                                    |  |   |  | 83                                                            |        |   |                |  |
| $\sim$ |                          |                  |                                 |               |                                                                                                    |  |   |  |                                                               |        |   |                |  |
| $\sim$ |                          |                  | the contract of the contract of |               |                                                                                                    |  |   |  |                                                               |        |   |                |  |
| $\sim$ |                          |                  |                                 | $\sim$        | the contract of the contract of the contract of the contract of the contract of                                                                                                    |  |   |  |                                                               | $\sim$ |   | <b>COLLEGE</b> |  |
| $\sim$ |                          |                  |                                 |               |                                                                                                    |  |   |  |                                                               |        |   |                |  |
|        |                          |                  |                                 |               |                                                                                                    |  |   |  | $\Gamma$ <i>uchua</i> $2.0.$ A ugus popone a manipus Especial |        |   |                |  |

**Εικόνα 2.9: Αναχωρήσεις ή αφήξεις ζυγών.**

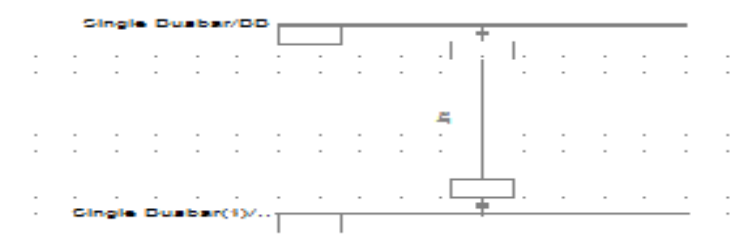

**Εικόνα 2.10: Δύο γραμμές συνδεδεμένες με μια γραμμή.**

Τα πιο βασικά στοιχεία τα οποία χρησιμοποιούνται σε ένα δίκτυο ηλεκτρικής ενέργειας με τα αντίστοιχα εικονίδια τους είναι :

- $\bullet$  «  $\bullet$  »: Ζυγός
- « <del>Γραμμή</del>
- «<sup>⑤</sup>»: Σύγχρονη Μηχανή
- «<sup>(9)</sup>»: Ασύγχρονη Μηχανή
- «Ε»: Εξωτερικό δίκτυο
- $\bullet$  « $\forall$ »: Φορτίο
- **·** «<sup>(Θ</sup>) »: Μετασχηματιστής 2-τυλιγμάτων
- «<sup>3</sup>»:Μετασχηματιστής 3-τυλιγμάτων

Τέλος, με αυτά τα απλά βήματα μπορούμε να σχεδιάσουμε ένα εκτενές δίκτυο όπως αυτό που παρουσιάζεται στην Εικόνα 2.11.

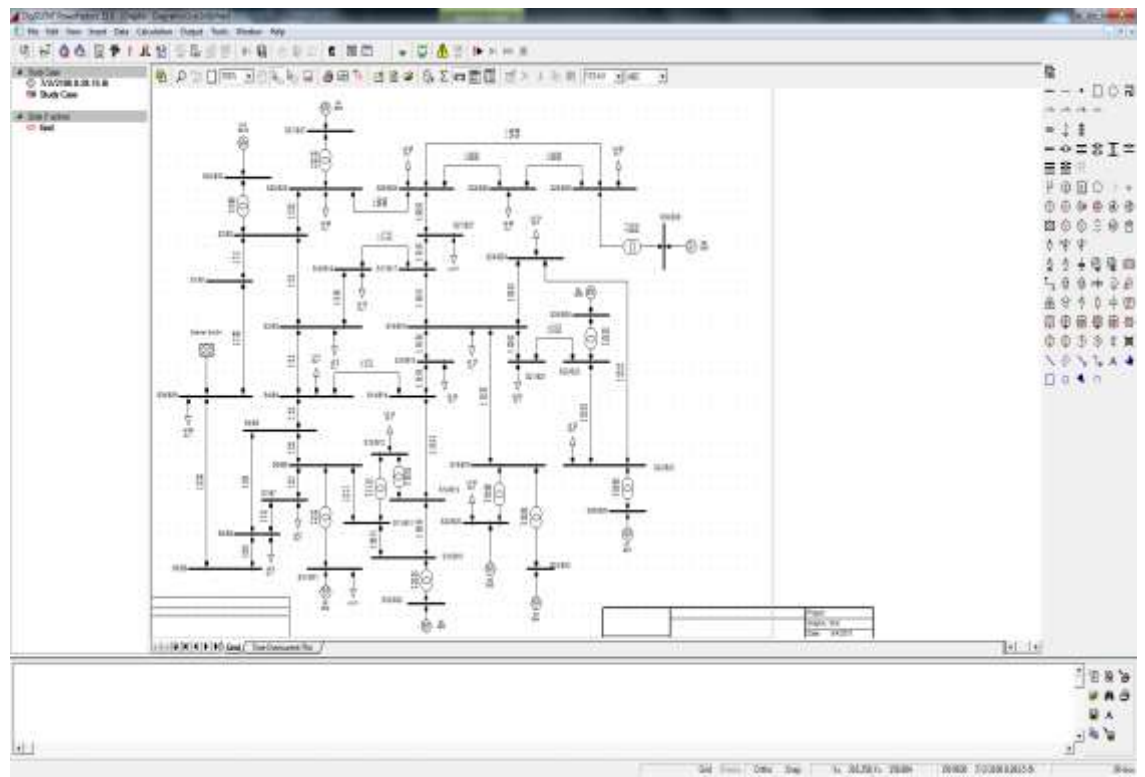

**Εικόνα 2.11: Δίκτυο 39-ζυγών New England.**

# *2.4 Παραμετροποίηση στοιχείων δικτύου*

Η σχεδίαση ενός δικτύου ηλεκτρικής ενέργειας που παρουσιάστηκε στο προηγούμενο κεφάλαιο αποτελεί ένα σπουδαίο χαρακτηριστικό του PowerFactory. Ωστόσο, για να εξάγουμε χρήσιμα συμπεράσματα και αποτελέσματα για το δίκτυο πρέπει να παραμετροποιήσουμε τα στοιχεία του. Σε αυτό το κεφάλαιο παρουσιάζεται αυτή η διαδικασία.

Η παραμετροποίηση των διάφορων στοιχείων του δικτύου γίνεται πατώντας διπλό αριστερό κλικ στο εκάστοτε στοιχείου του δικτύου.

Κάθε στοιχείο έχει διαφορετικό παράθυρο επεξεργασίας, ωστόσο όλα τα στοιχεία έχουν κάποια κοινά χαρακτηριστικά προς παραμετροποίηση τα οποία είναι:

- Το όνομα του στοιχείου.
- Ο τύπος του στοιχείου.
- Ο τερματικός ζυγός ή οι τερματικοί ζυγοί που συνδέονται.

Αναφορικά με τα παράθυρα επεξεργασίας μιας γραμμής (Εικόνα 2.12) και μιας σύγχρονης μηχανής (Εικόνα 2.13), παρατηρούμε ότι έχουν στο αριστερό τους μέρος καρτέλες με κατηγορίες ενεργειών που μπορούν να πραγματοποιηθούν σε ένα δίκτυο, όπως για παράδειγμα η ροή φορτίου. Οι παράμετροι των στοιχείων που συμπεριλαμβάνονται σε αυτές τις καρτέλες επηρεάζουν τα αποτελέσματα στις αντίστοιχες ενέργειες.

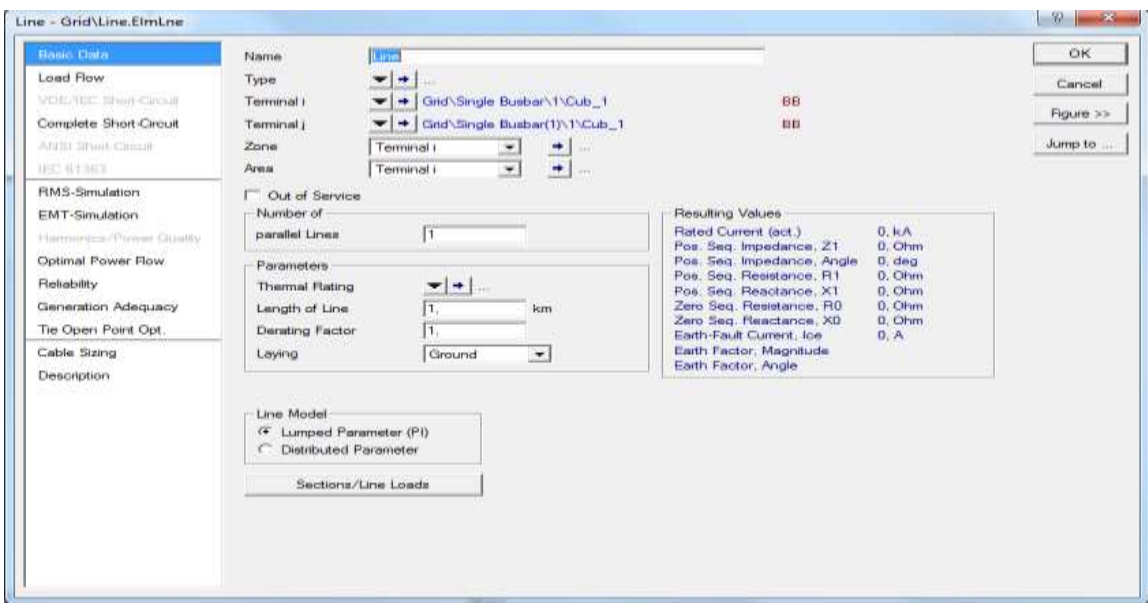

**Εικόνα 2.12: Παράθυρο επεξεργασίας γραμμής.**

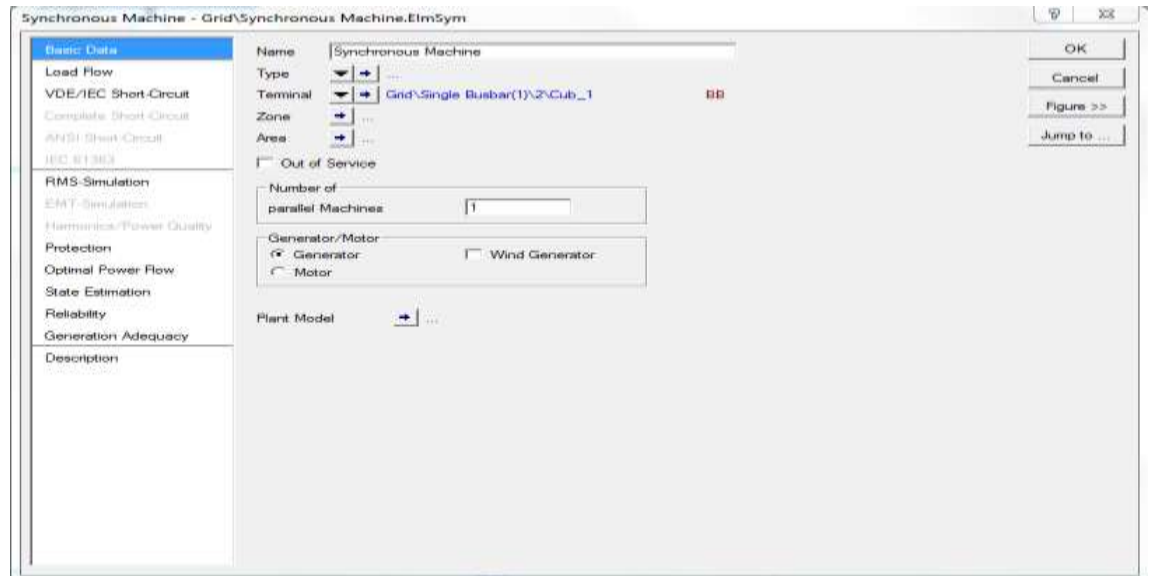

**Εικόνα 2.13: Παράθυρο επεξεργασίας σύγχρονης μηχανής.**

Ο τερματικός ζυγός ή οι τερματικοί ζυγοί συμπληρώνονται αυτόματα όταν συνδέσουμε το στοιχείο με τα υπόλοιπα στοιχεία του δικτύου μέσω της διαδικασίας της σχεδίασης. Ο τύπος των στοιχείων πρέπει να συμπληρωθεί καθώς αποτελεί το πιο βασικό χαρακτηριστικό της παραμετροποίησης και αυτό γίνεται αντιληπτό άμα αναλογιστούμε ότι δύο στοιχεία μπορεί να είναι ίδια αλλά να διαφέρουν στον τύπο.

Ο τύπος επιλέγεται πατώντας το εικονίδιο « ».Στο μενού μπορούμε να διαλέξουμε το «Select Global Type…» αν θέλουμε ένα έτοιμο τύπο από αυτούς που υπάρχουν μέσα στην βάση δεδομένων του PowerFactory , το «Select Project Type…» αν θέλουμε έναν τύπο που έχουμε ήδη χρησιμοποιήσει στο project μας ή το «New Project Type…» αν θέλουμε να δημιουργήσουμε έναν τύπο με χαρακτηριστικά που εμείς θα ορίσουμε. Προκειμένου να ελέγξουμε τι τύπο έχουμε επιλέξει πατάμε το εικονίδιο « $\rightarrow$ ».

Στις Εικόνες 2.14 έως 2.17 παρουσιάζονται ορισμένοι από τους έτοιμους τύπους γραμμών και σύγχρονων μηχανών που υπάρχουν στην βάση δεδομένων ενώ ταυτόχρονα παρουσιάζονται και τα παράθυρα επεξεργασίας για τον τύπο μιας γραμμής και μιας σύγχρονης μηχανής.

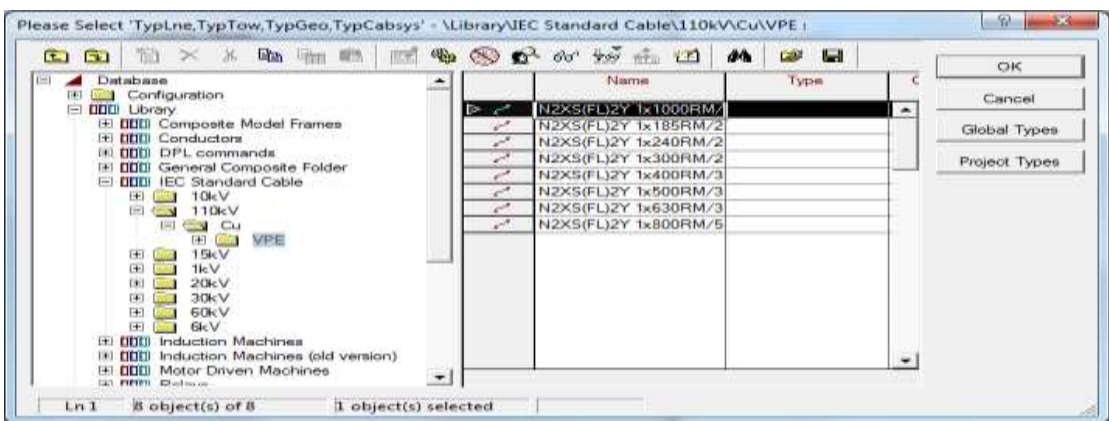

**Εικόνα 2.14: Τύποι γραμμών χαλκού στα 110 kV.**

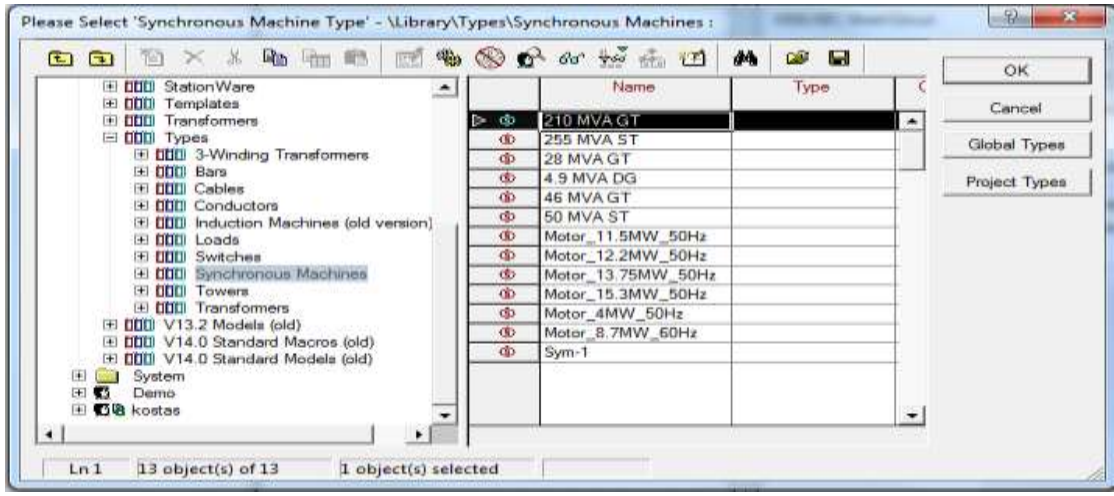

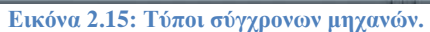

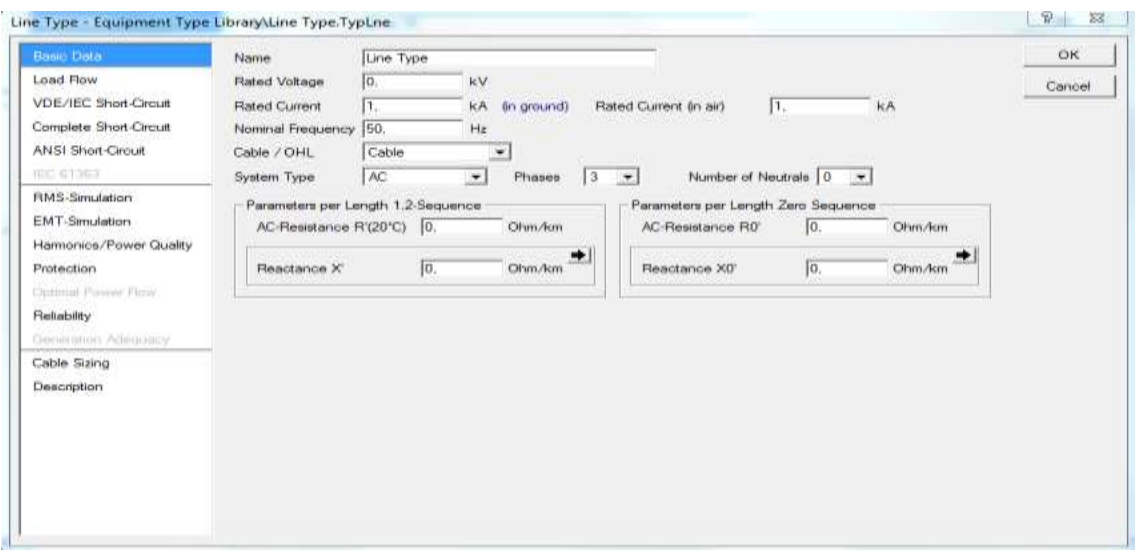

**Εικόνα 2.16: Παράθυρο επεξεργασίας τύπου γραμμής.**

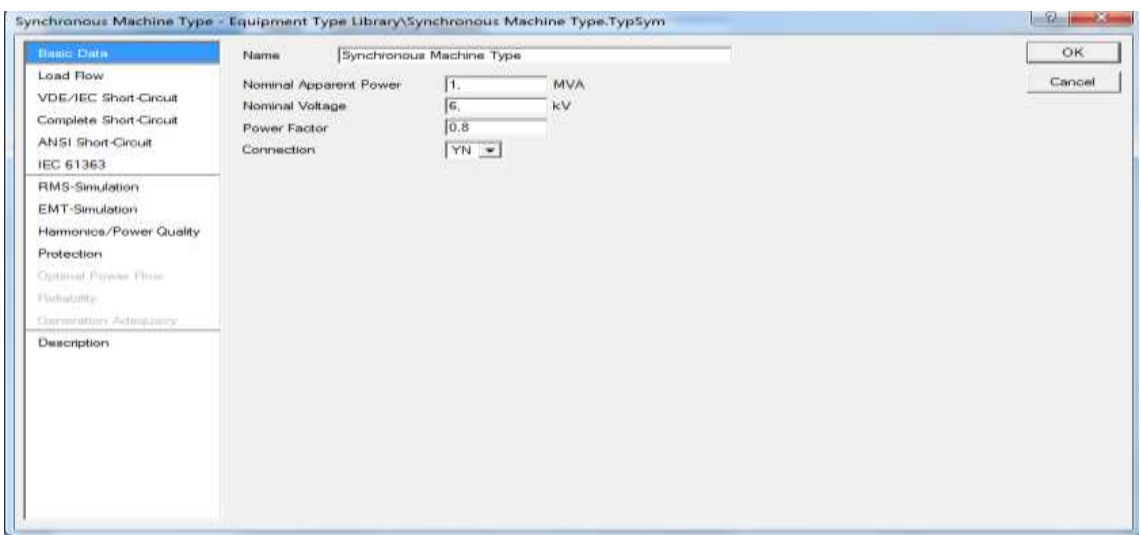

**Εικόνα 2.17: Παράθυρο επεξεργασίας τύπου σύγχρονης μηχανής.**

Επισημαίνεται ότι τα παράθυρα επεξεργασίας των τύπων των στοιχείων όπως και τα αντίστοιχα παράθυρα επεξεργασίας των στοιχείων έχουν στο αριστερό τους μέρος καρτέλες που εμπεριέχουν παραμέτρους οι οποίες επηρεάζουν την συμπεριφορά των αντίστοιχων ενεργειών ή συμβάντων που λαμβάνουν χώρο σε ένα δίκτυο ηλεκτρικής ενέργειάς.

# *2.5 Ροή Φορτίου*

Η ροή φορτίου πραγματοποιείται επιλέγοντας το εικονίδιο « » το οποίο βρίσκεται στην κύρια γραμμή εργαλείων στην κεντρική επιφάνεια εργασίας.

Στο αναδυόμενο παράθυρο μπορούμε να επιλέξουμε τα χαρακτηριστικά της ροής φορτίου που θα εκτελέσουμε. Παρακάτω παρουσιάζονται οι βασικές καρτέλες της ροής φορτίου.

Στην καρτέλα με τις βασικές ρυθμίσεις δίνεται η δυνατότητα επιλογής:

- Tης μεθόδου που θα εκτελεστεί η ροή φορτίου (AC ή DC ροή φορτίου).
- Ελέγχου της άεργου ισχύος.
- Εξάρτησης της ροής φορτίου από την θερμοκρασία.
- Ρυθμίσεις που αφορούν το φορτίο στο δίκτυο.

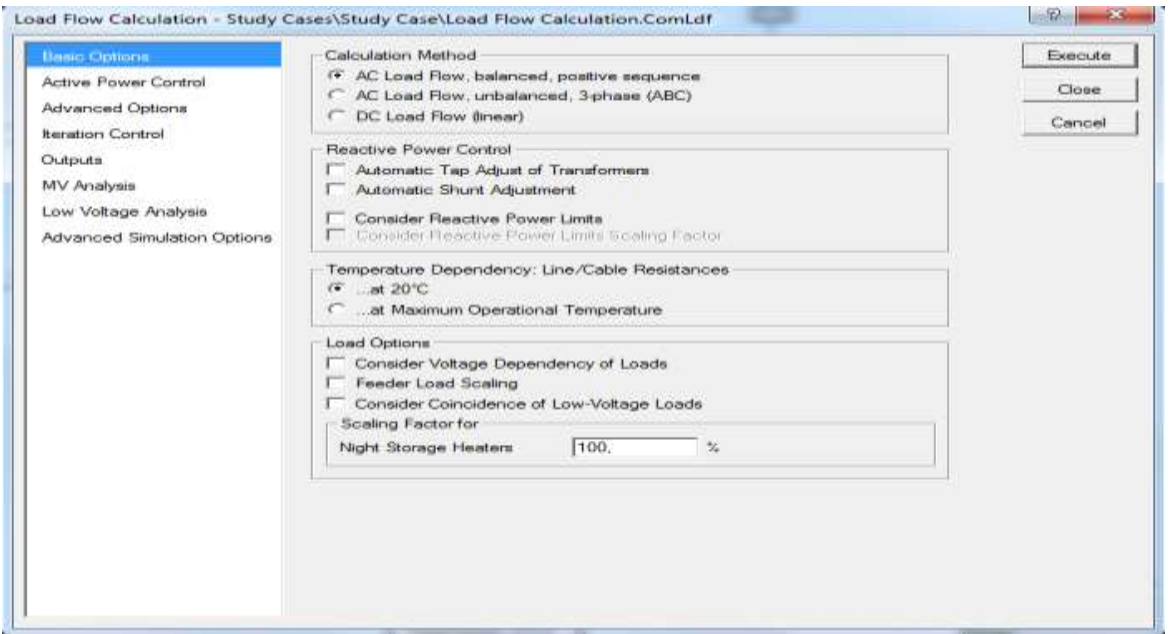

**Εικόνα 2.18: Καρτέλα βασικών ρυθμίσεων ροής φορτίου.**

Στην καρτέλα της ροής φορτίου που αφορά τον έλεγχο ενεργού ισχύος έχουμε:

- Τον έλεγχο της ενεργού ισχύος σύμφωνα με μια από τις δοθείσες αρχές (πρωτεύων ή δευτερεύων έλεγχος).
- Επιλογή του σημείου στο δίκτυο που θα ισοσταθμίζει την ροή ενεργού ισχύος.
- Επιλογή ζυγού αναφοράς.

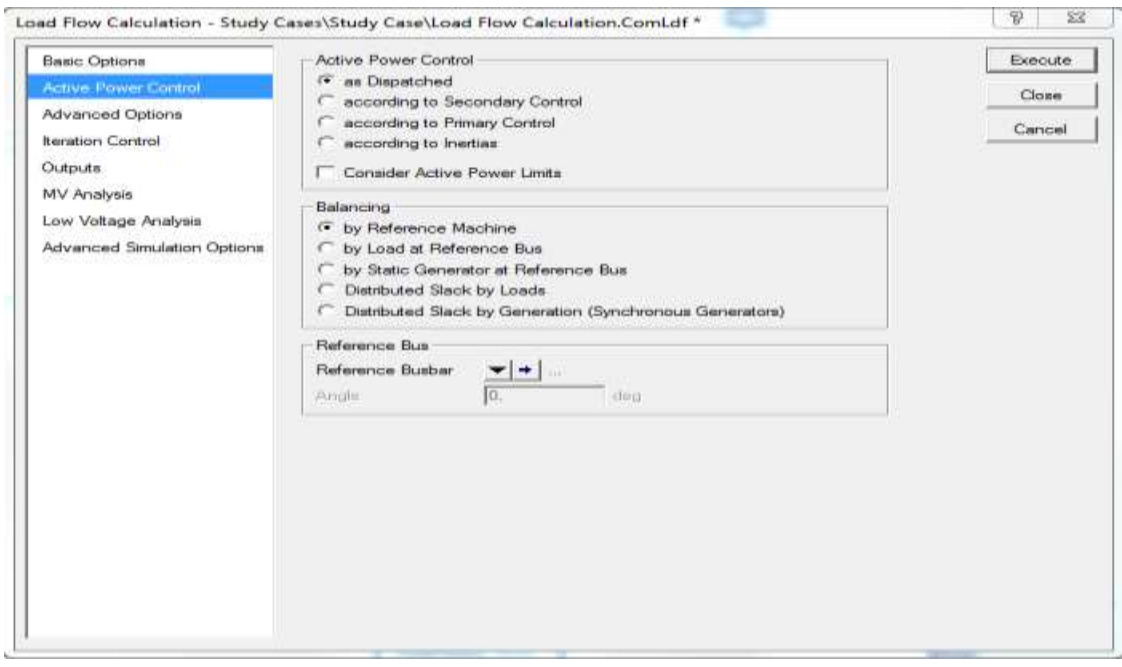

**Εικόνα 2.19: Καρτέλα ελέγχου ενεργού ισχύος στην ροή φορτίου.**

Στην καρτέλα προηγμένων ρυθμίσεων έχουμε:

- Επιλογή της μαθηματικής μεθόδου που θα εκτελεστεί η ροή φορτίου.
- Επιλογή αρχικοποίησης για ταχύτερη σύγκλιση της μεθόδου.
- Προσαρμογή των taps.

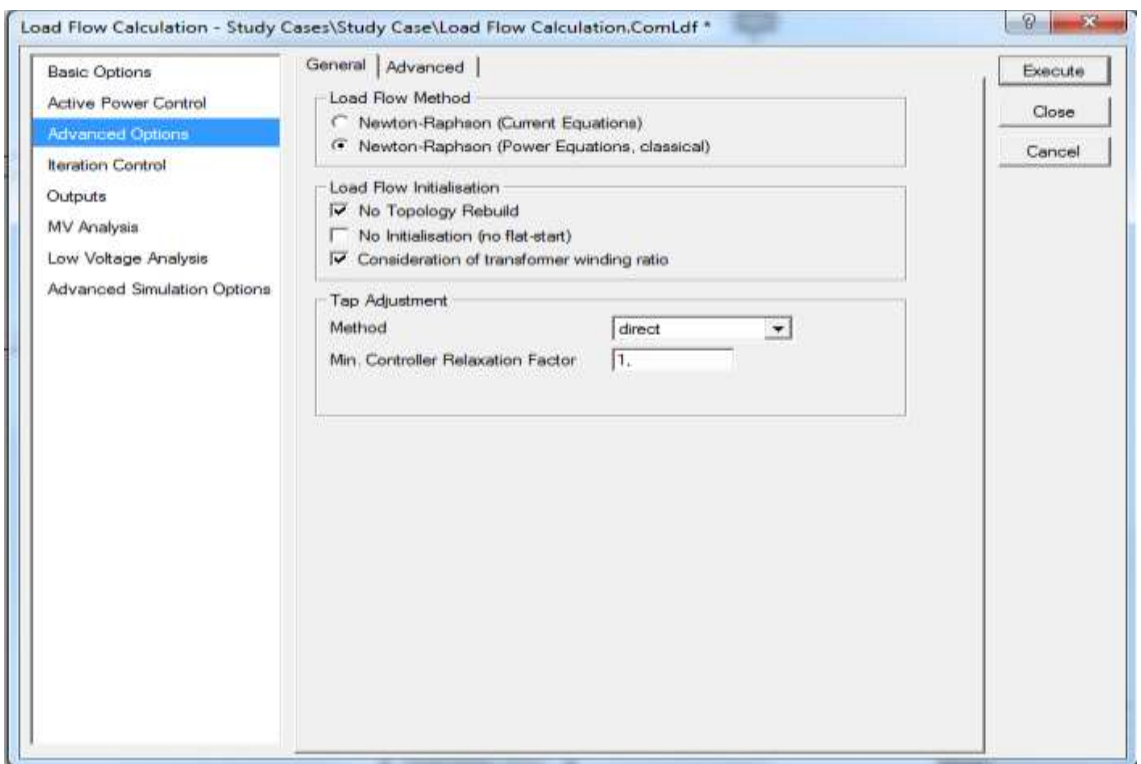

**Εικόνα 2.20: Καρτέλα προηγμένων ρυθμίσεων ροής φορτίου.**

Στην καρτέλα που αφορά τον έλεγχο των επαναλήψεων που εκτελεί η εκάστοτε μέθοδος ροής φορτίου έχουμε:

- Επιλογή για τον μέγιστο αριθμό επαναλήψεων.
- Επιλογή για το μέγιστο επιτρεπτό σφάλμα.
- Επιλογές που σχετίζονται με την σύγκλιση της μεθόδου.

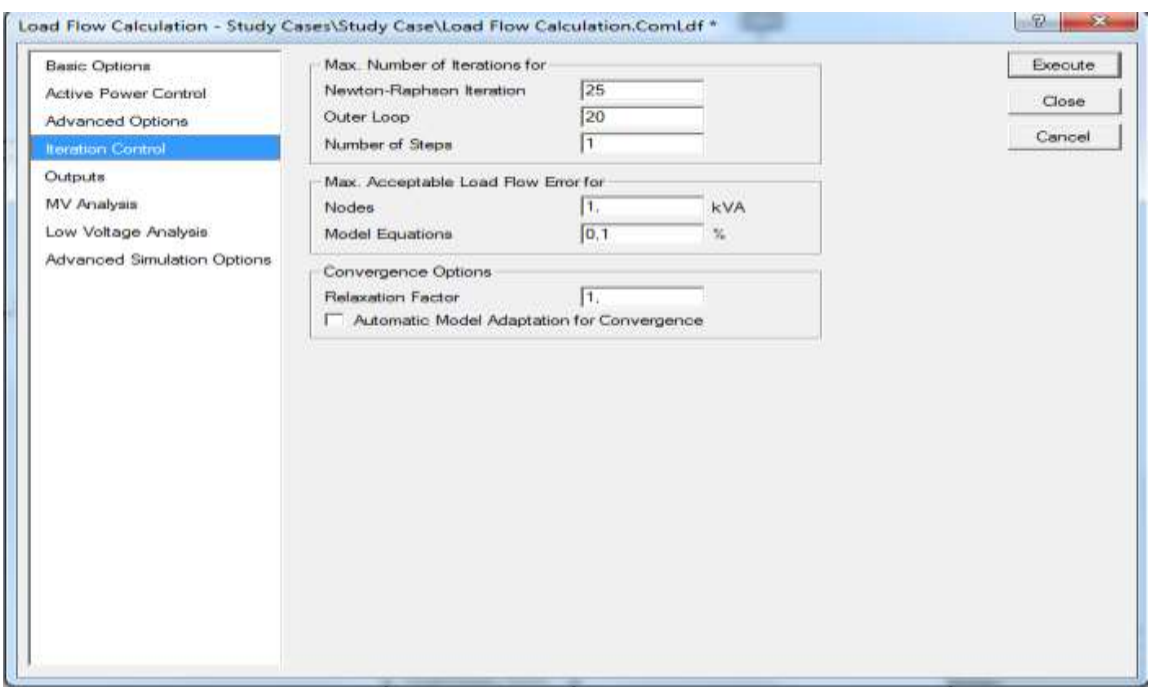

**Εικόνα 2.21: Καρτέλα ελέγχου επαναλήψεων για την σύγκλιση της ροής φορτίου.**

Στην καρτέλα ρυθμίσεων που αφόρα τα αποτελέσματα της ροής φορτίου έχουμε:

- Αναφορά για την εξέλιξη της σύγκλισης.
- Αναφορά επαλήθευσης των αποτελεσμάτων.
- Αναφορά για την κατάσταση των ελεγκτών.

Τα αποτελέσματα της ροής φορτίου παρουσιάζονται πάνω στο δίκτυο με χρώματα που δηλώνουν της φόρτιση (loading) σε σχέση με τα ονομαστικά μεγέθη του κάθε στοιχείου ενώ, στο παράθυρο εξόδου αναγράφονται οι επαναλήψεις της ροής φορτίου και αν εκτελέστηκε με επιτυχία.

Επιπλέον, μέσα στα πλαίσια αποτελεσμάτων αναγράφονται διάφορα μεγέθη ανάλογα με το είδος του στοιχείου (πχ Τάση , Ισχύς , Ένταση). Τα πλαίσια αποτελεσμάτων βρίσκονται στα άκρα των στοιχείων ή πάνω από κάθε ζυγό.

Παρακάτω στην Εικόνα 2.23 παρουσιάζεται ένα παράδειγμα AC ροής φορτίου με την μέθοδο Newton-Rapshon (εξισώσεις ισχύος) σε ένα δίκτυο 8 ζυγών.

#### ΚΕΦΑΛΑΙΟ 2: ΧΡΗΣΗ ΤΟΥ ΛΟΓΙΣΜΙΚΟΥ DIGSILENT POWERFACTORY

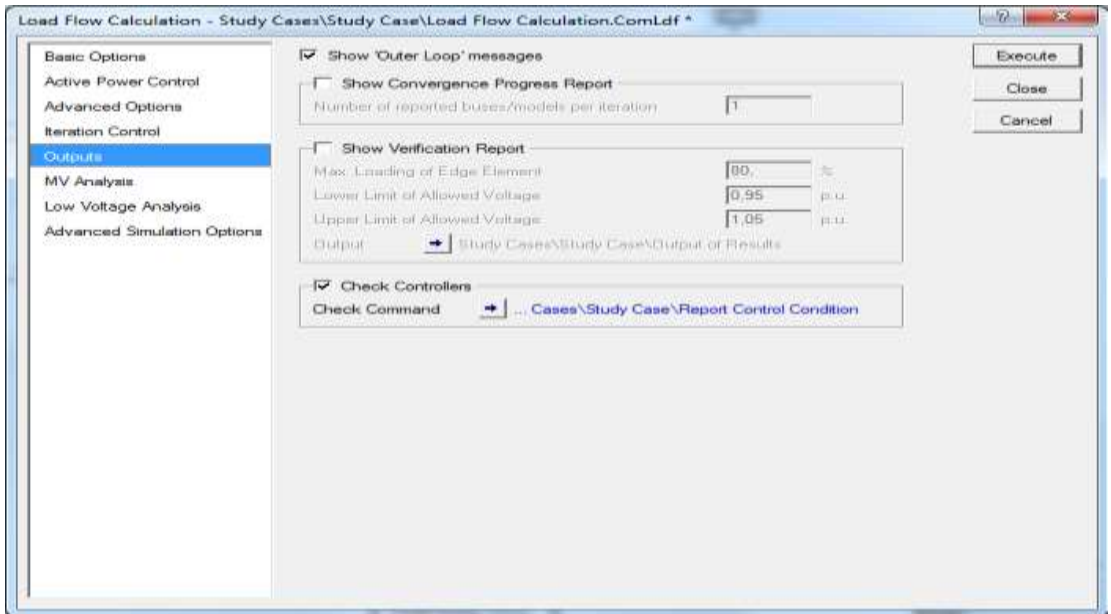

**Εικόνα 2.22: Καρτέλα ρυθμίσεων αποτελεσμάτων ροής φορτίου.**

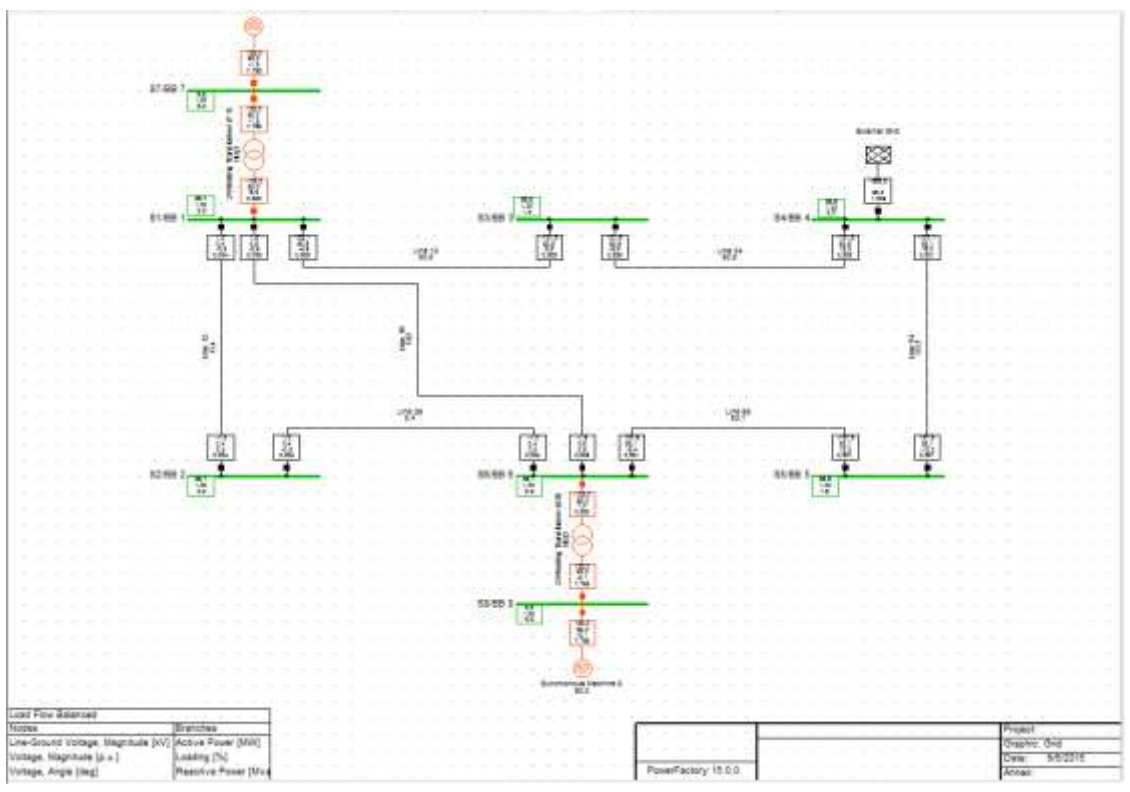

**Εικόνα 2.23: Αποτελέσματα ροής φορτίου σε δίκτυο 8 ζυγών.**

| DIGSI/info - Element ' . External Grid' is local reference in separated area of ' T1.2'<br>DIgSI/info - Grid split into 3 isolated areas<br>DIgSI/info - Calculating load flow |
|----------------------------------------------------------------------------------------------------|
|                                                                                                    |
| DIgSI/info - Start Newton-Raphson Algorithm                                                                                                    |
| DIgSI/info - load flow iteration: 1                                                                                                    |
| DIgSI/info - load flow iteration: 2                                                                                                    |
| DIgSI/info - load flow iteration: 3                                                                                                    |
| DIGSI/info - Newton-Raphson converged with 3 iterations.                                                                                                    |
| DIgSI/info - Load flow calculation successful.                                                                                                    |
|                                                                                                    |
| DIGSI/info - Report of Control Condition for Relevant Controllers                                                                                                    |
|                                                                                                    |
| DIGSI/info - Control conditions for all controllers of interest are fulfilled.                                                                                                 |

**Εικόνα 2.24: Αποτελέσματα ροής φορτίου στο παράθυρο εξόδου.**

Στο συγκεκριμένο παράδειγμα τα χρώματα δηλώνουν για τους ζυγούς ότι τα επίπεδα τάσης βρίσκονται στα ονομαστικά μεγέθη, ενώ οι μετασχηματιστές και οι γεννήτριες λειτουργούν στο 90% των δυνατοτήτων τους.

Προκειμένου να αλλαχθούν τα αποτελέσματα που φαίνονται στα πλαίσια αποτελεσμάτων πατάμε δεξί κλικ και επιλέγουμε το «Edit Format for Nodes» αν βρίσκεται σε ζυγό ή «Edit Format for Edge Elements» αν βρίσκεται σε στοιχείο με άκρα. Στο αναδυόμενο παράθυρο επιλέγουμε το «User Defined» και οδηγούμαστε στο παράθυρο που μπορούμε να επιλέξουμε τα αποτελέσματα τα οποία θα αναγράφονται στα πλαίσια αποτελεσμάτων.

| Format Name                           | Line Ground Voltage, Angle |               |          |              | OK           |
|---------------------------------------|----------------------------|---------------|----------|--------------|--------------|
|                                       |                            |               |          |              | Cancel       |
| DPL Script<br>Form                    |                            |               |          |              | Imput Mode   |
| SN. @:m:U<br><br># . ## #N, @ : m : u |                            |               |          | ÷            | User defined |
| $*$ . *                               | SN, @:m:phiu               |               |          |              | To Library   |
|                                       |                            |               |          |              |              |
|                                       |                            |               |          |              |              |
|                                       |                            |               |          |              |              |
|                                       |                            |               |          |              |              |
|                                       |                            |               |          | $\mathbf{u}$ |              |
| $\cdot$ $\bot$                        |                            | <b>SEN 11</b> | OVR READ | Ln 1, Col 1  |              |

**Εικόνα 2.25: Παράθυρο αλλαγής της μορφής αποτελεσμάτων.**

Στην επιλογή «Variable Set» ορίζουμε το είδος του ηλεκτρικού μεγέθους που επιθυμούμε, στην συνέχεια διαλέγουμε το στοιχείο από την λίστα «Available Variables», πατάμε το εικονίδιο « » προκειμένου το μέγεθος να εμφανιστεί στην λίστα «Selected Variables» και τέλος πατάμε «Οκ».

Αν θέλουμε να αφαιρέσουμε κάποιο μέγεθος από την λίστα «Selected Variables» πατάμε το εικονίδιο « ».

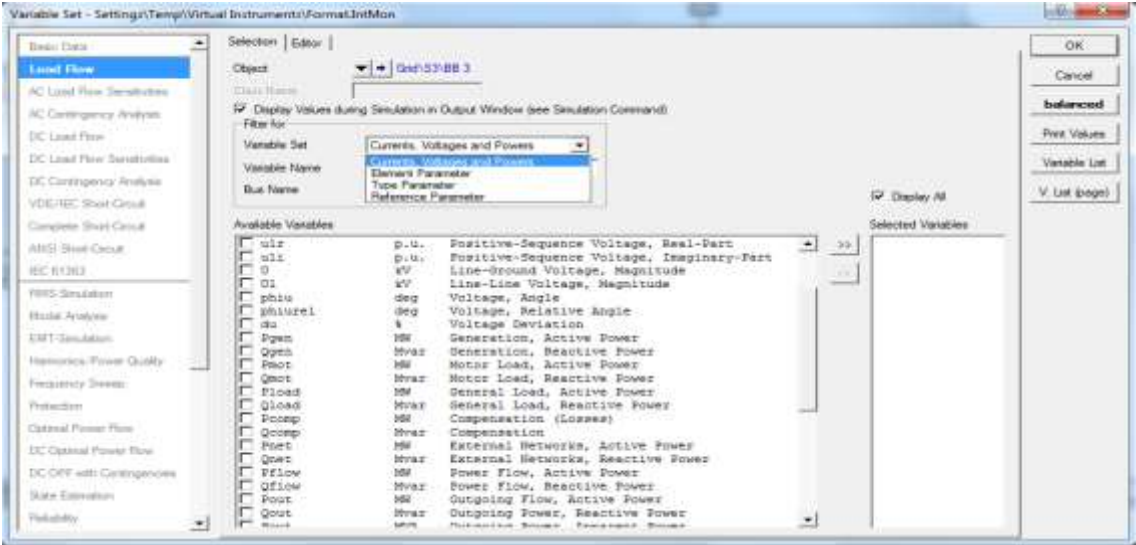

**Εικόνα 2.26: Παράθυρο επιλογής μεγεθών στα πλαίσια αποτελεσμάτων.**

# *2.6 Βραχυκυκλώματα*

Bραχυκυκλώματα μπορούν να πραγματοποιηθούν είτε πατώντας το εικονίδιο «<sup>*φ*</sup>» που βρίσκεται στην κεντρική γραμμή εργαλείων, είτε πατώντας δεξί κλικ πάνω στο στοιχείο που επιθυμούμε να πραγματοποιηθεί το βραχυκύκλωμα. Στο μενού επιλέγουμε «Calculate» -> «Short-Circuit…» αν θέλουμε να γίνει το βραχυκύκλωμα στο συγκεκριμένο σημείο ή «Calculate» -> «Multiple Faults…» αν θέλουμε το βραχυκύκλωμα να γίνει ταυτόχρονα σε διάφορα σημεία του δικτύου.

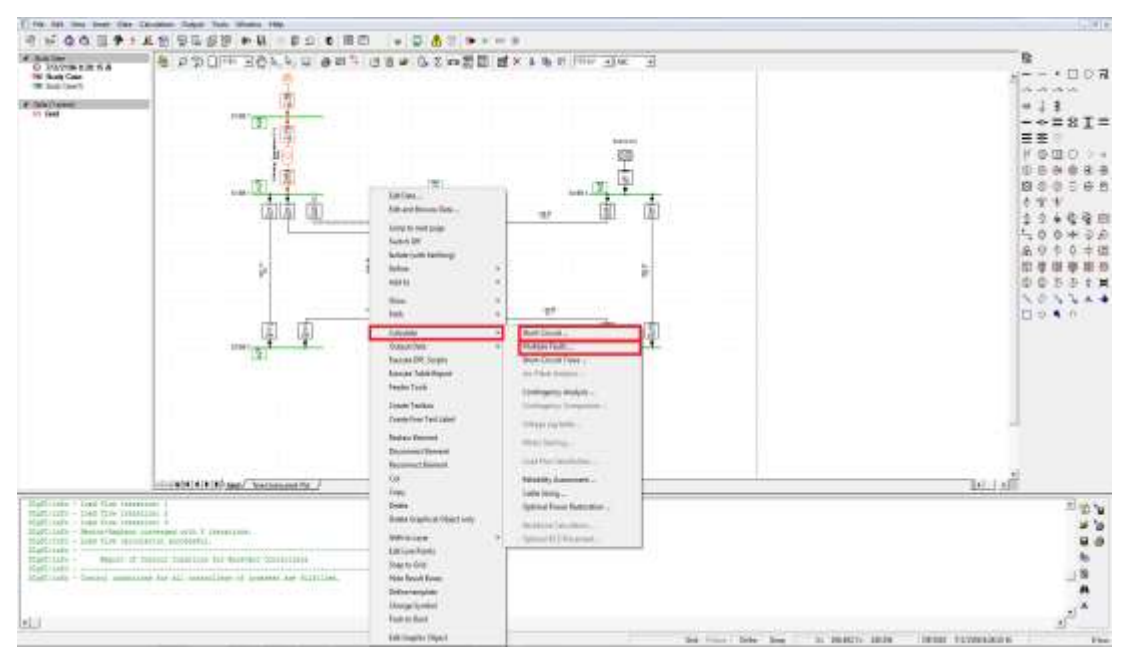

**Εικόνα 2.27: Πραγματοποίηση Βραχυκυκλώματος.**

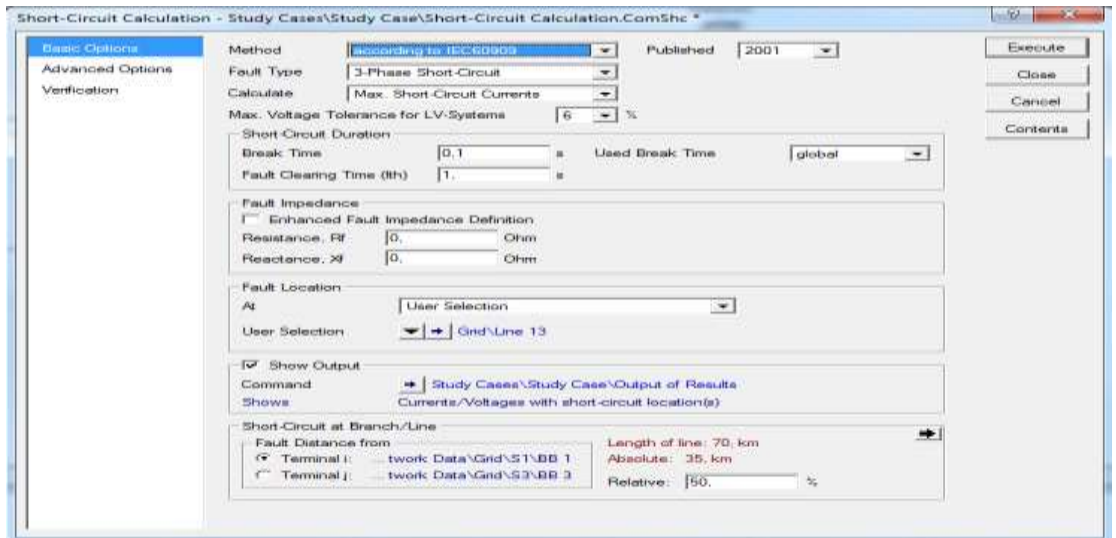

**Εικόνα 2.28: Παράθυρο εκτέλεσης βραχυκυκλώματος.**

Στο παράθυρο εκτέλεσης βραχυκυκλωμάτων δίνονται οι εξής δυνατότητες παραμετροποίησης:

- Επιλογή της μεθόδου που θα εκτελεστεί το βραχυκύκλωμα.
- Επιλογή του είδους του βραχυκυκλώματος.
- Επιλογή υπολογισμού μεγίστου/ελαχίστου ρεύματος βραχυκύκλωσης.
- Χρόνος βραχυκύκλωσης και χρόνος εκκαθάρισης του βραχυκυκλώματος.
- Επιλογή σύνθετης αντίστασης σφάλματος.
- Επιλογή τοποθεσίας σφάλματος.
- Επιλογή των αποτελεσμάτων που θα παρουσιαστούν στο παράθυρο εξόδου.
- Επιλογή του ζυγού στον οποίο αναφέρεται η απόσταση του σφάλματος (αν το βραχυκύκλωμα γίνεται σε γραμμή).
- Σχετική τοποθεσία του σφάλματος ως ποσοστό (%) της γραμμής (αν το βραχυκύκλωμα γίνεται σε γραμμή).

Πατώντας το εικονίδιο « » που βρίσκεται δεξιά από το «Command» στο «Show Output», εμφανίζεται το ακόλουθο πεδίο, στο οποίο επιλέγονται τα αποτελέσματα προς εμφάνιση, όπως:

- Η τοποθεσία του σφάλματος.
- **-** Ρεύματα / Τάσεις.
- Προστασία δικτύου.
- Στοιχεία με άκρα.
- Λειτουργία ηλεκτρονόμων.
- Επιλογή πλήθους ζυγών πίσω από το σφάλμα, των οποίων η συνεισφορά θα παρουσιάζεται στα αποτελέσματα (depth).

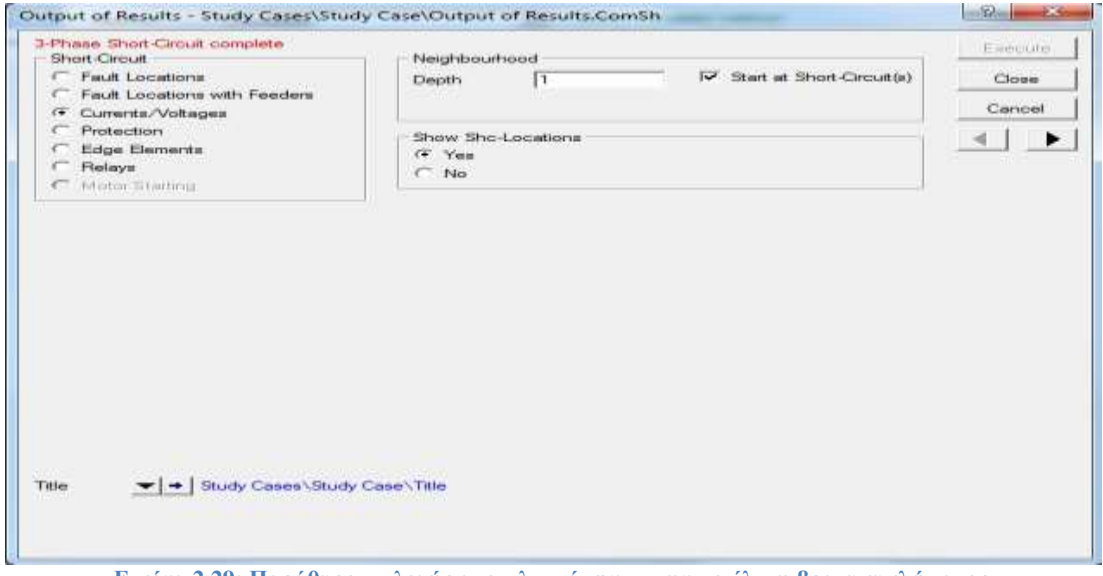

**Εικόνα 2.29: Παράθυρο επιλογής αποτελεσμάτων με την εκτέλεση βραχυκυκλώματος.**

Στη συνέχεια, παρουσιάζεται η εικόνα του δικτύου όταν πραγματοποιείται κάποιο βραχυκύκλωμα, καθώς επίσης το παράθυρο εξόδου για τις διάφορες επιλογές εξαγωγής αποτελεσμάτων. Το βραχυκύκλωμα που παρουσιάζεται ακολουθεί το πρότυπο IEC 60909, είναι 2-φασίκο και βρίσκεται στο 50% της γραμμής.

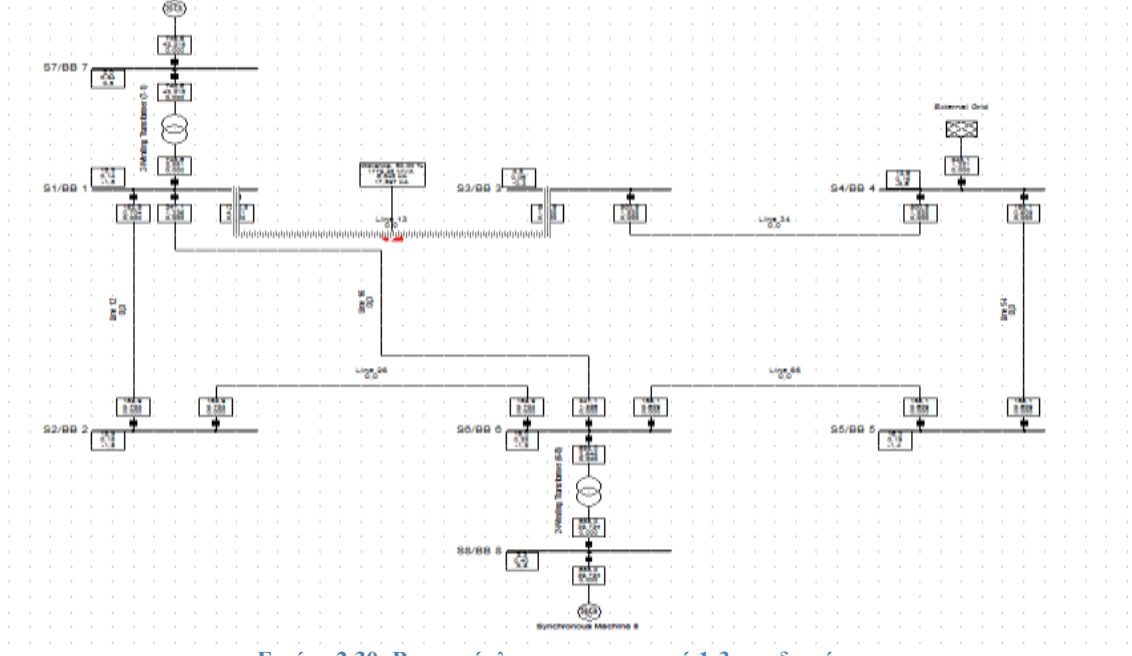

**Εικόνα 2.30: Βραχυκύκλωμα στην γραμμή 1-3 του δικτύου.**

Το πλαίσιο αποτελεσμάτων που εμφανίζεται πάνω από το βραχυκύκλωμα παρουσιάζει την σχετική απόσταση του βραχυκυκλώματος πάνω στην γραμμή, την ισχύς βραχυκύκλωσης και το ρεύμα βραχυκύκλωσης. Αυτά τα αποτελέσματα μπορούν να τροποποιηθούν με την διαδικασία που αναφέραμε για τα πλαίσια αποτελεσμάτων στο κεφάλαιο την ροής φορτίου.

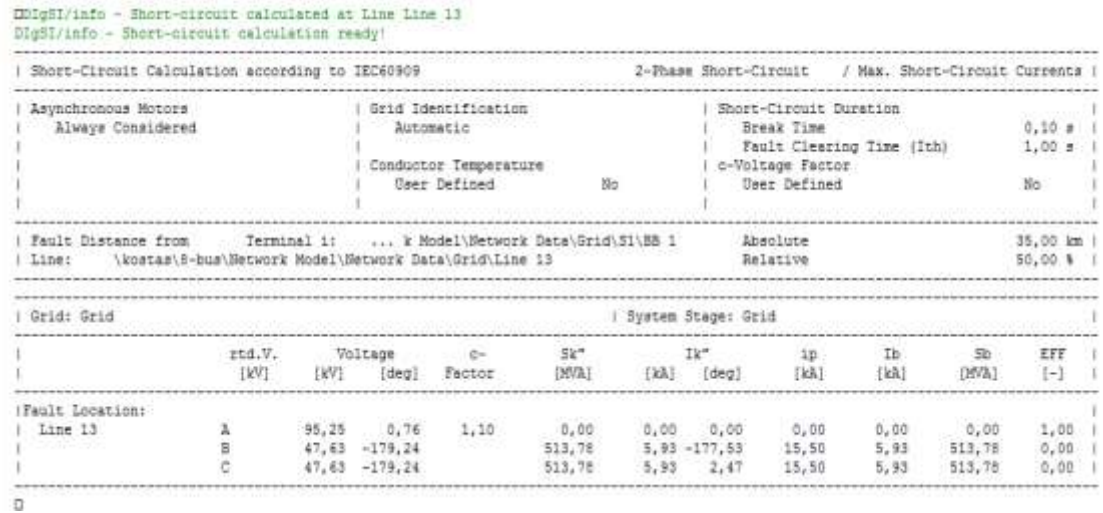

**Εικόνα 2.31: Παράθυρο εξόδου για Fault Location.**

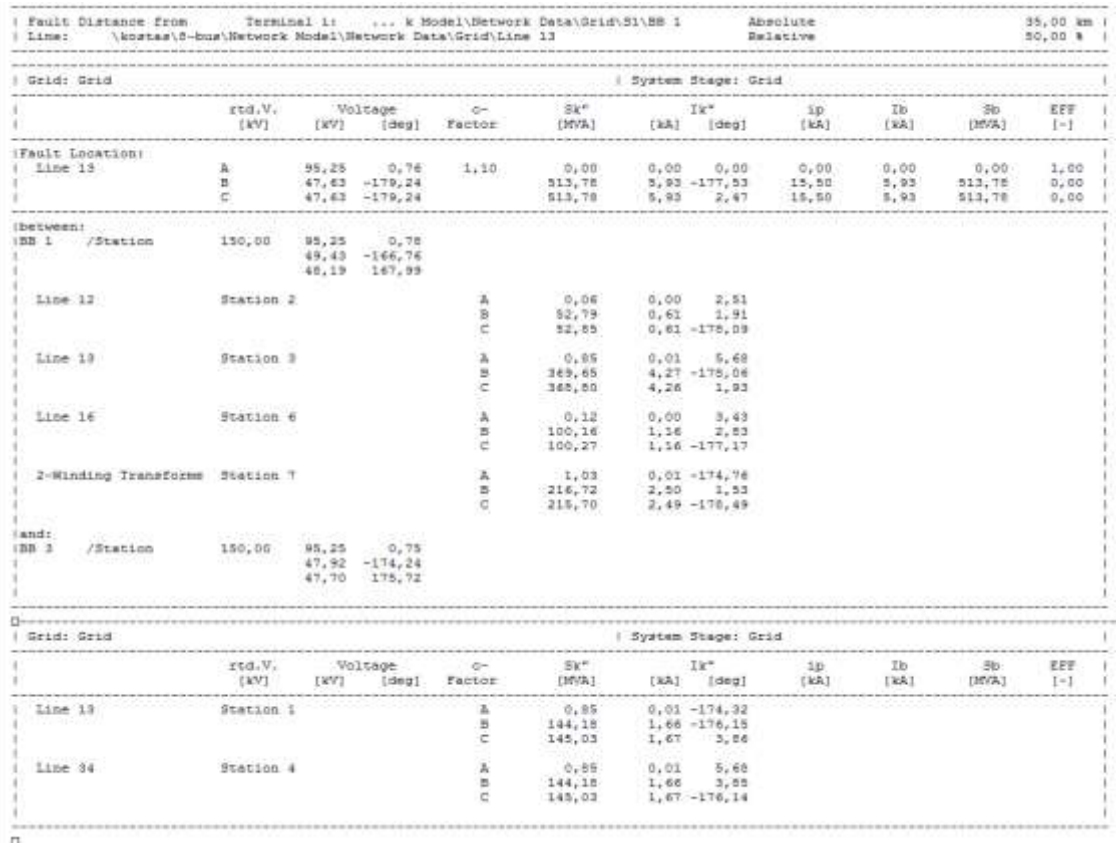

**Εικόνα 2.32: Παράθυρο εξόδου για Fault Location With Feeders.**

#### ΚΕΦΑΛΑΙΟ 2: ΧΡΗΣΗ ΤΟΥ ΛΟΓΙΣΜΙΚΟΥ DIGSILENT POWERFACTORY

|                      | Short Circuit Location                                                    |             |                                                        | 0-1-2 Sequence Voltages<br>1 KV3                                                | $-1$ deg)                                 |                                                          | $-34$<br>$E \subset T$                                                                   | $1 - 1$                 | Time:                                                             |             | 0-1-2 Sequence Currents          |                    |
|----------------------|---------------------------------------------------------------------------|-------------|--------------------------------------------------------|---------------------------------------------------------------------------------|-------------------------------------------|----------------------------------------------------------|------------------------------------------------------------------------------------------|-------------------------|-------------------------------------------------------------------|-------------|----------------------------------|--------------------|
| Lin@13               |                                                                           |             | UI.                                                    | a project that he had comes<br>47,63<br>$0.2$ $47, 63$ $0.76$<br>UG 0,00 0,00 C | as an interest and the background<br>0.74 | B.                                                       | A 0,000<br>513,778 5,933 2,47 12 3,425 -87,53  <br>513,778 5,933 -177,53 3*10 0,000 0,00 | 0.000                   |                                                                   |             | $0,00$ $11$ $3,425$              | 92, 47             |
|                      |                                                                           |             |                                                        |                                                                                 |                                           |                                                          |                                                                                          |                         |                                                                   |             |                                  |                    |
| Grid: Grid           |                                                                           |             | System Stage: Grid                                     |                                                                                 |                                           |                                                          |                                                                                          |                         |                                                                   | Annex:      |                                  |                    |
|                      | rtd.V.<br><b>LKA1</b>                                                     |             | -----------------------------------<br>$[109]$ $[109]$ |                                                                                 | <b>IMAI</b>                               | Line to Ground Voltages 0-1-2 Sequence Voltages<br>(deg) | 一部発行<br>(BEVAL)                                                                          |                         | and an extended the control of the con-<br>Currents<br>[kA] [deg] |             | 0-1-2 Sequence Corrents<br>[kkh] | [ <sub>deq</sub> ] |
|                      | and their man conveniences many line on<br>Values at Chrervation Location |             |                                                        |                                                                                 |                                           |                                                          |                                                                                          |                         |                                                                   |             |                                  |                    |
|                      | SHC on line: Line 13                                                      |             |                                                        |                                                                                 |                                           |                                                          |                                                                                          |                         |                                                                   |             |                                  |                    |
| 일 지수는 조건 사고 있어서 있어요. | 전화 이탈 정치                                                                  |             |                                                        |                                                                                 |                                           | A 95,25 0,75 UI 47,63 0,76                               |                                                                                          |                         |                                                                   |             |                                  |                    |
|                      |                                                                           |             |                                                        |                                                                                 |                                           | 8 47, 63 -179, 24 02 47, 63 0, 76                        |                                                                                          |                         |                                                                   |             |                                  |                    |
|                      |                                                                           |             | $C = 47, 63 - 179, 24$ 00 0.00 0.00                    |                                                                                 |                                           |                                                          |                                                                                          |                         |                                                                   |             |                                  |                    |
|                      | Values 1 Buses away                                                       |             |                                                        |                                                                                 |                                           |                                                          |                                                                                          |                         |                                                                   |             |                                  |                    |
| DD 1                 |                                                                           |             | Substation : Station 1                                 |                                                                                 |                                           |                                                          |                                                                                          |                         |                                                                   |             |                                  |                    |
|                      | 150.00                                                                    |             | A 95.25 0.78                                           |                                                                                 | UL 53.79                                  | $0.5 - 39$                                               |                                                                                          |                         |                                                                   |             |                                  |                    |
|                      |                                                                           |             | $8, 49, 43, -166, 76$                                  |                                                                                 | 02 41,47                                  | $-1.29$                                                  |                                                                                          |                         |                                                                   |             |                                  |                    |
|                      |                                                                           |             | $C = 48,19 = 167,99$                                   | 120                                                                             | 0,00                                      | 0.00                                                     |                                                                                          |                         |                                                                   |             |                                  |                    |
|                      | Cub 1 / Ltm Line 12                                                       |             |                                                        | Terminal i                                                                      |                                           | z.                                                       | 0.062                                                                                    | 0.001                   |                                                                   | 2,51 11     | 0, 352                           | 91.05              |
|                      | to i Station 2                                                            |             |                                                        |                                                                                 |                                           | в                                                        | 52,791                                                                                   | 0,619                   | 1,91                                                              | T2.         | 0.352                            | $-0.05, 0.3$       |
|                      |                                                                           |             |                                                        |                                                                                 |                                           |                                                          | 92,883                                                                                   |                         | $0.610 - 178.09 3*10$                                             |             | 0.000                            | 0.00               |
|                      | Cub 1 / Lmn                                                               | Ling 13     |                                                        | Terminal i                                                                      |                                           | $-3$                                                     | 0,851                                                                                    | 0.010                   |                                                                   | 5,68 Il     | 2,461                            | $-07,05$           |
|                      | to : Station 1                                                            |             |                                                        |                                                                                 |                                           | $-10$<br>e                                               | 369,651                                                                                  |                         | 4,268 -278,06                                                     | T2          | 2,462                            | 91.02              |
|                      | Cub 1 / Lmm                                                               | Line 16     |                                                        | Terminal i                                                                      |                                           | 一系                                                       | 368,802<br>0,117                                                                         | 0,001 3,43 11           | $4,289$ $1,93$ $3*10$                                             |             | 0.000<br>0.665                   | 0.00<br>32,77      |
|                      | to : Station 6                                                            |             |                                                        |                                                                                 |                                           | в                                                        | 100,155                                                                                  | 1,156                   | 2,03 12                                                           |             | 0,660                            | $-07,11$           |
|                      |                                                                           |             |                                                        | 19421023                                                                        |                                           |                                                          | 100.272                                                                                  |                         | 1.158 -177.17 3*10                                                |             | 0.000                            | 0.00               |
|                      | Cub 1 /Tr2 2-Winding Transformer HV-Side                                  |             |                                                        |                                                                                 |                                           | ä,                                                       | 1,029                                                                                    |                         | $0.012 - 174.76$                                                  | <b>TEL:</b> | 1,441                            | 91.76              |
|                      | to r Station 7                                                            |             |                                                        |                                                                                 |                                           | в                                                        | 216,722                                                                                  | 2,502                   | $1,53$ $12$                                                       |             | 1,442                            | $-0.01, 71$        |
|                      | ADVANCE-DOM: N                                                            |             |                                                        |                                                                                 |                                           | œ.                                                       | 215,696                                                                                  |                         | $2.491 - 178.49 3*10$                                             |             | 0.000                            | 0.00               |
| BB 3                 |                                                                           |             | Substation : Station 3                                 |                                                                                 |                                           |                                                          |                                                                                          |                         |                                                                   |             |                                  |                    |
| $\sim -1$            | 150,00                                                                    | $A = 95,25$ | 0,75                                                   |                                                                                 | UL 50.04                                  | 0.48                                                     |                                                                                          |                         |                                                                   |             |                                  |                    |
|                      |                                                                           |             | B 47,92 -174,24 U2 45.21                               |                                                                                 |                                           | 0.83                                                     |                                                                                          |                         |                                                                   |             |                                  |                    |
|                      |                                                                           |             | $C = 47,70$ $175,72$ 00 0,00                           |                                                                                 |                                           | 0.00                                                     |                                                                                          |                         |                                                                   |             |                                  |                    |
|                      | Cub 1 /Loe Line 13                                                        |             | Terminal 1                                             |                                                                                 |                                           | $\mathcal{L}$                                            | $0,851$ $0,010$ $-174,32$ Ii $0,964$ $-86,44$                                            |                         |                                                                   |             |                                  |                    |
|                      | to : Station 1                                                            |             |                                                        |                                                                                 |                                           | n.                                                       | 144, 185 1, 665 -176, 15 12                                                              |                         |                                                                   |             | 0,966                            | 94.15              |
|                      |                                                                           |             |                                                        |                                                                                 |                                           | <b>U</b>                                                 | 145,035 1,675 2,06 3.10                                                                  |                         |                                                                   |             |                                  | $0,000$ $0,00$     |
|                      | Cub 1 /Loe Line 54                                                        |             | Terminal L                                             |                                                                                 |                                           | Ä                                                        | 0.851                                                                                    |                         | $9.010$ 5.68                                                      | $T + -$     | 0,964                            | 93.56              |
|                      | to : Station 4                                                            |             |                                                        |                                                                                 |                                           | ×                                                        | 144, 185                                                                                 | 1.665 3.55              |                                                                   | $-12$       | 0.264                            | $-05,05$           |
|                      |                                                                           |             |                                                        |                                                                                 |                                           |                                                          | 145,035                                                                                  | $1,675 - 176,14 - 3*10$ |                                                                   |             | 0.000                            | 0.00               |

**Εικόνα 2.33: Παράθυρο εξόδου για Currents/Voltages.**

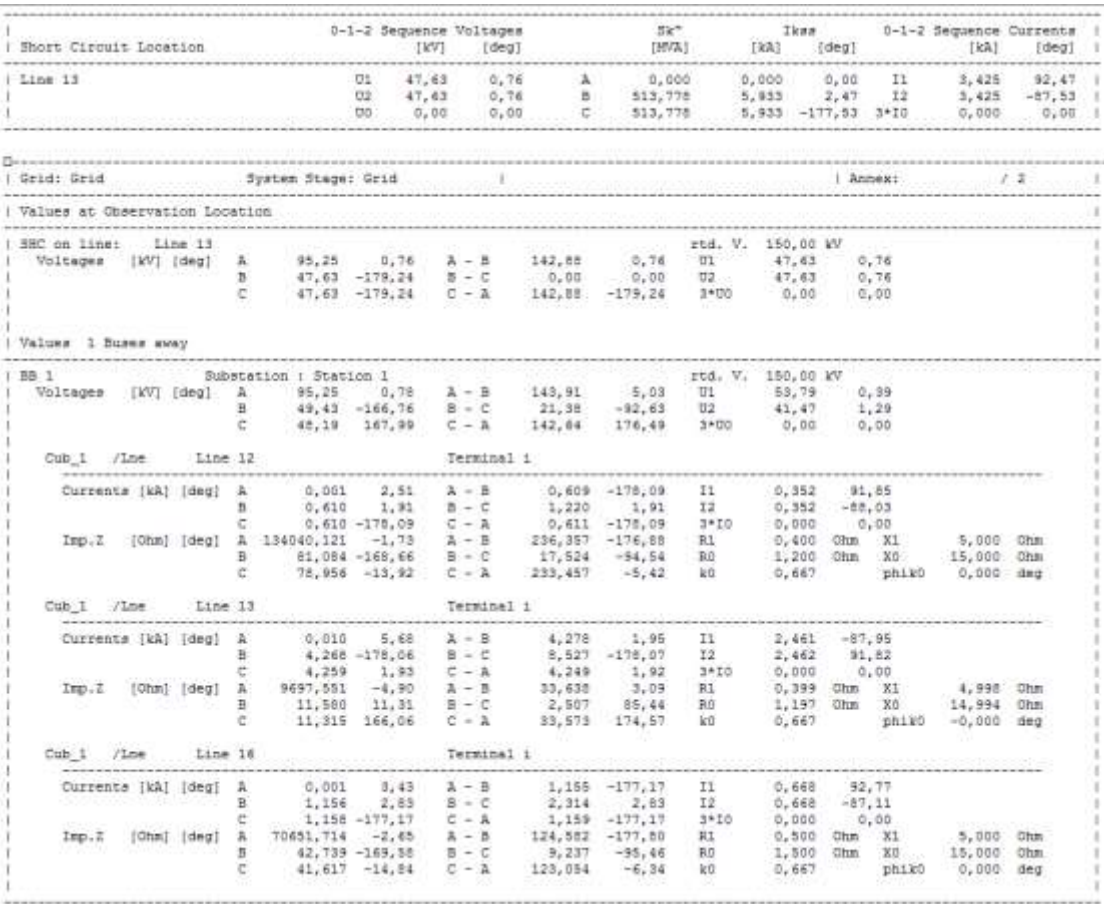

**Εικόνα 2.34: Παράθυρο εξόδου για Protection (1/2).**

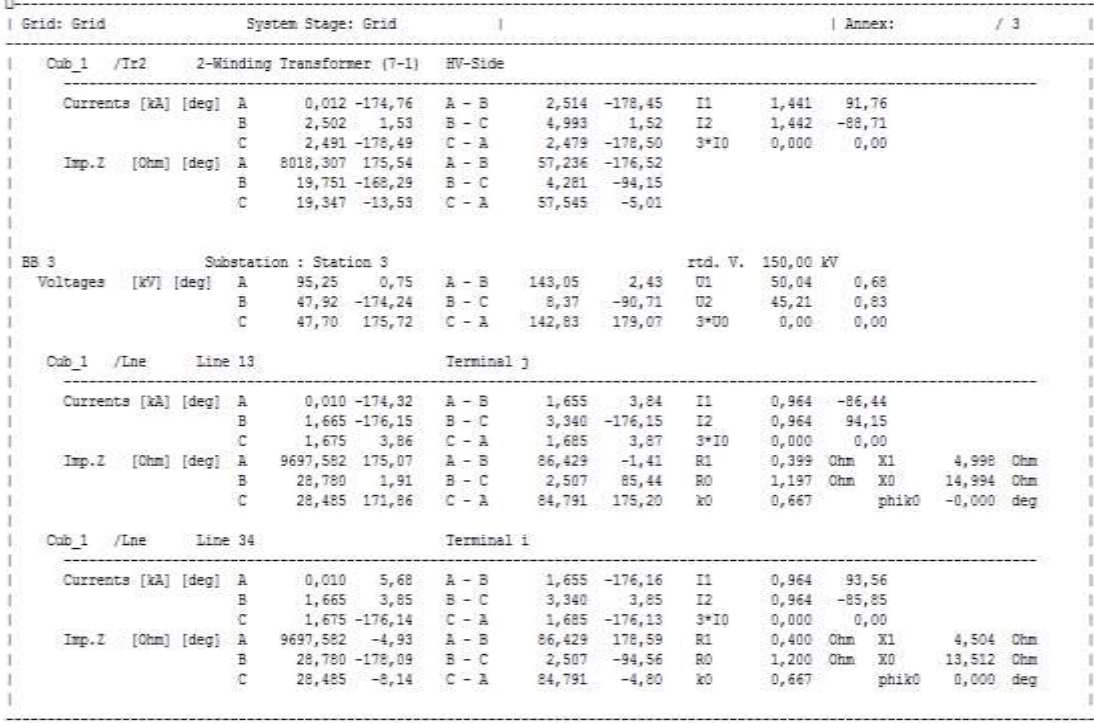

**Εικόνα 2.35: Παράθυρο εξόδου για Protection (2/2).**

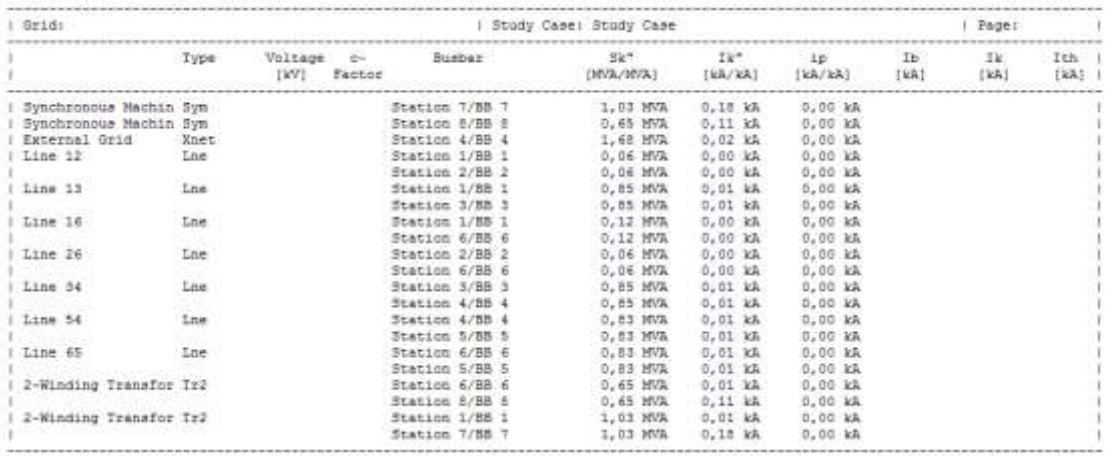

**Εικόνα 2.36: Παράθυρο εξόδου για Edge Elements.**

Τα αποτελέσματα για "Relay" είναι ιδιαίτερα εκτενή καθώς εμπεριέχουν τα ρεύματα βραχυκύκλωσης και τους χρόνους που λειτουργούν όλοι οι ηλεκτρονόμοι προστασίας του δικτύου.

# *2.7 Μελέτη Προστασίας Υπερέντασης*

Η δημιουργία του σχήματος προστασίας στο υπό εξέταση δίκτυο ξεκινά με την τοποθέτηση των συσκευών προστασίας (ηλεκτρονόμοι, ασφάλειες κτλ.) στον επιτηρούμενο εξοπλισμό. Πατώντας δεξί κλικ πάνω στα cubicles που βρίσκονται εκατέρωθεν από κάθε ζυγό, επιλέγουμε «New Devices» -> «Relay Models…».

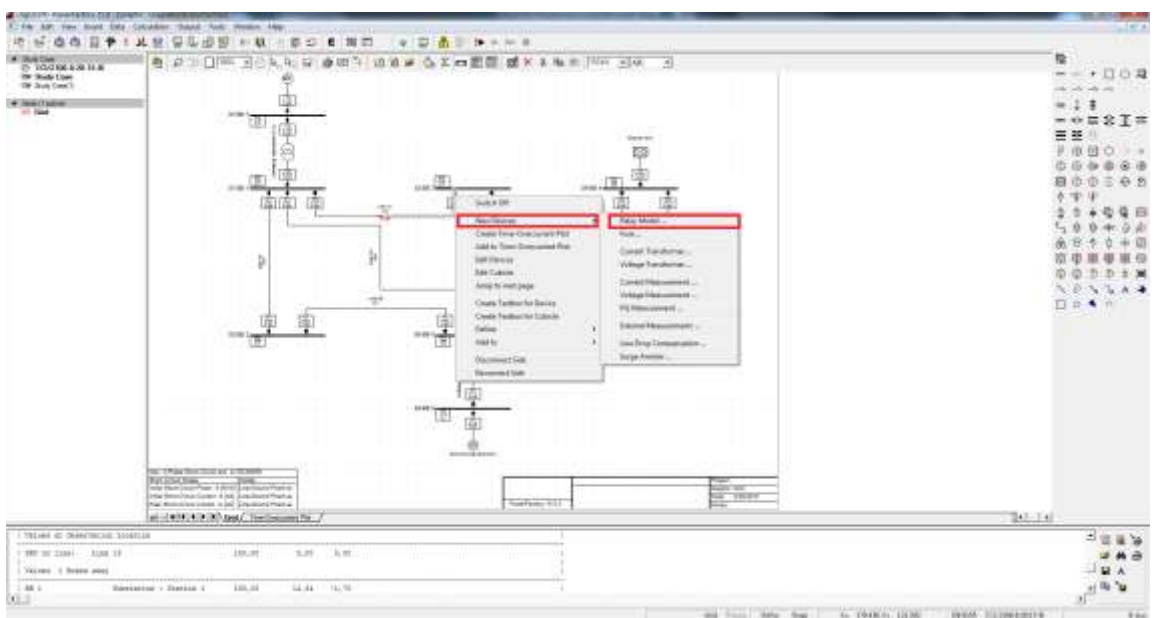

**Εικόνα 2.37: Τοποθέτηση ηλεκτρονόμου.**

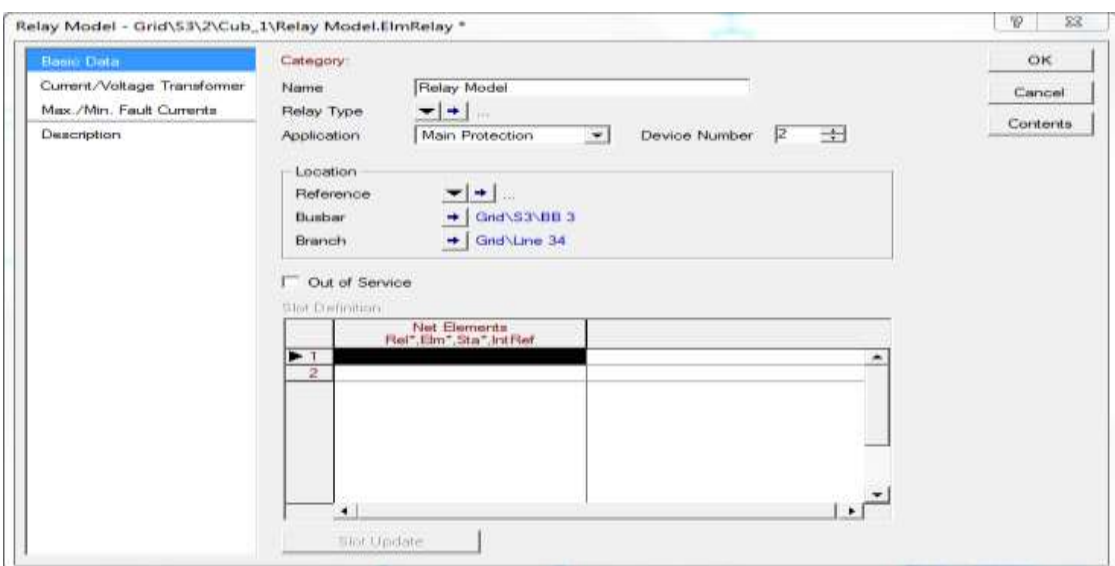

**Εικόνα 2.38: Παράθυρο επεξεργασίας ηλεκτρονόμου (βασικά δεδομένα).**

Το παράθυρο επεξεργασίας του ηλεκτρονόμου αποτελείται από τις εξής καρτέλες:

- Βασικά δεδομένα.
- Μετασχηματιστής Τάσης/Ρεύματος.
- Μέγιστο και ελάχιστο ρεύμα σφάλματος.

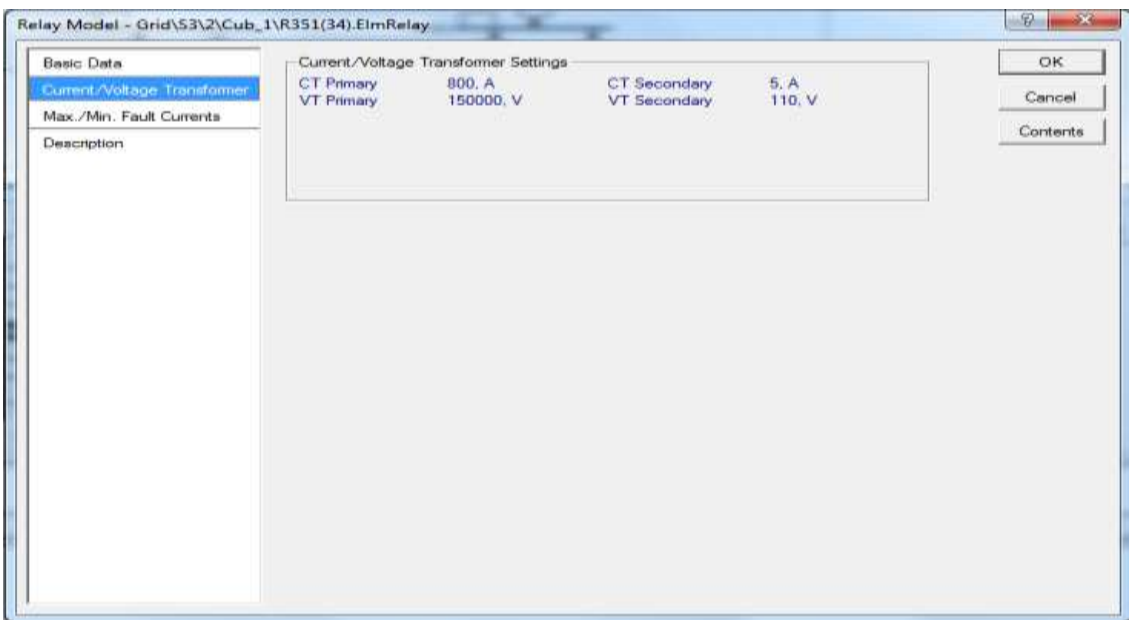

**Εικόνα 2.39: Παράθυρο επεξεργασίας ηλεκτρονόμου (Μετασχηματιστής Τάσης/Ρεύματος).**

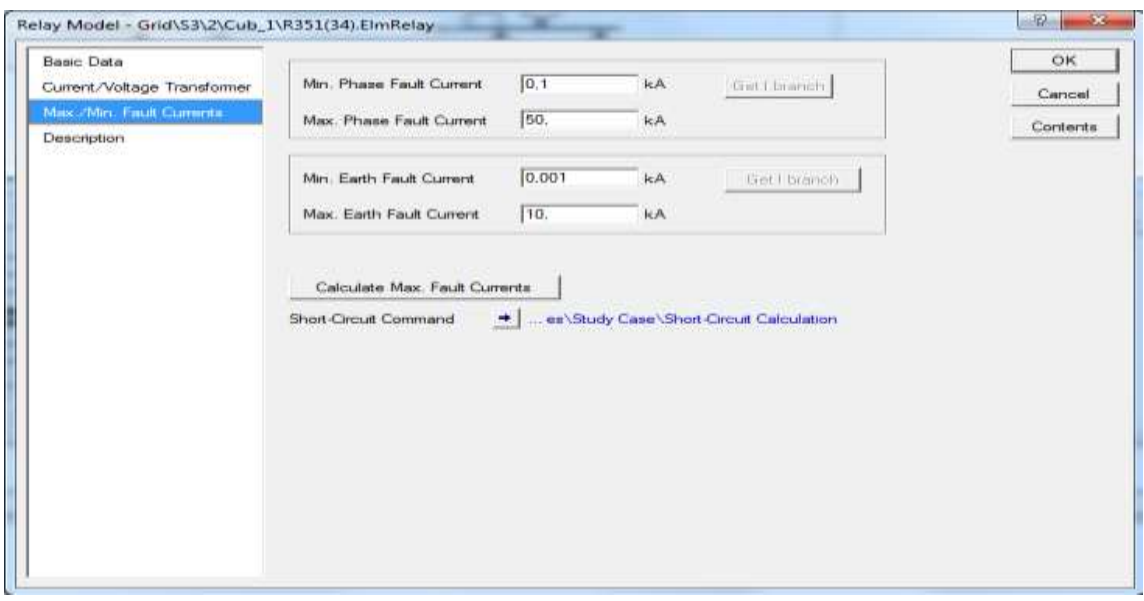

**Εικόνα 2.40: Παράθυρο επεξεργασίας ηλεκτρονόμου (Μέγιστο / Ελάχιστο ρεύμα σφάλματος).**

Στην καρτέλα «Μετασχηματιστής Τάσης/Ρεύματος» αναγράφονται τα χαρακτηριστικά των μετασχηματιστών που τροφοδοτούν τον ηλεκτρονόμο, ενώ στην καρτέλα «Μέγιστο/Ελάχιστο ρεύμα σφάλματος» γίνεται ο υπολογισμός των μεγίστων και ελαχίστων ρευμάτων σφάλματος φάσης και γης.

Η καρτέλα βασικών δεδομένων του ηλεκτρονόμου αποτελείται από:

- Την ονομασία του ηλεκτρονόμου.
- Τον τύπο του ηλεκτρονόμου.
- Το είδος της εφαρμογής του.
- Τον αριθμό των συσκευών που χρησιμοποιούνται.
- Την τοποθεσία του.
- Ένα παράθυρο που περιέχει όλα τα στοιχεία που αποτελείται ο ηλεκτρονόμος.

Προκειμένου να διαλέξουμε ένα τύπο ηλεκτρονόμου πατάμε το εικονίδιο « » που βρίσκεται δεξιά από την επιλογή «Relay Type» και διαλέγουμε την επιλογή «Select Global Type…». Στη συνέχεια, παρουσιάζεται το παράθυρο επεξεργασίας για τον ηλεκτρονόμο SEL 351-5A-150V.

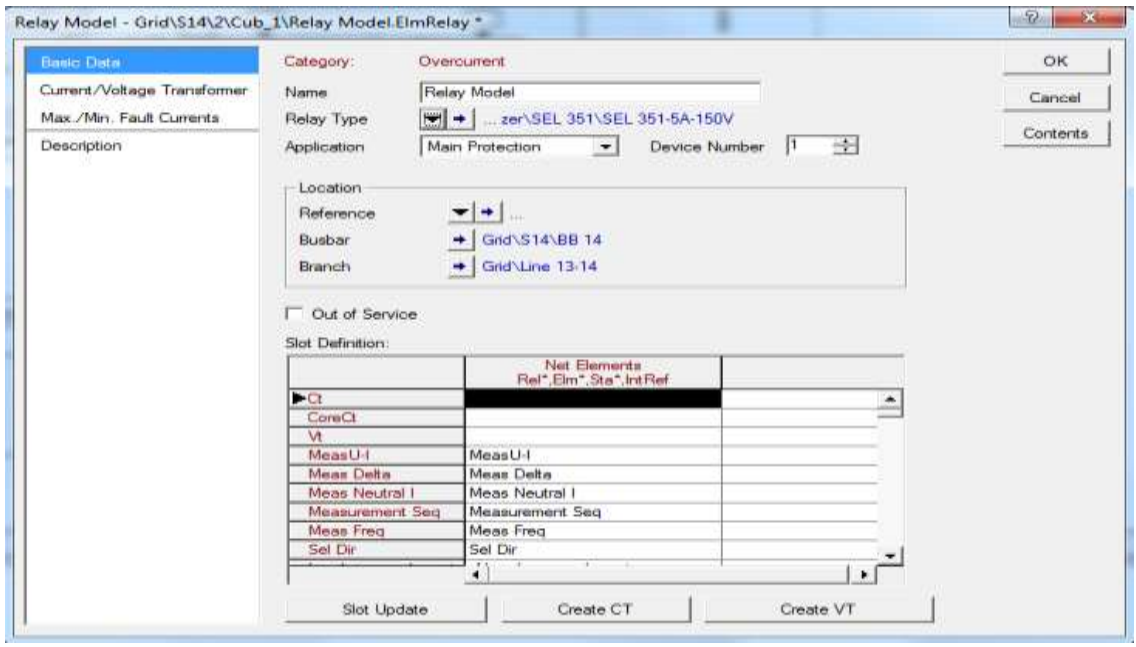

**Εικόνα 2.41: Επεξεργασία ηλεκτρονόμου SEL 351-5A-150V.**

Μετά την επιλογή του ηλεκτρονόμου που θα χρησιμοποιηθεί, πρέπει να ορισθούν ο Μετασχηματιστής Τάσης «VT» και ο Μετασχηματιστής Έντασης «CT» του ηλεκτρονόμου.

Για τον Μετασχηματιστή Έντασης «CT» κλικάρουμε «Create CT». Στο αναδυόμενο παράθυρο επιλέγουμε τον τύπο του μετασγηματιστή πατώντας αργικά το εικονίδιο « $\blacksquare$ » και στη συνέχεια «New Project Type…». Στο καινούργιο παράθυρο πλέον ορίζουμε το ρεύμα του πρωτεύοντος και του δευτερεύοντος σε ampere στις επιλογές «Primary Taps» και «Secondary Taps», αντίστοιχα.

#### ΚΕΦΑΛΑΙΟ 2: ΧΡΗΣΗ ΤΟΥ ΛΟΓΙΣΜΙΚΟΥ DIGSILENT POWERFACTORY

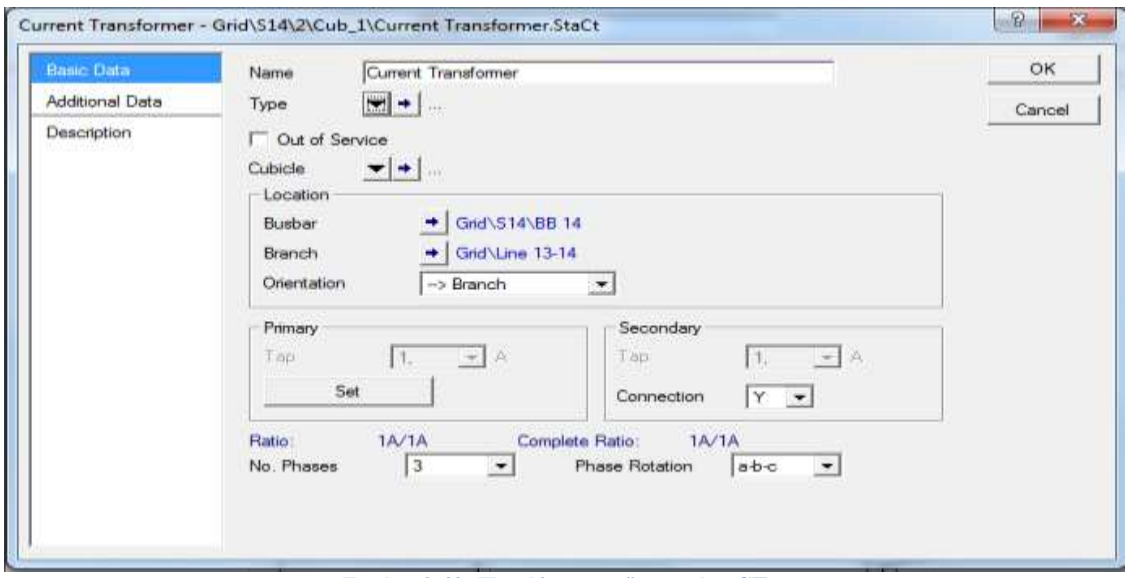

**Εικόνα 2.42: Παράθυρο επεξεργασίας CT.**

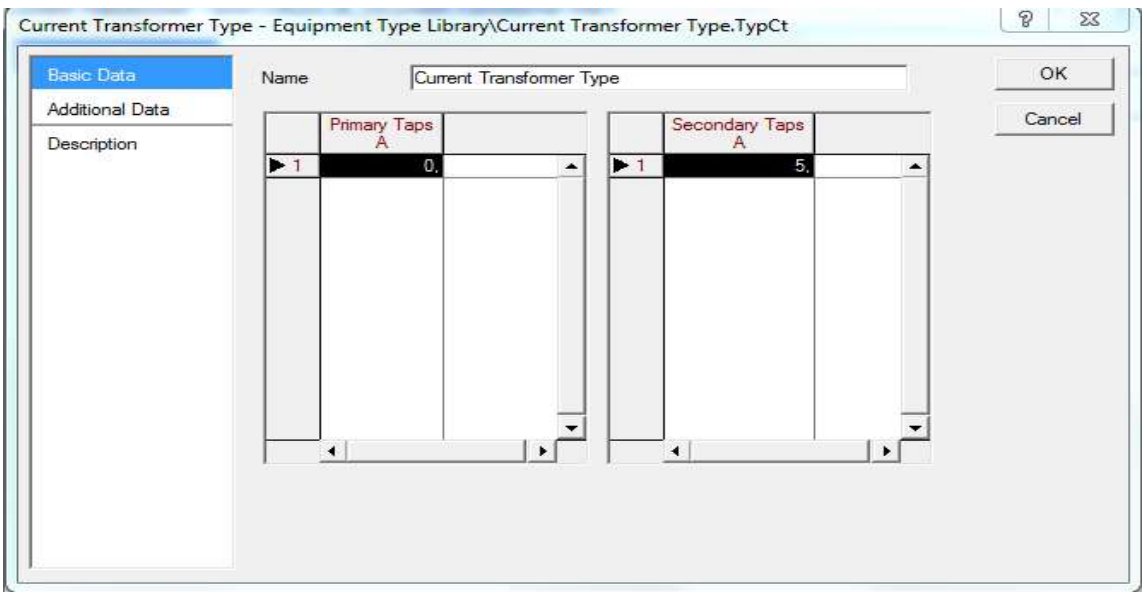

**Εικόνα 2.43: Ορισμός ρεύματος πρωτεύοντος και δευτερεύοντος.**

Κατ' αντιστοιχία για το Μετασχηματιστή Τάσης «VT» πατάμε το κουμπί «Create VT». Στο αναδυόμενο παράθυρο επιλέγουμε τον τύπο του μετασχηματιστή πατώντας αρχικά το εικονίδιο « » και στη συνέχεια «New Project Type…». Στο καινούργιο παράθυρο πλέον ορίζουμε την τάση του πρωτεύοντος σε volt στην επιλογή «Primary Tap». Στο παράθυρο επεξεργασίας του Μετασχηματιστή Τάσης ορίζουμε την τάση του δευτερεύοντος σε volt στην επιλογή «Secondary Tap».

#### ΚΕΦΑΛΑΙΟ 2: ΧΡΗΣΗ ΤΟΥ ΛΟΓΙΣΜΙΚΟΥ DIGSILENT POWERFACTORY

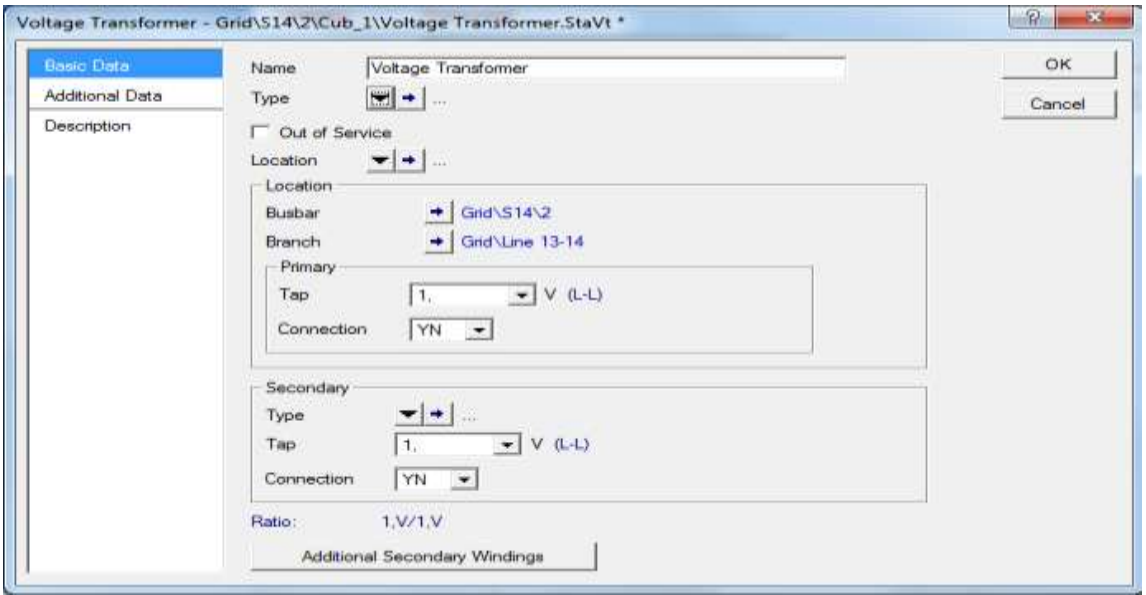

**Εικόνα 2.44: Παράθυρο επεξεργασίας VT.**

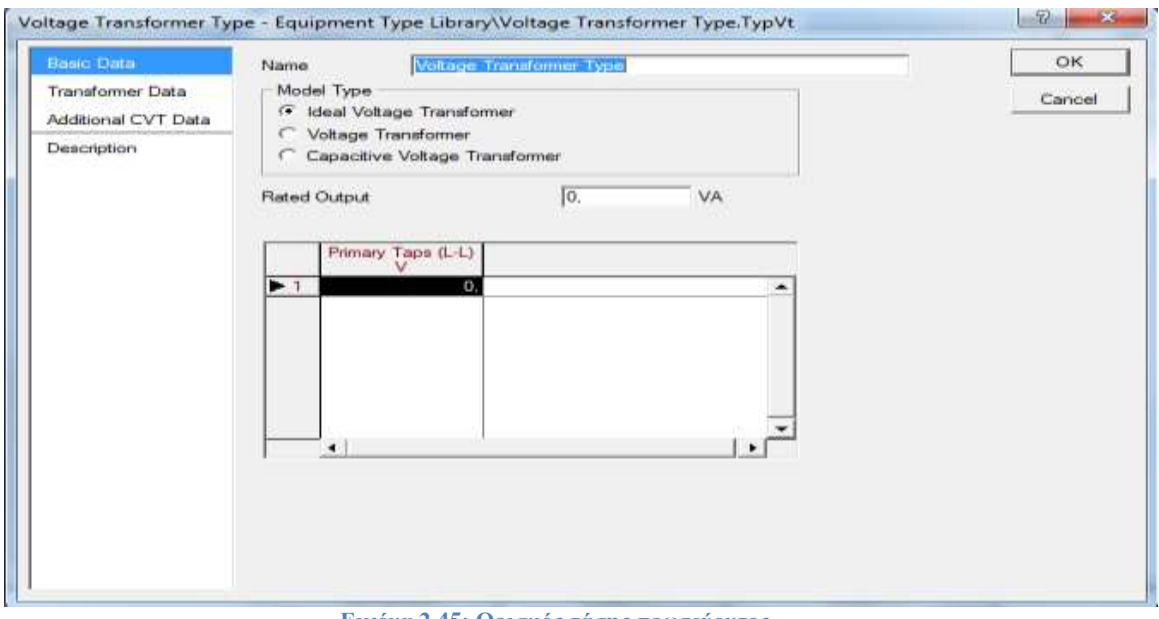

**Εικόνα 2.45: Ορισμός τάσης πρωτεύοντος.**

Ακολούθως, παραμετροποιούμε κατάλληλα τα στοιχεία του ηλεκτρονόμου. Τα στοιχεία αυτά βρίσκονται στην λίστα «Slot Definition» στο κάτω μέρος του παραθύρου και χωρίζονται στις εξής κατηγορίες:

- Μετρητικά στοιχεία(\*RelMeasure).
- Στοιχεία υπερέντασης ακαριαίου χρόνου(\*RelIoc).
- Στοιχεία υπερέντασης καμπυλών χρόνου(\*RelToc).
- Στοιχεία κατευθυντικότητας(\*RelSeldir).
- Στοιχεία υπέρτασης και υπότασης(\*RelUlim).
- Στοιχεία συχνότητας(\*RelFrq).
- Λογικά στοιχεία(\*RelLogdip).

Στη συνέχεια παρουσιάζονται τα παράθυρα επεξεργασίας κάθε στοιχείου. Στο συγκεκριμένο εδάφιο, θα δοθεί έμφαση στα στοιχεία υπερέντασης τα οποία αποτελούν το κύριο είδος προστασίας στα ηλεκτρικά και βιομηχανικά δίκτυα.

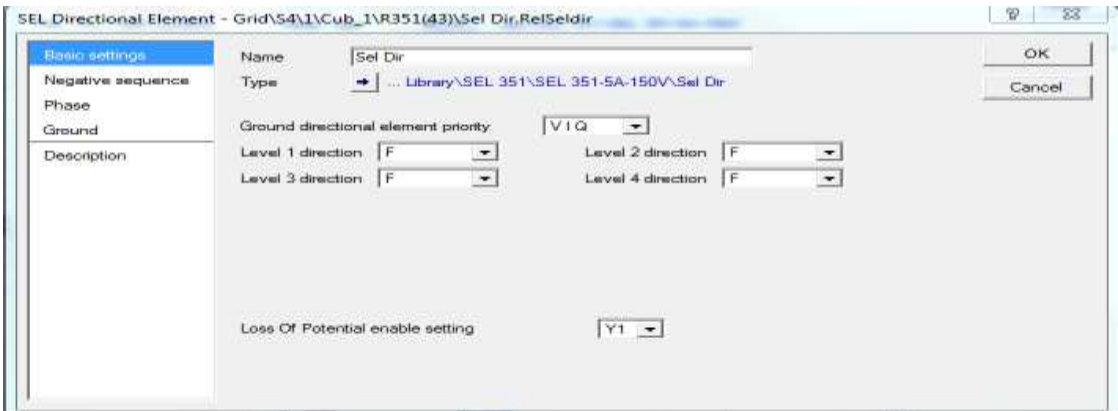

**Εικόνα 2.46: Παράθυρο επεξεργασίας στοιχείου κατευθυντικότητας.**

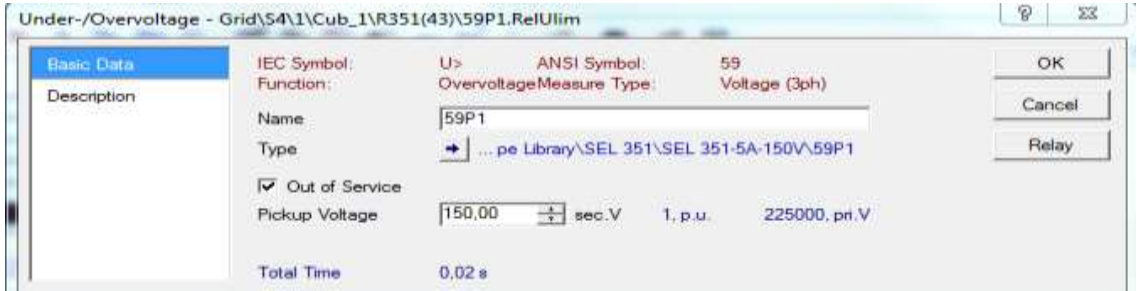

**Εικόνα 2.47: Παράθυρο επεξεργασίας στοιχείου υπέρτασης και υπότασης.**

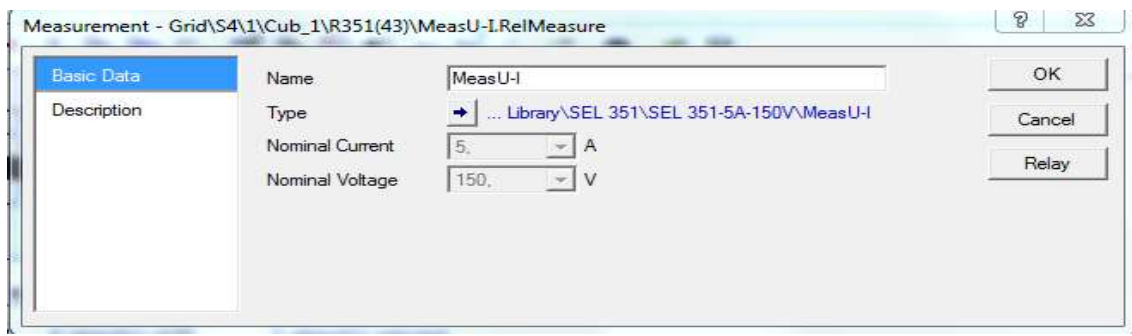

**Εικόνα 2.48: Παράθυρο επεξεργασίας μετρητικού στοιχείου.**

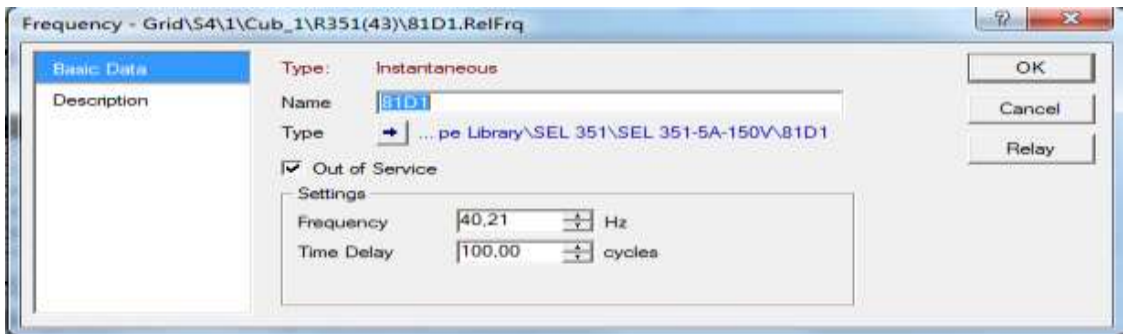

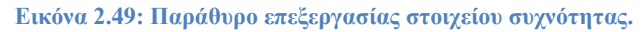

#### ΚΕΦΑΛΑΙΟ 2: ΧΡΗΣΗ ΤΟΥ ΛΟΓΙΣΜΙΚΟΥ DIGSILENT POWERFACTORY

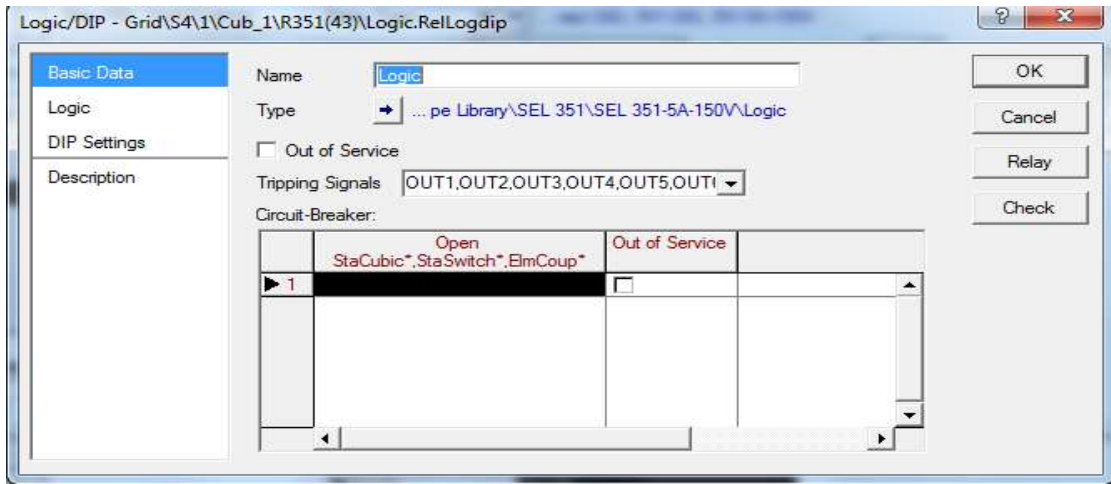

**Εικόνα 2.50: Παράθυρο επεξεργασίας στοιχείου λογικής.**

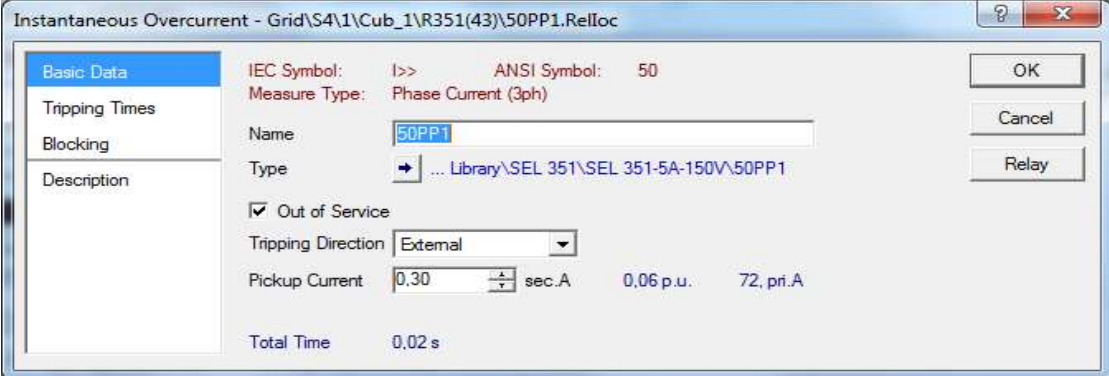

**Εικόνα 2.51: Παράθυρο επεξεργασίας στοιχείου υπερέντασης στιγμιαίου χρόνου.**

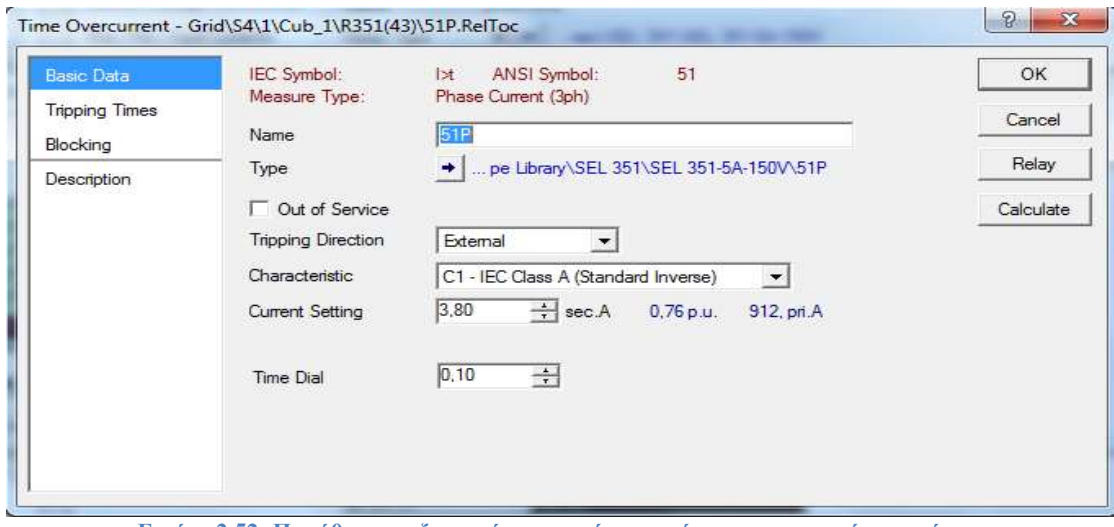

**Εικόνα 2.52: Παράθυρο επεξεργασίας στοιχείου υπερέντασης αντιστρόφου χρόνου.**

Το παράθυρο επεξεργασίας στοιχείου υπερέντασης αντιστρόφου χρόνου αποτελείται από:

- Τη χαρακτηριστική καμπύλη.
- Τη ρύθμιση ρεύματος pick-up.
- $\blacksquare$  Τη ρύθμιση Time Dial.

Στο σενάριο προστασίας υπερέντασης του δικτύου 8 ζυγών έχουν ορισθεί όλα τα στοιχεία υπερέντασης αντιστρόφου χρόνου, ενώ τα στοιχεία υπερέντασης στιγμιαίου χρόνου, υπέρ/υπότασης και συχνότητας έχουν τεθεί εκτός λειτουργίας.

Για την καλύτερη αξιολόγηση της λειτουργίας των μέσων προστασίας, δημιουργούμε τα διαγράμματα επιλογικής συνεργασίας. Μετά την παραμετροποίηση των ηλεκτρονόμων, πατάμε δεξί κλικ πάνω στα cubicles και από το μενού επιλέγουμε το «Add to Time-Overcurrent Plot».

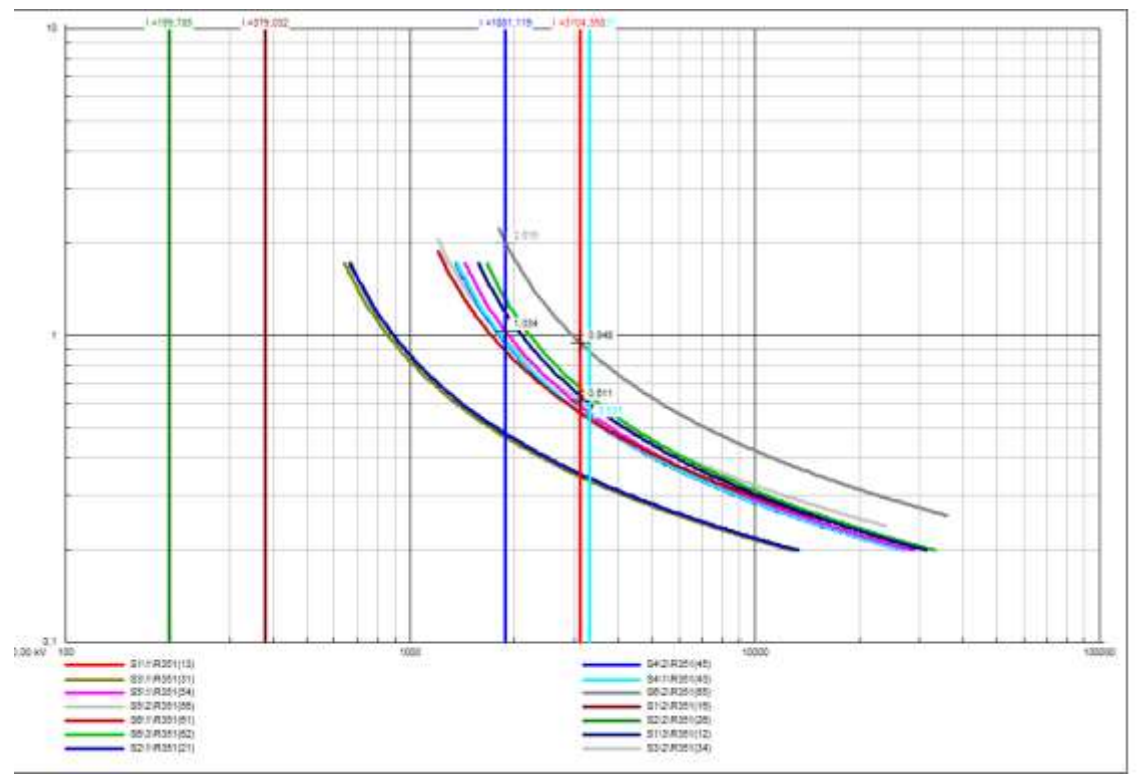

**Εικόνα 2.53: Καμπύλες ηλεκτρονόμων δικτύου 8 ζυγών.**

Κατά τη διάρκεια εκτέλεσης βραχυκυκλωμάτων, στο διάγραμμα επιλογικής συνεργασίας παρουσιάζονται οι καμπύλες λειτουργίας των ηλεκτρονόμων, το ρεύμα που «βλέπει» κάθε ηλεκτρονόμος, καθώς και ο χρόνος λειτουργίας των ηλεκτρονόμων εφόσον έχει διεγερθεί.
# *2.8 DPL Script Language*

# *2.8.1 Εισαγωγή*

Η DIgSILENT Programming Language (DPL) παρέχει τη δυνατότητα αυτοματοποίησης διεργασιών μέσα στο PowerFactory. Η DPL προσφέρει:

- Εντολές ροής.
- Τον ορισμό και τη χρήση μεταβλητών από τον χρήστη.
- Ένα ευέλικτο περιβάλλον για την είσοδο-έξοδο δεδομένων και την πρόσβαση σε διάφορα αντικείμενα.
- Μαθηματικές συναρτήσεις και έτοιμες υπορουτίνες.

Η DPL επίσης δίνει την δυνατότητα στο χρήστη να δημιουργήσει νέες συναρτήσεις και εντολές οι οποίες δεν υπάρχουν αυτούσιες στο PowerFactory και μπορούν να χρησιμοποιηθούν για την ανάλυση δικτύων ηλεκτρικής ενέργειας. Τέτοιες εντολές είναι :

- Βελτιστοποίηση λειτουργίας δικτύων.
- Ρύθμιση μέσων προστασίας.
- Ανάλυση ευστάθειας δικτύων.
- Πραγματοποίηση πολλών σεναρίων βραχυκυκλωμάτων και εξαγωγή σε MS Excel.
- Εντοπισμός ηλεκτρονόμων που διεγείρονται κατά το βραχυκύκλωμα και εμφάνιση του χρόνου λειτουργίας τους.

# *2.8.2 Δομή μιας εντολής σε DPL*

Η βασική δομή μιας εντολής DPL παρουσιάζεται στην Εικόνα 2.54.

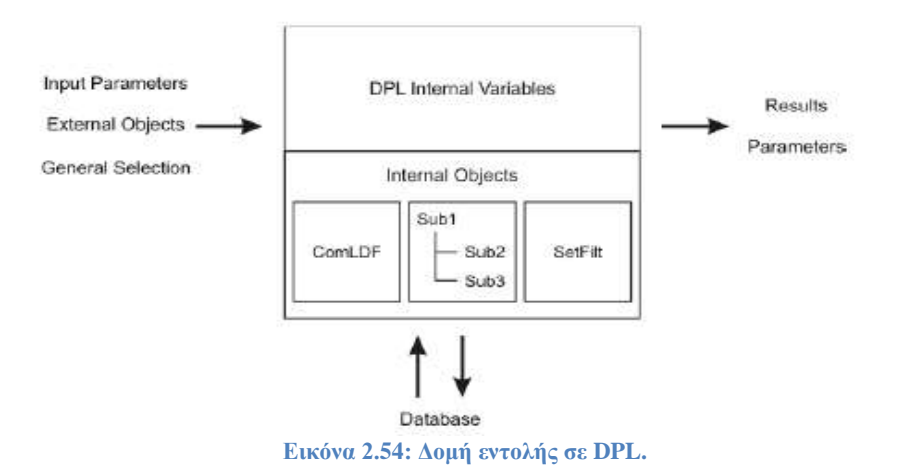

Η εντολή DPL ή «ComDpl» είναι το κεντρικό στοιχείο σε ένα script.Συνδέει διάφορες παραμέτρους, μεταβλητές και αντικείμενα σε ποικίλες συναρτήσεις ή εσωτερικά στοιχεία και εξάγει αποτελέσματα. Η είσοδος σε μια εντολή DPL μπορεί να είναι :

- Προκαθορισμένοι παράμετροι.
- Αντικείμενα από ένα μονογραμμικό διάγραμμα.
- Αντικείμενα από την βάση δεδομένων.
- Σύνολα από στοιχεία ή αντικείμενα.

Στην συνέχεια οι είσοδοι που έχουν ορισθεί στην εντολή εμπλέκονται σε υπολογισμούς με την χρήση συναρτήσεων ή άλλων γνωστών υπολογιστικών εντολών του PowerFactory (όπως για παράδειγμα η εντολή ροής φορτίου «ComLdf»).Το script κατά την διάρκεια των υπολογισμών βρίσκεται σε επικοινωνία με την βάση δεδομένων και αποθηκεύει τις μεταβολές σε ρυθμίσεις, παραμέτρους ή αποτελέσματα κατευθείαν στην βάσης δεδομένων.

# *2.8.3 Δημιουργία ενός script*

Για να δημιουργήσουμε ένα script είτε επιλέγουμε το εικονίδιο « $\mathbb{B}$ » που βρίσκεται στην κεντρική γραμμή εργαλείων, είτε το εικονίδιο δημιουργίας νέου αντικειμένου « <sup>1</sup>2» που βρίσκεται στο «Data Manager» και επιλέγουμε το «DPL Command and more».

# *2.8.4 Ορισμός ενός συνόλου*

Τα επιλεγμένα αντικείμενα τα οποία χρησιμοποιούνται μέσα σε ένα script αποθηκεύονται στο λεγόμενο «General Selection». Στην αρχή αυτό είναι άδειο και υπάρχουν ποικίλοι τρόποι προκειμένου να ορίσουμε αυτό το σύνολο αντικειμένων. Αυτό γίνεται:

- Διαλέγοντας ένα ή περισσότερα στοιχεία από ένα μονογραμμικό διάγραμμα, κάνοντας δεξί κλικ και επιλέγοντας το «Define…» -> «DPL Command Set…» από το μενού.
- Διαλέγοντας ένα ή περισσότερα στοιχεία από το «Data Manager», κάνοντας δεξί κλικ και επιλέγοντας το «Define…» -> «DPL Command Set…» από το μενού.

# *2.8.5 Επεξεργασία ενός script*

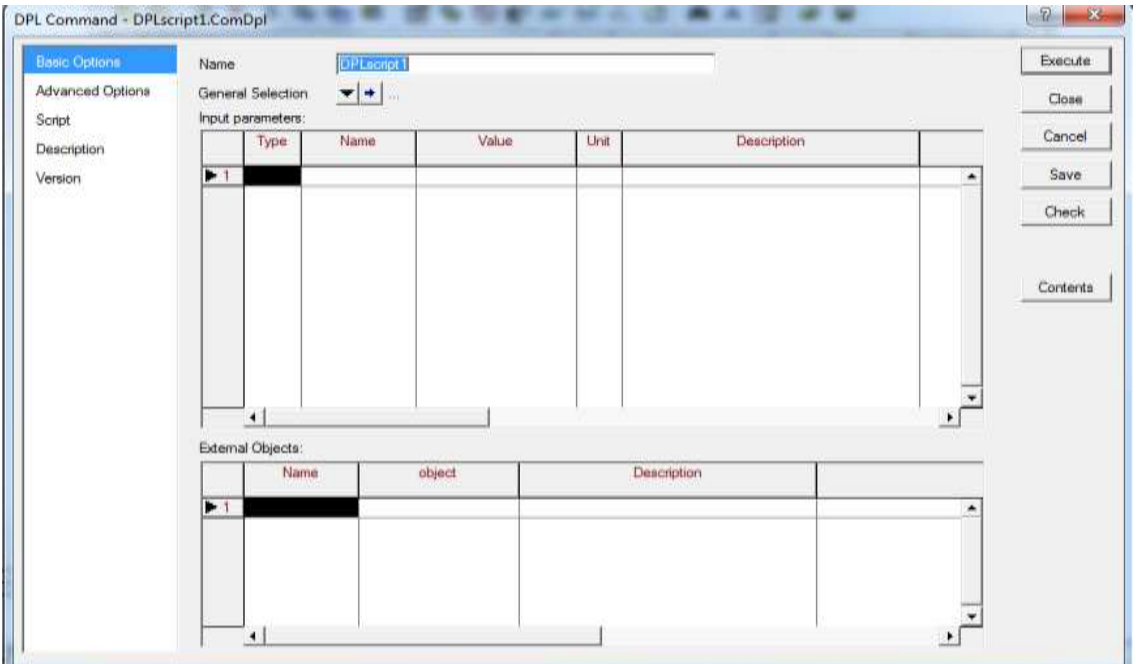

**Εικόνα 2.55: Παράθυρο επεξεργασίας script.**

Το παράθυρο επεξεργασίας ενός script αποτελείται από :

- Τo «General Selection» που αποτελεί το σύνολο των αντικειμένων που χρησιμοποιούνται σαν είσοδο μέσα στο script.
- Τη λίστα των παραμέτρων εισόδου όπου μπορούμε να αλλάξουμε την τιμή ορισμένων εσωτερικών μεταβλητών του script.
- Τη λίστα εξωτερικών αντικειμένων που χρησιμοποιείται για την εκτέλεση του script για συγκεκριμένα αντικείμενα με την χρήση "ψευδώνυμου".
- Τα περιεχόμενα «Contents» όπου εμπεριέχονται όλα όσα μπορούν να χρησιμοποιηθούν από το script, όπως για παράδειγμα σύνολα αντικειμένων, πίνακες, υπορουτίνες ή άλλα script.
- Την καρτέλα script όπου μπορούμε να γράψουμε τον κώδικα που θέλουμε να εκτελεστεί.

## *2.8.6 Εκτέλεση ενός script*

Προκείμενου να εκτελέσουμε ένα script ακολουθούμε τα εξής βήματα:

- 1) Πατάμε δεξί κλικ στο σύνολο των στοιχείων πάνω σε ένα μονογραμμικό διάγραμμα ή στο «Data Manager».
- 2) Επιλέγουμε το «Execute DPL Scripts».
- 3) Διαλέγουμε το script που θέλουμε να εκτελεστεί και πατάμε «Οκ».
- 4) Στο αναδυόμενο παράθυρο επεξεργασίας ενός script πατάμε το «Execute».

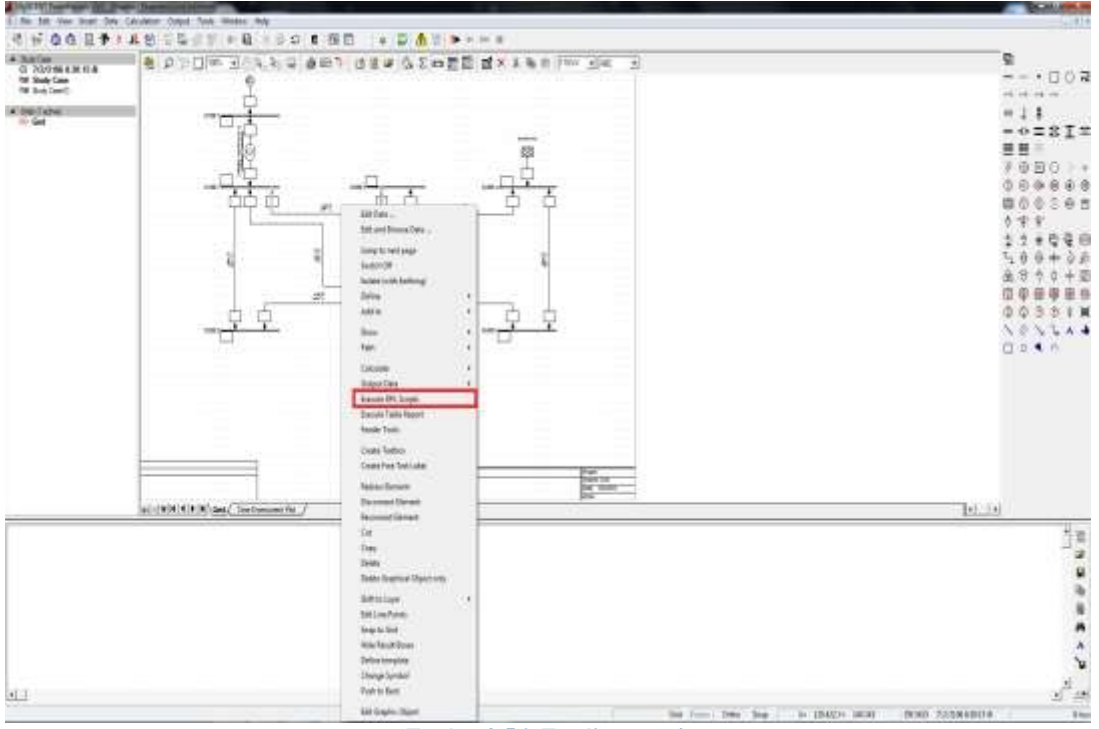

**Εικόνα 2.56: Εκτέλεση script.**

# *2.8.7 Σύνταξη ενός script σε DPL*

H DPL χρησιμοποιεί παρόμοιο συντακτικό με τη γλώσσα προγραμματισμού C++. Είναι εύκολη στο γράψιμο, κατανοητή στην εκμάθηση και το βασικό σύνολο εντολών είναι όσο δυνατόν μικρό. Το συντακτικό χωρίζεται στα εξής κομμάτια:

1 Ορισμός Μεταβλητών

Η DPL χρησιμοποιεί τους ακόλουθους εσωτερικούς τύπους παραμέτρων :

- **Int**, για ακέραιους αριθμούς.
- **-** Double, για πραγματικούς αριθμούς 15 ψηφίων.
- **String**, για σειρά από χαρακτήρες.
- **Object**, για αναφορά σε αντικείμενα του PowerFactory.
- **Set**, για σύνολο αντικειμένων.

Η σύνταξη για τον ορισμό των μεταβλητών παρουσιάζεται παρακάτω.

**[VarDef] = [Type] varname , …. , varname; [Type] = Int |Double | String | Object | Set**

Επίσης η DPL χρησιμοποιεί σταθερές παραμέτρους που δεν μπορούν να τροποποιηθούν και κατ' επέκταση δεν μπορούμε να τους αναθέσουμε κάποια τιμή. Τέτοιες παράμετροι είναι:

- **Sel,** που αναφέρεται στο General Selection.
- **Null**, που αναφέρεται ως κενό αντικείμενο.

```
set aShcLocs;
object pObj,
      pTmp;int ierr,
   faulttype,
   iline,
    iBus,
   iTmp,
   iCountShc,
    iCountBus,
   iLineLen;
string aShc;
```
**Εικόνα 2.57: Ορισμός μεταβλητών σε DPL.**

2 Αναθέσεις και εκφράσεις

Το ακόλουθο συντακτικό χρησιμοποιείται από την DPL για να αναθέσουμε μια τιμή σε κάποια μεταβλητή:

**Variable = Expression; Variable +=Expression; Variable -= Expression;**

Φυσικά όπως και στην C++ έτσι και στην DPL υπάρχουν οι εξής τελεστές και συναρτήσεις:

- Αριθμητικοί τελεστές **+** , **-** , **\*** , **/ .**
- Βασικές συναρτήσεις.

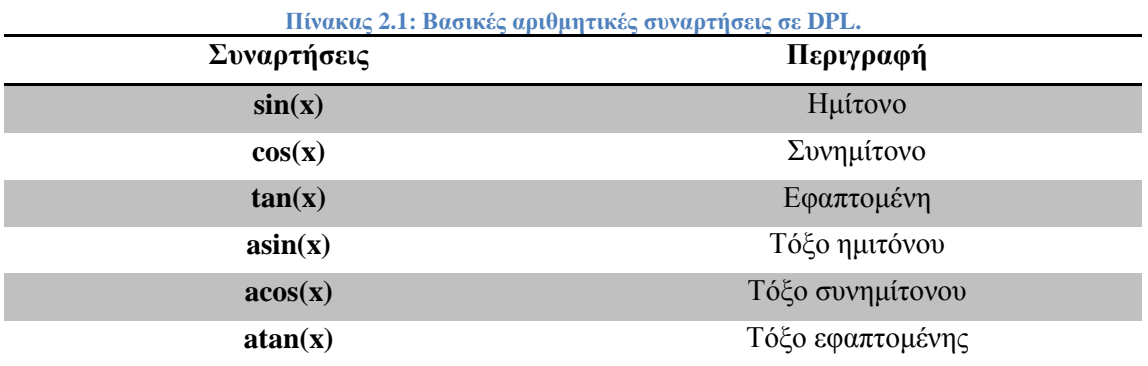

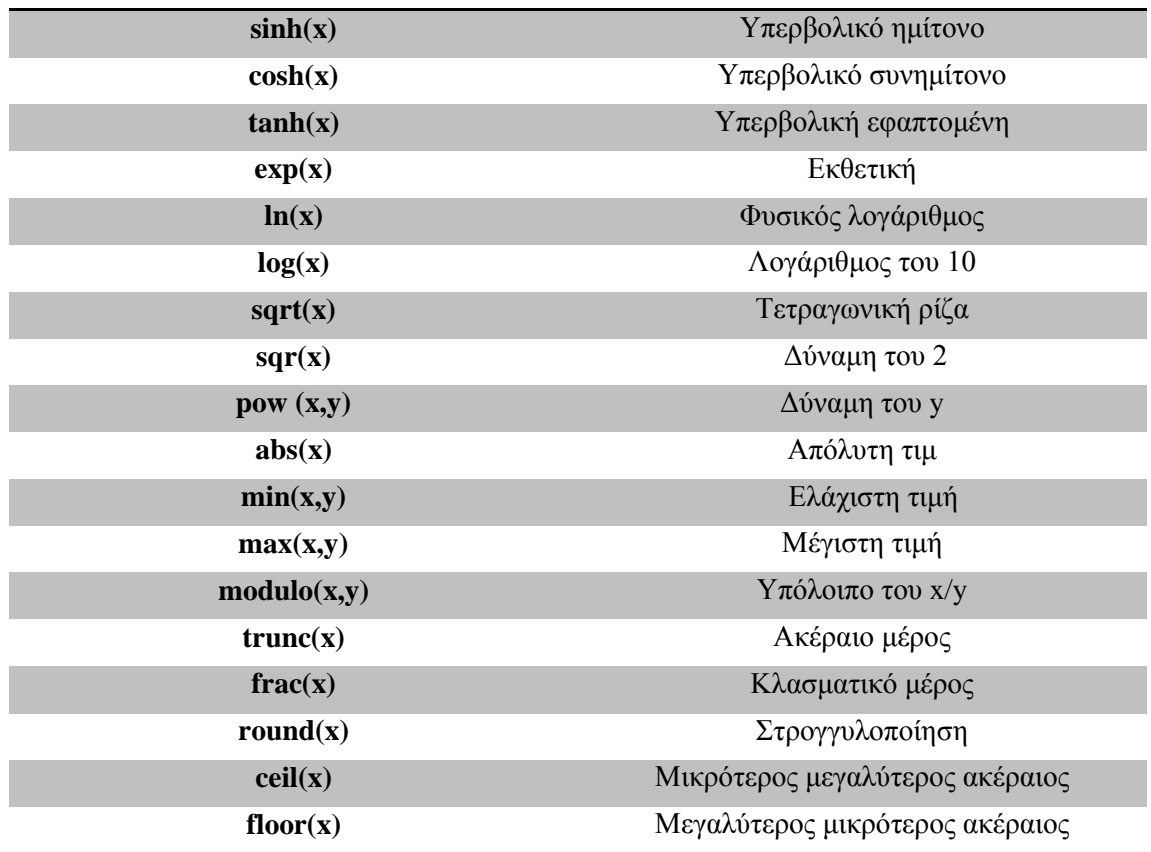

#### **Πίνακας 2.2: Αριθμητικές σταθερές.**

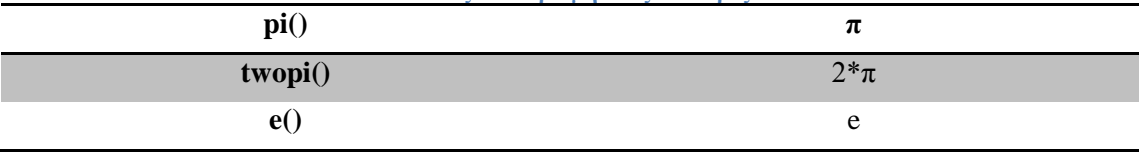

3 Οδηγίες ροής προγράμματος

Οι ακόλουθες εντολές ροής χρησιμοποιούνται στην DPL.

**if ( [boolexpr] ) [statlist] if ( [boolexpr] ) [statlist] else [statlist] do [statlist] while ( [boolexpr] ) while ( [boolexpr] ) [statlist] for ( statement ; [boolexpr] ; statement ) [statlist]** Όπου:

```
[boolexpr] = expression [boolcomp] expression
[booleanp] = "<" | ">" | "=" | ">=" | ">=" | "<>"[statlist] = statement; | { statement; [statlist] }
```
Επιπλέον χρησιμοποιούνται οι εξής τελεστές:

**-** Μοναδιαίος τελεστής : ".not"

- Δυαδικοί τελεστές **:** ".and." | ".or." | ".nand." | ".nor." | ".eor."
- Παρενθέσεις : {logical expression}

```
aShcLocs = SEL.GetContents();
for (pTmp=aShcLocs.First(); pTmp; pTmp=aShcLocs.Next()) {
 pObj = pTmp:obj id;if (pObj) {
   iTmp = pObj.JsNode();
   if (iTmp) {
     iCountBus = iCountBus + 1; ! increase number of bushars\} else \{pTmp:obj id = NULL;! reset reference
   -1
 - 3
j
  Εικόνα 2.58: Παράδειγμα κώδικα με χρήση επαναληπτικού βρόχου.
```
Στο συγκεκριμένο παράδειγμα γίνεται χρήση της εντολής "for" και "if". Ο συγκεκριμένος βρόχος έχει ως σκοπό την καταμέτρηση των στοιχείων τα οποία είναι ζυγοί από ένα σύνολο στοιχείων ενός δικτύου.

#### 4 Εντολές εισόδου / εξόδου

Οι εντολές εισόδου και εξόδου συντάσσονται ως εξής:

**input(var, string); output(string);** 

Στην εντολή εισόδου ο χρήστης αναθέτει μια τιμή στην μεταβλητή "var" ενώ η εντολή εξόδου γράφει το κείμενο που έχουμε ορίσει στο παράθυρο εξόδου.

5 Πρόσβαση σε άλλα αντικείμενα

Στη DPL μπορούμε να ακολουθήσουμε διάφορες μεθόδους προκειμένου να χρησιμοποιήσουμε ένα αντικείμενο της βάσης δεδομένων στο script.

- Η πιο άμεση μέθοδος είναι να δημιουργήσουμε ένα αντικείμενο στο φάκελο του script ή αλλιώς πατώντας το κουμπί «Contents» του παράθυρου επεξεργασίας του script.
- Χρησιμοποιώντας σύνολα αντικειμένων που προσφέρει η DPL και μπορεί να διαχειριστεί ο χρήστης.
- Χρησιμοποιώντας την λίστα εξωτερικών αντικειμένων που βρίσκεται στο παράθυρου επεξεργασίας του script.

Εάν ένα αντικείμενο τη βάσης δεδομένων είναι δηλωμένο στο script τότε όλοι οι μέθοδοι του μπορούν να καλεστούν και όλες οι μεταβλητές να αλλαχθούν. Για παράδειγμα αν θέλουμε να πραγματοποιήσουμε ένα βραχυκύκλωμα κατά την μέθοδο IEC 60909 τότε γράφουμε:

## **Shc:iopt\_mde=1;**

Στο συγκεκριμένο παράδειγμα το ορισμένο αντικείμενο στο script είναι το αντικείμενο **Shc** που είναι το βραχυκύκλωμα. Η γενική σύνταξη για την επεξεργασία μιας παραμέτρου ενός αντικειμένου της βάσης δεδομένων είναι:

## **ObjectName:ParameterName;**

```
shc:Rf=Rf;
                                           ı
shc:Xf=Xf;
shc:iopt mde=1;
sho:iopt sho ='3psc';
shc:shcobj=shcloc;
shc:ppro=distance;
shc.Execute();
        Εικόνα 2.59: Παραμετροποίηση βραχυκυκλώματος με την χρήση script.
```
Στο παράδειγμα ορίζεται η σύνθετη αντίσταση του σφάλματος( $\mathrm{R_{f\! s}}\mathrm{X_{f\! f\!}}$ , η μέθοδος  $\,$  (IEC  $\,$ 60909) που χρησιμοποιείται, το είδος του βραχυκυκλώματος(3-φασικό),το στοιχείο στο οποίο θα πραγματοποιηθεί το βραχυκύκλωμα (γραμμή με το "ψευδώνυμο" shcloc), η σχετική απόσταση (distance) και τέλος εκτελείται το βραχυκύκλωμα.

## 6 Κλήση μιας υπορουτίνας

Ένα script σε DPL μπορεί να περιλαμβάνει άλλα script στον κώδικα του τα οποία έχουν προηγουμένως οριστεί στον φάκελο του. Αυτά τα script ονομάζονται υπορουτίνες. Η κλήση μιας υπορουτίνας δε διαφέρει από την κλήση ενός αντικειμένου, έτσι η σύνταξη της είναι:

## **SubroutineName.Execute();**

## 7 Συναρτήσεις και υπορουτίνες της DPL

H DPL προσφέρει μερικές έτοιμες συναρτήσεις και υπορουτίνες οι οποίες χωρίζονται σε τέσσερις κατηγορίες και μπορούν να αναζητηθούν στον οδηγό χρήσης του προγράμματος PowerFactory . Οι κατηγορίες αυτές είναι:

- Οι **εσωτερικές συναρτήσεις** που μπορούν να κληθούν ανά πάσα στιγμή.
- Οι **συναρτήσεις των συνόλων** που είναι διαθέσιμοι για μεταβλητές συνόλων.
- Οι **συναρτήσεις των αντικειμένων** που αφορούν μεταβλητές αντικειμένων.
- Οι **εξωτερικές συναρτήσεις** που είναι διαθέσιμες για εξωτερικά αντικείμενα του PowerFactory, όπως για παράδειγμα εντολές ροής φορτίου κ.α.

# *3 Ανάλυση και περιγραφή εφαρμογών σε DPL*

# *3.1 Εισαγωγή*

Στο παρόν κεφάλαιο θα παρουσιασθεί η διαδικασία κατασκευής ενός script σε DPL και εν συνεχεία θα περιγραφεί η λειτουργία ορισμένων εφαρμογών που πραγματοποιήθηκαν κατά την εκπόνηση της διπλωματικής εργασίας.

# *3.2 Κατασκευή ενός script*

## *3.2.1 Δημιουργία*

Για να δημιουργήσουμε ένα script είτε επιλέγουμε το εικονίδιο «<sup>39</sup>» που βρίσκεται στην κεντρική γραμμή εργαλείων, είτε το εικονίδιο δημιουργίας νέου αντικειμένου « » που βρίσκεται στο «Data Manager» και επιλέγουμε το «DPL Command and more».

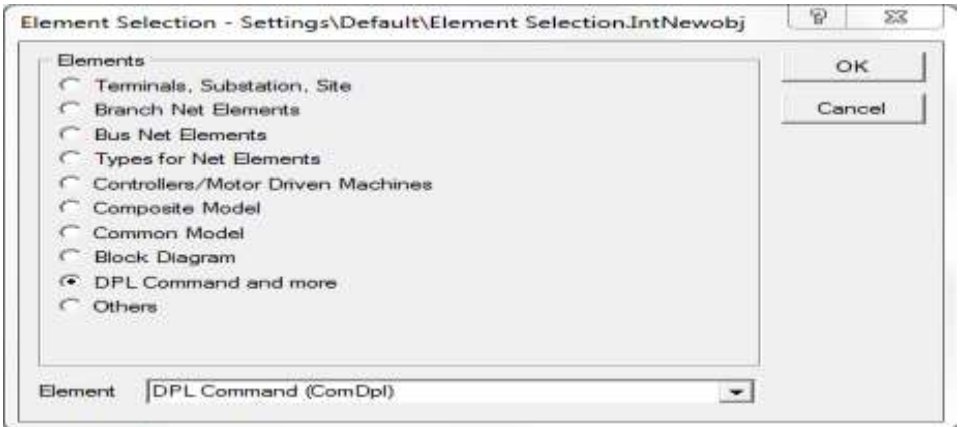

**Εικόνα 3.1: Παράθυρο δημιουργίας νέων αντικειμένων.**

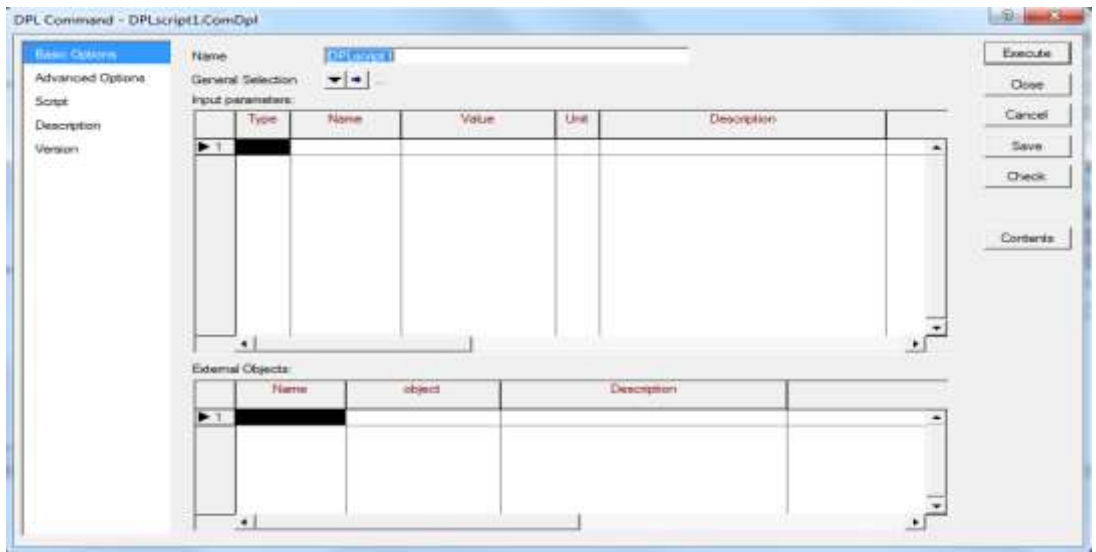

**Εικόνα 3.2: Παράθυρο επεξεργασίας ενός script.**

# *3.2.2 Ορισμός παραμέτρων εισόδου*

Οι παράμετροι εισόδου είναι ουσιαστικά μεταβλητές που ο χρήστης μπορεί να παραμετροποιήσει χωρίς να επέμβει στον κώδικα του script. Προκειμένου να δημιουργήσουμε μια παράμετρο εισόδου πρέπει να ορίσουμε:

- $\blacksquare$  το όνομα,
- το τύπο (double,int,string,object,set),
- την τιμή,
- τη μονάδα μέτρησης,
- προαιρετικά την περιγραφή της λειτουργίας.

Προκειμένου η παράμετρος εισόδου να χρησιμοποιηθεί στο κώδικα πρέπει η μεταβλητή να έχει το ίδιο όνομα με το όνομα που έχουμε ορίσει στην λίστα παραμέτρων εισόδου.

## *3.2.3 Ορισμός εξωτερικών αντικειμένων*

Η λίστα εξωτερικών αντικειμένων μπορεί να χρησιμοποιηθεί προκειμένου ο χρήστης να αλλάξει ένα αντικείμενο χωρίς να χρειάζεται να επέμβει στο κώδικα. Για να χρησιμοποιηθεί πρέπει να δημιουργηθεί ένα "ψευδώνυμο" το οποίο θα τοποθετείται στο κώδικα αντί του ονόματος του αντικειμένου.

# *3.2.4 Περιεχόμενα*

Τα περιεχόμενα είναι μια λίστα από αντικείμενα τα οποία μπορούν να χρησιμοποιηθούν στο κώδικα του script. Τα πιο βασικά αντικείμενα είναι:

- script τα οποία ονομάζονται υπορουτίνες,
- σύνολα και φίλτρα αντικειμένων,
- εντολές ορισμένες από το PowerFactory,
- διανύσματα και μήτρες,
- πίνακες αποτελεσμάτων.

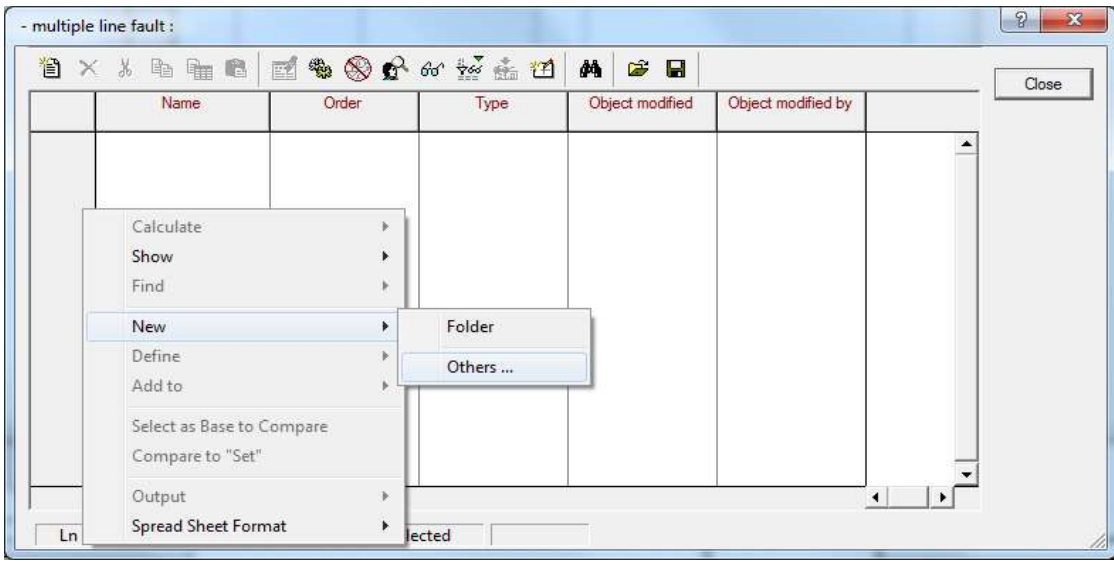

**Εικόνα 3.3: Λίστα περιεχομένων ενός script.**

Προκειμένου να δημιουργηθεί ένα αντικείμενο για την λίστα περιεχομένων είτε κλικάρουμε το εικονίδιο « <sup>\*</sup> » στην γραμμή εργαλείων, είτε κλικάρουμε σε οποιοδήποτε σημείο της λίστα και στο αναδυόμενο μενού επιλέγουμε «New» -> «Others…».

Συγκεκριμένα, στην περίπτωση που θέλουμε να δημιουργήσουμε ένα φίλτρο αντικειμένων επιλέγουμε στο πεδίο «Element» το «General Filter(SetFilt)» και πατάμε «Οκ».

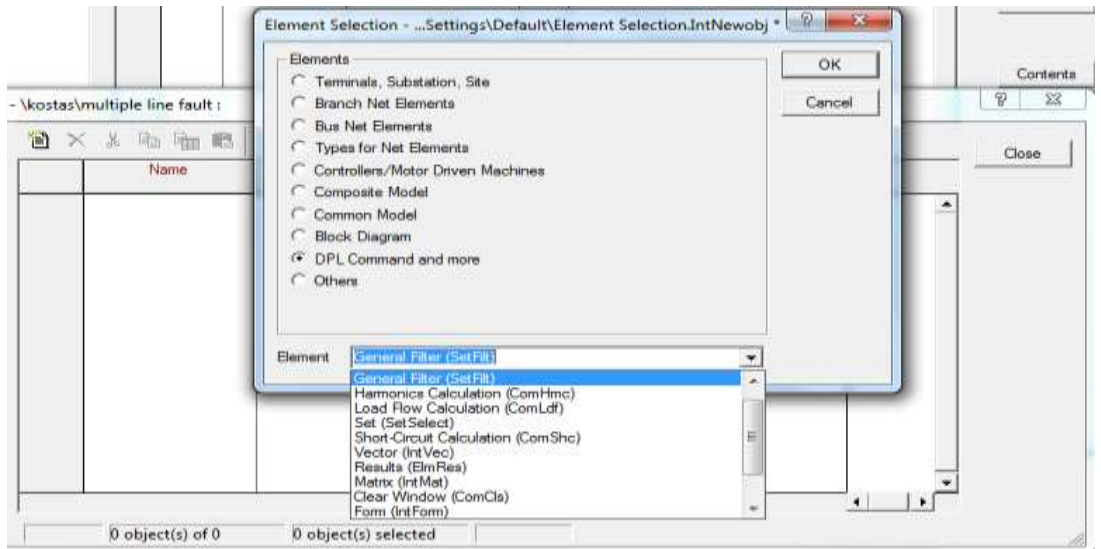

**Εικόνα 3.4: Παράθυρο δημιουργίας νέων αντικειμένων.**

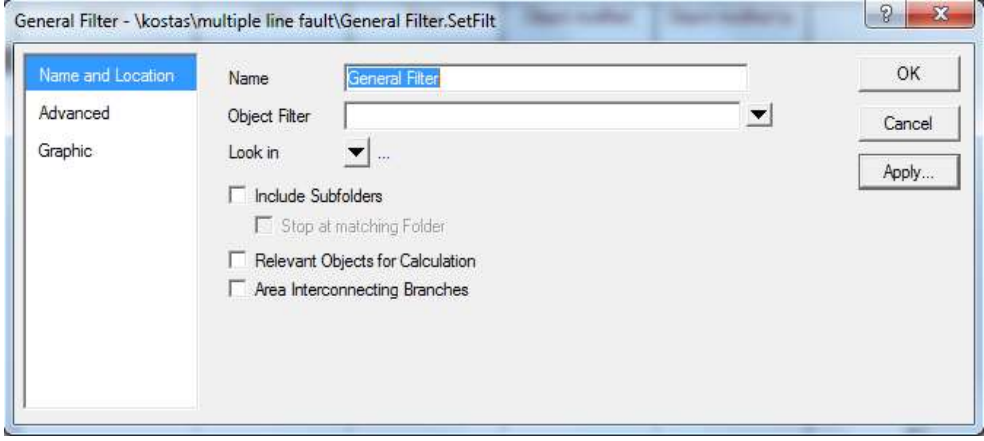

**Εικόνα 3.5: Ορισμός φίλτρου αντικειμένων.**

Στο παράθυρο πλέον του ορισμού φίλτρου επιλέγουμε το είδος του αντικειμένου, για το οποίο θέλουμε να δημιουργήσουμε το φίλτρο από το πεδίο «Object Filter» όπου εμπεριέχει όλα τα βασικά είδη στοιχείων τα οποία υπάρχουν σε ένα δίκτυο ηλεκτρικής ενέργειας.

Στην επιλογή «Look in» ορίζουμε το project στο οποίο θέλουμε να δημιουργήσουμε το φίλτρο, κλικάρουμε το πεδίο «Include Subfolders» προκειμένου να περιλαμβάνονται όλοι οι φάκελοι και πατάμε «Apply…».

Τέλος πατάμε «Οκ» και πλέον στην λίστα περιεχομένων υπάρχει το φίλτρο γραμμών με το όνομα "General Filter" το οποίο μπορεί να αλλαχθεί κλικάροντας πάνω στο όνομα.

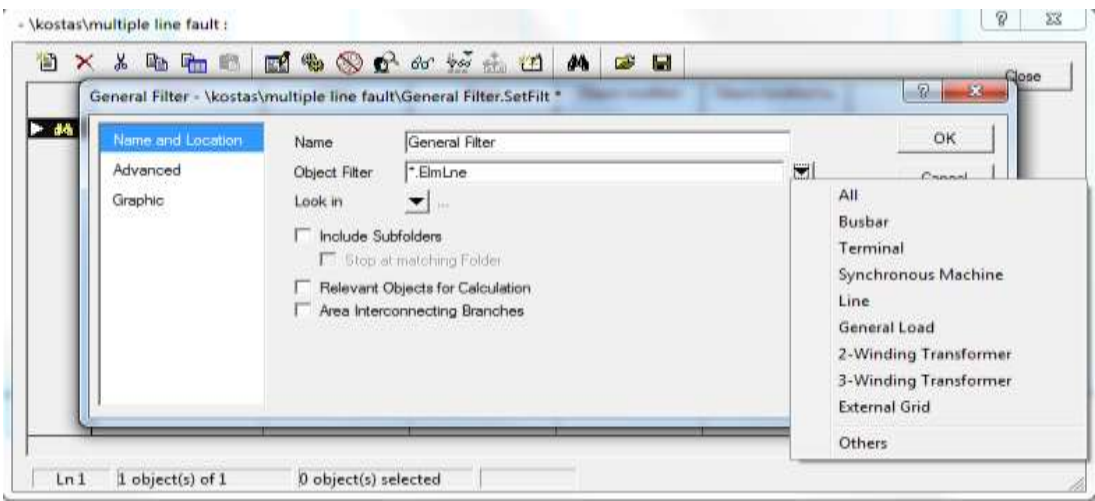

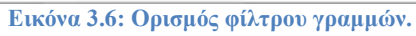

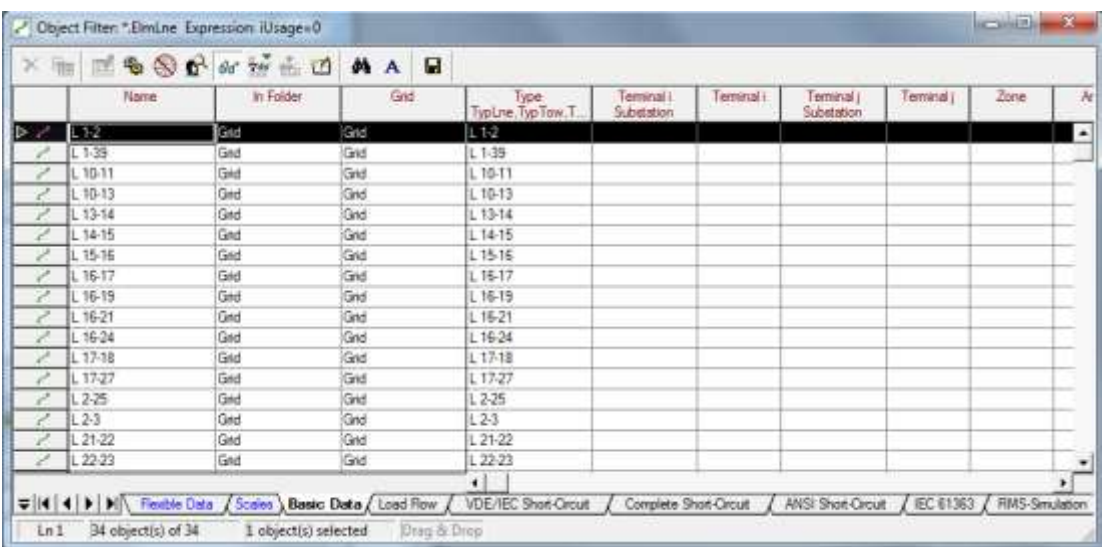

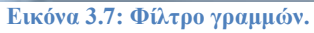

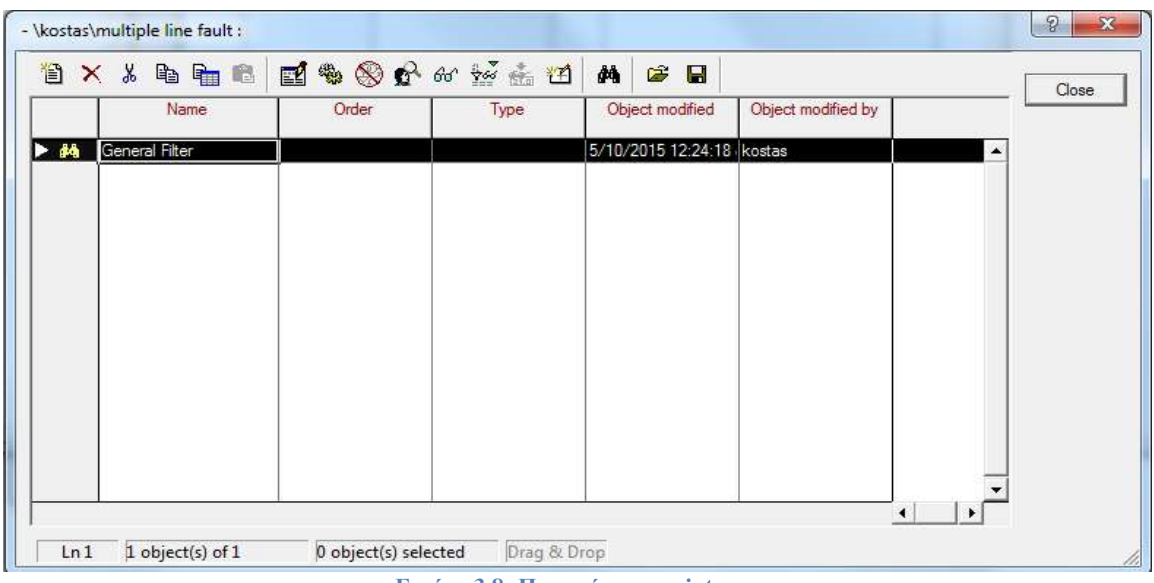

**Εικόνα 3.8: Περιεχόμενα script.**

# *3.2.5 Πρόσβαση σε αντικείμενα του δικτύου*

Μια από τις πιο βασικές λειτουργίες ενός script είναι η χρήση αντικειμένων ενός δικτύου. Η πρόσβαση σε αυτά τα αντικείμενα γίνεται με 4 διαφορετικούς τρόπους οι οποίοι θα αναλυθούν παρακάτω.

## *1) Μέσω του «General Selection»*

Η επιλογή «General Selection» είναι ένα σύνολο το οποίο μπορεί να ορισθεί είτε από το αντίστοιχο πεδίο στο παράθυρο επεξεργασίας ενός script, είτε επιλέγοντας στοιχεία από το μονογραμμικό διάγραμμα και πατώντας δεξί κλικ επιλεχθεί το «Execute DPL scripts».

Προκειμένου να χρησιμοποιηθεί το σύνολο «General Selection» μέσα στον κώδικα χρειάζεται το ειδικό πρόθεμα **SEL**. Για παράδειγμα, το παρακάτω τμήμα κώδικα αποθηκεύει σε ένα σύνολο όλες τις γραμμές του «General Selection».

#### **set slines;**

#### **slines = SEL.AllLines();**

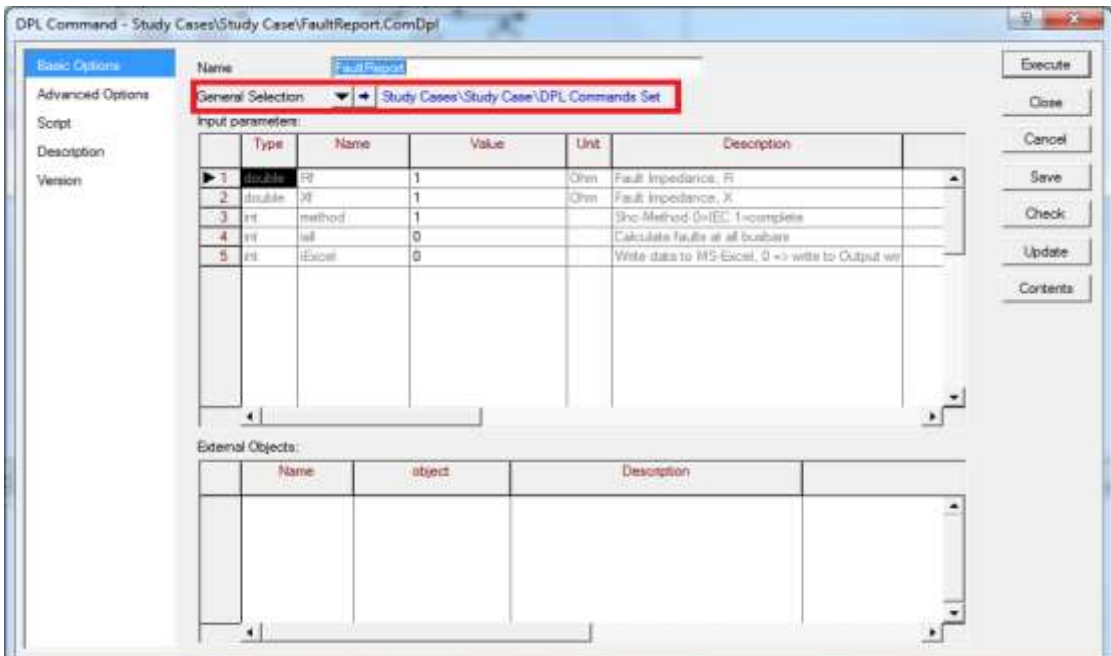

#### **Εικόνα 3.9: General Selection.**

## *2) Μέσω συνόλων*

Τα σύνολα αντικειμένων (Set) έχουν ακριβώς την ίδια λειτουργία με τα φίλτρα με την μόνη διαφορά ότι ο χρήστης μπορεί να επιλέξει τα αντικείμενα που θα περιέχονται μέσα στο σύνολο. Προκειμένου να δημιουργήσουμε ένα σύνολο κλικάρουμε στην επιλογή «Contents» στο παράθυρο επεξεργασίας του script, δημιουργούμε ένα νέο αντικείμενο και στο πεδίο «Element» επιλέγουμε το «Set(SetSelect)». Κλικάρουμε στο «Add» για να προσθέσουμε αντικείμενα στο σύνολο και στη συνέχεια πατάμε «Οκ».

| 伯 |     |      | × % 电自己图象多分分益益 |       |  |      | đâ | $\mathbb{C}^2$            | $\blacksquare$ |                    |                      |                  | Close. |
|---|-----|------|----------------|-------|--|------|----|---------------------------|----------------|--------------------|----------------------|------------------|--------|
|   |     | Name |                | Order |  | Type |    | Object modified           |                | Object modified by |                      |                  |        |
| > | Set |      |                |       |  |      |    | 5/10/2015 11:21:09 kostas |                |                    |                      | $\blacktriangle$ |        |
|   |     |      |                |       |  |      |    |                           |                |                    |                      |                  |        |
|   |     |      |                |       |  |      |    |                           |                |                    |                      |                  |        |
|   |     |      |                |       |  |      |    |                           |                |                    |                      |                  |        |
|   |     |      |                |       |  |      |    |                           |                |                    |                      |                  |        |
|   |     |      |                |       |  |      |    |                           |                |                    |                      |                  |        |
|   |     |      |                |       |  |      |    |                           |                |                    |                      |                  |        |
|   |     |      |                |       |  |      |    |                           |                |                    |                      |                  |        |
|   |     |      |                |       |  |      |    |                           |                |                    |                      |                  |        |
|   |     |      |                |       |  |      |    |                           |                |                    |                      |                  |        |
|   |     |      |                |       |  |      |    |                           |                |                    | $\blacktriangleleft$ | ٠                |        |

**Εικόνα 3.10: Δημιουργία συνόλου.**

Στο παρακάτω τμήμα κώδικα ο χρήστης με την χρήση ενός επαναληπτικού βρόχου προσπελαύνει το σύνολο με ονομασία "Set" και εμφανίζει στο παράθυρο εξόδου το όνομα κάθε αντικειμένου.

**object Obj;**

```
Obj = Set.First();
while(Obj) 
{
Obj.ShowFullName();
Obj = Set.Next();
}
```
Οι εντολές **Set.First()** και **Set.Next()** αποτελούν εντολές συνόλων και βοηθούν στην προσπέλαση συνόλων αντικειμένων. Περισσότερες εντολές θα αναφερθούν παρακάτω.

## *3) Μέσω φίλτρων*

Η πρόσβαση σε αντικείμενα με την χρήση φίλτρων είναι παρόμοια με την χρήση συνόλων. Η δημιουργία ενός φίλτρου έχει αναλυθεί στην προηγούμενη ενότητα, ενώ παρακάτω δίνεται ένα παράδειγμα για καλύτερη κατανόηση της χρήσης του.

Στο συγκεκριμένο παράδειγμα το φίλτρο με όνομα "Lines" εμπεριέχει ένα σύνολο γραμμών, και το συγκεκριμένο τμήμα κώδικα αποθηκεύει σε μια μεταβλητή συνόλου το σύνολο γραμμών.

**set sL; sL = Lines.Get();**

#### *4) Μέσω κώδικα*

Η χρήση κώδικα είναι ο πιο γενικός τρόπος για την πρόσβαση αντικειμένων και συνήθως ακολουθεί την εξής διαδικασία:

- Με την χρήση της εντολής "**AllRelevant"** ορίζουμε το επιθυμητό σύνολο αντικειμένων ενός δικτύου.
- Με την χρήση οποιασδήποτε εντολής συνόλων (π.χ **First, Next**) αποκτάμε πρόσβαση σε κάθε αντικείμενο ξεχωριστά.

Το ακόλουθο τμήμα κώδικα με την χρήση επαναληπτικού βρόχου εμφανίζει τις γραμμές του συνόλου "**sLines**".

```
object aLine;
set sLines;
```

```
sLines = AllRelevant('*.ElmLne', 1, 1);
aLine = sLines.First();
while(aLine)
{
aLine.ShowFullName();
aLine = sLines.Next();
}
```
Σε αυτό το σημείο θα γίνει μια συνοπτική παρουσίαση των βασικότερων εντολών που μπορούν να χρησιμοποιηθούν σε σύνολα και μεμονωμένα αντικείμενα, καθώς και των βασικών εντολών που προσφέρει η DPL.

Η γενική σύνταξη είναι:

**[Command](arguments);**

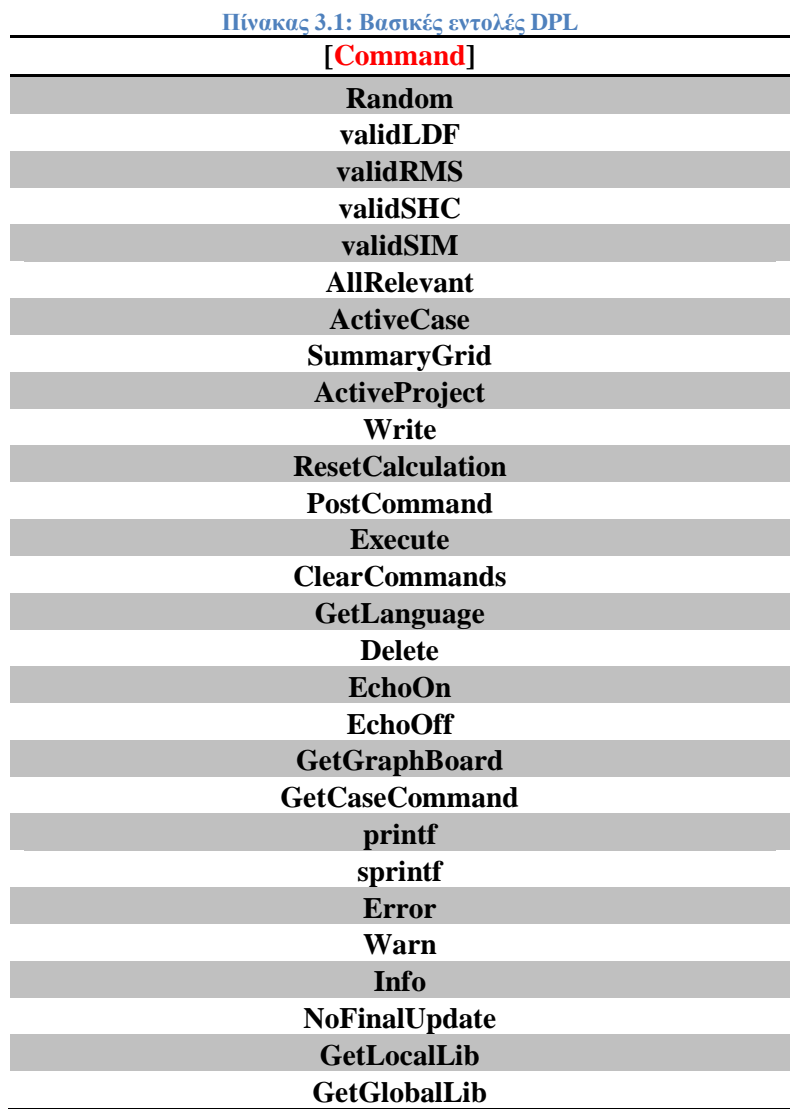

Όσον αφορά για τις εντολές συνόλων η γενική σύνταξη είναι:

## **SetName.[SetMethod](arguments);**

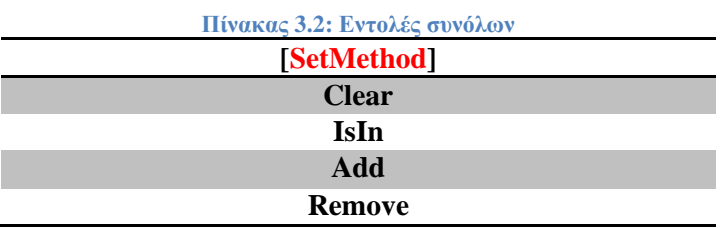

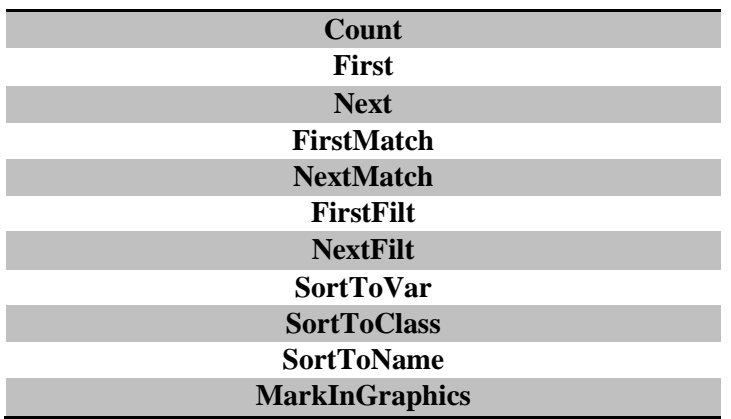

Οι εντολές αντικειμένων συντάσσονται κατά αναλογία:

**ObjectName.[ObjectMethod](arguments);**

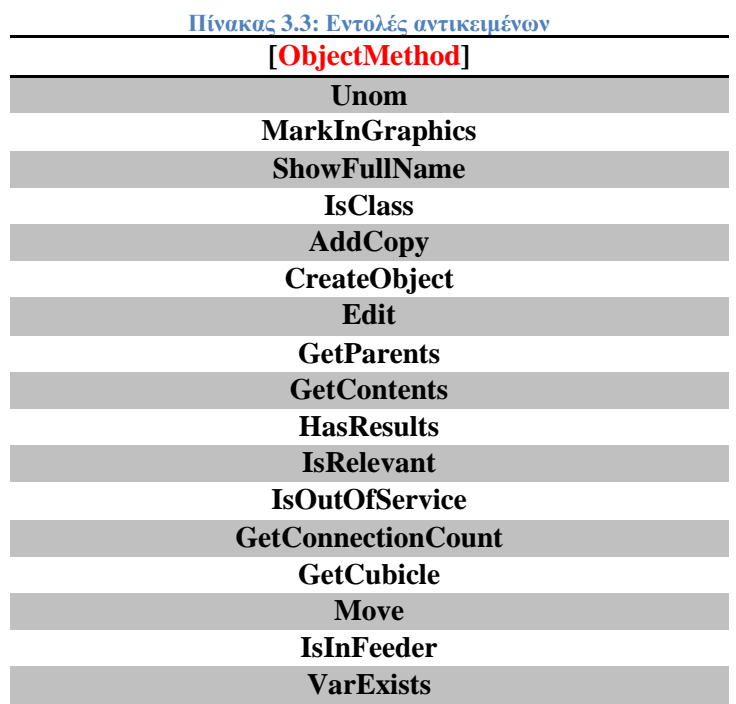

## *3.2.6 Αναγνώριση, πρόσβαση και τροποποίηση παραμέτρων*

## *1) Αναγνώριση*

Προκειμένου να αποκτήσουμε πρόσβαση σε μια παράμετρο ενός αντικειμένου πρέπει να γνωρίζουμε το όνομα της. Τα ονόματα των παραμέτρων μπορούν να βρεθούν στο τεχνικό εγχειρίδιο του προγράμματος, ωστόσο ο ευκολότερος τρόπος για την ανεύρεση ενός ονόματος είναι να ανατρέξουμε στο παράθυρο επεξεργασίας του επιθυμητού αντικειμένου και να αφήσουμε το ποντίκι πάνω από το πεδίο που επιθυμούμε να μάθουμε το όνομα. Στην ακόλουθη εικόνα φαίνεται ότι αν αφήσουμε το ποντίκι πάνω από το πεδίο «**Length of Line**» αναδύεται το όνομα "**dline**".

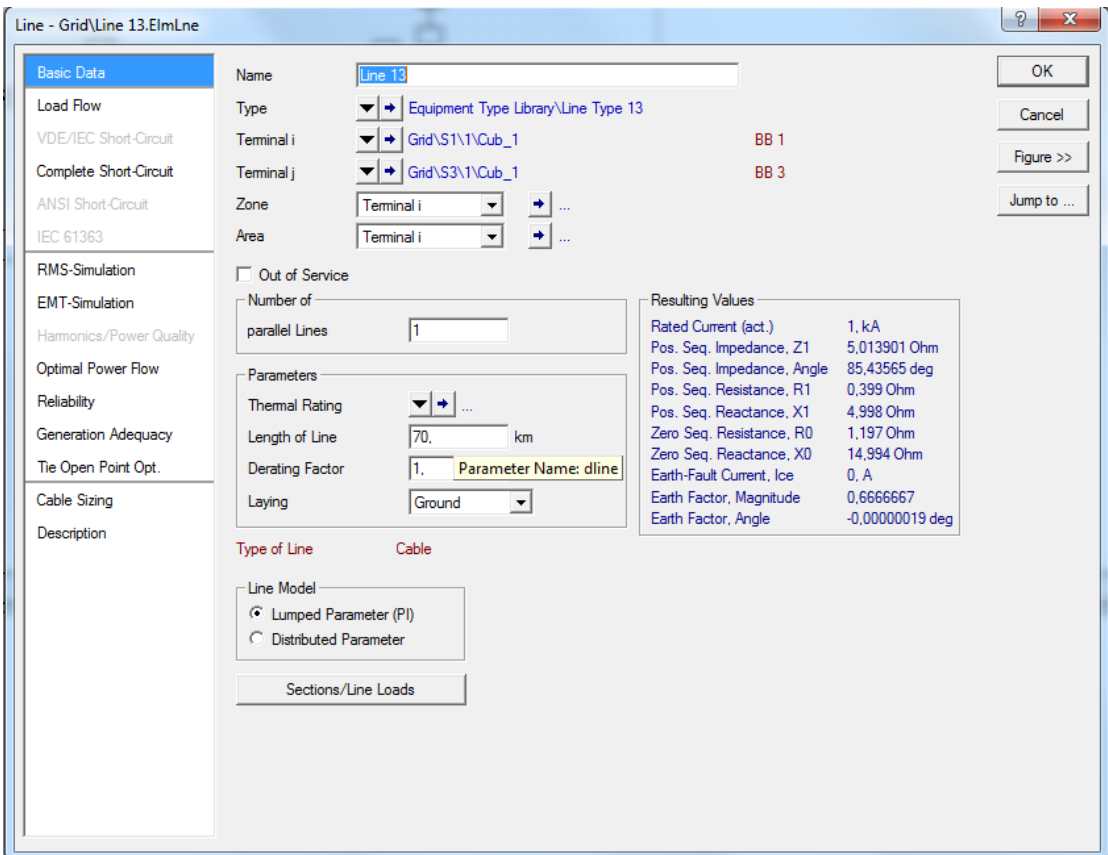

**Εικόνα 3.11: Αναγνώριση παραμέτρου.**

*2) Πρόσβαση*

Η πρόσβαση στην παράμετρο ενός αντικειμένου έχει την εξής σύνταξη:

#### **Variable = ObjectName:ParameterName;**

Για παράδειγμα, παρακάτω φαίνεται πως γίνεται η αποθήκευση του μήκους μιας γραμμής σε μια μεταβλητή με όνομα "LineLength".

#### **LineLength = oLine:dline;**

*3) Τροποποίηση*

Η τροποποίηση μίας παραμέτρου έχει της εξής σύνταξη:

## **ObjectName:ParameterName = Value;**

Η ακόλουθη γραμμή κώδικα αλλάζει το μέγεθος μιας γραμμής σε 2 km.

#### **oLine:dline = 2;**

# *3.2.7 Εμφάνιση στο παράθυρο εξόδου*

Η DPL προσφέρει μερικές συναρτήσεις οι οποίες αλλάζουν την μορφή των εξαγόμενων κειμένων στο παράθυρο εξόδου. Οι εντολές αυτές παρουσιάζονται παρακάτω.

## *1) printf*

Η συνάρτηση «printf» λειτουργεί με τρόπο αντίστοιχο όπως η συνάρτηση στην C++ γλώσσα προγραμματισμού. Συντάσσεται ως εξής:

#### **printf(string,[variables]);**

Για παράδειγμα, θεωρώντας ότι η μεταβλητή **shcloc = Line 56**, η συνάρτηση **printf('Fault Location is: %s',shcloc)** θα εμφανίσει στο παράθυρο εξόδου:

#### **Fault Location is: Line 5**

*2) Error*

Η συνάρτηση «Error» εξάγει ένα κόκκινο κείμενο σφάλματος στο παράθυρο εξόδου. Συντάσσεται ως εξής:

#### **Error(string,[variables]);**

Για παράδειγμα, η συνάρτηση **Error('Script Failed!');** θα εμφανίσει στο παράθυρο εξόδου: **DIgSI/err – Script Failed!**

## *3) Warn*

Η συνάρτηση «Warn» εξάγει ένα καφέ κείμενο προειδοποίησης στο παράθυρο εξόδου. Συντάσσεται ως εξής:

#### **Warn(string,[variables]);**

Για παράδειγμα, η συνάρτηση **Warn('Iterations > 5');** θα εμφανίσει στο παράθυρο εξόδου: **DIgSI/wrng – Iterations > 5**

## *4) Info*

Η συνάρτηση «Info» εξάγει ένα πράσινο κείμενο ενημέρωσης στο παράθυρο εξόδου. Συντάσσεται ως εξής:

#### **Info(string,[variables]);**

Για παράδειγμα, η συνάρτηση **Info('Ldf command successfully executed');** θα εμφανίσει στο παράθυρο εξόδου:

**DIgSI/info – Ldf command successfully executed**

## 5) ClearOutput

Η συνάρτηση «ClearOutput» σβήνει ότι έχει εξαχθεί στο παράθυρο εξόδου και συντάσσεται ως εξής:

**ClearOutput();**

# *3.2.8 Διανύσματα, Ταξινομημένες Συλλογές(Maps) και Μήτρες*

Τα διανύσματα, οι ταξινομημένες συλλογές(maps) και οι μήτρες μπορούν να δημιουργηθούν και να τροποποιηθούν σε 4 διαφορετικά είδη:

- **IntVec:** Διανύσματα με πραγματικούς αριθμούς.
- **IntDplvector:** Διανύσματα με σύνολα, αντικείμενα, κείμενα και αριθμούς.
- **IntMat:** Μήτρες με πραγματικούς αριθμούς.
- **IntDplmap:** Μήτρες με σύνολα, αντικείμενα, κείμενα και αριθμούς.

## *1) Διανύσματα*

Υπάρχουν δύο τρόποι με τους οποίους μπορούν να χρησιμοποιηθούν τα διανύσματα στο PowerFactory:

- IntVec
- **IntDplvector**

$$
IntVec = \begin{pmatrix} 5.41 \\ 7 \\ 8.925 \end{pmatrix}
$$
  $IntD\n  $IntD\n  $inter = \begin{pmatrix} 0 \text{Line 1} \\ 0 \text{Bus 1} \\ 0 \text{Gen 1} \end{pmatrix}$$$ 

Στο παρακάτω πίνακα φαίνονται οι συναρτήσεις οι οποίες μπορούν να χρησιμοποιηθούν για αυτά τα δύο είδη διανυσμάτων.

Η σύνταξη των συναρτήσεων είναι: **VecName.VecFunction(arguments);**

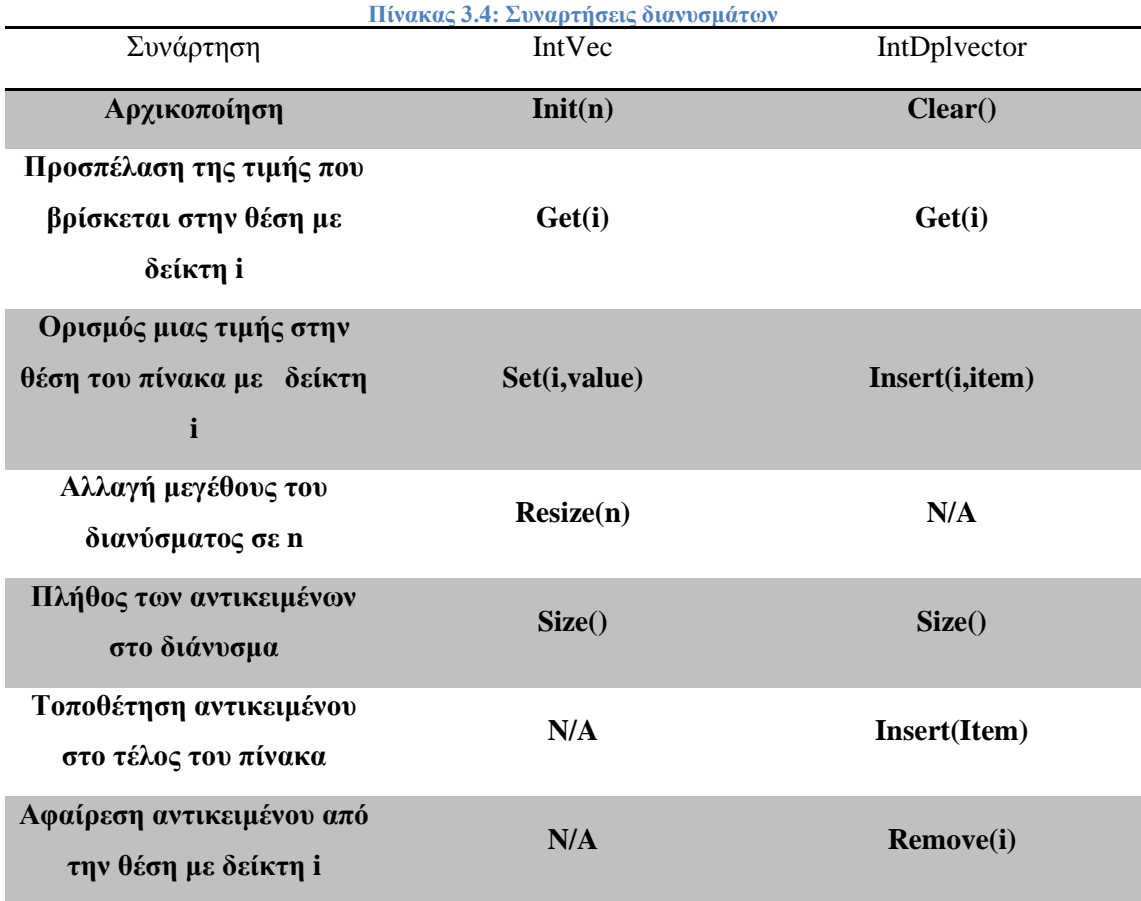

## 2) Ταξινομημένες συλλογές (maps)

Οι ταξινομημένες συλλογές(maps) αποτελούνται από τα λεγόμενα «key-value» ζευγάρια. Κάθε «key» αντιστοιχεί σε μια μόνο τιμή «value» όπως φαίνεται παρακάτω.

$$
IntDplmap = \begin{pmatrix} 1, & oBus1 \\ 6, & oLine3 \\ 9, & oGen2 \end{pmatrix}
$$

Στο ακόλουθο πίνακα παρουσιάζονται η συναρτήσεις που χρησιμοποιούνται στις ταξινομημένες συλλογές(maps).

Η σύνταξη των συναρτήσεων είναι: **MapName.MapFunction(arguments);**

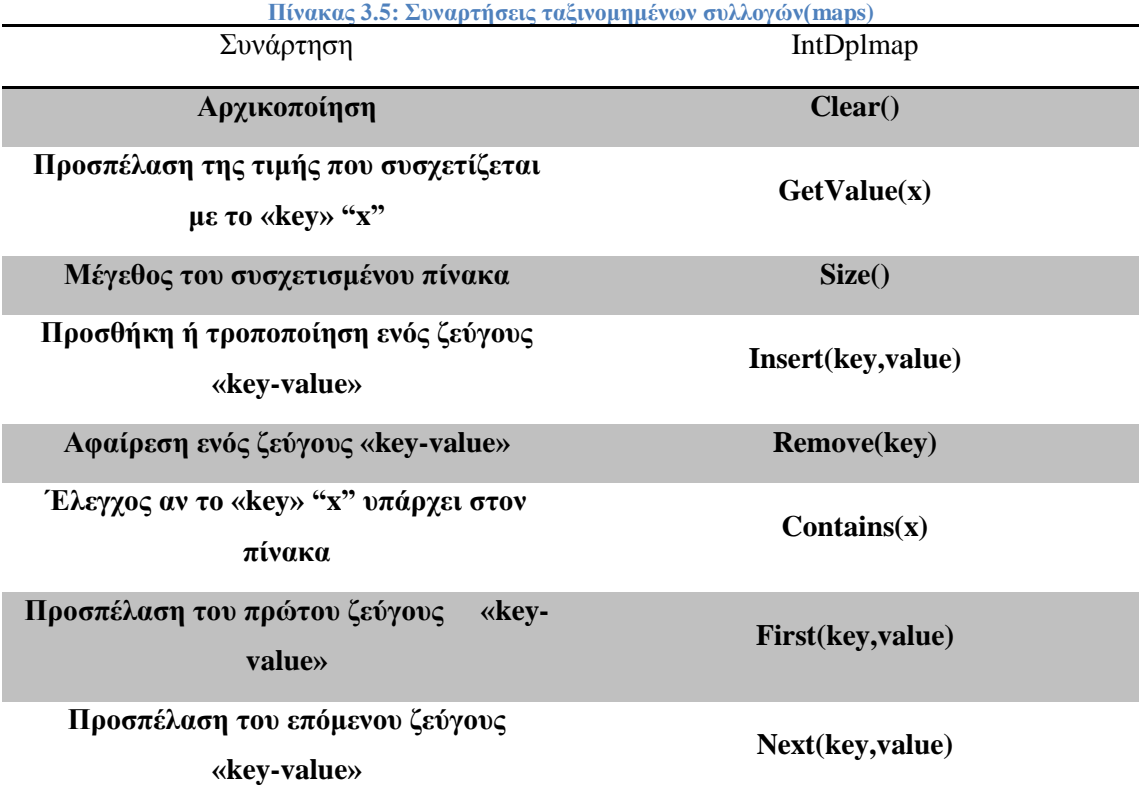

*3) Μήτρες*

Οι μήτρες είναι δισδιάστατοι πίνακες πραγματικών αριθμών.

$$
IntMat = \begin{pmatrix} 6.25 & 7 \\ 9.99 & 8.231 \\ 3.68 & 4.89 \end{pmatrix}
$$

Στο τελευταίο πίνακα παρουσιάζονται η συναρτήσεις που χρησιμοποιούνται για τις μήτρες. Η σύνταξη των συναρτήσεων είναι: **MatName.MatFunction(arguments);**

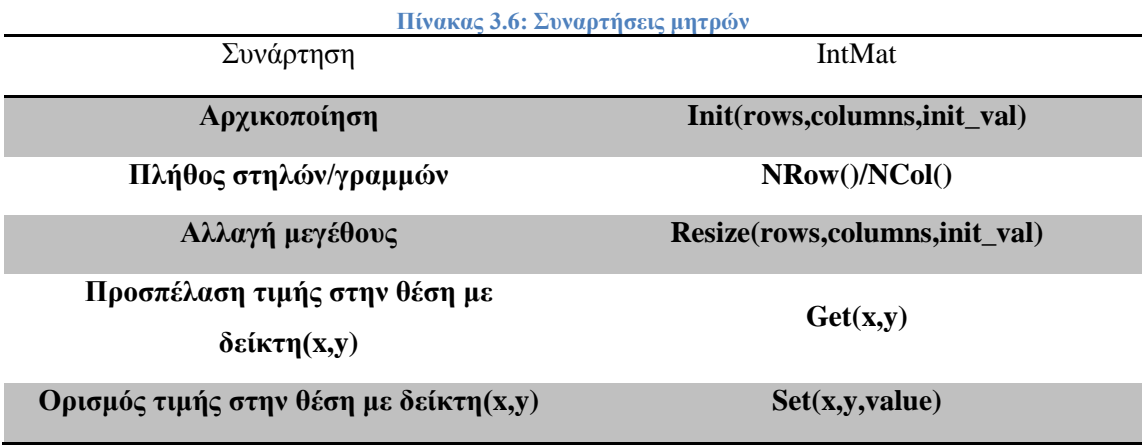

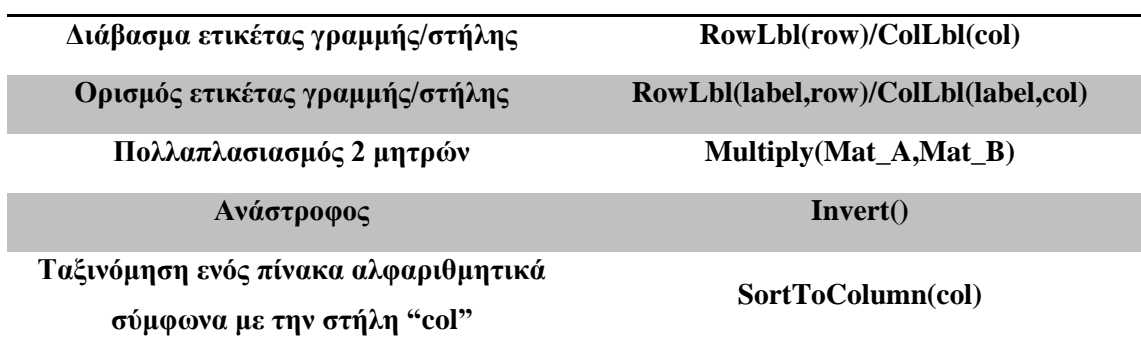

# *3.3 Εφαρμογές σε DPL*

Σε αυτή την ενότητα θα παρουσιαστούν και θα αναλυθούν οι εφαρμογές που πραγματοποιήθηκαν κατά την εκπόνηση της διπλωματικής εργασίας.

Οι εφαρμογές αυτές είναι:

- Πραγματοποίηση πολλών σεναρίων βραχυκυκλωμάτων σε ζυγούς ενός δικτύου και εξαγωγή αποτελεσμάτων στο MS Excel(**Fault Report**).
- Πραγματοποίηση πολλών σεναρίων βραχυκυκλωμάτων σε γραμμές ενός δικτύου και εξαγωγή αποτελεσμάτων στο MS Excel(**Multiple Line Fault**).
- Αναγνώριση των ηλεκτρονόμων που διεγείρονται ύστερα από την πραγματοποίηση ενός βραχυκυκλώματος και εξαγωγή των χρόνων λειτουργίας(**Tripping time of relays**).

# *3.3.1 Fault report*

Σε αυτή την εφαρμογή ο χρήστης επιλέγει με τον κέρσορα ένα τμήμα του δικτύου, το script απομονώνει τους ζυγούς και εκτελεί βραχυκυκλώματα σε κάθε ένα ξεχωριστά. Τα αποτελέσματα που εξάγονται είναι τα εξής:

- Το όνομα του σταθμού, αν υφίσταται.
- Το όνομα του ζυγού.
- Η ονομαστική τάση του ζυγού.
- Το ρεύμα και η γωνία για 3-φασικό βραχυκύκλωμα.
- Το ρεύμα και η γωνία για 1-φασικό βραχυκύκλωμα.
- Το ρεύμα και η γωνία για 2-φασικό βραχυκύκλωμα χωρίς γη.
- $\blacksquare$  Η σύνθετη αντίσταση θετικής ακολουθίας(R<sub>1</sub>,X<sub>1</sub>).
- $\blacksquare$  Η σύνθετη αντίσταση μηδενικής ακολουθίας( $R_0, X_0$ ).
- $O$  λόγος  $X_0/X_1$ .
- $O \lambda$ όγος  $R_0/X_0$ .
- Ο λόγος  $R_0/X_1$ .

Στην παρακάτω εικόνα φαίνεται το παράθυρο επεξεργασίας του script όπου θα αναλυθούν οι επιλογές που δίνονται καθώς και οι υπορουτίνες που θα χρησιμοποιηθούν.

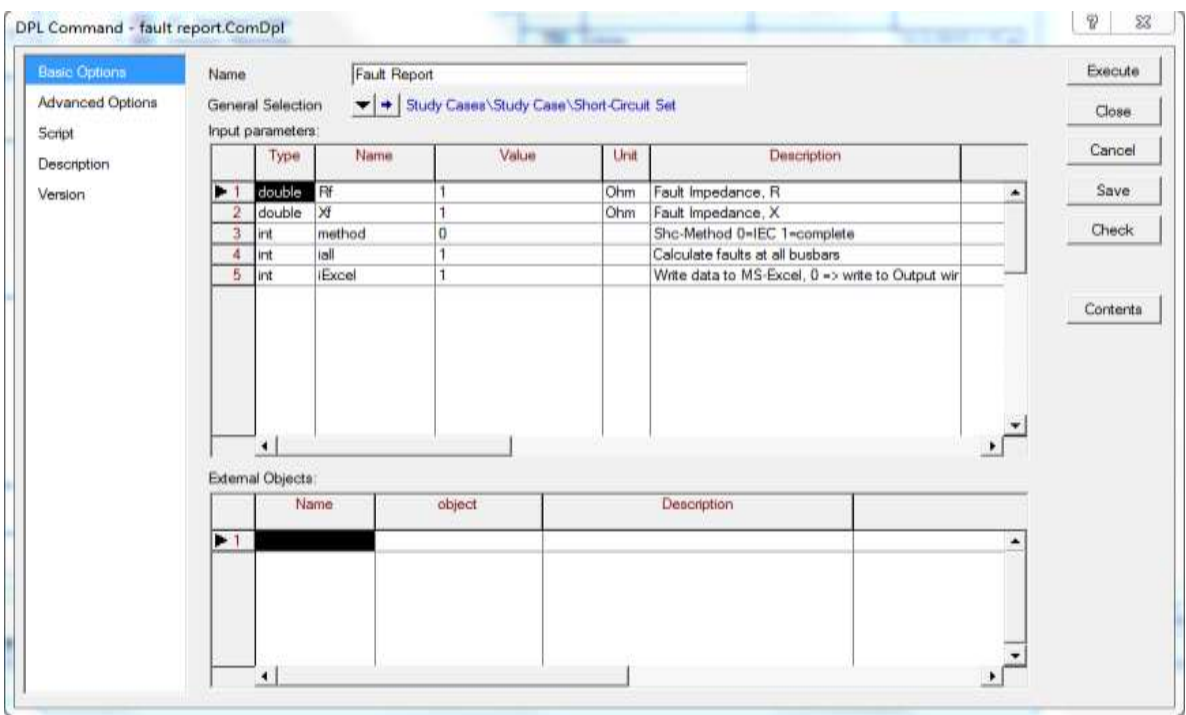

**Εικόνα 3.12: Παράθυρο επεξεργασίας Fault Report script.**

Στην λίστα με τις παραμέτρους εισόδου μπορούν να επιλεχθούν:

- $\blacksquare$  Η σύνθετη αντίσταση του σφάλματος( $R_f, X_f$ ).
- Η μέθοδος που θα εκτελεσθεί το βραχυκύκλωμα μέσω της παραμέτρου "method" (0->IEC, 1->Complete).
- Αν τα βραχυκυκλώματα θα εκτελεσθούν σε όλους τους ζυγούς ή μόνο στους ζυγούς της επιλογής του χρήστη μέσω της παραμέτρου "iall"(0->User, 1->All).
- Αν τα αποτελέσματα θα εξαχθούν στο παράθυρο εξόδου ή σε MS Excel μέσω της παραμέτρου "iExcel"(0->Output Window, 1->MS Excel).

| - Fault Report:                  |                      |      |                              |                    |                           | P<br>$\Sigma$ |
|----------------------------------|----------------------|------|------------------------------|--------------------|---------------------------|---------------|
| 自×8も由己 E \$ \$ \$ \$ 6 4 2 2 2 3 |                      |      | œ<br>đ4.<br>Н                |                    |                           | Close         |
| Name                             | Order                | Type | Object modified              | Object modified by |                           |               |
| <b>Init Matrix</b><br>衙          | $-1000000$           |      | 8/4/2015 7:06:34 ii          | kostas             |                           |               |
| Output<br>侮                      | $-1000000$           |      | 8/4/2015 7:06:34 ii          | kostas             |                           |               |
| 偸<br><b>ShcCalc</b>              | $-1000000$           |      | 8/4/2015 7:06:34 ii          | kostas             |                           |               |
| ToExcel<br>昏                     | $-1000000$           |      | 8/4/2015 7:06:34 ii          | kostas             |                           |               |
| 侮<br><b>Write Matrix</b>         | $-1000000$           |      | 8/4/2015 7:06:34 ii          | kostas             |                           |               |
| 働<br>CalcMatrix                  | $-1000000$           |      | 8/4/2015 7:06:55 ii          | kostas             |                           |               |
| Þ.<br>shc                        | $-1000000$           |      | 29/9/2015 1:03:13 ii kostas  |                    |                           |               |
| Results                          |                      |      | 8/4/2015 7:06:34 ii   kostas |                    |                           |               |
|                                  |                      |      |                              |                    |                           |               |
|                                  |                      |      |                              |                    |                           |               |
|                                  |                      |      |                              |                    |                           |               |
|                                  |                      |      |                              |                    |                           |               |
|                                  |                      |      |                              |                    |                           |               |
|                                  |                      |      |                              |                    |                           |               |
|                                  |                      |      |                              |                    | $\blacktriangleleft$<br>٠ |               |
| 8 object(s) of 8<br>Ln           | 1 object(s) selected |      |                              |                    |                           |               |

**Εικόνα 3.13: Λίστα περιεχομένων του Fault Report script.**

Η λίστα περιεχομένων περιλαμβάνει τις εξής υπορουτίνες:

- Την υπορουτίνα "InitMatrix" η οποία χρησιμοποιείται για την αρχικοποίηση του πίνακα όπου θα αποθηκεύονται τα αποτελέσματα των βραχυκυκλωμάτων.
- Την υπορουτίνα "Output" η οποία ορίζει την μορφή με την οποία θα εξαχθούν τα αποτελέσματα στο παράθυρο εξόδου του προγράμματος.
- Την υπορουτίνα "ShcCalc" η οποία αναγνωρίζει το είδος του βραχυκυκλώματος και το εκτελεί.
- Την υπορουτίνα "ToExcel" η οποία ορίζει την μορφή με την οποία θα εξαχθούν τα αποτελέσματα στους πίνακες του MS Excel.
- Την υπορουτίνα "WriteMatrix" η οποία χρησιμοποιείται για την εκχώρηση των αποτελεσμάτων στην κατάλληλη θέση του πίνακα.
- Την ρουτίνα "CalcMatrix" η οποία χρησιμοποιείται για τον υπολογισμό των λόγων  $X_0/X_1$ ,  $R_0/X_0$ ,  $R_0/X_1$  και την εκχώρηση τους στην κατάλληλη θέση του πίνακα.

Η λίστα περιεχομένων εκτός από τις υπορουτίνες που χρησιμοποιούνται στο script περιέχει:

- Την εντολή "shc" η οποία είναι το βραχυκύκλωμα που εκτελείται και πρέπει να ορισθεί και να παραμετροποιηθεί.
- Τον πίνακα "Results" όπου αποθηκεύονται τα αποτελέσματα από τα βραχυκυκλώματα.

Σε αυτό το σημείο θα παρουσιαστεί τμηματικά ο κώδικας του Fault Report script στις Εικόνες 3.14 έως 3.22.

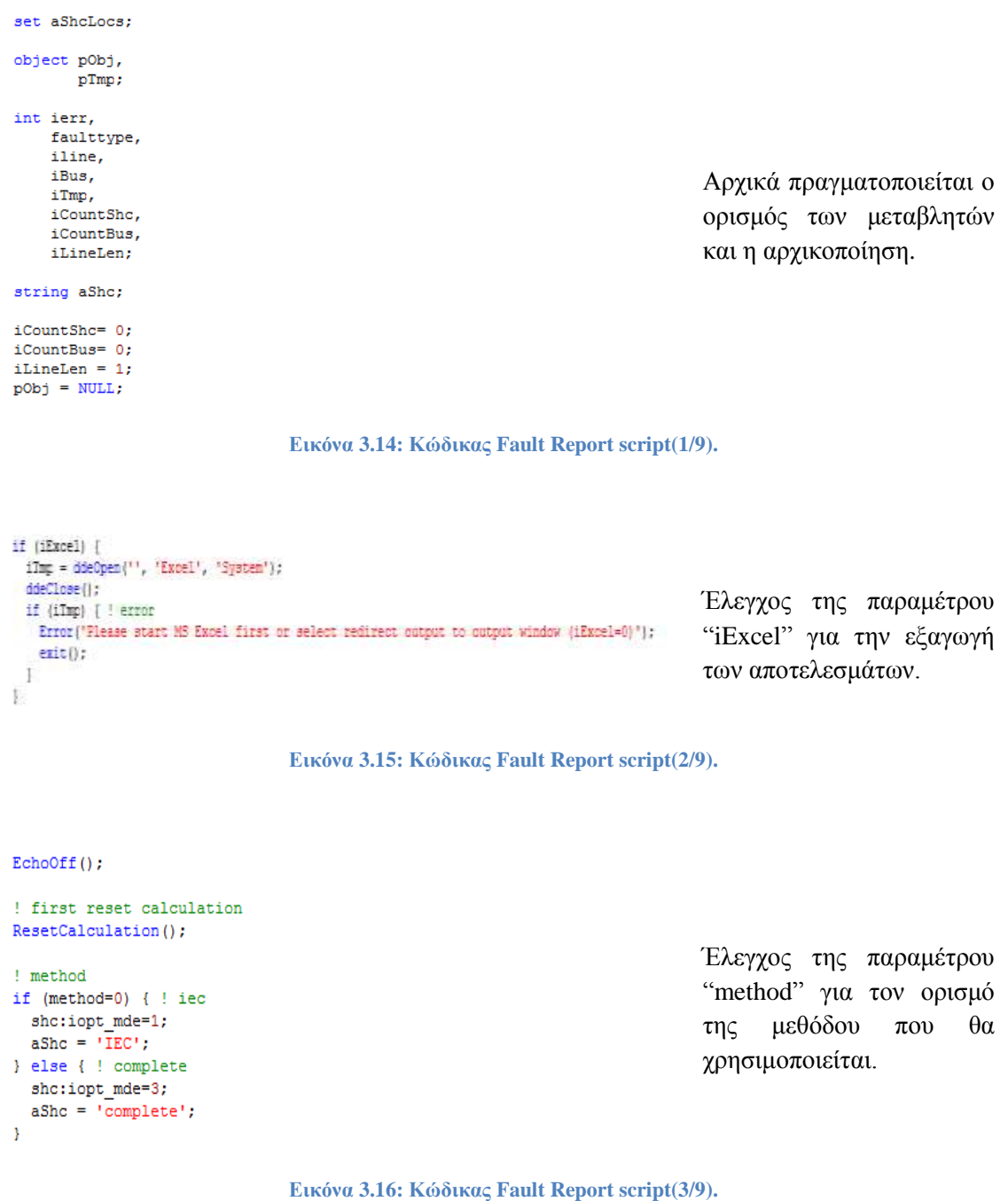

```
! configure short circuit command
I filter husbars
if (iall) {
  Info("Calculating short circuits (%s) at all busbars', aShc);
  shc:iopt allbus = 1;
| else |{\tt aShcloses = SEL.GetContents();}for (pTmp=aShcLocs.First(); pTmp; pTmp=aShcLocs.Hext{)) {
    p00j = pImp:obj_id;if (pObj) {
      iTnp = pObj. IsWode();
      if (iTmp) {
        iCountBus = iCountBus + 1; ! increase number of busbars
      I else T
       pTmp:obj_id = BUL;I reset reference
      \tilde{y}\frac{1}{2}aShcLocs.Clear();
  if (iCountBus=0) {
    Error("Please select busbars or calculate short circuit ar all busbars (parameter iall)");
    exist():
  ] else (
   Info('Calculating short circuits. (%s) at selected busbars', aShc);
    short\_allbus = 0;shc:shcobj = SL;\mathbf{I}\bar{Y}
```
Γίνεται έλεγχος της παραμέτρου "iall",εάν είναι 0 τότε γίνεται έλεγχος των στοιχείων που έχουμε επιλεχθεί με τον κέρσορα και γίνεται καταμέτρηση των ζυγών. Στην συνέχεια αφού έχει γίνει το φιλτράρισμα των ζυγών ορίζονται στην εντολή "shc".

**Εικόνα 3.17: Κώδικας Fault Report script(4/9).**

I fault registance  $shc: Rf = Rf$ :  $shc: Xf = Xf;$ 

ierr=0; faulttype =  $0$ ;

Ορισμός της σύνθετης αντίστασης σφάλματος και αρχικοποίηση μεταβλητών.

**Εικόνα 3.18: Κώδικας Fault Report script(5/9).**

```
fault = -1:
while (faulttype<2) { ! 3-1 -> increased in loop !
  faulttype = faulttype + 1; ! increase at the beginning (continue)
  ierr = ShcCalc. Execute (shc, faulttype) ; ! calculate short circuits
  if (ierr) {
   continue:
  <sup>1</sup>
  if (iCountShc=0) { ! only first time
    ! collect the short circuit buses
   if (iall) { ! selected busbars
     aShcLocs = AllRelevant();
   } else { ! all busbars
      aShcLocs = SEL-AlIBars();
    iCountBus = aShcLocs.Count();
```
Με την χρήση επαναληπτικού βρόχου εκτελούνται τα βραχυκυκλώματα σε όλους τους ζυγούς που έχουν επιλεχθεί. γίνεται αρίθμηση των γραμμών του πίνακα αποτελεσμάτων.

**Εικόνα 3.19: Κώδικας Fault Report script(6/9).**

iline=1; for (iBus=iCountBus-1; iBus>=0; iBus=iBus-1) {  $pTmp = aShcLocs.Obj(iBus);$  $iTmp = pTmp.JsNode()$ ; if (iTmp) { iTmp = pTmp. IsShortCircuited(); if (iTmp) {  $pTmp:dp11 = iline;$  ! line in matrix iline = iline+1; continue;  $\overline{\phantom{a}}$ -1 aShcLocs.Remove(pTmp); h  $iCountBus = aShcLocs.Count()$ : if (iCountBus) { aShcLocs.SortToVar(0,'loc\_name'); InitMatrix.Execute(Results, aShcLocs);  $\overline{\phantom{a}}$  $\mathbf{I}$ if (iCountBus=0) { continue;  $\,$ 

Γίνεται αρίθμηση των γραμμών του πίνακα αποτελεσμάτων και στην συνέχεια καλείται η υπορουτίνα για την αρχικοποίηση του.

**Εικόνα 3.20: Κώδικας Fault Report script(7/9).**

! store results in matrix WriteMatrix. Execute (Results, aShcLocs, faulttype);  $iCountShc = iCountShc + 1$ ; þ

 $shc:shcobj = NULL;$ 

! calculate dependend values CalcMatrix. Execute (Results);

Καλείται η υπορουτίνα για την εκχώρηση των αποτελεσμάτων στις κατάλληλες θέσεις του πίνακα και γίνεται ο υπολογισμός των λόγων  $X_0/X_1$ ,  $R_0/X_0$ ,  $R_0/X_1$ .

**Εικόνα 3.21: Κώδικας Fault Report script(8/9).**

! produce output if (iExcel)  $\left\{$ ToExcel.Execute(aShcLocs, Results);  $\}$  else { Output.Execute(iLineLen,aShcLocs,Results);  $\overline{1}$ 

 $EchoOn()$ ;

Γίνεται εκ νέου έλεγχος της παραμέτρου "iExcel" και ανάλογα με την τιμή γίνεται κλήση της αντίστοιχης υπορουτίνας για την εξαγωγή αποτελεσμάτων.

**Εικόνα 3.22: Κώδικας Fault Report script(9/9).**

Τέλος, στην Εικόνα 3.23 δίνεται μια απεικόνιση των αποτελεσμάτων που μπορούν να εξαχθούν με την χρήση του Fault Report script.

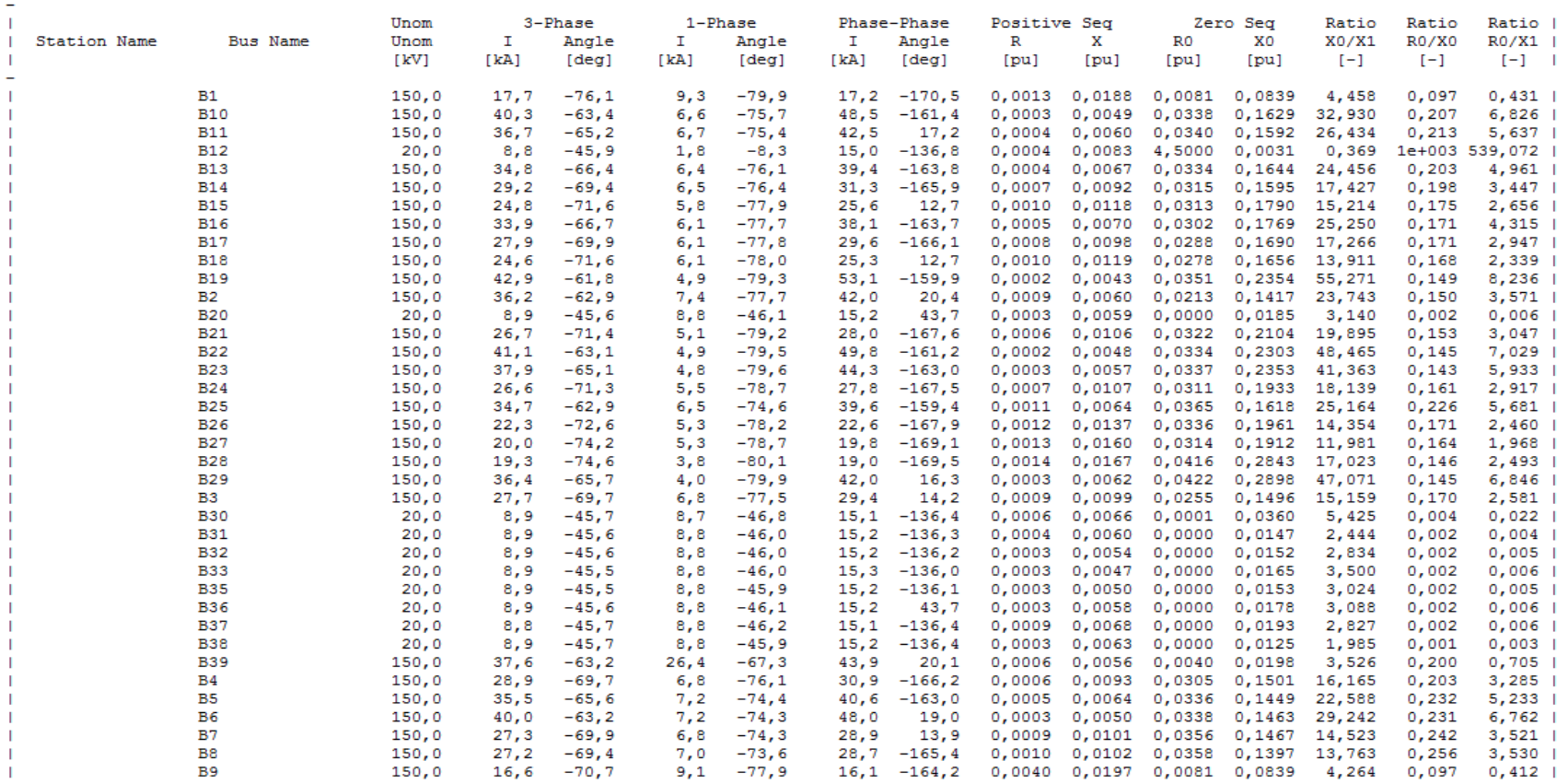

DIgSI/info - DPL Program 'fault report' started DIgSI/info - Calculating short circuits (IEC) at all busbars

**Εικόνα 3.23: Εξαγωγή αποτελεσμάτων του Fault Report script.**

# *3.3.2 Multiple Line Fault*

Σε αυτή την εφαρμογή χρήστης επιλέγει την σύνθετη αντίσταση του σφάλματος ( $\mathrm{R_{f,}X_{f}})$ , τη μέθοδο που θα εκτελεστεί το βραχυκύκλωμα και τον τρόπο που θα εξαχθούν τα αποτελέσματα και το script εκτελεί βραχυκυκλώματα στο 1% , στο 50% και στο 99% της κάθε γραμμής. Έτσι τα αποτελέσματα που εξάγονται είναι:

- Το όνομα της γραμμής.
- Το ρεύμα και την γωνία για 3-φασικό βραχυκύκλωμα στο 1% , 50% και 99% της γραμμής.
- Το ρεύμα και την γωνία για 1-φασικό βραχυκύκλωμα στο 1% , 50% και 99% της γραμμής.
- Το ρεύμα και την γωνία για 2-φασικό βραχυκύκλωμα στο 1% , 50% και 99% της γραμμής.
- Το ρεύμα και την γωνία για 2-φασικό βραχυκύκλωμα προς γή στο 1% , 50% και 99% της γραμμής.

Το παράθυρο επεξεργασίας του συγκεκριμένου script παρουσιάζεται στην Εικόνα 3.24.

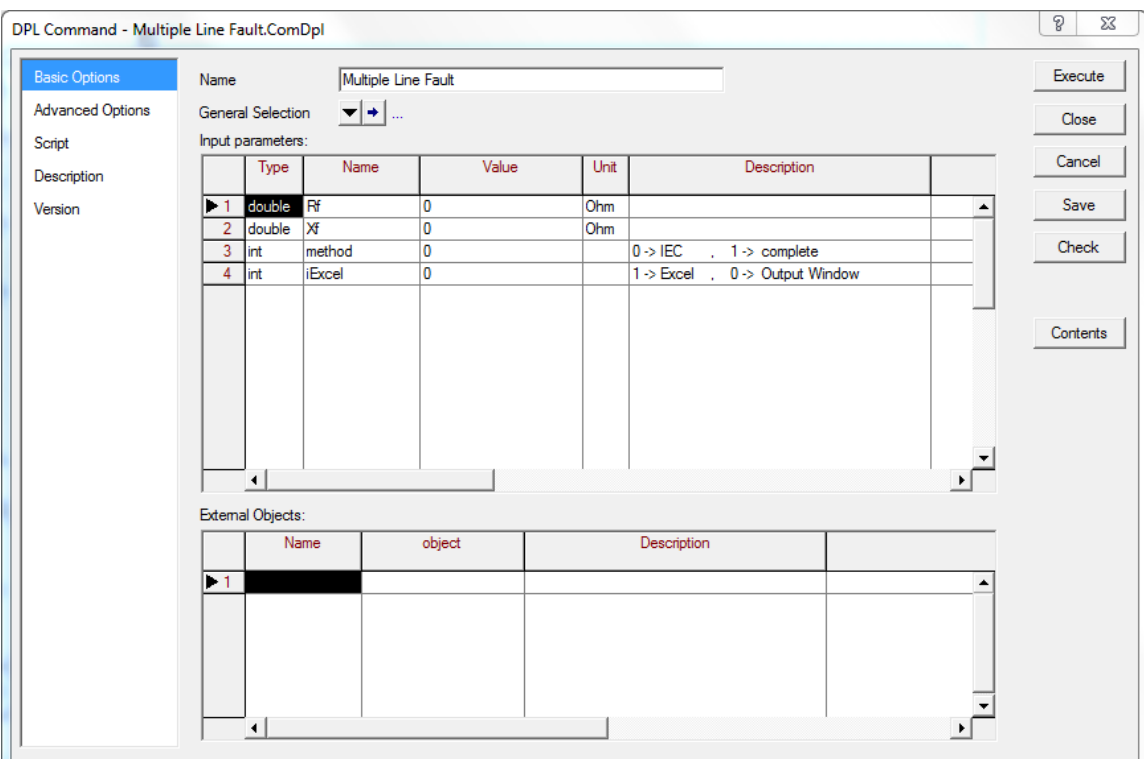

**Εικόνα 3.24: Παράθυρο επεξεργασίας Multiple Line Fault script.**

Στη λίστα παραμέτρων εισόδων μπορούν να ορισθούν:

- Η σύνθετη αντίσταση σφάλματος ( $R_f$ , $X_f$ ).
- Η μέθοδος που θα εκτελεσθεί το βραχυκύκλωμα μέσω της παραμέτρου "method"(0- >IEC, 1->Complete).
- Αν τα αποτελέσματα θα εξαχθούν στο παράθυρο εξόδου ή σε MS Excel μέσω της παραμέτρου "iExcel"(0->Output Window, 1->MS Excel).

|               | Name                | Order      | Type | Object modified             | Object modified by |   |  |
|---------------|---------------------|------------|------|-----------------------------|--------------------|---|--|
| 作前            | <b>Init Matrix</b>  | $-1000000$ |      | 29/6/2015 2:14:13 li kostas |                    | ٠ |  |
| 任意            | Output              | $-1000000$ |      | 29/6/2015 2:35:09 il kostas |                    |   |  |
| <b>Altrad</b> | ShoCald             | $-1000000$ |      | 29/6/2015 2:01:46 il kostas |                    |   |  |
| 作前            | ToExcel             | $-1000000$ |      | 29/6/2015 4:28:05 il kostas |                    |   |  |
| 化自            | <b>Write Matrix</b> | $-1000000$ |      | 29/6/2015 3:51:16 ii kostas |                    |   |  |
| t.            | shc                 | $-1000000$ |      | 30/9/2015 1:53:20 li kostas |                    |   |  |
| 佛像            | Lines               |            |      | 29/6/2015 2:03:52   kostas  |                    |   |  |
| <b>CEED</b>   | Results             |            |      | 29/6/2015 2:01:46 il kostas |                    |   |  |
|               |                     |            |      |                             |                    |   |  |
|               |                     |            |      |                             |                    |   |  |
|               |                     |            |      |                             |                    |   |  |
|               |                     |            |      |                             |                    |   |  |
|               |                     |            |      |                             |                    |   |  |
|               |                     |            |      |                             |                    |   |  |

**Εικόνα 3.25: Λίστα περιεχομένων του Multiple Line Fault script.**

Η λίστα περιεχομένων περιλαμβάνει τις εξής υπορουτίνες:

- Την υπορουτίνα "InitMatrix" η οποία χρησιμοποιείται για την αρχικοποίηση του πίνακα όπου θα αποθηκεύονται τα αποτελέσματα των βραχυκυκλωμάτων.
- Την υπορουτίνα "Output" η οποία ορίζει την μορφή με την οποία θα εξαχθούν τα αποτελέσματα στο παράθυρο εξόδου του προγράμματος.
- Την υπορουτίνα "ShcCalc" η οποία αναγνωρίζει το είδος του βραχυκυκλώματος και το εκτελεί.
- Την υπορουτίνα "ToExcel" η οποία ορίζει την μορφή με την οποία θα εξαχθούν τα αποτελέσματα στους πίνακες του MS Excel.
- Την υπορουτίνα "WriteMatrix" η οποία χρησιμοποιείται για την εκχώρηση των αποτελεσμάτων στην κατάλληλη θέση του πίνακα.

Επίσης, η λίστα περιεχομένων περιλαμβάνει:

- Την εντολή "shc" η οποία είναι το βραχυκύκλωμα που εκτελείται και πρέπει να ορισθεί και να παραμετροποιηθεί.
- Το φίλτρο "Lines" το οποίο εμπεριέχει όλες τις γραμμές του δικτύου.
- Τον πίνακα "Results" όπου αποθηκεύονται τα αποτελέσματα από τα βραχυκυκλώματα.

Στην συνέχεια, στις Εικόνες 3.26 έως 3.32 θα γίνει τμηματική ανάλυση του script για την βέλτιστη κατανόηση της λειτουργίας του.

```
set
     Slines ;
object Oline ;
int ierr,
                                                                         Ορισμός των μεταβλητών που 
   faulttype,
   ipot,
                                                                         χρησιμοποιούνται στον κώδικα.
   iLineLen,
   iTmp,
   ilinescount,
   icount;
                      Εικόνα 3.26: Λίστα περιεχομένων του Multiple Line Fault script.
if (iExcel) {
 iTmp = ddeOpen("', 'Excel', 'System');
 ddeClose();
                                                                              Έλεγχος της παραμέτρου 
 if (iTmp) [ ! error
  Error("Please start MS Excel first or select redirect output to output window (iExcel=0)");
                                                                              "iExcel" για την εξαγωγή
  erit();
                                                                              των αποτελεσμάτων.
 \mathbf{1}ţ
                          Εικόνα 3.27: Κώδικας του Multiple Line Fault script(2/7).
```
! method if (method=0) { ! iec sho:iopt mde=1; } else { ! complete shoriopt mde=3;  $\frac{1}{2}$ 

Έλεγχος της παραμέτρου "method" για τον ορισμό της μεθόδου που θα χρησιμοποιείται.

**Εικόνα 3.28: Κώδικας του Multiple Line Fault script(3/7).**

```
!Count Lines
ilinescount=0;
Slines=Lines.Get();
Oline=Slines.First();
while (Oline)
ilinescount=ilinescount+1;
Oline=Slines.Next();
InitMatrix.Execute(ilinescount.Slines.Results);
```
Καταμέτρηση των γραμμών του δικτύου και αρχικοποίηση του πίνακα που θα αποθηκευτούν τα βραχυκυκλώματα.

**Εικόνα 3.29: Κώδικας του Multiple Line Fault script(4/7).**

 $EchoOff()$ ;

iLineLen=213:  $shc:RF=Rf$ : shc:Xf=Xf;

Oline= NULL;  $icount=1;$ Slines=Lines.Get(); Oline=Slines.First(); Αρχικοποίηση μεταβλητών που θα χρησιμοποιηθούν μέσα στον επαναληπτικό βρόχο.

**Εικόνα 3.30: Κώδικας του Multiple Line Fault script(5/7).**

```
while (Oline)
ierr=0;
faulttype = 0;
abc:shcobi=Oline:
  while (faulttype<4)
       ipot=0;
       while (ipote3)
                              ! potition of Short circuit
       i p
       terr = ShoCalc. Execute (ipot, sho, faulttype); { calculate short circuit
       store results in matrix
       WriteMatrix.Execute(icount, ipot, Results, Oline, faulttype);
       ipot = ipot + 1;
       faulttype = faulttype + 1:
  ¥
icount=icount+1;<br>Olime=Slines.Mext();<br>shc:shcobj = NVLL;
```
Ο επαναληπτικός βρόχος σε κάθε επανάληψη επιλέγει μια για γραμμή από το σύνολο, εκτελεί βραχυκυκλώματα και τα αποτελέσματα τα αποθηκεύει στον πίνακα αποτελεσμάτων.

**Εικόνα 3.31: Κώδικας του Multiple Line Fault script(6/7).**

```
! produce output
if (iExcel) {
  ToExcel.Execute(Slines,Results);
t else t
  Output.Execute(iLineLen,Slines,Results);
\tilde{\mathcal{V}}
```
 $\overline{1}$ 

EchoOn ();

Γίνεται εκ νέου έλεγχος της παραμέτρου "iExcel" και ανάλογα με την τιμή γίνεται κλήση της αντίστοιχης υπορουτίνας για την εξαγωγή αποτελεσμάτων.

**Εικόνα 3.32: Κώδικας του Multiple Line Fault script(7/7).**

Τέλος τα αποτελέσματα τα οποία μπορούν να εξαχθούν παρουσιάζονται στην Εικόνα 3.33.

DIgSI/info - DPL Program 'multiple line fault' started

|                     |                           | $3 - P_0(1)$   |              | $3 - Ph(50)$                |                | $3 - Ph(99)$   | $1-Pn(1)$ |        | $1 - Ph(50)$    |        | $1 - Pr(99)$ |                    |                 | $Ph-Pn(1)$ |              | $Ph-Ph(50)$ |       | Ph-Ph (99) |               | $Ph-Ph-Gr(1)$  |                  | Ph-Ph-Gr (50)  |              | $Ph-Ph-Gr(99)$ |
|---------------------|---------------------------|----------------|--------------|-----------------------------|----------------|----------------|-----------|--------|-----------------|--------|--------------|--------------------|-----------------|------------|--------------|-------------|-------|------------|---------------|----------------|------------------|----------------|--------------|----------------|
| Line Name           | I.                        | Angle          | Ι.           | Angle                       | I.             | Angle          | I.        | Angle  | I               | Angle  | I            | Angle              | I               | Angle      | $\mathbf{I}$ | Angle       | I.    | Angle      | T             | Angle          | Φ                | Angle          | I            | Angle          |
| ------------------- | [ <b>k</b> ] <sub>1</sub> | [deg]<br>----- | [k]<br>----- | [ <sub>deg</sub> ]<br>----- | [kA]<br>------ | [deg]<br>----- | [k]       | [deg]  | [11]<br>------- | [deg]  | [k]<br>----- | [ <sub>deg</sub> ] | $[12]$<br>----- | [deg]      | [k]          | [deg]       | [k]   | [deg]      | [kA]<br>----- | [deg]<br>----- | $[kh]$<br>------ | [deg]<br>----- | [kk]<br>---- | [deg]          |
| $L_1-2$             | 66,4                      | 98,1           | 23,7         | 95,1                        | 22,3           | 94,1           | 8,2       | 98,4   | 8,1             | 96,5   | 10,3         | 95,1               | 57,6            | 7,6        | 20,5         | 5,0         | 19,3  | 4,0        | 57,7          | 5,5            | 20,8             | $-1,7$         | 19,7         | $-5,8$         |
| L 1-39              | 22.5                      | 94,0           | 29.7         | 94.0                        | 72,2           | 96,4           | 10.5      | 95,0   | 15,2            | 95,3   | 38,9         | 99.3               | 19,5            | 4,0        | 25.7         | 4,0         | 62,6  | 6,4        | 19,9          | $-5,9$         | 26.4             | $-7,2$         | 64,9         | $-5, 5$        |
| $L_{2-3}$           | 69,1                      | 98,3           | 44,9         | 95,9                        | 42,7           | 95,0           | 8,2       | 98,5   | 7,5             | 98,6   | 7,4          | 99,1               | 59,9            | 7,7        | 38,9         | 5,7         | 36,9  | 4,8        | 60,0          | .5,7           | 39,1             | 2,7            | 37,2         | 1,7            |
| L 2-25              | 64,7                      | 100,1          | 60,3         | 106,4                       | 69,8           | 98,7           | 7.1       | 102,5  | 7,5             | 101,5  | 8,2          | 98,6               | 56,0            | 9,4        | 52,3         | 15,9        | 60,5  | 8,2        | 56,2          | 7,5            | 52,5             | $-161, 9$      | 60,6         | 6,1            |
| $L$ 3-4             | 42,3                      | 94,9           | 35,1         | 94,1                        | 45,0           | 94,0           | 7,4       | 99,1   | 7,0             | 99,5   | 7,4          | 100,6              | 36,7            | 4,8        | 30,4         | 4,0         | 39,0  | 3,8        | 36,9          | 1,6            | 30, 6            | 0,4            | 39,3         | 0, 9           |
| L 3-18              | 35,4                      | 94,8           | 36,4         | 94,9                        | 42,5           | 94,9           | 6, 6      | 98,9   | 6,9             | 99,0   | 7,4          | 99,1               | 30,7            | 4,7        | 31,5         | 4,8         | 36,8  | 4,8        | 30, 9         | 1,3            | 31,7             | 1,4            | 37,1         | 1,7            |
| L 4-5               | 45,4                      | 93,9           | 46,6         | 93, 9                       | 65,1           | 94,2           | 7,4       | 100,7  | 7,4             | 101, 2 | 7.9          | 102,3              | 39,3            | 3,7        | 40,4         | 3,7         | 56,3  | 3,7        | 39,6          | 0, 9           | 40,7             | 0, 9           | 56,7         | 1,7            |
| $L$ 4-14            | 45,3                      | 93, 9          | 40,7         | 94,0                        | 45,9           | 94,2           | 7,4       | 100.6  | 7,0             | 100,3  | 7,0          | 100,4              | 39,2            | 3,7        | 35,2         | 3,8         | 39,8  | 4,0        | 39,5          | 0,9            | 35,5             | 0,7            | 40,0         | 1, 3           |
| $L_{5-6}$           | 65,9                      | 94,2           | 72,7         | 94,0                        | 84,2           | 93,8           | 7,9       | 102,3  | 7,9             | 102,3  | 7,9          | 102,4              | 57,1            | 3,7        | 62,9         | 3,5         | 72,9  | 3,1        | 57,5          | 1,7            | 63,3             | 1, 6           | 73,3         | 1, 5           |
| $L$ 5-8             | 65,0                      | 94,2           | 44,3         | 94,9                        | 41,4           | 95,8           | 7, 9      | 102, 3 | 7,5             | 102,5  | 7,7          | 103,3              | 56,3            | 3,8        | 38,3         | 4,6         | 35, 9 | 5,6        | 56, 6         | 1,7            | 38,7             | 1,6            | 36,3         | 2,3            |
| L 6-7               | 83,1                      | 93,8           | 50,4         | 94,4                        | 41,8           | 95,0           | 7, 9      | 102, 4 | 7,5             | 102,3  | 7,4          | 102.6              | 71,9            | 3,1        | 43,6         | 4,0         | 36,2  | 4,7        | 72,3          | 1,5            | 44.0             | 1,4            | 36,6         | 1,6            |
| $L$ 6-11            | 83,8                      | 93,8           | 67,5         | 94.0                        | 69,9           | 93,7           | 7.9       | 102.4  | 7,5             | 101.8  | 7,3          | 101,4              | 72,6            | 3,1        | 58.5         | 3,5         | 60,6  | 3,2        | 73.0          | 1, 5           | 58,8             | 1,6            | 60,9         | 1,4            |
| L 7-8               | 41,7                      | 95,0           | 40,8         | 95,4                        | 41,5           | 95,9           | 7,4       | 102,6  | 7,5             | 102,9  | 7,7          | 103, 3             | 36,1            | 4,7        | 35,3         | 5,1         | 35,9  | 5,6        | 36,5          | 1,6            | 35,7             | 1, 9           | 36,3         | 2,3            |
| L 8-9               | 40,4                      | 96,8           | 21,3         | 109,4                       | 21,0           | 101,8          | 7.7       | 103,4  | 8,0             | 105,1  | 10,1         | 97,7               | 35,0            | 6,5        | 18,5         | 19,3        | 18,2  | 11,8       | 35,4          | 3,1            | 18, 9            | $-153,3$       | 18,8         | $-158,1$       |
| L 9-39              | 72,2                      | 96,5           | 29,0         | 97,4                        | 21,2           | 101, 3         | 38,9      | 99,4   | 15,1            | 96,5   | 10,3         | 97,4               | 62,5            | 6,4        | 25,1         | 7,4         | 18,3  | 11,3       | 64,8          | $-5,4$         | 25,7             | $-161,2$       | 18,9         | $-158,4$       |
| L 10-11             | 70,1                      | 93,7           | 72, 6        | 93,6                        | 85,1           | 93,0           | 7,3       | 101,4  | 7,2             | 101,3  | 7,2          | 101,2              | 60.7            | 3,1        | 62,9         | 3,0         | 73,7  | 2,3        | 61,1          | 1,4            | 63,2             | 1,3            | 74,0         | 0, 9           |
| L 10-13             | 62,9                      | 93,6           | 68,9         | 93,5                        | 85,0           | 93,0           | 7.0       | 100,9  | 7,1             | 101.0  | 7,2          | 101, 2             | 54,5            | 3,2        | 59,7         | 3,0         | 73, 6 | 2,3        | 54,8          | 1,3            | 60,0             | 1,2            | 73,9         | 0,9            |
| $L$ 13-14           | 46,1                      | 94,2           | 48,4         | 94,1                        | 62,3           | 93,7           | 7,0       | 100,5  | 6,9             | 100,6  | 7,0          | 100,8              | 39,9            | 4,0        | 42,0         | 3,8         | 54,0  | 3,2        | 40,2          | 1,3            | 42, 2            | 1,4            | 54,3         | 1, 3           |
| L 14-15             | 35,7                      | 94,7           | 32,9         | 94,5                        | 45,5           | 94,2           | 6,2       | 99,3   | 6,3             | 99,6   | 7,0          | 100.4              | 30,9            | 4, 6       | 28,5         | 4,4         | 39,5  | 4,0        | 31,1          | 1,5            | 28,7             | 1,0            | 39,7         | 1,3            |
| L 15-16             | 59,7                      | 94,1           | 42,9         | 94,5                        | 36,0           | 94,7           | 6, 6      | 99,3   | 6, 3            | 99,3   | 6,2          | 99,3               | 51,7            | 3,9        | 37,2         | 4,4         | 31,1  | 4, 6       | 51,9          | 2,0            | 37,4             | 1,3            | 31,3         | 1,5            |
| L 16-17             | 43,2                      | 94,4           | 47,3         | 94,3                        | 59,9           | 94,1           | 6, 6      | 99,1   | 6, 5            | 99.2   | 6, 6         | 99,3               | 37,4            | 4,3        | 41,0         | 4,2         | 51,9  | 3,9        | 37,6          | 1,6            | 41,2             | 1,7            | 52,1         | 2,0            |
| L 16-19             | 59,6                      | 94,1           | 50,2         | 94.2                        | 96, 2          | 93, 2          | 6,5       | 99.3   | 5,6             | 98,6   | 5,2          | 98,3               | 51,6            | 3,9        | 43,5         | 3,9         | 83,3  | 2,2        | 51,8          | 2,0            | 43,7             | 2,0            | 83,5         | 1, 3           |
| L 16-21             | 59,6                      | 94.0           | 42,6         | 93,6                        | 39,9           | 93,4           | 6,5       | 99,3   | 5,8             | 98,6   | 5,4          | 98,2               | 51,6            | 3,9        | 36,9         | 3,5         | 34,6  | 3,2        | 51,8          | 2,0            | 37,1             | 1,1            | 34,8         | 0,8            |
| L 17-18             | 35,5                      | 94,7           | 37,6         | 94,6                        | 43,0           | 94,4           | 6, 6      | 98,9   | 6,6             | 99,0   | 6, 6         | 99,1               | 30,7            | 4,6        | 32, 6        | 4,5         | 37,2  | 4,3        | 30,9          | 1,3            | 32,8             | 1,4            | 37,4         | 1, 6           |
| L 17-27             | 26,5                      | 94,7           | 30,0         | 94,5                        | 42,6           | 94,4           | 5,6       | 98,7   | 6,0             | 98,7   | 6,6          | 99,1               | 22,9            | 4, 6       | 26,0         | 4,4         | 36,9  | 4,3        | 23,1          | 0,7            | 26, 2            | 0,8            | 37.1         | 1, 6           |
| L 16-24             | 39,8                      | 93,6           | 47.0         | 93,7                        | 59,9           | 94,1           | 5, 9      | 98,6   | 6, 2            | 98.9   | 6,6          | 99,3               | 34,4            | 3,5        | 40,7         | 3,6         | 51,9  | 3,9        | 34,6          | 0,9            | 40, 9            | 1,3            | 52,1         | 2,0            |
| L 21-22             | 40,0                      | 93.4           | 47.6         | 93,1                        | 87,1           | 92,6           | 5,4       | 98,2   | 5,2             | 98,0   | 5,2          | 98,0               | 34,7            | 3,2        | 41,3         | 2,8         | 75,4  | 1,8        | 34,8          | 0,8            | 41,4             | 0, 9           | 75, 6        | 0, 0           |
| L 22-23             | 88,1                      | 92,6           | 68,3         | 92.9                        | 74,0           | 92,7           | 5,2       | 98,0   | 5,1             | 97.9   | 5,1          | 97, 9              | 76,3            | 1,8        | 59,2         | 2.4         | 64,1  | 2,0        | 76,5          | 0,8            | 59,3             | 1,1            | 64,3         | 0, 9           |
| L 23-24             | 39,0                      | 93,6           | 30,5         | 93,4                        | 70,9           | 92,7           | 5,8       | 98,5   | 5,0             | 97,8   | 5,1          | 97, 9              | 33,8            | 3,5        | 26,4         | 3,3         | 61,4  | 2,1        | 34,0          | 0,8            | 26, 6            | 0,4            | 61, 6        | 0, 9           |
| L 25-26             | 62,5                      | 99,6           | 29,1         | 96,2                        | 30,6           | 95, 2          | 7,1       | 102,4  | 5,8             | 100,1  | 5, 6         | 99,2               | 54,1            | 8,9        | 25,2         | 6,0         | 26,5  | 5,0        | 54,3          | 7,0            | 25,4             | 2,4            | 26,7         | 1,7            |
| L 26-28             | 30,2                      | 95,1           | 19,1         | 95,0                        | 24,9           | 94,7           | 5, 6      | 99.1   | 4,2             | 98,1   | 4,0          | 97,9               | 26, 2           | 5,0        | 16,6         | 4,9         | 21, 6 | 4,4        | 26,3          | 1,7            | 16,7             | 0,8            | 21,7         | 1, 6           |
| L 26-29             | 30,0                      | 95,1           | 19,3         | 94,9                        | 63,0           | 93, 3          | 5,5       | 99,1   | 4,1             | 98,0   | 4,1          | 98,0               | 26,0            | 5,0        | 16,7         | 4,8         | 54, 6 | 2,4        | 26, 2         | 1,7            | 16,9             | 1,0            | 54,8         | 1, 3           |
| L 28-29             | 25,4                      | 94,7           | 34,8         | 94,4                        | 67,2           | 93,2           | 4,0       | 97, 9  | 4,0             | 98,0   | 4,2          | 98,0               | 22,0            | 4,4        | 30,2         | 3,9         | 58,2  | 2,2        | 22,1          | 1,7            | 30,3             | 1, 9           | 58,4         | 1, 2           |
| L 26-27             | 30,7                      | 95.1           | 26, 9        | 94.9                        | 26.4           | 94.7           | 5.6       | 99,1   | 5,5             | 98.8   | 5,6          | 98.7               | 26, 6           | 5,0        | 23,3         | 4,8         | 22,9  | 4, 6       | 26.8          | 1.7            | 23.5             | 1.1            | 23.1         | 0.7            |
|                     |                           |                |              |                             |                |                |           |        |                 |        |              |                    |                 |            |              |             |       |            |               |                |                  |                |              |                |

**Εικόνα 3.33: Εξαγωγή αποτελεσμάτων του Multiple Line Fault script.**

# *3.3.3 Tripping time of relays*

Σε αυτή την εφαρμογή ο χρήστης επιλέγει από το παράθυρο επεξεργασίας του script την γραμμή στην οποία επιθυμεί να πραγματοποιηθεί το βραχυκύκλωμα, καθώς και την σχετική απόσταση και το script εκτελεί το βραχυκύκλωμα. Τα αποτελέσματα που εξάγονται είναι:

- Το όνομα της γραμμής που εκτελείται το βραχυκύκλωμα.
- Η σχετική απόσταση του βραχυκυκλώματος πάνω στην γραμμή.
- Οι ηλεκτρονόμοι του δικτύου που διεγείρονται.
- Το στοιχείο των ηλεκτρονόμων που λειτουργεί πιο γρήγορα.
- Οι χρόνοι λειτουργίας των ηλεκτρονόμων.

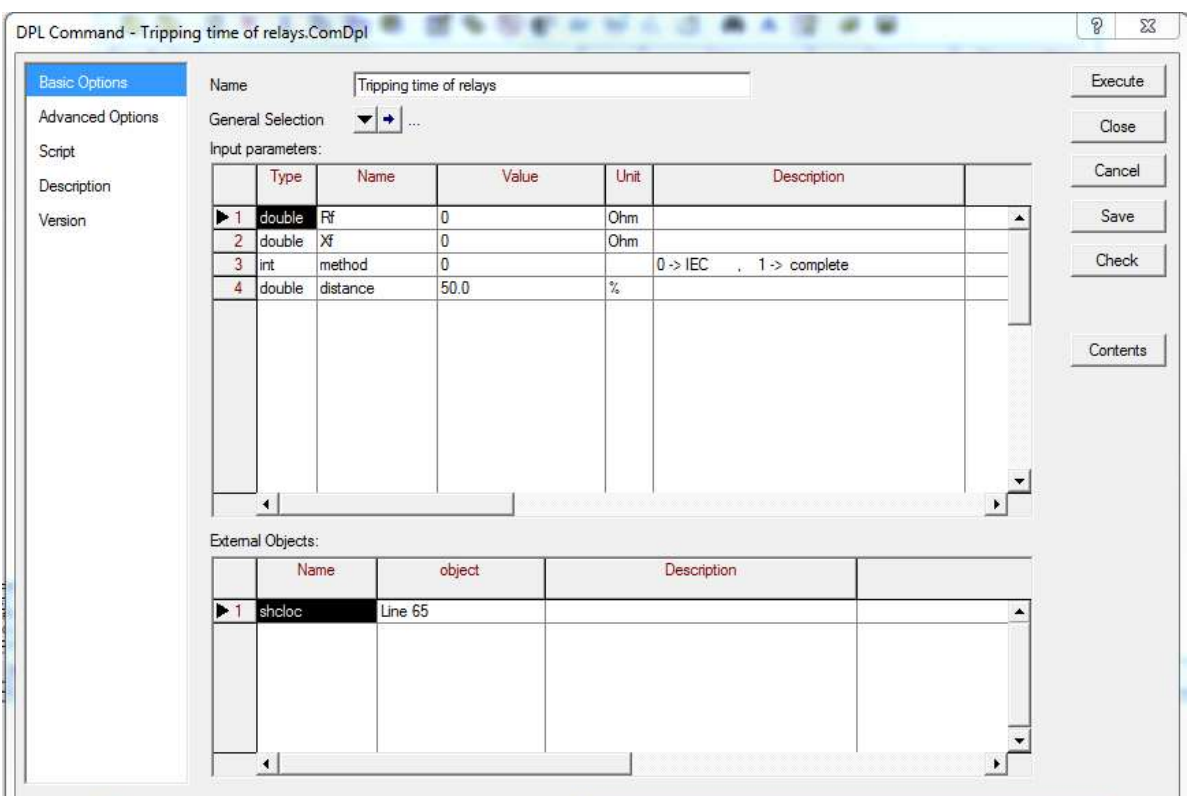

Το παράθυρο επεξεργασίας του script παρουσιάζεται στην Εικόνα 3.34.

**Εικόνα 3.34: Παράθυρο επεξεργασίας Tripping time of relays script**.

Η λίστα παραμέτρων εισόδου περιλαμβάνει:

- $\blacksquare$  Η σύνθετη αντίσταση σφάλματος (R<sub>f</sub>,X<sub>f</sub>).
- Η μέθοδος που θα εκτελεσθεί το βραχυκύκλωμα μέσω της παραμέτρου "method"(0- >IEC, 1->Complete).
- Την σχετική απόσταση του βραχυκυκλώματος μέσω της παραμέτρου "distance".
Η λίστα εξωτερικών αντικειμένων περιλαμβάνει την παράμετρο "shcloc" η οποία αποτελεί το σημείο όπου θα πραγματοποιηθεί το βραχυκύκλωμα. Η εκάστοτε γραμμή που θα χρησιμοποιηθεί μπορεί να επιλεχθεί πατώντας διπλό αριστερό κλικ στο πλαίσιο "object".

|   | <b>管 X &amp; 脑 看 画</b> | ■●图看《盛斋酒   |      | $\mathcal{B}$ and<br>鵺      |                      | Close            |
|---|------------------------|------------|------|-----------------------------|----------------------|------------------|
|   | Name                   | Order      | Type | Object modified             | Object modified by   |                  |
| ħ | shc                    | $-1000000$ |      | 30/9/2015 4:03:52 ii kostas |                      | $\blacktriangle$ |
| 赭 | Relays                 |            |      | 17/6/2015 11:59:28 kostas   |                      |                  |
|   |                        |            |      |                             |                      |                  |
|   |                        |            |      |                             |                      |                  |
|   |                        |            |      |                             |                      |                  |
|   |                        |            |      |                             |                      |                  |
|   |                        |            |      |                             |                      |                  |
|   |                        |            |      |                             |                      |                  |
|   |                        |            |      |                             |                      |                  |
|   |                        |            |      |                             |                      |                  |
|   |                        |            |      |                             |                      |                  |
|   |                        |            |      |                             | $\blacktriangleleft$ |                  |

**Εικόνα 3.35: Λίστα περιεχομένων Tripping time of relays script.**

Η λίστα περιεχομένων περιλαμβάνει:

- Την εντολή "shc" η οποία είναι το βραχυκύκλωμα που εκτελείται και πρέπει να ορισθεί και να παραμετροποιηθεί.
- Το φίλτρο "Relays" το οποίο εμπεριέχει όλους του ηλεκτρονόμους του δικτύου.

Στην συνέχεια, στις Εικόνες 3.36 έως 3.39 παρουσιάζεται ο κώδικας του "Tripping time of relays" script.

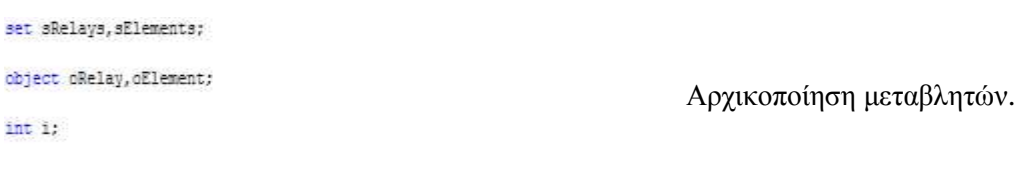

**Εικόνα 3.36: Κώδικας του Tripping time of relays script(1/4).**

EchoOff();

shc:Rf=Rf; shc:Xf=Xf: ! method if (method=0) { ! iec sho:iopt\_mde=1; } else { ! complete sho:iopt\_mde=3; shotiopt sho ='3psc'; shc:shcobj=shcloc; shc:ppro=distance;

Παραμετροποίηση του βραχυκυκλώματος.

**Εικόνα 3.37: Κώδικας του Tripping time of relays script(2/4).**

shc.Execute(); printf('The Location of Fault is: %s', sholoc); printf('The relative distance is : %.1f%%',distance);

Εκτέλεση του βραχυκυκλώματος και εξαγωγή.

**Εικόνα 3.38: Κώδικας του Tripping time of relays script(3/4).**

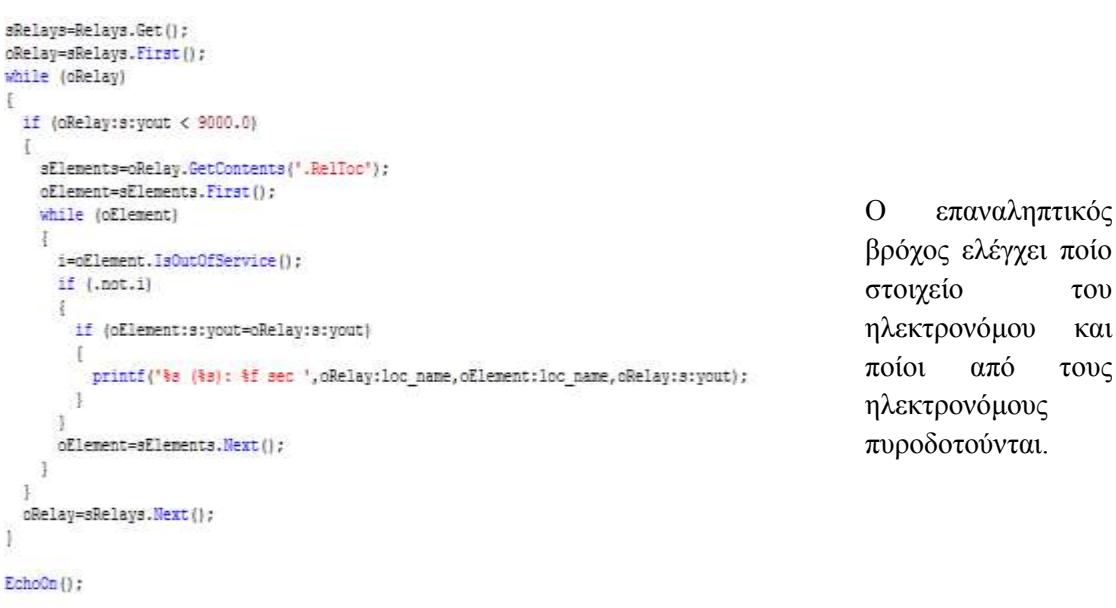

βρόχος ελέγχει ποίο στοιχείο του ηλεκτρονόμου και ποίοι από τους ηλεκτρονόμους πυροδοτούνται.

**Εικόνα 3.39: Κώδικας του Tripping time of relays script(4/4).**

Τέλος τα αποτελέσματα που εξάγονται από την εκτέλεση του "Tripping time of relays" script παρουσιάζονται στην Εικόνα 3.40.

DIgSI/info - DPL Program 'Tripping time of relays' started The Location of Fault is: Line 65 The relative distance is: 50,0% R351(16) (51P): 1,404575 sec R351(45) (51P): 0,938139 sec R351(26) (51P): 1,411063 sec R351 (65) (51P): 0,626585 sec R351(56) (51P): 0,476745 sec DIgSI/info - DPL program 'Tripping time of relays' successfully executed **Εικόνα 3.40: Εξαγωγή αποτελεσμάτων του Tripping time of relays script.**

# *4 Προσομοιώσεις και αποτελέσματα*

# *4.1 Εισαγωγή*

Στο παρόν κεφάλαιο θα γίνει περιγραφή των πρότυπων δικτύων ηλεκτρικής ενέργειας που προσομοιώθηκαν με χρήση του λογισμικού PowerFactory και θα παρουσιαστούν τα αποτελέσματα που εξήχθησαν κατά την εκπόνηση της διπλωματικής εργασίας. Τα εν λόγω δίκτυα είναι τα εξής:

- Δίκτυο 8 ζυγών IEEE.
- Δίκτυο 14 ζυγών IEEE.
- Δίκτυο New England 39 ζυγών.

Στη συνέχεια, θα γίνει επίδειξη του τρόπου λειτουργίας των scripts που αναπτύχθηκαν στο Κεφάλαιο 3 επί των συγκεκριμένων δικτύων και θα σχολιασθούν τα εξαχθέντα αποτελέσματα

# *4.2 Δίκτυο 8 ζυγών IEEE*

## *4.2.1 Δεδομένα δικτύου*

Το δίκτυο 8 ζυγών ΙΕΕΕ περιέχει 2 σταθμούς παραγωγής (γεννήτρια και μετασχηματιστής ανύψωσης), επτά γραμμές μεταφοράς και το άπειρο σύστημα στο οποίο συνδέεται. Τα δεδομένα του δικτύου παρουσιάζονται στη συνέχεια, όπως παρατίθενται στην [10]. Το μονογραμμικό διάγραμμα του δικτύου απεικονίζεται στην Εικόνα 4.1, όπως δίδεται στην [11], ενώ στην Εικόνα 4.2 φαίνεται η υλοποίηση του δικτύου στο περιβάλλον του PowerFactory.

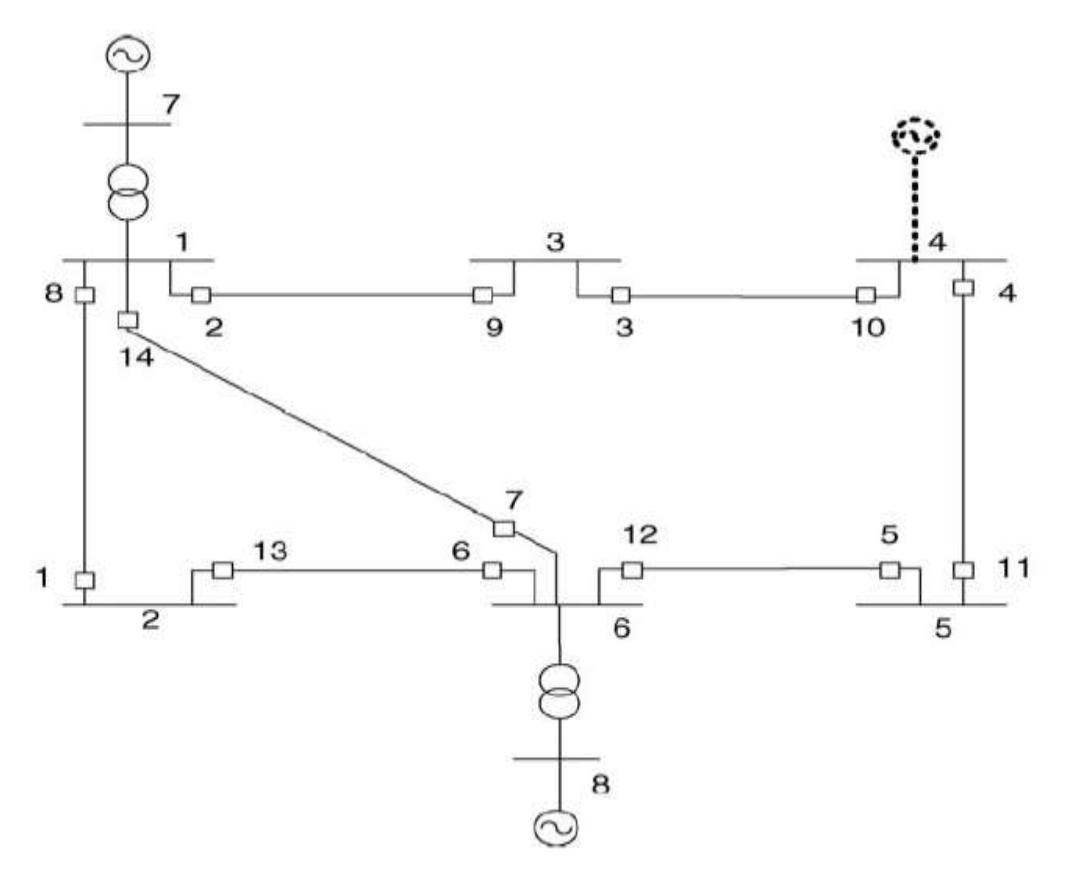

**Εικόνα 4.1: Μονογραμμικό διάγραμμα δικτύου 8 ζυγών IEEE.**

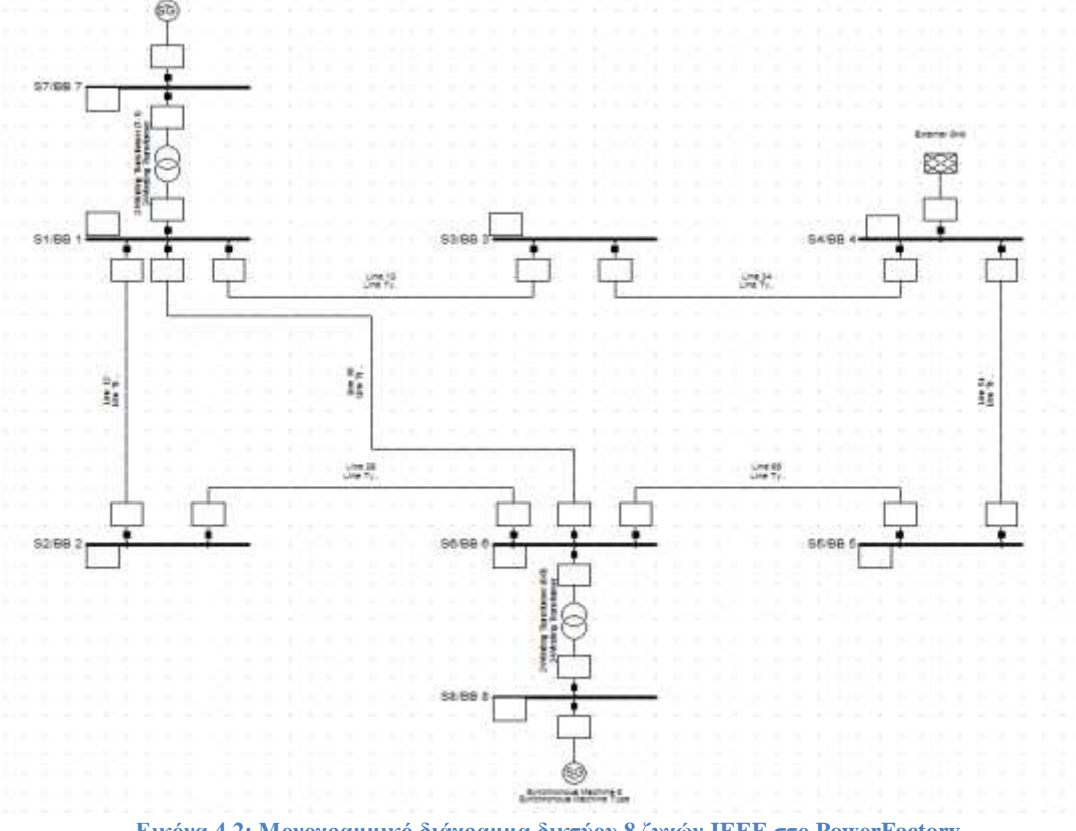

**Εικόνα 4.2: Μονογραμμικό διάγραμμα δικτύου 8 ζυγών IEEE στο PowerFactory.**

Στην Εικόνα 4.3 παρουσιάζονται χρωματικά τα επίπεδα τάσης του δικτύου. Τα στοιχεία του δικτύου τα οποία απεικονίζονται με κόκκινο χρώμα ανήκουν στο επίπεδο τάσης των 150 kV, ενώ τα στοιχεία που απεικονίζονται με μπλε χρώμα ανήκουν στο επίπεδο τάσης των 10 kV. Τα λεπτομερή χαρακτηριστικά των στοιχείων του δικτύου παρουσιάζονται στους Πίνακες 4.1 έως 4.4.

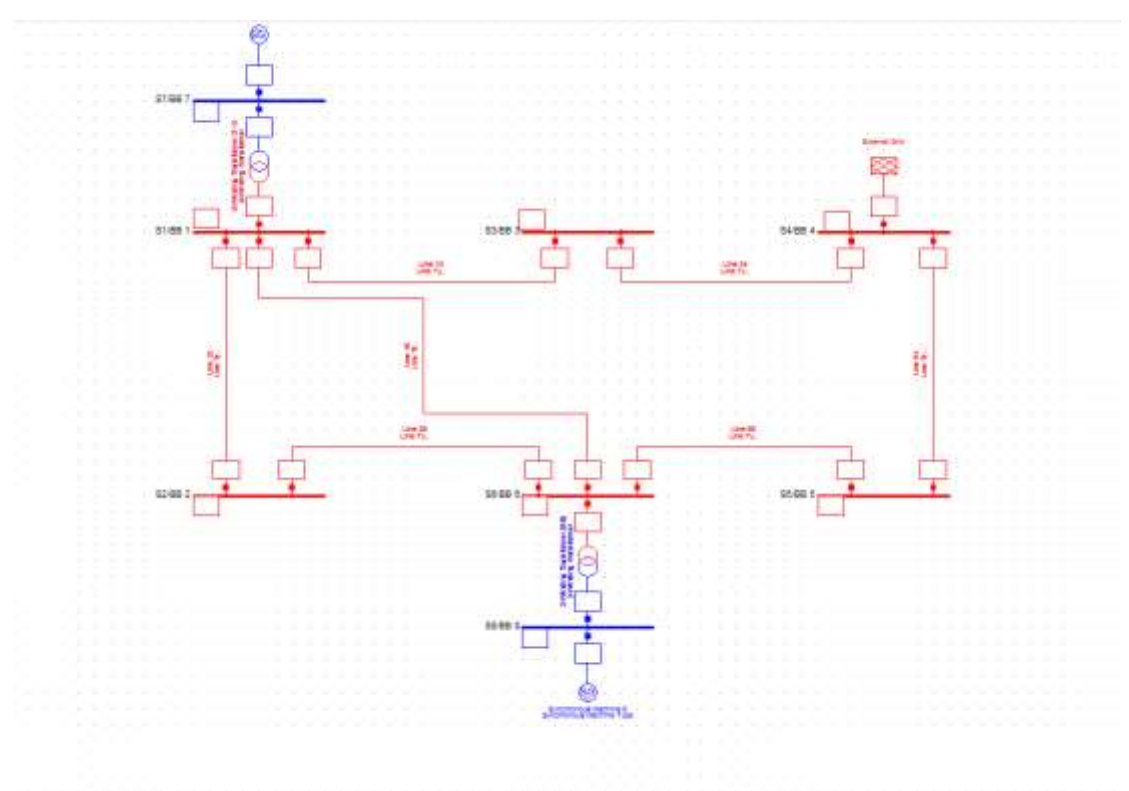

**Εικόνα 4.3: Επίπεδα τάσης δικτύου 8 ζυγών IEEE.**

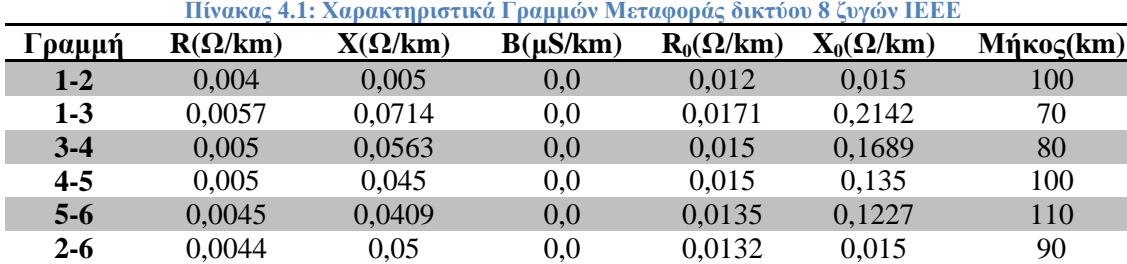

**1-6** 0,005 0,05 0,0 0,015 0,015 100

**Πίνακας 4.1: Χαρακτηριστικά Γραμμών Μεταφοράς δικτύου 8 ζυγών ΙΕΕΕ**

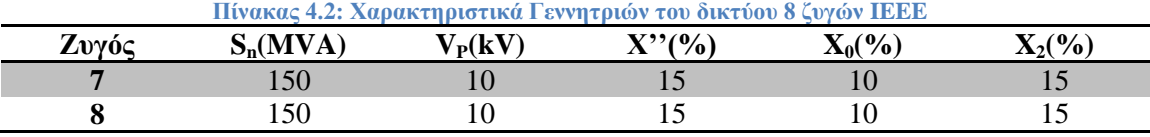

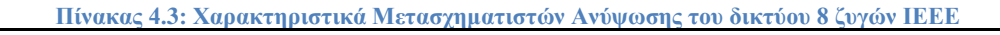

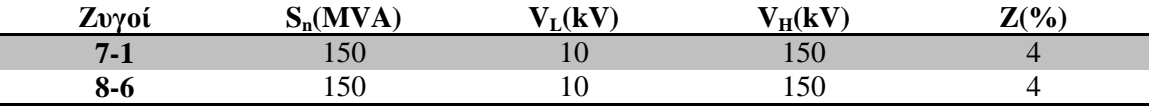

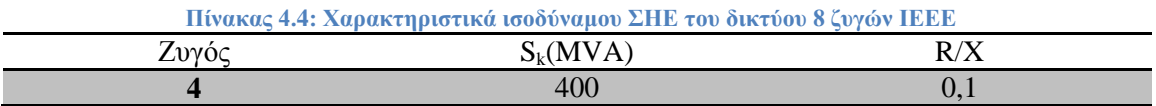

# *4.2.2 Μελέτη βραχυκυκλωμάτων*

Στη συνέχεια, παρουσιάζονται οι τιμές των ρευμάτων βραχυκύκλωσης όπως υπολογίστηκαν στο δίκτυο 8 ζυγών IEEE. Για την εκπόνηση αναλυτικής μελέτης βραχυκυκλωμάτων και την συμπλήρωση των Πινάκων 4.5 έως 4.6 πραγματοποιήθηκαν 112 περιπτώσεις βραχυκυκλωμάτων.

Οι πίνακες περιέχουν 3-φασικά, 1-φασικά, 2-φασικά και 2-φασικά προς γη βραχυκυκλώματα για διάφορες τιμές αντιστάσεως σφάλματος, ενώ αφορούν close-in(1%) και far-end(99%) σφάλματα κατά μήκος όλων των γραμμών μεταφοράς του δικτύου. Επιπλέον, για κάθε βραχυκύκλωμα αναγράφονται οι συνεισφορές από τους γειτονικούς κλάδους με βάθος 1 ζυγό.

Η συμπλήρωση των πινάκων με τα αποτελέσματα έγινε με τη βοήθεια της Εικόνας 4.4.

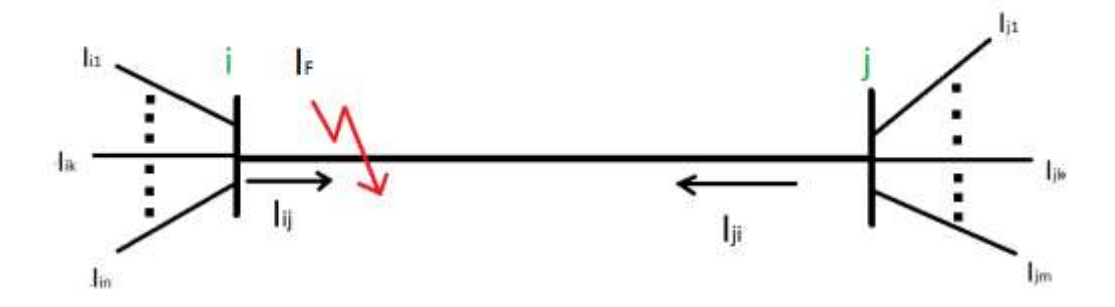

**Εικόνα 4.4: Close-in σφάλμα στην γραμμή Lij.**

|                 |            |                      |          | $R_F = 0 \Omega$ |                 |                 |        |          |        |                 |  |  |  |  |
|-----------------|------------|----------------------|----------|------------------|-----------------|-----------------|--------|----------|--------|-----------------|--|--|--|--|
|                 |            |                      | 3LG      |                  | LL              | LG              |        | LLG      |        |                 |  |  |  |  |
| <b>Branches</b> |            |                      |          |                  |                 |                 |        |          |        |                 |  |  |  |  |
| <b>Bus</b>      | <b>Bus</b> | <b>Contributions</b> | $I_{ph}$ | $I_{ph}$         | 3I <sub>2</sub> | $I_{\text{ph}}$ | $3I_0$ | $I_{ph}$ | $3I_0$ | 3I <sub>2</sub> |  |  |  |  |
| From            | Tо         |                      | (kA)     | (kA)             | (kA)            | (kA)            | (kA)   | (kA)     | (kA)   | (kA)            |  |  |  |  |
|                 | 2          |                      | 7.59     | 6.579<br>11,394  |                 | 1,246<br>1,246  |        | 6,642    | 11,061 | 0,678           |  |  |  |  |
|                 |            | L12                  | 6,50     | 5,630            | 9,750           | 1,062           | 1,054  | 5,683    | 9,465  | 0,574           |  |  |  |  |
|                 |            | L31                  | 1.20     | 1.044            | 1,800           | 0,365           | 0.702  | 1,061    | 1,746  | 0,382           |  |  |  |  |
|                 |            | L61                  | 2,00     | 1,736            | 3,006           | 0,336           | 0,352  | 1,752    | 2,916  | 0,192           |  |  |  |  |

**Πίνακας 4.5: Close-in σφάλματα(1%) με μηδενική αντίσταση σφάλματος (IEEE 8-bus)**

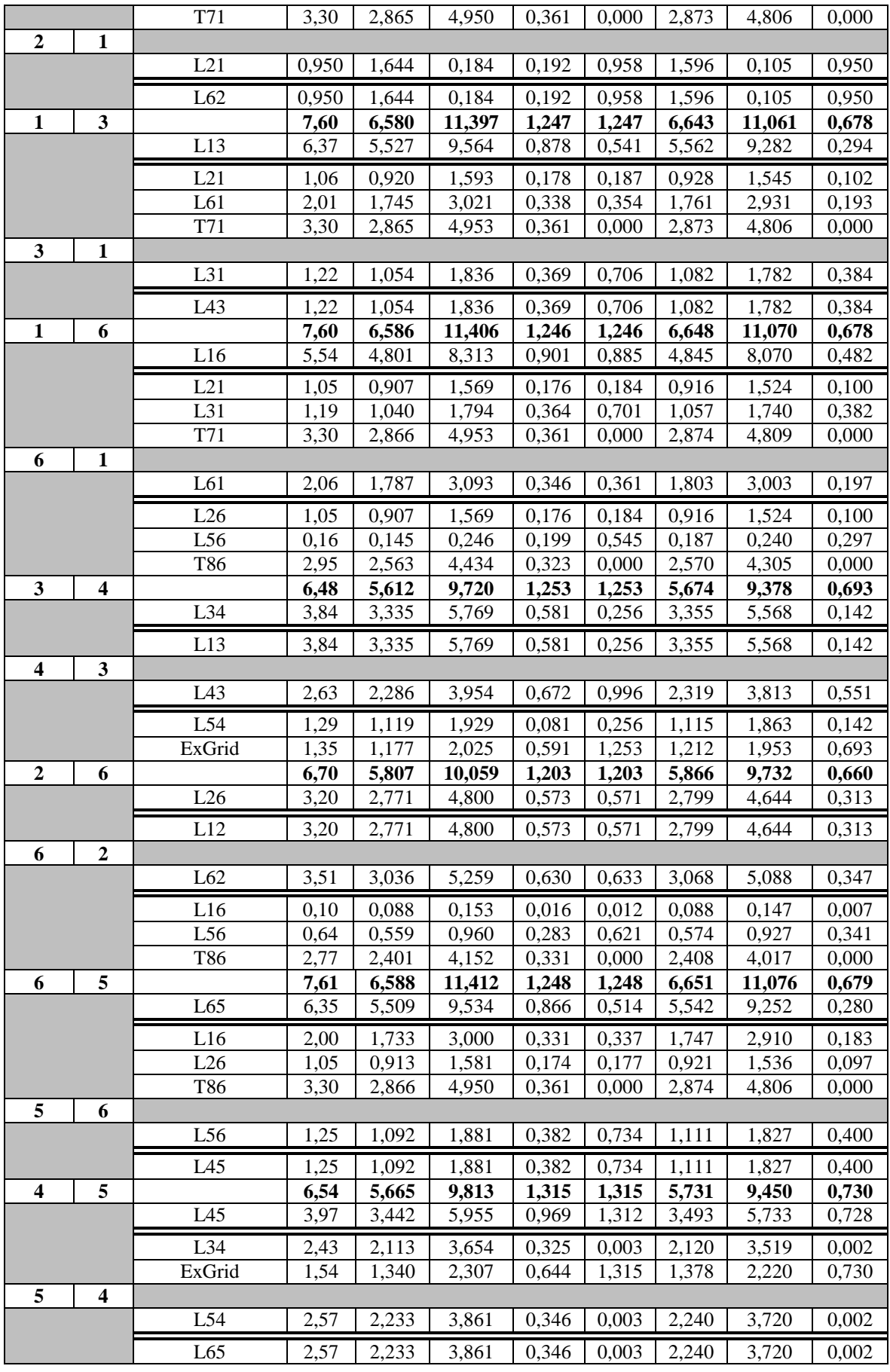

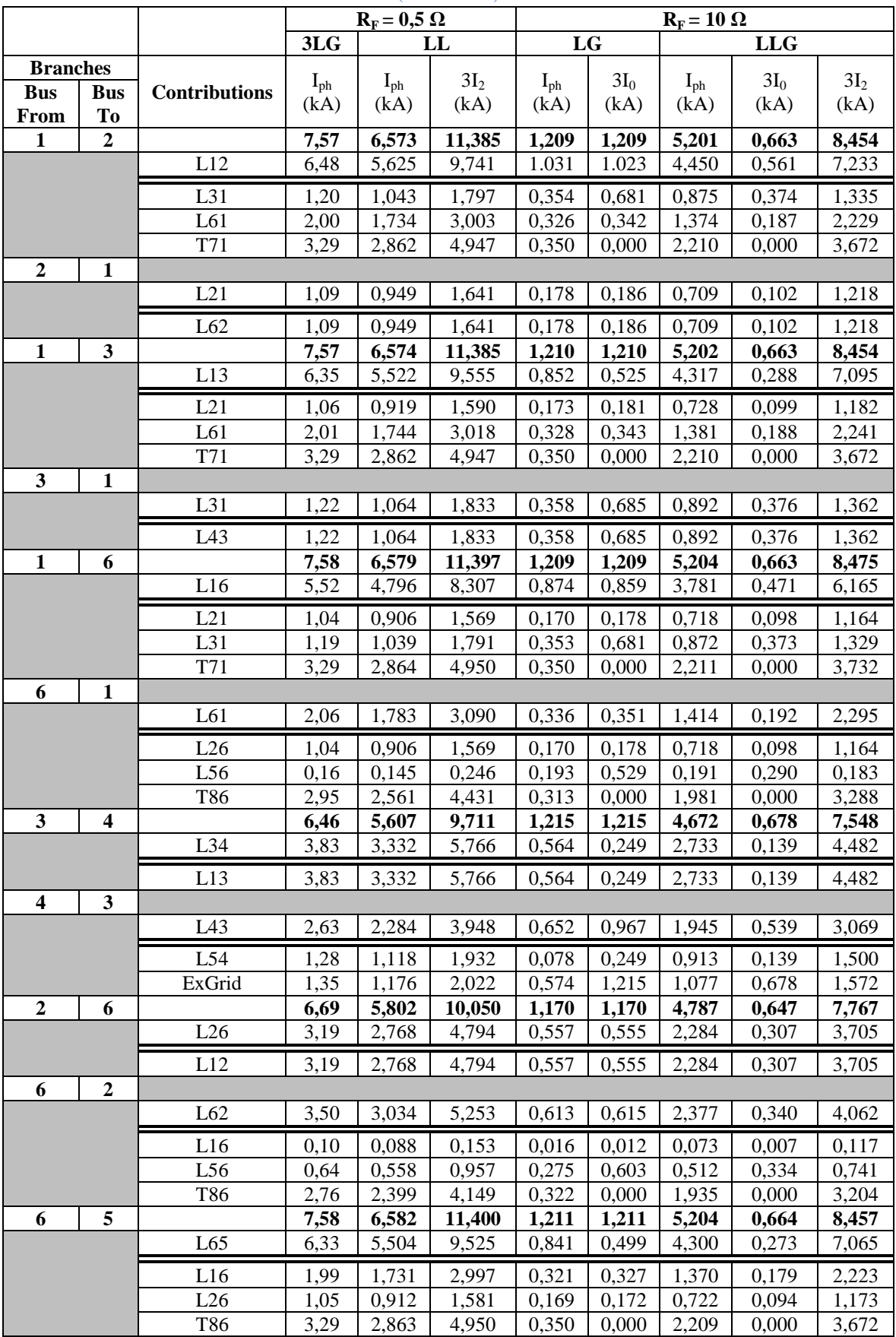

## **Πίνακας 4.6: Close-in σφάλματα(1%) με R<sup>F</sup> = 0,5 Ω για φασικά σφάλματα & με R<sup>F</sup> = 10 Ω για σφάλματα γης (IEEE 8-bus)**

| 5 | 6                |        |      |       |       |       |       |       |       |       |
|---|------------------|--------|------|-------|-------|-------|-------|-------|-------|-------|
|   |                  | L56    | 1,25 | 1,091 | 1,878 | 0,371 | 0,712 | 0,914 | 0,391 | 1,395 |
|   |                  | L45    | 1,25 | 1,091 | 1,878 | 0.371 | 0,712 | 0.914 | 0,391 | 1,395 |
| 4 | 5                |        | 6,52 | 5,659 | 9,801 | 1,272 | 1,272 | 4,697 | 0,714 | 7,563 |
|   |                  | L45    | 3,96 | 3,438 | 5,946 | 0,938 | 1,270 | 2,894 | 0,712 | 4,587 |
|   |                  | L34    | 2,43 | 2,110 | 3,648 | 0,315 | 0,003 | 1,709 | 0,001 | 2,814 |
|   |                  | ExGrid | 1,53 | 1,338 | 2,301 | 0,623 | 1,272 | ,208  | 0,714 | 1,776 |
| 5 | $\boldsymbol{4}$ |        |      |       |       |       |       |       |       |       |
|   |                  | L54    | 2,56 | 2,230 | 3,858 | 0,335 | 0,003 | 1,807 | 0,001 | 2,976 |
|   |                  | L65    | 2,56 | 2,230 | 3,858 | 0,335 | 0,003 | 1,807 | 0,001 | 2,976 |

**Πίνακας 4.7: Close-in σφάλματα(1%) με**  $R_F = 1 \Omega$  **για φασικά σφάλματα & με**  $R_F = 20 \Omega$  **για σφάλματα γης (IEEE 8-bus)**

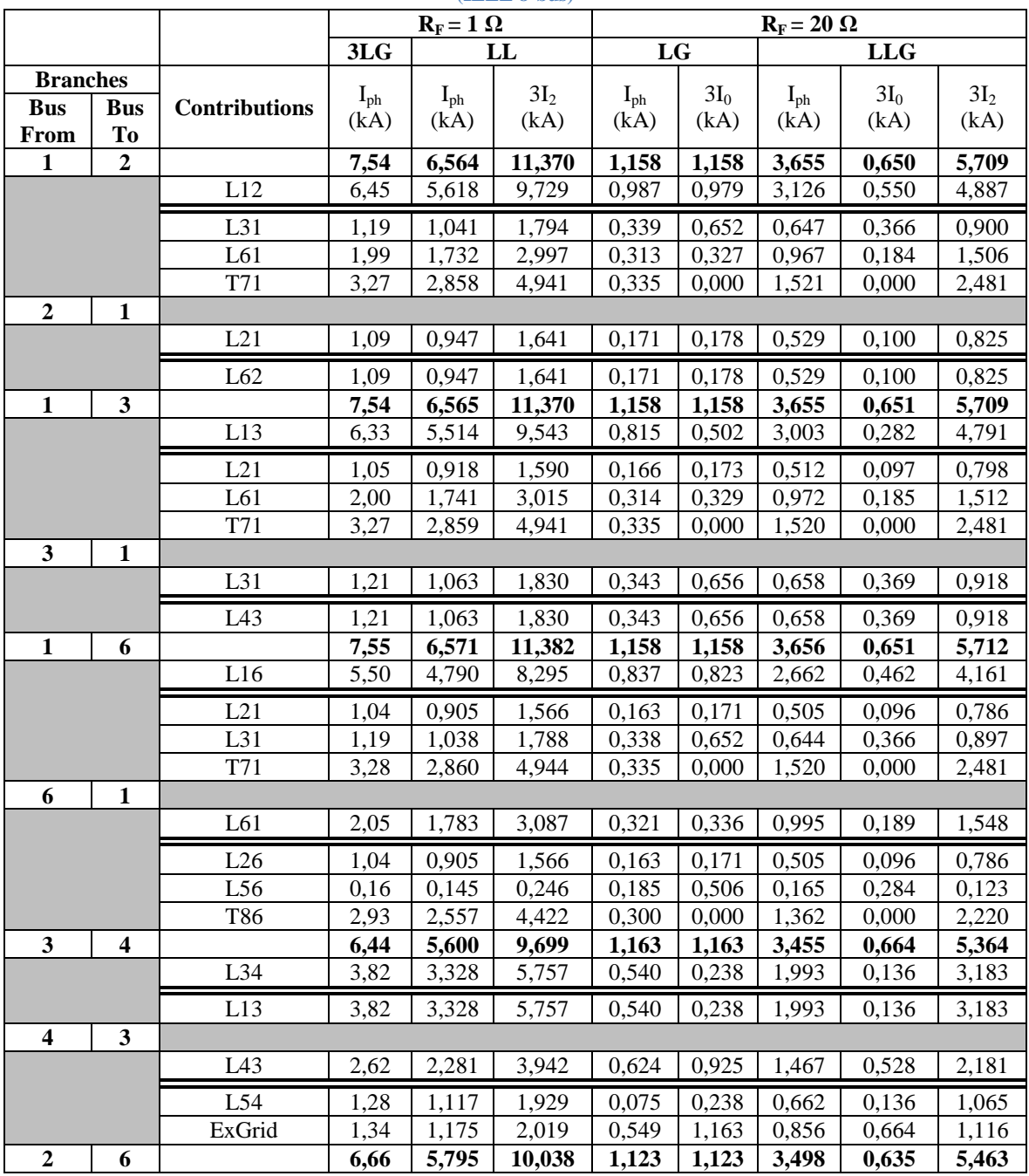

|   |                         | L26    | 3,18 | 2,765 | 4,788  | 0,535 | 0,533 | 1,669 | 0,301 | 2,607 |
|---|-------------------------|--------|------|-------|--------|-------|-------|-------|-------|-------|
|   |                         | L12    | 3,18 | 2,765 | 4,788  | 0,535 | 0,533 | 1,669 | 0,301 | 2,607 |
| 6 | $\boldsymbol{2}$        |        |      |       |        |       |       |       |       |       |
|   |                         | L62    | 3,48 | 3,030 | 5,247  | 0,588 | 0,590 | 1,829 | 0,334 | 2,856 |
|   |                         | L16    | 0,10 | 0,088 | 0,153  | 0,015 | 0,012 | 0,053 | 0,007 | 0,084 |
|   |                         | L56    | 0,64 | 0,558 | 0,957  | 0,264 | 0,579 | 0,405 | 0,327 | 0,522 |
|   |                         | T86    | 2,75 | 2,396 | 4,143  | 0,309 | 0,000 | 1,385 | 0,000 | 2,253 |
| 6 | 5                       |        | 7,55 | 6,573 | 11,385 | 1,159 | 1,159 | 3,656 | 0,651 | 5,709 |
|   |                         | L65    | 6,31 | 5,496 | 9,513  | 0,805 | 0,477 | 2,988 | 0,268 | 4,770 |
|   |                         | L16    | 1,98 | 1,729 | 2,994  | 0,307 | 0,313 | 0,963 | 0,176 | 1,500 |
|   |                         | L26    | 1,05 | 0,911 | 1,578  | 0,162 | 0,165 | 0,508 | 0,093 | 0,792 |
|   |                         | T86    | 3,28 | 2,860 | 4,941  | 0,335 | 0,000 | 1,519 | 0,000 | 2,478 |
| 5 | 6                       |        |      |       |        |       |       |       |       |       |
|   |                         | L56    | 1,25 | 1,090 | 1,878  | 0,355 | 0,682 | 0,675 | 0,383 | 0,942 |
|   |                         | L45    | 1,25 | 1,090 | 1,878  | 0,355 | 0,682 | 0,675 | 0,383 | 0,942 |
| 4 | 5                       |        | 6,50 | 5,652 | 9,789  | 1,213 | 1,213 | 3,468 | 0,698 | 5,355 |
|   |                         | L45    | 3,94 | 3,433 | 5,937  | 0,894 | 1,211 | 2,166 | 0,697 | 3,249 |
|   |                         | L34    | 2,42 | 2,108 | 3,645  | 0,300 | 0,003 | 1,234 | 0,001 | 1,992 |
|   |                         | ExGrid | 1,53 | 1,336 | 2,298  | 0,594 | 1,213 | 0,951 | 0,698 | 1,257 |
| 5 | $\overline{\mathbf{4}}$ |        |      |       |        |       |       |       |       |       |
|   |                         | L54    | 2,55 | 2,227 | 3,852  | 0,319 | 0,003 | 1,305 | 0,001 | 2,106 |
|   |                         | L65    | 2,55 | 2,227 | 3,852  | 0,319 | 0,003 | 1,305 | 0,001 | 2,106 |

**Πίνακας 4.8: Close-in σφάλματα(1%) με R<sup>F</sup> = 2 Ω για φασικά σφάλματα & με R<sup>F</sup> = 40 Ω για σφάλματα γης (IEEE 8-bus)**

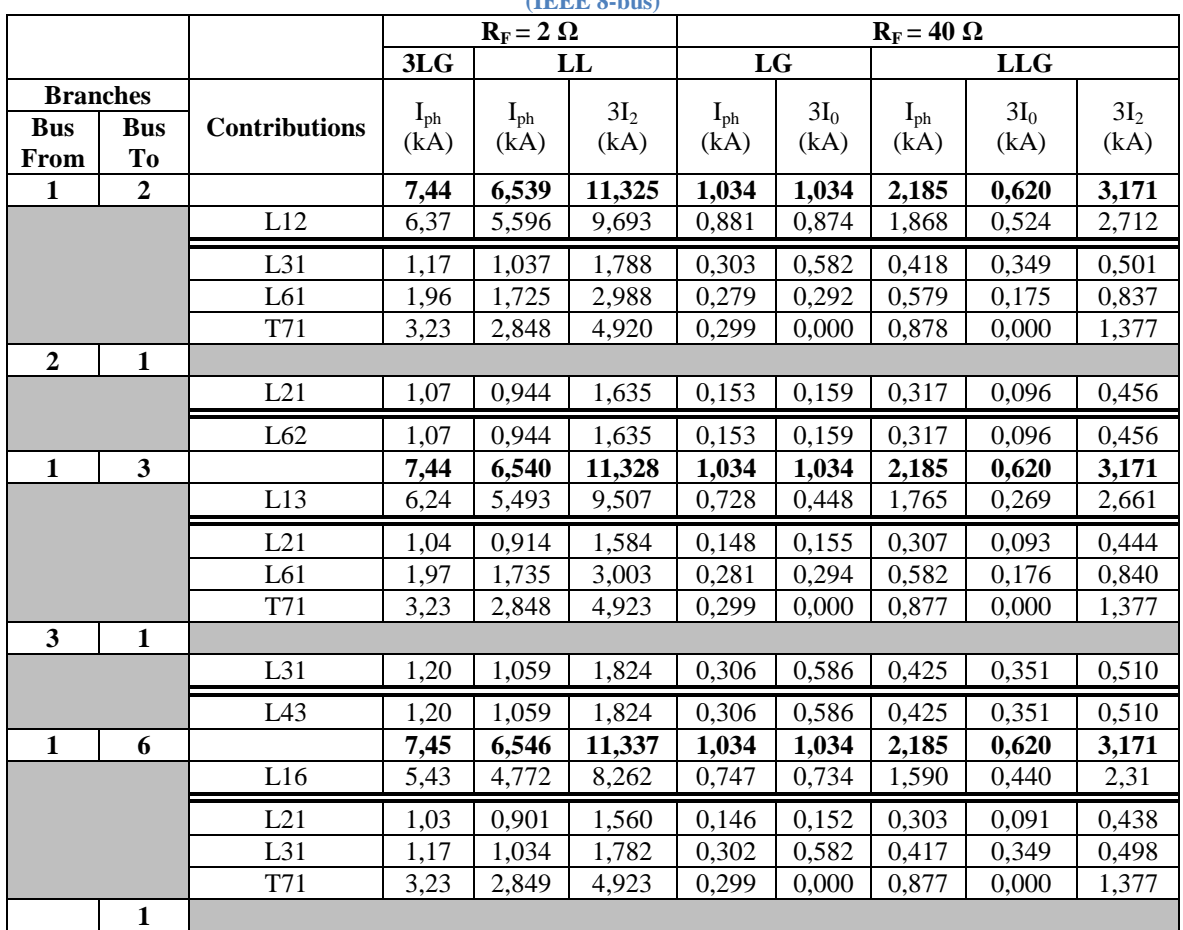

|                         |                         | L61             | 2,02 | 1,776 | 3,075  | 0,287 | 0,300 | 0,596 | 0,180 | 0,861 |
|-------------------------|-------------------------|-----------------|------|-------|--------|-------|-------|-------|-------|-------|
|                         |                         | L26             | 1,03 | 0,902 | 1,560  | 0,146 | 0,152 | 0,303 | 0,091 | 0,438 |
|                         |                         | L <sub>56</sub> | 0,16 | 0,144 | 0,246  | 0,165 | 0,452 | 0,132 | 0,271 | 0,069 |
|                         |                         | T86             | 2,89 | 2,548 | 4,407  | 0,268 | 0,000 | 0,786 | 0,000 | 1,233 |
| $\mathbf{3}$            | $\overline{\mathbf{4}}$ |                 | 6,37 | 5,581 | 9,666  | 1,038 | 1,038 | 2,139 | 0,632 | 3,084 |
|                         |                         | L34             | 3,78 | 3,317 | 5,739  | 0,481 | 0,212 | 1,206 | 0,129 | 1,830 |
|                         |                         | L13             | 3,78 | 3,317 | 5,739  | 0,481 | 0,212 | 1,206 | 0,129 | 1,830 |
| $\overline{\mathbf{4}}$ | $\mathbf{3}$            |                 |      |       |        |       |       |       |       |       |
|                         |                         | L43             | 2,59 | 2,274 | 3,930  | 0,556 | 0,825 | 0,938 | 0,503 | 1,254 |
|                         |                         | L54             | 1,26 | 1,113 | 1,923  | 0,067 | 0,212 | 0,396 | 0,129 | 0,612 |
|                         |                         | ExGrid          | 1,33 | 1,171 | 2,013  | 0,490 | 1,038 | 0,591 | 0,632 | 0,642 |
| $\boldsymbol{2}$        | 6                       |                 | 6,59 | 5,776 | 10,005 | 1,008 | 1,008 | 2,145 | 0,606 | 3,117 |
|                         |                         | L26             | 3,14 | 2,756 | 4,773  | 0,480 | 0,478 | 1,023 | 0,288 | 1,488 |
|                         |                         | L12             | 3,14 | 2,756 | 4,773  | 0,480 | 0,478 | 1,023 | 0,288 | 1,488 |
| 6                       | $\boldsymbol{2}$        |                 |      |       |        |       |       |       |       |       |
|                         |                         | L62             | 3,44 | 3,020 | 5,232  | 0,528 | 0,530 | 1,122 | 0,319 | 1,629 |
|                         |                         | L16             | 0,10 | 0,088 | 0,153  | 0,014 | 0,010 | 0,032 | 0,006 | 0,048 |
|                         |                         | L <sub>56</sub> | 0,63 | 0,556 | 0,954  | 0,237 | 0,520 | 0,280 | 0,313 | 0,297 |
|                         |                         | T86             | 2,72 | 2,388 | 4,128  | 0,277 | 0,000 | 0,820 | 0,000 | 1,287 |
| 6                       | 5                       |                 | 7,45 | 6,548 | 11,340 | 1,035 | 1,035 | 2,185 | 0,621 | 3,171 |
|                         |                         | L65             | 6,22 | 5,475 | 9,474  | 0,718 | 0,426 | 1,755 | 0,256 | 2,649 |
|                         |                         | L16             | 1,96 | 1,722 | 2,982  | 0,274 | 0,279 | 0,576 | 0,167 | 0,834 |
|                         |                         | L26             | 1,03 | 0,908 | 1,572  | 0,145 | 0,147 | 0,304 | 0,088 | 0,438 |
|                         |                         | T86             | 3,23 | 2,849 | 4,923  | 0,299 | 0,000 | 0,877 | 0,000 | 1,377 |
| 5                       | 6                       |                 |      |       |        |       |       |       |       |       |
|                         |                         | L56             | 1,23 | 1,085 | 1,869  | 0,317 | 0,609 | 0,437 | 0,365 | 0,522 |
|                         |                         | L45             | 1,23 | 1,085 | 1,869  | 0,317 | 0,609 | 0,437 | 0,365 | 0,522 |
| $\overline{\mathbf{4}}$ | 5                       |                 | 6,42 | 5,632 | 9,753  | 1,073 | 1,073 | 2,146 | 0,661 | 3,069 |
|                         |                         | L45             | 3,90 | 3,421 | 5,916  | 0,791 | 1,071 | 1,371 | 0,660 | 1,863 |
|                         |                         | L34             | 2,39 | 2,100 | 3,630  | 0,266 | 0,002 | 0,736 | 0,001 | 1,143 |
|                         |                         | ExGrid          | 1,51 | 1,332 | 2,292  | 0,526 | 1,073 | 0,650 | 0,661 | 0,720 |
| 5                       | $\overline{\mathbf{4}}$ |                 |      |       |        |       |       |       |       |       |
|                         |                         | L54             | 2,53 | 2,220 | 3,837  | 0,282 | 0,002 | 0,779 | 0,001 | 1,206 |
|                         |                         | L65             | 2,53 | 2,220 | 3,837  | 0,282 | 0,002 | 0,779 | 0,001 | 1,206 |

**Πίνακας 4.9: Far-end σφάλματα(99%) με μηδενική αντίσταση σφάλματος (IEEE 8-bus)**

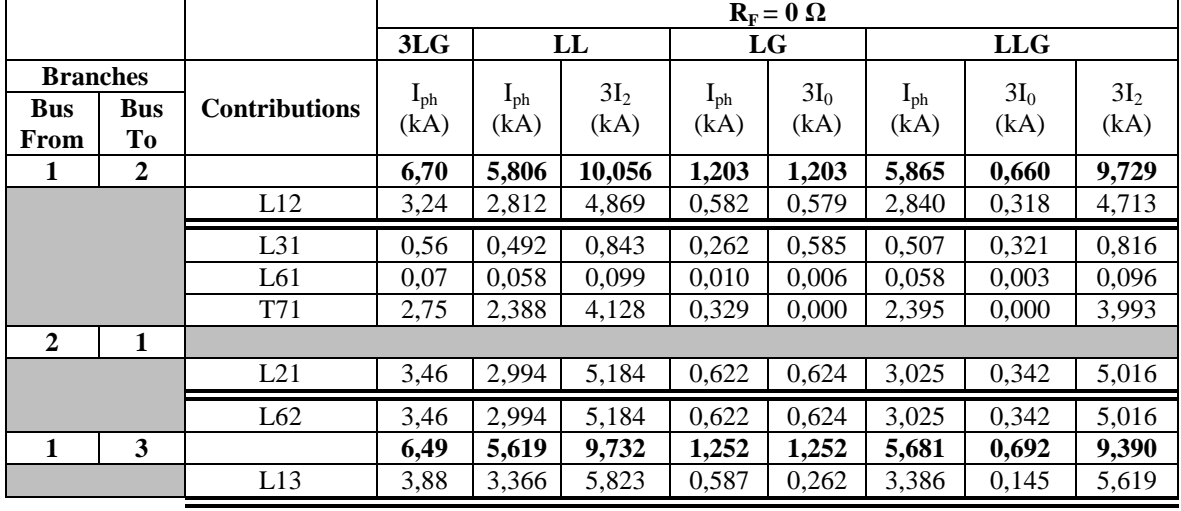

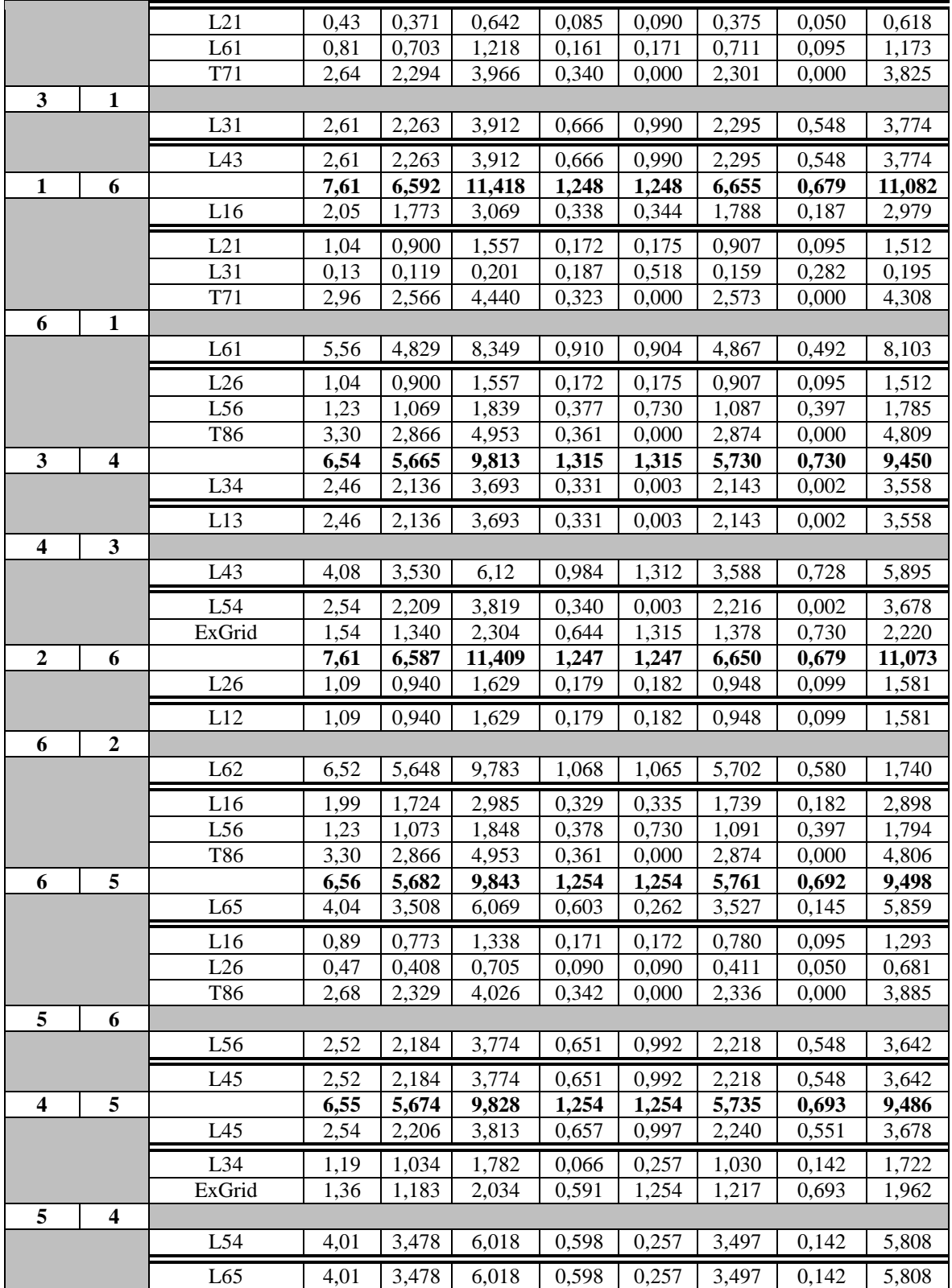

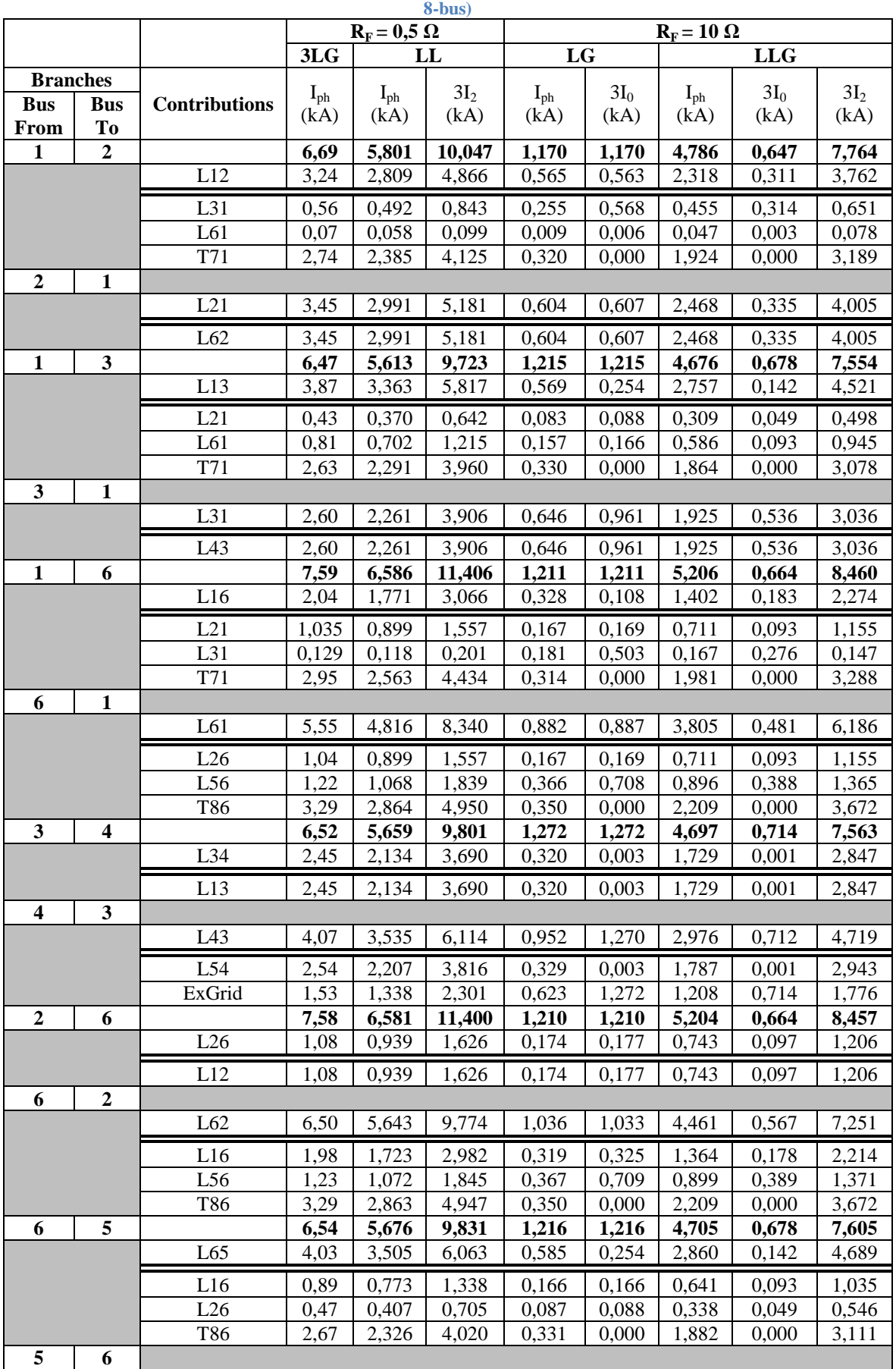

### **Πίνακας 4.10: Far-end(99%) με R<sup>F</sup> = 0,5 Ω για φασικά σφάλματα & με R<sup>F</sup> = 10 Ω για σφάλματα γης (IEEE**

|                         |   | L <sub>56</sub> | 2,51 | 2,181 | 3,768 | 0.631 | 0,962 | 1,850 | 0,536 | 2,916 |
|-------------------------|---|-----------------|------|-------|-------|-------|-------|-------|-------|-------|
|                         |   | L45             | 2,51 | 2,181 | 3,768 | 0.631 | 0.962 | 1,850 | 0,536 | 2,916 |
| $\overline{\mathbf{4}}$ | 5 |                 | 6,53 | 5,668 | 9,819 | 1,217 | 1,217 | 4,701 | 0,678 | 7,596 |
|                         |   | L45             | 2,53 | 2,204 | 3,807 | 0,164 | 0,967 | 1,869 | 0,539 | 2,946 |
|                         |   | L34             | 1,18 | 1,033 | 1,782 | 0,064 | 0.249 | 0.841 | 0.139 | 1,380 |
|                         |   | ExGrid          | 1,35 | 1,182 | 2,031 | 0,573 | 1,217 | 1,078 | 0,678 | 1,572 |
| 5                       | 4 |                 |      |       |       |       |       |       |       |       |
|                         |   | L54             | 4,00 | 3.474 | 6,012 | 0,580 | 0.249 | 2,836 | 0,139 | 4,650 |
|                         |   | L65             | 4,00 | 3,474 | 6,012 | 0,580 | 0,249 | 2,836 | 0,139 | 4,650 |

**Πίνακας 4.11: Far-end(99%) με R<sup>F</sup> = 1 Ω για φασικά σφάλματα & με R<sup>F</sup> = 20 Ω για σφάλματα γης (IEEE 8-**

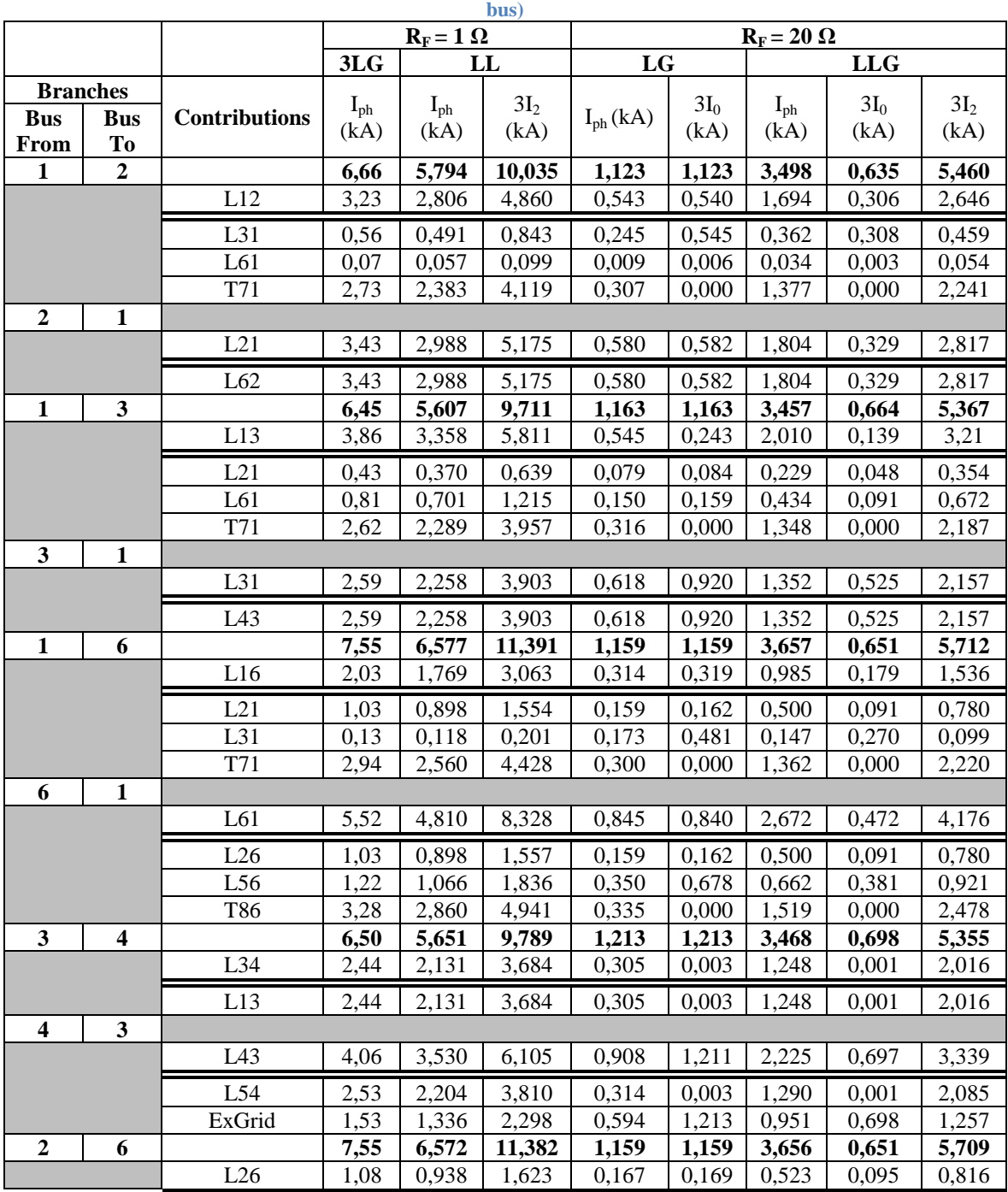

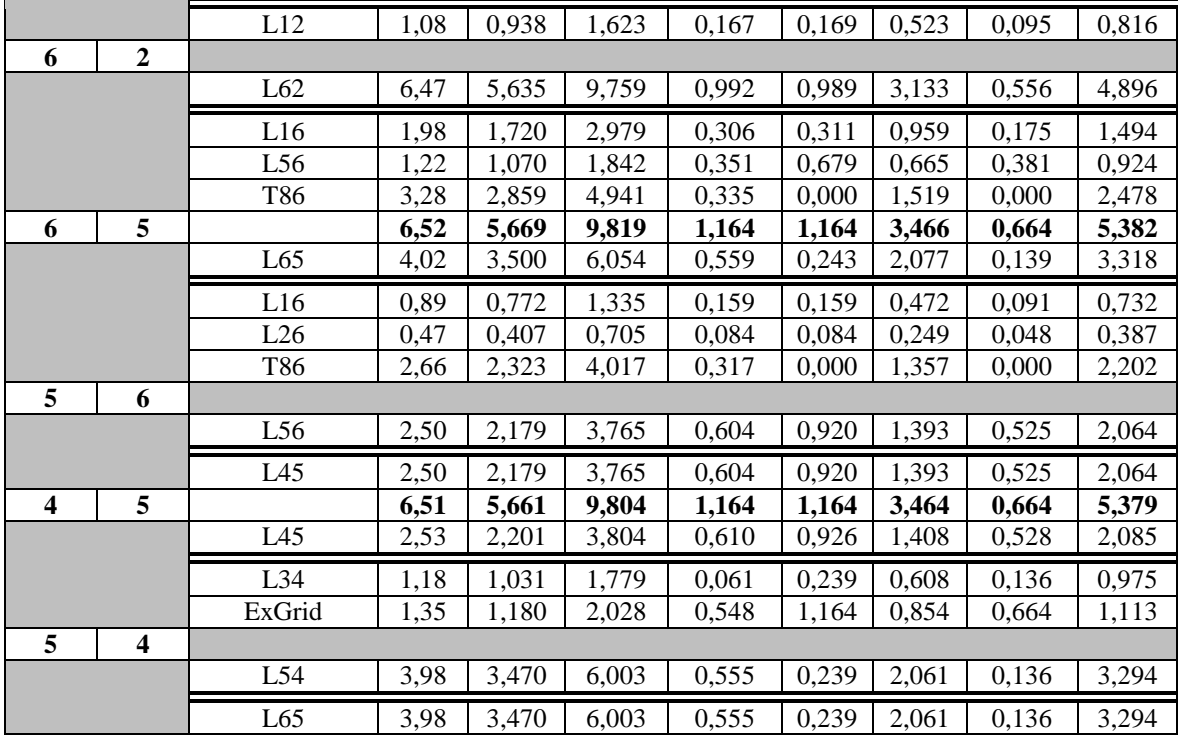

#### **Πίνακας 4.12: Far-end(99%) με R<sup>F</sup> = 2 Ω για φασικά σφάλματα & με R<sup>F</sup> = 40 Ω για σφάλματα γης (IEEE 8 bus)**

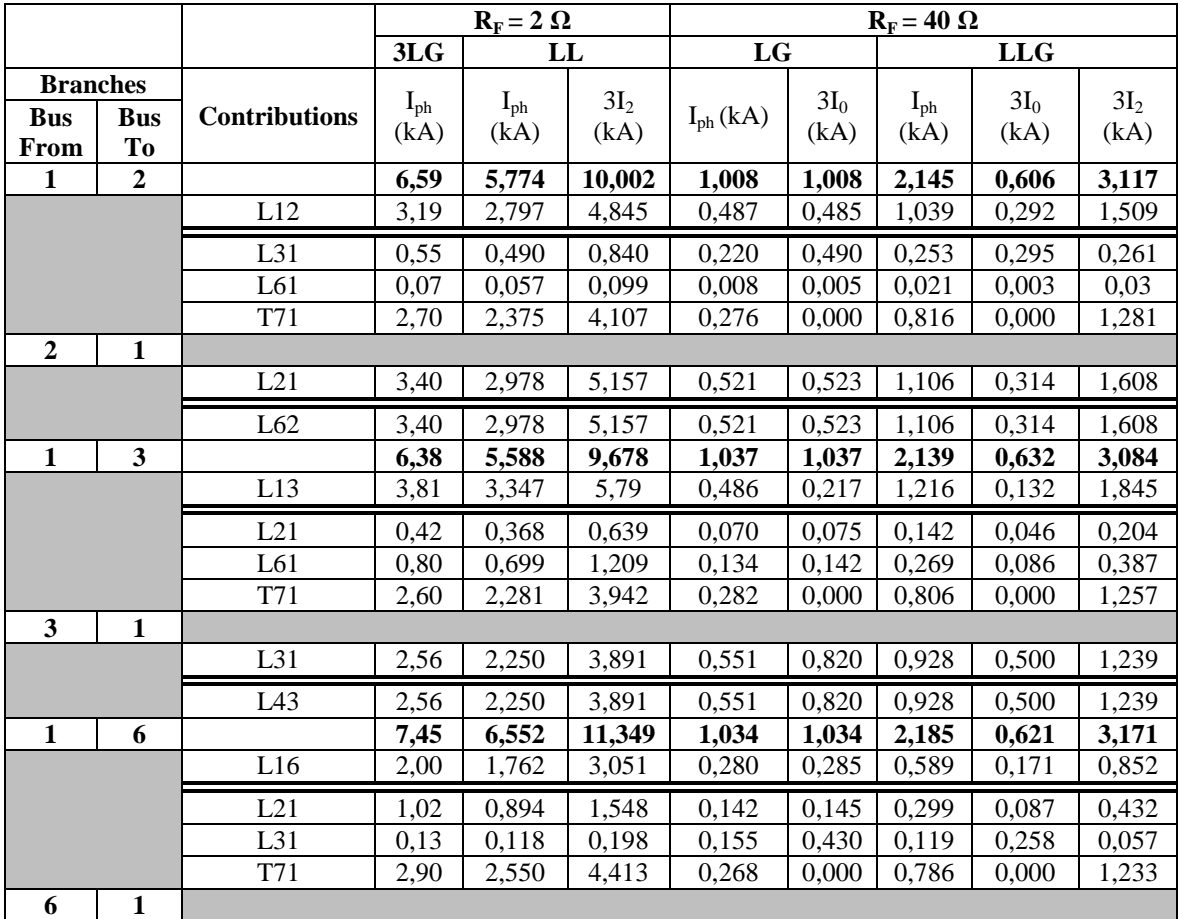

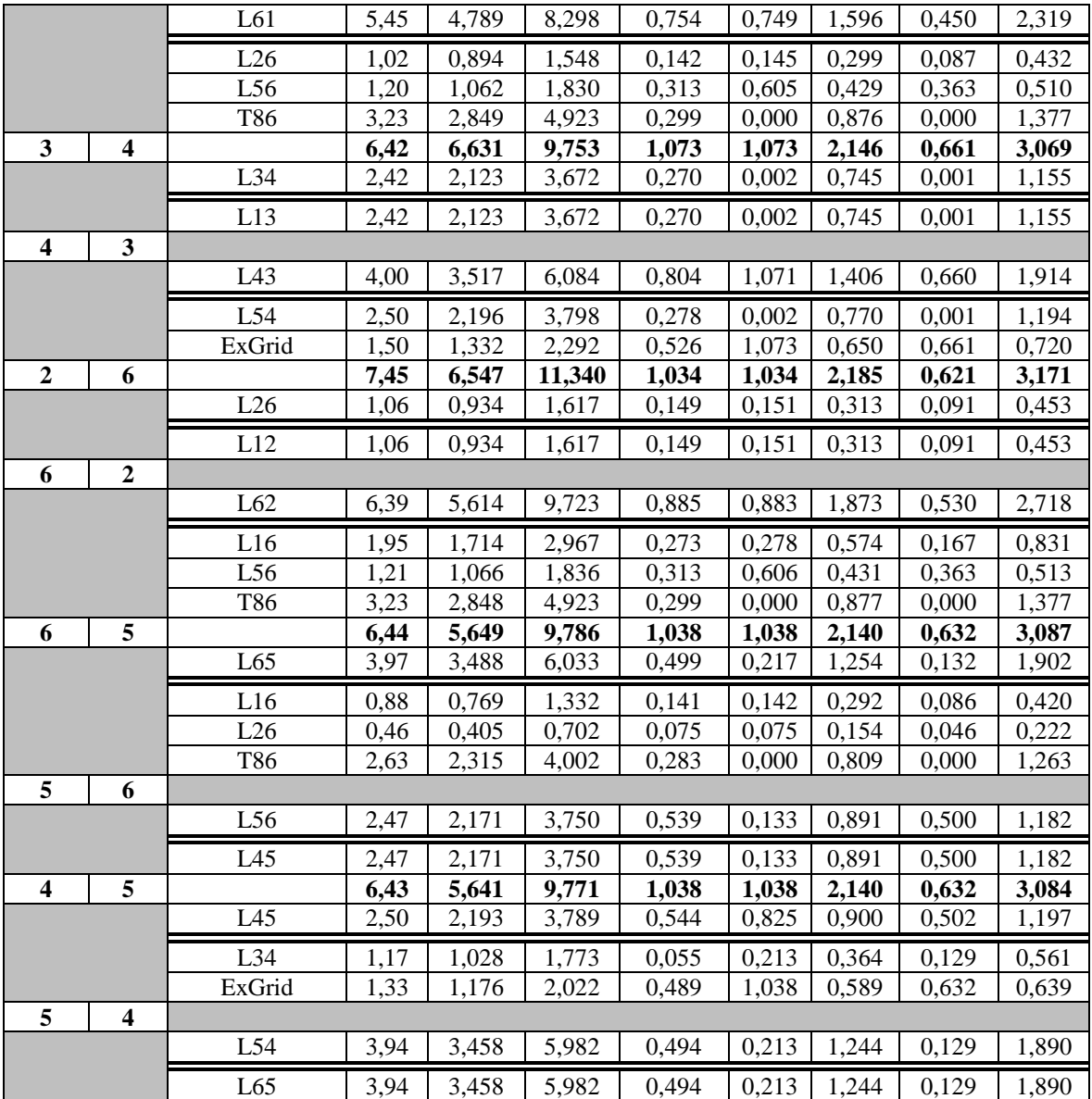

## *4.2.3 Προστασία Υπερέντασης*

Στα άκρα κάθε γραμμής του δικτύου 8 ζυγών IEEE είναι τοποθετημένοι ηλεκτρονόμοι υπερέντασης με στοιχείο κατεύθυνσης. Οι ηλεκτρονόμοι που έχουν χρησιμοποιηθεί είναι τύπου SEL 351-150V-5A του οίκου Schweitzer [19].

Οι υφιστάμενες ρυθμίσεις των στοιχείων φάσης (51P) δίνονται στον Πίνακα 4.13, οι οποίες έχουν υπολογισθεί βάση τα τριφασικά βραχυκυκλώματα. Αναλόγως, μπορούν να υπολογισθούν οι ρυθμίσεις για τα στοιχεία υπερέντασης γης (51N/G) και αρνητικής ακολουθίας (51Q) βάσει των μονοφασικών και των διφασικών βραχυκυκλωμάτων, αντίστοιχα.

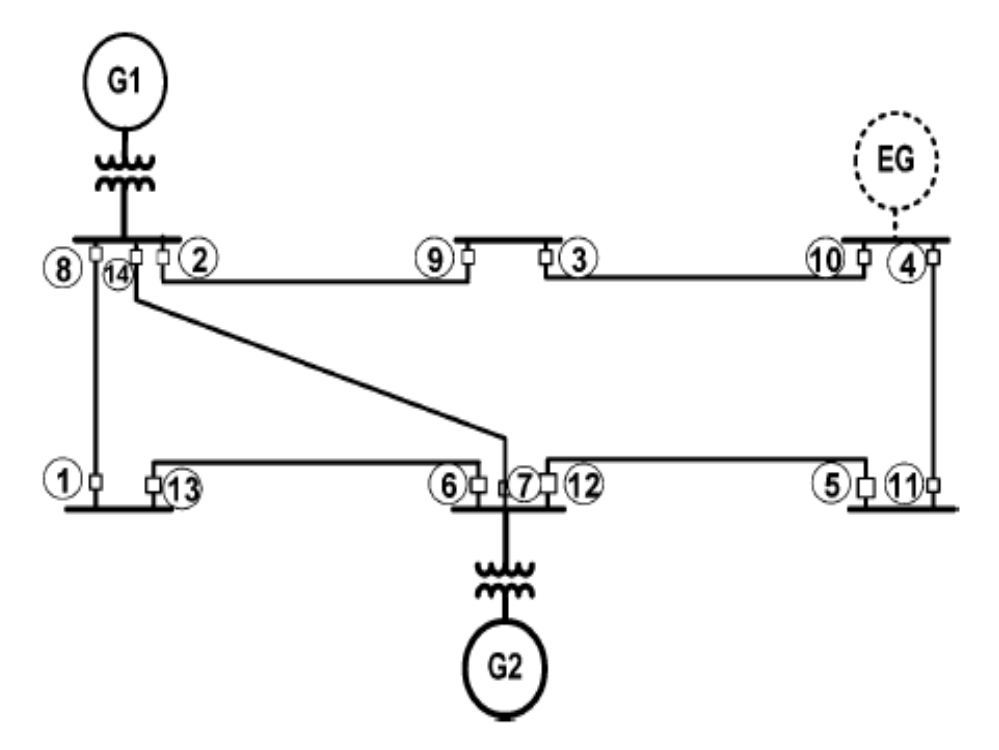

**Εικόνα 4.5: Αρίθμηση ηλεκτρονόμων δικτύου 8 ζυγών IEEE.**

| <b>Relay No</b> | <b>Relay Name</b> | Πίνακας 4.13: Ρυθμίσεις ηλεκτρονόμων<br>Pick-up Current | <b>Time Dial</b> | <b>CT Ratio</b> |
|-----------------|-------------------|---------------------------------------------------------|------------------|-----------------|
|                 |                   | (A)                                                     |                  |                 |
| 1               | R351(21)          | 1,863                                                   | 0,100            | 1200:5          |
| $\mathbf{2}$    | R351(13)          | 5,000                                                   | 0,131            | 1200:5          |
| 3               | R351(34)          | 5,000                                                   | 0,116            | 800:5           |
| 4               | R351(45)          | 3,765                                                   | 0,100            | 1200:5          |
| 5               | R351(56)          | 1,861                                                   | 0,100            | 1200:5          |
| 6               | R351(62)          | 4,617                                                   | 0,100            | 1200:5          |
| 7               | R351(61)          | 5,000                                                   | 0,107            | 800:5           |
| 8               | R351(12)          | 4,366                                                   | 0,100            | 1200:5          |
| 9               | R351(31)          | 2,676                                                   | 0,100            | 800:5           |
| 10              | R351(43)          | 3,797                                                   | 0,100            | 1200:5          |
| 11              | R351(54)          | 3,995                                                   | 0,100            | 1200:5          |
| 12              | R351(65)          | 5,000                                                   | 0,132            | 1200:5          |
| 13              | R351(26)          | 1,853                                                   | 0,100            | 1200:5          |
| 14              | R351(16)          | 5,000                                                   | 1,07             | 800:5           |

**Πίνακας 4.13: Ρυθμίσεις ηλεκτρονόμων**

Στην Εικόνα 4.6 παρουσιάζονται οι καμπύλες λειτουργίας των ηλεκτρονόμων υπερέντασης του δικτύου.

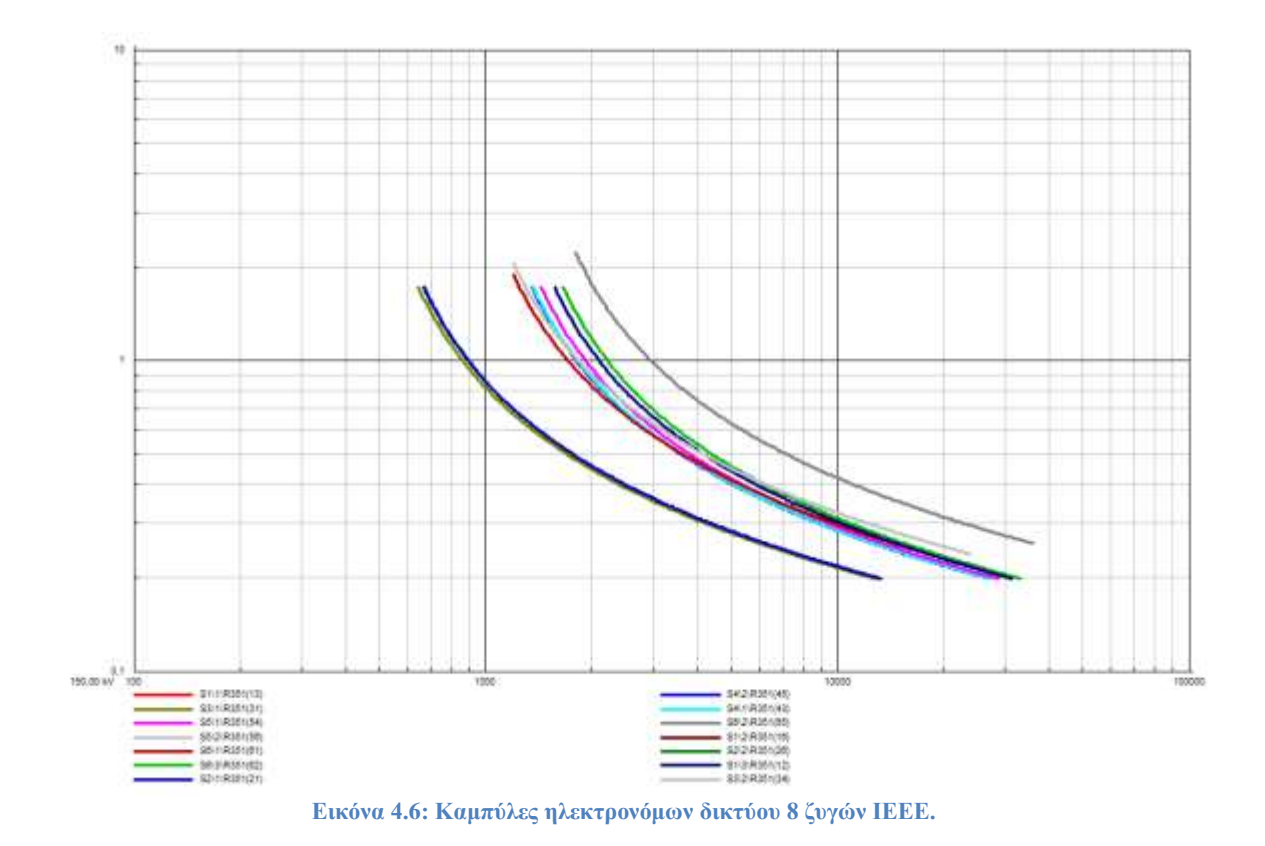

# *4.2.4 Προσομοιώσεις*

Σε αυτή την ενότητα, θα παρουσιασθούν τα αποτελέσματα των προσομοιώσεων με χρήση των script που συζητήθηκαν στο Κεφάλαιο 3.

Στο δίκτυο 8 ζυγών IEEE έχουν τοποθετηθεί ηλεκτρονόμοι υπερέντασης. συνεπώς μπορεί να γίνει εφαρμογή του script "Tripping time of relays" το οποίο υπολογίζει τους χρόνους λειτουργίας τους. Έχει επιλεχθεί αντίσταση σφάλματος RF = 5 Ω, μέθοδος υπολογισμού βραχυκυκλώματος κατά IEC 60909 και σχετική απόσταση του σφάλματος επί της γραμμής 50.0%. Οι ρυθμίσεις παρουσιάζονται στην Εικόνα 4.7.

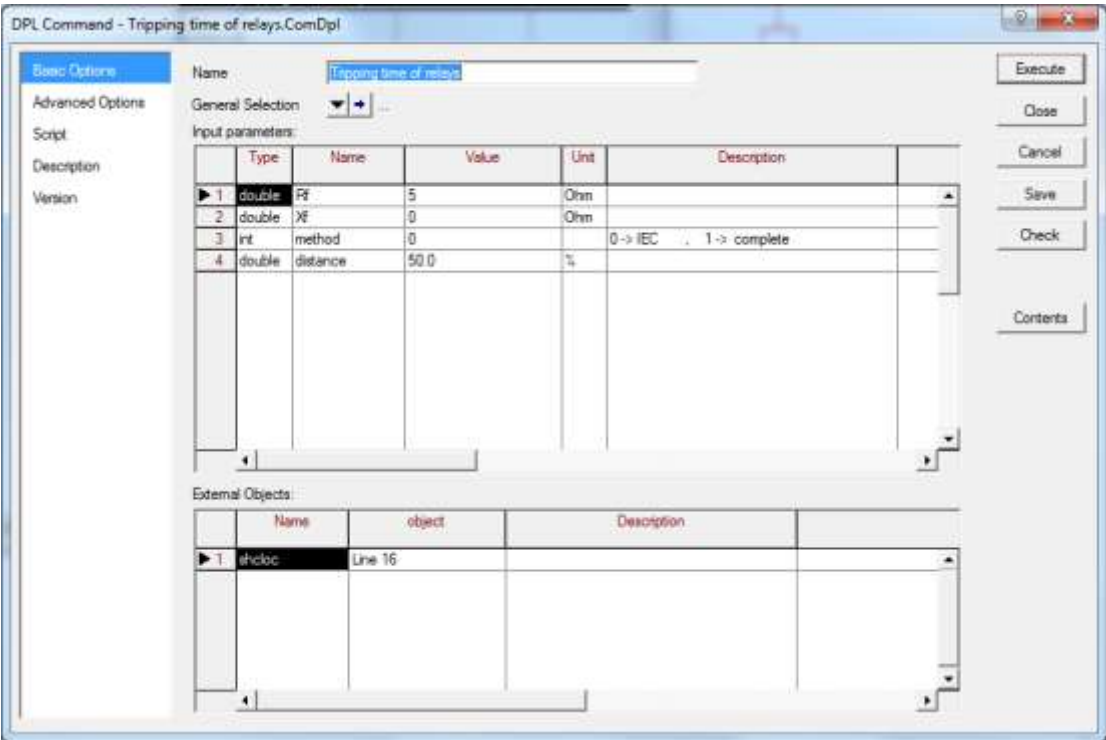

**Εικόνα 4.7: Ρυθμίσεις "Tripping time of relays" script.**

Στην λίστα "εξωτερικών αντικειμένων" μπορεί να ορισθεί η γραμμή που θέλουμε να πραγματοποιηθεί το βραχυκύκλωμα. Για τους σκοπούς της προσομοίωσης επιλέχθηκαν οι γραμμές 1-2, 5-6, 1-6. Τα αποτελέσματα των προσομοιώσεων παρουσιάζονται στις Εικόνες 4.8 έως 4.13.

DIgSI/info - DPL Program 'Tripping time of relays' started The Location of Fault is: Line 12 The relative distance is: 50,0% R351(12) (51P): 0,492034 sec R351(31) (51P): 1,189753 sec R351(21) (51P): 0,445041 sec R351(62) (51P): 1,088754 sec DIgSI/info - DPL program 'Tripping time of relays' successfully executed

**Εικόνα 4.8: Προσομοίωση "Tripping time of relays" script στη γραμμή 1-2.**

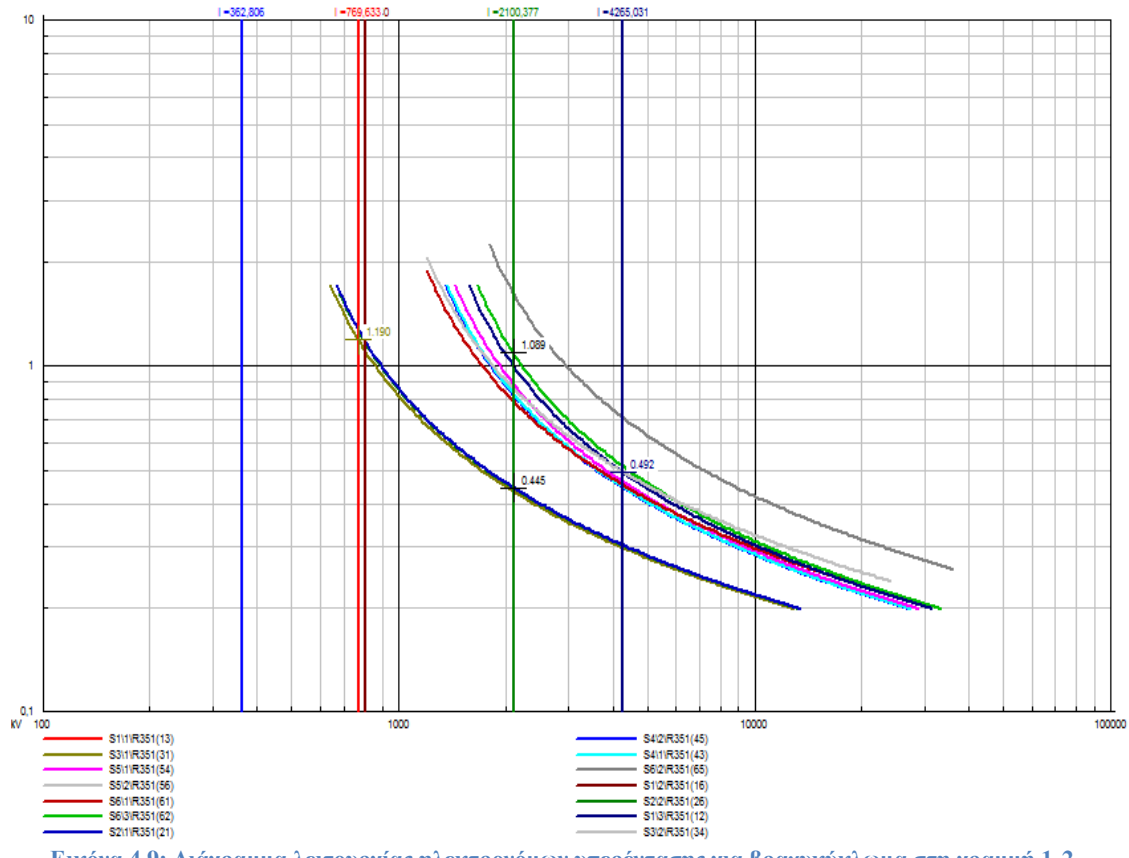

**Εικόνα 4.9: Διάγραμμα λειτουργίας ηλεκτρονόμων υπερέντασης για βραχυκύκλωμα στη γραμμή 1-2.**

Με εφαρμογή βραχυκυκλώματος στην γραμμή 1-2 επαληθεύεται ότι οι ηλεκτρονόμοι R351(21) και R351(12) που είναι η κύρια προστασία της γραμμής λειτουργούν γρηγορότερα από όλους όσους διεγείρονται, ενώ οι ηλεκτρονόμοι R351(62) και R351(31) αποτελούν back-up προστασία των R351(21), R351(12) αντίστοιχα. Επίσης στην Εικόνα 4.9 απεικονίζεται πως "βλέπει" ο κάθε ηλεκτρονόμος το σφάλμα, κι επιβεβαιώνονται οι χρόνοι που δίνονται στην Εικόνα 4.8.

```
DIgSI/info - DPL Program 'Tripping time of relays' started
The Location of Fault is: Line 65
The relative distance is: 50,0%
R351(16) (51P): 1,649939 sec
R351(26) (51P): 1,688213 sec
R351(45) (51P): 1,053718 sec
R351(56) (51P): 0,505312 sec
R351 (65) (51P): 0,664557 sec
DIgSI/info - DPL program 'Tripping time of relays' successfully executed
```
**Εικόνα 4.10: Προσομοίωση "Tripping time of relays" script στη γραμμή 5-6.**

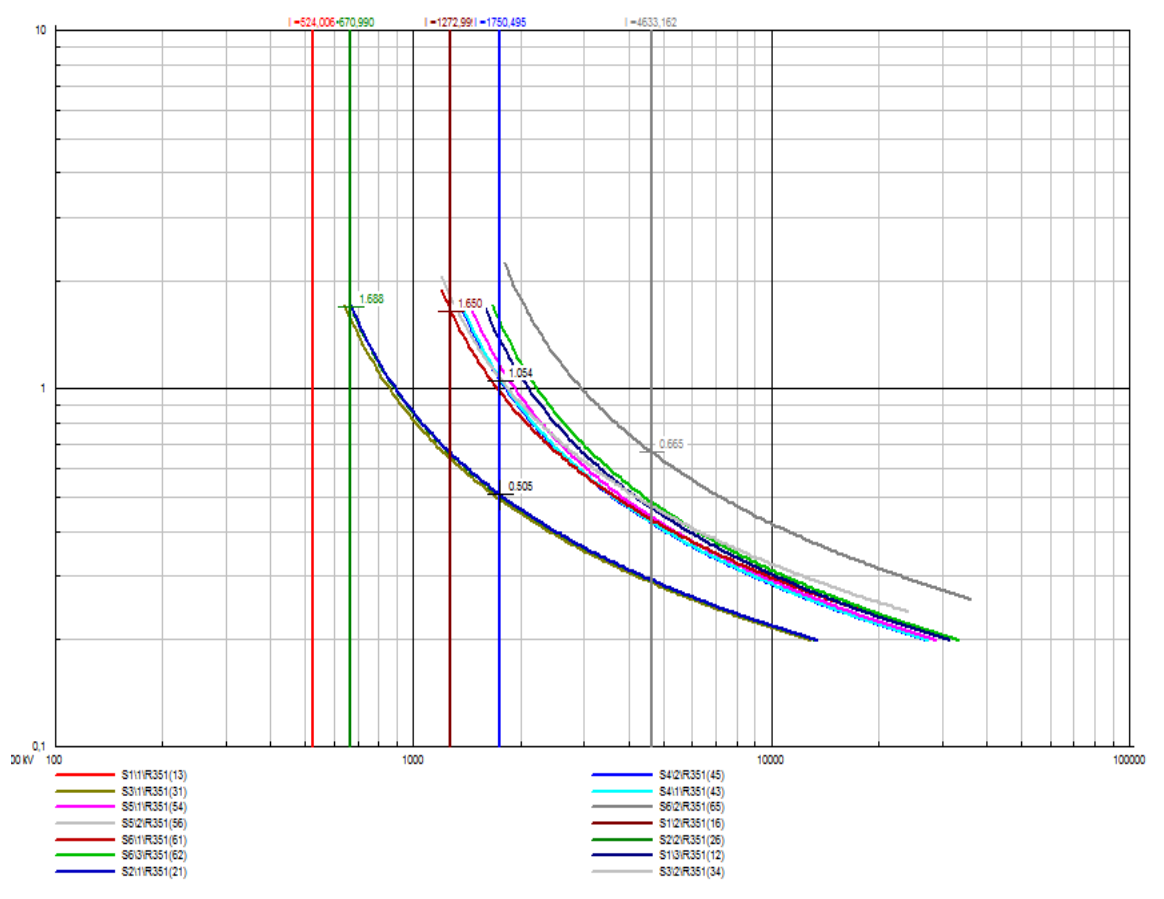

**Εικόνα 4.11: Διάγραμμα λειτουργίας ηλεκτρονόμων υπερέντασης για βραχυκύκλωμα στη γραμμή 5-6.**

Με εφαρμογή βραχυκυκλώματος στην γραμμή 5-6 παρατηρείται ότι οι ηλεκτρονόμοι R351(56) και R351(65), που είναι η κύρια προστασία της γραμμής, λειτουργούν ταχύτατα, ενώ οι ηλεκτρονόμοι R351(45), R351(16) και R351(26) αποτελούν back-up προστασία των R351(56), R351(65) αντίστοιχα. Επίσης, παρατηρείται ότι σε αυτή την περίπτωση ο ηλεκτρονόμος R351(65) έχει δύο back-up ηλεκτρονόμους.

```
DIgSI/info - DPL Program 'Tripping time of relays' started
The Location of Fault is: Line 16
The relative distance is: 50,0%
R351(16) (51P): 0,532172 sec
R351(61) (51P): 0,530383 sec
DIgSI/info - DPL program 'Tripping time of relays' successfully executed
```
**Εικόνα 4.12: Προσομοίωση "Tripping time of relays" script στη γραμμή 1-6.**

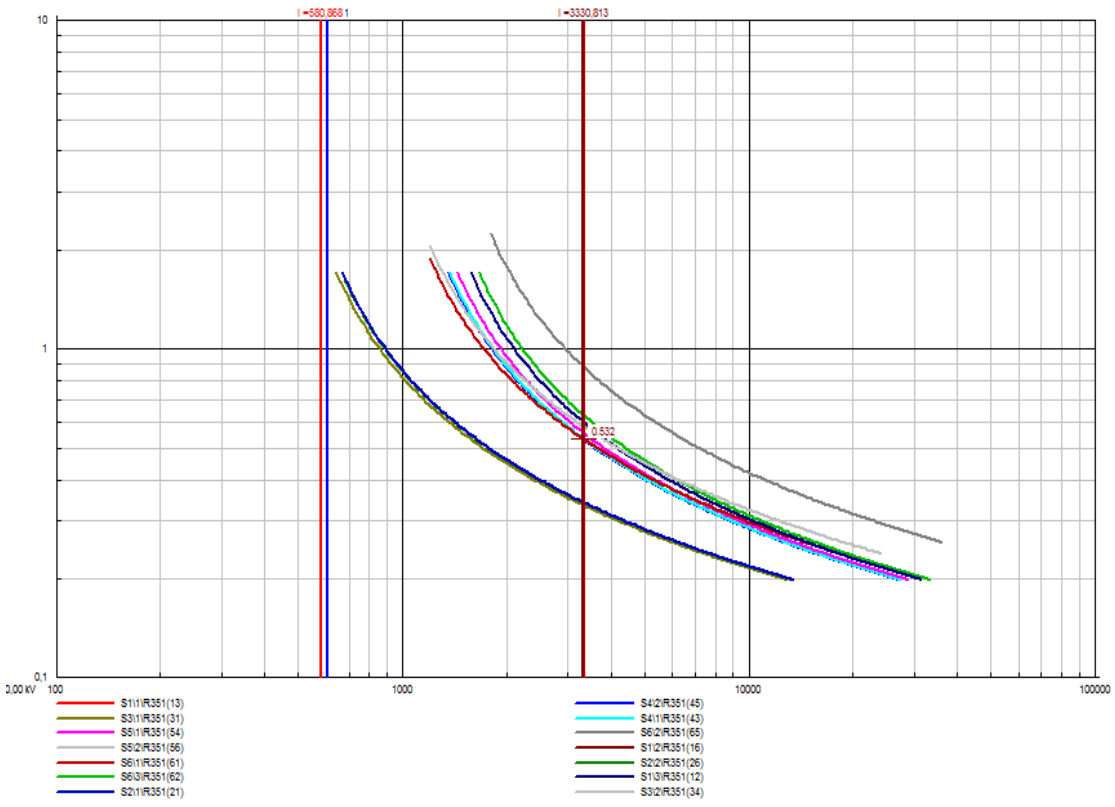

**Εικόνα 4.13: Διάγραμμα λειτουργίας ηλεκτρονόμων υπερέντασης για βραχυκύκλωμα στη γραμμή 1-6.**

Mε εφαρμογή βραχυκυκλώματος στην γραμμή 1-6 παρατηρείται ότι οι ηλεκτρονόμοι R351(61) και R351(16) είναι η κύρια προστασία της γραμμής, ενώ δεν έχουν κάποιο back-up ηλεκτρονόμο. Η έλλειψη back-up προστασίας οφείλεται αφενός στις ρυθμίσεις των ηλεκτρονόμων, και αφετέρου στα βραχυκυκλώματα (της γραμμής 1-6) τα οποία είναι ιδιαίτερα ασθενή με αποτέλεσμα να μη διεγείρουν τους ηλεκτρονόμους εκτός της ζώνης προστασίας της γραμμής 1-6.

Στις Εικόνες 4.16 έως 4.19 πραγματοποιείται η προσομοίωση των script "Fault Report" και "Multiple Line Fault" τα οποία εκτελούν 3-φασικά,1-φασικά,2-φασικά και 2-φασικά προς γη βραχυκυκλώματα σε όλους τους ζυγούς και σε επιλεγμένες γραμμές του δικτύου, αντίστοιχα. Τα αποτελέσματα εξάγονται είτε στο παράθυρο εξόδου του λογισμικού PowerFactory, είτε σε αρχείο MS Excel.

H αντίσταση σφάλματος έχει ορισθεί  $R_F = 2 \Omega$  και η μέθοδος υπολογισμού του βραχυκυκλώματος είναι η IEC 60909. Οι ρυθμίσεις παρουσιάζονται στο παράθυρο επεξεργασίας των script στις Εικόνες 4.14 και 4.15.

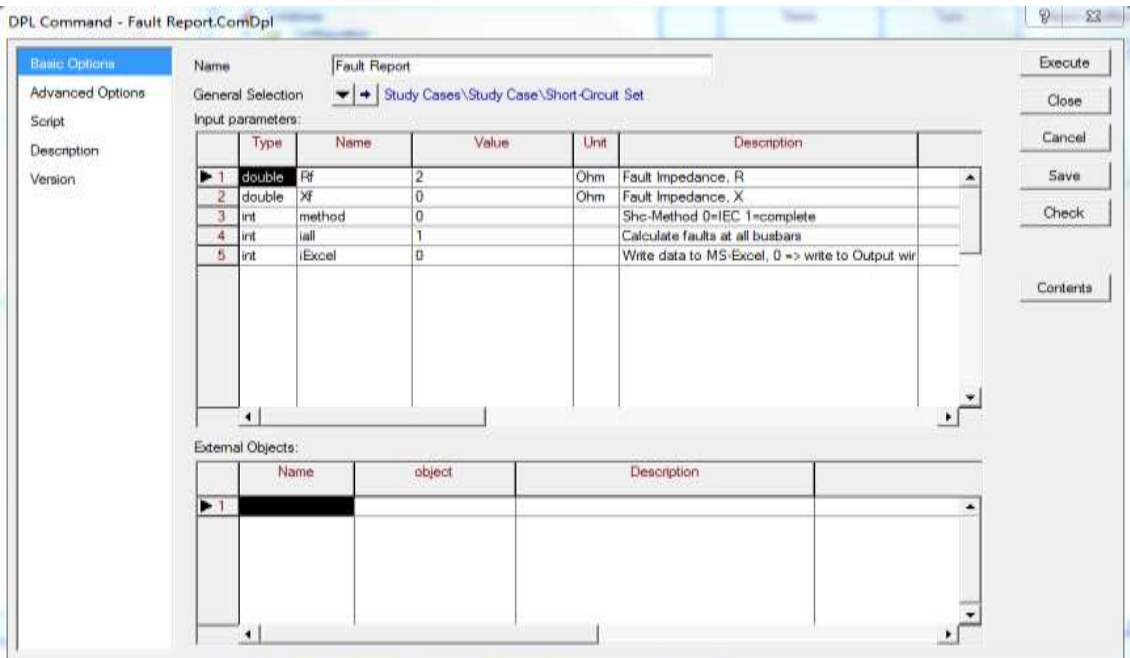

**Εικόνα 4.14: Ρυθμίσεις του script "Fault Report" (IEEE 8-bus).**

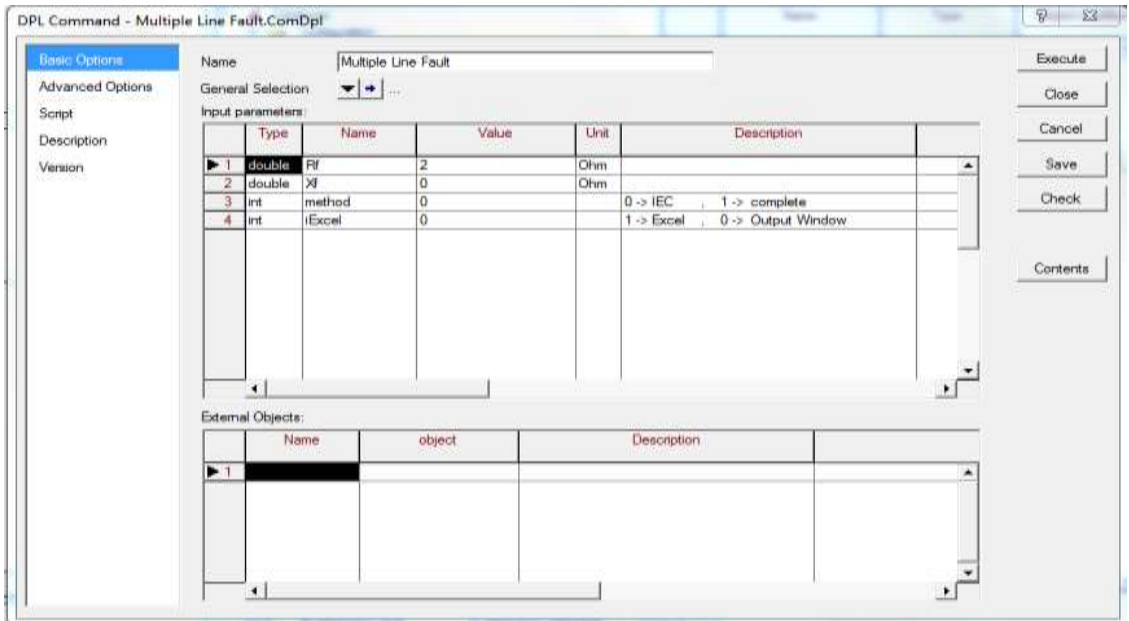

**Εικόνα 4.15: Ρυθμίσεις του script "Multiple Line Fault" (IEEE 8-bus).**

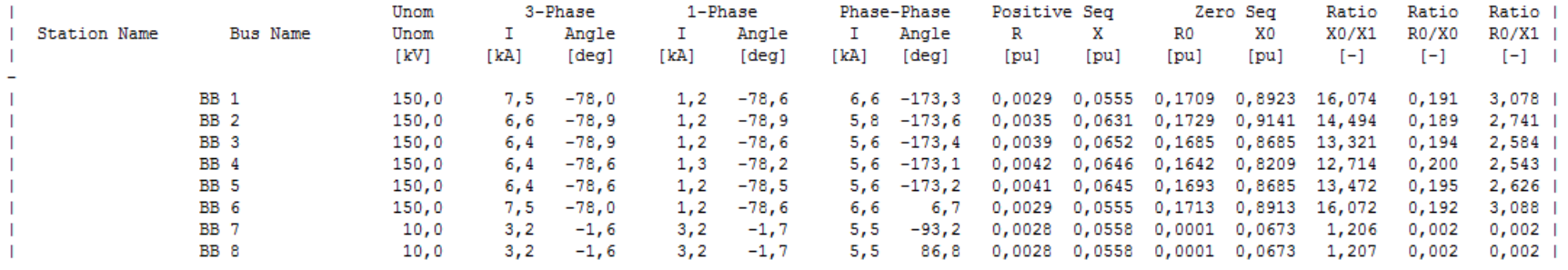

#### DIgSI/info - Calculating short circuits (IEC) at all busbars

DIgSI/info - DPL program 'Fault Report' successfully executed

**Εικόνα 4.16: Προσομοίωση "Fault Report" script – Output Window (IEEE 8-bus).**

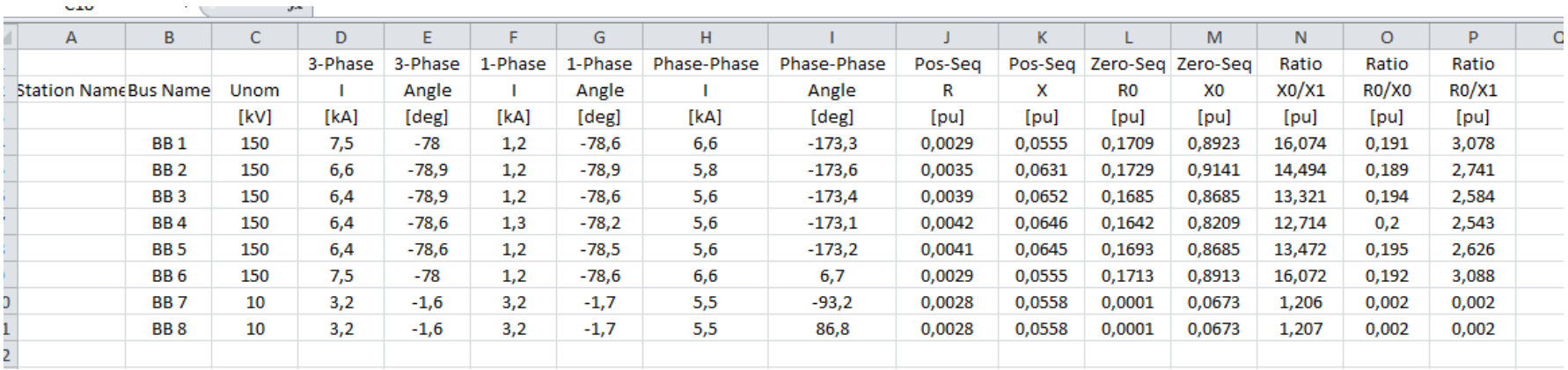

**Εικόνα 4.17: Προσομοίωση "Fault Report" script – MS Excel File (IEEE 8-bus).**

|           |      | $3 - Ph(1)$    |      | $3 - Ph(50)$   |      | $3 - Ph(99)$   |        | $1 - Ph(1)$    |      | $1 -$ Ph $(50)$ |      | $1 - Ph(99)$   |        | $Ph-Pn(1)$     |      | Ph-Ph (50)       |        | Ph-Ph (99)     |      | $Ph-Ph-Gr(1)$  |                                                                                                    | $Ph$ - $Ph$ - $Gr(50)$ |      | Ph-Ph-Gr (99)  |
|-----------|------|----------------|------|----------------|------|----------------|--------|----------------|------|-----------------|------|----------------|--------|----------------|------|------------------|--------|----------------|------|----------------|----------------------------------------------------------------------------------------------------|------------------------|------|----------------|
| Line Name | [kA] | Angle<br>[deg] | TEAT | Angle<br>[deg] | [là] | Angle<br>[deg] | $[14]$ | Angle<br>[deg] | [k]  | Angle<br>[deg]  | [11] | Angle<br>[deg] | $[11]$ | Angle<br>[deg] | [kA] | Angle<br>[deg]   | $[11]$ | Angle<br>[deg] | [kk] | Angle<br>[deg] | $[kk] \centering% \includegraphics[width=1.0\textwidth]{Figures/PN1.png} \caption{The number of samples in the left and right. The number of samples in the right. The number of samples in the right.} \label{fig:SPN1}$ | Angle<br>deg           | [14] | Angle<br>[deg] |
| Line 13   | 64   | 102,0          | 0.7  | 101.3          | 0.4  | 101,1          | 1.7    | 101, 4         | 1.2  | 101.3           | 1, 2 | 101,4          | 0.3    | e, i           | 5, 5 | 0.0              | 3.0    | 0.0            | 0,5  | 5.2            | 5,9                                                                                                    | 1.5                    | 5,6  | 6, 9           |
| Line 34   | 6,4  | 101,1          | 0.3  | 101.2          | 5.4  | 101,4          |        | 101.4          | 1,3  | 101,5           |      | 101.           | 5.6    | 0.0            | 3.5  | $\mathfrak{b}$ . | 5,6    | 6,9            | 5,5  | 0.9            | 5,5                                                                                                    | 6,9                    | 5.6  | 7.1            |
| Line 12   | 7.4. | 102.0          | 6,8  | 101.3          | 0.0  | 101,1          |        | 101.4          | 1,2  | 101.2           | 1.1  | 101.1          | 0,5    | 2.7            | 5,9  | 0.5              | 5,8    | 6,4            | 6, 5 | 8,2            | 5,9                                                                                                    | i e J                  | 5,7  | $1 + 2$        |
| Line 16   | 7.4  | 102,0          | 1.1. | 101,           | 1.3  | 102,0          | 1.4    | 101, 4         | 1, 2 | 101.3           | 1,2  | 101.4          | 0,5    | b. 1           | 0,3  | $b_{n}$          | 0, 0   | e.             | 6,5  | 8,2            | 6,2                                                                                                    | 1.9                    | 6,5  | 8,2            |
| Line 26   | 0.6  | 101,1          | 6. E | 101.           | 175  | 102.0          | 1,2    | 101, 1         | 1,2  | 101, 2          | 1.2  | 101,4          | 5,8    | 6,4            | 6,0  | 6,5              | 6,5    | ε.             | 5,7  |                | 5,9                                                                                                    |                        | 6,5  | 8,2            |
| Line 65   | 7.4. | 102.0          | 5.5  | 101.6          | 0.4  | 101,4          |        | 101,4          | 1.2  | 101,4           |      | 101.5          | 6.5    | 0.7            | 6.0  | 6.8              | 5.6    | 6.5            | 0, 5 | 8,2            | 5.9                                                                                                    | 1. 6                   | 5.6  | 7.2            |
| Line 54   | b, 4 | 101.4          | 6,3  | 101.3          | 0.4  | 101,4          | 1,3    | 101.8          | 1.3  | 101,6           |      | 101.5          | 5.6    | 6,9            | ುಂ   | 6,9              | 5.0    | 6,8            | 5,6  | 171            | 5.5                                                                                                    |                        | 5,6. | 7,2            |

DIgSI/info - DPL Program 'Multiple Line Fault' started

DIgSI/info - DPL program "Multiple Line Fault' successfully executed

**Εικόνα 4.18: Προσομοίωση "Multiple Line Fault" script – Output Window (IEEE 8-bus).**

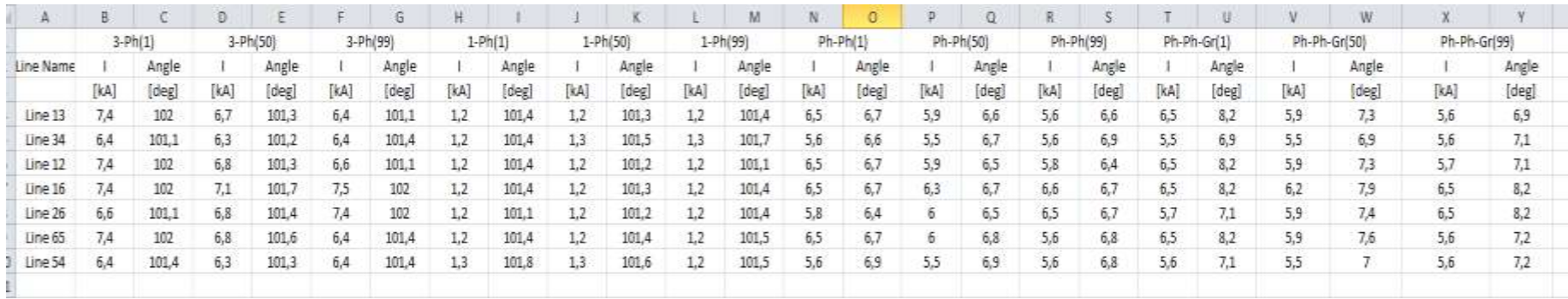

**Εικόνα 4.19: Προσομοίωση "Multiple Line Fault" script – MS Excel File (IEEE 8-bus).**

# *4.3 Δίκτυο 14 ζυγών IEEE*

## *4.3.1 Δεδομένα δικτύου*

To δίκτυο 14 ζυγών IEEE περιλαμβάνει 2 σύγχρονες γεννήτριες, 3 σύγχρονους πυκνωτές, 2 μετασχηματιστές υποβιβασμού τάσης, 1 μετασχηματιστή τριών τυλιγμάτων, 1 εγκάρσια αγωγιμότητα, 15 γραμμές μεταφοράς και 10 φορτία. Τα δεδομένα του δικτύου παρουσιάζονται παρακάτω, όπως παρατίθενται στην [23]. Το μονογραμμικό διάγραμμα του δικτύου απεικονίζεται στην Εικόνα 4.20.

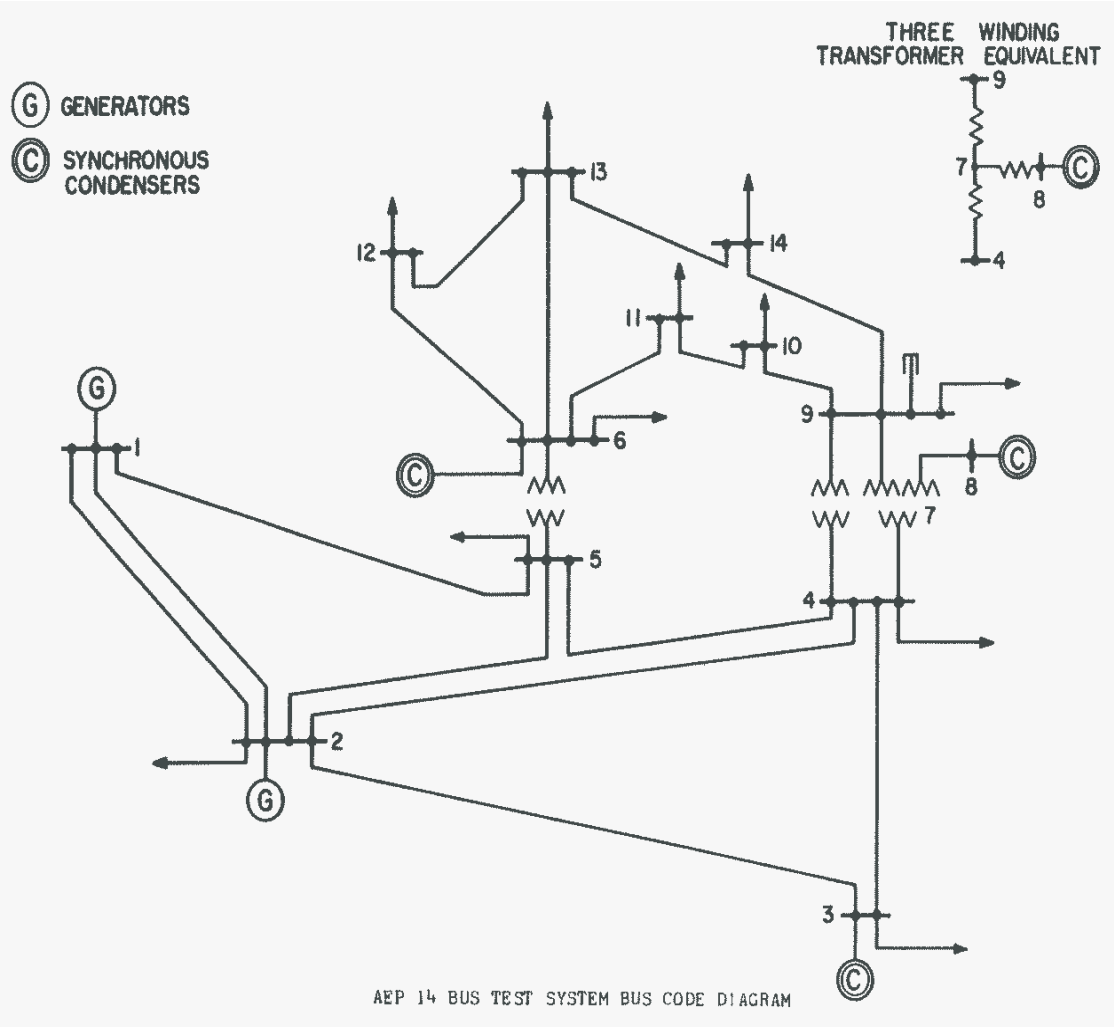

**Εικόνα 4.20: Μονογραμμικό διάγραμμα δικτύου 14 ζυγών IEEE.**

Κατά την υλοποίηση του δικτύου στο λογισμικό PowerFactory παραλήφθηκαν οι σύγχρονοι πυκνωτές στους ζυγούς 3, 6, 8 και η εγκάρσια αγωγιμότητα στον ζυγό 9, ενώ προστέθηκαν 2 γεννήτριες διεσπαρμένης παραγωγής (DG) στους ζυγούς 8, 12. Το μονογραμμικό διάγραμμα του δικτύου στο περιβάλλον του PowerFactory παρουσιάζεται στην Εικόνα 4.21.

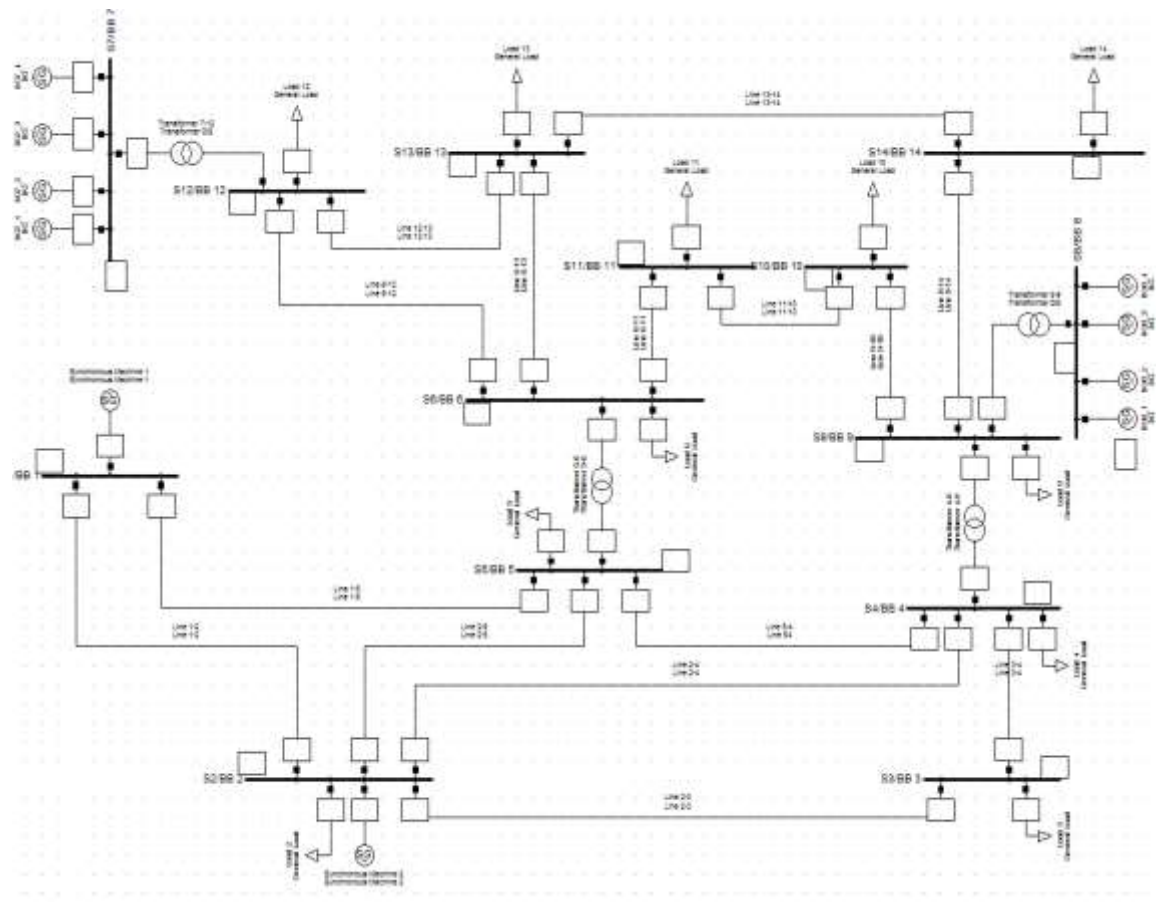

**Εικόνα 4.21: Μονογραμμικό διάγραμμα δικτύου 14 ζυγών IEEE στο PowerFactory.**

Στην Εικόνα 4.22 παρουσιάζονται χρωματικά τα επίπεδα τάσης του δικτύου. Τα στοιχεία του δικτύου τα οποία απεικονίζονται με κόκκινο χρώμα ανήκουν στο επίπεδο τάσης των 66 kV, τα στοιχεία τα οποία απεικονίζονται με μπλε χρώμα ανήκουν στο επίπεδο τάσης των 33 kV, ενώ τα στοιχεία τα οποία απεικονίζονται με πράσινο χρώμα ανήκουν στο επίπεδο τάσης των 0.415 kV.

Τα λεπτομερή χαρακτηριστικά των στοιχείων του δικτύου παρουσιάζονται στους Πίνακες 4.14 έως 4.18.

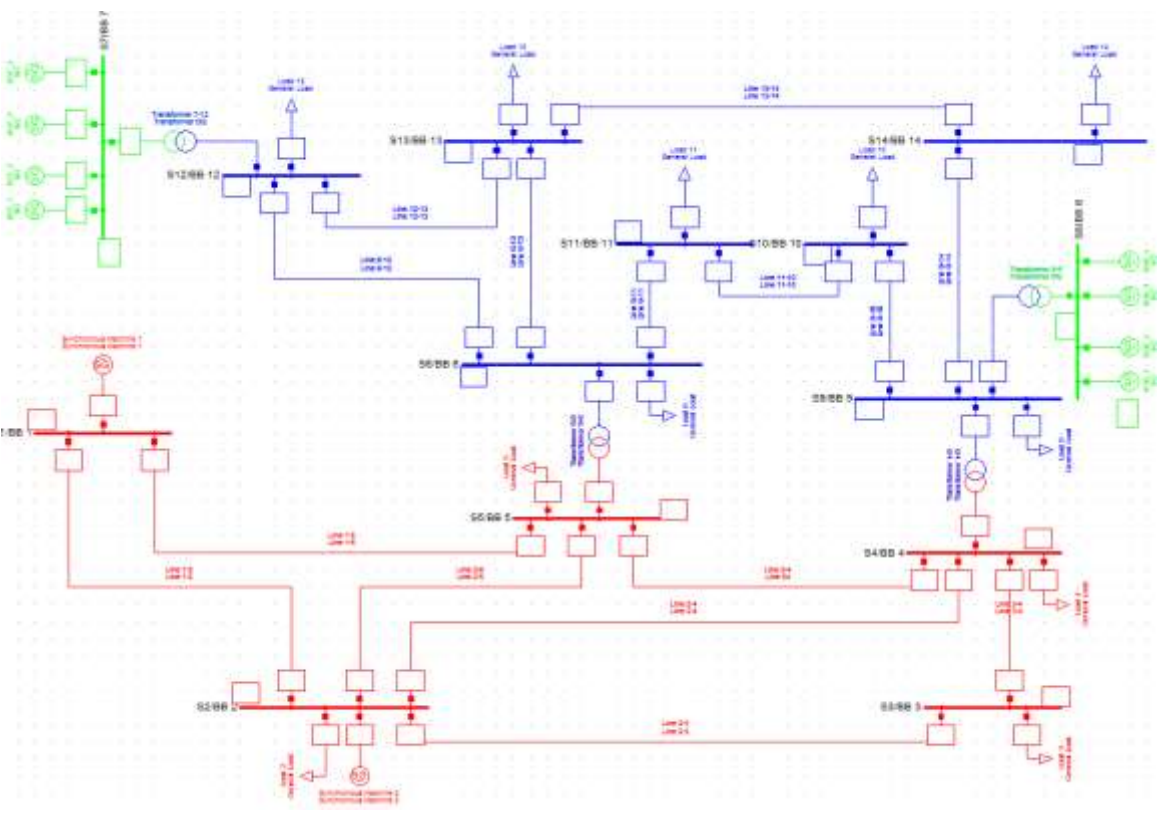

**Εικόνα 4.22:Επίπεδα τάσης δικτύου 14 ζυγών IEEE.**

Για το συγκεκριμένο δίκτυο έχει γίνει ο υπολογισμός των σύνθετων αντιστάσεων σε Ω/km από τις αντίστοιχες ανά μονάδα τιμές οι οποίες έχουν παρθεί από [].

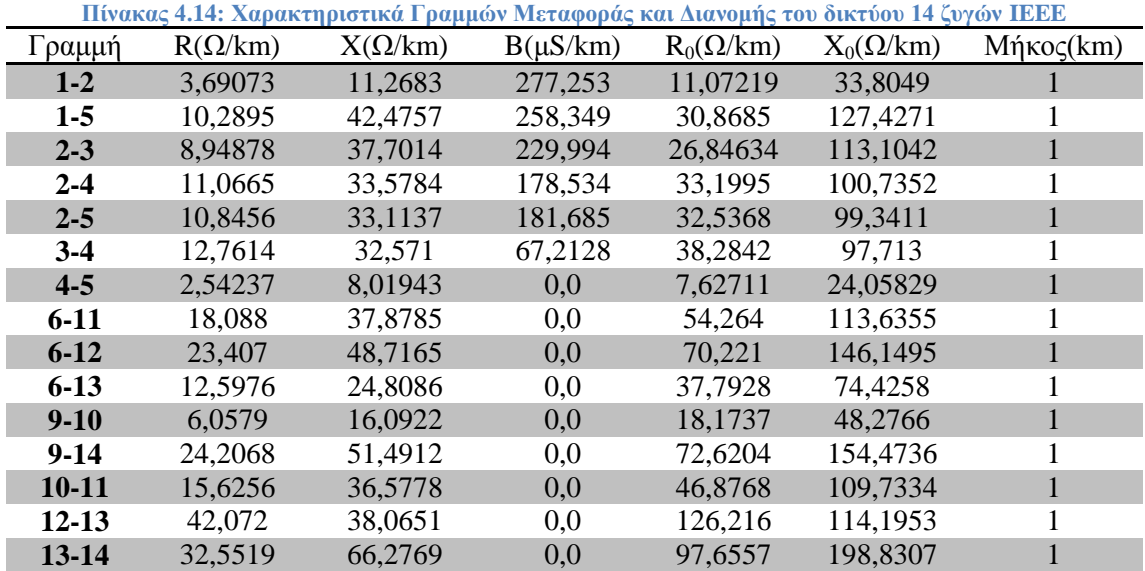

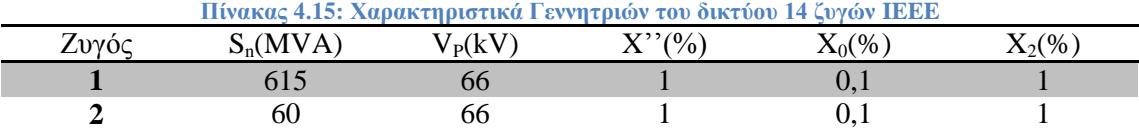

Έχουν χρησιμοποιηθεί 8 ίδιες γεννήτριες DG σε 2 σταθμούς παραγωγής των οποίων τα χαρακτηριστικά φαίνονται παρακάτω. Κάθε μια από τις DG γεννήτριες έχει φαινόμενη ισχύ 2,18 MVA.

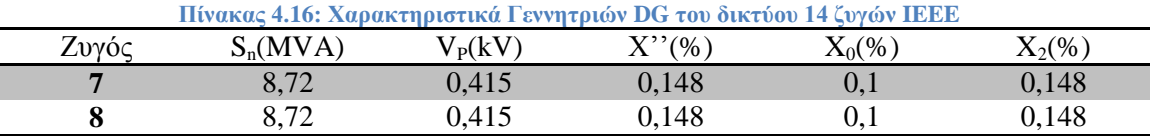

**Πίνακας 4.17: Χαρακτηριστικά Μετασχηματιστών του δικτύου 14 ζυγών IEEE** Zυγοί  $S_n(MVA)$   $V_L(kV)$   $V_H(kV)$   $Z(\%)$ **4-9** 100 33 66 55,618 **5-6** 100 33 66 25,202 **7-12** 10 0,415 33 6 **9-8** 10 0,415 33 6

**Πίνακας 4.18: Χαρακτηριστικά Ζυγών και Φορτίων του δικτύου 14 ζυγών IEEE** Zυγός  $U(kV)$   $P_G(MW)$   $Q_G(Mvar)$   $P_D(MW)$   $Q_D(Mvar)$ **1** 66 0 0 - - -**2** 66 40 0 21,7 12,7 **3** 66 - 94,2 19 **4** 66 - 47,8 -3,9 **5** 66 - 7,6 1,6 **6** 33 - 11,2 7,5 **7** 0,415 0 0 - - -**8** 0,415 0 0 - -**9** 33 - 29,5 16,6 **10** 33 - 9 5,8 **11** 33 - 3,5 1,8 **12** 33 - 6,1 1,6 **13** 33 - 13,5 5,8 **14** 33 - 14,9 5

# *4.3.2 Μελέτη βραχυκυκλωμάτων*

Σε αυτή την ενότητα, θα παρουσιαστούν τα βραχυκυκλώματα που πραγματοποιήθηκαν στο δίκτυο 14 ζυγών IEEE. Για την υλοποίηση της μελέτης και την συμπλήρωση των Πινάκων 4.19 έως 4.26 πραγματοποιήθηκαν 240 βραχυκυκλώματα.

Οι πίνακες περιέχουν 3-φασικά, 1-φασικά, 2-φασικά και 2-φασικά προς γη βραχυκυκλώματα για διάφορες τιμές αντιστάσεως σφάλματος, ενώ αφορούν close-in(1%) και far-end(99%) σφάλματα κατά μήκος όλων των γραμμών μεταφοράς του δικτύου. Επιπλέον, για κάθε βραχυκύκλωμα αναγράφονται οι συνεισφορές από τους γειτονικούς κλάδους με βάθος 1 ζυγό.

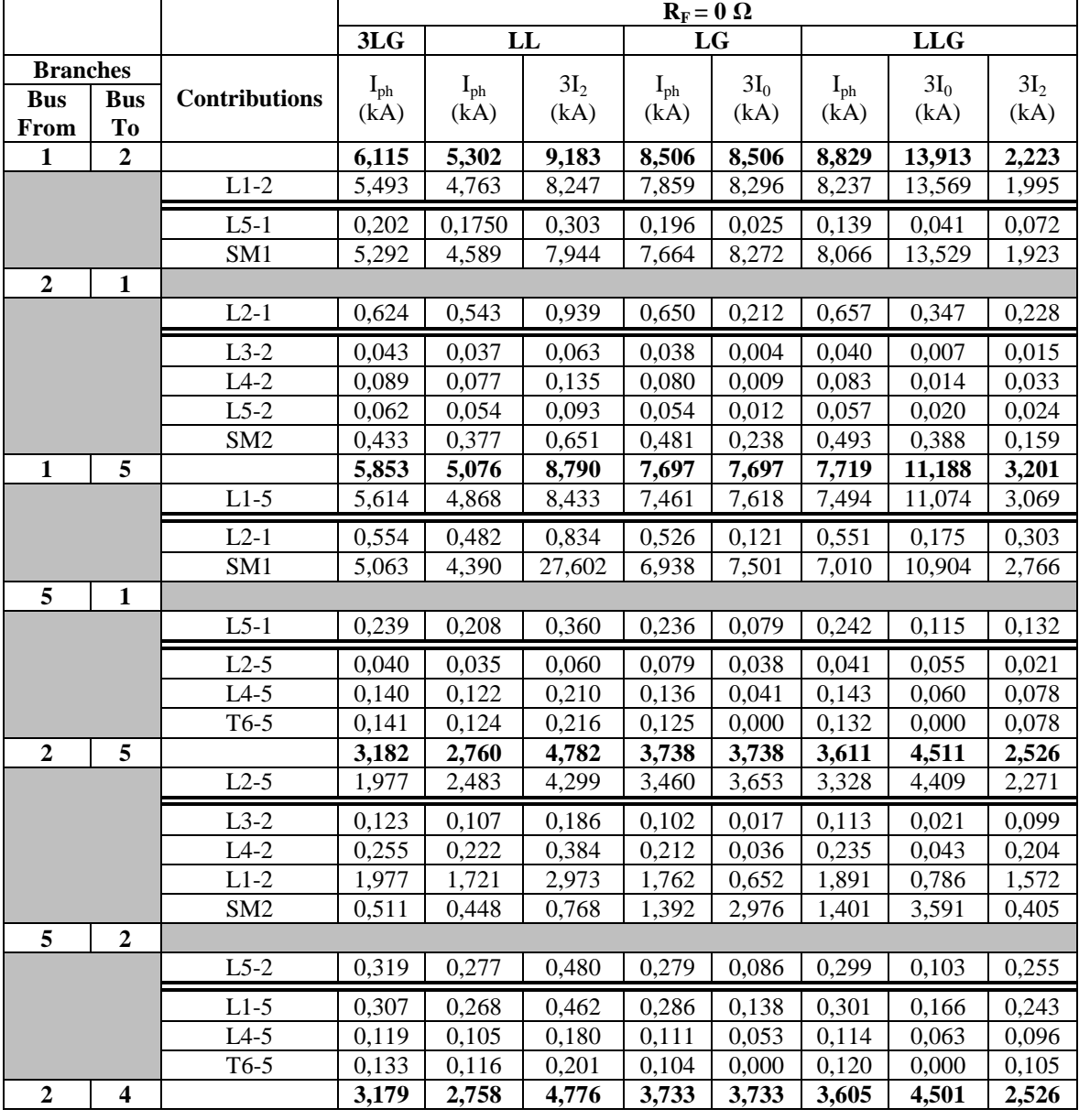

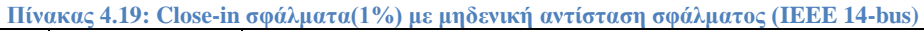

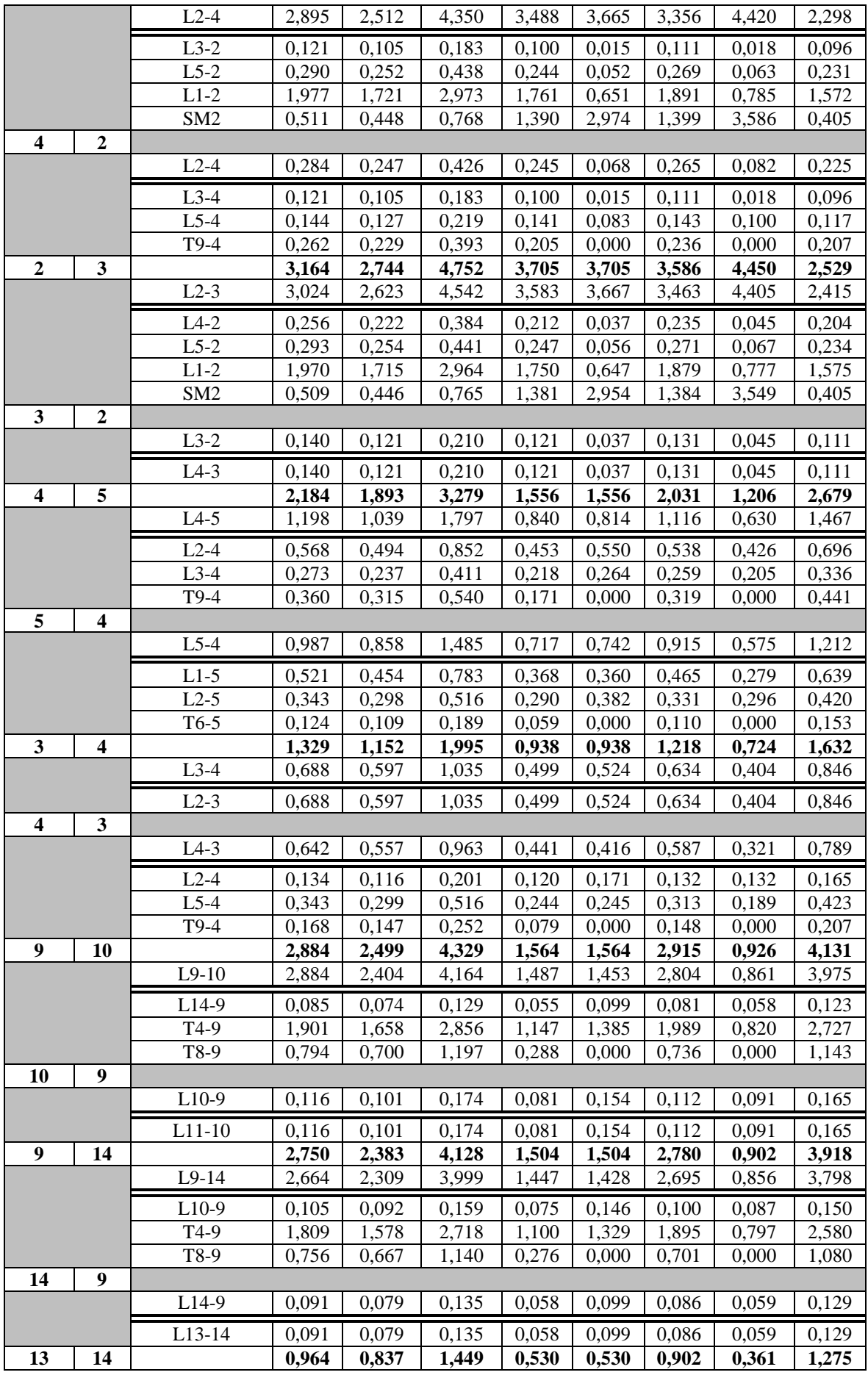

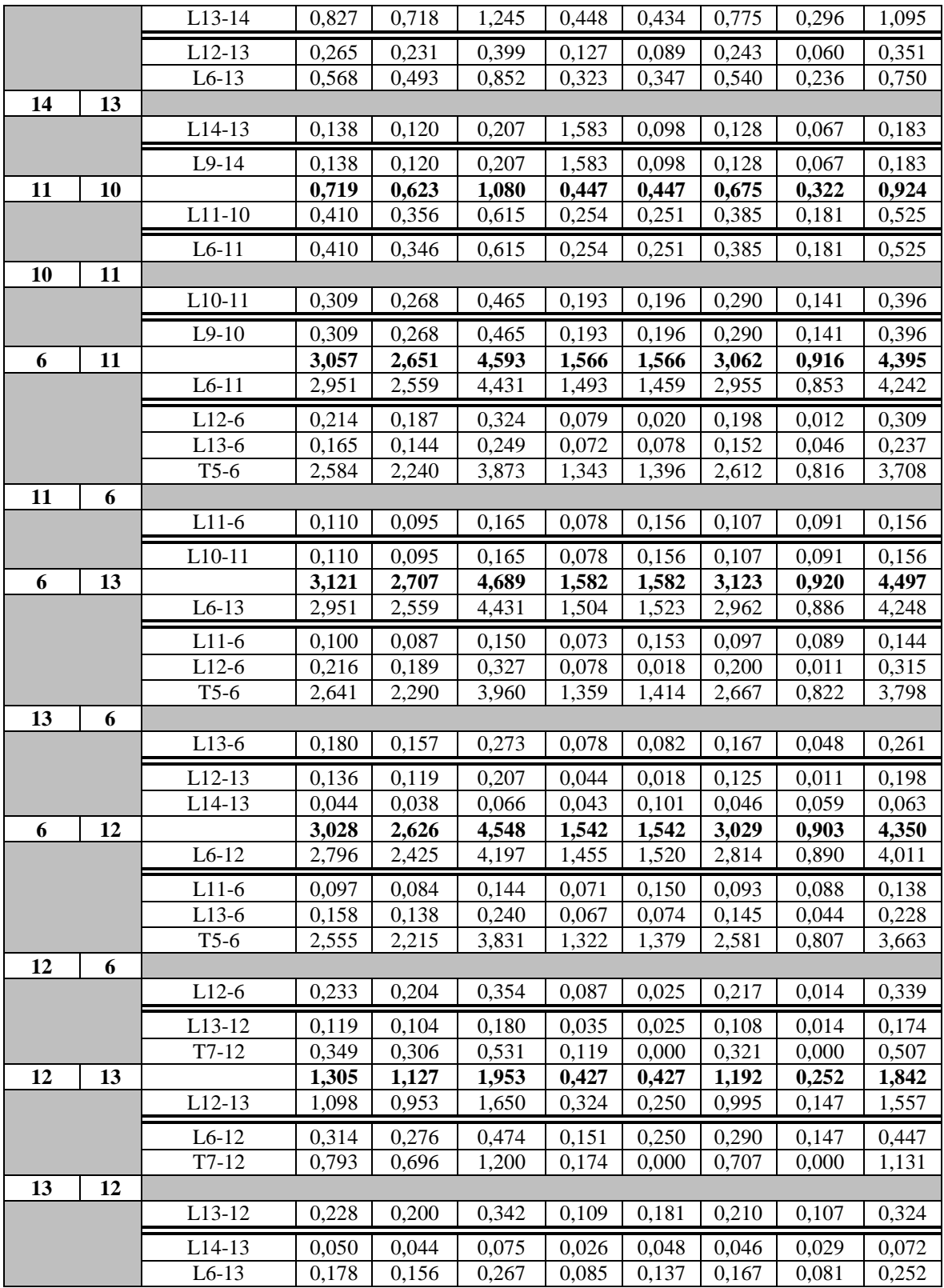

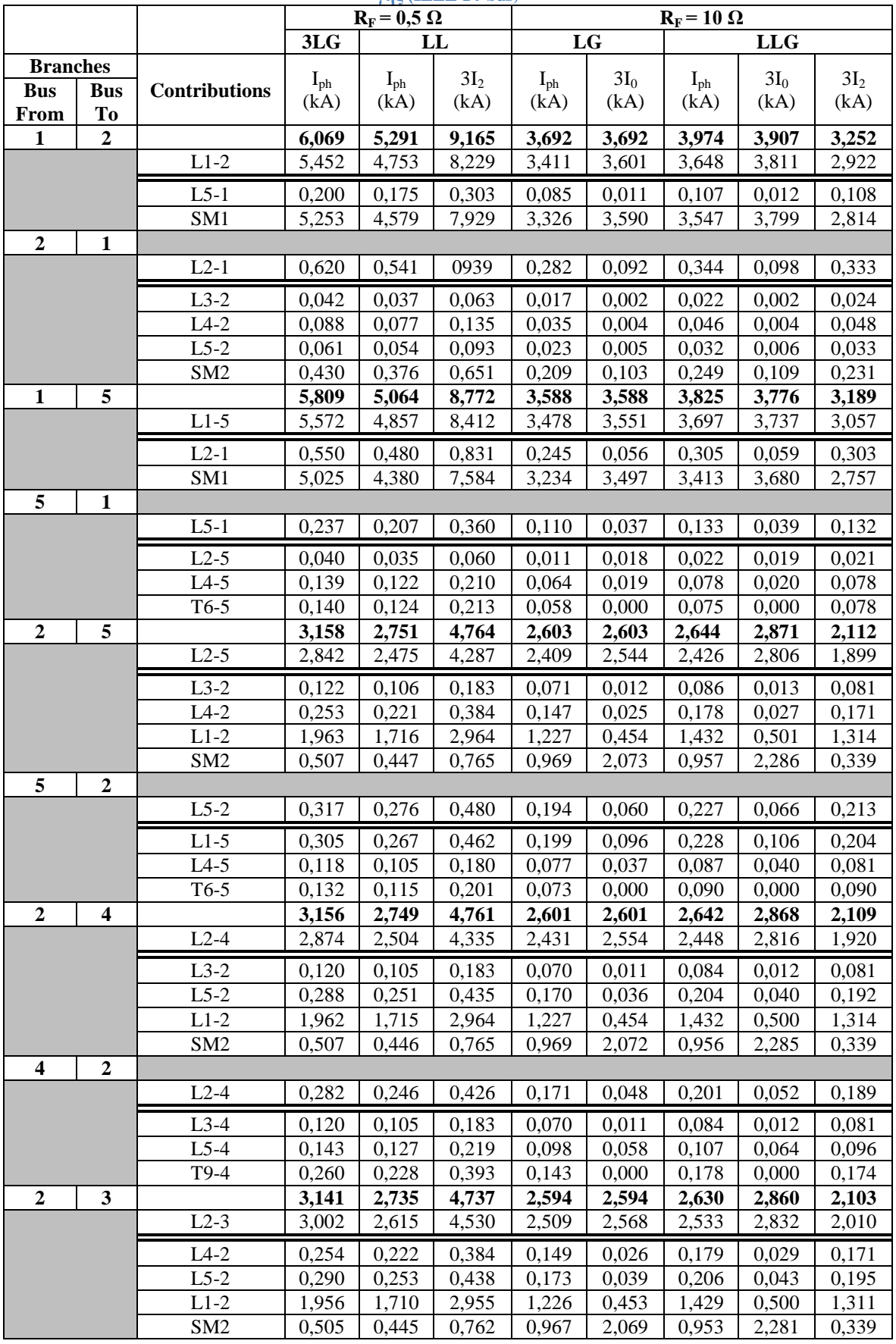

#### **Πίνακας 4.20: Close-in σφάλματα(1%) με R<sup>F</sup> = 0,5 Ω για φασικά σφάλματα & με R<sup>F</sup> = 10 Ω για σφάλματα γης (IEEE 14-bus)**

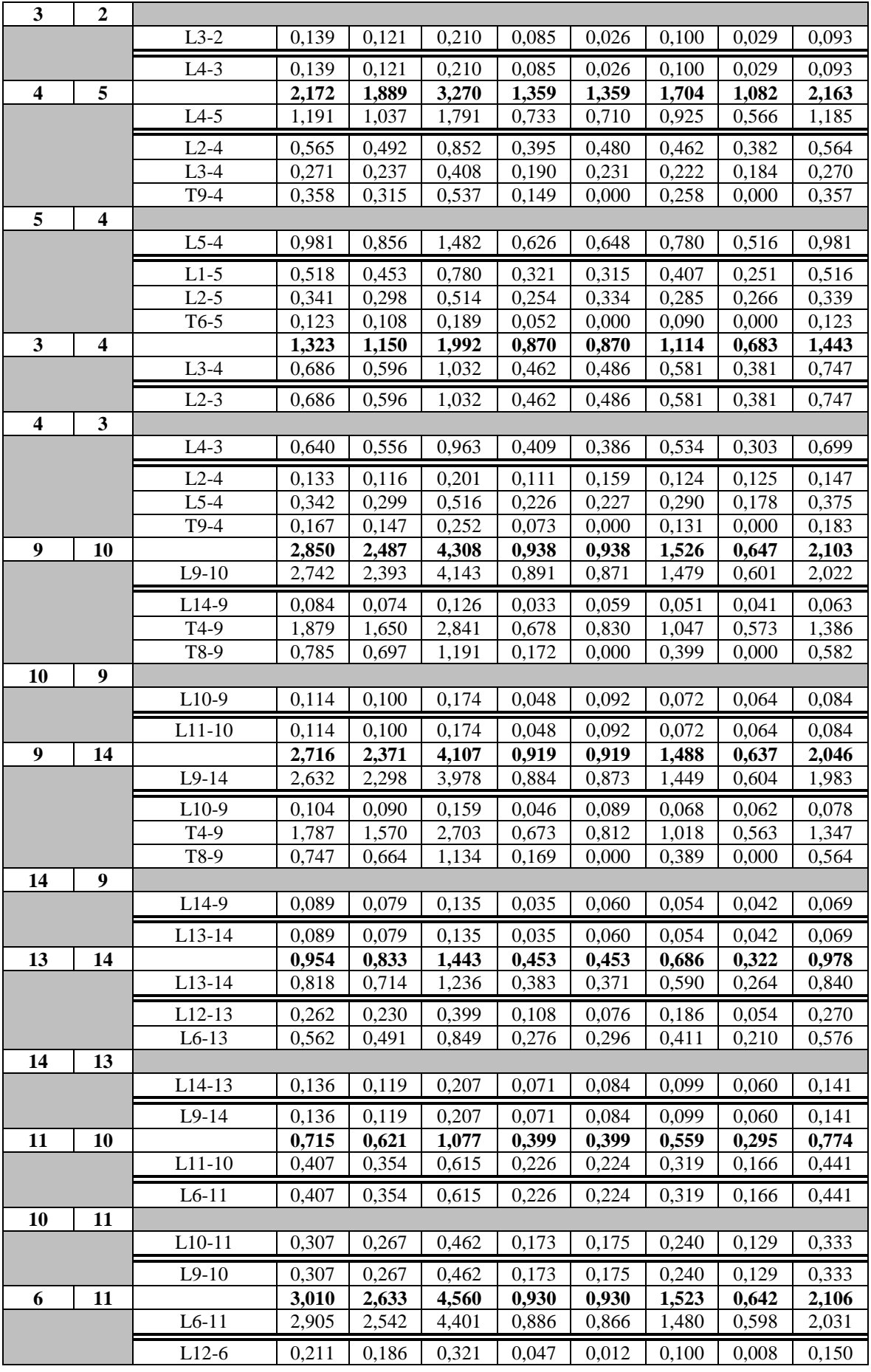

|    |    | $L13-6$             | 0,162 | 0,143 | 0,246 | 0,042 | 0,046 | 0,082 | 0,032 | 0,114 |
|----|----|---------------------|-------|-------|-------|-------|-------|-------|-------|-------|
|    |    | $T5-6$              | 2,544 | 2,225 | 3,849 | 0,797 | 0,829 | 1,316 | 0,572 | 1,776 |
| 11 | 6  |                     |       |       |       |       |       |       |       |       |
|    |    | $L11-6$             | 0,108 | 0,095 | 0,162 | 0,047 | 0,092 | 0,065 | 0,064 | 0,075 |
|    |    | $L10-11$            | 0,108 | 0,095 | 0,162 | 0,047 | 0,092 | 0,065 | 0,064 | 0,075 |
| 6  | 13 |                     | 3,073 | 2,689 | 4,656 | 0,934 | 0,934 | 1,536 | 0,644 | 2,127 |
|    |    | $L6-13$             | 2,905 | 2,542 | 4,401 | 0,888 | 0,899 | 1,463 | 0,620 | 2,010 |
|    |    | $L11-6$             | 0,098 | 0,086 | 0,150 | 0,043 | 0,090 | 0,061 | 0,062 | 0,069 |
|    |    | $L12-6$             | 0,213 | 0,188 | 0,324 | 0,046 | 0,011 | 0,100 | 0,007 | 0,150 |
|    |    | $T5-6$              | 2,600 | 2,275 | 3,933 | 0,802 | 0,835 | 1,329 | 0,575 | 1,797 |
| 13 | 6  |                     |       |       |       |       |       |       |       |       |
|    |    | $L13-6$             | 0,177 | 0,156 | 0,270 | 0,046 | 0,049 | 0,087 | 0,034 | 0,123 |
|    |    | $L12-13$            | 0,134 | 0,119 | 0,207 | 0,026 | 0,011 | 0,065 | 0,007 | 0,093 |
|    |    | L14-13              | 0,043 | 0,037 | 0,063 | 0,025 | 0,060 | 0,030 | 0,041 | 0,030 |
| 6  | 12 |                     | 2,981 | 2,608 | 4,518 | 0,922 | 0,922 | 1,514 | 0,636 | 2,097 |
|    |    | $L6-12$             | 2,752 | 2,408 | 4,167 | 0,871 | 0,909 | 1,406 | 0,627 | 1,935 |
|    |    | $L11-6$             | 0,095 | 0,083 | 0,144 | 0,043 | 0,089 | 0,060 | 0,062 | 0,066 |
|    |    | $L13-6$             | 0,156 | 0,137 | 0.237 | 0,040 | 0.044 | 0,079 | 0,031 | 0.111 |
|    |    | $T5-6$              | 2,515 | 2,200 | 3,804 | 0,791 | 0,825 | 1,307 | 0,569 | 1,767 |
| 12 | 6  |                     |       |       |       |       |       |       |       |       |
|    |    | $L12-6$             | 0,229 | 0,203 | 0,351 | 0,052 | 0,015 | 0,110 | 0,010 | 0,162 |
|    |    | L13-12              | 0,117 | 0,104 | 0,180 | 0,021 | 0,015 | 0,058 | 0,010 | 0,084 |
|    |    | $T7-12$             | 0,344 | 0,304 | 0,525 | 0,071 | 0,000 | 0,165 | 0,000 | 0,243 |
| 12 | 13 |                     | 1,294 | 1,123 | 1,944 | 0,377 | 0,377 | 0,887 | 0,230 | 1,389 |
|    |    | L12-13              | 1,089 | 0,950 | 1,644 | 0,285 | 0,220 | 0,745 | 0,135 | 1,173 |
|    |    | $L6-12$             | 0,311 | 0,275 | 0,471 | 0,133 | 0,220 | 0,226 | 0,135 | 0,336 |
|    |    | $T7-12$             | 0,786 | 0,693 | 1,194 | 0,154 | 0,000 | 0,538 | 0,000 | 0,855 |
| 13 | 12 |                     |       |       |       |       |       |       |       |       |
|    |    | $L13-12$            | 0,226 | 0,199 | 0,342 | 0,096 | 0,160 | 0,164 | 0,097 | 0,234 |
|    |    | L <sub>14</sub> -13 | 0,050 | 0,044 | 0,075 | 0,023 | 0,043 | 0,039 | 0,026 | 0,054 |
|    |    | $L6-13$             | 0,176 | 0,156 | 0,267 | 0,075 | 0,121 | 0,124 | 0,074 | 0,189 |

**Πίνακας 4.21: Close-in σφάλματα(1%) με R<sup>F</sup> = 1 Ω για φασικά σφάλματα & με R<sup>F</sup> = 20 Ω για σφάλματα γης (IEEE 14-bus)**

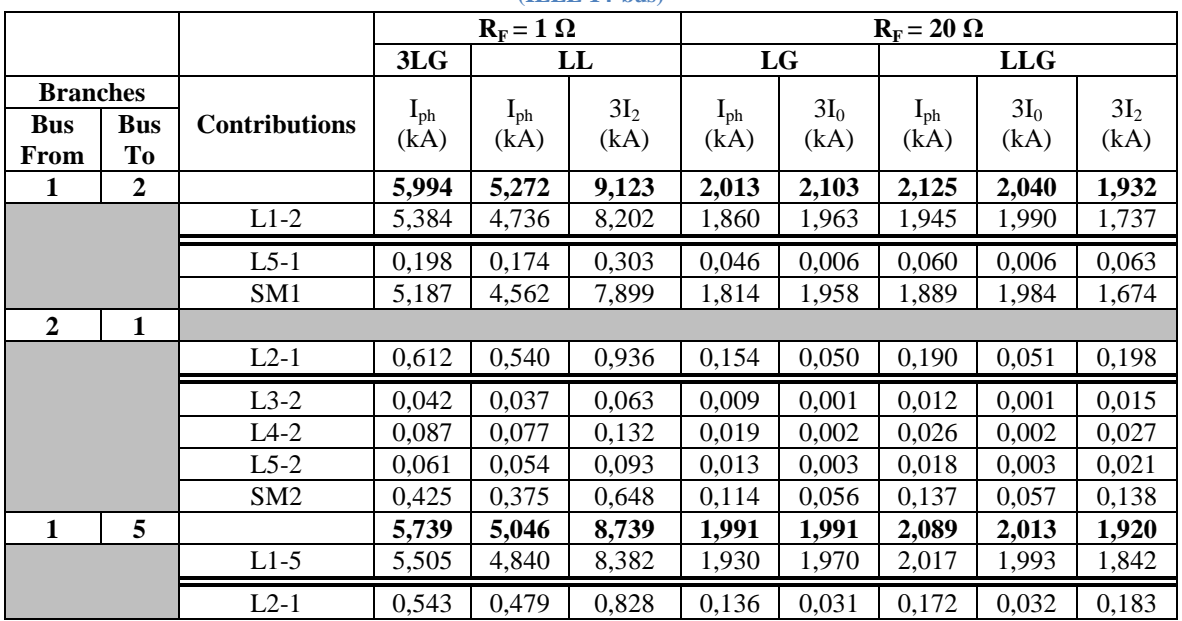
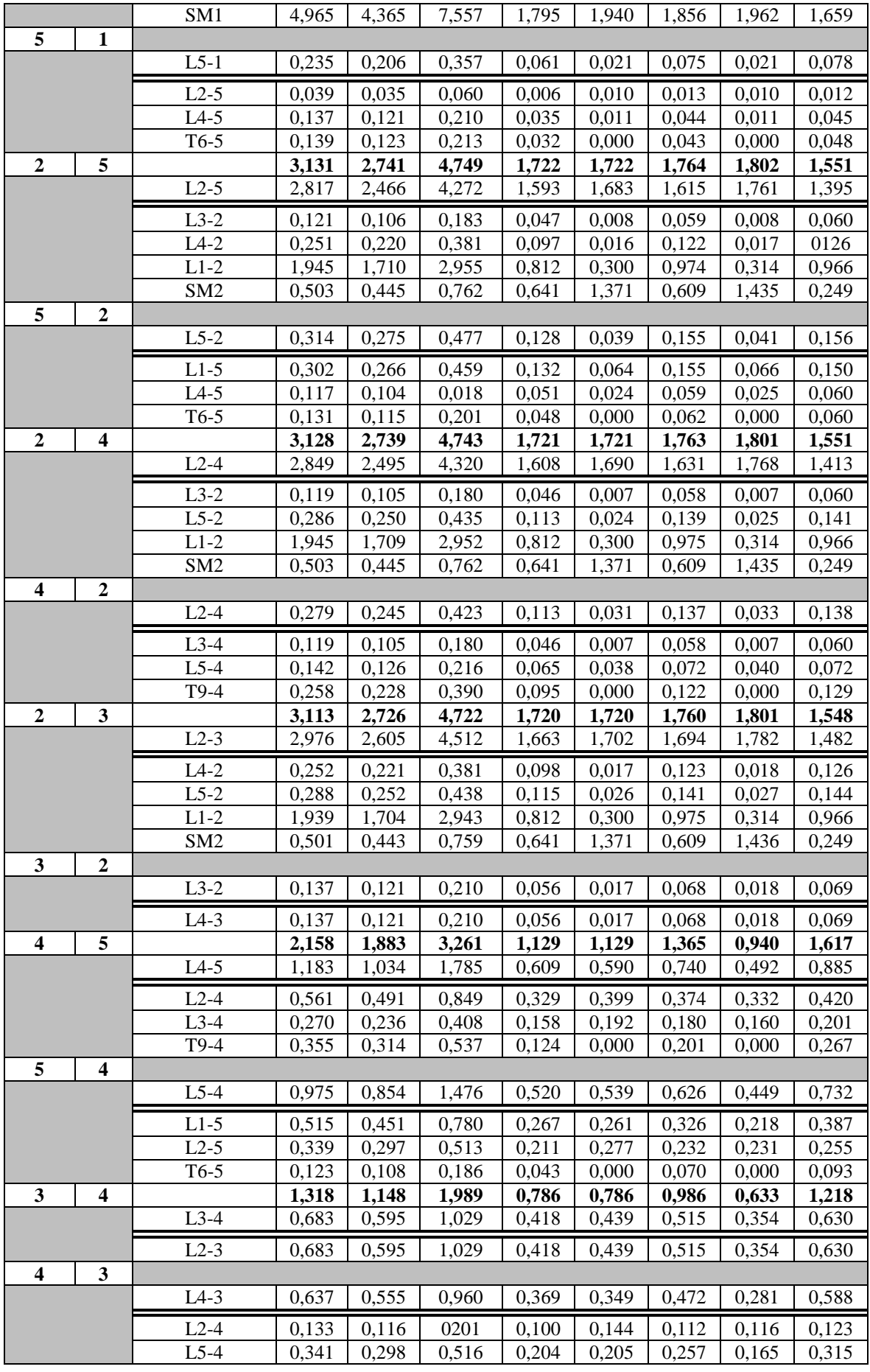

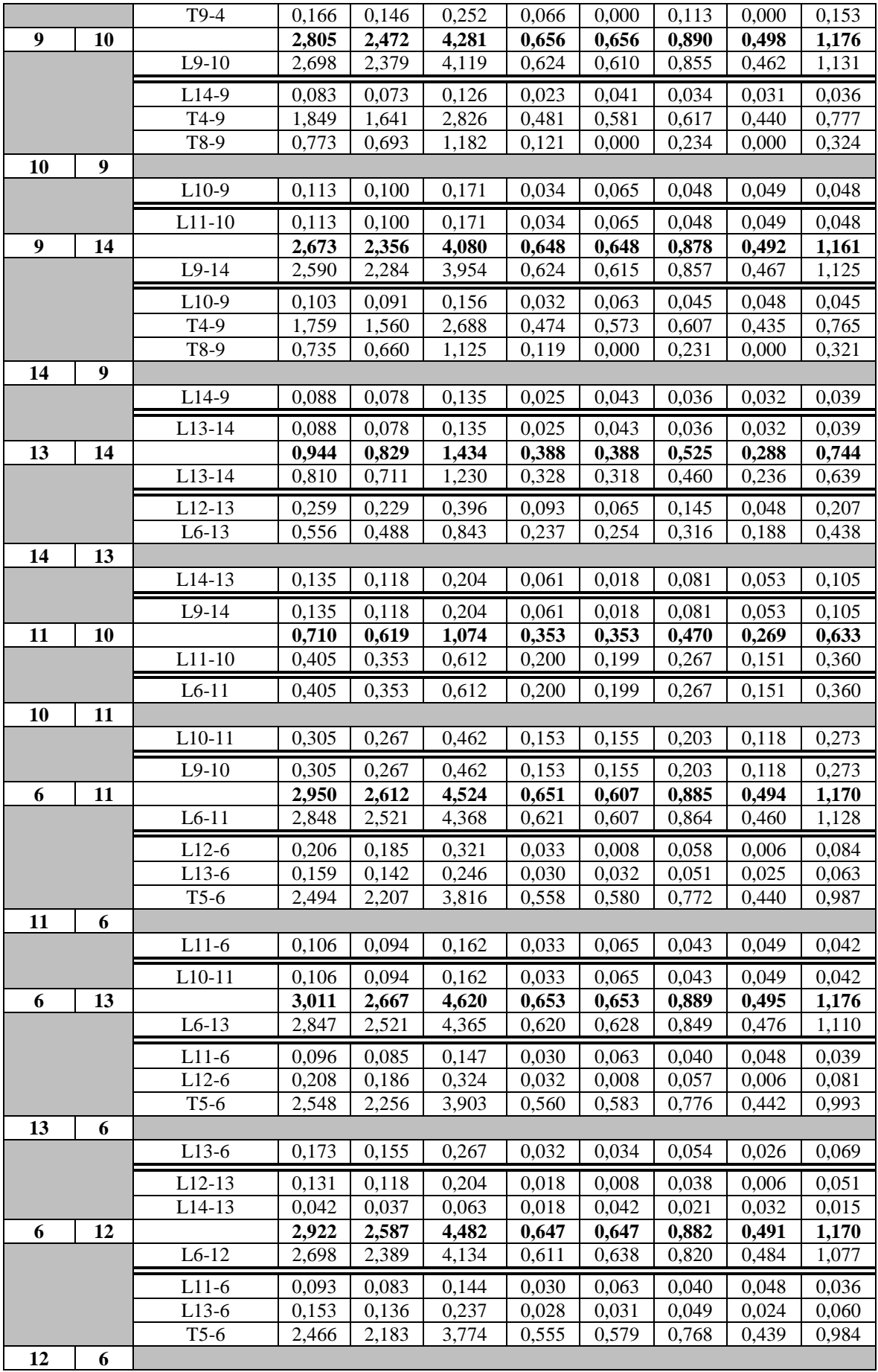

|    |    | $L12-6$  | 0,225 | 0,201 | 0.348  | 0,036 | 0,010 | 0,064 | 0,008 | 0,090 |
|----|----|----------|-------|-------|--------|-------|-------|-------|-------|-------|
|    |    | $L13-12$ | 0,115 | 0,103 | 0,177  | 0,015 | 0,010 | 0,034 | 0,008 | 0,045 |
|    |    | $T7-12$  | 0,337 | 0.302 | 0,522  | 0,050 | 0,000 | 0,097 | 0,000 | 0,135 |
| 12 | 13 |          | 1,281 | 1,119 | 1,938  | 0,332 | 0,332 | 0,656 | 0,212 | 0,996 |
|    |    | $L12-13$ | 1,078 | 0,946 | 01,638 | 0,252 | 0,194 | 0,548 | 0,124 | 0,843 |
|    |    | $L6-12$  | 0,308 | 0,274 | 0,471  | 0,117 | 0,194 | 0,178 | 0,124 | 0,243 |
|    |    | $T7-12$  | 0,779 | 0,690 | 1,191  | 0,135 | 0,000 | 0,391 | 0,000 | 0,612 |
| 13 | 12 |          |       |       |        |       |       |       |       |       |
|    |    | $L13-12$ | 0,223 | 0,199 | 0,339  | 0,085 | 0,141 | 0,129 | 0,090 | 0,174 |
|    |    | $L14-13$ | 0.174 | 0,044 | 0,075  | 0,020 | 0,038 | 0,031 | 0,024 | 0,039 |
|    |    | $L6-13$  | 0,049 | 0,155 | 0,264  | 0,066 | 0,107 | 0.098 | 0,068 | 0,138 |

**Πίνακας 4.22: Close-in σφάλματα(1%) με R<sup>F</sup> = 2 Ω για φασικά σφάλματα & με R<sup>F</sup> = 40 Ω για σφάλματα γης (IEEE 14-bus)**

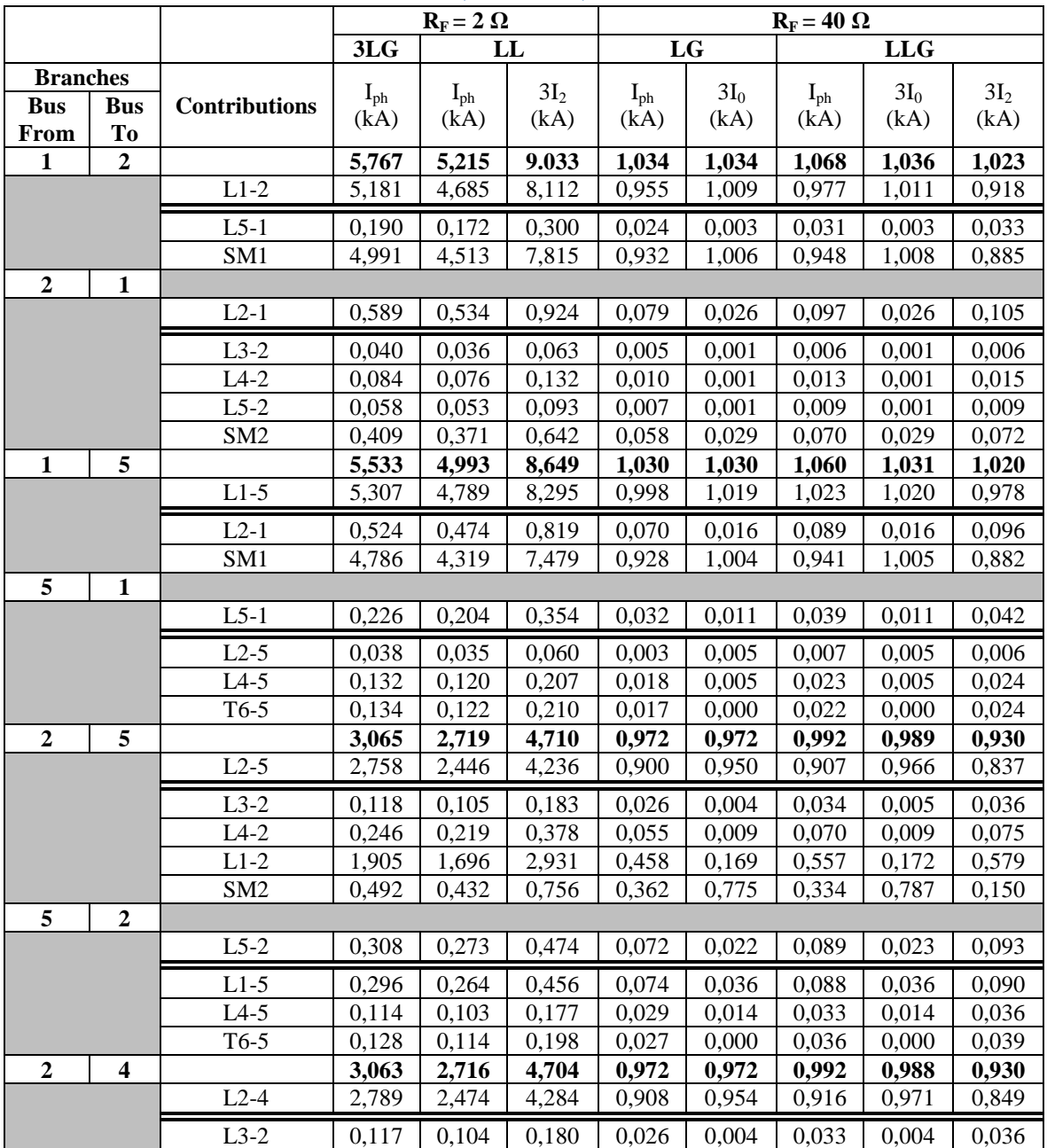

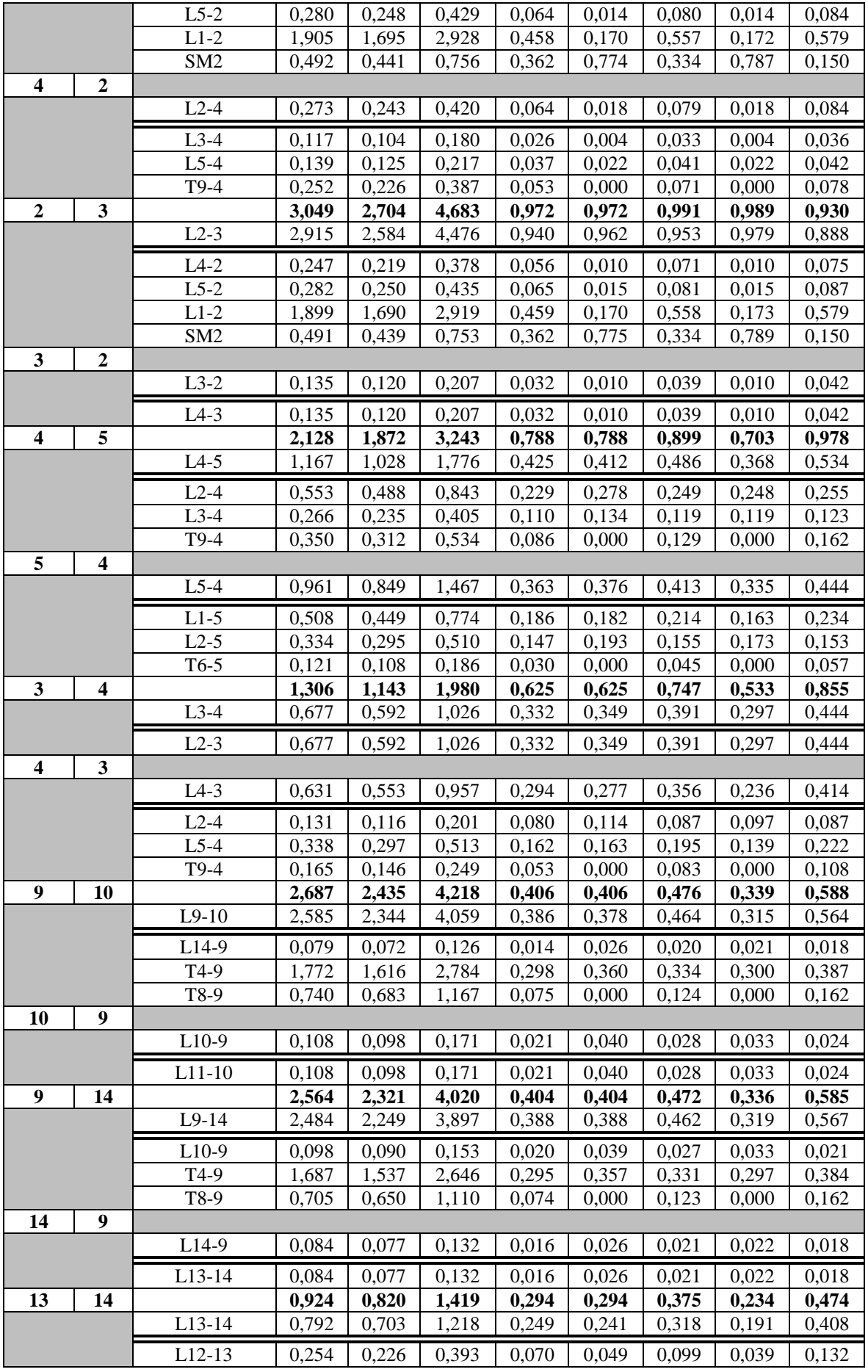

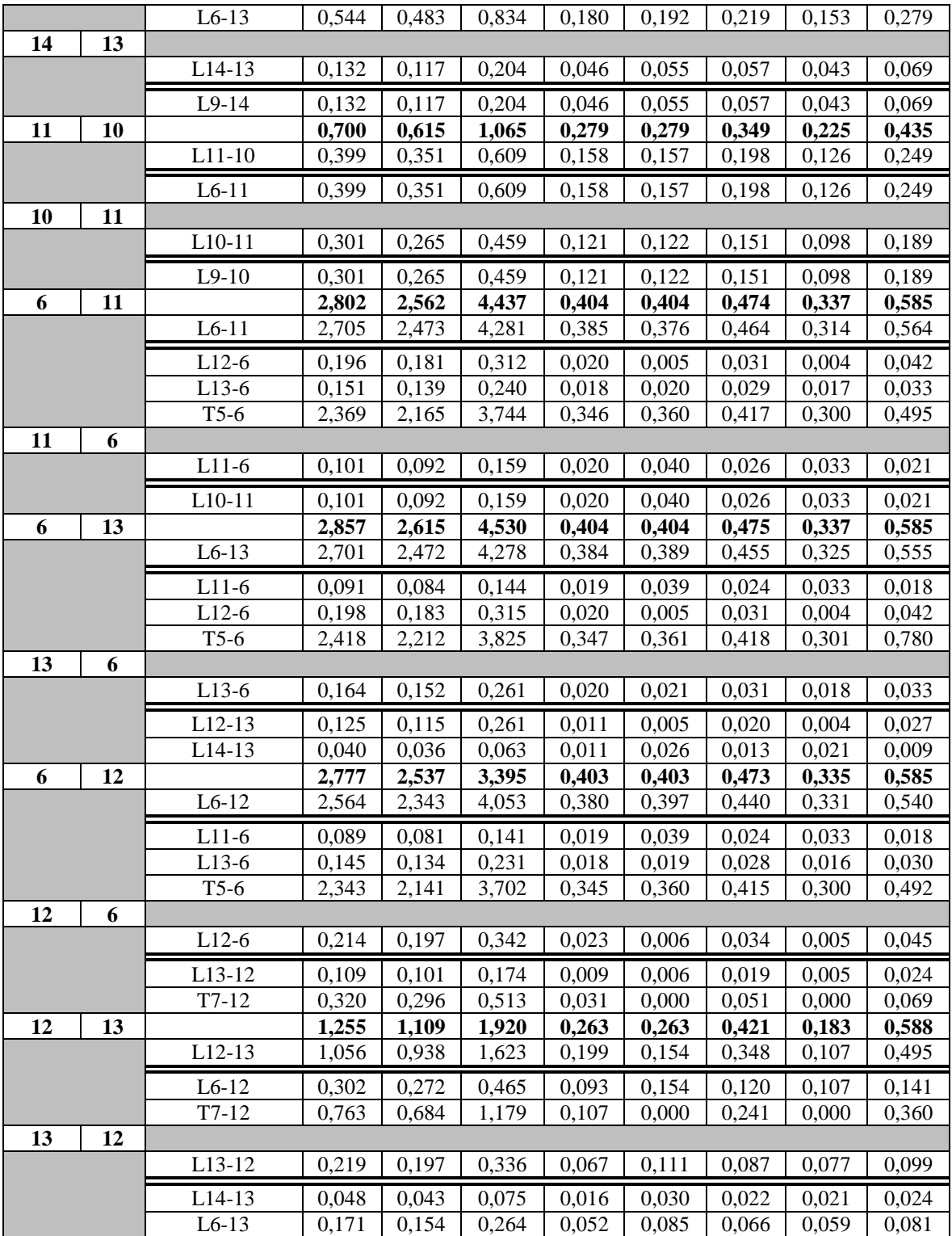

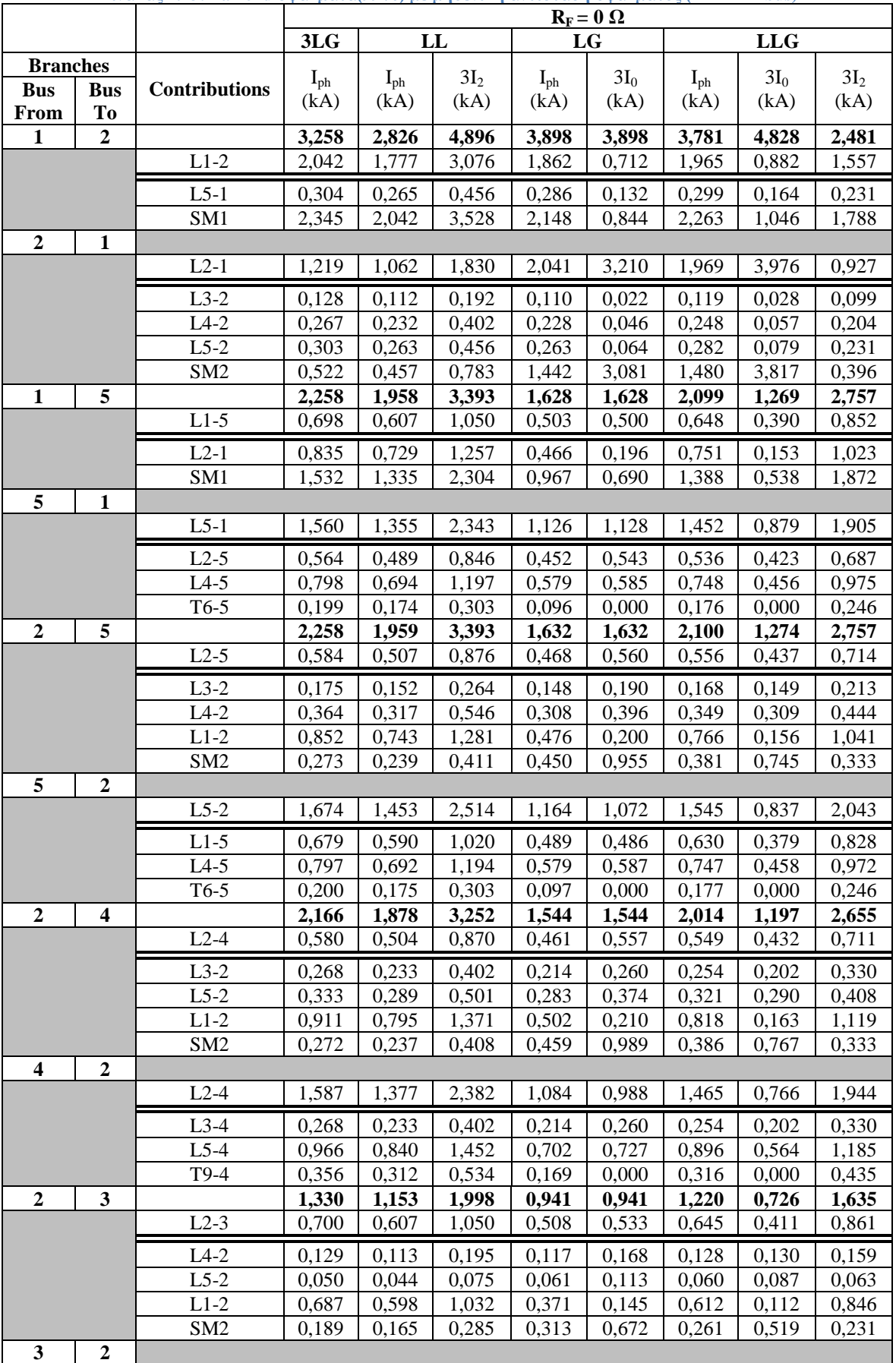

#### **Πίνακας 4.23: Far-end σφάλματα(99%) με μηδενική αντίσταση σφάλματος (IEEE 14-bus)**

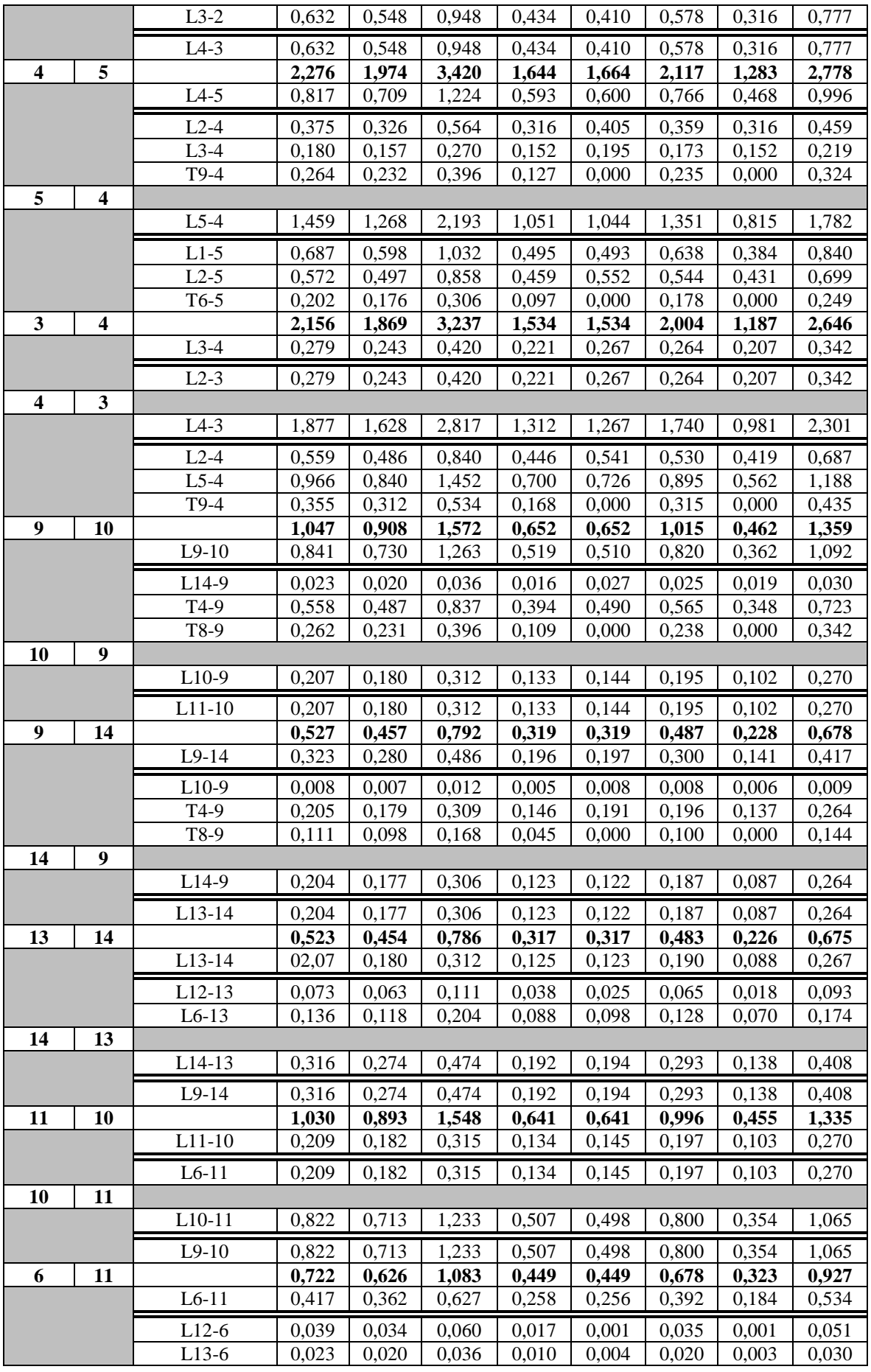

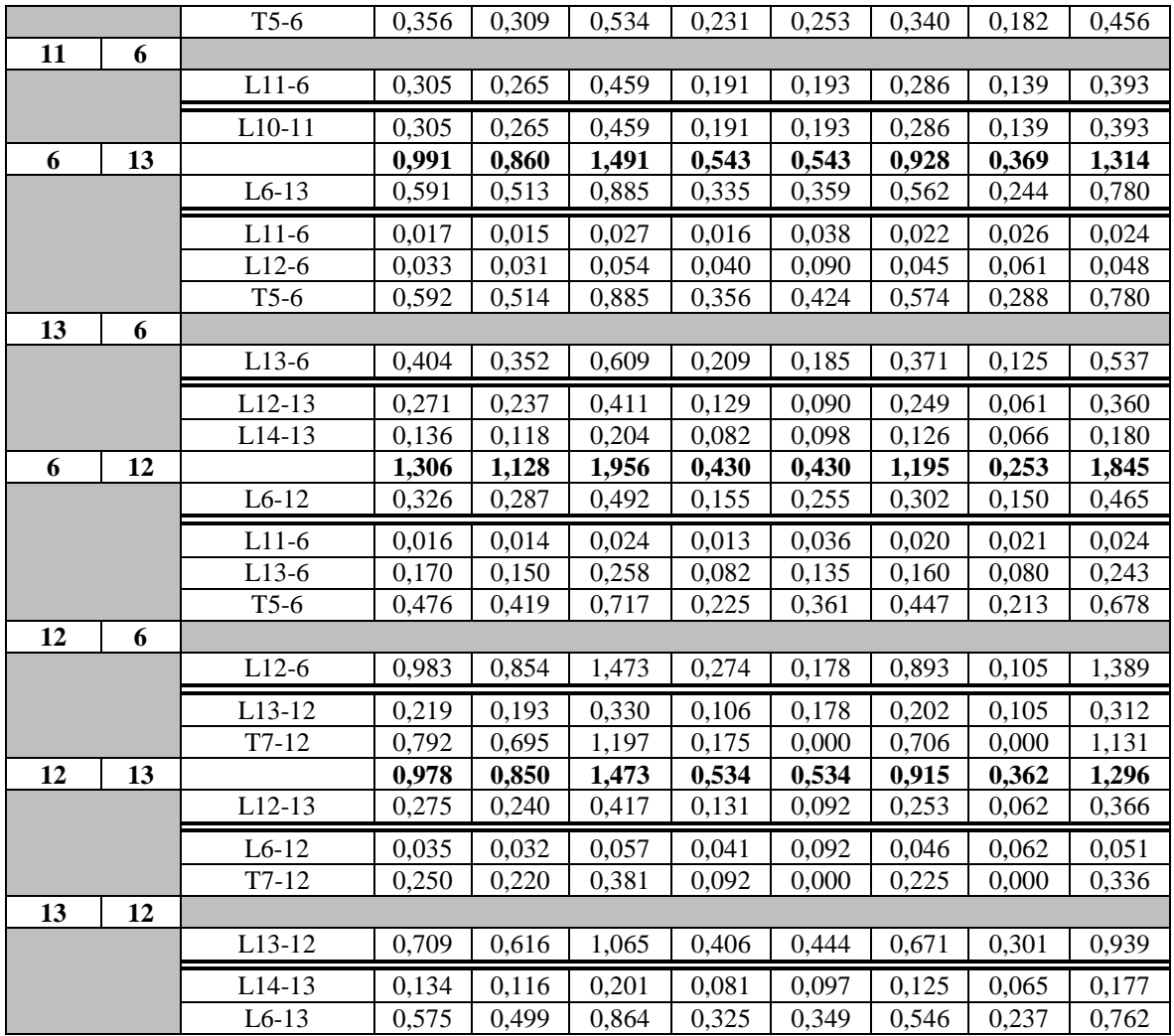

### **Πίνακας 4.24: Far-end(99%) με R<sup>F</sup> = 0,5 Ω για φασικά σφάλματα & με R<sup>F</sup> = 10 Ω για σφάλματα γης (IEEE**

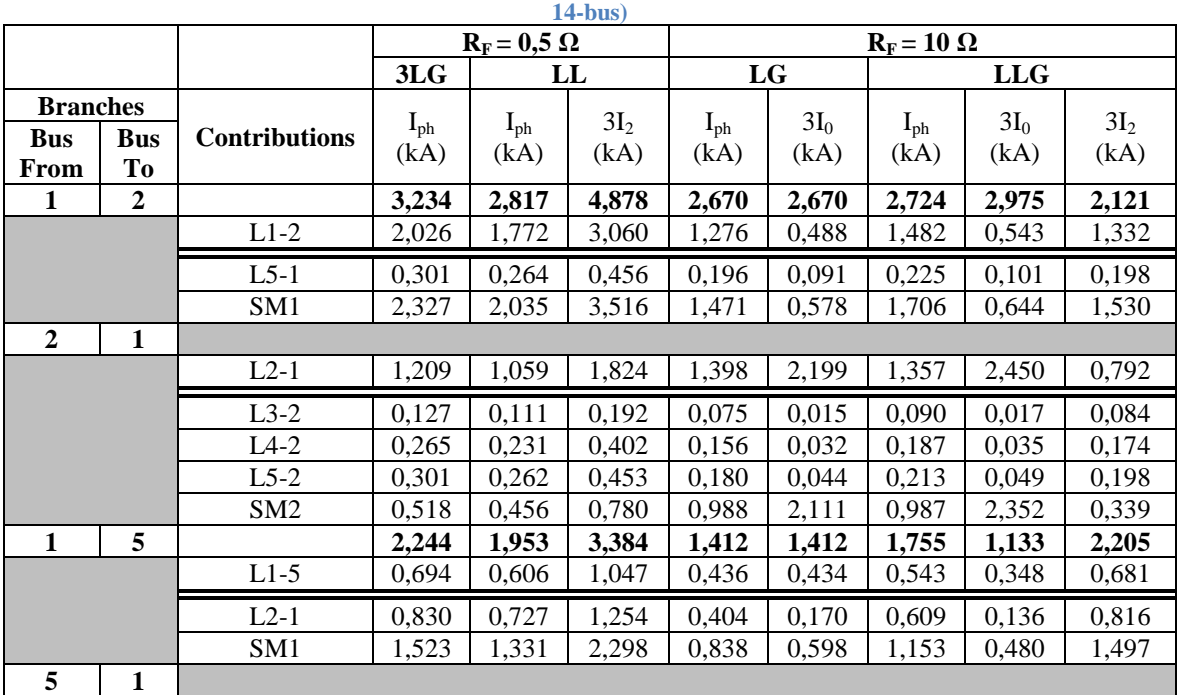

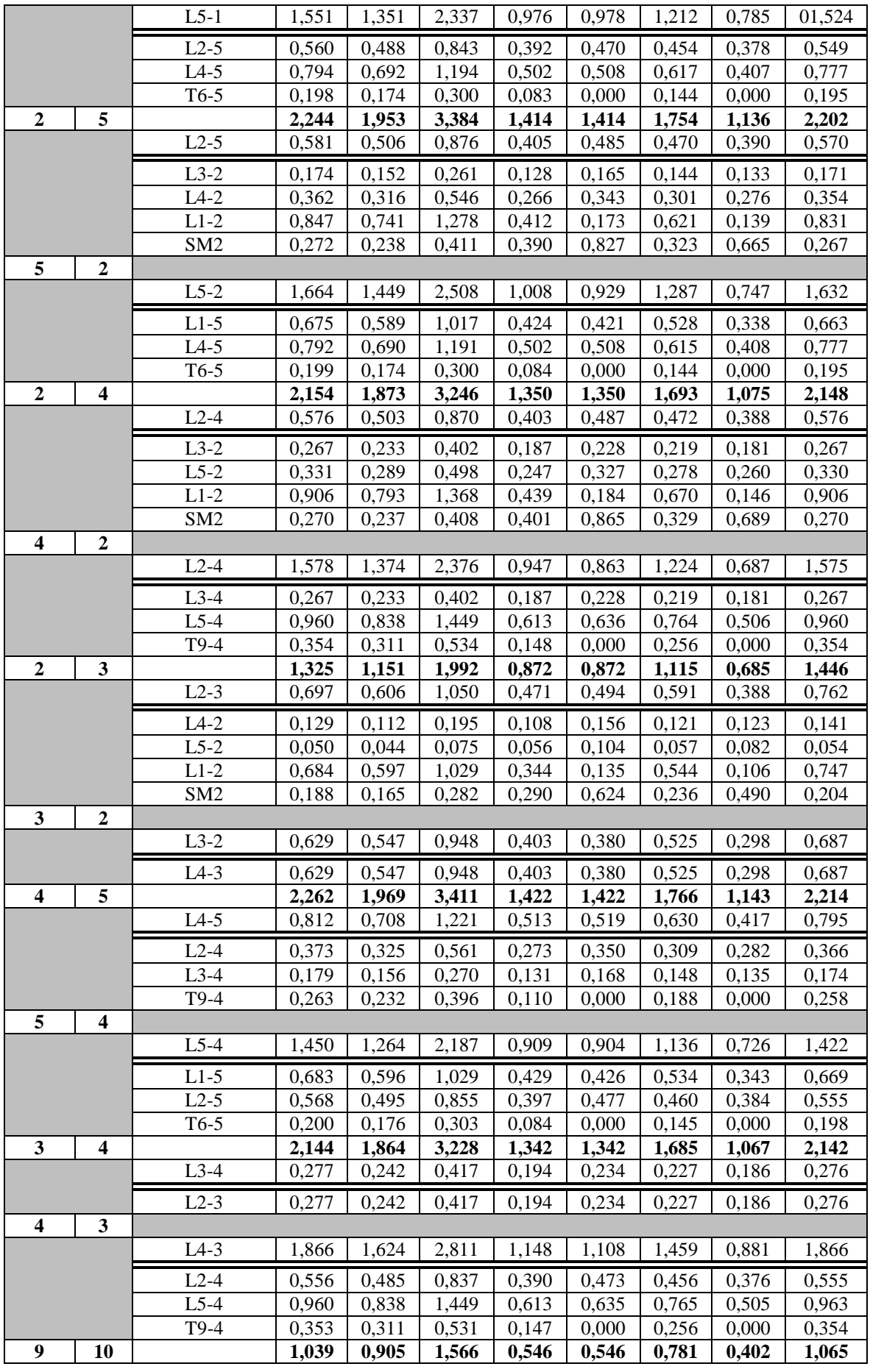

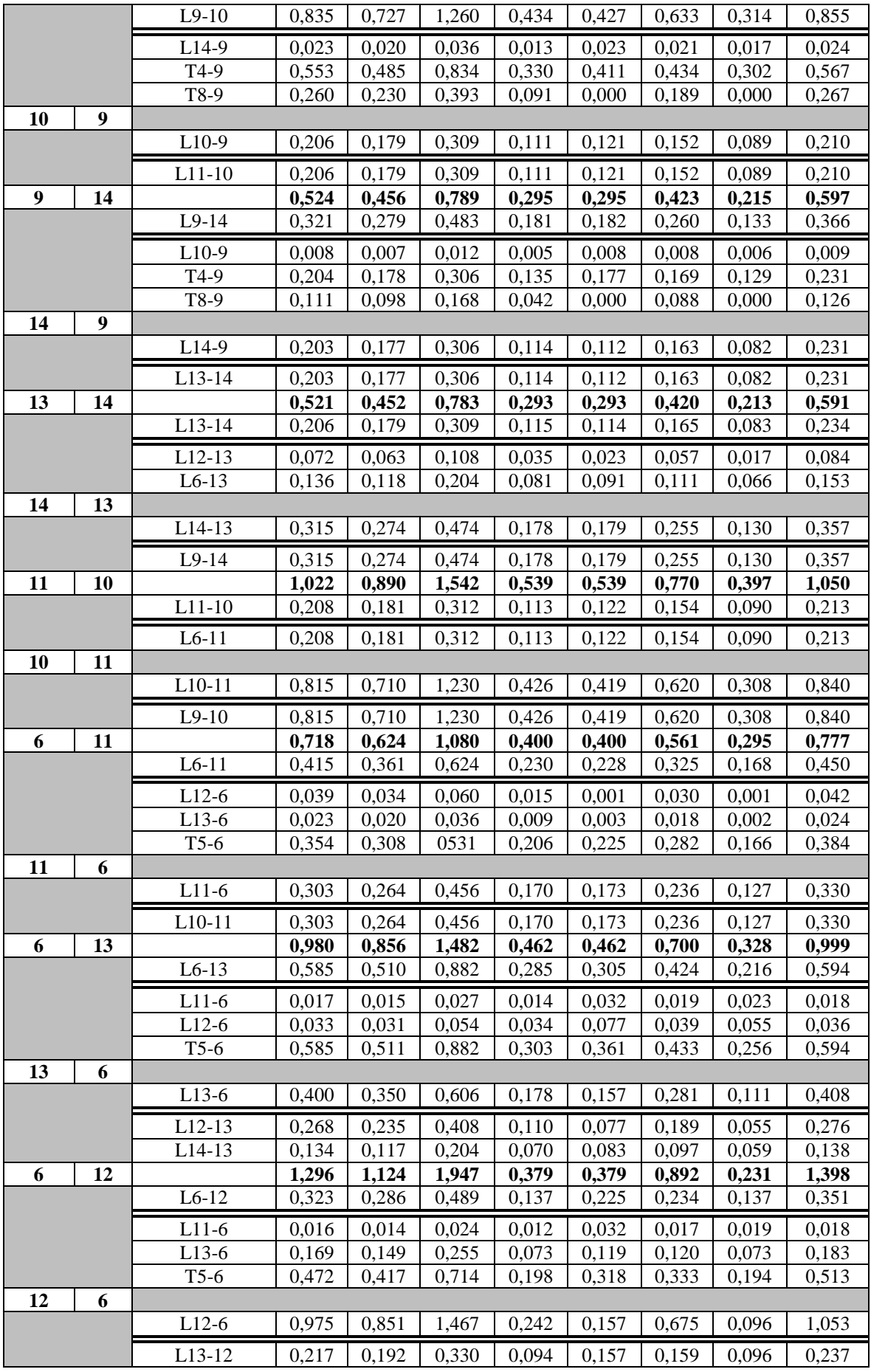

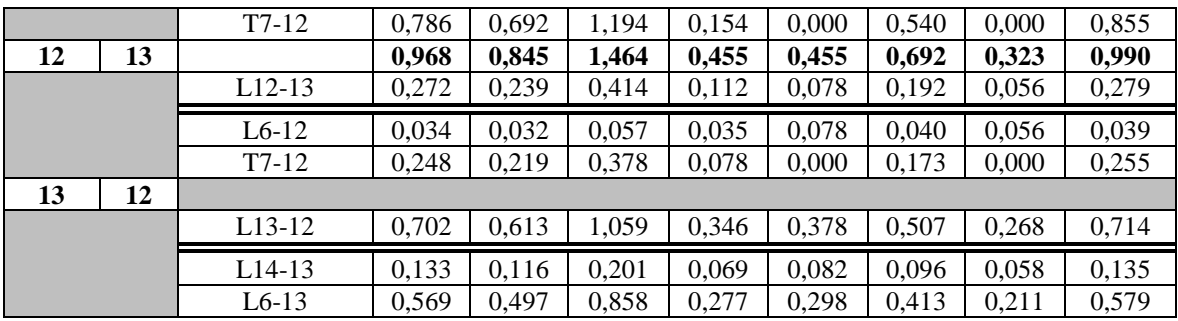

#### **Πίνακας 4.25: Far-end(99%) με R<sup>F</sup> = 1 Ω για φασικά σφάλματα & με R<sup>F</sup> = 20 Ω για σφάλματα γης (IEEE 14-bus)**

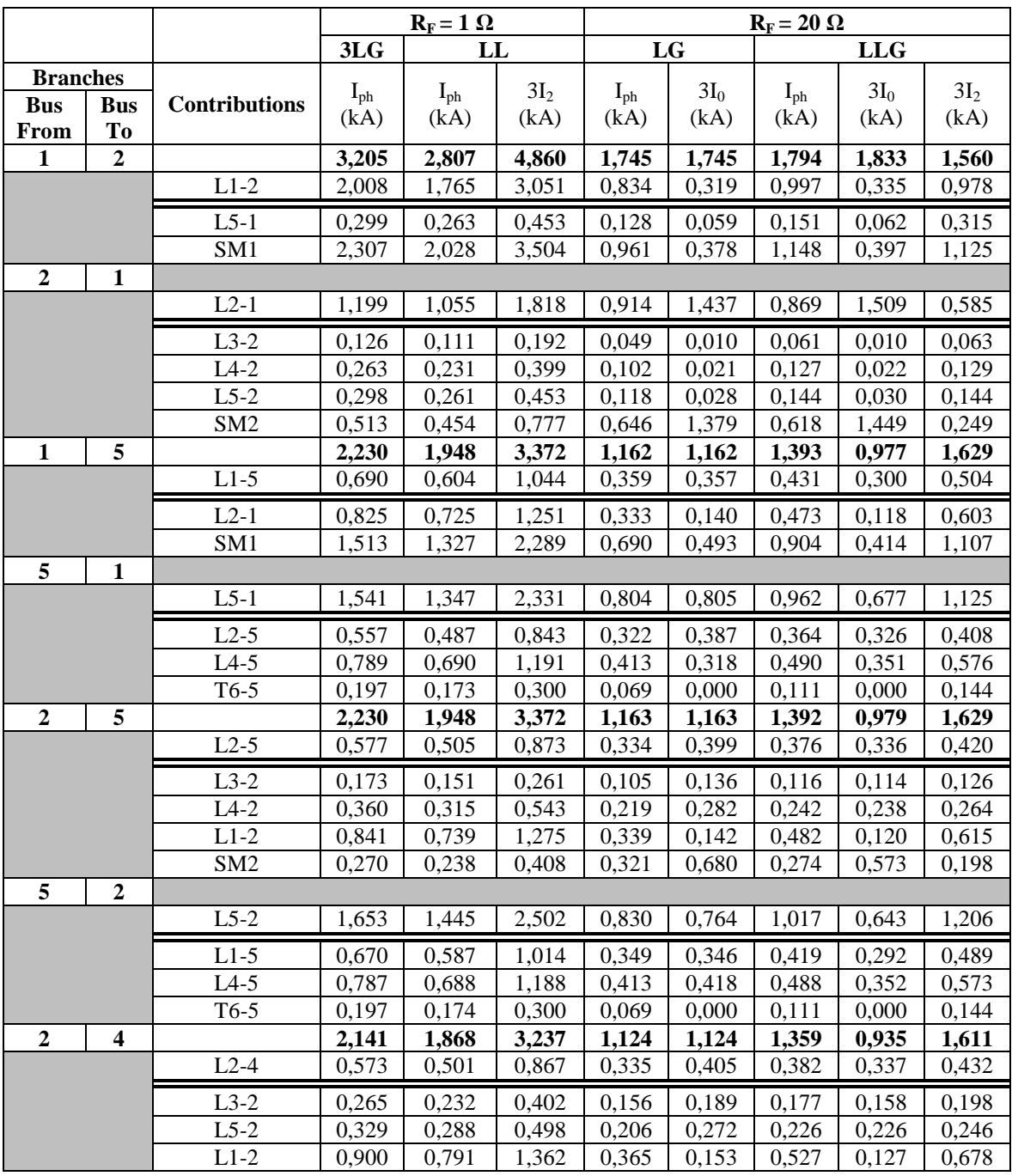

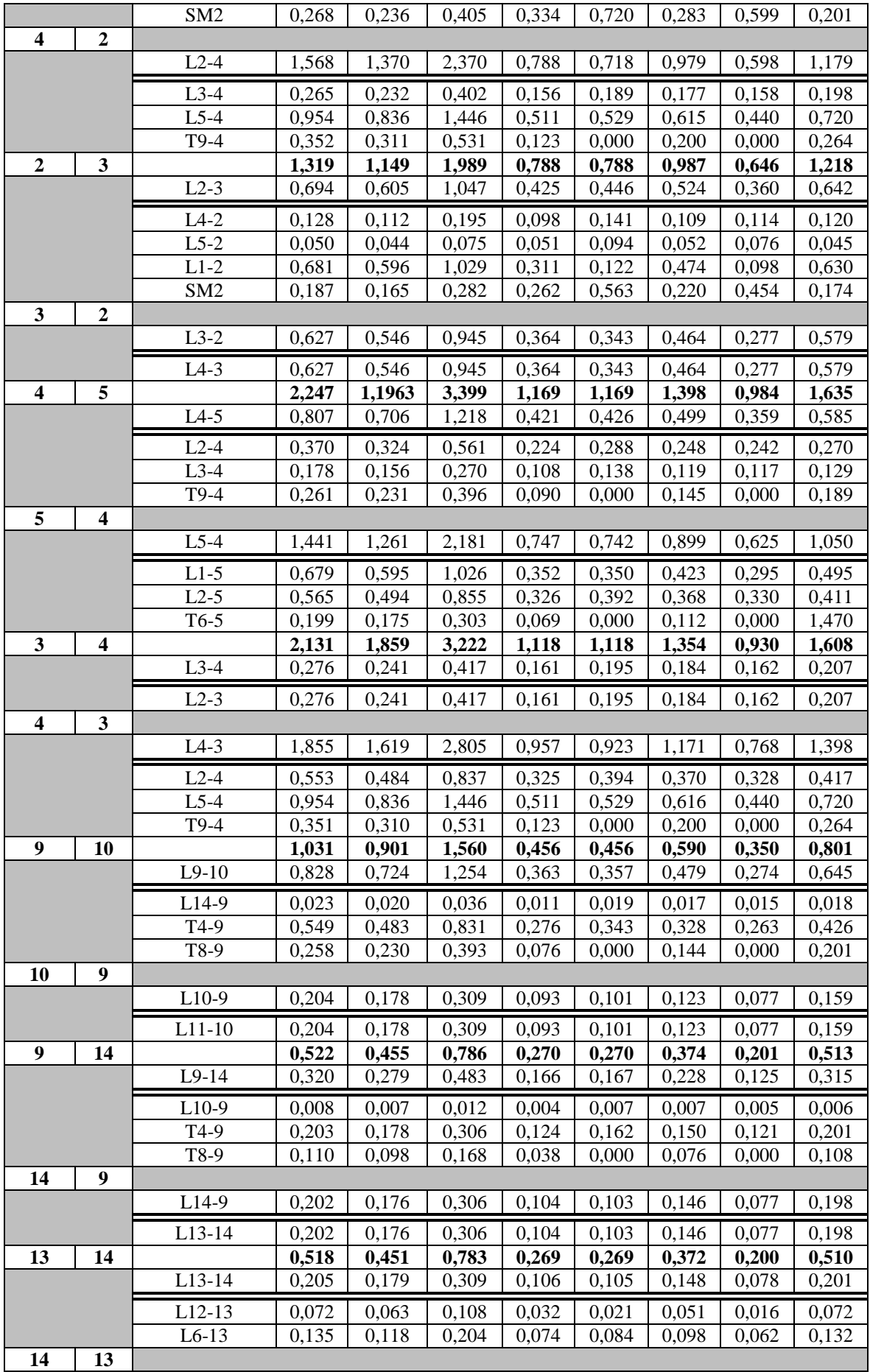

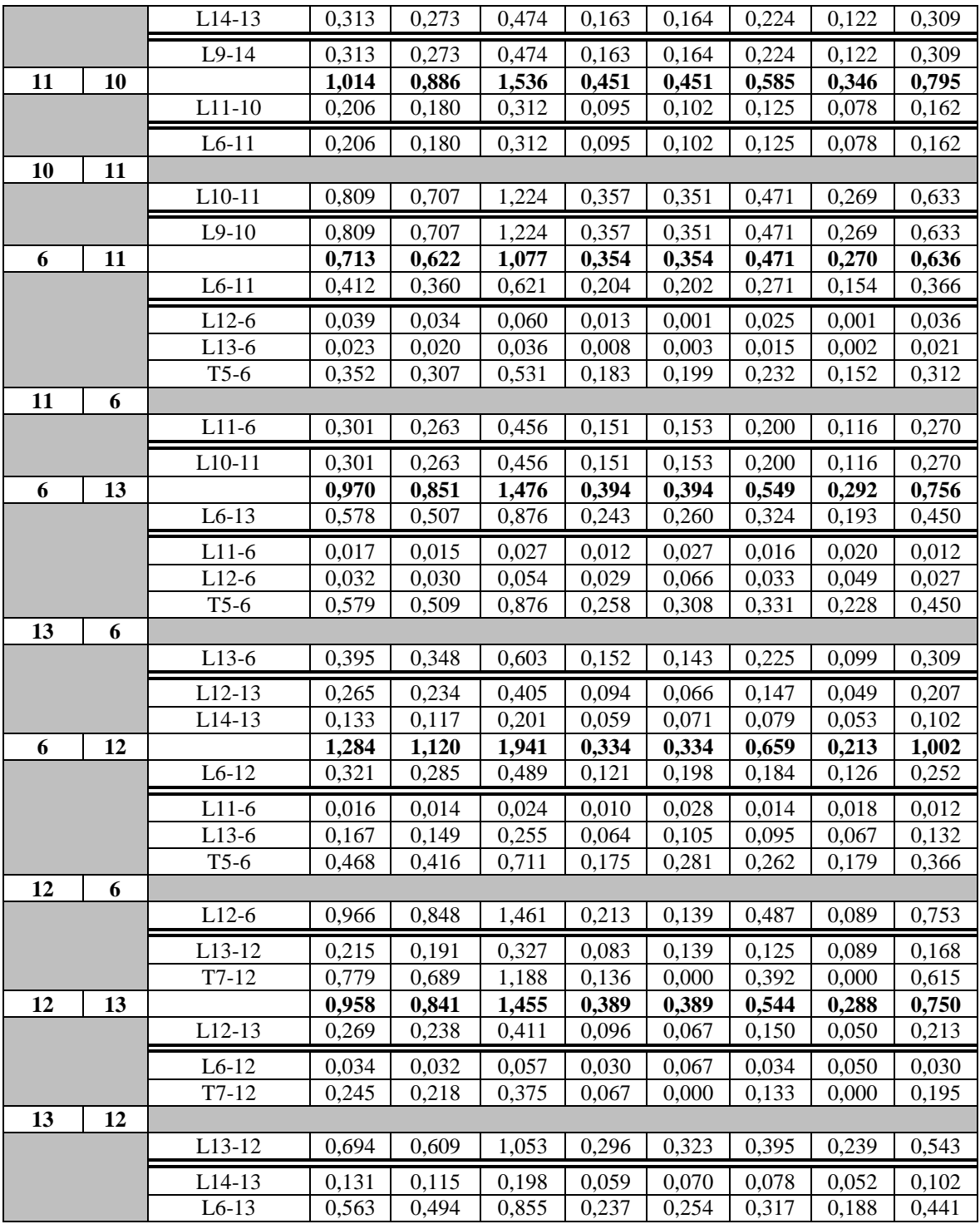

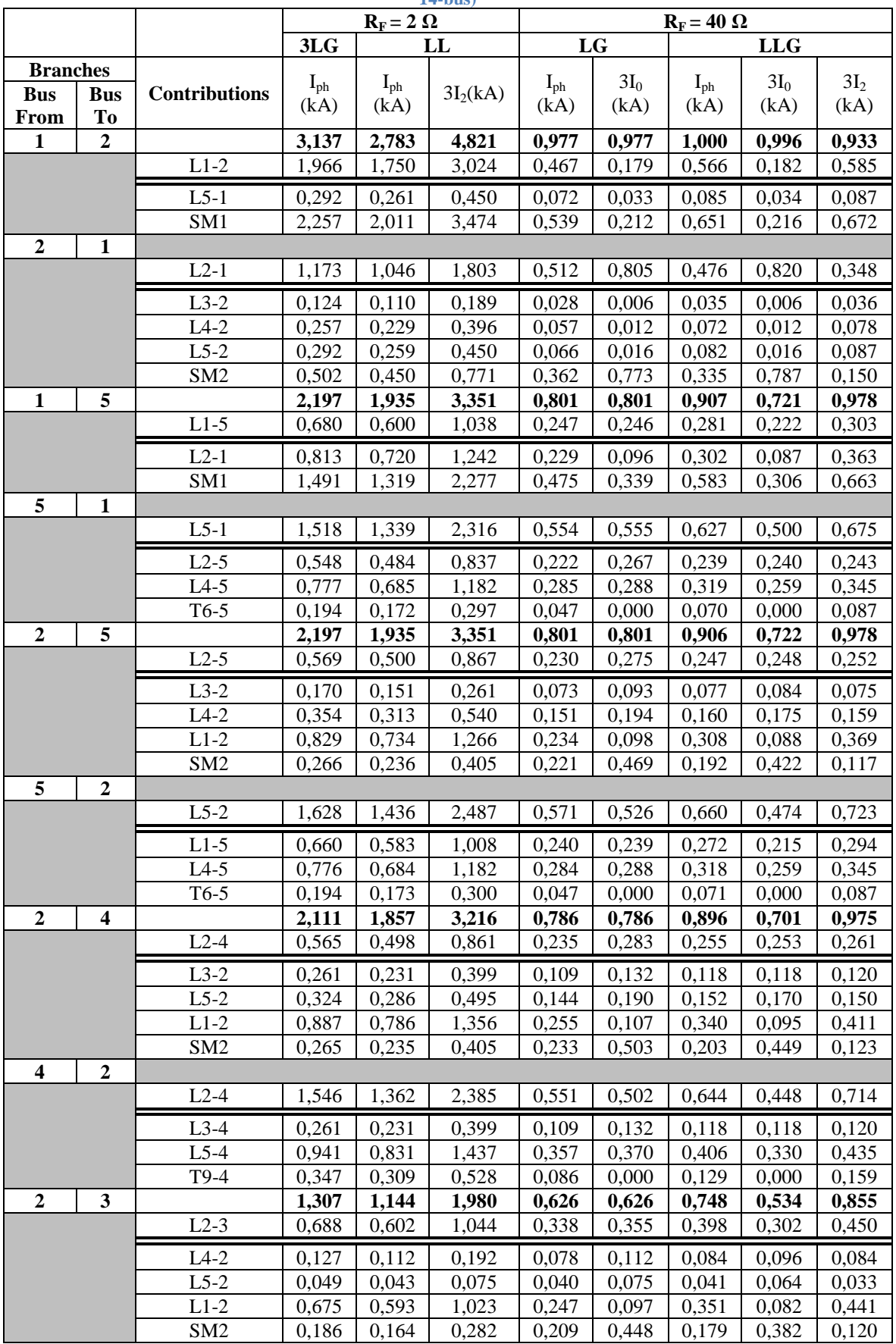

#### **Πίνακας 4.26: Far-end(99%) με R<sup>F</sup> = 2 Ω για φασικά σφάλματα & με R<sup>F</sup> = 40 Ω για σφάλματα γης (IEEE 14-bus)**

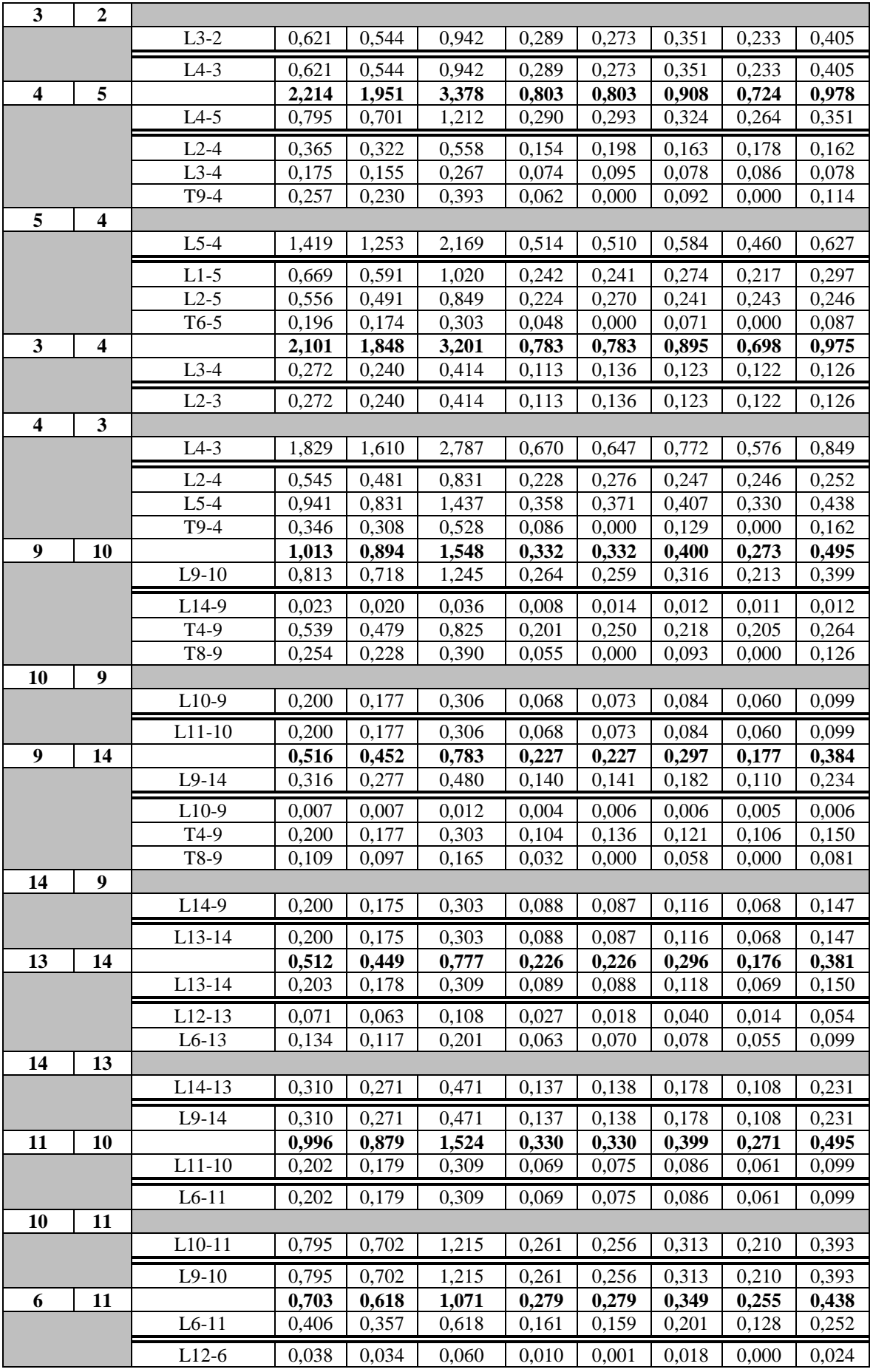

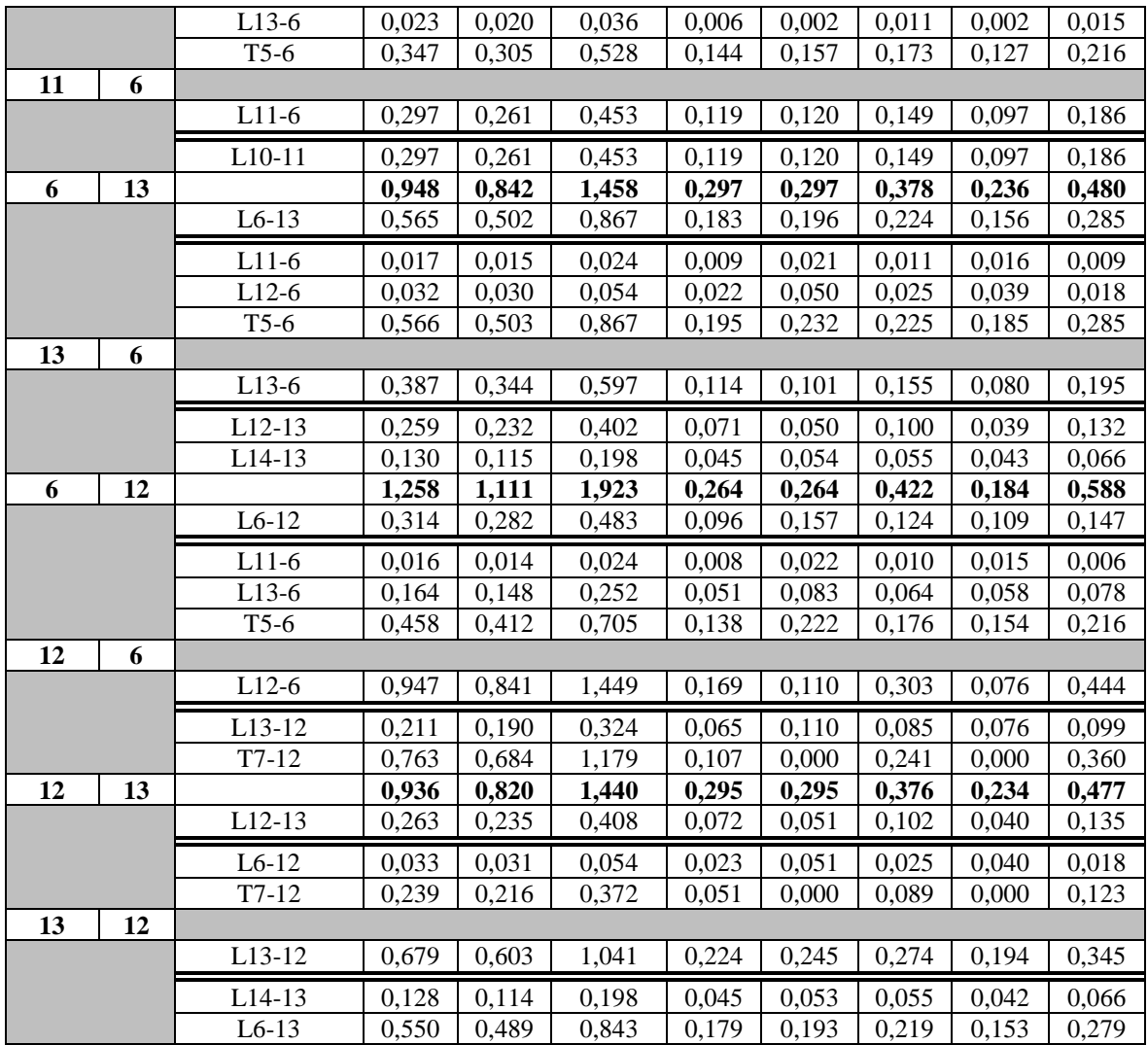

Στον Πίνακα 4.27 παρουσιάζονται τα αποτελέσματα των βραχυκυκλωμάτων στο close-in (1%) των γραμμών μεταφοράς για αντίσταση σφάλματος  $R_F = 0 \Omega$  χωρίς την συμβολή από τις γεννήτριες DG. Παρατηρείται ότι τα βραχυκυκλώματα που πραγματοποιούνται στις γραμμές μεταφοράς Μέσης Τάσης είναι ιδιαίτερα ασθενή χωρίς της συμβολή των DG.

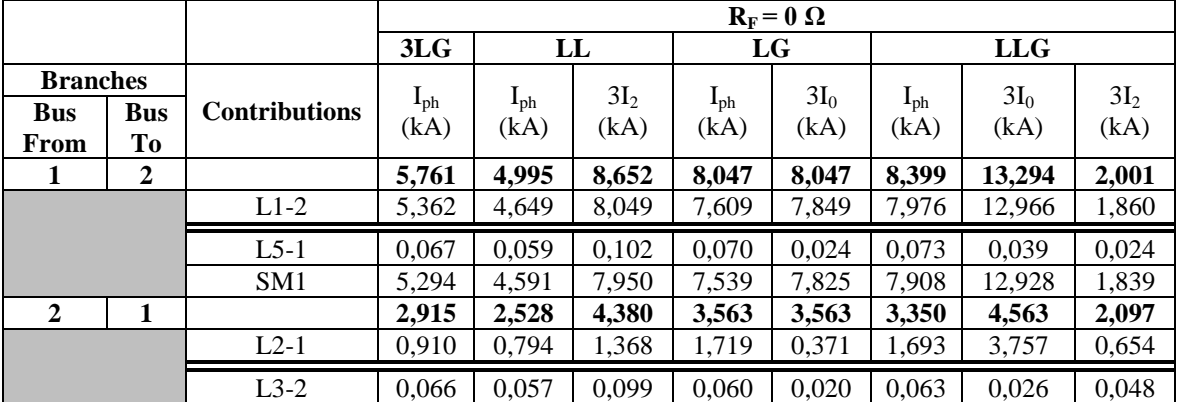

**Πίνακας 4.27: Close-in σφάλματα(1%) με μηδενική αντίσταση σφάλματος χωρίς DG (IEEE 14-bus)**

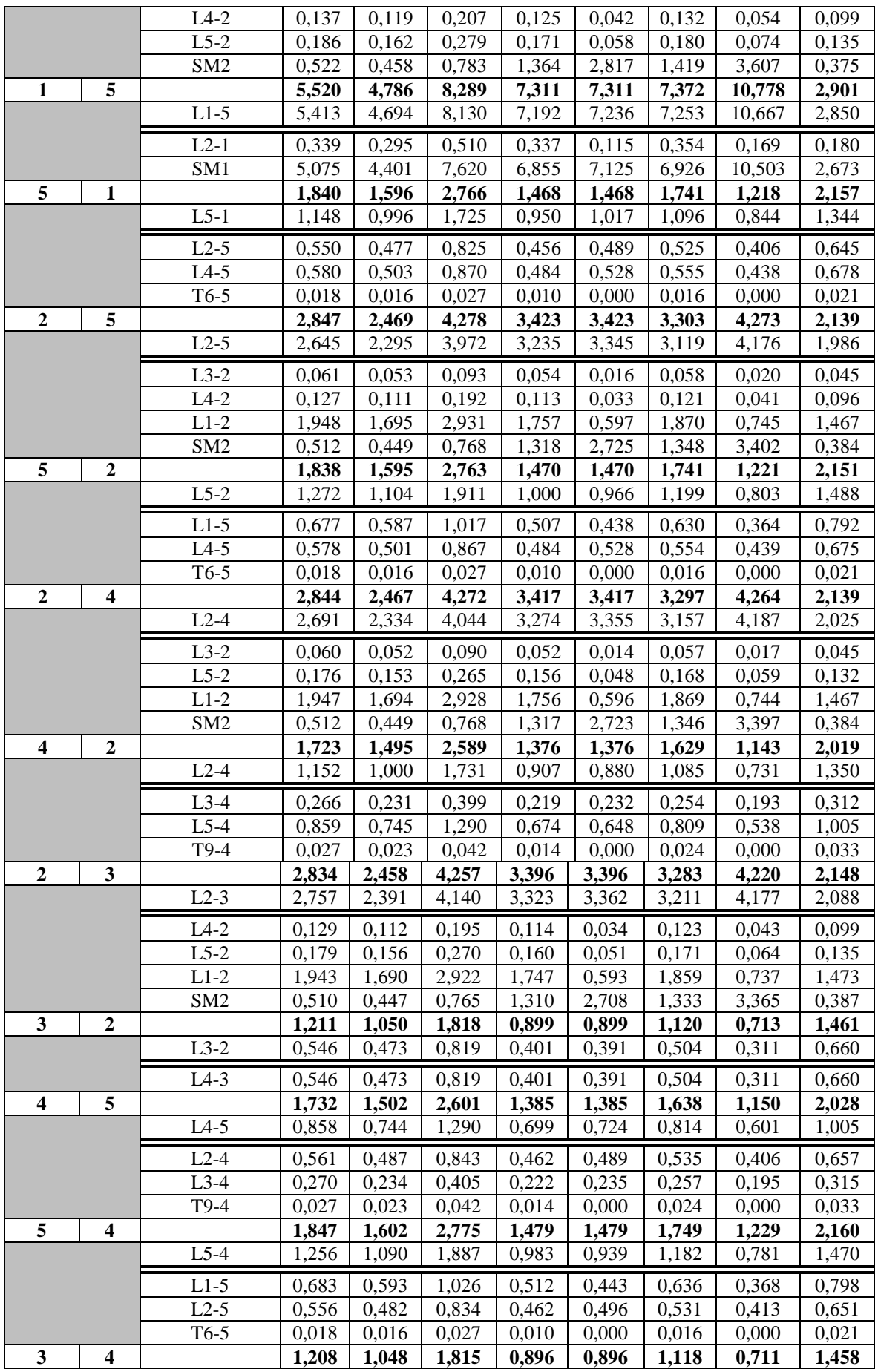

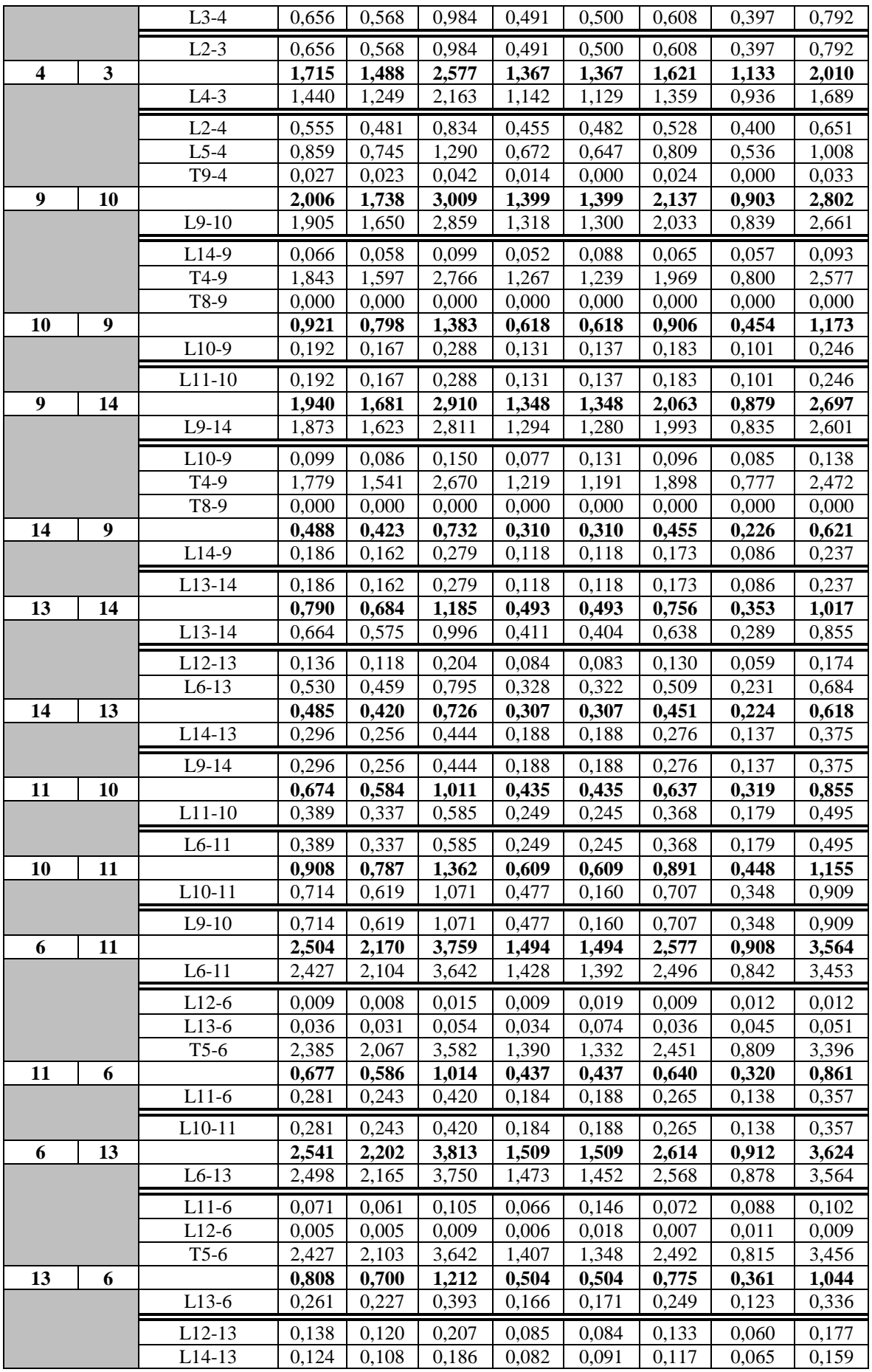

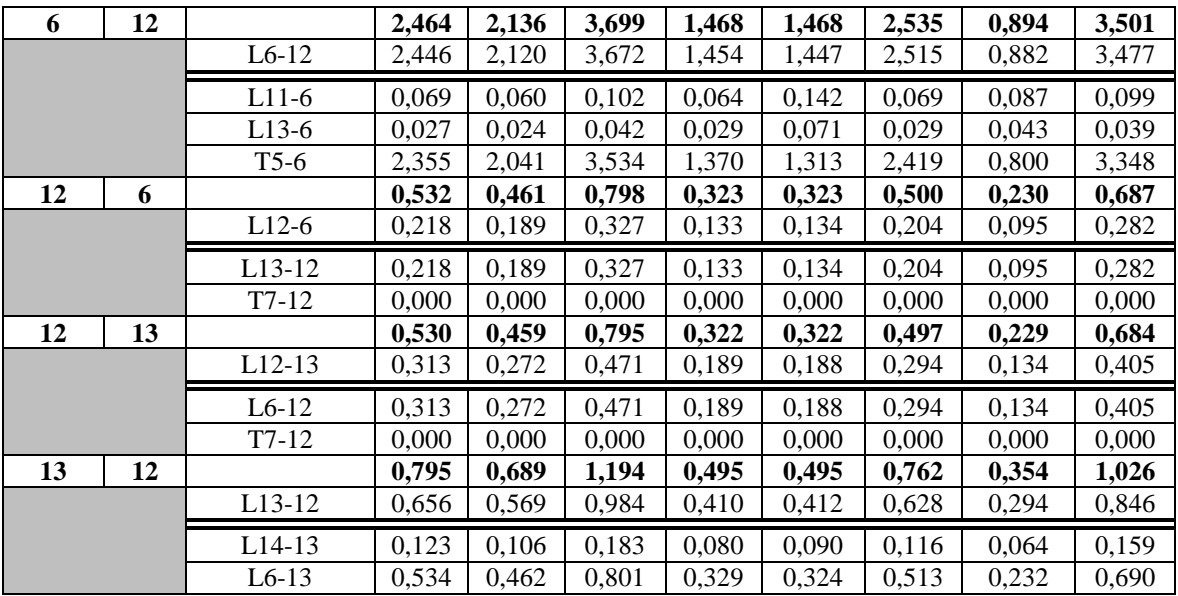

## *4.3.3 Προσομοιώσεις*

Στη συνέχεια, παρουσιάζονται τα αποτελέσματα προσομοίωσης από την εκτέλεση των "Fault Report" και "Multiple Line Fault" script στο δίκτυο 14 ζυγών IEEE. Στο συγκεκριμένο δίκτυο δεν έχουν τοποθετηθεί ηλεκτρονόμοι, συνεπώς δεν μπορεί να γίνει προσομοίωση του "Tripping Time of Relays" script. Όπως έχει προαναφερθεί, η αντίσταση σφάλματος έχει ορισθεί  $R_F = 2 \Omega$  και η μέθοδος υπολογισμού του βραχυκυκλώματος είναι η IEC 60909. Οι ρυθμίσεις παρουσιάζονται στο παράθυρο επεξεργασίας των script στις Εικόνες 4.23 και 4.24 ενώ στις Εικόνες 4.25 έως 4.28 παρουσιάζονται οι προσομοιώσεις.

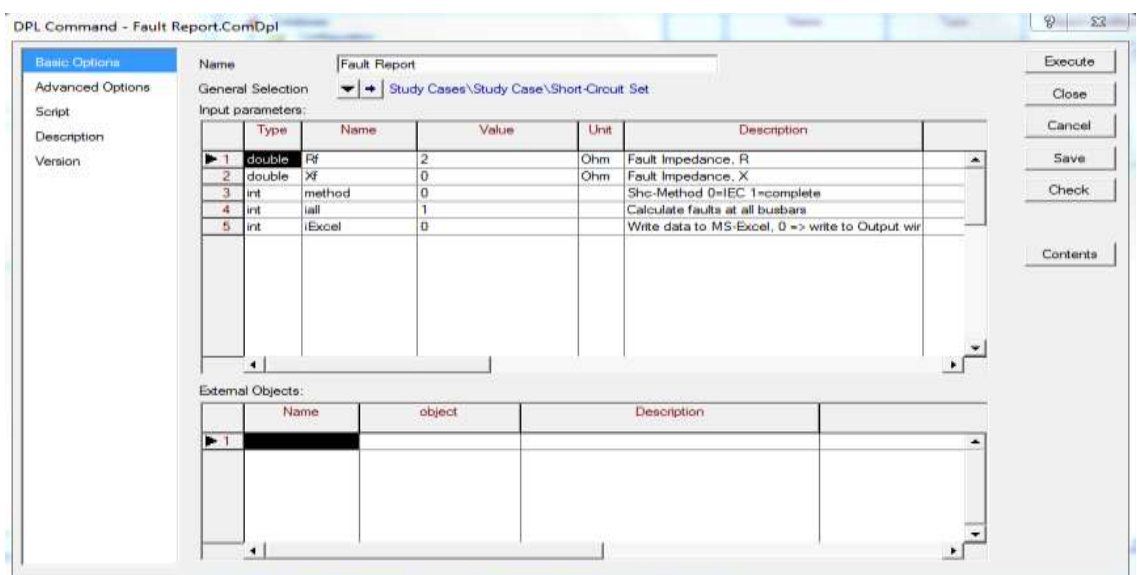

**Εικόνα 4.23: Ρυθμίσεις του script "Fault Report" (IEEE 14-bus).**

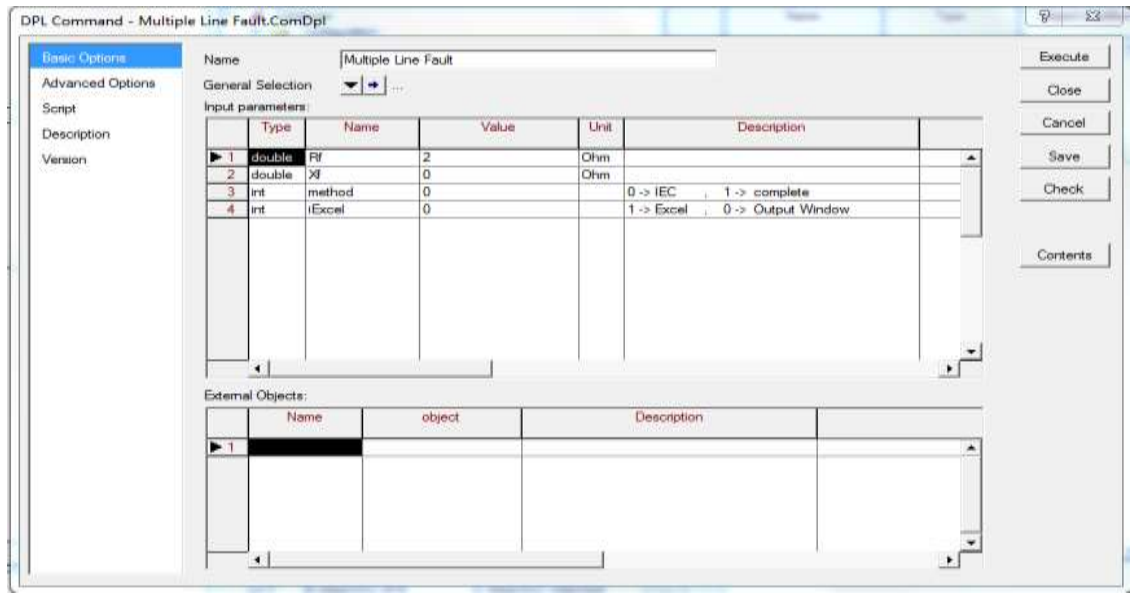

**Εικόνα 4.24: Ρυθμίσεις του script "Multiple Line Fault" (ΙΕΕΕ 14-bus).**

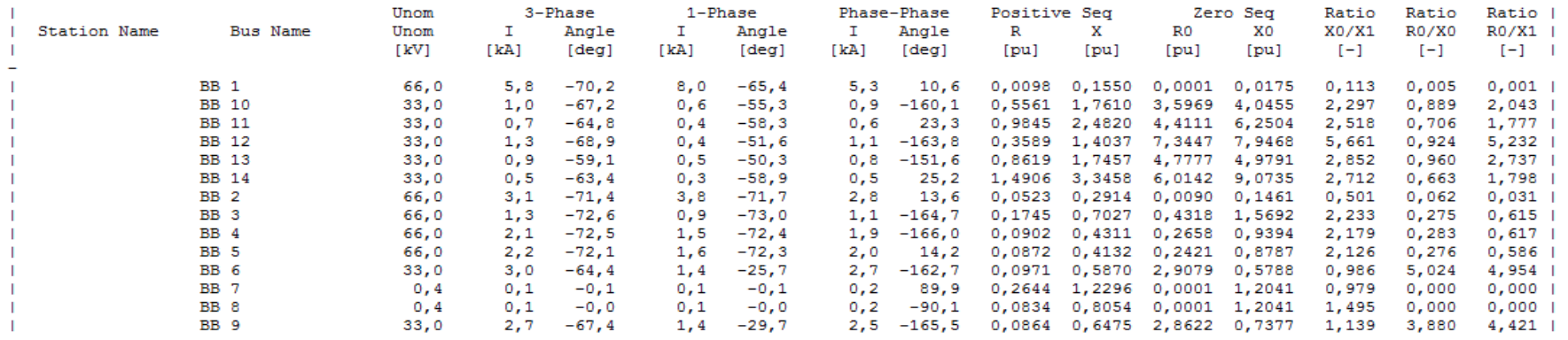

DIgSI/info - DPL program 'Fault Report' successfully executed

**Εικόνα 4.25: Προσομοίωση "Fault Report" script – Output Window (IEEE 14-bus).**

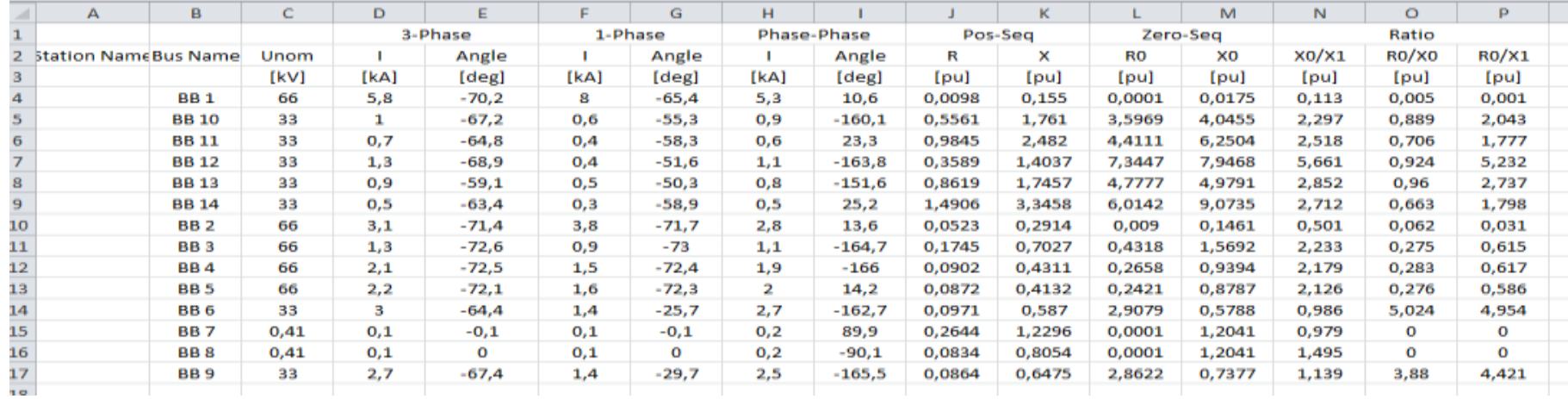

**Εικόνα 4.26: Προσομοίωση "Fault Report" script – MS Excel File (IEEE 14-bus).**

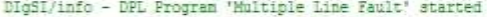

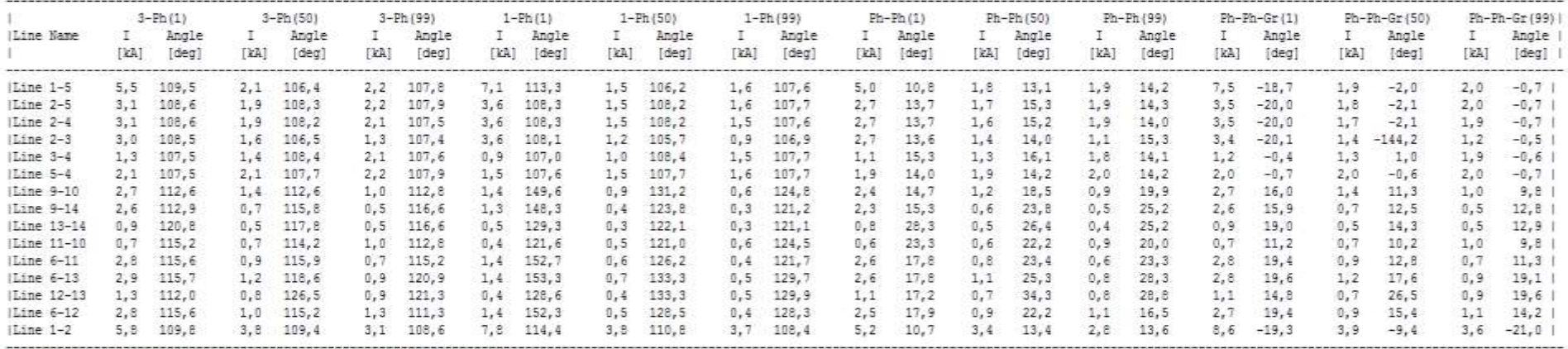

DIgSI/info - DPL program 'Multiple Line Fault' successfully executed

**Εικόνα 4.27: Προσομοίωση "Multiple Line Script" script – Output Window (IEEE 14-bus).** 

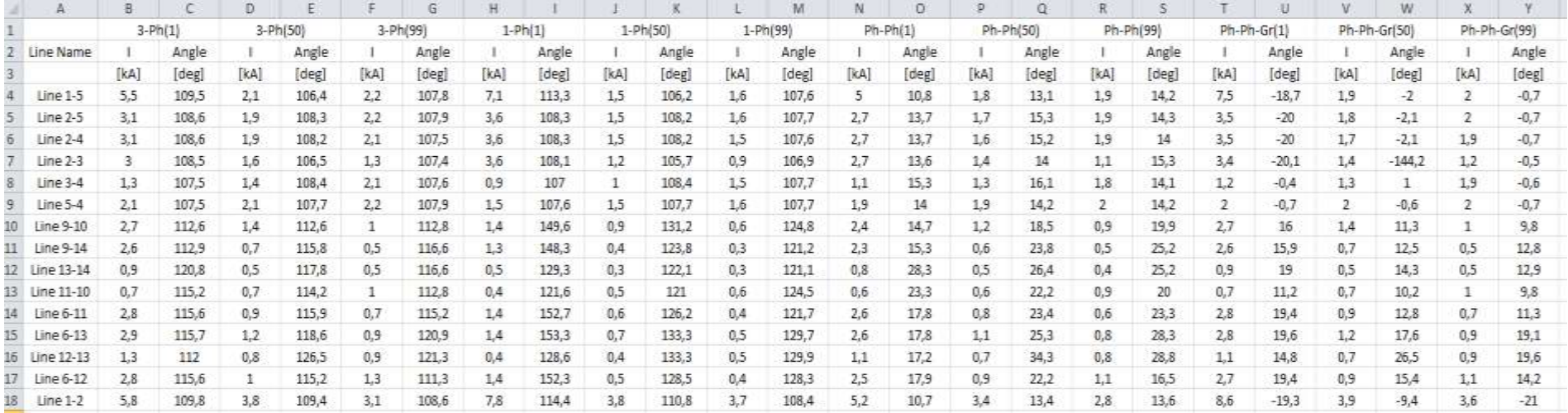

**Εικόνα 4.28: Προσομοίωση "Multiple Line Script" script– MS Excel File (IEEE 14-bus).**

# *4.4 Δίκτυο 39 ζυγών New England*

### *4.4.1 Δεδομένα δικτύου*

Το δίκτυο 39 ζυγών New England αποτελείται από 9 σταθμούς παραγωγής (γεννήτριες και μετασχηματιστές ανύψωσης τάσης), 34 γραμμές μεταφοράς, 2 μετασχηματιστές υποβιβασμού τάσης, 19 φορτία και το άπειρο σύστημα στο οποίο συνδέεται. Τα δεδομένα του δικτύου παρουσιάζονται στη συνέχεια όπως παρατίθενται στην [24]. Το μονογραμμικό διάγραμμα του δικτύου απεικονίζεται στην Εικόνα 4.29, όπως δίδεται στην [25], ενώ στην εικόνα 4.30 φαίνεται η υλοποίηση του δικτύου στο περιβάλλον του PowerFactory.

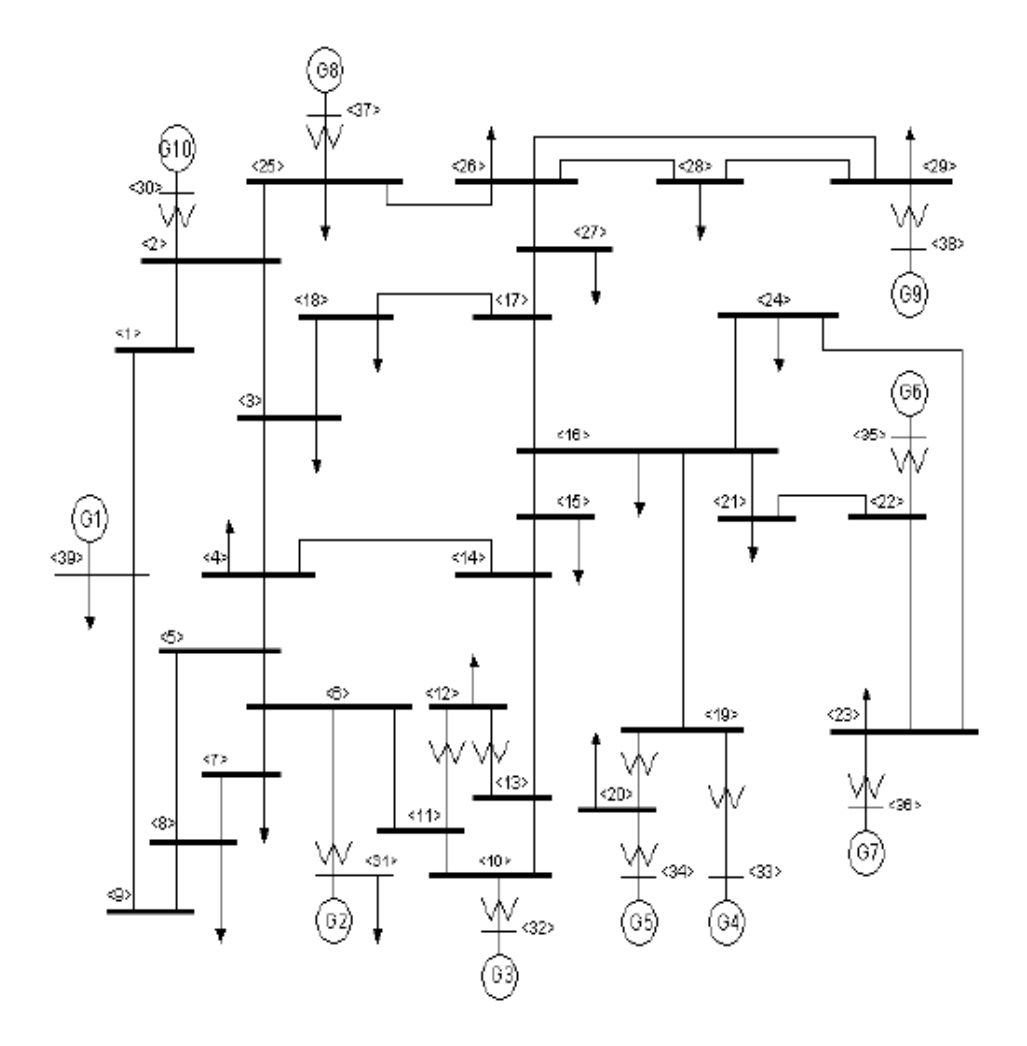

**Εικόνα 4.29: Μονογραμμικό διάγραμμα δικτύου 39 ζυγών New England.**

Στην εικόνα 4.31 παρουσιάζονται χρωματικά τα επίπεδα τάσης του δικτύου. Τα στοιχεία του δικτύου τα οποία απεικονίζονται με κόκκινο χρώμα ανήκουν στο επίπεδο τάσης των 150 kV,

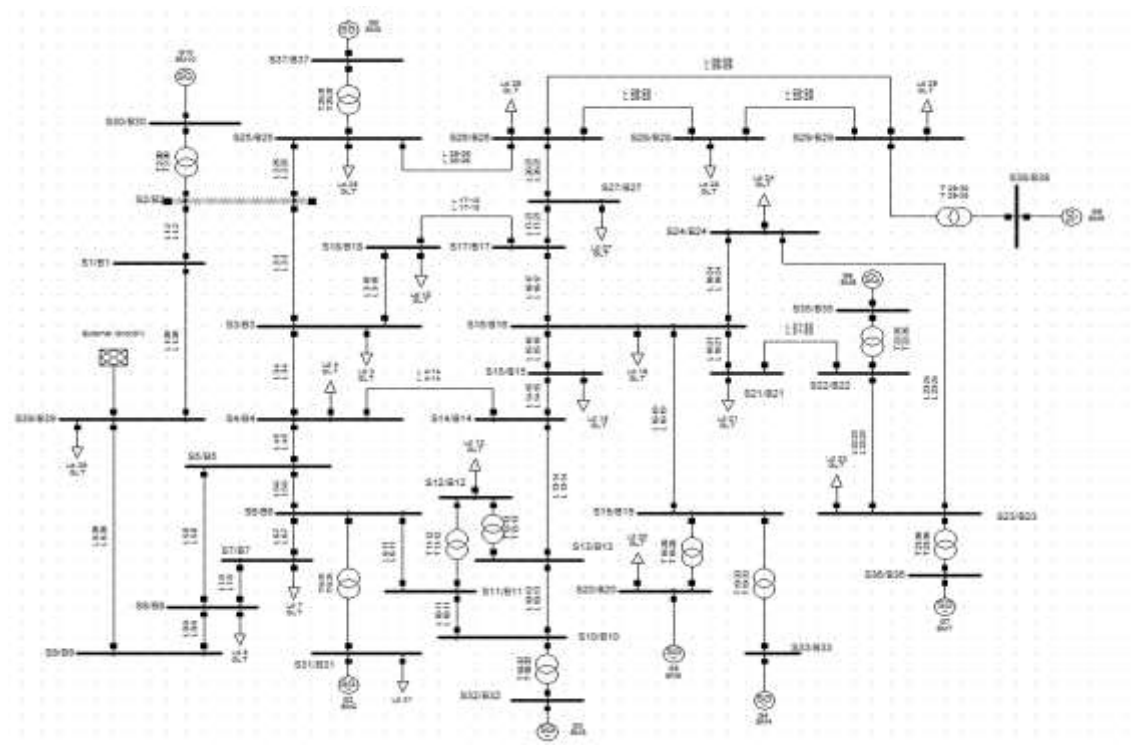

ενώ τα στοιχεία που απεικονίζονται με μπλε χρώμα ανήκουν στο επίπεδο τάσης των 20 kV. Τα λεπτομερή χαρακτηριστικά του δικτύου παρουσιάζονται στους Πίνακες 4.28 έως 4.32.

**Εικόνα 4.30: Μονογραμμικό διάγραμμα δικτύου 39 ζυγών New England στο PowerFactory.**

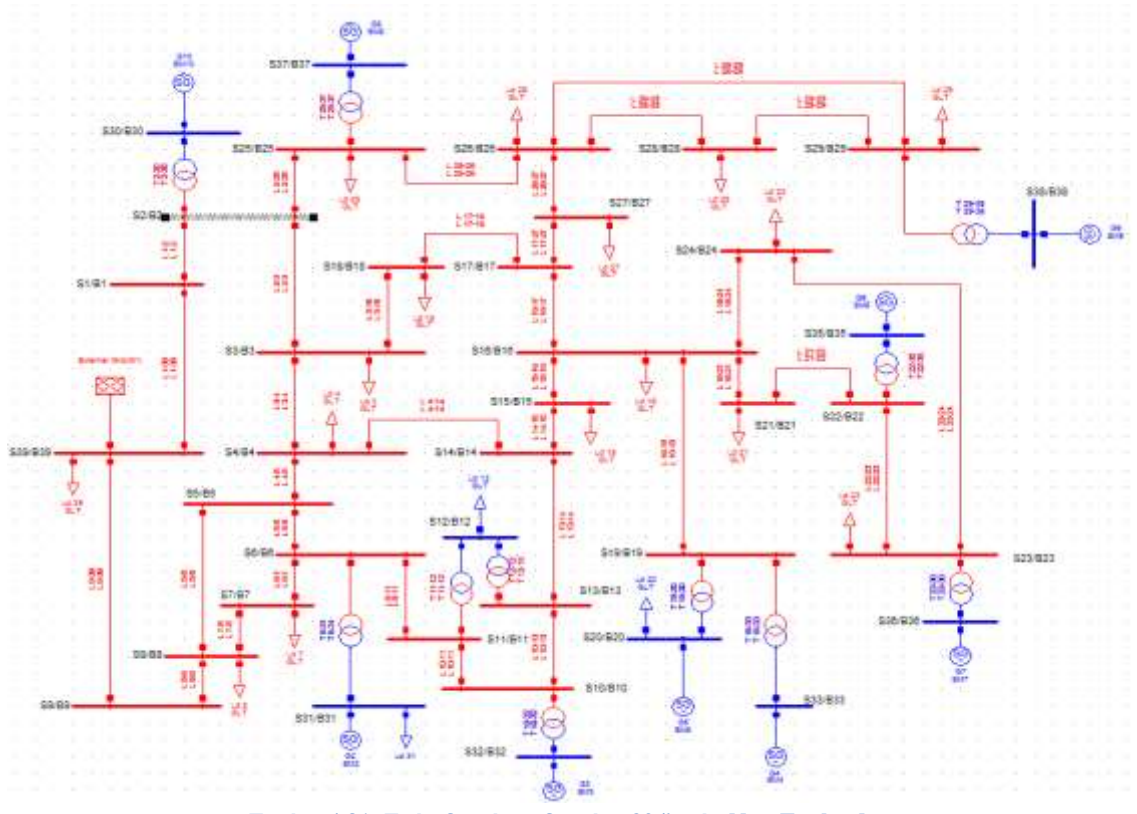

**Εικόνα 4.31: Επίπεδα τάσης δικτύου 39 ζυγών New England.**

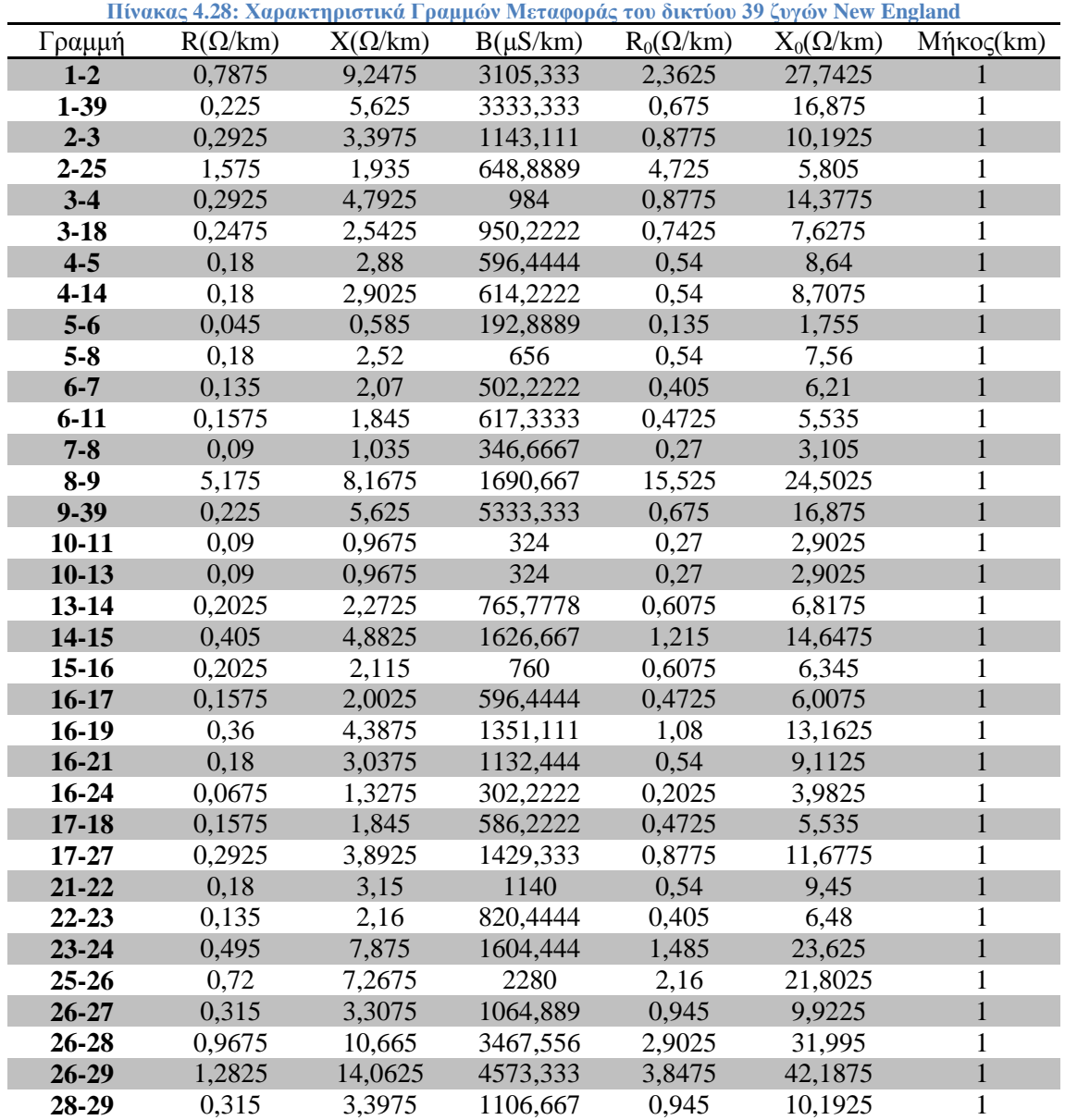

**Πίνακας 4.29: Χαρακτηριστικά Γεννητριών του δικτύου 39 ζυγών New England**

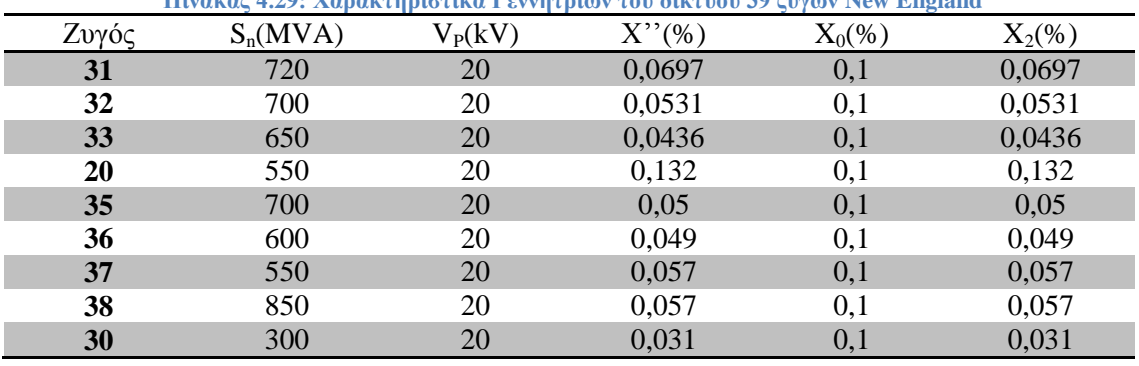

| Ζυγοί     | metal international control of the control of the control of the control of the control of the control of the control of the control of the control of the control of the control of the control of the control of the control<br>$S_n(MVA)$ | $\rm V_L(kV)$ | $V_H(kV)$ | $Z(\%)$ |
|-----------|----------------------------------------------------------------------------------------------------|---------------|-----------|---------|
|           |                                                                                                    |               |           |         |
| $2 - 30$  | 320                                                                                                    | 20            | 150       | 1,81    |
| $6 - 31$  | 750                                                                                                    | 20            | 150       | 2,5     |
| $10 - 32$ | 720                                                                                                    | 20            | 150       | 2,0     |
| $11 - 12$ | 720                                                                                                    | 20            | 150       | 4,35    |
| $12 - 13$ | 720                                                                                                    | 20            | 150       | 4,35    |
| $19 - 20$ | 600                                                                                                    | 20            | 150       | 1,38    |
| 19-33     | 680                                                                                                    | 20            | 150       | 1,42    |
| 22-35     | 720                                                                                                    | 20            | 150       | 1,43    |
| 23-36     | 620                                                                                                    | 20            | 150       | 2,72    |
| 25-37     | 580                                                                                                    | 20            | 150       | 2,32    |
| 29-38     | 870                                                                                                    | 20            | 150       | 1,56    |

**Πίνακας 4.30: Χαρακτηριστικά Μετασχηματιστών του δικτύου 39 ζυγών New England**

**Πίνακας 4.31: Χαρακτηριστικά ισοδύναμου ΣΗΕ του δικτύου 39 ζυγών New England**

| ່ານທົດ<br>∠∪<br>_ | M<br>$S_n($                 | D/V<br>$N/\Lambda$ |
|-------------------|-----------------------------|--------------------|
| 39                | $F \cap \cap F$<br>10,00,10 | ◡▴                 |

**Πίνακας 4.32: Χαρακτηριστικά Ζυγών και Φορτίων του δικτύου 39 ζυγών New England**

| Ζυγός                   | U(kV) | $P_G(MW)$                | $Q_G(Mvar)$              | $P_D(MW)$                | $Q_D(Mvar)$              |
|-------------------------|-------|--------------------------|--------------------------|--------------------------|--------------------------|
| $\mathbf{1}$            | 150   |                          |                          |                          |                          |
| $\boldsymbol{2}$        | 150   | $\overline{\phantom{0}}$ |                          |                          | $\overline{\phantom{a}}$ |
| $\overline{\mathbf{3}}$ | 150   |                          |                          | 322                      | 2,4                      |
| $\overline{\mathbf{4}}$ | 150   |                          |                          | 500                      | 184                      |
| 5                       | 150   | -                        |                          |                          | -                        |
| 6                       | 150   |                          |                          |                          |                          |
| $\overline{7}$          | 150   |                          |                          | 233,8                    | 84                       |
| $\bf{8}$                | 150   | -                        |                          | 522                      | 176                      |
| $\boldsymbol{9}$        | 150   |                          |                          |                          |                          |
| 10                      | 150   | $\overline{\phantom{0}}$ | $\overline{\phantom{a}}$ | -                        | $\qquad \qquad -$        |
| 11                      | 150   |                          |                          | ÷,                       |                          |
| 12                      | 20    | $\overline{\phantom{0}}$ | $\overline{\phantom{a}}$ | 7,5                      | 88                       |
| 13                      | 150   |                          |                          |                          |                          |
| 14                      | 150   |                          |                          |                          |                          |
| 15                      | 150   |                          |                          | 320                      | 153                      |
| 16                      | 150   |                          |                          | 329                      | 32,3                     |
| 17                      | 150   | -                        |                          | $\overline{\phantom{a}}$ |                          |
| 18                      | 150   |                          |                          | 158                      | 30                       |
| 19                      | 150   |                          |                          |                          | $\blacksquare$           |
| 20                      | 20    | 508                      |                          | 628                      | 103                      |
| 21                      | 150   |                          |                          | 274                      | 115                      |
| 22                      | 150   | $\overline{\phantom{a}}$ | $\overline{\phantom{a}}$ |                          |                          |
| 23                      | 150   | $\overline{\phantom{0}}$ |                          | 247,5                    | 84,6                     |
| 24                      | 150   |                          |                          | 308,6                    | $-92$                    |
| 25                      | 150   |                          |                          | 224                      | 47,2                     |
| 26                      | 150   |                          |                          | 139                      | 17                       |
| $\bf 27$                | 150   |                          |                          | 281                      | 75,5                     |
| 28                      | 150   |                          |                          | 206                      | 27,6                     |

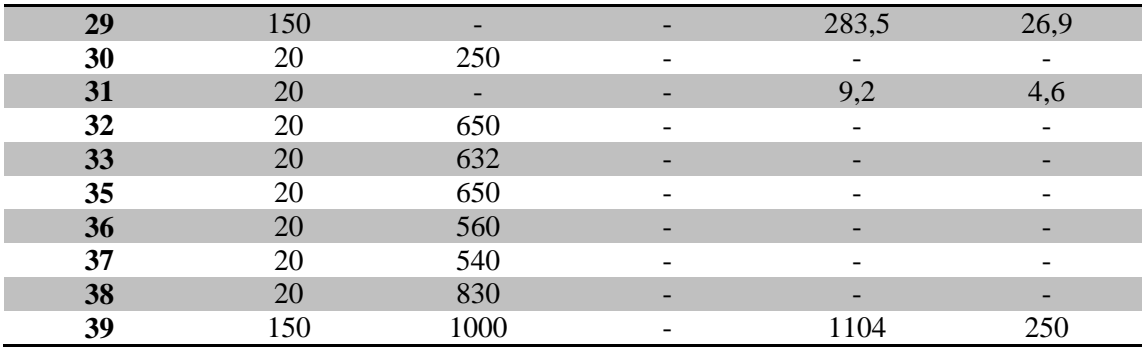

# *4.4.2 Μελέτη ροής φορτίου*

Σε αυτή την ενότητα θα γίνει παρουσίαση των αποτελεσμάτων ροής φορτίου στο δίκτυο 39 ζυγών New England. Στην εικόνα 4.32 γίνεται παρουσίαση του κώδικα χρωμάτων που έχει εφαρμοστεί στο δίκτυο, ενώ στην εικόνα 4.33 παρουσιάζεται η χρωματική απεικόνιση της ροής φορτίου του δικτύου, ανάλογα την τάση των ζυγών και τη φόρτιση των κλάδων.

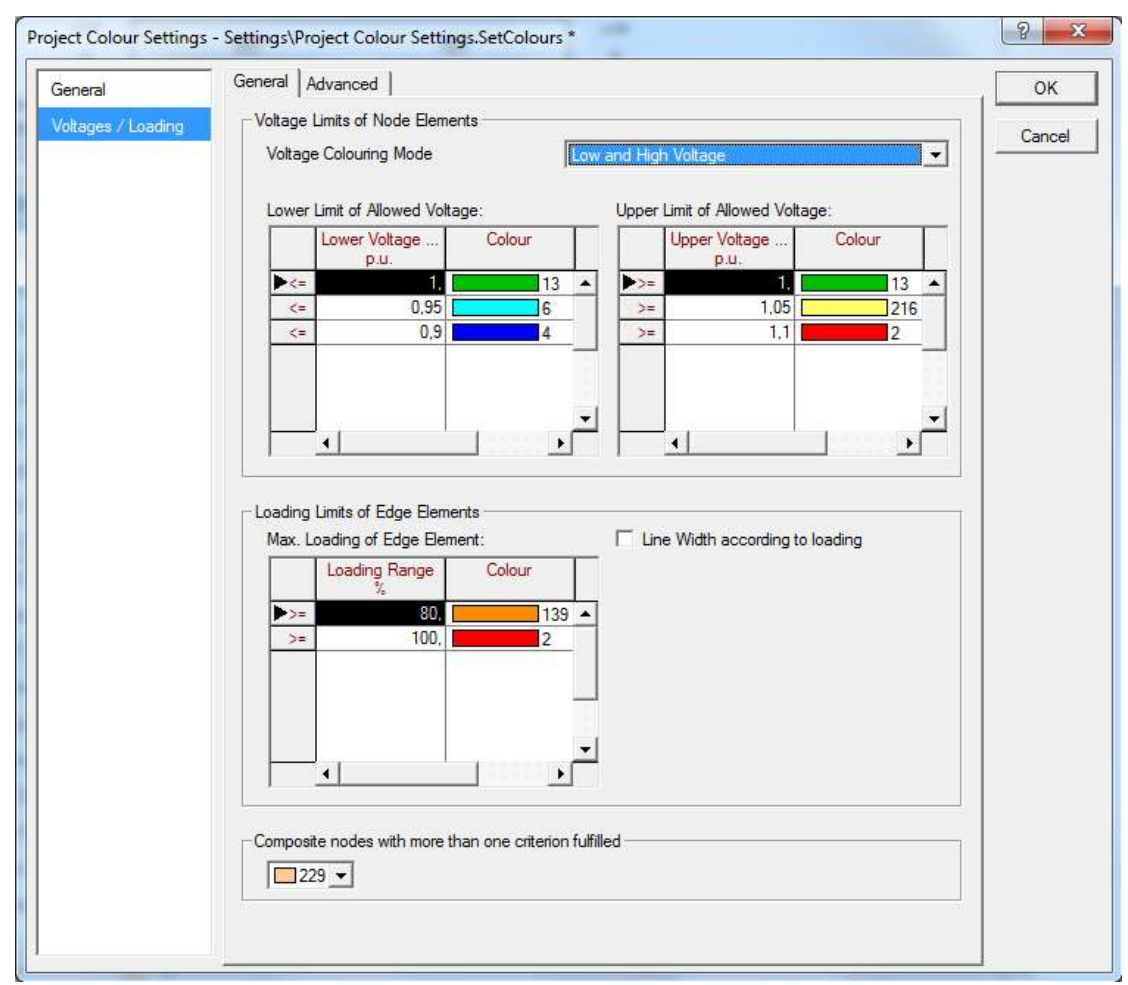

**Εικόνα 4.32: Κώδικας χρωμάτων ροής φορτίου.**

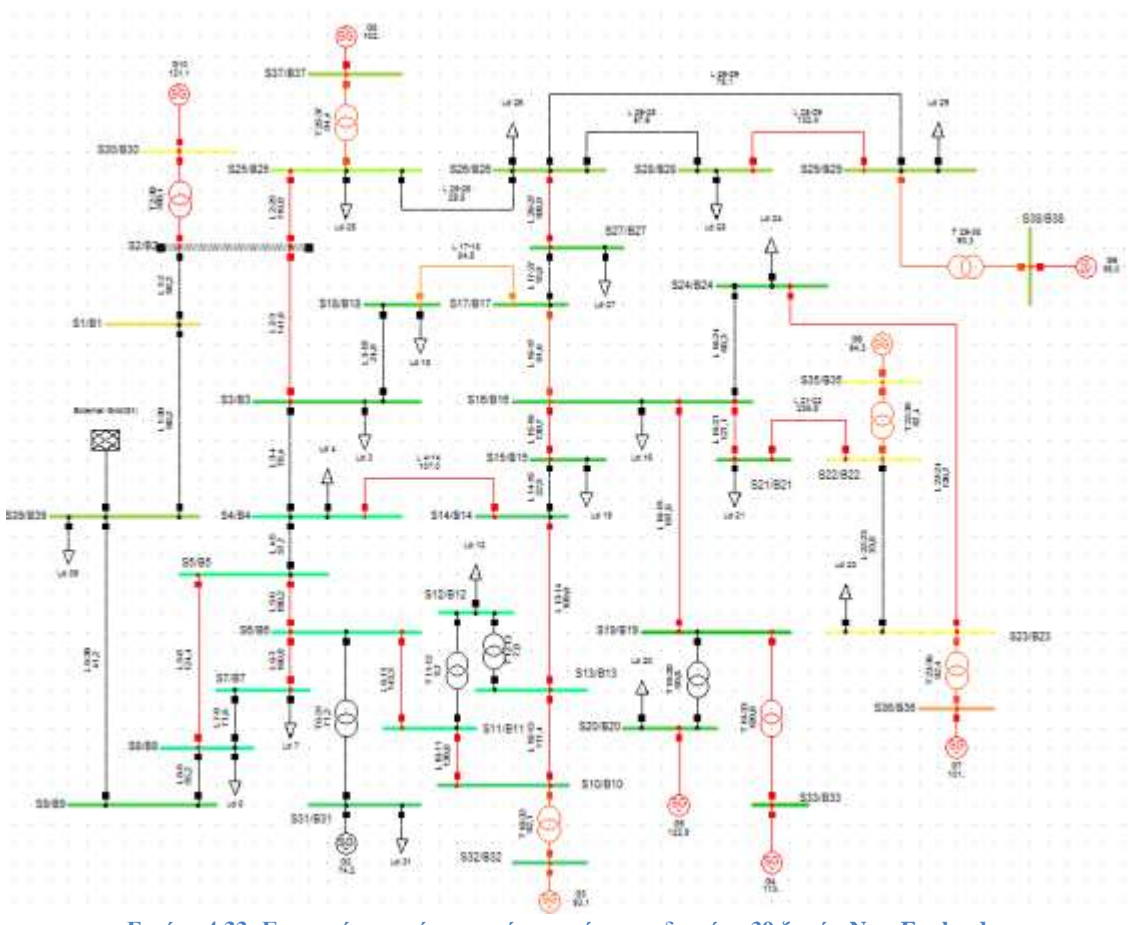

**Εικόνα 4.33: Γραφική απεικόνιση ροής φορτίου του δικτύου 39 ζυγών New England.**

Στους Πίνακες 4.33 έως 4.38 παρατίθενται τα λεπτομερή αποτελέσματα της ροής φορτίου για τα όλα τα στοιχεία του δικτύου.

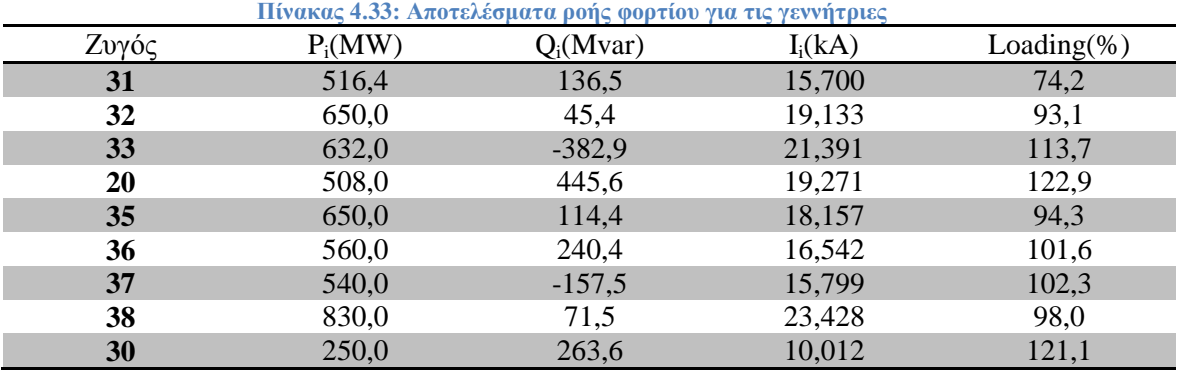

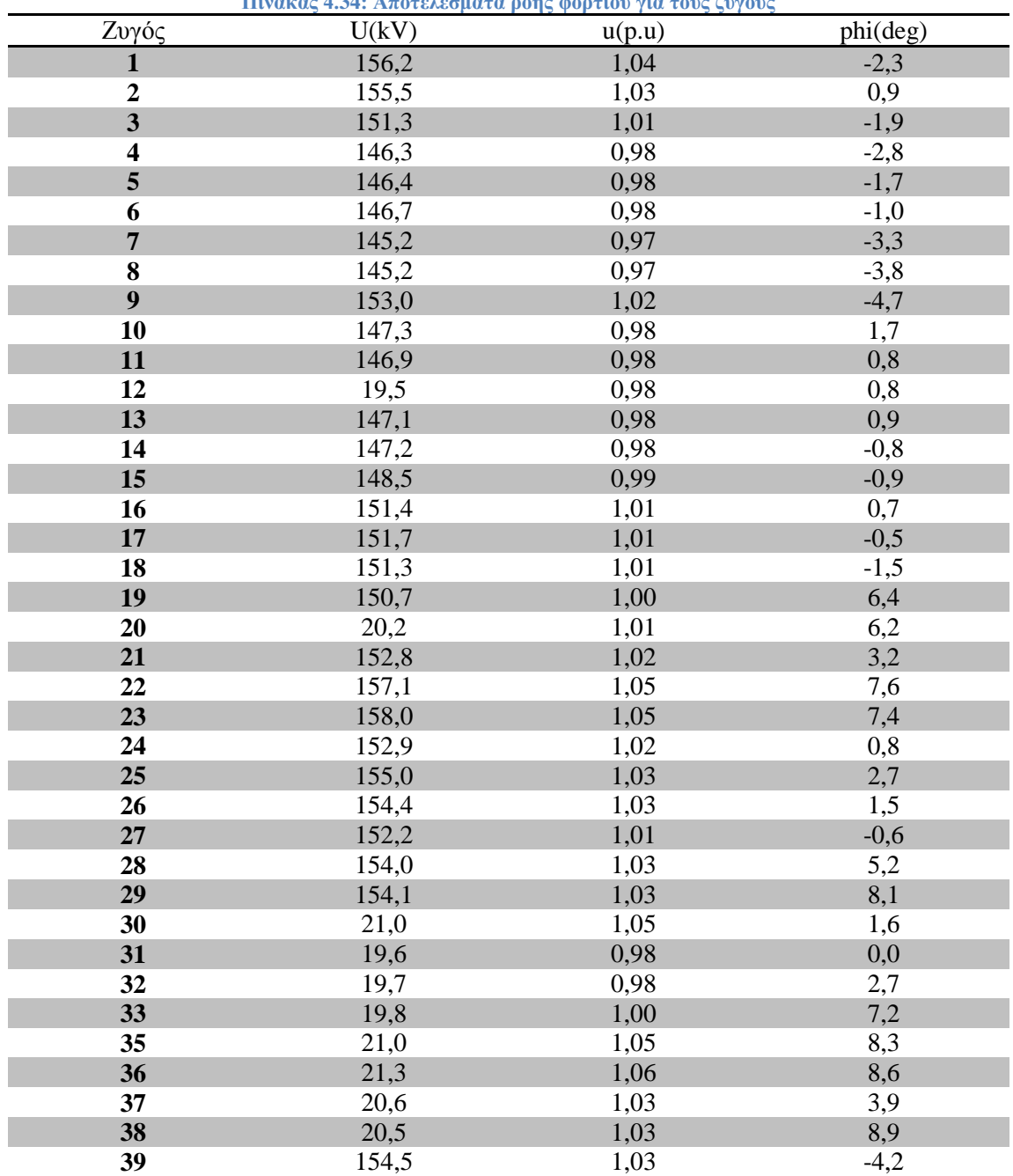

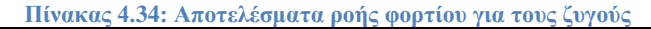

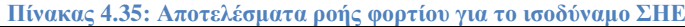

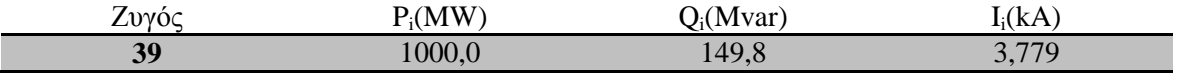

|           |              |              | πινακας 4.50: Αποτελεσματα ροης φορτιου για τις γραμμες |                |              |               |                |
|-----------|--------------|--------------|---------------------------------------------------------|----------------|--------------|---------------|----------------|
| Γραμμή    | $P_{ii}(MW)$ | $P_{ii}(MW)$ | $Q_{ij}(Mvar)$                                          | $Q_{ii}(Mvar)$ | $I_{ii}(kA)$ | $I_{ii}$ (kA) | Loading $(\%)$ |
| $1 - 2$   | $-141,4$     | 142,0        | $-2,2$                                                  | $-64,9$        | 0,523        | 0,582         | 58,2           |
| $1-39$    | 141,4        | $-141,4$     | 2,2                                                     | $-77,6$        | 0,523        | 0,602         | 60,2           |
| $2 - 3$   | 345,7        | $-344,0$     | 132,6                                                   | $-139,5$       | 1,379        | 1,416         | 141,6          |
| $2 - 25$  | $-237,7$     | 244,0        | 189,1                                                   | $-197,0$       | 1,131        | 1,168         | 116,8          |
| $3-4$     | 85,1         | $-84,7$      | 141,5                                                   | $-156,9$       | 0,630        | 0,704         | 70,4           |
| $3 - 18$  | $-63,1$      | 63,2         | $-4,4$                                                  | $-16,9$        | 0,241        | 0,249         | 24,9           |
| $4 - 5$   | 145,9        | $-145,7$     | $-12,2$                                                 | 2,3            | 0,577        | 0,575         | 57,7           |
| $4 - 14$  | $-269,6$     | 270,2        | $-29,3$                                                 | 26,0           | 1,070        | 1,065         | 107,0          |
| $5-6$     | 456,1        | $-455,7$     | 35,5                                                    | $-34,0$        | 1,801        | 1,902         | 180,2          |
| $5 - 8$   | 309,8        | $-309,0$     | 46,2                                                    | $-48,5$        | 1,235        | 1,244         | 124,4          |
| $6 - 7$   | $-419,5$     | 414,6        | $-71,2$                                                 | 77,7           | 1,668        | 1,661         | 166,8          |
| $6 - 11$  | $-363,6$     | 364,5        | 9,1                                                     | $-11,1$        | 1,432        | 1,433         | 143,3          |
| $7 - 8$   | $-179,6$     | 179,7        | 7,1                                                     | $-12,8$        | 0,715        | 0,716         | 71,6           |
| $8-9$     | 37,1         | $-33,5$      | 102,8                                                   | $-134,6$       | 0,412        | 0,552         | 55,2           |
| $9 - 39$  | $-37,1$      | 37,2         | $-102,8$                                                | $-22,6$        | 0,412        | 0,162         | 41,2           |
| $10 - 11$ | $-350,2$     | 350,8        | $-26,4$                                                 | 24,9           | 1,380        | 1,378         | 138,0          |
| $10-13$   | 299,2        | $-298,9$     | 8,3                                                     | $-11,4$        | 1,173        | 1,174         | 117,4          |
| $13 - 14$ | 277,1        | $-276,3$     | $-39,5$                                                 | 31,1           | 1,099        | 1,091         | 109,9          |
| $14 - 15$ | $-6,1$       | 6,2          | 21,9                                                    | $-57,1$        | 0,088        | 0,225         | 22,5           |
| $15 - 16$ | 315,0        | $-319,9$     | 169,9                                                   | $-174,9$       | 1,365        | 1,397         | 139,7          |
| $16-17$   | 236,0        | $-235,6$     | $-44,4$                                                 | 35,7           | 0,916        | 0,907         | 91,6           |
| $16-19$   | $-507,1$     | 511,3        | 74,7                                                    | $-54,7$        | 1,955        | 1,970         | 197,0          |
| $16-21$   | 328,7        | $-327,8$     | 47,4                                                    | $-59,1$        | 1,255        | 1,271         | 127,1          |
| 16-24     | $-45,1$      | 45,2         | $-173,3$                                                | 168,1          | 0,683        | 0,658         | 68,3           |
| $17 - 18$ | 221,5        | $-221,2$     | 3,6                                                     | $-13,1$        | 0,843        | 0,845         | 84,5           |
| $17 - 27$ | $-14,1$      | 14,1         | 6,5                                                     | $-39,4$        | 0,059        | 0,159         | 15,9           |
| $21 - 22$ | $-602,7$     | 605,7        | $-162,4$                                                | 187,0          | 2,358        | 2,330         | 235,8          |
| $22 - 23$ | 44,3         | $-44,3$      | $-80,5$                                                 | 60,7           | 0,338        | 0,275         | 33,8           |
| $23 - 24$ | 356,5        | $-353,8$     | 80,7                                                    | 76,1           | 1,336        | 1,367         | 136,7          |
| $25 - 26$ | 71,7         | $-71,6$      | $-19,7$                                                 | $-33,3$        | 0,277        | 0,295         | 29,5           |
| $26 - 27$ | 267,9        | $-266,9$     | 67,8                                                    | $-82,0$        | 1,033        | 1,059         | 105,9          |
| 26-28     | $-143,0$     | 143,8        | $-18,6$                                                 | $-54,5$        | 0,539        | 0,576         | 57,6           |
| $26-29$   | $-192,4$     | 194,4        | $-32,9$                                                 | $-74,8$        | 0,730        | 0,781         | 78,1           |
| 28-29     | $-349.8$     | 351,5        | 26,9                                                    | $-35,4$        | 1,315        | 1,324         | 132,4          |

**. Πίνακας 4.36: Αποτελέσματα ροής φορτίου για τις γραμμές**

**Πίνακας 4.37: Αποτελέσματα ροής φορτίου για τους Μ/Σ**

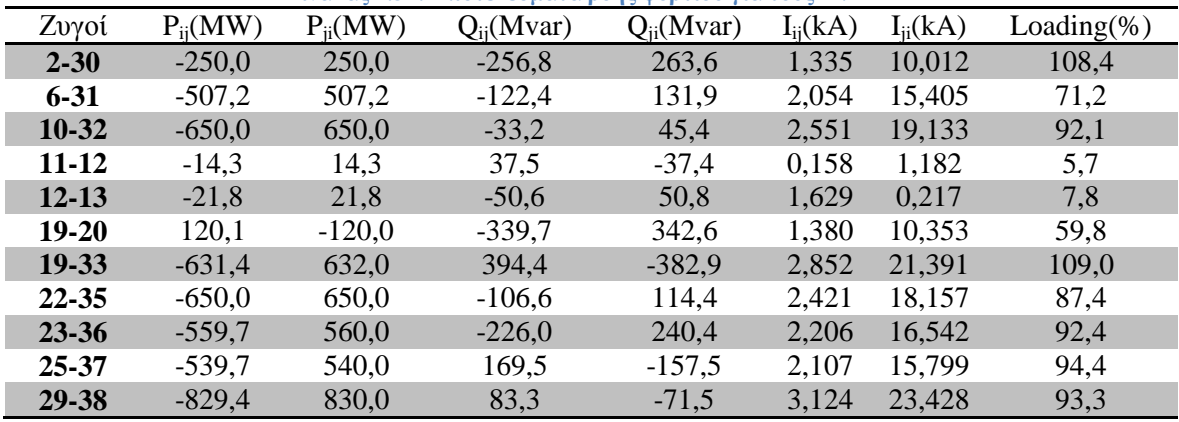

|                         | Πινακας 4.58: Αποτελεσματα ροης φορτιου για τα φορτια. |             |           |
|-------------------------|--------------------------------------------------------|-------------|-----------|
| Ζυγός                   | $P_D(MW)$                                              | $Q_D(Mvar)$ | $I_i(kA)$ |
| $\mathbf{3}$            | 322,0                                                  | 2,4         | 1,229     |
| $\overline{\mathbf{4}}$ | 500,0                                                  | 184,0       | 2,102     |
| $\overline{7}$          | 233,8                                                  | 84,0        | 0,988     |
| 8                       | 522,0                                                  | 176,0       | 2,191     |
| 12                      | 7,5                                                    | 88,0        | 2,609     |
| 15                      | 320,0                                                  | 153,0       | 1,379     |
| 16                      | 329,0                                                  | 32,3        | 1,261     |
| 18                      | 158,0                                                  | 30,0        | 0,614     |
| 20                      | 628,0                                                  | 103,0       | 18,148    |
| 21                      | 274,0                                                  | 115,0       | 1,123     |
| 23                      | 247,5                                                  | 84,6        | 0,956     |
| 24                      | 308,6                                                  | $-92,0$     | 1,216     |
| 25                      | 224,0                                                  | 47,2        | 0,852     |
| 26                      | 139,0                                                  | 17,0        | 0,524     |
| 27                      | 281,0                                                  | 75,5        | 1,104     |
| 28                      | 206,0                                                  | 27,6        | 0,779     |
| 29                      | 283,5                                                  | 26,9        | 1,067     |
| 31                      | 9,2                                                    | 4,6         | 0,302     |
| 39                      | 1104,0                                                 | 250,0       | 4,230     |

**Πίνακας 4.38: Αποτελέσματα ροής φορτίου για τα φορτία.**

## *4.4.3 Μελέτη βραχυκυκλωμάτων*

Σε αυτή την ενότητα θα παρουσιαστούν οι τιμές των ρευμάτων βραχυκύκλωσης για το δίκτυο 39 ζυγών New England. Για την υλοποίηση της μελέτης και την συμπλήρωση των Πινάκων 4.39 έως 4.42 πραγματοποιήθηκαν 272 βραχυκυκλώματα.

Οι πίνακες περιέχουν 3-φασικά, 1-φασικά, 2-φασικά και 2-φασικά προς γη βραχυκυκλώματα για διάφορες τιμές αντιστάσεως σφάλματος, ενώ αφορούν close-in(1%) και far-end(99%) σφάλματα κατά μήκος όλων των γραμμών μεταφοράς του δικτύου. Επιπλέον, για κάθε βραχυκύκλωμα αναγράφονται οι συνεισφορές από τους γειτονικούς κλάδους με βάθος 1 ζυγό.

|                 |              |                      |                  | $R_F = 0 \Omega$                 |                         |                  |                |                  |                |                 |
|-----------------|--------------|----------------------|------------------|----------------------------------|-------------------------|------------------|----------------|------------------|----------------|-----------------|
|                 |              |                      | 3LG              | LL                               |                         | LG               |                | <b>LLG</b>       |                |                 |
| <b>Branches</b> |              |                      |                  |                                  |                         |                  |                |                  |                | 3I <sub>2</sub> |
| <b>Bus</b>      | <b>Bus</b>   | <b>Contributions</b> | $I_{ph}$<br>(kA) | $\mathbf{I}_{\text{ph}}$<br>(kA) | 3I <sub>2</sub><br>(kA) | $I_{ph}$<br>(kA) | $3I_0$<br>(kA) | $I_{ph}$<br>(kA) | $3I_0$<br>(kA) | (kA)            |
| From            | Tо           |                      |                  |                                  |                         |                  |                |                  |                |                 |
| $\mathbf{2}$    | 1            |                      | 66,430           | 57,570                           | 99,714                  | 8,157            | 8,157          | 57,662           | 4,343          | 97,542          |
|                 |              | $L2-1$               | 60,599           | 52,543                           | 90,963                  | 5,996            | 3,121          | 52,647           | 1,662          | 88,980          |
|                 |              | $L25-2$              | 19,726           | 17,150                           | 29,730                  | 1,821            | 0.611          | 17,150           | 0,325          | 29,082          |
|                 |              | $L3-2$               | 11,788           | 10,267                           | 17.694                  | 1,796            | 2,512          | 10.277           | 1,337          | 17,307          |
|                 |              | T <sub>30</sub> -2   | 29,897           | 25,997                           | 44,844                  | 2,446            | 0,000          | 26,007           | 0,000          | 43,866          |
|                 | $\mathbf{2}$ |                      |                  |                                  |                         |                  |                |                  |                |                 |
|                 |              | $L1-2$               | 5,846            | 5,089                            | 8,766                   | 2,169            | 5,072          | 5,166            | 2,700          | 8,574           |
|                 |              | $L39-1$              | 5.846            | 5,089                            | 8.766                   | 2.169            | 5,072          | 5,166            | 2,700          | 8,574           |

**Πίνακας 4.39: Close-in σφάλματα(1%) με μηδενική αντίσταση σφάλματος (New England 39-bus)**

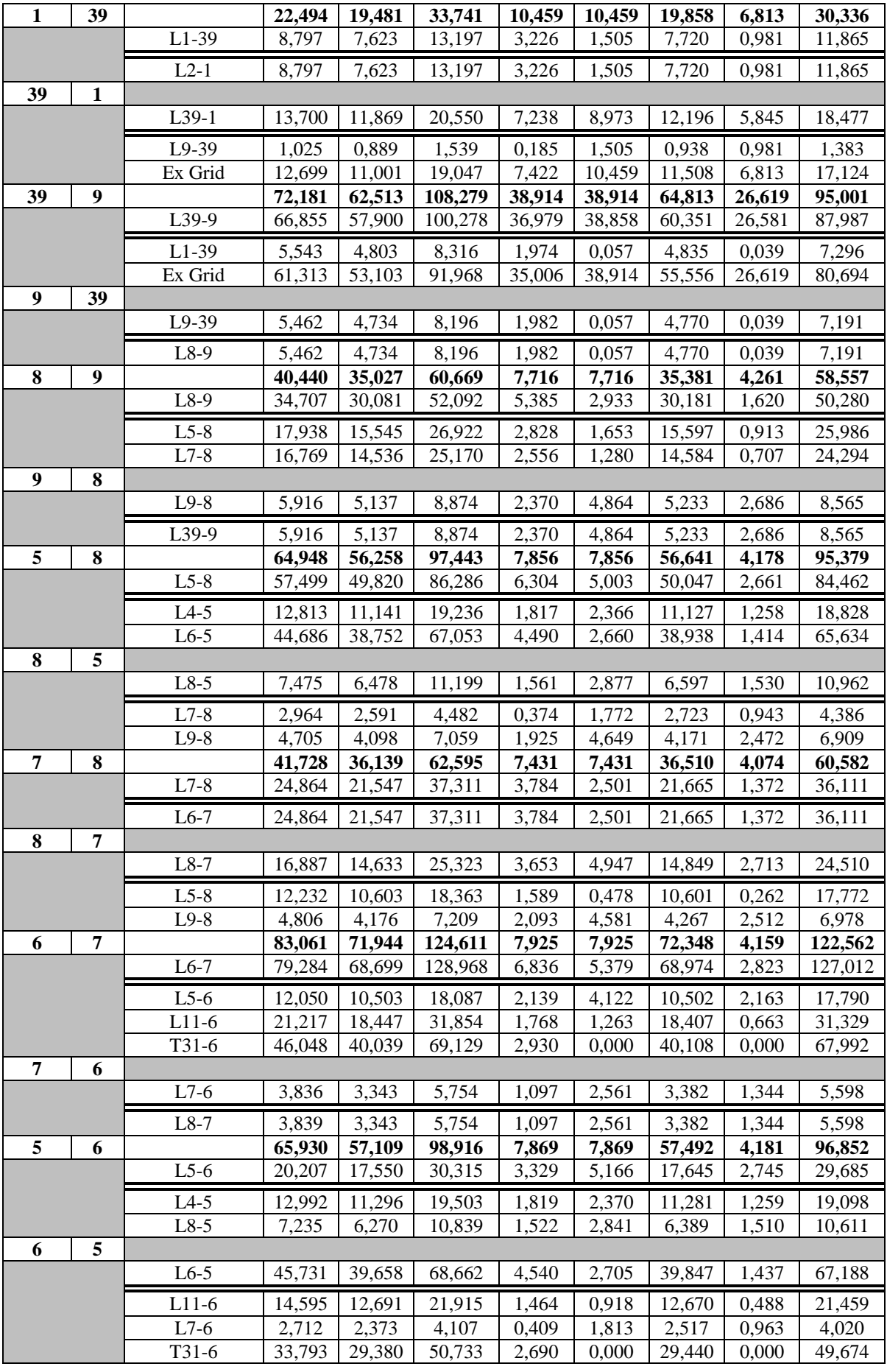

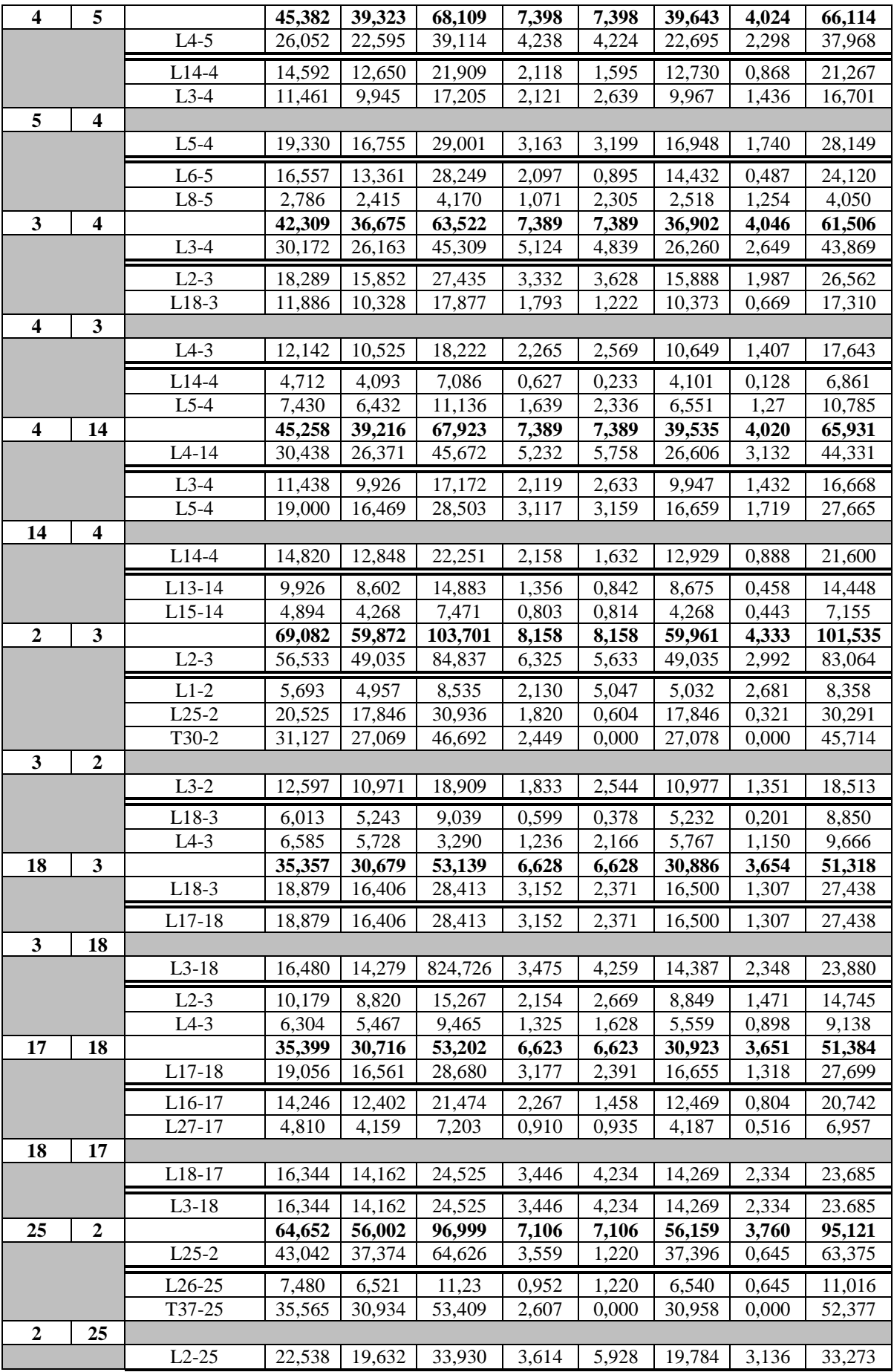

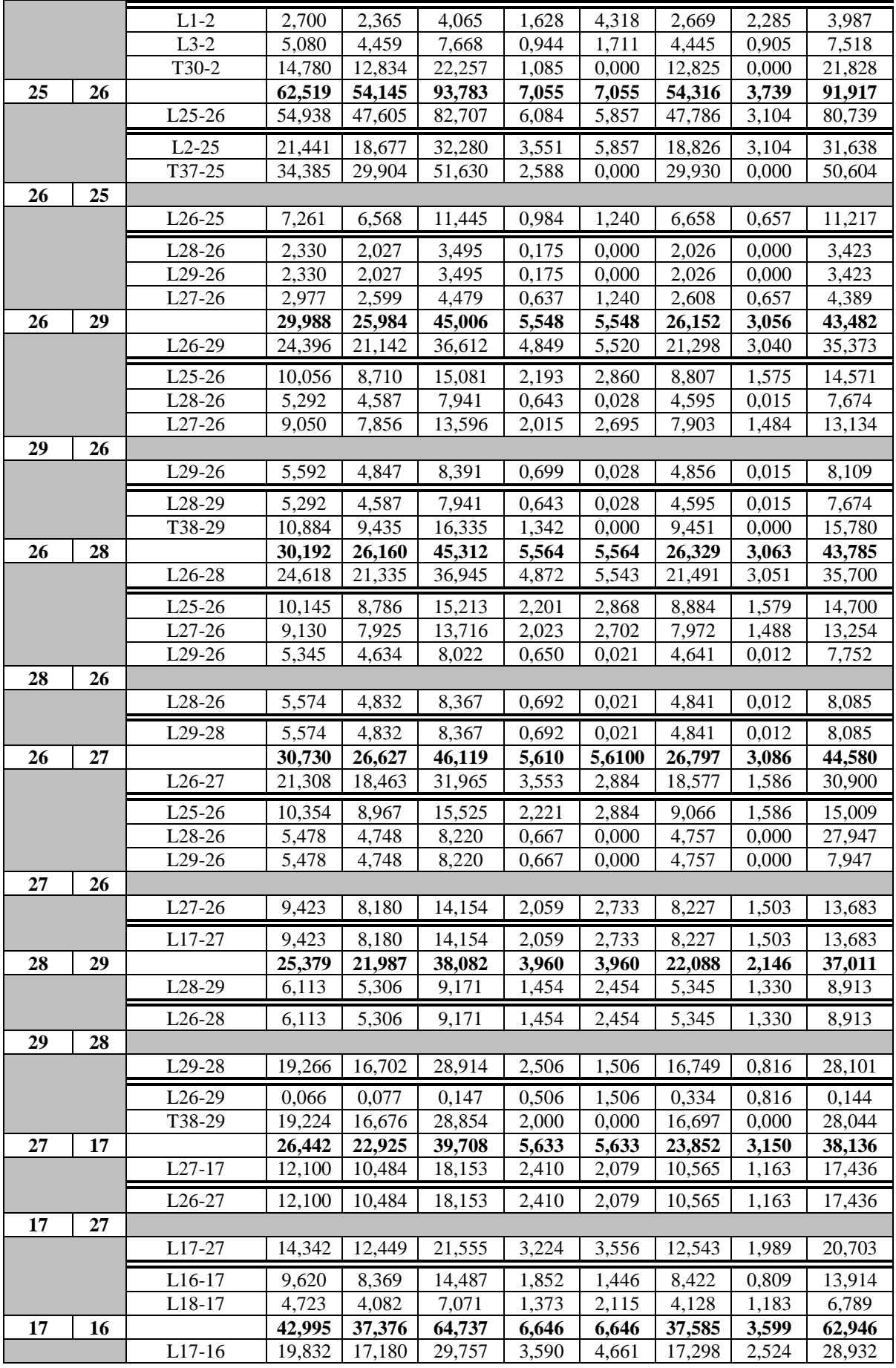

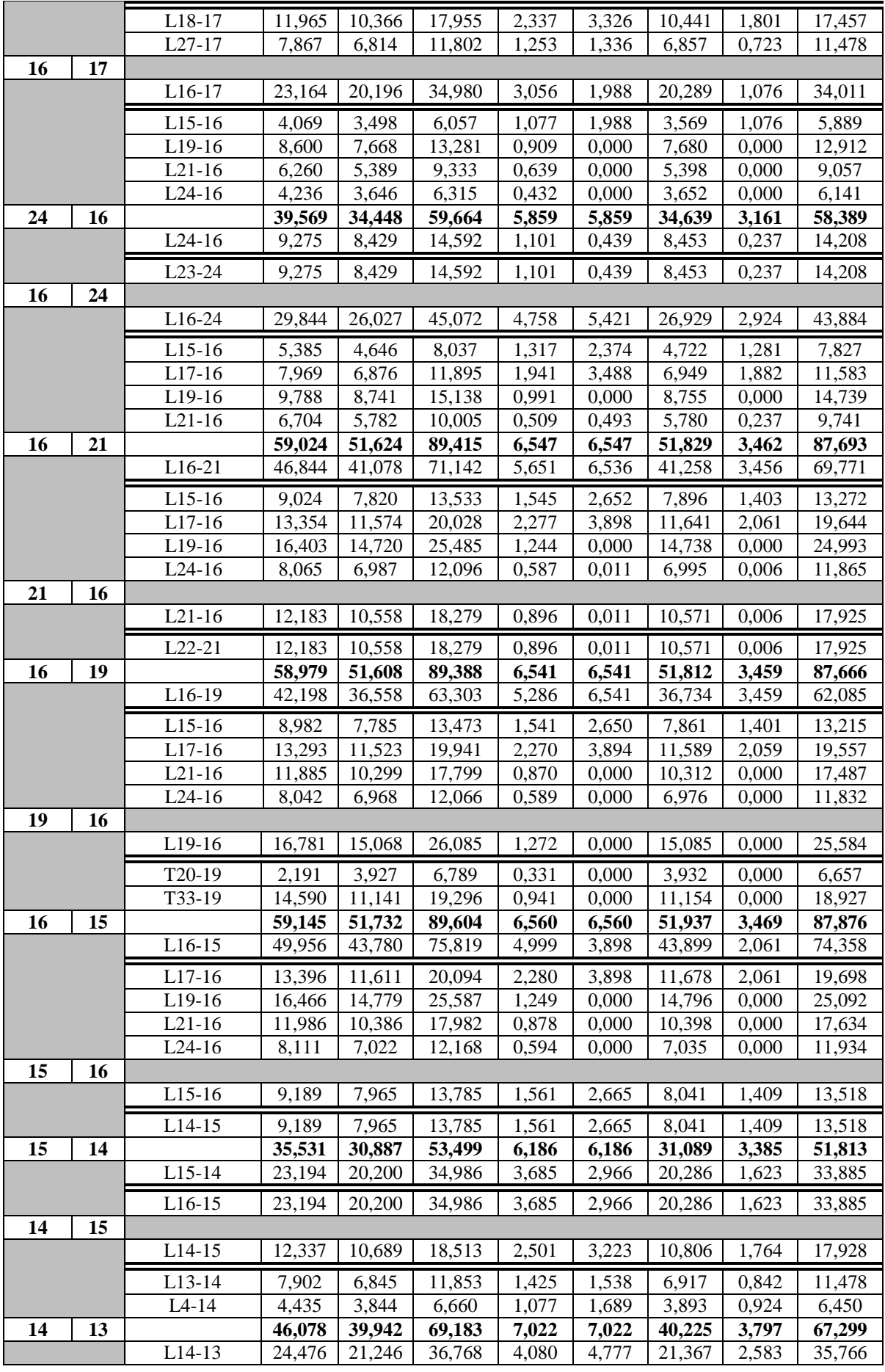

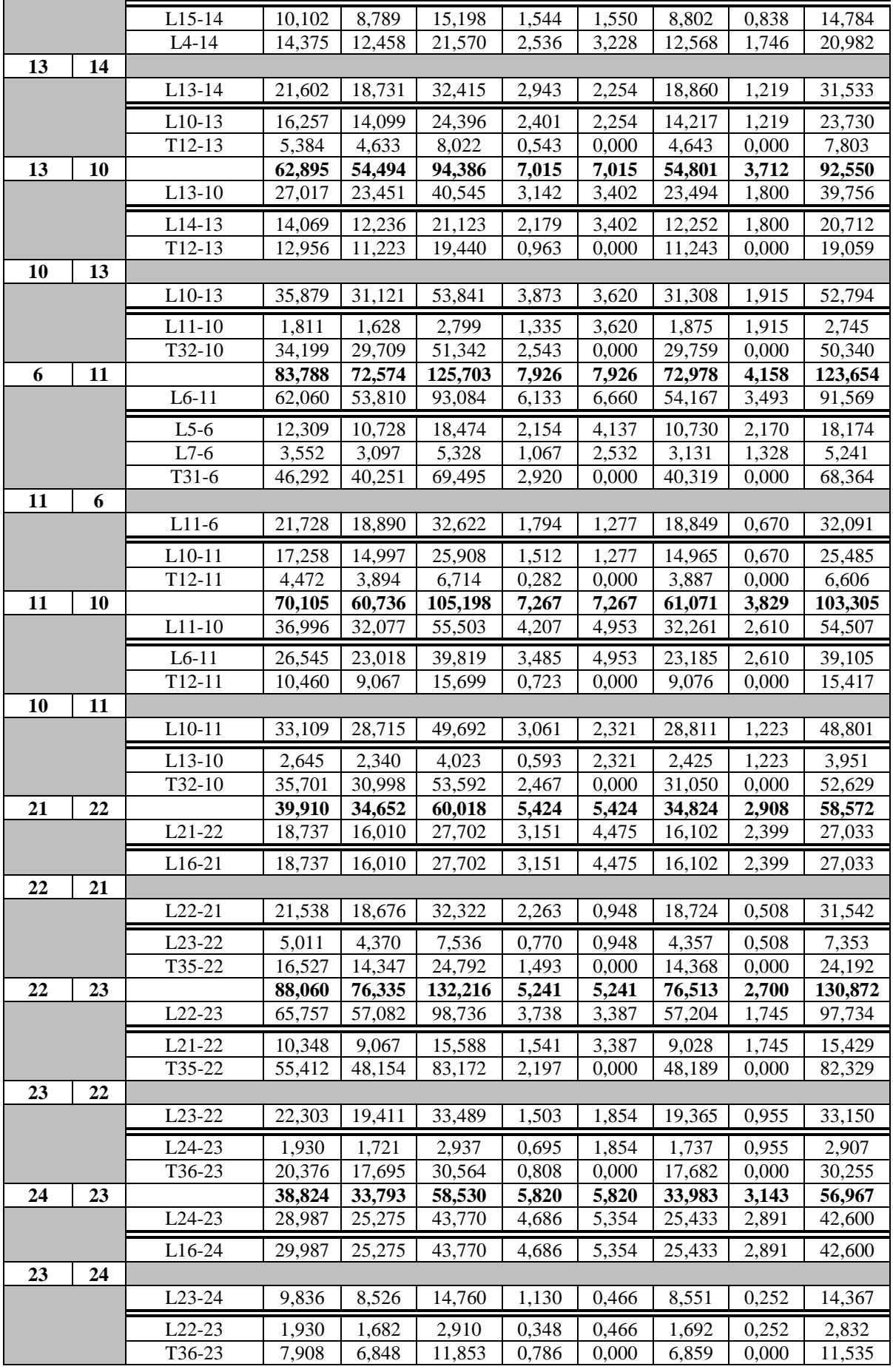
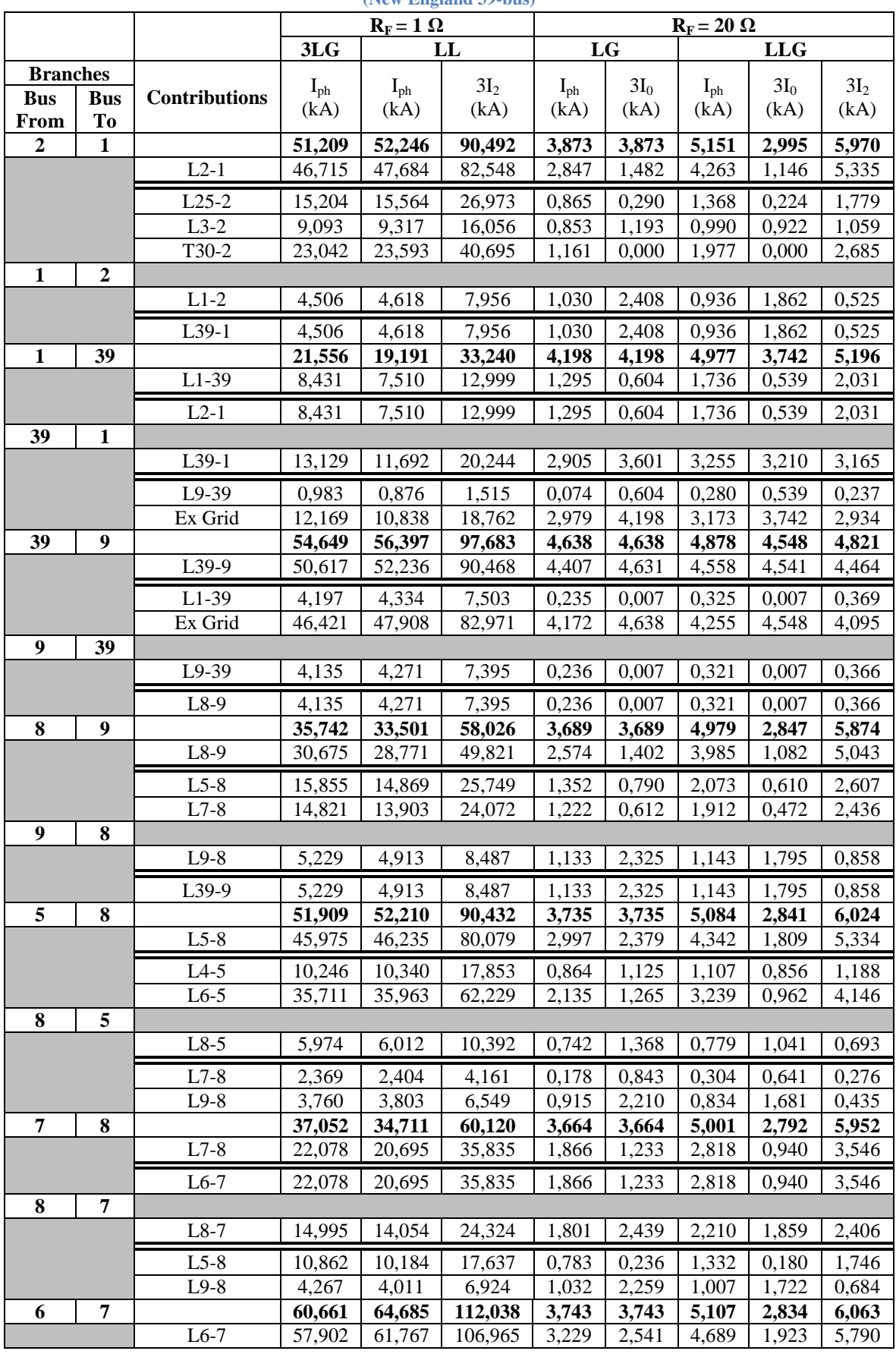

#### **Πίνακας 4.40: Close-in σφάλματα(1%) με R<sup>F</sup> = 1 Ω για φασικά σφάλματα & με R<sup>F</sup> = 20 Ω για σφάλματα γης (New England 39-bus)**

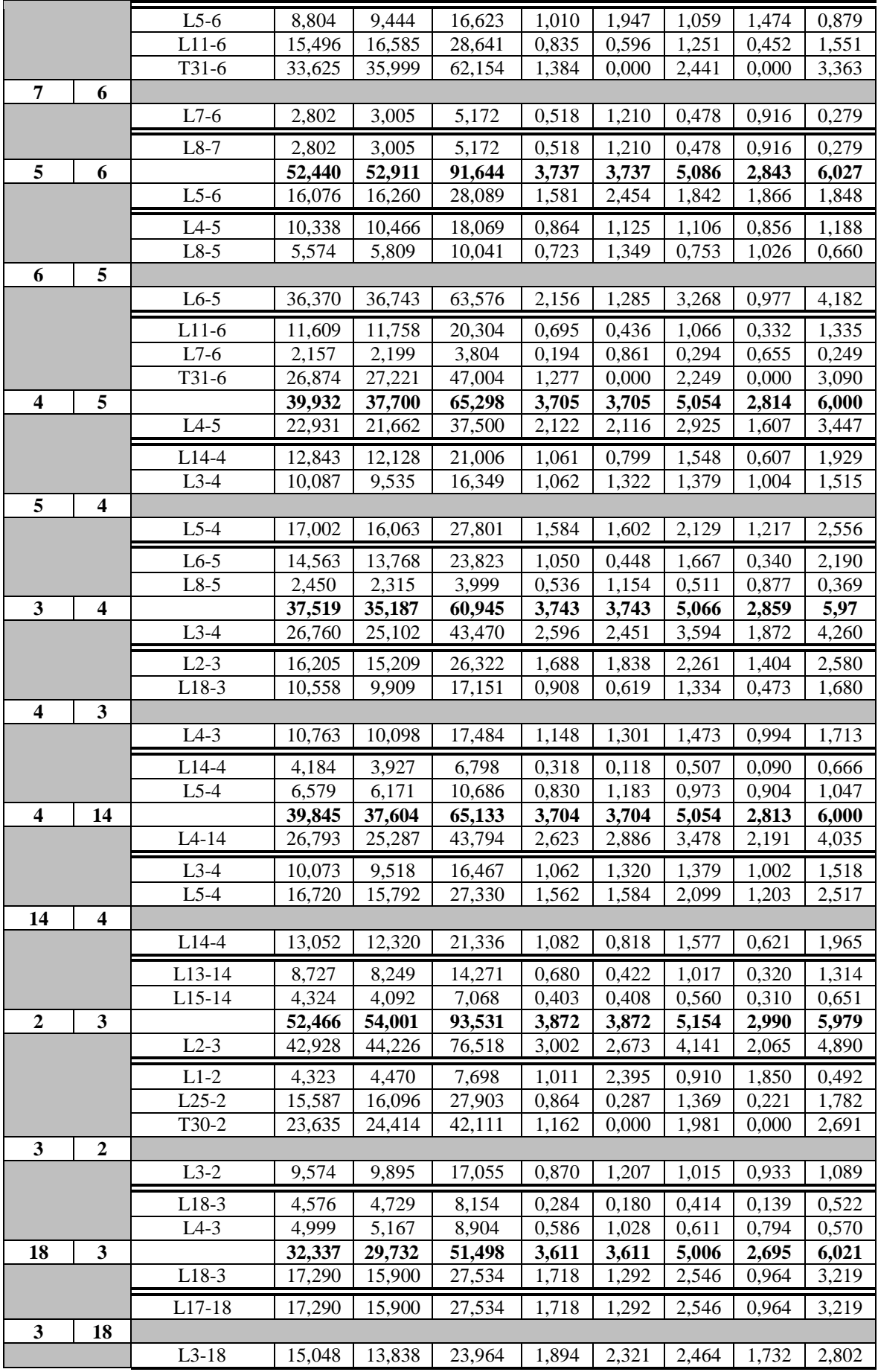

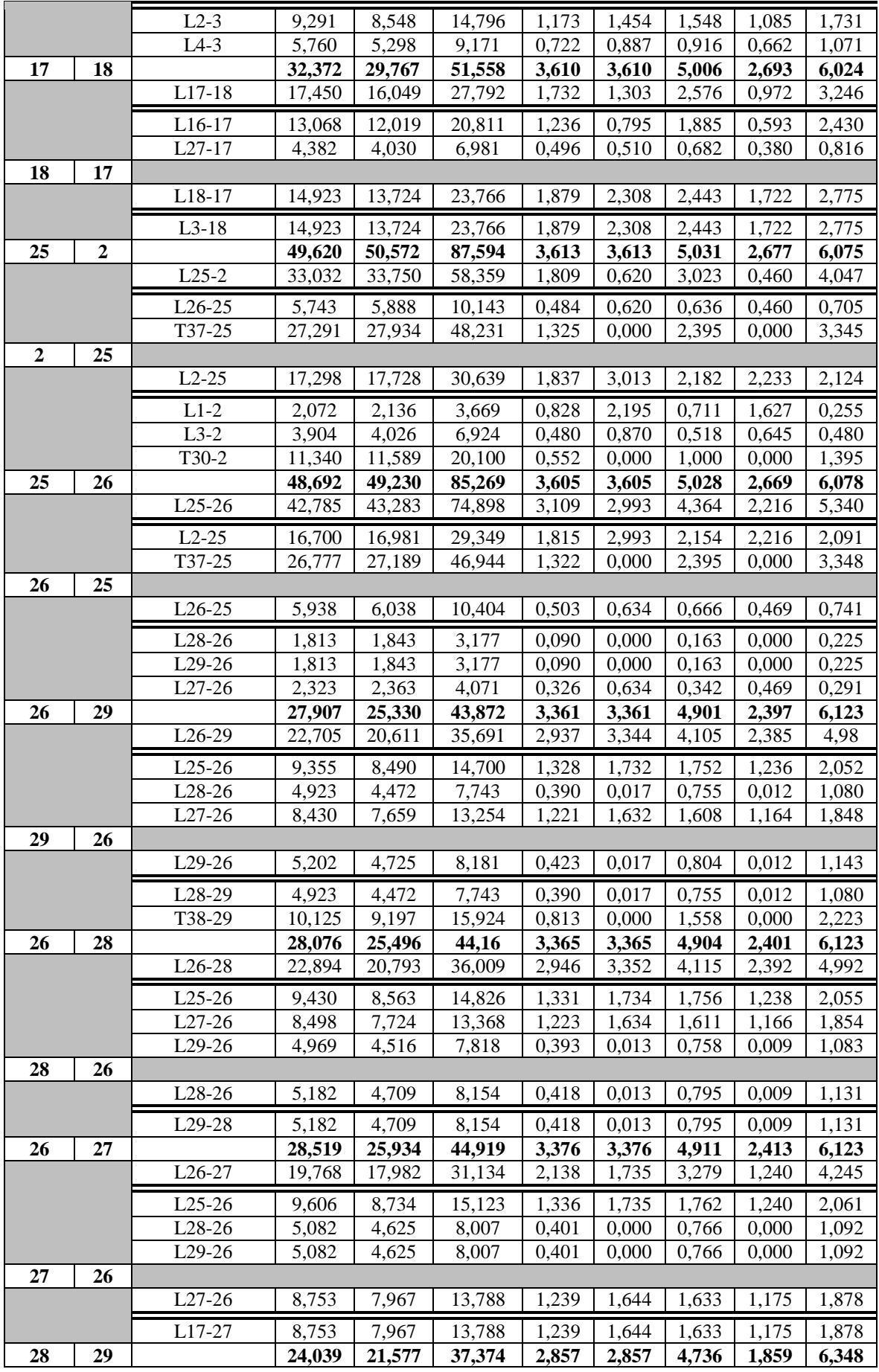

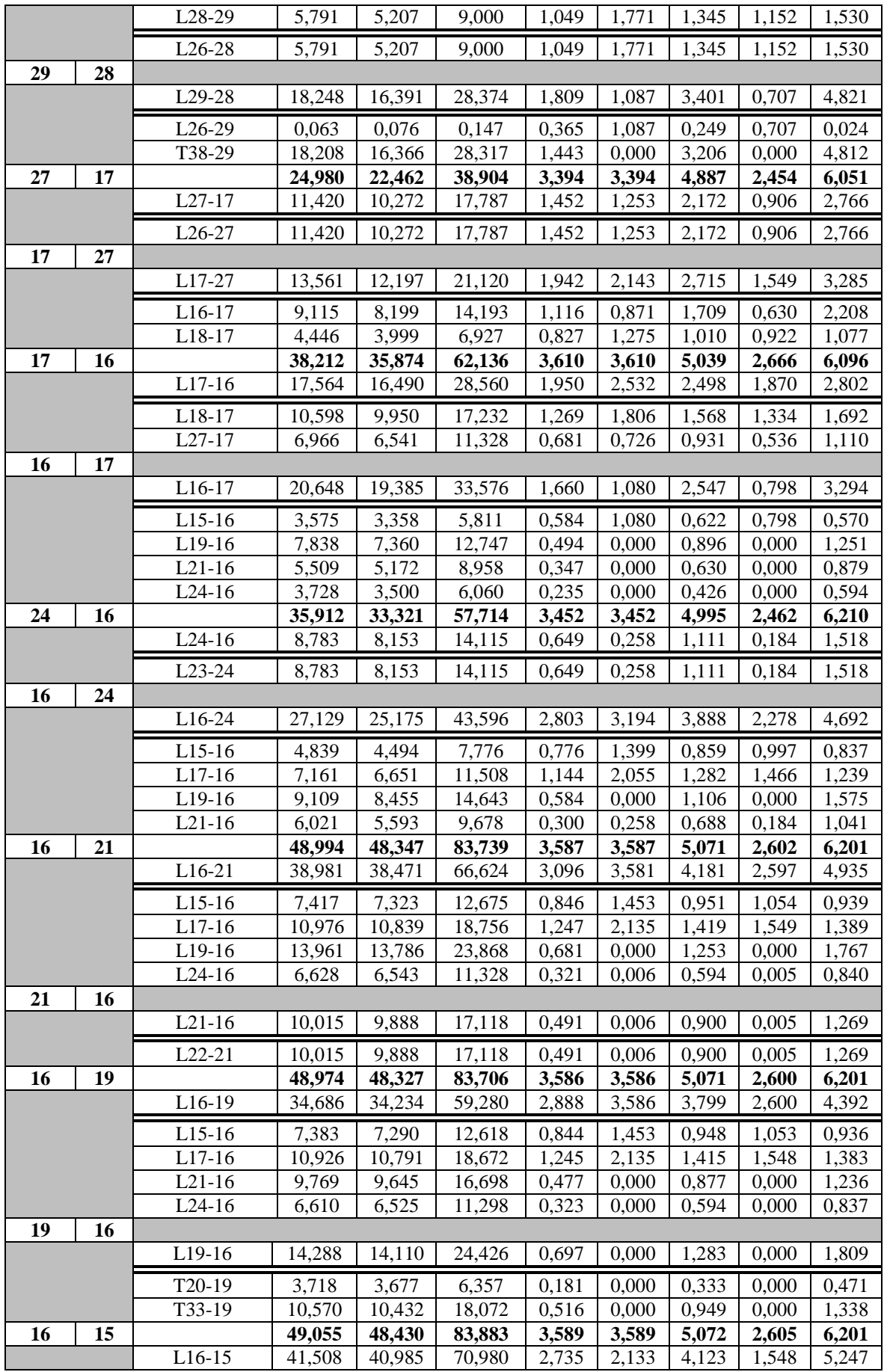

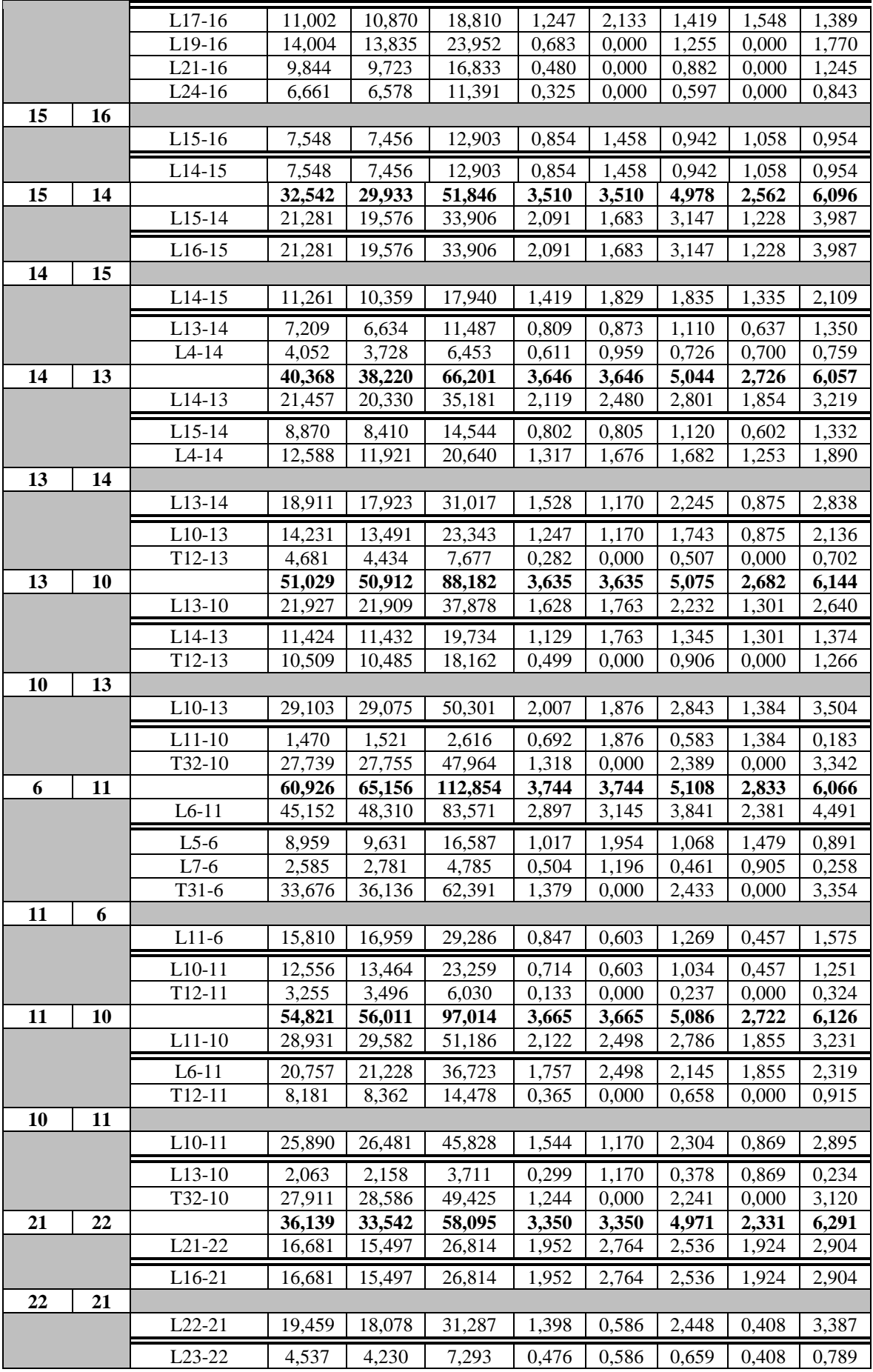

|    |    | T <sub>35</sub> -22             | 14.923 | 13,887 | 23.997  | 0,922 | 0,000 | 1,796 | 0,000 | 2,598 |
|----|----|---------------------------------|--------|--------|---------|-------|-------|-------|-------|-------|
| 22 | 23 |                                 | 63,264 | 68,462 | 118,578 | 3,304 | 3,304 | 5,024 | 2,216 | 6,486 |
|    |    | $L22-23$                        | 47,242 | 51,195 | 88,554  | 2,056 | 2,104 | 3,684 | 1,432 | 4,845 |
|    |    | L <sub>21</sub> -22             | 7,461  | 8,132  | 13,980  | 0,397 | 2,104 | 0,956 | 1,432 | 0,765 |
|    |    | T35-22                          | 39,783 | 43,188 | 74,595  | 1,633 | 0,000 | 2,765 | 0,000 | 4,080 |
| 23 | 22 |                                 |        |        |         |       |       |       |       |       |
|    |    | L <sub>23</sub> -22             | 16,023 | 17,409 | 30,036  | 1,244 | 1,200 | 1,342 | 0,784 | 1,644 |
|    |    | L <sub>24</sub> -23             | 1,404  | 1,543  | 2,634   | 0,359 | 0,458 | 0,350 | 0,784 | 0,144 |
|    |    | T <sub>36</sub> -2 <sub>3</sub> | 14,620 | 15,870 | 27,411  | 0,935 | 0,770 | 1,021 | 0,000 | 1,500 |
| 24 | 23 |                                 | 35,340 | 32,720 | 56,673  | 3,444 | 3,444 | 4,990 | 2,453 | 6,210 |
|    |    | $L24-23$                        | 26,428 | 24,473 | 42,381  | 2,465 | 2,854 | 3,847 | 2,257 | 4,644 |
|    |    | L16-24                          | 26,428 | 24,473 | 42,381  | 2,465 | 2,854 | 3,847 | 2,257 | 4,644 |
| 23 | 24 |                                 |        |        |         |       |       |       |       |       |
|    |    | $L23-24$                        | 8,912  | 8,256  | 14,292  | 0,987 | 0,570 | 1,147 | 0,196 | 1,566 |
|    |    | $L22-23$                        | 1,758  | 1,629  | 2,817   | 0,236 | 0,570 | 0,269 | 0,196 | 0,309 |
|    |    | T <sub>36</sub> -23             | 7,155  | 6,631  | 11,475  | 0,754 | 0,000 | 0,882 | 0,000 | 1,257 |

**Πίνακας 4.41: Far-end σφάλματα(99%) με μηδενική αντίσταση σφάλματος (New England 39-bus)**

 $\mathbf{r}$ 

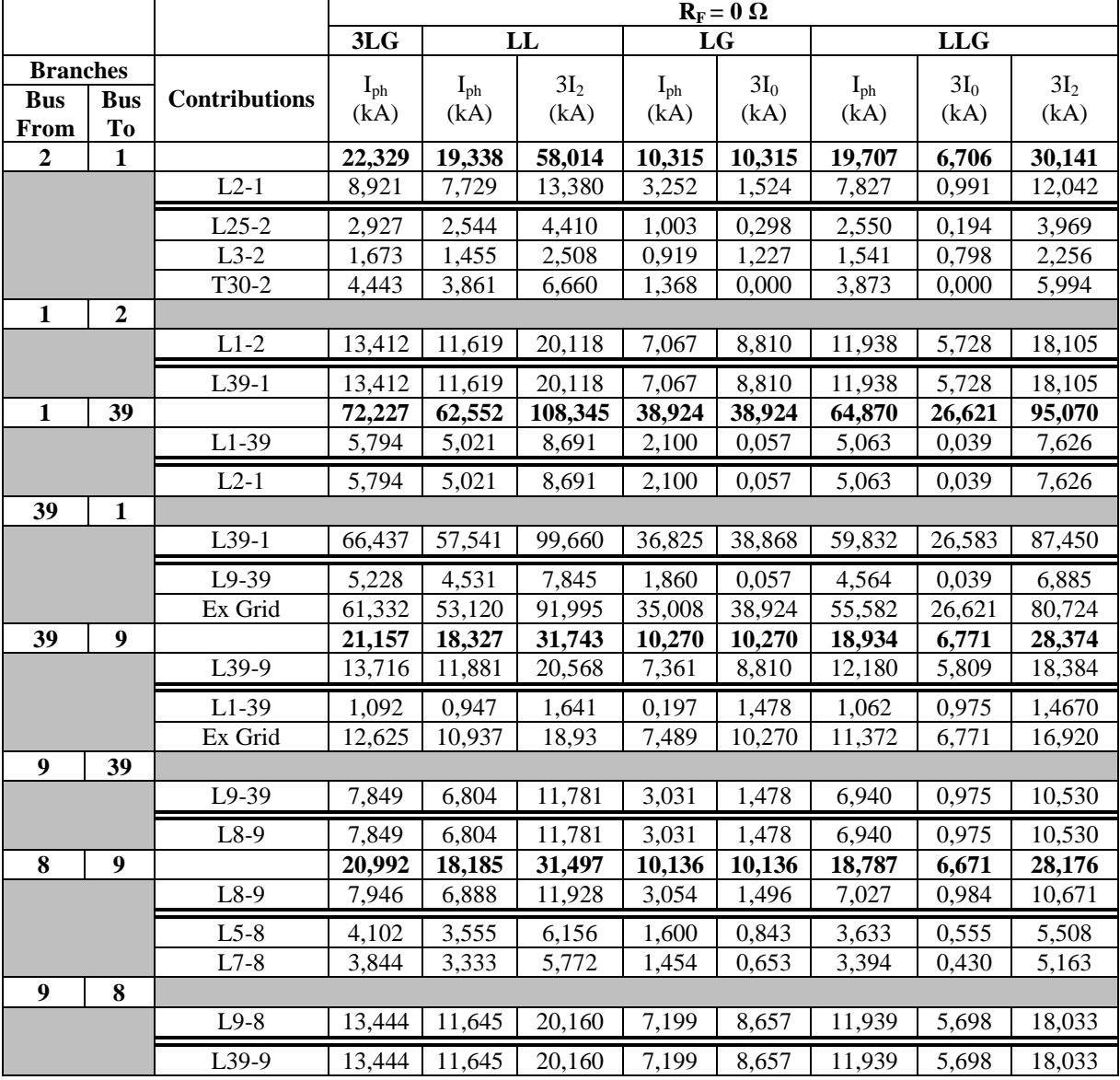

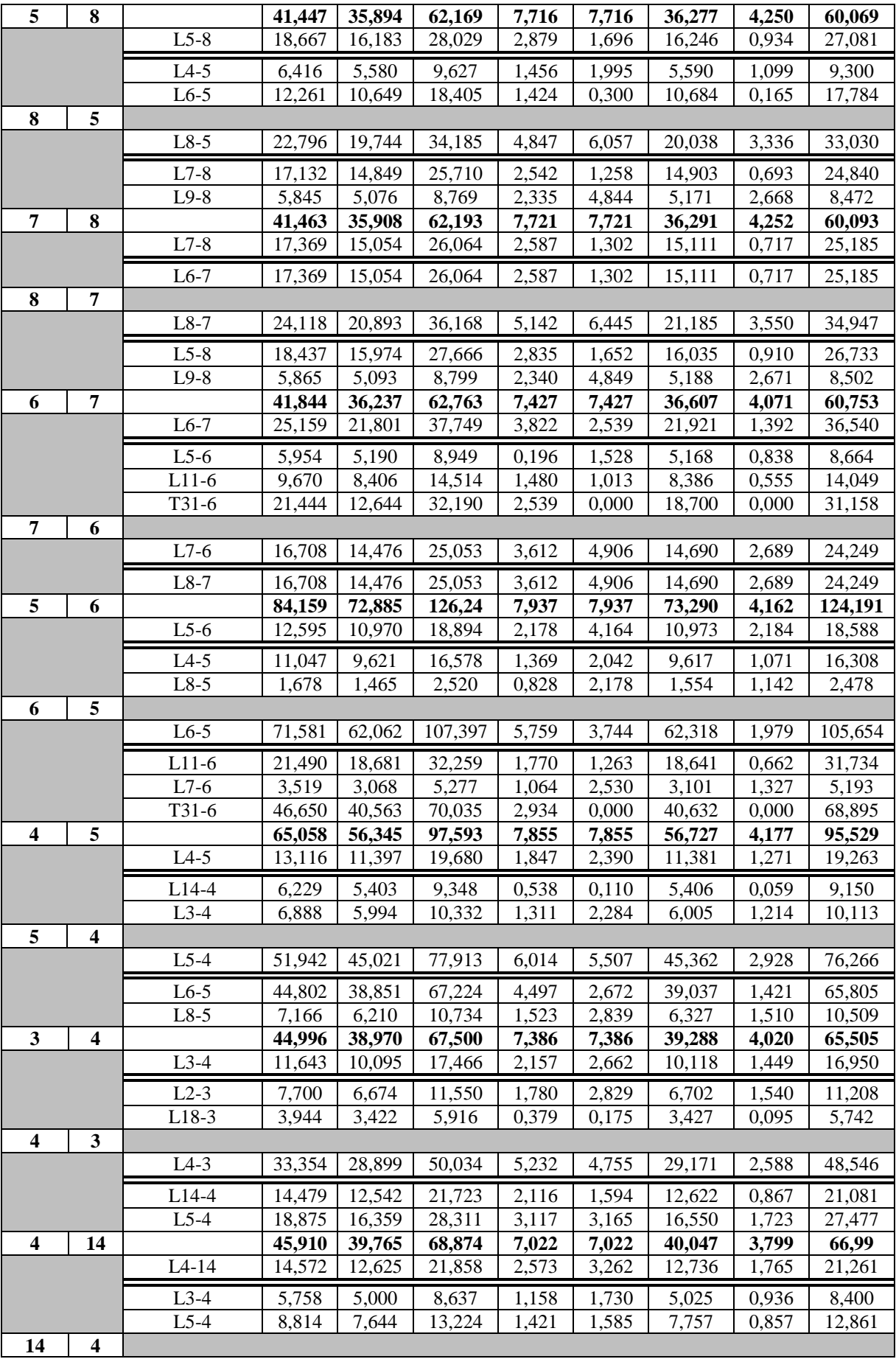

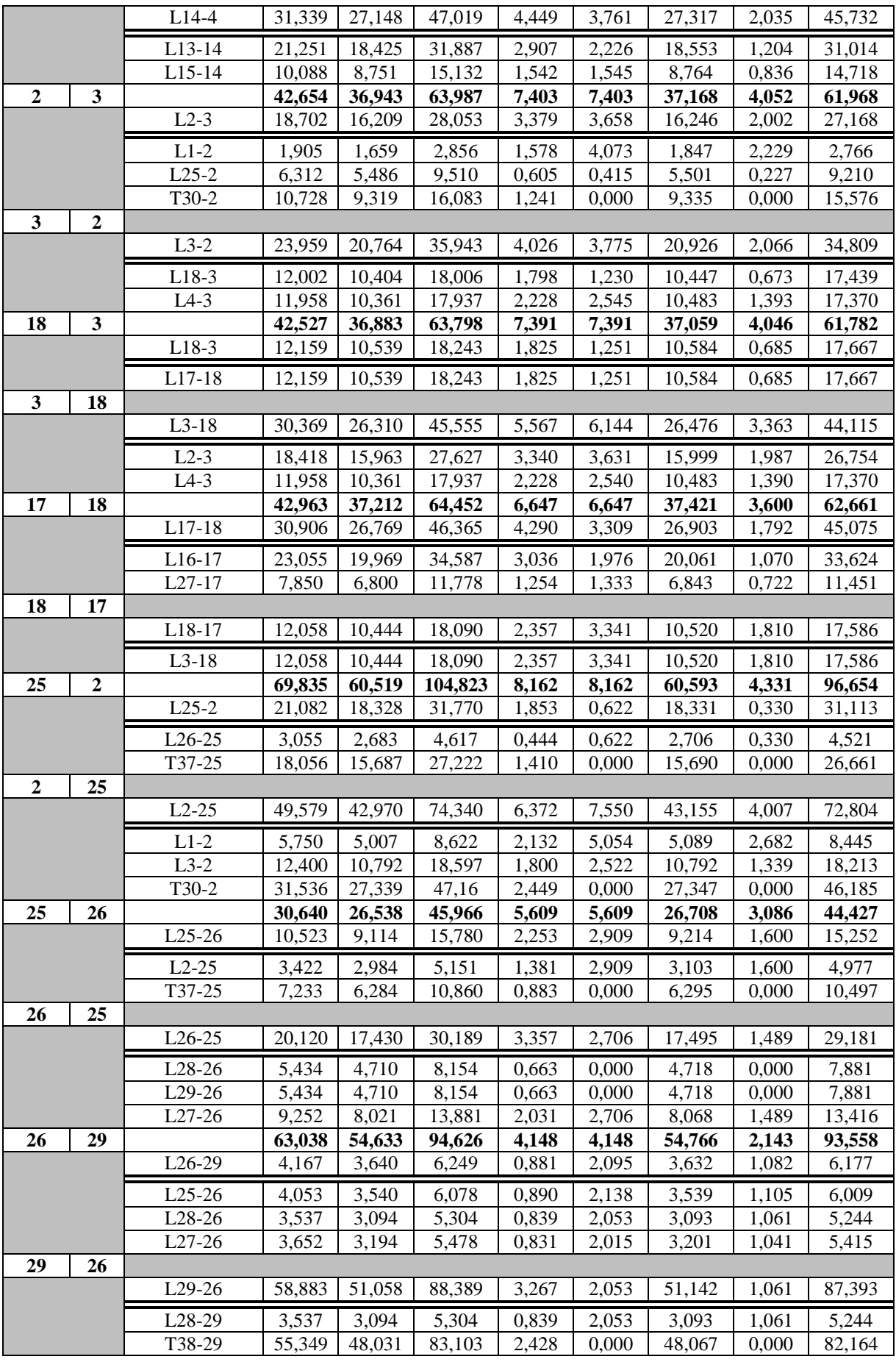

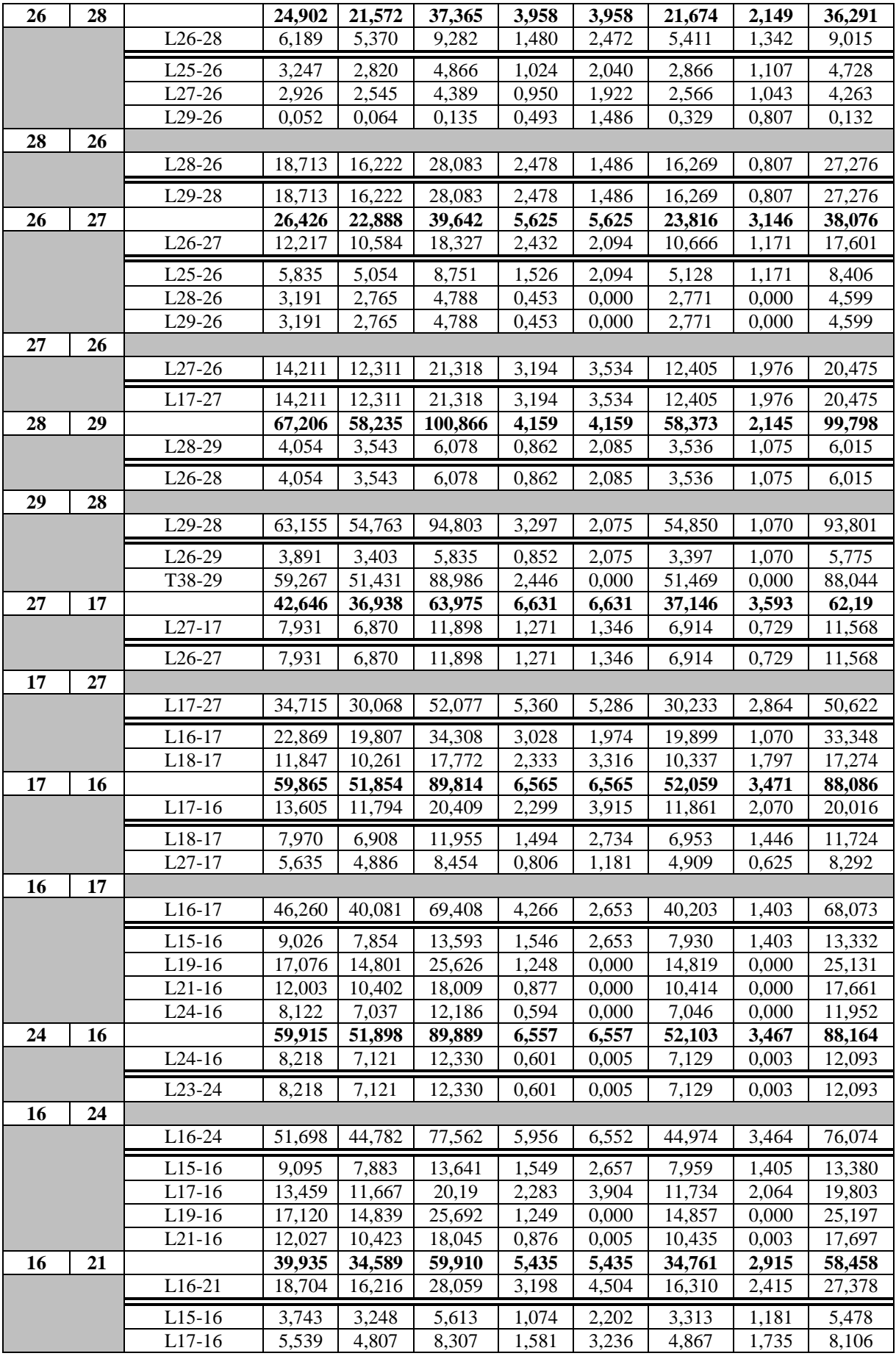

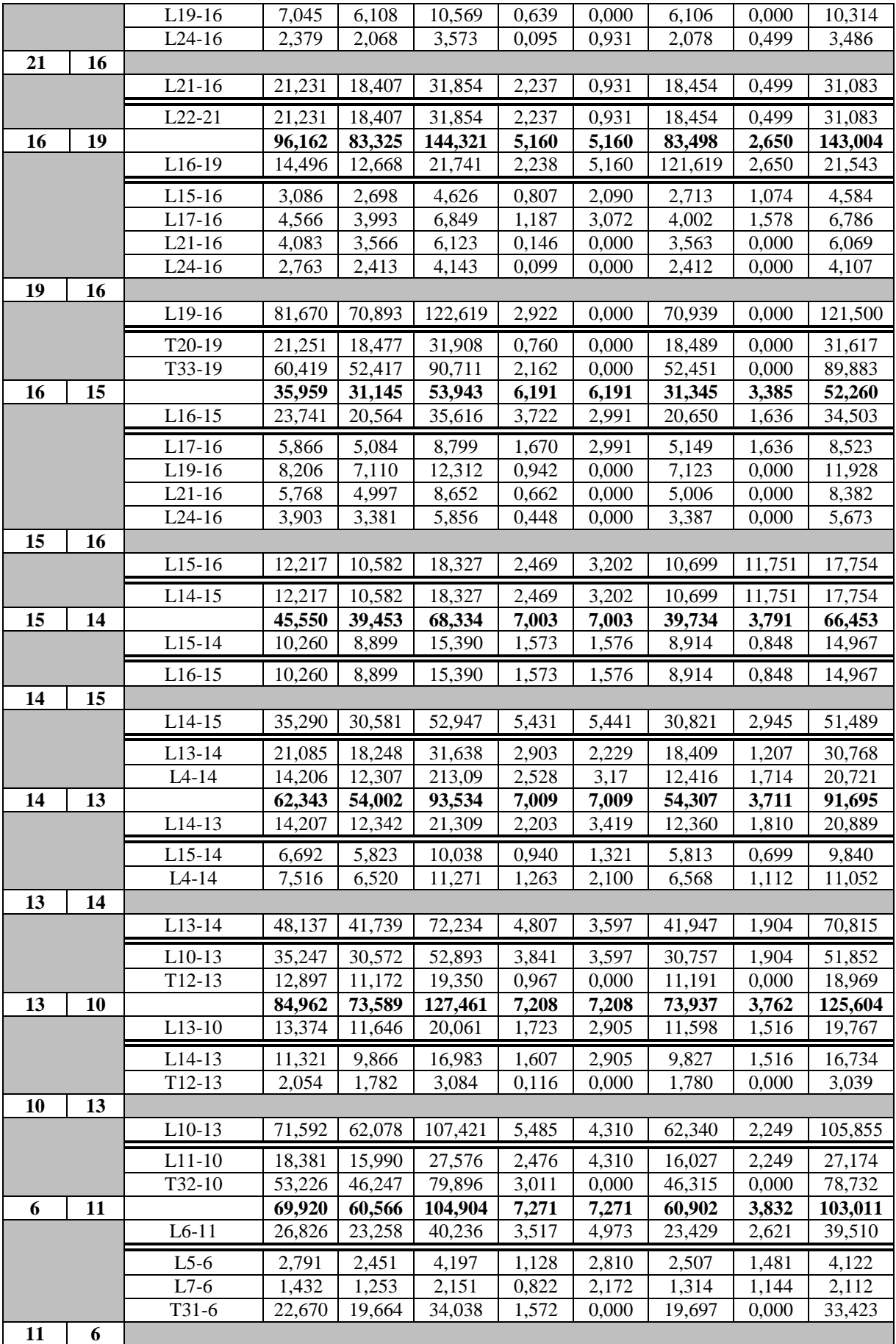

|    |    | $L11-6$              | 43,097 | 37,360 | 64,674  | 3,755 | 2,304 | 37,473 | 1,215 | 63,507  |
|----|----|----------------------|--------|--------|---------|-------|-------|--------|-------|---------|
|    |    | $\overline{L10}$ -11 | 32,616 | 28,284 | 48,948  | 3,028 | 2,304 | 28,379 | 1,215 | 48,063  |
|    |    | $T12-11$             | 10,486 | 9,087  | 15,732  | 0,727 | 0,000 | 9,096  | 0,000 | 15,450  |
| 11 | 10 |                      | 85,056 | 73,671 | 127,602 | 7,210 | 7,210 | 74,019 | 3,763 | 125,745 |
|    |    | $L11-10$             | 18,832 | 16,380 | 28,251  | 2,505 | 4,323 | 16,418 | 2,256 | 27,840  |
|    |    | $L6-11$              | 20,582 | 17,898 | 30,876  | 2,604 | 4,323 | 17,936 | 2,256 | 30,429  |
|    |    | $T12-11$             | 1,752  | 1,519  | 2,628   | 0,099 | 0,000 | 1,518  | 0,000 | 2,589   |
| 10 | 11 |                      |        |        |         |       |       |        |       |         |
|    |    | $L10-11$             | 66,235 | 57,443 | 99,384  | 4,707 | 2,894 | 57,602 | 1,510 | 97,938  |
|    |    | $L13-10$             | 12,988 | 11,312 | 19,482  | 1,697 | 2,894 | 11,266 | 1,510 | 19,200  |
|    |    | T32-10               | 53,255 | 46,272 | 79,941  | 3,011 | 0,000 | 46,340 | 0,000 | 78,777  |
| 21 | 22 |                      | 87,055 | 75,415 | 130,623 | 5,243 | 5,243 | 75,593 | 2,702 | 129,279 |
|    |    | L21-22               | 10,643 | 9,283  | 15,963  | 1,562 | 3,404 | 9,243  | 1,754 | 15,801  |
|    |    | L16-21               | 10,643 | 9,283  | 15,963  | 1,562 | 3,404 | 9,243  | 1,754 | 15,801  |
| 22 | 21 |                      |        |        |         |       |       |        |       |         |
|    |    | $L22-21$             | 76,414 | 66,267 | 114,675 | 3,681 | 1,839 | 66,360 | 0,948 | 113,496 |
|    |    | $L23-22$             | 21,588 | 18,779 | 32,394  | 1,480 | 1,839 | 18,735 | 0,948 | 32,061  |
|    |    | T35-22               | 54,828 | 47,648 | 82,296  | 2,202 | 0,000 | 47,683 | 0,000 | 81,450  |
| 22 | 23 |                      | 73,980 | 64,087 | 111,003 | 5,100 | 5,100 | 64,253 | 2,640 | 109,689 |
|    |    | $L22-23$             | 25,943 | 22,531 | 38,928  | 2,086 | 2,681 | 22,491 | 1,388 | 38,466  |
|    |    | $L21-22$             | 2,513  | 2,213  | 3,774   | 1,009 | 2,681 | 2,244  | 1,388 | 3,729   |
|    |    | T35-22               | 23,432 | 20,324 | 35,169  | 1,077 | 0,000 | 20,307 | 0,000 | 34,755  |
| 23 | 22 |                      |        |        |         |       |       |        |       |         |
|    |    | L23-22               | 48,038 | 41,672 | 72,081  | 3,014 | 2,420 | 41,762 | 12,53 | 71,229  |
|    |    | L24-23               | 7,604  | 6,549  | 11,406  | 1,156 | 2,420 | 6,608  | 1,253 | 11,271  |
|    |    | T36-23               | 40,436 | 35,127 | 60,690  | 1,859 | 0,000 | 35,155 | 0,000 | 32,973  |
| 24 | 23 |                      | 70,924 | 61,439 | 106,416 | 5,089 | 5,089 | 61,603 | 2,638 | 105,105 |
|    |    | L24-23               | 7,810  | 6,799  | 11,715  | 1,188 | 2,443 | 6,789  | 1,267 | 11,571  |
|    |    | L16-24               | 7,810  | 6,799  | 11,715  | 1,188 | 2,443 | 6,789  | 1,267 | 11,571  |
| 23 | 24 |                      |        |        |         |       |       |        |       |         |
|    |    | L23-24               | 63,116 | 54,713 | 94,710  | 3,901 | 2,646 | 54,817 | 1,372 | 93,540  |
|    |    | L <sub>22</sub> -23  | 24,372 | 21,168 | 36,570  | 2,048 | 2,646 | 21,130 | 1,372 | 36,120  |
|    |    | T36-23               | 38,745 | 33,659 | 58,152  | 1,854 | 0,000 | 33,686 | 0,000 | 57,435  |

**Πίνακας 4.42: Far-end σφάλματα(1%) με R<sup>F</sup> = 1 Ω για φασικά σφάλματα & με R<sup>F</sup> = 20 Ω για σφάλματα γης (New England 39-bus)**

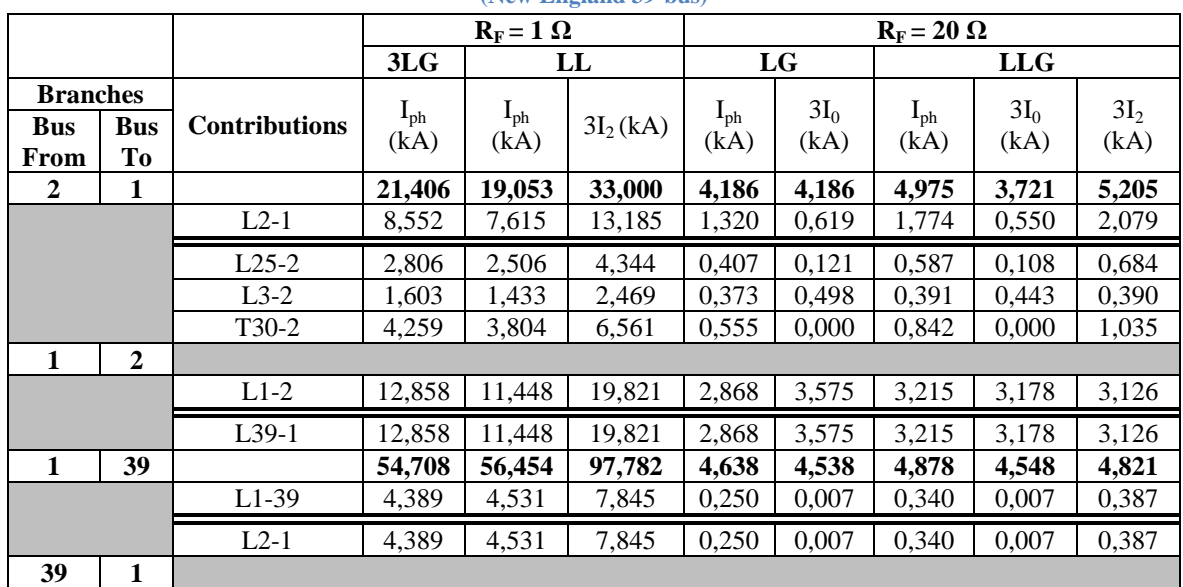

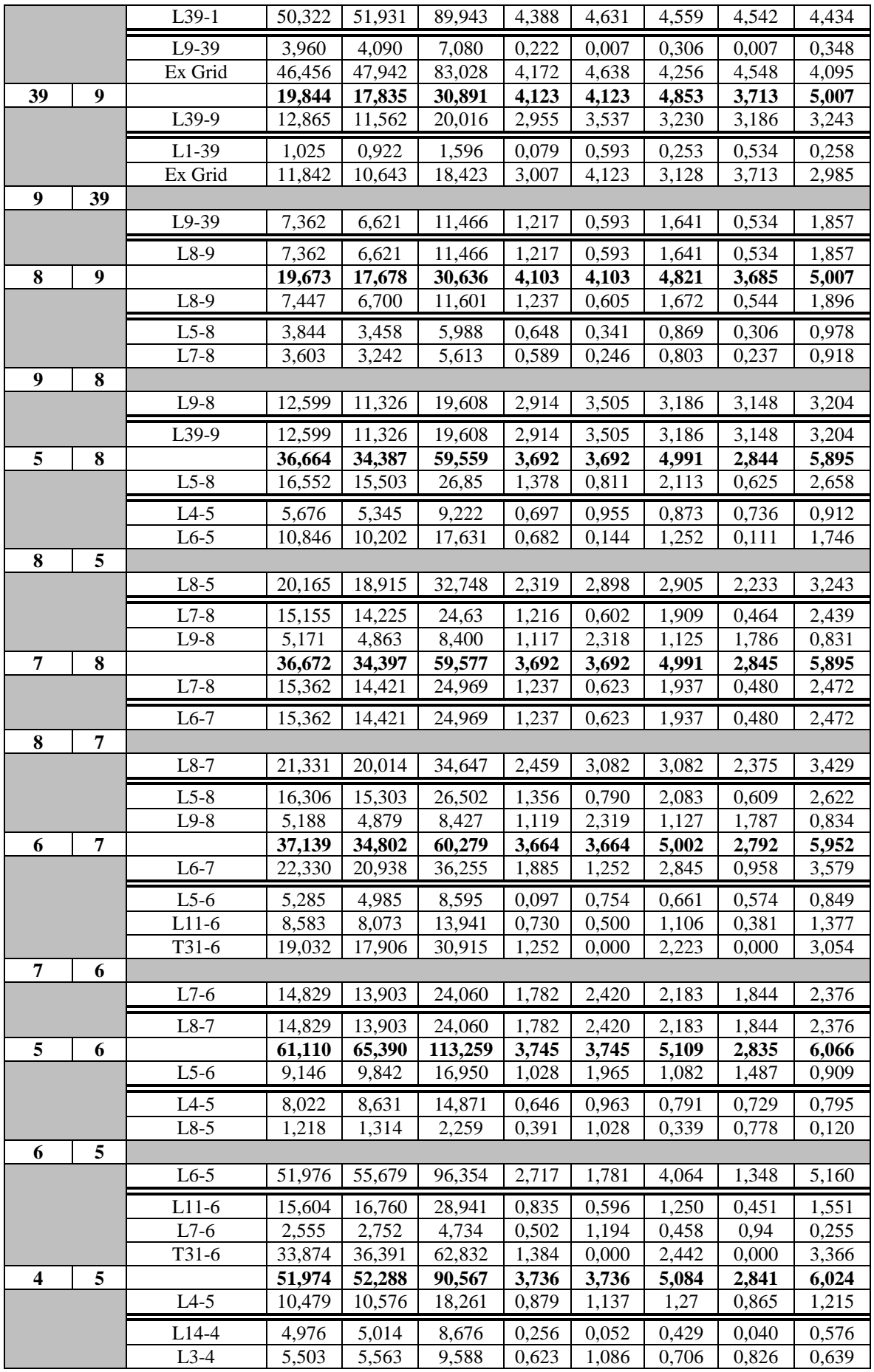

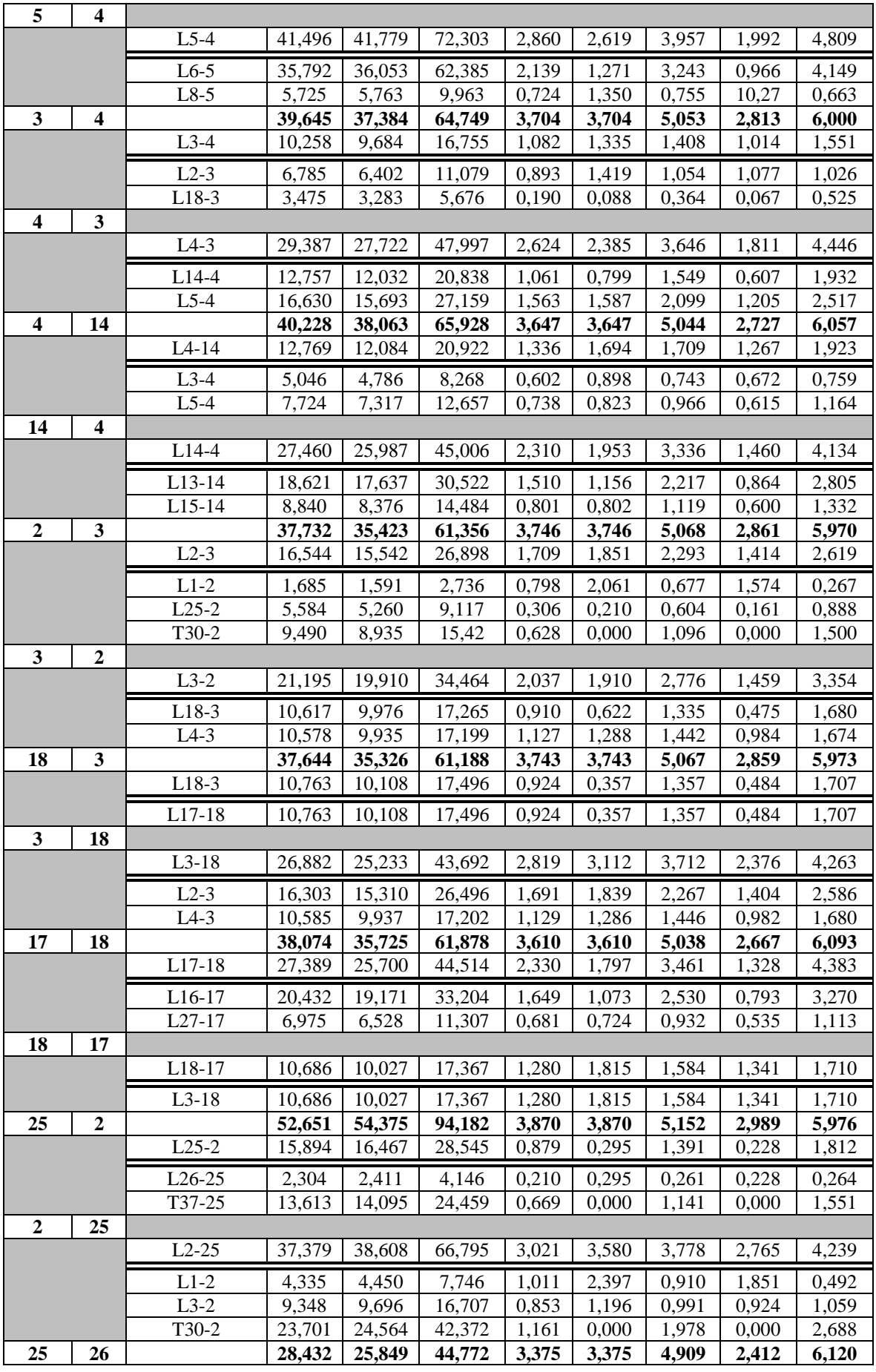

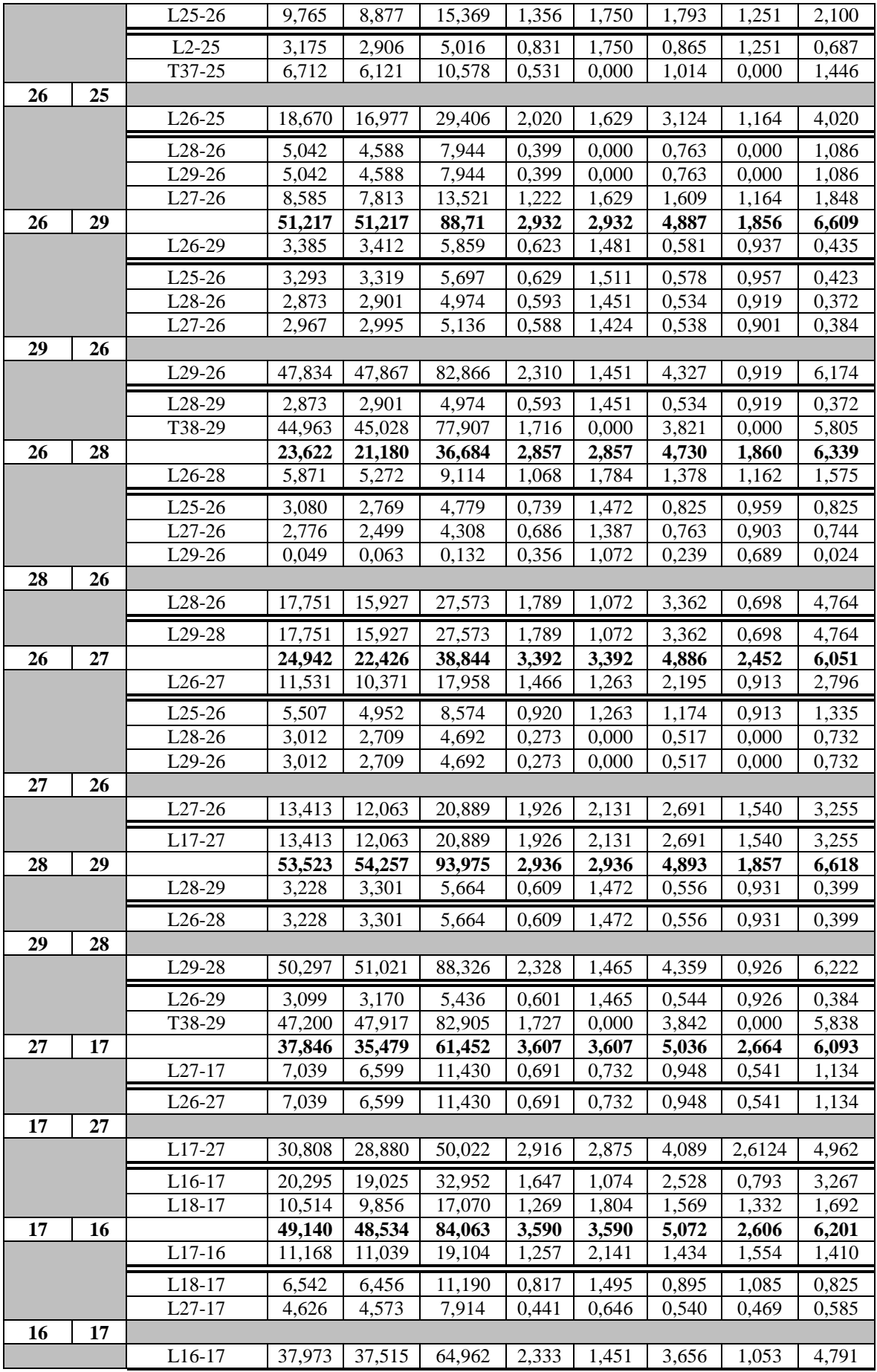

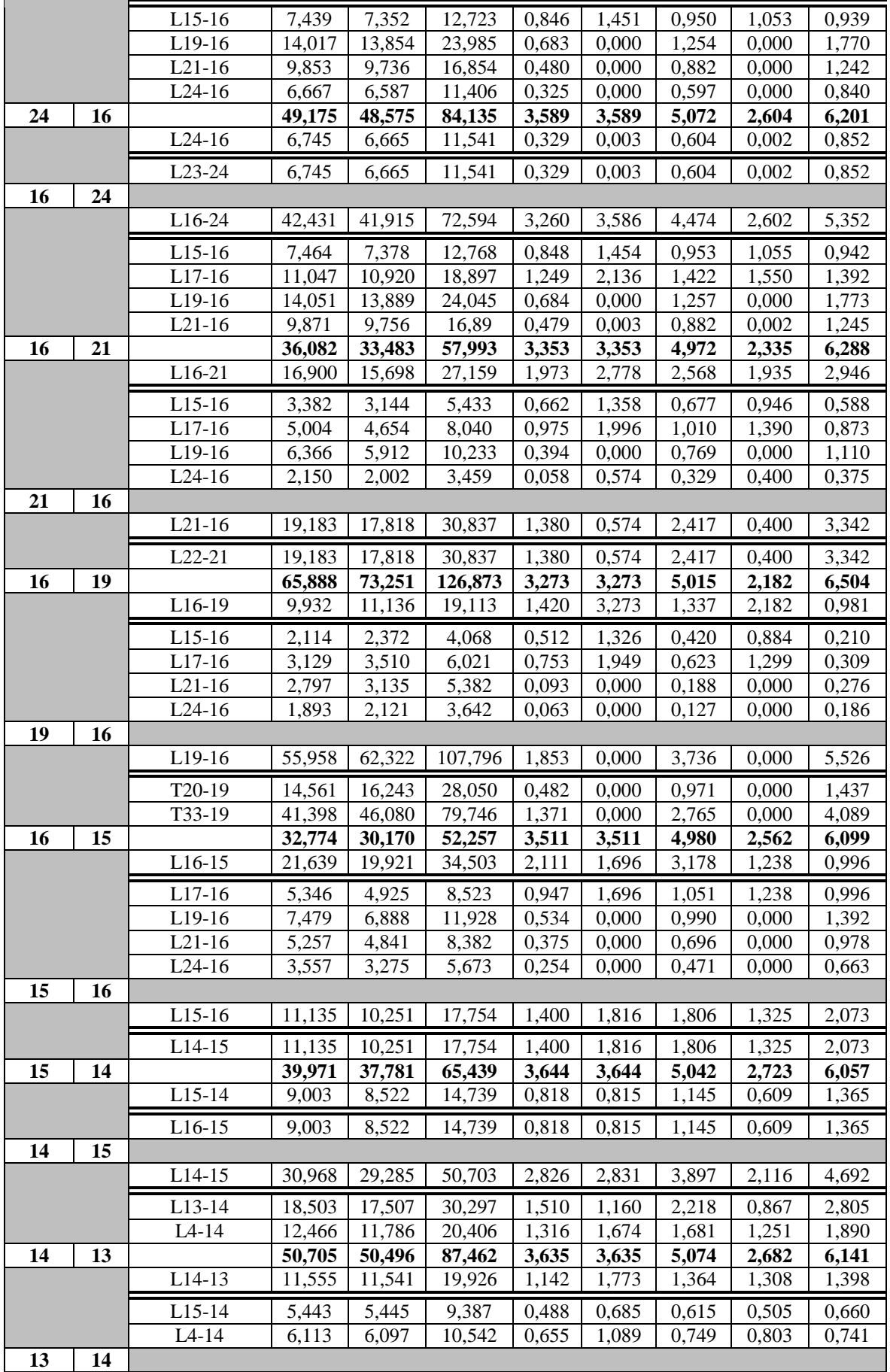

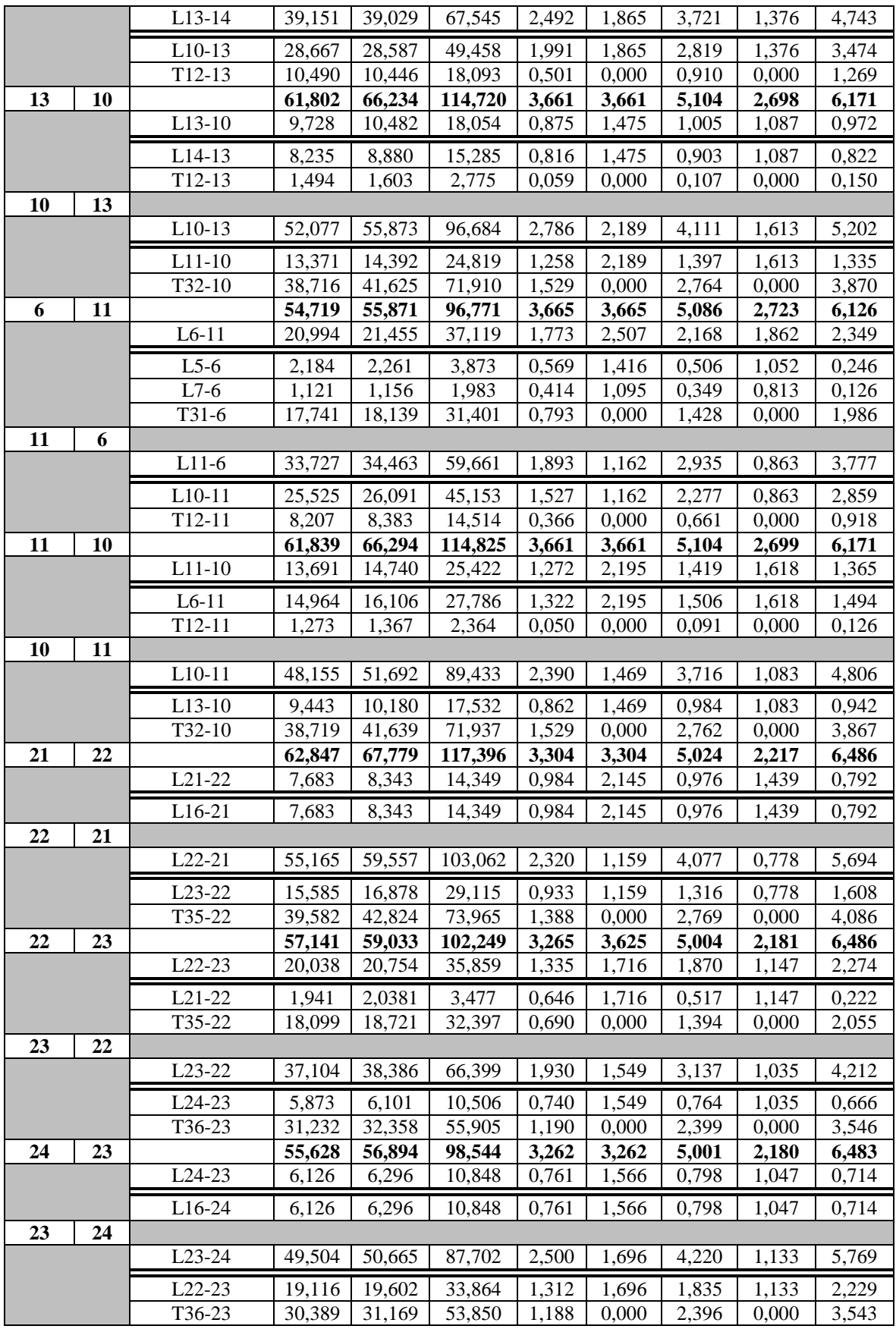

# *4.4.4 Προσομοιώσεις*

Σε συνέχεια, θα παρουσιάζονται τα αποτελέσματα προσομοίωσης των "Fault Report" και "Multiple Line Fault" script στο δίκτυο 39 ζυγών New England. Στο συγκεκριμένο δίκτυο δεν έχουν τοποθετηθεί ηλεκτρονόμοι, συνεπώς δεν μπορεί να γίνει προσομοίωση του "Tripping Time of Relays" script. Όπως έχει προαναφερθεί, η αντίσταση σφάλματος έχει ορισθεί  $R_F = 2$ Ω και η μέθοδος υπολογισμού του βραχυκυκλώματος είναι η IEC 60909. Οι ρυθμίσεις παρουσιάζονται στο παράθυρο επεξεργασίας των script στις Εικόνες 4.34 και 4.35 ενώ στις Εικόνες 4.33 έως 4.39 παρουσιάζονται τα αποτελέσματα των προσομοιώσεων.

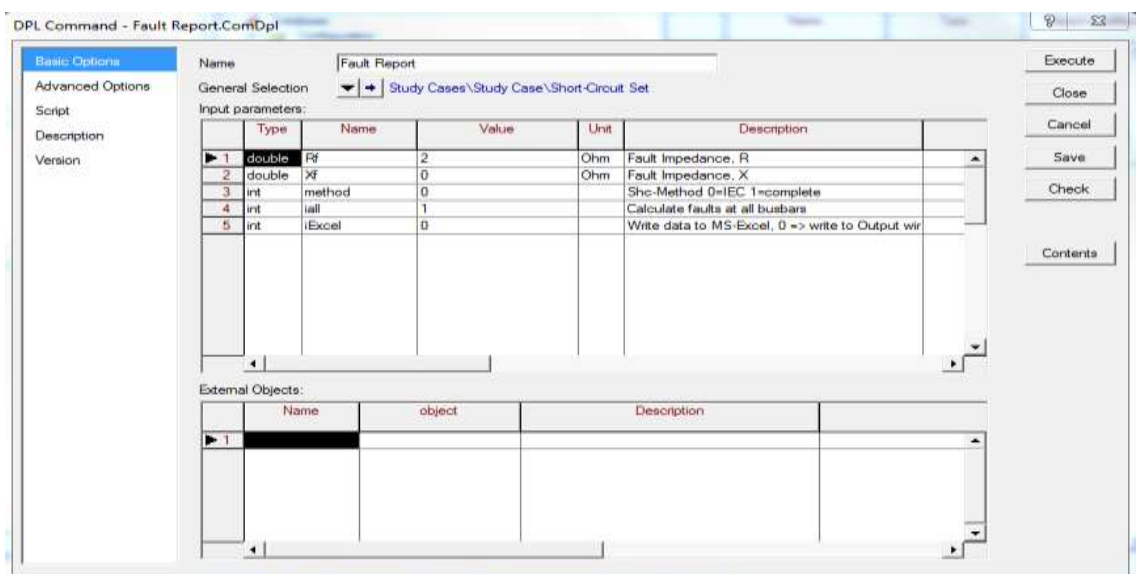

**Εικόνα 4.34: Ρυθμίσεις του script "Fault Report" (New England 39-bus).**

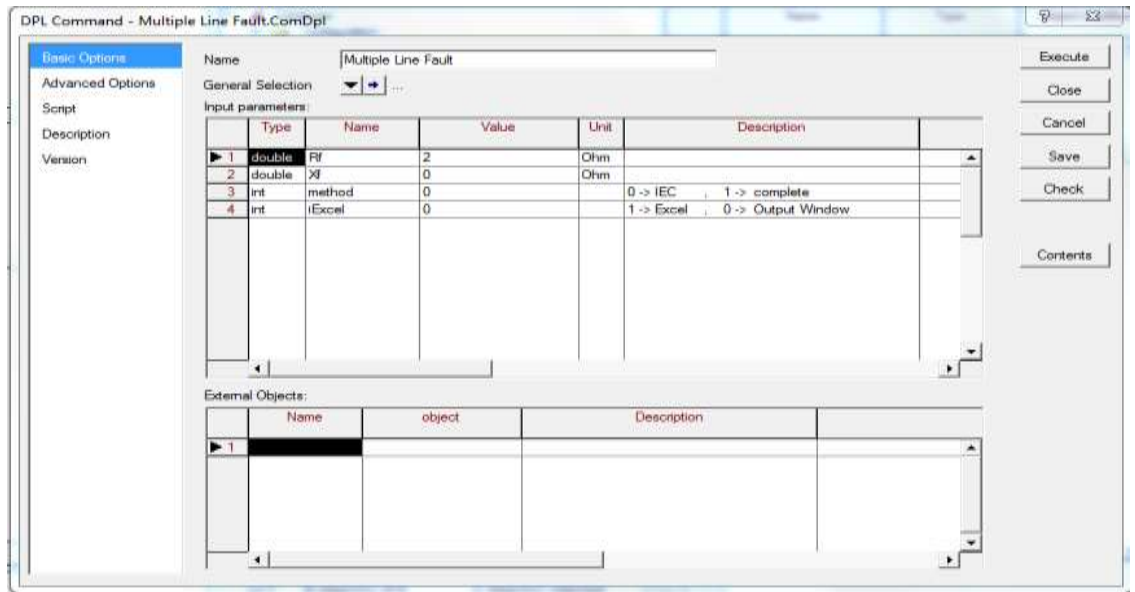

**Εικόνα 4.35: Ρυθμίσεις του script "Multiple Line Fault" (New England 39-bus).**

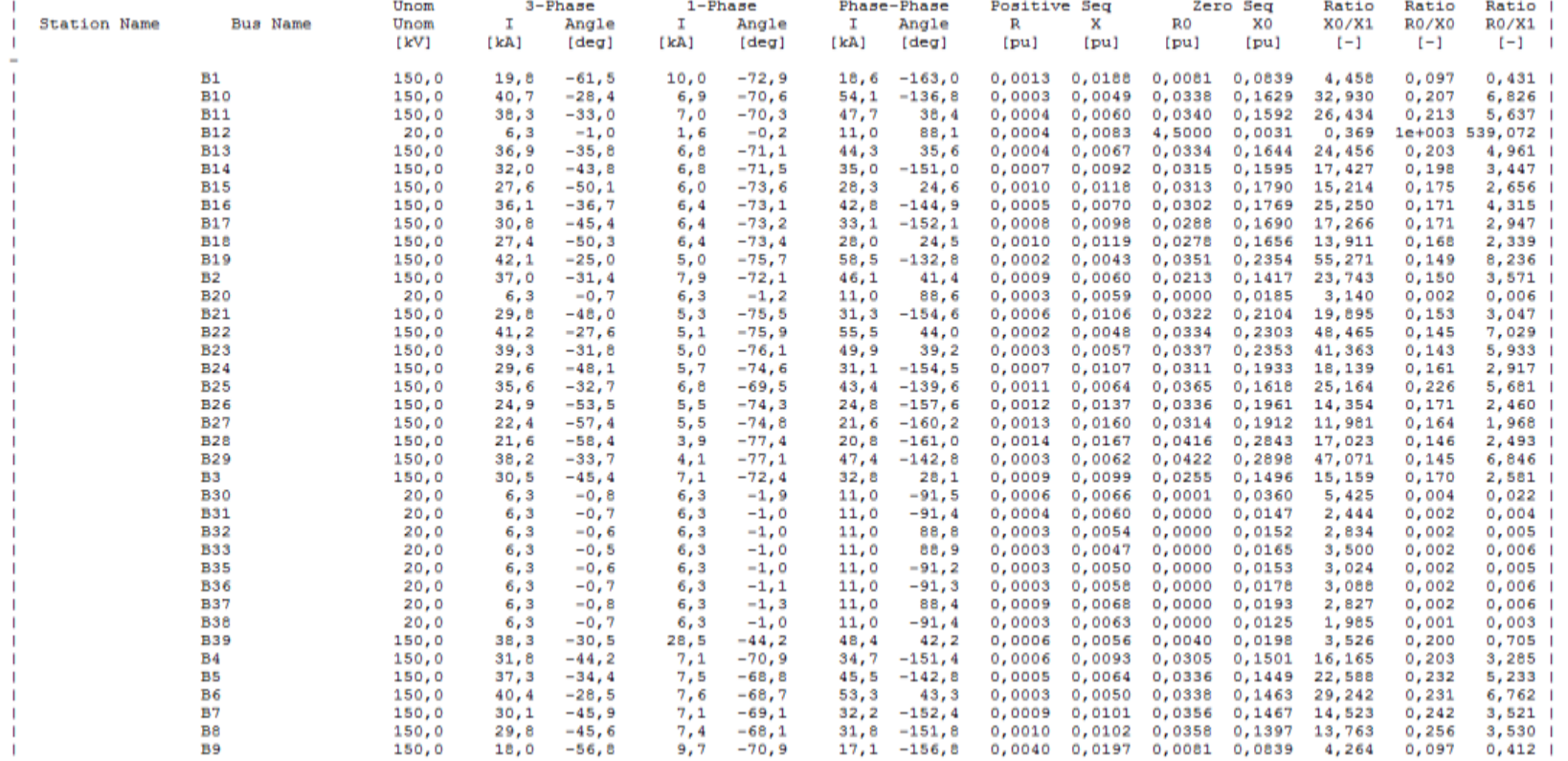

#### DIgSI/info - Calculating short circuits (IEC) at all busbars

 $\overline{\phantom{a}}$ 

**Εικόνα 4.36: Προσομοίωση "Fault Report" script – Output Window (New England 39-bus).**

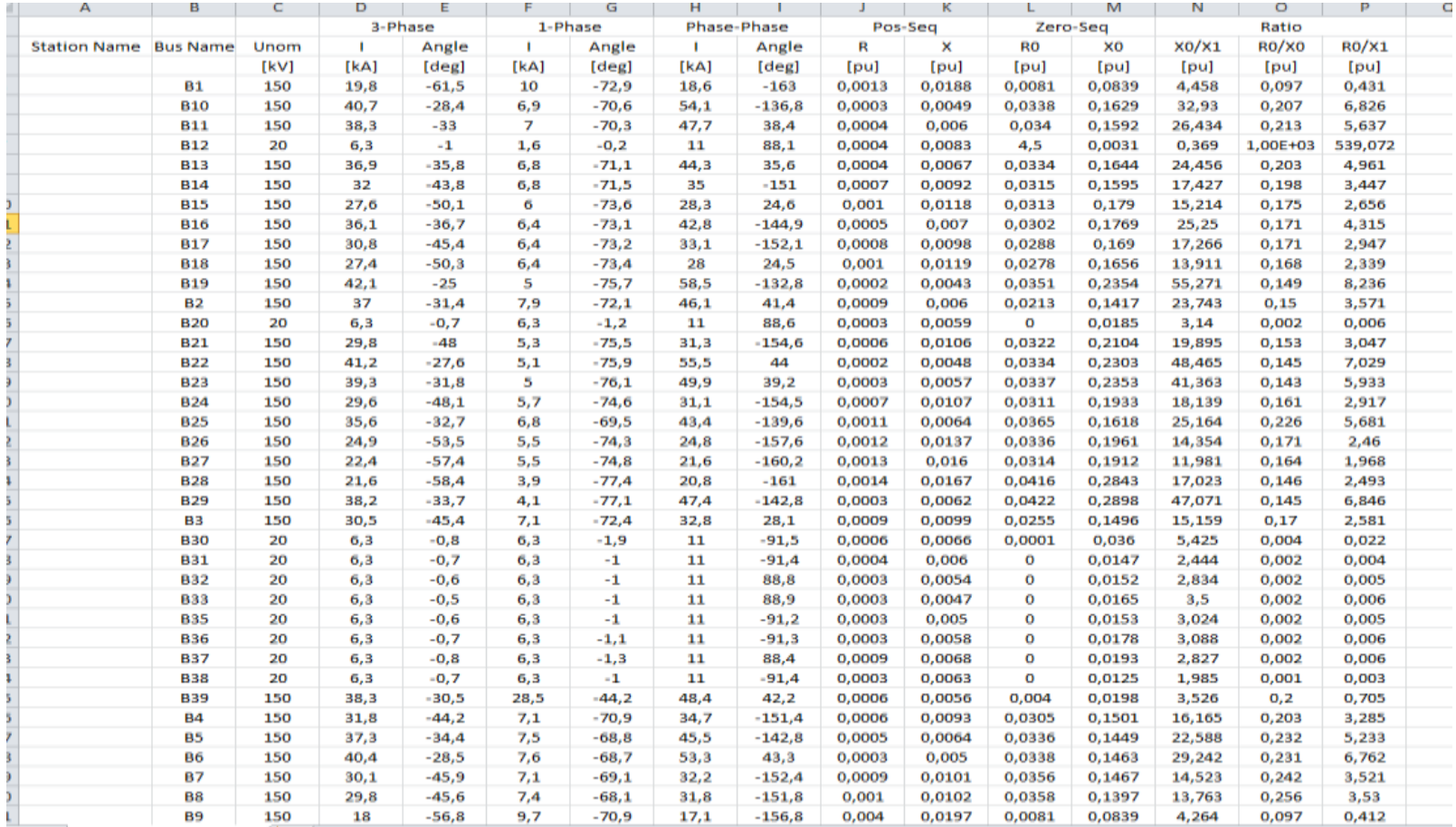

**Εικόνα 4.37: Προσομοίωση "Fault Report" script – MS Excel File (New England 39-bus).**

DIgSI/info - DPL Program "Waltiple Line Fault" started

|               | $3 - Ph(1)$ |                    | $3 - Pn(50)$ |         | $3 - Fh(99)$ |        | $1 - \text{Pb}(1)$ |           | $1 - Ph(50)$ |                    |      | $1 - Ph(99)$       |       | $Ph-Ph(1)$         |       | $Ph-Fh(50)$        |       | $Ph - Ph (99)$ | $Ph-Ph-Gr(1)$ |                    | Ph-Ph-Gr (50) |                  | Ph-Ph-Gr (99) |                                 |
|---------------|-------------|--------------------|--------------|---------|--------------|--------|--------------------|-----------|--------------|--------------------|------|--------------------|-------|--------------------|-------|--------------------|-------|----------------|---------------|--------------------|---------------|------------------|---------------|---------------------------------|
| Line Name     | τ           | Angle              | T.           | Angle   | Ŀ            | Angle  | I                  | Angle     | Ι.           | Anglie             | T    | Angle              | л     | Angle              | Ι.    | Angle              | T     | Assle          | т             | Angle              | T.            | Angle            | T.            | Angle                           |
|               | $[13]$      | [ <sub>deg</sub> ] | [EA]         | $[deg]$ | $[!a]$       | [deg]  | [ZA]               | $[deg]$   | [33]         | [ <sub>deg</sub> ] | [13] | [ <sub>deq</sub> ] | [13]  | [ <sub>deg</sub> ] | [12]  | [ <sub>deg</sub> ] | [32]  | [deg]          | $[13]$        | [ <sub>deq</sub> ] | [EA]          | [deg]            | $[11]$        | [ <sub>deg</sub> ]<br>--------  |
| $L_{1-2}$     | 36,4        | 147.2              | 20, 5        | 120,5   | 19.7         | 118,4  |                    | 7,9 107,8 | 7.8          | 105, 9             | 9,9  | 107,0              | 44,5  | 40,0               | 19,5  | 18,7               | 18,5  | 17,0           |               | $33,1 -120,3$      |               | $10,7 -142,5$    |               | $18,2 -141,6$                   |
| $L_{1-39}$    | 19.8        | 118.5              | 24,5         | 124,8   | 37.9         | 148.6  | 10,0               | 107.2     | 14,1         | 112,5              | 28,0 | 134,8              | 18,7  | 17,0               | 24.1  | 20, 9              | 47,4  | 41,2           |               | $18,3 -141,4$      |               | $23, 1 -133, 5$  |               | $33,1 -106,1$                   |
| $L2-3$        | 36.8        | 148,2              | 31,1         | 136,4   | 30,5         | 134.6  | 7,9                | 107.9     | 7,3          | 107.3              | 7,1  | 107.6              | 45,6  | 41,0               | 33,9  | 29,8               | 32,7  | 23,1           |               | $33,5 -119,4$      |               | $28,1 -130,2$    |               | $27,5 -131,9$                   |
| L 2-25        | 35,5        | 147.3              | 33,1         | 148.2   | 36,8         | 148.6  | 6,8                | 110.5     | 7,2          | 110.0              | 7, 9 | 108.0              | 43,2  | 40.5               | 39.6  | 43,4               | 45,8  | 41.5           |               | $32, 1 -120, 4$    |               | $30,1 -119,2$    |               | $33, 6 - 119, 0$                |
| L 3-4         | 30.4        | 134,4              | 27.3         | 129,0   | 31.6         | 135.5  | 7,1                | 107.6     | 6,8          | 107.5              | 7.1  | 109,0              | 32,5  | 27,9               | 27, 9 | 23,7               | 34,4  | 28,3           |               | $27,4 -132,1$      |               | $24,5 -137,0$    |               | $22, 5 -131, 2$                 |
| L 3-12        | 27,4        | 129.7              | 27.8         | 130.4   | 30.4         | 134.5  | 6.4.               | 106.6     | 6,7          | 106.9              | 7,1  | 107,6              | 28,0  | 24,4               | 28,6  | 25,0               | 32, 6 | 23,0           |               | $24, 6 - 136, 6$   |               | $25.0 - 135.8$   |               | $23,4 -132,0$                   |
| $L$ 4-5       | 31,8        | 135,7              | 32,2         | 136,4   | 37.2         | 145,3  | 7,1                | 169,1     | 7.1          | 109.6              | 7,5  | 111,1              | 34,6  | 22,5               | 35,4  | 29,0               | 45, 2 | 36,9           |               | $28, 6 -131, 0$    |               | $29.0 - 130.4$   |               | $33, 6 - 122, 1$                |
| $L4-14$       | 31,7        | 135,6              | 29, 9        | 132,8   | 31,9         | 136,1  | 7,1                | 109,1     | 5,7          | 108,3              | 6,8  | 108,5              | 34,6  | 28,5               | 31,7  | 26, 3              | 34,9  | 28,9           |               | $22, 6 -131, 0$    |               | $26, 9 -133, 8$  |               | $28,7 -130,8$                   |
| $L$ 5-6       | 37,3        | 145,6              | 38,6         | 148,0   | 40,3         | 151,4  | 7,5                | 111,2     | 7,5          | 111,2              | 7, 6 | 111,3              | 45, 6 | 37,2               | 48,6  | 39,5               | 53,2  | 43,2           |               | $33,7 -121,8$      |               | $34,9 -119,6$    |               | $36,5 -116,4$                   |
| IL 5-8        | 37,1        | 145,3              | 31,1         | 135,6   | 29.8         | 134,3  | 7,5                | 111,2     | 7,2          | 110.9              | 7,4  | 111,9              | 45,1  | 36,8               | 33,7  | 28,7               | 31,8  | 22,1           |               | $33,5 -122,1$      |               | $28,0 -131,0$    |               | $26,8 -131,8$                   |
| $L6-7$        | 40,2        | 151,1              | 33,4         | 138.7   | 30,2         | 134,1  | 7,6                | 111,3     | 7,2          | 110,7              | 7.1  | 110,9              | 52,8  | 42,8               | 37,5  | 31,0               | 32,2  | 27,6           |               | $36,4 -116,7$      |               | $30,0 -128,3$    |               | $27,1 -132,3$                   |
| L 6-11        | 40,3        | 151, 3             | 37,7         | 146,1   | 38,2         | 146, 9 | 7,6                | 111, 3    | 7,2          | 110,3              | 7,9  | 109,7              | 53,1  | 43,1               | 46,4  | 37,6               | 47,6  | 38,3           |               | $36, 5 -116, 5$    |               | $34,0 -121,5$    |               | $34,5 -120,9$                   |
| $L7-8$        | 35,1        | 134.0              | 29, 6        | 133,7   | 29,8         | 134.4  | 7,1                | 111,0     | 7,2          | 111,3              | 7,4  | 111,9              | 32.1  | 27,6               | 31,5  | 27,5               | 31,8  | 22, 2          |               | $27,1 -132,3$      |               | $26, 6 -132, 5$  |               | $26,8 - 131,8$                  |
| L 8-9         | 29,2        | 134, 2             | 17,4         | 129,6   | 17, 9        | 123,4  | 7,4                | 112,0     | 7,5          | 113, 9             | 9,7  | 109,3              | 31,0  | 22,4               | 16,9  | 30,4               | 17,0  | 23,4           |               | $26,3 -131,8$      |               | $16,1 -132,5$    |               | $16, 9 - 136, 1$                |
| $L9-39$       | 37.8        | 148,6              | 23,4         | 126, 6  | 18,1         | 123, 2 | 28,0               | 134,8     | 13,9         | 113,4              | 9,8  | 109,1              | 47,3  | 41,2               | 23,2  | 23,6               | 17,2  | 23,1           |               | $38,1 -106,1$      |               | $22, 4 -131, 4$  |               | $17,0$ -136, 3                  |
| $L$ 10-11     | 38,3        | 147.0              | 38,7         | 147,8   | 40,7         | 151,5  | 7,0                | 109,7     | 6,9          | 109,5              | 6,9  | 109,4              | 47.7  | 33,4               | 48,8  | 39,2               | 53,9  | 43,0           |               | $34,5 -120,8$      |               | $34,9 -120,1$    |               | $36,7 -116,7$                   |
| IL 10-13      | 36,9        | 144,2              | 38,1         | 146,5   | 40,6         | 151,5  | 6,8                | 108,9     | 6,8          | 109,1              | 6,9  | 109,4              | 44,4  | 35,6               | 47.2  | 37,8               | 53,9  | 43,0           |               | $33,2 -123,5$      |               | $34,3 -121,3$    |               | $36,7 -116,7$                   |
| $ L 13 - 14$  | 32,0        | 136,2              | 32, 8        | 137,5   | 36,7         | 144,0  | 6,8                | 108,5     | 6,7          | 108,5              | 6,8  | 108,9              | 35,0  | 29,0               | 36,4  | 30,0               | 44,1  | 35,4           |               | $28,7 -130,7$      |               | $29,5 -129,6$    |               | $33,1 -123,7$                   |
| $ L $ 14-15   | 27,5        | 129.8              | 26,1         | 127.7   | 31,8         | 135, 9 | 6,0                | 106,4     | 6,1          | 106.9              | 6,8  | 108,4              | 28,2  | 24.5               | 26,3  | 23,0               | 34,7  | 28,8           |               | $24, 6 - 136, 8$   |               | $23, 4 -138, 5$  |               | $28,6 -131,0$                   |
| L 15-16       | 36.0        | 143.0              | 30,7         | 134,5   | 27,6         | 130.0  | 6,4                | 106.9     | 6,1          | 106.6              | 6,0  | 106,4              | 42,5  | 34,9               | 33,0  | 27, 9              | 28.4  | 24.6           |               | $32,3 -124,7$      |               | $27, 5 - 132, 5$ |               | $24,7 -136,6$                   |
| L 16-17       | 35.8        | 134,6              | 32,4         | 137,0   | 36,0         | 143,1  | 6,4                | 106.8     | 6,4          | 106,7              | 6,4  | 106,9              | 33,1  | 27,9               | 35,7  | 29,7               | 42,6  | 34,9           |               | $27,7 -132,3$      |               | $29,1 -130,2$    |               | $32,4 -124,6$                   |
| L 16-19       | 36,0        | 143.0              | 33,4         | 138,5   | 41,8         | 154.3  | 6,3                | 106,8     | 5,5          | 105,2              | 5,1  | 104.3              | 42,5  | 34,8               | 33,5  | 30, 9              | 57,5  | 46,4           |               | $32,3 -124,8$      |               | $29, 9 -129, 3$  |               | $37,5 -114,7$                   |
| $ L 16 - 21 $ | 36,8        | 143,0              | 30,8         | 133,8   | 29,8         | 131,9  | 6,3                | 106,8     | 5,7          | 105,4              | 5,3  | 104,6              | 42,5  | 34,8               | 33,0  | 27,0               | 31,3  | 25,4           |               | $32,3 -124,8$      |               | $27,5 -133,5$    |               | $26, 6 - 135, 5$                |
| $L$ 17-18     | 23.4        | 129,7              | 28,4         | 131,1   | 30,7         | 134,5  | 6,4                | 106,6     | 6,4          | 106,6              | 6,4  | 106,8              | 28,1  | 24,5               | 29,5  | 25, 4              | 33,0  | 27,8           |               | $24, 6 - 136, 6$   |               | $25, 5 -135, 4$  |               | $27, 6 - 132, 4$                |
| IL 17-27      | 22,4        | 122, 6             | 24,5         | 125,4   | 30,6         | 134,3  | 5, 5               | 105,2     | 5,8          | 105,7              | 6,4  | 106,8              | 21, 6 | 19,8               | 24,3  | 21,5               | 32,8  | 27,7           |               | $20,0$ -143,2      |               | $21, 9 -140, 7$  |               | $27,5 -132,6$                   |
| L 16-24       | 29, 6       | 132,0              | 32,4         | 136,5   | 36,1         | 143,1  | 5,7                | 105.4     | 6,0          | 106.0              | 6,4  | 106,8              | 31.1  | 25, 6              | 35,6  | 29,1               | 42,6  | 34,9           |               | $26,5 -135,2$      |               | $29,0 -130,9$    |               | $32,4 -124,6$                   |
| $ L 21 - 22 $ | 29,8        | 132,0              | 32,8         | 136,6   | 41,0         | 151.9  | 5,3                | 104,5     | 5,1          | 104,1              | 5,1  | 104,1              | 31,3  | 25,5               | 36,2  | 28.8               | 54,8  | 43,4           |               | $26, 6 - 135, 4$   |               | $29,3 -131,4$    |               | $36,7 -116,9$                   |
| IL 22-23      | 41.1        | 152,2              | 38,2         | 146,1   | 39,2         | 148.0  | 5,1                | 104,1     | 5.0          | 103,9              | 5,0  | 103,8              | 55, 2 | 43,7               | 47,2  | 37.2               | 49,8  | 39,1           |               | $36,9 -116,6$      |               | $34,1 -122,5$    |               | $35,1 -120,7$                   |
| L 23-24       | 29,3        | 131,5              | 25.0         | 125,0   | 38,7         | 147.0  | 5.7                | 105.3     | 4,9          | 103,6              | 5,0  | 103,8              | 30, 6 | 25,2               | 24,7  | 20.7               | 48.4  | 38,0           |               | $26, 2 -135, 6$    |               | $22, 2 -141, 9$  |               | $34, 6 -121, 7$                 |
| L 25-26       | 35,2        | 146,3              | 23,7         | 125,9   | 24,8         | 126,4  | 6,8                | 110,4     | 5,6          | 106,8              | 5,5  | 105,7              | 42,3  | 39,4               | 23,4  | 22,4               | 24,6  | 22,3           |               | $31,8 -121,4$      |               | $21, 2 -140, 3$  |               | $22,1 -140,1$                   |
| L 26-28       | 24,5        | 126.0              | 17,2         | 116.2   | 21,4         | 121,3  | 5,4                | 105, 6    | 4,2          | 103,1              | 3,9  | 102,6              | 24,3  | 22,1               | 16.0  | 16,0               | 20,5  | 18,8           |               | $21,9 -140,4$      |               | $15,3 -149,7$    |               | $18, 9 - 145, 9$                |
| $ L 26 - 29 $ | 24,4        | 125,8              | 17,4         | 116,3   | 37,0         | 144,2  | 5,4                | 105, 5    | 4,0          | 102,8              | 4,1  | 102,9              | 24, 2 | 22,0               | 16,1  | 16,0               | 44,7  | 35,2           |               | $21,8 - 140,6$     |               | $15,4 -149,8$    |               | $33,0 -124,8$                   |
| L 28-29       | 21,7        | 121,7              | 27,1         | 129,0   | 37.9         | 145.8  | 3,9                | 102, 6    | 4,0          | 102,7              | 4,1  | 102, 9             | 20, 8 | 19,0               | 27,7  | 23,5               | 46,7  | 36,7           |               | $19,2 -145,6$      |               | $24,1 -139,1$    |               |                                 |
| L 26-27       | 24.8        | 126.4              |              | 123.2   |              | 122.6  | 5.5                | 105.7     |              | 105.3              | 5,5  | 105.2              | 24.7  | 22.4               | 22.6  | 20.2               | 21.6  | 19.8           |               |                    |               |                  |               | $33,8 -123,3$<br>$19.9 - 143.3$ |
|               |             |                    | 22.6         |         | 22.3         |        |                    |           | 5.4          |                    |      |                    |       |                    |       |                    |       |                |               | $22.2 - 140.0$     |               | $20.2 - 142.8$   |               |                                 |

DIgSI/info - DPL program 'Multiple Line Fault' successfully executed

**Εικόνα 4.38: Προσομοίωση "Multiple Line Script" script – Output Window (New England 39-bus).**

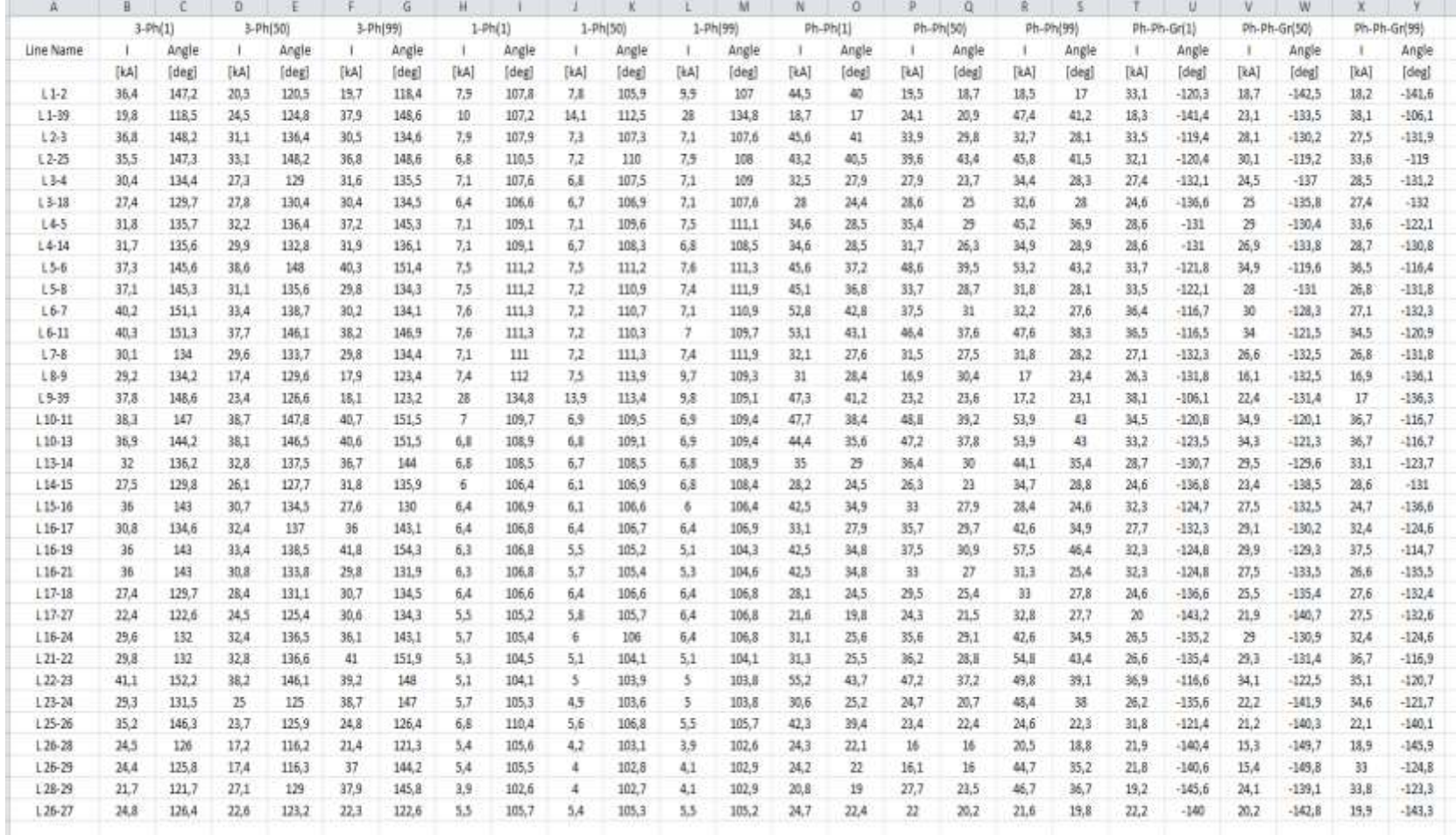

**Εικόνα 4.39: Προσομοίωση "Multiple Line Script" script – MS Excel File (New England 39-bus).**

# *5 Επίλογος*

Κατά τη διάρκεια εκπόνησης της παρούσας διπλωματικής εργασίας έγινε εκτενής χρήση του πακέτου PowerFactory της εταιρίας DIgSILENT Gmbh, ένα ιδιαίτερα χρήσιμο λογισμικό για την μοντελοποίηση Συστημάτων Ηλεκτρικής Ενέργειας και την πραγματοποίηση πολλών ειδών μελετών και προσομοιώσεων. Σκοπός της εργασίας ήταν η ανάδειξη των δυνατοτήτων του συγκεκριμένου λογισμικού, η σύνταξη βασικού οδηγού για νέους χρήστες, καθώς και η επίδειξη εκπόνησης μελετών λειτουργίας, ήτοι υπολογισμός ροών φορτίου, υπολογισμός βραχυκυκλωμάτων, μελέτη προστασίας, σε πρότυπα δίκτυα ηλεκτρικής ενέργειας που χρησιμοποιούνται στη διεθνή βιβλιογραφία.

Επιπλέον, αξιοποιήθηκε η δυνατότητα ανάπτυξης εφαρμογών με χρήση της γλώσσας προγραμματισμού DPL, με στόχο την αυτοματοποίηση και συστηματοποίηση των μελετών προστασίας.

Στο 4° κεφάλαιο της διπλωματικής εργασίας παρουσιάσθηκαν και αναλύθηκαν διεξοδικά τα αποτελέσματα των μελετών και των εφαρμογών σε DPL. Συμπερασματικά, η παρούσα διπλωματική εργασία μπορεί να βοηθήσει σπουδαστές και νέους ερευνητές στην εξοικείωση με την εκπόνηση μελετών σε δίκτυα ηλεκτρικής ενέργειας χρησιμοποιώντας το συγκεκριμένο λογισμικό, μέσα από αναλυτικά παραδείγματα και πληθώρα οδηγιών.

# *Βιβλιογραφία–Ιστογραφία*

## *Βιβλία*

- [1] Β. Κ. Παπαδιάς, Ανάλυση Συστήματος Ηλεκτρικής Ενέργειας, Τόμος Ι, Εκδόσεις Ε.Μ.Π., Αθήνα 1985.
- [2] Β. Κ. Παπαδιάς, Ανάλυση Συστήματος Ηλεκτρικής Ενέργειας, Τόμος ΙΙ, Εκδόσεις Ε.Μ.Π., Αθήνα 1993.
- [3] Μ. Π. Παπαδόπουλος, Δίκτυα Διανομής Ηλεκτρικής Ενέργειας, Εκδόσεις Ε.Μ.Π., Αθήνα 1994.
- [4] Μ. Π. Παπαδόπουλος, Προστασία Συστημάτων Ηλεκτρικής Ενέργειας, Εκδόσεις Ε.Μ.Π., Αθήνα 1997.
- [5] J. L. Blackburn, T. J. Domin, Protective Relaying, Principles and Applications, Third Edition, CRC Press, 2007.
- [6] J. M. Gers, E. J. Holmes, Protection of Electricity Distribution Networks Third Edition, 2011.
- [7] N. D. Tleis, Power Systems Modelling and Fault Analysis, Theory and Practice, 2008.
- [8] W. A. Elmore, Protective Relaying, Theory and Applications, Second Edition, Marcel Dekker, Inc, 2004.
- [9] P. M. Anderson, Power System Protection, IEEE Press, 1999.

### *Δημοσιεύσεις*

- [10] H.H. Zeineldin, E.F. El-Saadany and M.M.A. Salama, Optimal coordination of overcurrent relays using a modified particle swarm optimization," Electr. Power Syst. Res., Vol. 76, No. 11, pp. 988–995, Jul. 2006.
- [11] T. Amraee, "Coordination of directional overcurrent relays using seeker algorithm," IEEE Trans. Power Deliv., vol. 27, no. 3, pp. 1415–1422, Jul. 2012.
- [12] J. Roberts, H. J. Altuve, and D. Hou, Review of ground fault protection methods for grounded, ungrounded, and compensated distribution systems, Schweitzer Engineering Laboratories, Inc., 2001.

## *Διπλωματικές Εργασίες*

- [13] Zhiqi Han, Protection Coordination in Networks with Renewable Energy Sources, University of Manchester, 2014.
- [14] Sidharth Parmar Ashok, Modeling and Protection Scheme for IEEE 34 Radial Distribution Feeder with and Without Distributed Generation, University of Wisconsin, May 2014.
- [15] Βασίλειος Α. Παπασπηλιωτόπουλος, Εργαστηριακό σύστημα προστασίας & εποπτείας μονάδας παραγωγής & μεταφοράς ηλεκτρικής ενέργειας – Μελέτη και έλεγχος προστασίας του μετασχηματιστή ανύψωσης, Ε.Μ.Π., Αθήνα, Ιούνιος 2012.
- [16] Ταμάζ Σ. Κουρασβίλι, Ρύθμιση Ηλεκτρονόμων Υπερέντασης Κατεύθυνσης για Προσαρμοστικά Συστήματα Προστασίας, με χρήση της Υβριδικής μεθόδου βελτιστοποίησης PSO-LP, Ε.Μ.Π., Αθήνα, Απρίλιος 2014.

# *Εγχειρίδια*

- [17] DIgSILENT GmbH, PowerFactory Version 15.0 BETA User Manual, First Edition, November 2012.
- [18] DIgSILENT GmbH, PowerFactory DIgSILENT Programming Language Tutorial, 2013.
- [19] DIgSILENT GmbH, PowerFactory Relay model description SEL 351, Version 001, 2012.

# *Σημειώσεις*

- [20] Γ. Κορρές, Θεωρία προστασίας υπερέντασης, Αθήνα 2005.
- [21] Γ. Κορρές, Διαφάνειες μαθήματος "Προστασία Σ.Η.Ε.".

# *Ιστοσελίδες*

- [22] [www.selinc.com\(SEL\)](http://www.selinc.com(sel)/)
- [23] [www.ee.washington.edu/research/pstca/](http://www.ee.washington.edu/research/pstca/)
- [24] [www.digsilent.de](http://www.digsilent.de/)
- [25] [publish.illinois.edu/smartergrid/ieee-39-bus-system/](http://publish.illinois.edu/smartergrid/ieee-39-bus-system/)